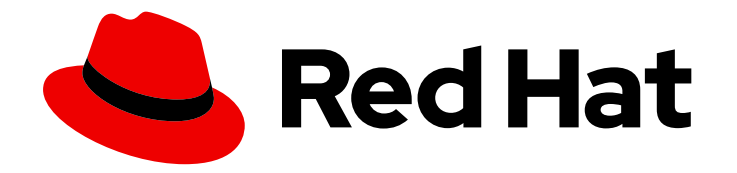

# OpenShift Container Platform 4.10

## 노드

OpenShift Container Platform에서 노드 구성 및 관리

Last Updated: 2023-10-17

OpenShift Container Platform에서 노드 구성 및 관리

### 법적 공지

Copyright © 2023 Red Hat, Inc.

The text of and illustrations in this document are licensed by Red Hat under a Creative Commons Attribution–Share Alike 3.0 Unported license ("CC-BY-SA"). An explanation of CC-BY-SA is available at

http://creativecommons.org/licenses/by-sa/3.0/

. In accordance with CC-BY-SA, if you distribute this document or an adaptation of it, you must provide the URL for the original version.

Red Hat, as the licensor of this document, waives the right to enforce, and agrees not to assert, Section 4d of CC-BY-SA to the fullest extent permitted by applicable law.

Red Hat, Red Hat Enterprise Linux, the Shadowman logo, the Red Hat logo, JBoss, OpenShift, Fedora, the Infinity logo, and RHCE are trademarks of Red Hat, Inc., registered in the United States and other countries.

Linux ® is the registered trademark of Linus Torvalds in the United States and other countries.

Java ® is a registered trademark of Oracle and/or its affiliates.

XFS ® is a trademark of Silicon Graphics International Corp. or its subsidiaries in the United States and/or other countries.

MySQL<sup>®</sup> is a registered trademark of MySQL AB in the United States, the European Union and other countries.

Node.js ® is an official trademark of Joyent. Red Hat is not formally related to or endorsed by the official Joyent Node.js open source or commercial project.

The OpenStack ® Word Mark and OpenStack logo are either registered trademarks/service marks or trademarks/service marks of the OpenStack Foundation, in the United States and other countries and are used with the OpenStack Foundation's permission. We are not affiliated with, endorsed or sponsored by the OpenStack Foundation, or the OpenStack community.

All other trademarks are the property of their respective owners.

### 초록

이 문서에서는 클러스터의 노드, Pod, 컨테이너를 구성하고 관리하는 방법에 대한 지침을 제공합니다. 또한 Pod 예약 및 배치 구성, 작업 및 DaemonSet를 사용하여 작업 자동화, 클러스터를 효율적으로 유 지하는 기타 작업에 대한 정보도 제공합니다.

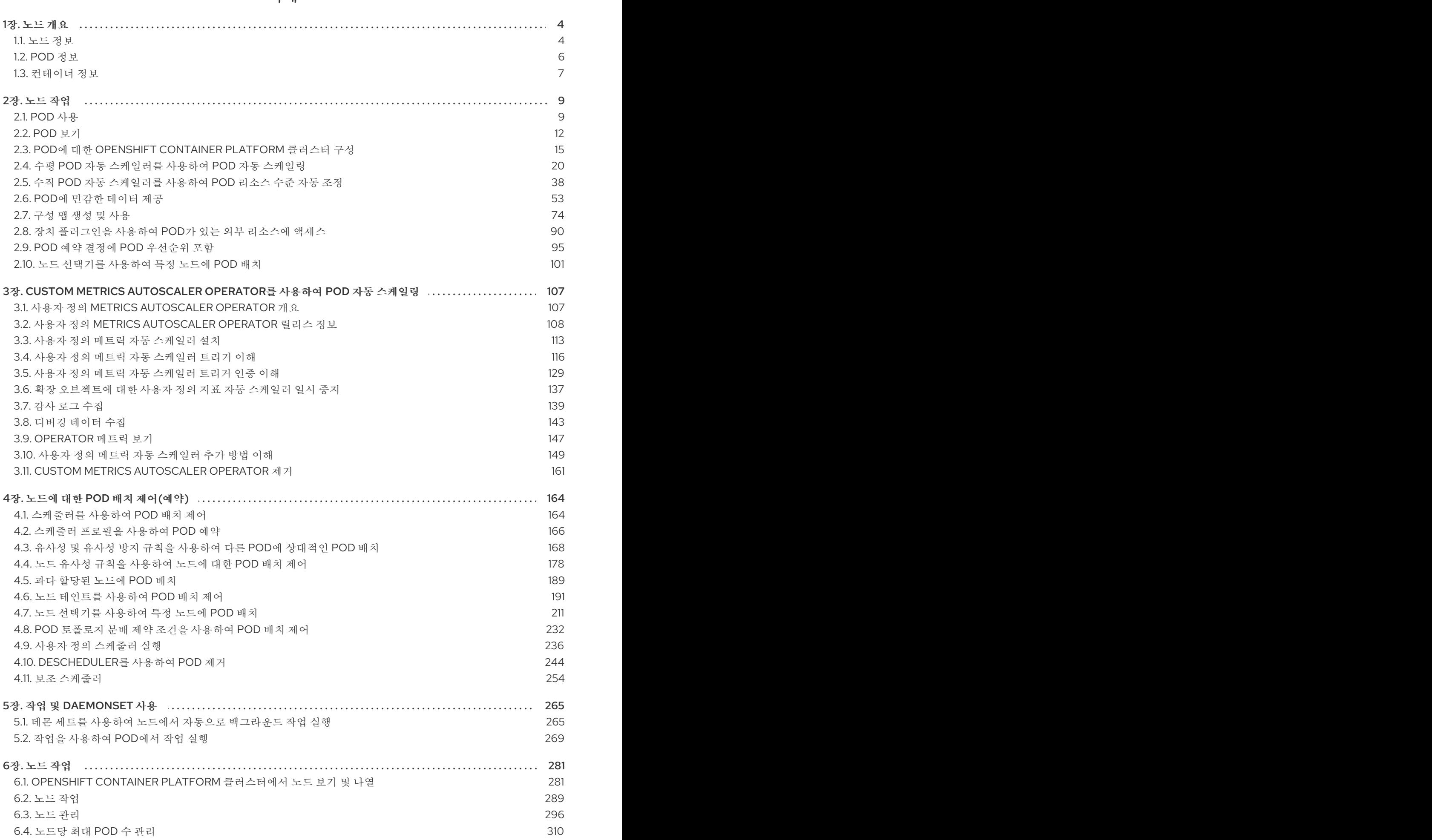

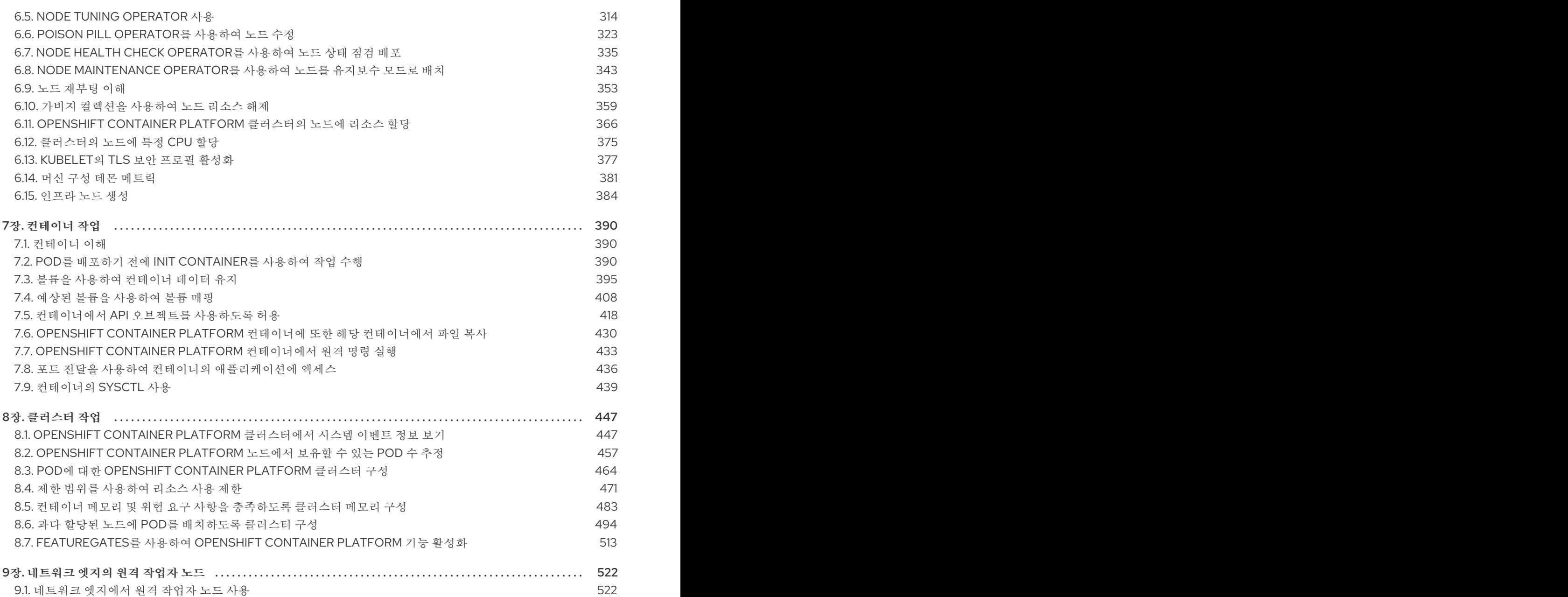

### 1장. 노드 개요

### <span id="page-7-1"></span><span id="page-7-0"></span>1.1. 노드 정보

노드는 Kubernetes 클러스터의 가상 또는 베어 메탈 시스템입니다. 작업자 노드는 Pod로 그룹화된 애플 리케이션 컨테이너를 호스팅합니다. 컨트롤 플레인 노드는 Kubernetes 클러스터를 제어하는 데 필요한 서 비스를 실행합니다. OpenShift Container Platform에서 컨트롤 플레인 노드에는 OpenShift Container Platform 클러스터를 관리하기 위한 Kubernetes 서비스 이상의 서비스가 포함되어 있습니다.

클러스터에 안정적이고 정상적인 노드를 갖는 것은 호스팅된 애플리케이션의 원활한 기능에 우선합니다. OpenShift Container Platform에서는 노드를 나타내는 **Node** 오브젝트를 통해 노드에 액세스, 관리 및 모 니터링할 수 있습니다. OpenShift CLI(**oc**) 또는 웹 콘솔을 사용하여 노드에서 다음 작업을 수행할 수 있습 니다.

노드의 다음 구성 요소는 Pod 실행을 유지하고 Kubernetes 런타임 환경을 제공합니다.

- 컨테이너 런타임:: 컨테이너 런타임은 컨테이너 실행을 담당합니다. Kubernetes는 containerd, crio, rktlet, Docker와 같은 여러 런타임을 제공합니다.
- kubelet:: Kubelet은 노드에서 실행되며 커테이너 매니페스트를 읽습니다. 정의된 커테이너가 시 작되고 실행 중인지 확인합니다. kubelet 프로세스는 작업 상태와 노드 서버 상태를 유지합니다. kubelet은 네트워크 규칙 및 포트 전달을 관리합니다. kubelet은 Kubernetes에서 생성한 컨테이너 만 관리합니다.
- kube-proxy:: Kube-proxy는 클러스터의 모든 노드에서 실행되며 Kubernetes 리소스 간 네트워크 트래픽을 유지합니다. Kube-proxy를 사용하면 네트워킹 환경을 분리하고 액세스할 수 있습니다.
- DNS:: 클러스터 DNS는 Kubernetes 서비스에 대한 DNS 레코드를 제공하는 DNS 서버입니다. Kubernetes에서 시작하는 컨테이너는 DNS 검색에 이 DNS 서버를 자동으로 포함합니다.

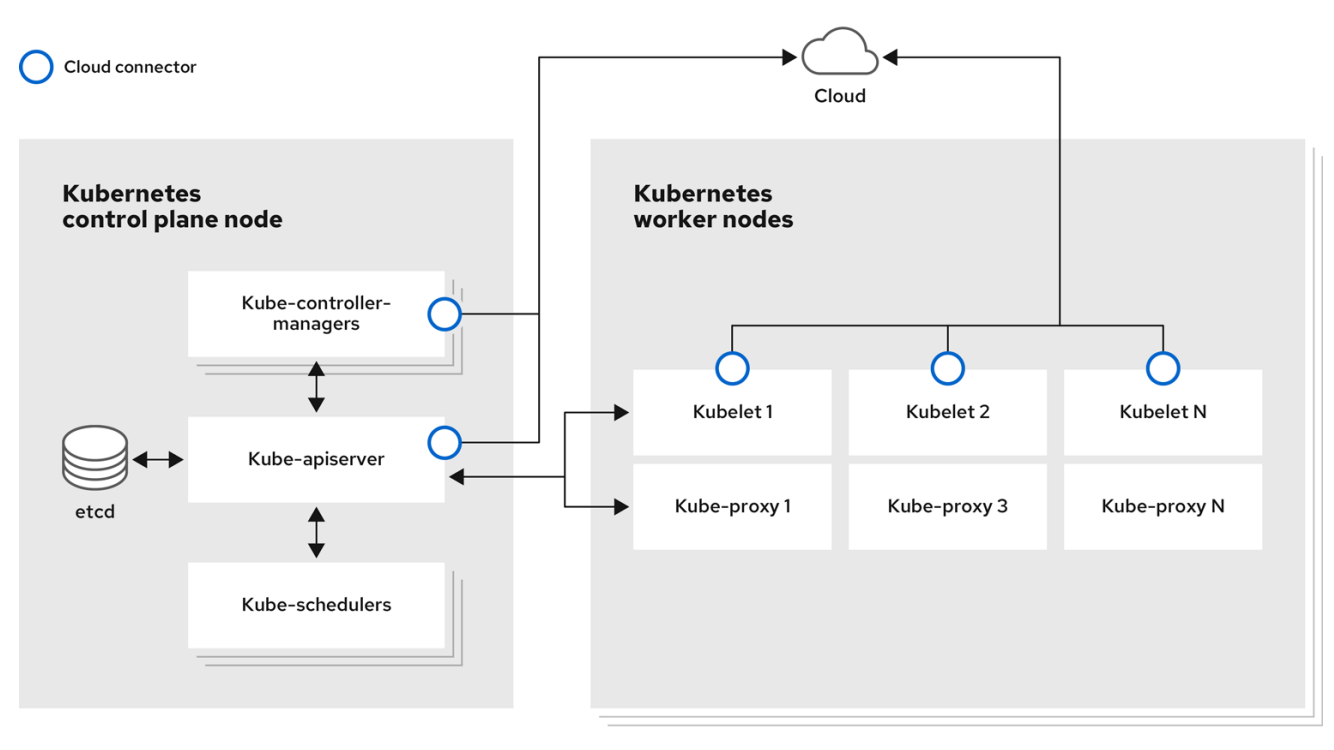

### 읽기 작업

읽기 작업을 사용하면 관리자 또는 개발자가 OpenShift Container Platform 클러스터의 노드에 대한 정보 를 가져올 수 있습니다.

- [클러스터의](https://access.redhat.com/documentation/en-us/openshift_container_platform/4.10/html-single/nodes/#nodes-nodes-viewing-listing_nodes-nodes-viewing) 모든 노드를 나열 합니다.
- 메모리 및 CPU 사용량, 상태, 상태 및 기간과 같은 노드에 대한 정보를 가져옵니다.
- 노드에서 실행 중이 Pod를 [나열합니다](https://access.redhat.com/documentation/en-us/openshift_container_platform/4.10/html-single/nodes/#nodes-nodes-viewing-listing-pods_nodes-nodes-viewing).

#### 관리 작업

관리자는 여러 작업을 통해 OpenShift Container Platform 클러스터에서 노드를 쉽게 관리할 수 있습니 다.

- 노드 레이블을 [추가하거나](https://access.redhat.com/documentation/en-us/openshift_container_platform/4.10/html-single/nodes/#nodes-nodes-working-updating_nodes-nodes-working) 업데이트 합니다. 레이블은 **Node** 오브젝트에 적용되는 키-값 쌍입니 다. 라벨을 사용하여 Pod 예약을 제어할 수 있습니다.
- CRD(사용자 정의 리소스 정의) 또는 **kubeletConfig** 오브젝트를 사용하여 노드 구성을 변경합니 다.
- Pod 예약을 허용하거나 허용하지 않도록 노드를 구성합니다. 상태가 **Ready** 인 정상 작업자 노드 는 [기본적으로](https://access.redhat.com/documentation/en-us/openshift_container_platform/4.10/html-single/nodes/#nodes-nodes-working-marking_nodes-nodes-working) Pod를 배치할 수 있지만 컨트롤 플레인 노드는 예약 불가로 설정하고 컨트롤 플레 인 노드를 스케줄링할 수 있도록 작업자 노드를 구성하여 기본 동작을 변경할 수 있습니다.
- **system-reserved** 설정을 사용하여 노드에 리소스를 [할당합니다](https://access.redhat.com/documentation/en-us/openshift_container_platform/4.10/html-single/nodes/#nodes-nodes-resources-configuring). OpenShift Container Platform 이 노드에 가장 적합한 **system-reserved** CPU 및 메모리 리소스를 자동으로 결정하도록 허용하 거나 노드에 가장 적합한 리소스를 수동으로 결정하고 설정할 수 있습니다.
- 노드의 [프로세서](https://access.redhat.com/documentation/en-us/openshift_container_platform/4.10/html-single/nodes/#nodes-nodes-managing-max-pods-proc_nodes-nodes-managing-max-pods) 코어 수, 하드 제한 또는 둘 다에 따라 노드에서 실행할 수 있는 Pod 수를 구성합 니다.
- Pod [유사성](https://access.redhat.com/documentation/en-us/openshift_container_platform/4.10/html-single/nodes/#nodes-nodes-rebooting-affinity_nodes-nodes-rebooting) 방지를 사용하여 노드를 정상적으로 재부팅합니다.
- 머신 세트를 사용하여 클러스터를 축소하여 [클러스터에서](https://access.redhat.com/documentation/en-us/openshift_container_platform/4.10/html-single/nodes/#deleting-nodes) 노드를 삭제합니다. 베어 메탈 클러스 터에서 노드를 삭제하려면 먼저 노드의 모든 Pod를 드레인한 다음 노드를 수동으로 삭제해야 합 니다.

#### 기능 개선 작업

OpenShift Container Platform을 사용하면 단순히 노드에 액세스하고 관리하는 것 이상의 작업을 수행할 수 있습니다. 관리자는 노드에서 다음 작업을 수행하여 클러스터의 효율성, 애플리케이션 친화성을 만들 고, 개발자에게 더 나은 환경을 제공할 수 있습니다.

- Node Tuning Operator를 사용하여 일부 수주의 커널 튜닝이 필요한 고성능 [애플리케이션의](https://access.redhat.com/documentation/en-us/openshift_container_platform/4.10/html-single/nodes/#nodes-node-tuning-operator) 노드 수준 튜닝을 관리합니다.
- 노드에서 TLS 보안 프로필을 활성화하여 kubelet과 Kubernetes API 서버 가 통신을 보호합니다.
- 데몬 세트를 사용하여 노드에서 자동으로 [백그라운드](https://access.redhat.com/documentation/en-us/openshift_container_platform/4.10/html-single/nodes/#nodes-pods-daemonsets) 작업을 실행합니다 . 데몬 세트를 생성 및 사 용하여 공유 스토리지를 생성하거나 모든 노드에서 로깅 Pod를 실행하거나 모든 노드에 모니터 링 에이전트를 배포할 수 있습니다.
- 가비지 [컬렉션을](https://access.redhat.com/documentation/en-us/openshift_container_platform/4.10/html-single/nodes/#nodes-nodes-garbage-collection) 사용하여 노드 리소스를 확보할 수 있습니다. 종료된 커테이너 및 실행 중인 Pod 에서 참조하지 않은 이미지를 제거하여 노드가 효율적으로 실행되고 있는지 확인할 수 있습니다.
- 노드 집합에 커널 매개 변수를 [추가합니다](https://access.redhat.com/documentation/en-us/openshift_container_platform/4.10/html-single/nodes/#nodes-nodes-kernel-arguments_nodes-nodes-managing) .
- 네트워크 엣지(원격 작업자 노드)에 작업자 노드가 있도록 OpenShift Container Platform 클러스 터를 구성합니다. OpenShift Container Platform 클러스터에 원격 작업자 노드가 있는 문제와 원

격 작업자 노드에서 Pod를 관리하는 데 권장되는 접근 방식은 네트워크 엣지에서 원격 작업자 노 드 사용을 [참조하십시오](https://access.redhat.com/documentation/en-us/openshift_container_platform/4.10/html-single/nodes/#nodes-edge-remote-workers).

### <span id="page-9-0"></span>1.2. POD 정보

Pod는 노드에 함께 배포되는 하나 이상의 컨테이너입니다. 클러스터 관리자는 Pod를 정의하고 스케줄링 할 준비가 된 정상 노드에서 실행되도록 할당할 수 있습니다. 컨테이너가 실행되는 동안 Pod가 실행됩니 다. Pod가 정의되고 실행되면 변경할 수 없습니다. Pod를 사용할 때 수행할 수 있는 일부 작업은 다음과 같습니다.

#### 읽기 작업

관리자는 다음 작업을 통해 프로젝트의 Pod에 대한 정보를 가져올 수 있습니다.

- 복제 수 및 재시작, 현재 상태 및 기간과 같은 정보를 포함하여 [프로젝트와](https://access.redhat.com/documentation/en-us/openshift_container_platform/4.10/html-single/nodes/#nodes-pods-viewing-project_nodes-pods-viewing) 관련된 Pod를 나열 합 니다.
- CPU, 메모리, 스토리지 사용과 같은 Pod [사용량](https://access.redhat.com/documentation/en-us/openshift_container_platform/4.10/html-single/nodes/#nodes-pods-viewing-usage_nodes-pods-viewing) 통계 를 확인합니다.

#### 관리 작업

다음 작업 목록은 관리자가 OpenShift Container Platform 클러스터에서 Pod를 관리하는 방법에 대한 개 요를 제공합니다.

- OpenShift Container Platform에서 사용할 수 있는 고급 스케줄링 기능을 사용하여 Pod를 제어 합니다.
	- Pod [유사성](https://access.redhat.com/documentation/en-us/openshift_container_platform/4.10/html-single/nodes/#nodes-scheduler-pod-affinity-example-affinity_nodes-scheduler-pod-affinity), 노드 유사성 및 유사성 방지 와 같은[노드](https://access.redhat.com/documentation/en-us/openshift_container_platform/4.10/html-single/nodes/#nodes-scheduler-node-affinity) 간 바인딩 규칙.
	- 노드 [레이블](https://access.redhat.com/documentation/en-us/openshift_container_platform/4.10/html-single/nodes/#nodes-scheduler-node-selectors) 및 선택기.
	- 테인트 및 [톨러레이션](https://access.redhat.com/documentation/en-us/openshift_container_platform/4.10/html-single/nodes/#nodes-scheduler-taints-tolerations).
	- Pod [토폴로지](https://access.redhat.com/documentation/en-us/openshift_container_platform/4.10/html-single/nodes/#nodes-scheduler-pod-topology-spread-constraints) 분배 제약 조건 .
	- 사용자 정의 [스케줄러](https://access.redhat.com/documentation/en-us/openshift_container_platform/4.10/html-single/nodes/#nodes-custom-scheduler).
- 스케줄러 가 Pod를 더 적절한 노드로 다시 예약하도록 특정 전략에 따라 Pod를 제거하도록 [Descheduler](https://access.redhat.com/documentation/en-us/openshift_container_platform/4.10/html-single/nodes/#nodes-descheduler)를 구성합니다.
- Pod 커트롤러를 사용하여 재시작 후 Pod 작동 방식을 구성하고 정책을 다시 [시작합니다](https://access.redhat.com/documentation/en-us/openshift_container_platform/4.10/html-single/nodes/#nodes-pods-configuring-restart_nodes-pods-configuring) .
- Pod의 송신 및 수신 트래픽을 모두 [제한합니다](https://access.redhat.com/documentation/en-us/openshift_container_platform/4.10/html-single/nodes/#nodes-pods-configuring-bandwidth_nodes-pods-configuring).
- Pod 템플릿이 있는 모든 오브젝트에 및 에 볼륨을 추가하고 [제거합니다](https://access.redhat.com/documentation/en-us/openshift_container_platform/4.10/html-single/nodes/#nodes-containers-volumes) . 볼륨은 Pod의 모든 컨테 이너에서 사용할 수 있는 마운트된 파일 시스템입니다. 컨테이너 스토리지는 임시 스토리지입니 다. 볼륨을 사용하여 컨테이너 데이터를 유지할 수 있습니다.

#### 기능 개선 작업

OpenShift Container Platform에서 사용할 수 있는 다양한 툴 및 기능을 사용하여 Pod를 보다 쉽고 효율 적으로 사용할 수 있습니다. 다음 작업에는 Pod를 더 잘 관리하기 위해 이러한 툴과 기능을 사용하는 작업 이 포함됩니다.

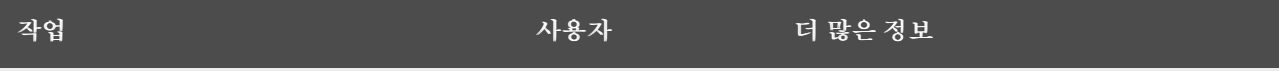

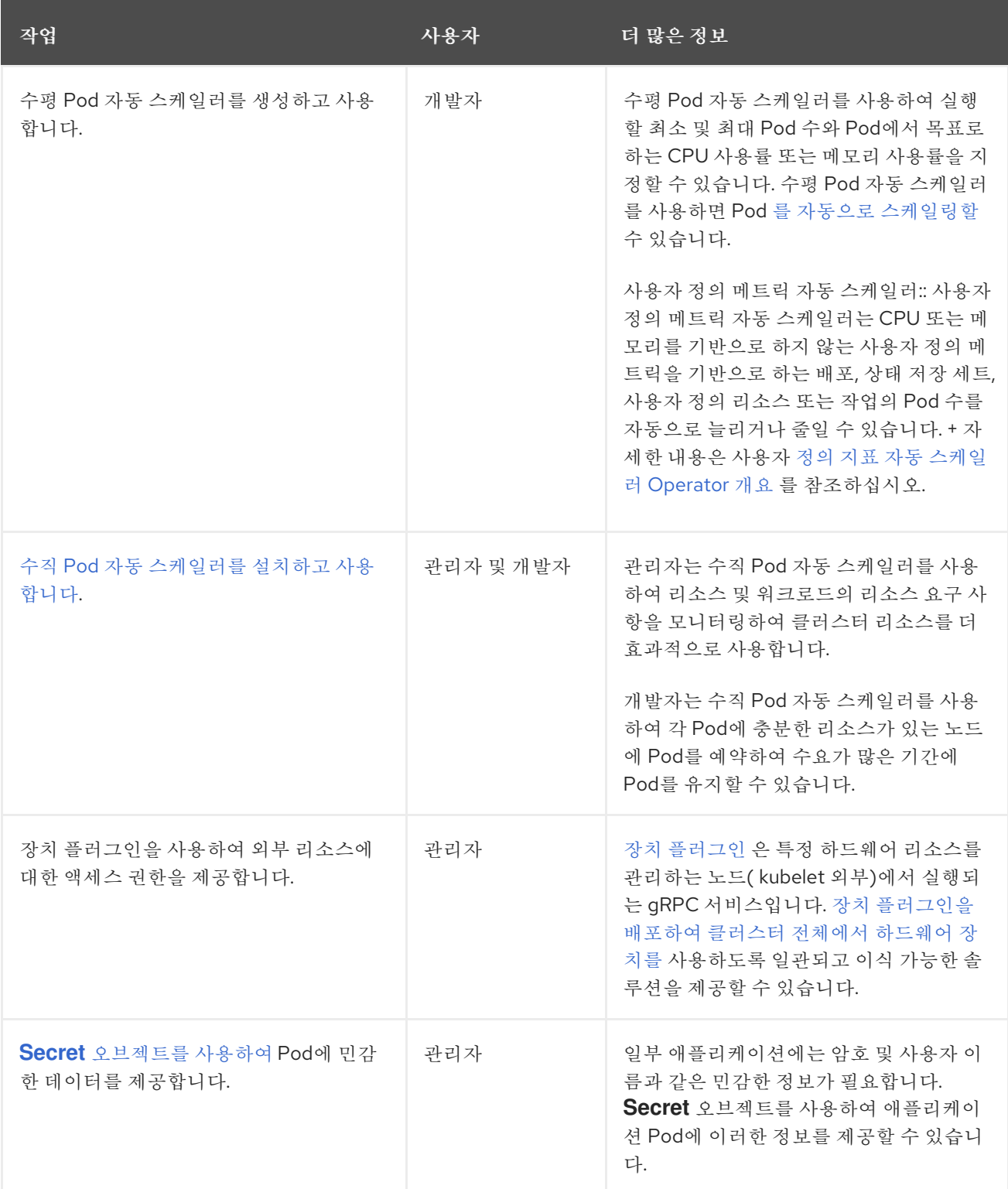

### <span id="page-10-0"></span>1.3. 컨테이너 정보

컨테이너는 종속 항목, 라이브러리 및 바이너리와 함께 패키지된 애플리케이션 코드로 구성된 OpenShift Container Platform 애플리케이션의 기본 단위입니다. 컨테이너에서는 물리 서버, 가상 머신(VM) 및 프라 이빗 또는 퍼블릭 클라우드와 같은 환경 및 여러 배치 대상 사이에 일관성을 제공합니다.

Linux 컨테이너 기술은 실행 중인 프로세스를 분리하고 지정된 리소스로만 액세스를 제한하는 간단한 메 커니즘입니다. 관리자는 다음과 같은 Linux 컨테이너에서 다양한 작업을 수행할 수 있습니다.

- 컨테이너에서 또는 컨테이너에 파일을 [복사합니다](https://access.redhat.com/documentation/en-us/openshift_container_platform/4.10/html-single/nodes/#nodes-containers-copying-files).
- 컨테이너에서 API [오브젝트를](https://access.redhat.com/documentation/en-us/openshift_container_platform/4.10/html-single/nodes/#nodes-containers-downward-api) 사용하도록 허용합니다.
- [컨테이너에서](https://access.redhat.com/documentation/en-us/openshift_container_platform/4.10/html-single/nodes/#nodes-containers-remote-commands) 원격 명령을 실행합니다.
- 포트 전달을 사용하여 컨테이너의 [애플리케이션에](https://access.redhat.com/documentation/en-us/openshift_container_platform/4.10/html-single/nodes/#nodes-containers-port-forwarding) 액세스합니다 .

OpenShift Container Platform은 Init [컨테이너라는](https://access.redhat.com/documentation/en-us/openshift_container_platform/4.10/html-single/nodes/#nodes-containers-init) 특수 컨테이너를 제공합니다. Init 컨테이너는 애플리 케이션 컨테이너보다 먼저 실행되며 애플리케이션 이미지에 없는 유틸리티 또는 설정 스크립트를 포함할 수 있습니다. Init 컨테이너를 사용하여 나머지 Pod를 배포하기 전에 작업을 수행할 수 있습니다.

노드, Pod 및 컨테이너에서 특정 작업을 수행하는 것 외에도 전체 OpenShift Container Platform 클러스 터와 함께 작업하여 클러스터의 효율성을 유지하고 애플리케이션 Pod를 고가용성으로 유지할 수 있습니 다.

### 2장. 노드 작업

### <span id="page-12-1"></span><span id="page-12-0"></span>2.1. POD 사용

*Pod*는 하나의 호스트에 함께 배포되는 하나 이상의 컨테이너이자 정의, 배포, 관리할 수 있는 최소 컴퓨팅 단위입니다.

### 2.1.1. Pod 이해

Pod는 컨테이너에 대한 머신 인스턴스(실제 또는 가상)와 대략적으로 동일합니다. 각 Pod에는 자체 내부 IP 주소가 할당되므로 해당 Pod가 전체 포트 공간을 소유하고 Pod 내의 컨테이너는 로컬 스토리지와 네 트워킹을 공유할 수 있습니다.

Pod에는 라이프사이클이 정의되어 있으며 노드에서 실행되도록 할당된 다음 컨테이너가 종료되거나 기 타 이유로 제거될 때까지 실행됩니다. Pod는 정책 및 종료 코드에 따라 종료 후 제거되거나 컨테이너 로그 에 대한 액세스를 활성화하기 위해 유지될 수 있습니다.

OpenShift Container Platform에서는 대체로 Pod를 변경할 수 없는 것으로 취급합니다. 실행 중에는 Pod 정의를 변경할 수 없습니다. OpenShift Container Platform은 기존 Pod를 종료한 후 수정된 구성이나 기 본 이미지 또는 둘 다 사용하여 Pod를 다시 생성하는 방식으로 변경 사항을 구현합니다. Pod를 다시 생성 하면 확장 가능한 것으로 취급되고 상태가 유지되지 않습니다. 따라서 일반적으로 Pod는 사용자가 직접 관리하는 대신 상위 수준의 컨트롤러에서 관리해야 합니다.

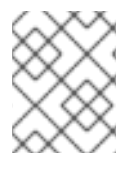

### 참고

주의

OpenShift Container Platform 노드 호스트당 최대 Pod 수는 클러스터 제한을 참조하십시 오.

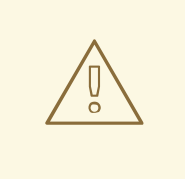

복제 컨트롤러에서 관리하지 않는 베어 Pod는 노드 중단 시 다시 예약되지 않습니다.

### 2.1.2. Pod 구성의 예

OpenShift Container Platform에서는 하나의 호스트에 함께 배포되는 하나 이상의 컨테이너이자 정의, 배 포, 관리할 수 있는 최소 컴퓨팅 단위인 *Pod*의 Kubernetes 개념을 활용합니다.

다음은 Rails 애플리케이션에서 포드 정의의 예입니다. 이 예제에서는 Pod의 다양한 기능을 보여줍니다. 대부분 다른 주제에서 설명하므로 여기에서는 간단히 언급합니다.

### **Pod** 오브젝트 정의(YAML)

kind: Pod apiVersion: v1 metadata: name: example namespace: default selfLink: /api/v1/namespaces/default/pods/example uid: 5cc30063-0265780783bc

<span id="page-13-4"></span><span id="page-13-3"></span><span id="page-13-2"></span><span id="page-13-1"></span><span id="page-13-0"></span>resourceVersion: '165032' creationTimestamp: '2019-02-13T20:31:37Z' labels: app: hello-openshift **1** annotations: openshift.io/scc: anyuid spec: restartPolicy: Always **2** serviceAccountName: default imagePullSecrets: - name: default-dockercfg-5zrhb priority: 0 schedulerName: default-scheduler terminationGracePeriodSeconds: 30 nodeName: ip-10-0-140-16.us-east-2.compute.internal securityContext: **3** seLinuxOptions: level: 's0:c11,c10' containers: **4** - resources: {} terminationMessagePath: /dev/termination-log name: hello-openshift securityContext: capabilities: drop: - MKNOD procMount: Default ports: - containerPort: 8080 protocol: TCP imagePullPolicy: Always volumeMounts: **5** - name: default-token-wbqsl readOnly: true mountPath: /var/run/secrets/kubernetes.io/serviceaccount **6** terminationMessagePolicy: File image: registry.redhat.io/openshift4/ose-ogging-eventrouter:v4.3 **7** serviceAccount: default **8** volumes: **9** - name: default-token-wbqsl secret: secretName: default-token-wbqsl defaultMode: 420 dnsPolicy: ClusterFirst status: phase: Pending conditions: - type: Initialized status: 'True' lastProbeTime: null lastTransitionTime: '2019-02-13T20:31:37Z' - type: Ready status: 'False' lastProbeTime: null lastTransitionTime: '2019-02-13T20:31:37Z'

<span id="page-14-3"></span><span id="page-14-2"></span><span id="page-14-1"></span><span id="page-14-0"></span>reason: ContainersNotReady message: 'containers with unready status: [hello-openshift]' - type: ContainersReady status: 'False' lastProbeTime: null lastTransitionTime: '2019-02-13T20:31:37Z' reason: ContainersNotReady message: 'containers with unready status: [hello-openshift]' - type: PodScheduled status: 'True' lastProbeTime: null lastTransitionTime: '2019-02-13T20:31:37Z' hostIP: 10.0.140.16 startTime: '2019-02-13T20:31:37Z' containerStatuses: - name: hello-openshift state: waiting: reason: ContainerCreating lastState: {} ready: false restartCount: 0 image: openshift/hello-openshift imageID: " qosClass: BestEffort

- [1](#page-13-0) Pod는 단일 작업에서 Pod 그룹을 선택하고 관리하는 데 사용할 수 있는 라벨을 하나 이상 사용하여 "태그를 지정"할 수 있습니다. 라벨은 **metadata** 해시의 키/값 형식으로 저장됩니다.
- $\mathcal{D}$ Pod는 가능한 값 **Always**, **OnFailure**, **Never**를 사용하여 정책을 재시작합니다. 기본값은 **Always**입 니다.
- [3](#page-13-2) OpenShift Container Platform은 컨테이너에 대한 보안 컨텍스트를 정의합니다. 보안 컨텍스트는 권 한 있는 컨테이너로 실행하거나 선택한 사용자로 실행할 수 있는지의 여부 등을 지정합니다. 기본 컨 텍스트는 매우 제한적이지만 필요에 따라 관리자가 수정할 수 있습니다.
- 

[4](#page-13-3) **containers**는 하나 이상의 컨테이너 정의로 이루어진 배열을 지정합니다.

- [5](#page-13-4) 이 컨테이너는 컨테이너 내에서 외부 스토리지 볼륨이 마운트되는 위치를 지정합니다. 이 경우 레지 스트리에서 OpenShift Container Platform API에 대해 요청하는 데 필요한 자격 증명 액세스 권한을 저장하는 볼륨이 있습니다.
- [6](#page-14-0) Pod에 제공할 볼륨을 지정합니다. 지정된 경로에서 볼륨을 마운트합니다. 컨테이너 루트, **/** 또는 호스 트와 컨테이너에서 동일한 경로에 마운트하지 마십시오. 컨테이너가 호스트 **/dev/pts** 파일과 같이 충 분한 권한이 있는 경우 호스트 시스템이 손상될 수 있습니다. **/host**를 사용하여 호스트를 마운트하는 것이 안전합니다.
- [7](#page-14-1) Pod의 각 컨테이너는 자체 컨테이너 이미지에서 인스턴스화됩니다.
- [8](#page-14-2) OpenShift Container Platform API에 대해 요청하는 Pod는 요청 시 Pod에서 인증해야 하는 서비스 계정 사용자를 지정하는 **serviceAccount** 필드가 있는 일반적인 패턴입니다. 따라서 사용자 정의 인 프라 구성 요소에 대한 액세스 권한을 세부적으로 제어할 수 있습니다.
- [9](#page-14-3) Pod는 사용할 컨테이너에서 사용할 수 있는 스토리지 볼륨을 정의합니다. 이 경우 기본 서비스 계정 토큰이 포함된 보안 볼륨에 대한 임시 볼륨을 제공합니다.

파일이 많은 영구 볼륨을 Pod에 연결하면 해당 Pod가 실패하거나 시작하는 데 시간이 오래 걸릴 수 있습니다. 자세한 내용은 OpenShift에서 파일 수가 많은 영구 볼륨을 사용하는 경우 Pod를 시작하지 못하거나 과도한 시간을 차지하여 "Ready" 상태를 얻을 수 없는 이유는 [무엇입니까](https://access.redhat.com/solutions/6221251)?

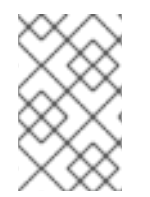

### 참고

이 Pod 정의에는 Pod가 생성되고 해당 라이프사이클이 시작된 후 OpenShift Container Platform에 의해 자동으로 채워지는 특성은 포함되지 않습니다. [Kubernetes](https://kubernetes.io/docs/concepts/workloads/pods/pod/) Pod 설명서에 는 Pod의 기능 및 용도에 대한 세부 정보가 있습니다.

2.1.3. 추가 리소스

● 포드 및 [스토리지](https://access.redhat.com/documentation/en-us/openshift_container_platform/4.10/html-single/storage/#understanding-persistent-storage)에 대한 자세한 내용은 영구 스토리지 이해 및 임시 스토리지 이해를 참조하십시 오.

### <span id="page-15-0"></span>2.2. POD 보기

관리자는 클러스터의 Pod를 보고 해당 Pod 및 클러스터의 상태를 전체적으로 확인할 수 있습니다.

### 2.2.1. Pod 정보

OpenShift Container Platform에서는 하나의 호스트에 함께 배포되는 하나 이상의 컨테이너이자 정의, 배 포, 관리할 수 있는 최소 컴퓨팅 단위인 *Pod*의 Kubernetes 개념을 활용합니다. Pod는 컨테이너에 대한 머 신 인스턴스(실제 또는 가상)와 대략적으로 동일합니다.

특정 프로젝트와 연결된 Pod 목록을 확인하거나 Pod 관련 사용량 통계를 볼 수 있습니다.

### 2.2.2. 프로젝트의 Pod 보기

Pod의 복제본 수, 현재 상태, 재시작 횟수, 수명 등을 포함하여 현재 프로젝트와 관련된 Pod 목록을 확인할 수 있습니다.

### 프로세스

프로젝트의 Pod를 보려면 다음을 수행합니다.

1. 프로젝트로 변경합니다.

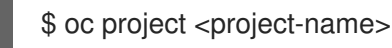

2. 다음 명령을 실행합니다.

\$ oc get pods

예를 들면 다음과 같습니다.

\$ oc get pods

출력 예

NAME READY STATUS RESTARTS AGE console-698d866b78-bnshf 1/1 Running 2 165m console-698d866b78-m87pm 1/1 Running 2 165m

Pod IP 주소와 Pod가 있는 노드를 보려면 **-o wide** 플래그를 추가합니다.

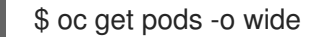

출력 예

NAME READY STATUS RESTARTS AGE IP NODE NOMINATED NODE console-698d866b78-bnshf 1/1 Running 2 166m 10.128.0.24 ip-10-0-152- 71.ec2.internal <none> console-698d866b78-m87pm 1/1 Running 2 166m 10.129.0.23 ip-10-0-173- 237.ec2.internal <none>

2.2.3. Pod 사용량 통계 보기

컨테이너의 런타임 환경을 제공하는 Pod에 대한 사용량 통계를 표시할 수 있습니다. 이러한 사용량 통계 에는 CPU, 메모리, 스토리지 사용량이 포함됩니다.

#### 사전 요구 사항

- 사용량 통계를 보려면 **cluster-reader** 권한이 있어야 합니다.
- 사용량 통계를 보려면 메트릭이 설치되어 있어야 합니다.

#### 프로세스

사용량 통계를 보려면 다음을 수행합니다.

1. 다음 명령을 실행합니다.

\$ oc adm top pods

예를 들면 다음과 같습니다.

\$ oc adm top pods -n openshift-console

#### 출력 예

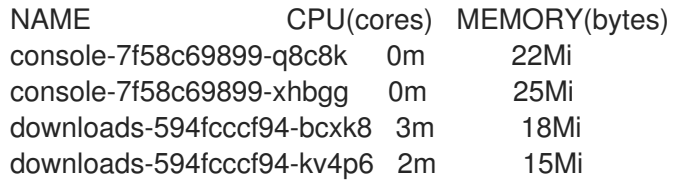

2. 다음 명령을 실행하여 라벨이 있는 Pod의 사용량 통계를 확인합니다.

\$ oc adm top pod --selector=''

필터링할 선택기(라벨 쿼리)를 선택해야 합니다. **=**, **==**, **!=**가 지원됩니다.

예를 들면 다음과 같습니다.

\$ oc adm top pod --selector='name=my-pod'

2.2.4. 리소스 로그 보기

OpenShift CLI(oc) 및 웹 콘솔에서 다양한 리소스의 로그를 볼 수 있습니다. 로그는 로그의 말미 또는 끝 에서 읽습니다.

#### 사전 요구 사항

● OpenShift CLI(oc)에 액세스합니다.

참고

#### 프로세스(UI)

1. OpenShift Container Platform 콘솔에서 워크로드 → Pod로 이동하거나 조사하려는 리소스를 통 해 Pod로 이동합니다.

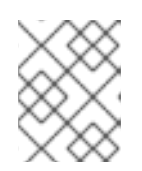

빌드와 같은 일부 리소스에는 직접 쿼리할 Pod가 없습니다. 이러한 인스턴스에서 리소스의 세부 정보 페이지에서 로그 링크를 찾을 수 있습니다.

- 2. 드롭다운 메뉴에서 프로젝트를 선택합니다.
- 3. 조사할 Pod 이름을 클릭합니다.
- 4. 로그를 클릭합니다.

#### 프로세스(CLI)

특정 Pod의 로그를 확인합니다.

\$ oc logs -f <pod\_name> -c <container\_name>

다음과 같습니다.

**-f**

선택 사항: 출력에서 로그에 기록되는 내용을 따르도록 지정합니다.

#### **<pod\_name>**

pod 이름을 지정합니다.

#### **<container\_name>**

선택 사항: 컨테이너의 이름을 지정합니다. Pod에 여러 컨테이너가 있는 경우 컨테이너 이름을 지정해야 합니다.

예를 들면 다음과 같습니다.

\$ oc logs ruby-58cd97df55-mww7r

\$ oc logs -f ruby-57f7f4855b-znl92 -c ruby

로그 파일의 내용이 출력됩니다.

특정 리소스의 로그를 확인합니다.  $\bullet$ 

<span id="page-18-1"></span>\$ oc logs <object\_type>/<resource\_name> 1

[1](#page-18-1) 리소스 유형 및 이름을 지정합니다.

예를 들면 다음과 같습니다.

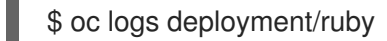

로그 파일의 내용이 출력됩니다.

### <span id="page-18-0"></span>2.3. POD에 대한 OPENSHIFT CONTAINER PLATFORM 클러스터 구성

관리자는 Pod에 효율적인 클러스터를 생성하고 유지 관리할 수 있습니다.

클러스터를 효율적으로 유지하면 Pod가 종료될 때 수행하는 작업과 같은 툴을 사용하여 개발자에게 더 나은 환경을 제공할 수 있습니다. 즉 필요한 수의 Pod가 항상 실행되고 있는지 확인하여 한 번만 실행되도 록 설계된 Pod를 재시작하는 경우 Pod에 사용할 수 있는 대역폭을 제한하고, 중단 중 Pod를 계속 실행하 는 방법을 제공합니다.

#### 2.3.1. 재시작 후 Pod 작동 방식 구성

Pod 재시작 정책에 따라 해당 Pod의 컨테이너가 종료될 때 OpenShift Container Platform에서 응답하는 방법이 결정됩니다. 정책은 해당 Pod의 모든 컨테이너에 적용됩니다.

가능한 값은 다음과 같습니다.

- **Always** 급격한 백오프 지연(10초, 20초, 40초)을 5분으로 제한하여 Pod에서 성공적으로 종료 된 컨테이너를 지속적으로 재시작합니다. 기본값은 **Always**입니다.
- **OnFailure** 급격한 백오프 지연(10초, 20초, 40초)을 5분으로 제한하여 Pod에서 실패한 컨테이 너를 재시작합니다.
- **Never** Pod에서 종료되거나 실패한 컨테이너를 재시작하지 않습니다. Pod가 즉시 실패하고 종 료됩니다.

Pod가 특정 노드에 바인딩된 후에는 다른 노드에 바인딩되지 않습니다. 따라서 노드 장애 시 Pod가 작동 하려면 컨트롤러가 필요합니다.

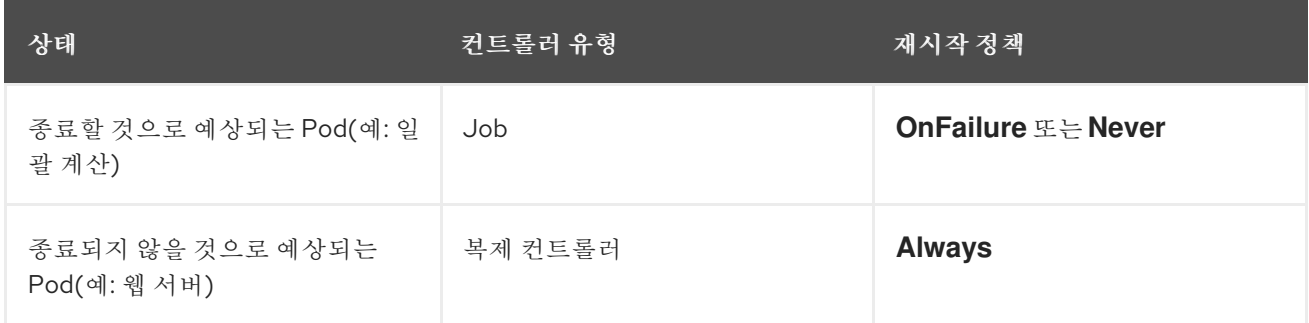

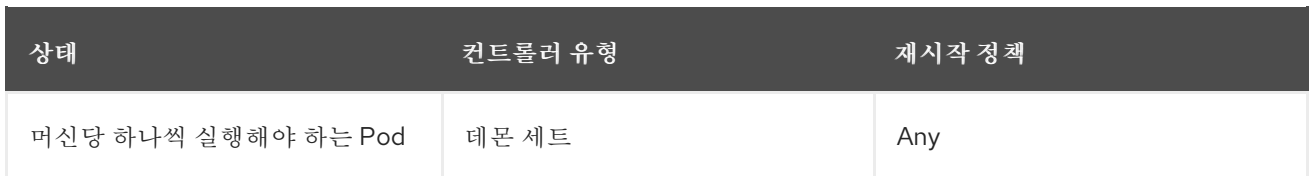

Pod의 컨테이너가 실패하고 재시작 정책이 **OnFailure**로 설정된 경우 Pod가 노드에 남아 있고 컨테이너 가 재시작됩니다. 컨테이너를 재시작하지 않으려면 재시작 정책 **Never**를 사용하십시오.

전체 Pod가 실패하면 OpenShift Container Platform에서 새 Pod를 시작합니다. 개발자는 애플리케이션 이 새 Pod에서 재시작될 수 있는 가능성을 고려해야 합니다. 특히 애플리케이션에서는 이전 실행으로 발 생한 임시 파일, 잠금, 불완전한 출력 등을 처리해야 합니다.

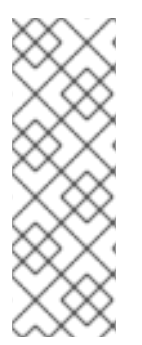

### 참고

Kubernetes 아키텍처에서는 클라우드 공급자의 끝점이 안정적인 것으로 예상합니다. 클라 우드 공급자가 중단되면 kubelet에서 OpenShift Container Platform이 재시작되지 않습니 다.

기본 클라우드 공급자 끝점이 안정적이지 않은 경우 클라우드 공급자 통합을 사용하여 클 러스터를 설치하지 마십시오. 클라우드가 아닌 환경에서처럼 클러스터를 설치합니다. 설치 된 클러스터에서 클라우드 공급자 통합을 설정하거나 해제하는 것은 권장되지 않습니다.

OpenShift Container Platform에서 실패한 컨테이너에 재시작 정책을 사용하는 방법에 대한 자세한 내용 은 Kubernetes 설명서의 예제 [상태](https://kubernetes.io/docs/concepts/workloads/pods/pod-lifecycle/#example-states)를 참조하십시오.

2.3.2. Pod에서 사용할 수 있는 대역폭 제한

Pod에 서비스 품질 트래픽 조절 기능을 적용하고 사용 가능한 대역폭을 효과적으로 제한할 수 있습니다. Pod에서 송신하는 트래픽은 구성된 속도를 초과하는 패킷을 간단히 삭제하는 정책에 따라 처리합니다. Pod에 수신되는 트래픽은 데이터를 효과적으로 처리하기 위해 대기 중인 패킷을 구성하여 처리합니다. 특 정 Pod에 대한 제한 사항은 다른 Pod의 대역폭에 영향을 미치지 않습니다.

### 프로세스

Pod의 대역폭을 제한하려면 다음을 수행합니다.

1. 오브젝트 정의 JSON 파일을 작성하고 **kubernetes.io/ingress-bandwidth** 및 **kubernetes.io/egress-bandwidth** 주석을 사용하여 데이터 트래픽 속도를 지정합니다. 예를 들 어 Pod 송신 및 수신 대역폭을 둘 다 10M/s로 제한하려면 다음을 수행합니다.

제한된 **Pod** 오브젝트 정의

```
{
  "kind": "Pod",
  "spec": {
     "containers": [
        {
          "image": "openshift/hello-openshift",
          "name": "hello-openshift"
       }
    ]
  },
  "apiVersion": "v1",
  "metadata": {
```
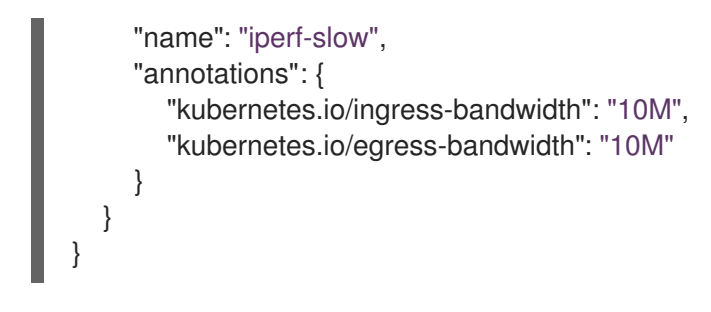

2. 오브젝트 정의를 사용하여 Pod를 생성합니다.

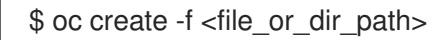

### 2.3.3. Pod 중단 예산을 사용하여 실행 중인 pod 수를 지정하는 방법

*Pod* 중단 예산을 사용하면 유지보수를 위해 노드를 드레이닝하는 등 작업 중에 Pod에 대한 보안 제약 조 건을 지정할 수 있습니다.

**PodDisruptionBudget**은 동시에 작동해야 하는 최소 복제본 수 또는 백분율을 지정하는 API 오브젝트입 니다. 프로젝트에서 이러한 설정은 노드 유지 관리 (예: 클러스터 축소 또는 클러스터 업그레이드) 중에 유 용할 수 있으며 (노드 장애 시가 아니라) 자발적으로 제거된 경우에만 적용됩니다.

**PodDisruptionBudget** 오브젝트의 구성은 다음과 같은 주요 부분으로 구성되어 있습니다.

- 일련의 pod에 대한 라벨 쿼리 기능인 라벨 선택기입니다.
- 동시에 사용할 수 있어야 하는 최소 pod 수를 지정하는 가용성 수준입니다.
	- **minAvailable**은 중단 중에도 항상 사용할 수 있어야하는 pod 수입니다.
	- **maxUnavailable**은 중단 중에 사용할 수없는 pod 수입니다.

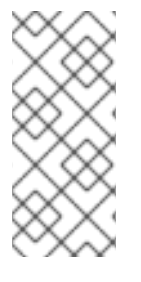

#### 참고

**Available** 은 condition **Ready=True** 가 있는 Pod 수를 나타냅니다. **ready=True** 는 요청을 처리할 수 있는 Pod를 참조하며 일치하는 모든 서비스의 부하 분산 풀에 추가해야 합니다.

**maxUnavailable 0 %** 또는 **0**이나 **minAvailable**의 **100 %** 혹은 복제본 수와 동일한 값은 허용되지만 이로 인해 노드가 드레인되지 않도록 차단할 수 있습니다.

다음을 사용하여 모든 프로젝트에서 pod 중단 예산을 확인할 수 있습니다.

\$ oc get poddisruptionbudget --all-namespaces

#### 출력 예

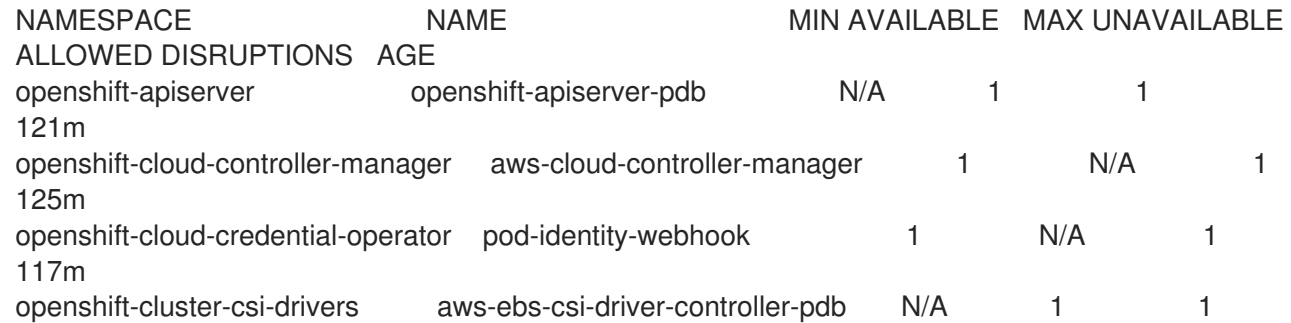

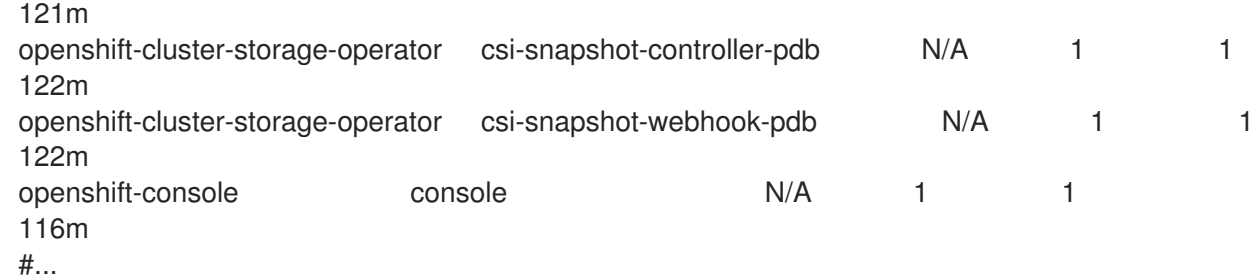

**PodDisruptionBudget**은 시스템에서 최소 **minAvailable** pod가 실행중인 경우 정상으로 간주됩니다. 이 제한을 초과하는 모든 pod는 제거할 수 있습니다.

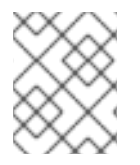

### 참고

Pod 우선 순위 및 선점 설정에 따라 우선 순위가 낮은 pod는 pod 중단 예산 요구 사항을 무 시하고 제거될 수 있습니다.

### 2.3.3.1. Pod 중단 예산을 사용하여 실행해야 할 pod 수 지정

**PodDisruptionBudget** 오브젝트를 사용하여 동시에 가동되어야 하는 최소 복제본 수 또는 백분율을 지 정할 수 있습니다.

### 프로세스

pod 중단 예산을 구성하려면 다음을 수행합니다.

1. 다음과 같은 오브젝트 정의를 사용하여 YAML 파일을 만듭니다.

<span id="page-21-1"></span><span id="page-21-0"></span>apiVersion: policy/v1 **1** kind: PodDisruptionBudget metadata: name: my-pdb spec: minAvailable: 2 **2** selector: **3** matchLabels: name: my-pod

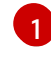

 $\mathcal{L}$ 

<span id="page-21-2"></span>**PodDisruptionBudget** 은 **policy/v1** API 그룹의 일부입니다.

동시에 사용할 수 필요가 있는 최소 pod 수 입니다. 정수 또는 백분율 (예: **20 %**)을 지정하는 문자열을 사용할 수 있습니다.

[3](#page-21-2) 리소스 집합에 대한 라벨 쿼리입니다. **matchLabels** 및 **matchExpressions**의 결과는 논리 적으로 결합됩니다. 이 매개 변수(예: **selector {}** )를 비워 두면 프로젝트의 모든 Pod를 선택 합니다.

또는 다음을 수행합니다.

<span id="page-21-3"></span>apiVersion: policy/v1 **1** kind: PodDisruptionBudget metadata: name: my-pdb spec:

<span id="page-22-1"></span><span id="page-22-0"></span>maxUnavailable: 25% **2** selector: **3** matchLabels: name: my-pod

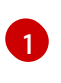

**PodDisruptionBudget** 은 **policy/v1** API 그룹의 일부입니다.

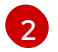

동시에 사용할 수없는 최대 pod 수입니다. 정수 또는 백분율 (예: **20 %**)을 지정하는 문자열을 사용할 수 있습니다.

[3](#page-22-1)

리소스 집합에 대한 라벨 쿼리입니다. **matchLabels** 및 **matchExpressions**의 결과는 논리 적으로 결합됩니다. 이 매개 변수(예: **selector {}** )를 비워 두면 프로젝트의 모든 Pod를 선택 합니다.

2. 다음 명령을 실행하여 오브젝트를 프로젝트에 추가합니다.

\$ oc create -f </path/to/file> -n <project\_name>

2.3.4. 중요 Pod를 사용하여 Pod 제거 방지

완전히 작동하는 클러스터에 중요하지만 마스터가 아닌 일반 클러스터 노드에서 실행되는 다양한 핵심 구 성 요소가 있습니다. 중요한 추가 기능이 제거되면 클러스터가 제대로 작동하지 않을 수 있습니다.

중요로 표시된 Pod는 제거할 수 없습니다.

### 프로세스

Pod를 중요로 설정하려면 다음을 수행합니다.

1. **Pod** 사양을 생성하거나 **system-cluster-critical** 우선순위 클래스를 포함하도록 기존 Pod를 편 집합니다.

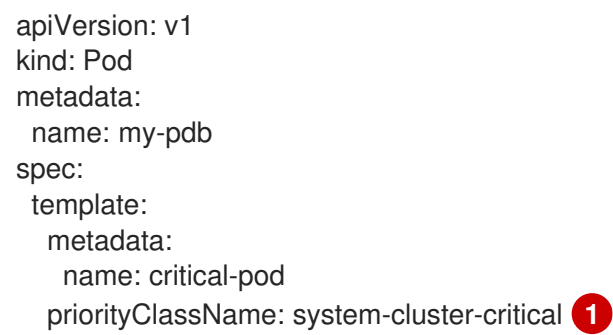

[1](#page-22-2)

<span id="page-22-2"></span>노드에서 제거해서는 안 되는 Pod의 기본 우선순위 클래스입니다.

또는 클러스터에 중요한 Pod에 대해 **system-node-critical**을 지정할 수 있지만 필요한 경우 제거 할 수도 있습니다.

2. Pod를 생성합니다.

\$ oc create -f <file-name>.yaml

2.3.5. 파일 수가 많은 영구 볼륨을 사용할 때 Pod 타임아웃 감소

스토리지 볼륨에 많은 파일(~1,000,000개 이상)이 포함된 경우 Pod 시간 초과가 발생할 수 있습니다.

이는 볼륨이 마운트될 때 Pod의 **securityContext** 에 지정된 **fsGroup** 과 일치하도록 OpenShift Container Platform에서 각 볼륨의 컨텐츠의 소유권 및 권한을 재귀적으로 변경하기 때문에 발생할 수 있 습니다. 대규모 볼륨의 경우 소유권 및 권한을 확인하고 변경하는 데 시간이 오래 걸리므로 Pod 시작 속도 가 매우 느려질 수 있습니다.

다음 해결 방법 중 하나를 적용하여 이 지연을 줄일 수 있습니다.

- SCC(보안 컨텍스트 제약 조건)를 사용하여 볼륨의 SELinux 재레이블을 건너뜁니다.
- SCC 내에서 **fsGroupChangePolicy** 필드를 사용하여 OpenShift Container Platform에서 볼륨의 소유권 및 권한을 확인하고 관리하는 방법을 제어합니다.
- 런타임 클래스를 사용하여 볼륨의 SELinux 재레이블을 건너뜁니다.

자세한 내용은 OpenShift에서 파일 수가 많은 영구 볼륨을 사용할 때 Pod가 시작되지 않거나 "Ready" 상 태를 달성하는 데 과도한 시간이 걸리는 이유는 [무엇입니까](https://access.redhat.com/solutions/6221251)?

### <span id="page-23-0"></span>2.4. 수평 POD 자동 스케일러를 사용하여 POD 자동 스케일링

개발자는 HPA(수평 Pod 자동 스케일러)를 사용하여 해당 복제 컨트롤러 또는 배포 구성에 속하는 Pod에 서 수집한 메트릭을 기반으로 OpenShift Container Platform에서 복제 컨트롤러 또는 배포 구성의 규모를 자동으로 늘리거나 줄이는 방법을 지정할 수 있습니다. 모든 배포, 배포 구성, 복제본 세트, 복제 컨트롤러 또는 상태 저장 세트에 대한 HPA를 생성할 수 있습니다.

사용자 정의 메트릭을 기반으로 Pod 스케일링에 대한 자세한 내용은 사용자 정의 메트릭을 기반으로 Pod 자동 스케일링을 [참조하십시오](https://access.redhat.com/documentation/en-us/openshift_container_platform/4.10/html-single/nodes/#nodes-cma-autoscaling-custom).

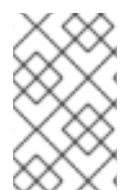

### 참고

다른 오브젝트에서 제공하는 특정 기능 또는 동작이 필요하지 않는 한 **Deployment** 오브젝 트 또는 **ReplicaSet** 오브젝트를 사용하는 것이 좋습니다. 이러한 오브젝트에 대한 자세한 내용은 Deployment 및 [DeploymentConfig](https://access.redhat.com/documentation/en-us/openshift_container_platform/4.10/html-single/building_applications/#what-deployments-are) 오브젝트 이해를 참조하십시오.

2.4.1. 수평 Pod 자동 스케일러 이해

수평 Pod 자동 스케일러를 생성하여 실행하려는 최소 및 최대 Pod 수와 Pod에서 목표로 하는 CPU 사용 률 또는 메모리 사용률을 지정할 수 있습니다.

수평 Pod 자동 스케일러를 생성하면 OpenShift Container Platform에서 Pod의 CPU 및/또는 메모리 리 소스 메트릭을 쿼리합니다. 이러한 메트릭을 사용할 수 있는 경우 수평 Pod 자동 스케일러에서 현재 메트 릭 사용률과 원하는 메트릭 사용률의 비율을 계산하고 그에 따라 확장 또는 축소합니다. 쿼리 및 스케일링 은 정기적으로 수행되지만 메트릭을 사용할 수 있을 때까지 1~2분이 걸릴 수 있습니다.

복제 컨트롤러의 경우 이러한 스케일링은 복제 컨트롤러의 복제본과 직접적으로 일치합니다. 배포 구성의 경우 스케일링은 배포 구성의 복제본 수와 직접적으로 일치합니다. 자동 스케일링은 **Complete** 단계에서 최신 배포에만 적용됩니다.

OpenShift Container Platform은 리소스를 자동으로 차지하여 시작하는 동안과 같이 리소스가 급증하는 동안 불필요한 자동 스케일링을 방지합니다. **unready** 상태의 Pod는 확장 시 CPU 사용량이 **0**이고, 축소 시에는 자동 스케일러에서 Pod를 무시합니다. 알려진 메트릭이 없는 Pod는 확장 시 CPU 사용량이 **0%**이 고, 축소 시에는 **100%**입니다. 이를 통해 HPA를 결정하는 동안 안정성이 향상됩니다. 이 기능을 사용하려 면 준비 상태 점검을 구성하여 새 Pod를 사용할 준비가 되었는지 확인해야 합니다.

수평 Pod 자동 스케일러를 사용하려면 클러스터 관리자가 클러스터 메트릭을 올바르게 구성해야 합니다.

### 2.4.1.1. 지원되는 메트릭

수평 Pod 자동 스케일러에서는 다음 메트릭을 지원합니다.

### 표 2.1. 메트릭

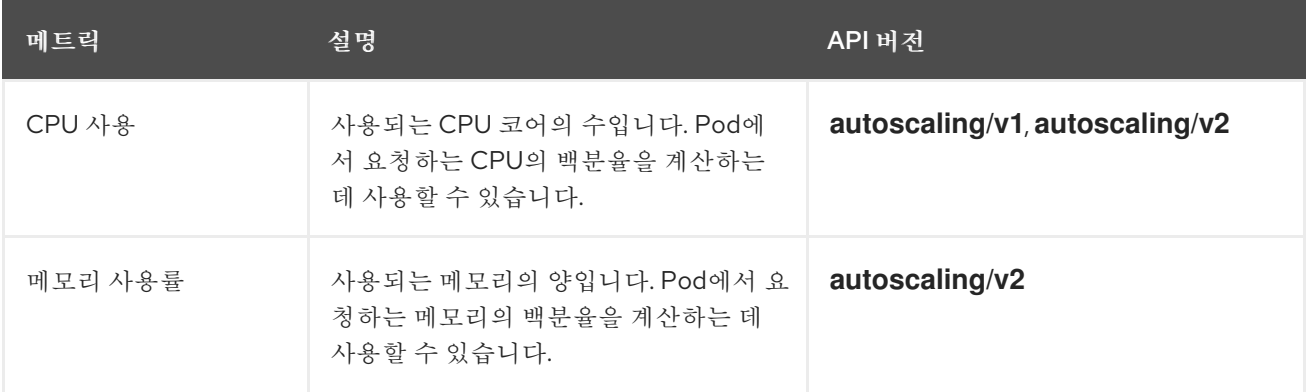

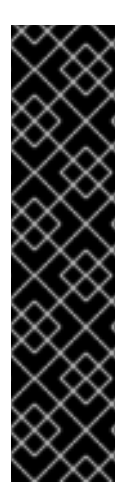

### 중요

메모리 기반 자동 스케일링의 경우 메모리 사용량이 복제본 수에 비례하여 증가 및 감소해 야 합니다. 평균적으로 다음과 같습니다.

- 복제본 수가 증가하면 Pod당 메모리(작업 집합) 사용량이 전반적으로 감소해야 합 니다.
- 복제본 수가 감소하면 Pod별 메모리 사용량이 전반적으로 증가해야 합니다.

메모리 기반 자동 스케일링을 사용하기 전에 OpenShift Container Platform 웹 콘솔을 사 용하여 애플리케이션의 메모리 동작을 확인하고 애플리케이션이 해당 요구 사항을 충족하 는지 확인하십시오.

다음 예제에서는 **image-registry Deployment** 오브젝트의 자동 스케일링을 보여줍니다. 초기 배포에는 Pod 3개가 필요합니다. HPA 오브젝트에서 최소 5개로 증가합니다. Pod의 CPU 사용량이 75%에 도달하면 Pod가 7로 증가합니다.

\$ oc autoscale deployment/image-registry --min=5 --max=7 --cpu-percent=75

#### 출력 예

horizontalpodautoscaler.autoscaling/image-registry autoscaled

#### **minReplicas** 가 3으로 설정된 **image-registry Deployment** 오브젝트의 샘플 HPA

apiVersion: autoscaling/v1 kind: HorizontalPodAutoscaler metadata: name: image-registry namespace: default spec: maxReplicas: 7 minReplicas: 3 scaleTargetRef: apiVersion: apps/v1

kind: Deployment name: image-registry targetCPUUtilizationPercentage: 75 status: currentReplicas: 5 desiredReplicas: 0

1. 배포의 새 상태를 확인합니다.

\$ oc get deployment image-registry

이제 배포에 Pod 5개가 있습니다.

출력 예

NAME REVISION DESIRED CURRENT TRIGGERED BY image-registry 1 5 5 config

### 2.4.2. HPA는 어떻게 작동합니까?

HPA(Horizontal Pod Autoscaler)는 Pod 자동 확장의 개념을 확장합니다. HPA를 사용하면 부하 분산 노드 그룹을 생성하고 관리할 수 있습니다. HPA는 지정된 CPU 또는 메모리 임계값을 초과하면 Pod 수를 자동 으로 늘리거나 줄입니다.

#### 그림 2.1. HPA의 상위 수준 워크플로

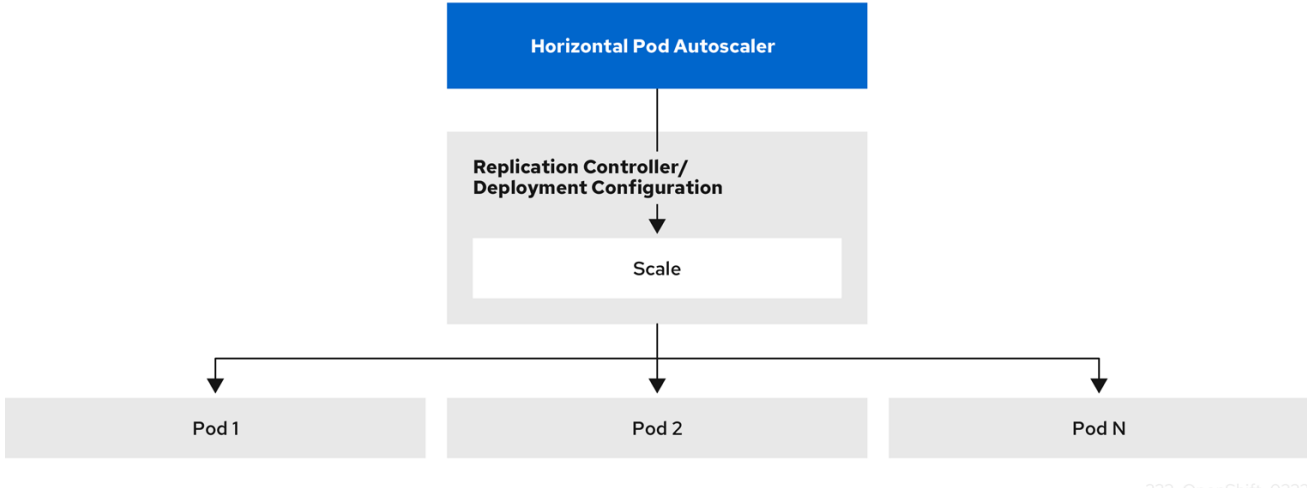

HPA는 Kubernetes 자동 스케일링 API 그룹의 API 리소스입니다. 자동 스케일러는 동기화 기간 동안 기본 15초를 사용하여 제어 루프로 작동합니다. 이 기간 동안 컨트롤러 관리자는 HPA의 YAML 파일에 정의된 내용에 대해 CPU, 메모리 사용률 또는 둘 다를 쿼리합니다. 컨트롤러 관리자는 HPA를 대상으로 하는 각 Pod에 대해 CPU 또는 메모리와 같은 Pod별 리소스 지표 API에서 사용률 지표를 가져옵니다.

utilization 값 target이 설정된 경우 컨트롤러는 각 Pod의 컨테이너에 해당하는 리소스 요청의 백분율로 utilization 값을 계산합니다. 그런 다음 컨트롤러는 모든 대상 Pod에서 평균 사용률을 사용하고 원하는 복 제본 수를 조정하는 데 사용되는 비율을 생성합니다. HPA는 지표 서버에서 제공하는 **metrics.k8s.io** 에서 지표를 가져오도록 구성됩니다. 지표 평가의 동적 특성으로 인해 복제본 그룹을 확장하는 동안 복제본 수 가 변동될 수 있습니다.

### 참고

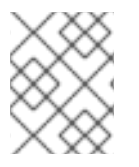

HPA를 구현하려면 모든 대상 Pod에 해당 컨테이너에 리소스 요청이 설정되어 있어야 합 니다.

2.4.3. 요청 및 제한 정보

스케줄러는 Pod의 컨테이너에 지정하는 리소스 요청을 사용하여 Pod를 배치할 노드를 결정합니다. kubelet은 컨테이너에 지정한 리소스 제한을 적용하여 컨테이너가 지정된 제한보다 더 많이 사용할 수 없 도록 합니다. kubelet은 해당 컨테이너가 사용할 특히 해당 시스템 리소스의 요청 양을 예약합니다.

#### 리소스 메트릭을 사용하는 방법은 무엇입니까?

Pod 사양에서는 CPU 및 메모리와 같은 리소스 요청을 지정해야 합니다. HPA는 이 사양을 사용하여 리소 스 사용률을 확인한 다음 대상을 확장 또는 축소합니다.

예를 들어 HPA 오브젝트는 다음 지표 소스를 사용합니다.

type: Resource resource: name: cpu target: type: Utilization averageUtilization: 60

이 예에서 HPA는 스케일링 대상의 Pod의 평균 사용률을 60%로 유지합니다. utilization은 현재 리소스 사 용량과 요청된 Pod 리소스 간 비율입니다.

#### 2.4.4. 모범 사례

#### 모든 Pod에 리소스 요청이 구성되어 있어야 합니다.

HPA는 OpenShift Container Platform 클러스터에서 관찰된 Pod CPU 또는 메모리 사용률 값을 기반으로 스케일링 결정을 내립니다. 사용률 값은 각 Pod의 리소스 요청의 백분율로 계산됩니다. 리소스 요청 값이 누락되면 HPA의 최적 성능에 영향을 줄 수 있습니다.

#### 쿨한 다운 기간 구성

수평 Pod 자동 스케일링 중에 시간 간격 없이 이벤트를 빠르게 확장할 수 있습니다. 자주 복제 변동을 방 지합니다. **stabilizationWindowSeconds** 필드를 구성하여 쿨 다운 기간을 지정할 수 있습니다. 스케일링 에 사용된 지표가 계속 변동될 때 복제본 수의 변동을 제한하는 데 안정화 기간(stabilization) 창입니다. 자 동 스케일링 알고리즘은 이 창을 사용하여 이전에 원하는 상태를 추측하고 워크로드 규모에 원하지 않는 변경을 방지합니다.

예를 들어, stabilization 창은 **scaleDown** 필드에 대해 지정됩니다.

behavior: scaleDown: stabilizationWindowSeconds: 300

위의 예에서는 지난 5분 동안 원하는 모든 상태를 고려합니다. 이는 롤링 최대값과 동일하며 스케일링 알 고리즘은 나중에 동등한 Pod를 다시 생성하는 경우에만 Pod를 제거하는 경우가 많습니다.

#### 2.4.4.1. 스케일링 정책

**autoscaling/v2** API를 사용하면 수평 Pod 자동 스케일러에 스케일링 정책을 추가할 수 있습니다. 스케일

링 정책은 OpenShift Container Platform HPA(수평 Pod 자동 스케일러)에서 Pod를 스케일링하는 방법을 제어합니다. 스케일링 정책을 사용하면 지정된 기간에 스케일링할 특정 수 또는 특정 백분율을 설정하여 HPA에서 Pod를 확장 또는 축소하는 비율을 제한할 수 있습니다. 또한 메트릭이 계속 변동하는 경우 이전 에 계산한 원하는 상태를 사용하여 스케일링을 제어하는 *안정화 기간*을 정의할 수 있습니다. 동일한 스케 일링 방향(확장 또는 축소)에 대해 여러 정책을 생성하여 변경 정도에 따라 사용할 정책을 결정할 수 있습 니다. 반복 시간을 지정하여 스케일링을 제한할 수도 있습니다. HPA는 반복 중 Pod를 스케일링한 다음 필 요에 따라 추가 반복에서 스케일링을 수행합니다.

### 스케일링 정책이 포함된 HPA 오브젝트 샘플

```
apiVersion: autoscaling/v2
kind: HorizontalPodAutoscaler
metadata:
 name: hpa-resource-metrics-memory
 namespace: default
spec:
 behavior:
  scaleDown:
   policies: 2
   - type: Pods 3
    value: 4 4
    periodSeconds: 60 5
   - type: Percent
    value: 10 6
    periodSeconds: 60
   selectPolicy: Min 7
   stabilizationWindowSeconds: 300 8
  scaleUp: 9
   policies:
   - type: Pods
    value: 5 10
    periodSeconds: 70
   - type: Percent
    value: 12 11
    periodSeconds: 80
   selectPolicy: Max
   stabilizationWindowSeconds: 0
...
```
- <span id="page-27-10"></span><span id="page-27-9"></span><span id="page-27-8"></span><span id="page-27-7"></span><span id="page-27-6"></span>[1](#page-27-0) 스케일링 정책의 방향, 즉 **scaleDown** 또는 **scaleUp**을 지정합니다. 이 예제에서는 축소 정책을 생성 합니다.
- $\mathbf{z}$ 스케일링 정책을 정의합니다.
- [3](#page-27-2) 정책이 각 반복에서 특정 Pod 수 또는 Pod 백분율로 스케일링하는지의 여부를 결정합니다. 기본값 은 **pods**입니다.
- [4](#page-27-3) 각 반복 중에 Pod 수 또는 Pod 백분율 중 하나의 스케일링 양을 제한합니다. Pod 수에 따라 축소할 기본값은 없습니다.
- [5](#page-27-4) 스케일링 반복의 길이를 결정합니다. 기본값은 **15**초입니다.
- $\epsilon$ 백분율로 된 축소 기본값은 100%입니다.

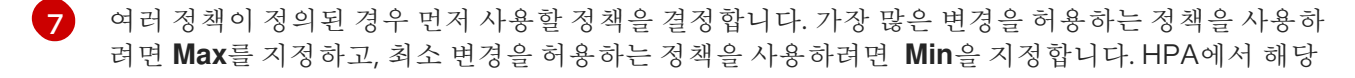

[8](#page-27-7) HPA에서 원하는 상태를 검토해야 하는 기간을 결정합니다. 기본값은 **0**입니다.

 $\overline{9}$  $\overline{9}$  $\overline{9}$ 이 예제에서는 확장 정책을 생성합니다.

- [10](#page-27-9) Pod 수에 따라 확장되는 양을 제한합니다. Pod 수 확장 기본값은 4%입니다.
- [11](#page-27-10) Pod 백분율에 따라 확장되는 양을 제한합니다. 백분율로 된 확장 기본값은 100%입니다.

축소 정책의 예

```
apiVersion: autoscaling/v2
kind: HorizontalPodAutoscaler
metadata:
 name: hpa-resource-metrics-memory
 namespace: default
spec:
...
 minReplicas: 20
...
 behavior:
  scaleDown:
   stabilizationWindowSeconds: 300
   policies:
   - type: Pods
    value: 4
    periodSeconds: 30
   - type: Percent
    value: 10
     periodSeconds: 60
   selectPolicy: Max
  scaleUp:
   selectPolicy: Disabled
```
이 예제에서 Pod 수가 40개를 초과하면 **selectPolicy**에서 요구하는 대로 해당 정책으로 인해 상당한 변 경이 발생하므로 축소에 백분율 기반 정책이 사용됩니다.

Pod 복제본이 80개 있는 경우 HPA는 첫 번째 반복에서 1분(**periodSeconds: 60**)에 걸쳐 (**type: Percent** 및 **value: 10** 매개변수에 따라) Pod 80개 중 10%에 해당하는 8개의 Pod를 줄입니다. 다음 반복에서는 Pod가 72개입니다. HPA는 나머지 Pod의 10%를 계산한 7.2개를 8개로 올림하여 Pod 8개를 축소합니다. 이후 반복할 때마다 나머지 Pod 수에 따라 스케일링할 Pod 수가 다시 계산됩니다. Pod 수가 40개 미만으 로 줄어들면 Pod 기반 숫자가 백분율 기반 숫자보다 크기 때문에 Pod 기반 정책이 적용됩니다. HPA는 20 개의 복제본(**minReplicas**)이 남아 있을 때까지 30초(**periodSeconds: 30**)에 걸쳐 한 번에 Pod를 4개씩 줄입니다(**type: Pods** 및 **value: 4**).

**selectPolicy: Disabled** 매개변수를 사용하면 HPA에서 Pod를 확장하지 못합니다. 필요한 경우 복제본 세 트 또는 배포 세트의 복제본 수를 조정하여 수동으로 확장할 수 있습니다.

설정되어 있는 경우 **oc edit** 명령을 사용하여 스케일링 정책을 확인할 수 있습니다.

\$ oc edit hpa hpa-resource-metrics-memory

출력 예

apiVersion: autoscaling/v1 kind: HorizontalPodAutoscaler metadata: annotations: autoscaling.alpha.kubernetes.io/behavior:\ '{"ScaleUp":{"StabilizationWindowSeconds":0,"SelectPolicy":"Max","Policies": [{"Type":"Pods","Value":4,"PeriodSeconds":15},{"Type":"Percent","Value":100,"PeriodSeconds":15}]},\ "ScaleDown":{"StabilizationWindowSeconds":300,"SelectPolicy":"Min","Policies": [{"Type":"Pods","Value":4,"PeriodSeconds":60},{"Type":"Percent","Value":10,"PeriodSeconds":60}]}}' ...

### 2.4.5. 웹 콘솔을 사용하여 수평 Pod 자동 스케일러 생성

웹 콘솔에서 **Deployment** 또는 **DeploymentConfig** 오브젝트에서 실행할 최소 및 최대 Pod 수를 지정하 는 HPA(수평 Pod 자동 스케일러)를 생성할 수 있습니다. Pod에서 대상으로 하는 CPU 또는 메모리 사용 량을 정의할 수도 있습니다.

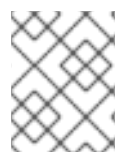

### 참고

HPA는 Operator 지원 서비스, Knative 서비스 또는 Helm 차트의 일부인 배포에 추가할 수 없습니다.

### 절차

웹 콘솔에서 HPA를 생성하려면 다음을 수행합니다.

- 1. 토폴로지 보기에서 노드를 클릭하여 측면 창을 표시합니다.
- 2. 작업 드롭다운 목록에서 HorizontalPodAutoscaler 추가 를 선택하여 HorizontalPodAutoscaler 추가 양식을 엽니다.
	- 그림 2.2. Add HorizontalPodAutoscaler

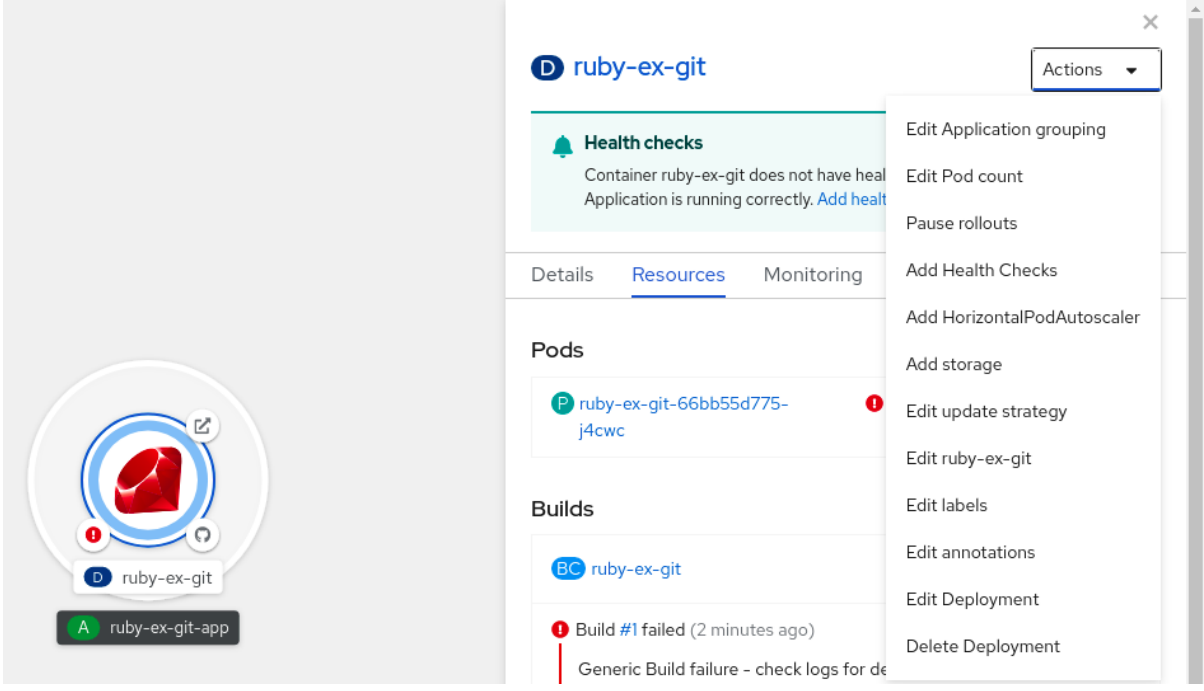

3. HorizontalPodAutoscaler 추가 양식에서 이름, 최소 및 최대 Pod 제한, CPU 및 메모리 사용량을 정의하고 저장을 클릭합니다.

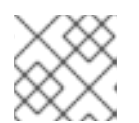

### 참고

CPU 및 메모리 사용량에 대한 값이 없는 경우 경고가 표시됩니다.

웹 콘솔에서 HPA를 편집하려면 다음을 수행합니다.

- 1. 토폴로지 보기에서 노드를 클릭하여 측면 창을 표시합니다.
- 2. 작업 드롭다운 목록에서 HorizontalPodAutoscaler 편집을 선택하여 Horizontal Pod Autoscaler 편집 양식을 엽니다.
- 3. Horizontal Pod Autoscaler 편집양식에서 최소 및 최대 Pod 제한과 CPU 및 메모리 사용량을 편 집한 다음 저장을 클릭합니다.

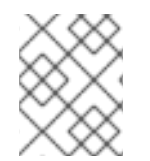

참고

웹 콘솔에서 수평 Pod 자동 스케일러를 생성하거나 편집하는 동안 양식 보기에서 YAML 보기로 전환할 수 있습니다.

웹 콘솔에서 HPA를 제거하려면 다음을 수행합니다.

- 1. 토폴로지 보기에서 노드를 클릭하여 측면 창을 표시합니다.
- 2. 작업 드롭다운 목록에서 HorizontalPodAutoscaler 제거를 선택합니다.
- 3. 확인 팝업 창에서 제거를 클릭하여 HPA를 제거합니다.

#### 2.4.6. CLI를 사용하여 CPU 사용률에 대한 수평 Pod 자동 스케일러 생성

OpenShift Container Platform CLI를 사용하면 HPA(수평 Pod 자동 스케일러)를 생성하여 기존 **Deployment**,**DeploymentConfig**,**ReplicaSet**,**ReplicationController** 또는 **StatefulSet** 오브젝트를 자동 으로 확장할 수 있습니다. HPA는 지정한 CPU 사용량을 유지하도록 해당 오브젝트와 연결된 Pod를 스케 일링합니다.

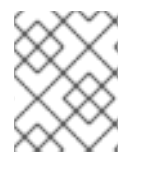

### 참고

다른 오브젝트에서 제공하는 특정 기능 또는 동작이 필요하지 않는 한 **Deployment** 오브젝 트 또는 **ReplicaSet** 오브젝트를 사용하는 것이 좋습니다.

HPA는 최소 및 최대 개수 사이에서 복제본 수를 늘리거나 줄여 전체 Pod에서 지정된 CPU 사용률을 유지 합니다.

CPU 사용률을 자동 스케일링할 때는 **oc autoscale** 명령을 사용하여 언제든지 실행하려는 최소 및 최대 Pod 수와 Pod에서 목표로 하는 평균 CPU 사용률을 지정할 수 있습니다. 최솟값을 지정하지 않으면 Pod 에 OpenShift Container Platform 서버의 기본값이 지정됩니다.

특정 CPU 값을 자동 스케일링하려면 대상 CPU 및 Pod 제한을 사용하여 **HorizontalPodAutoscaler** 오브 젝트를 생성합니다.

### 사전 요구 사항

수평 Pod 자동 스케일러를 사용하려면 클러스터 관리자가 클러스터 메트릭을 올바르게 구성해야 합니다. **oc describe PodMetrics <pod-name>** 명령을 사용하여 메트릭이 구성되어 있는지 확인할 수 있습니다. 메트릭이 구성된 경우 출력이 다음과 유사하게 표시되고 **Usage**에 **Cpu** 및 **Memory**가 표시됩니다.

\$ oc describe PodMetrics openshift-kube-scheduler-ip-10-0-135-131.ec2.internal

### 출력 예

Name: openshift-kube-scheduler-ip-10-0-135-131.ec2.internal Namespace: openshift-kube-scheduler Labels: <none> Annotations: <none> API Version: metrics.k8s.io/v1beta1 Containers: Name: wait-for-host-port Usage: Memory: 0 Name: scheduler Usage: Cpu: 8m Memory: 45440Ki Kind: PodMetrics Metadata: Creation Timestamp: 2019-05-23T18:47:56Z Self Link: /apis/metrics.k8s.io/v1beta1/namespaces/openshift-kube-scheduler/pods/openshiftkube-scheduler-ip-10-0-135-131.ec2.internal Timestamp: 2019-05-23T18:47:56Z Window: 1m0s Events: <none>

### 프로세스

CPU 사용률에 대한 수평 Pod 자동 스케일러를 생성하려면 다음을 수행합니다.

- 1. 다음 중 하나를 수행합니다.
	- CPU 사용률의 백분율에 따라 스케일링하려면 기존 오브젝트에 대한 **HorizontalPodAutoscaler** 오브젝트를 생성합니다.

<span id="page-31-3"></span><span id="page-31-2"></span><span id="page-31-1"></span><span id="page-31-0"></span>\$ oc autoscale <object\_type>/<name> \ --min <number> \ **2**  $-max$  <number>  $\sqrt{3}$ --cpu-percent=<percent> **4**

[1](#page-31-0) 자동 스케일링할 오브젝트의 유형 및 이름을 지정합니다. 오브젝트가 존재하고 **Deployment**,**DeploymentConfig**/**dc**,**ReplicaSet**/**rs**,**ReplicationController**/**rc** 또는 **StatefulSet** 여야 합니다.

[2](#page-31-1) 필요한 경우 축소 시 최소 복제본 수를 지정합니다.

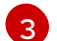

[3](#page-31-2) 확장 시 최대 복제본 수를 지정합니다.

[4](#page-31-3) 요청된 CPU의 백분율로 표시되는 모든 Pod의 목표 평균 CPU 사용량을 지정합니다. 지 정하지 않거나 음수가 아닌 경우 기본 자동 스케일링 정책이 사용됩니다.

예를 들어 다음 명령은 **image-registry Deployment** 오브젝트의 자동 스케일링을 보여줍니 다. 초기 배포에는 Pod 3개가 필요합니다. HPA 오브젝트에서 최소 5개로 증가합니다. Pod의 CPU 사용량이 75%에 도달하면 Pod가 7로 증가합니다.

<span id="page-32-10"></span><span id="page-32-9"></span><span id="page-32-8"></span><span id="page-32-7"></span><span id="page-32-6"></span><span id="page-32-5"></span><span id="page-32-4"></span><span id="page-32-3"></span><span id="page-32-2"></span><span id="page-32-1"></span><span id="page-32-0"></span>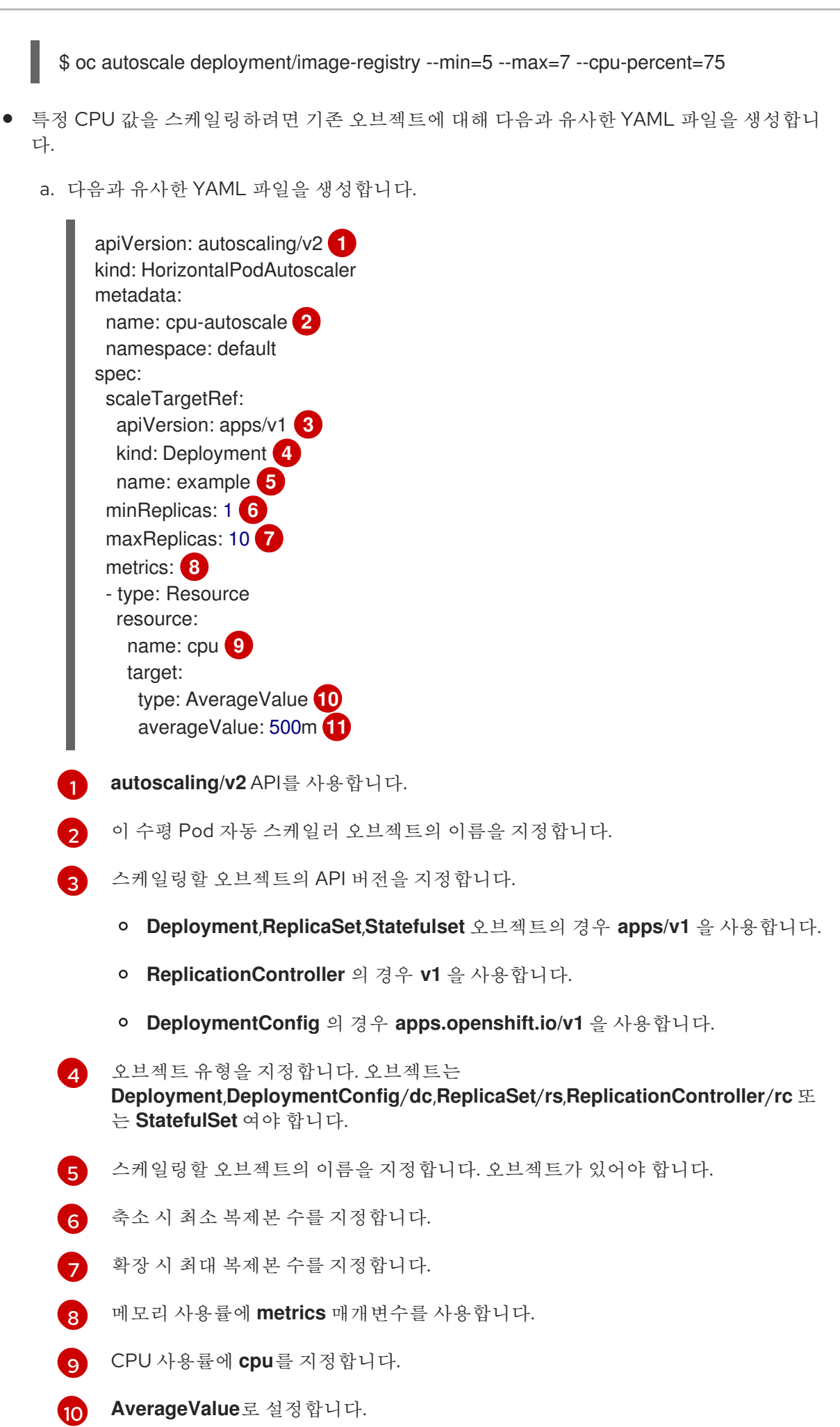

[11](#page-32-10) 대상 CPU 값을 사용하여 **averageValue**로 설정합니다.

b. 수평 Pod 자동 스케일러를 생성합니다.

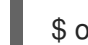

\$ oc create -f <file-name>.yaml

2. 수평 Pod 자동 스케일러가 생성되었는지 확인합니다.

\$ oc get hpa cpu-autoscale

출력 예

NAME REFERENCE TARGETS MINPODS MAXPODS REPLICAS AGE cpu-autoscale Deployment/example 173m/500m 1 10 1 20m

2.4.7. CLI를 사용하여 메모리 사용률에 대한 수평 Pod 자동 스케일러 오브젝트 생성

OpenShift Container Platform CLI를 사용하면 HPA(수평 Pod 자동 스케일러)를 생성하여 기존 **Deployment**,**DeploymentConfig**,**ReplicaSet**,**ReplicationController** 또는 **StatefulSet** 오브젝트를 자동 으로 확장할 수 있습니다. HPA는 지정한 평균 메모리 사용률(직접 값 또는 요청된 메모리의 백분율)을 유 지하도록 해당 오브젝트와 연결된 Pod를 스케일링합니다.

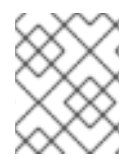

### 참고

다른 오브젝트에서 제공하는 특정 기능 또는 동작이 필요하지 않는 한 **Deployment** 오브젝 트 또는 **ReplicaSet** 오브젝트를 사용하는 것이 좋습니다.

HPA는 최소 및 최대 개수 사이에서 복제본 수를 늘리거나 줄여 전체 Pod에서 지정된 메모리 사용률을 유 지합니다.

메모리 사용률의 경우 최소 및 최대 Pod 수와 Pod에서 목표로 해야 하는 평균 메모리 사용률을 지정할 수 있습니다. 최솟값을 지정하지 않으면 Pod에 OpenShift Container Platform 서버의 기본값이 지정됩니다.

### 사전 요구 사항

수평 Pod 자동 스케일러를 사용하려면 클러스터 관리자가 클러스터 메트릭을 올바르게 구성해야 합니다. **oc describe PodMetrics <pod-name>** 명령을 사용하여 메트릭이 구성되어 있는지 확인할 수 있습니다. 메트릭이 구성된 경우 출력이 다음과 유사하게 표시되고 **Usage**에 **Cpu** 및 **Memory**가 표시됩니다.

\$ oc describe PodMetrics openshift-kube-scheduler-ip-10-0-129-223.compute.internal -n openshiftkube-scheduler

### 출력 예

Name: openshift-kube-scheduler-ip-10-0-129-223.compute.internal Namespace: openshift-kube-scheduler Labels: <none> Annotations: <none> API Version: metrics.k8s.io/v1beta1 Containers: Name: wait-for-host-port

Usage: Cpu: 0 Memory: 0 Name: scheduler Usage: Cpu: 8m Memory: 45440Ki Kind: PodMetrics Metadata: Creation Timestamp: 2020-02-14T22:21:14Z Self Link: /apis/metrics.k8s.io/v1beta1/namespaces/openshift-kube-scheduler/pods/openshiftkube-scheduler-ip-10-0-129-223.compute.internal Timestamp: 2020-02-14T22:21:14Z Window: 5m0s Events: <none>

### 프로세스

메모리 사용률에 대한 수평 Pod 자동 스케일러를 생성하려면 다음을 수행합니다.

- 1. 다음 중 하나에 대한 YAML 파일을 생성합니다.
	- 특정 메모리 값을 스케일링하려면 기존 오브젝트에 대해 다음과 유사한 **HorizontalPodAutoscaler** 오브젝트를 생성합니다.

```
apiVersion: autoscaling/v2 1
kind: HorizontalPodAutoscaler
metadata:
 name: hpa-resource-metrics-memory 2
 namespace: default
spec:
 scaleTargetRef:
  apiVersion: apps/v1 3
  kind: Deployment 4
  name: example 5
 minReplicas: 1 6
 maxReplicas: 10 7
 metrics: 8
 - type: Resource
  resource:
   name: memory 9
   target:
    type: AverageValue 10
    averageValue: 500Mi 11
 behavior: 12
  scaleDown:
   stabilizationWindowSeconds: 300
   policies:
   - type: Pods
    value: 4
    periodSeconds: 60
   - type: Percent
    value: 10
    periodSeconds: 60
   selectPolicy: Max
```
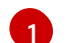

**autoscaling/v2** API를 사용합니다.

[2](#page-34-1) 이 수평 Pod 자동 스케일러 오브젝트의 이름을 지정합니다.

- 6 스케일링할 오브젝트의 API 버전을 지정합니다.
	- **Deployment**,**ReplicaSet** 또는 **Statefulset** 오브젝트의 경우 **apps/v1** 을 사용합니 다.
	- **ReplicationController** 의 경우 **v1** 을 사용합니다.
	- **DeploymentConfig** 의 경우 **apps.openshift.io/v1** 을 사용합니다.
- [4](#page-34-3) 오브젝트 유형을 지정합니다. 오브젝트는 **Deployment**, DeploymentConfig**, ReplicaSet**,**ReplicationController** 또는 **StatefulSet** 여야 합니다.
- 6 스케일링할 오브젝트의 이름을 지정합니다. 오브젝트가 있어야 합니다.
- **[6](#page-34-5)3** 축소 시 최소 복제본 수를 지정합니다.
- $\bullet$ 확장 시 최대 복제본 수를 지정합니다.
- [8](#page-34-7) 메모리 사용률에 **metrics** 매개변수를 사용합니다.
- 6 메모리 사용률에 대한 메모리를 지정합니다.
- [10](#page-34-9) 유형을 **AverageValue**로 설정합니다.
- **[11](#page-34-10) averageValue** 및 특정 메모리 값을 지정합니다.
- [12](#page-34-11) 선택 사항: 스케일링 정책을 지정하여 확장 또는 축소비율을 제어합니다.
- 백분율로 스케일링하려면 기존 오브젝트에 대해 다음과 유사한 **HorizontalPodAutoscaler** 오브젝트를 생성합니다.

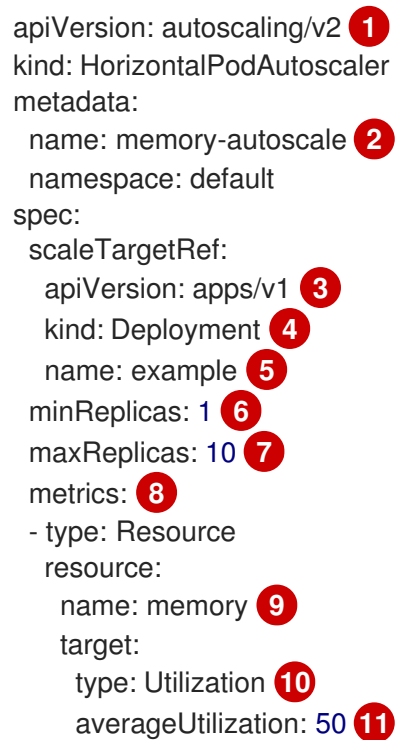
<span id="page-36-6"></span><span id="page-36-5"></span><span id="page-36-4"></span><span id="page-36-3"></span><span id="page-36-2"></span><span id="page-36-1"></span><span id="page-36-0"></span>[1](#page-35-0)  $\mathcal{P}$ [3](#page-35-2) [4](#page-35-3) [5](#page-35-4) [6](#page-36-0) 6 [8](#page-36-2) [9](#page-36-3) [10](#page-36-4) **41) autoscaling/v2** API를 사용합니다. 이 수평 Pod 자동 스케일러 오브젝트의 이름을 지정합니다. 스케일링할 오브젝트의 API 버전을 지정합니다. ReplicationController의 경우 **v1** 을 사용합니다. DeploymentConfig의 경우 **apps.openshift.io/v1** 을 사용합니다. Deployment, ReplicaSet, Statefulset 오브젝트의 경우 **apps/v1** 을 사용합니다. 오브젝트 유형을 지정합니다. 오브젝트는 **Deployment**, DeploymentConfig**, ReplicaSet**,**ReplicationController** 또는 **StatefulSet** 여야 합니다. 스케일링할 오브젝트의 이름을 지정합니다. 오브젝트가 있어야 합니다. 축소 시 최소 복제본 수를 지정합니다. 확장 시 최대 복제본 수를 지정합니다. 메모리 사용률에 **metrics** 매개변수를 사용합니다. 메모리 사용률에 대한 메모리를 지정합니다. **Utilization**으로 설정합니다. **averageUtilization** 및 전체 Pod에 대한 대상 평균 메모리 사용률(요청 메모리의 백분율 로 표시)을 지정합니다. 대상 Pod에 메모리 요청이 구성되어 있어야 합니다. behavior: **12** scaleUp: stabilizationWindowSeconds: 180 policies: - type: Pods value: 6 periodSeconds: 120 - type: Percent value: 10 periodSeconds: 120 selectPolicy: Max

 $(12)$  $(12)$  $(12)$ 선택 사항: 스케일링 정책을 지정하여 확장 또는 축소비율을 제어합니다.

2. 수평 Pod 자동 스케일러를 생성합니다.

\$ oc create -f <file-name>.yaml

예를 들면 다음과 같습니다.

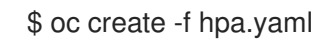

출력 예

horizontalpodautoscaler.autoscaling/hpa-resource-metrics-memory created

3. 수평 Pod 자동 스케일러가 생성되었는지 확인합니다.

\$ oc get hpa hpa-resource-metrics-memory

#### 출력 예

NAME REFERENCE TARGETS MINPODS MAXPODS REPLICAS AGE hpa-resource-metrics-memory Deployment/example 2441216/500Mi 1 10 1 20m

\$ oc describe hpa hpa-resource-metrics-memory

출력 예

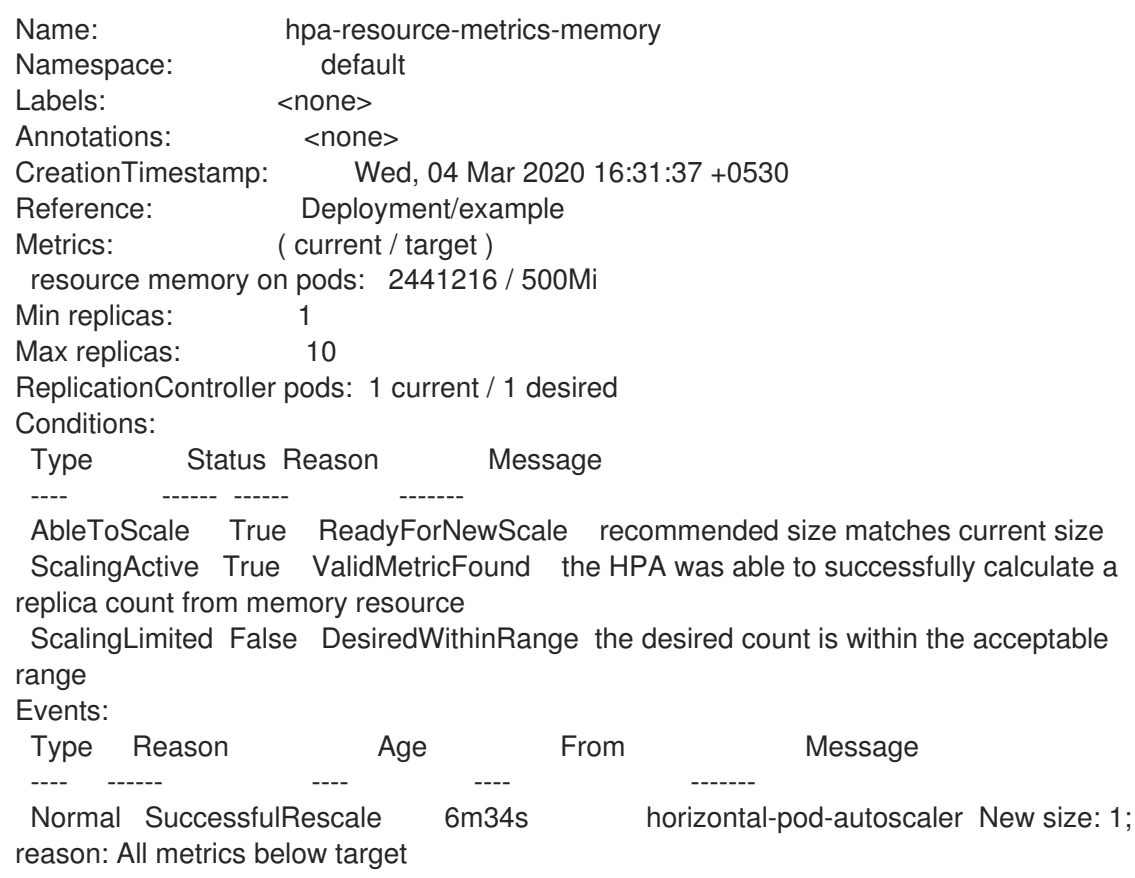

#### 2.4.8. CLI를 사용하여 수평 Pod 자동 스케일러 상태 조건 이해

일련의 상태 조건을 사용하여 HPA(수평 Pod 자동 스케일러)에서 스케일링할 수 있는지 그리고 HPA가 현 재 제한되어 있는지의 여부를 결정할 수 있습니다.

HPA 상태 조건은 Autoscaling API의 **v2** 버전에서 사용할 수 있습니다.

HPA는 다음과 같은 상태 조건을 통해 응답합니다.

- **AbleToScale** 상태는 HPA에서 메트릭을 가져오고 업데이트할 수 있는지의 여부 및 백오프 관련 상태로 스케일링을 방지할 수 있는지의 여부를 나타냅니다.
	- **True** 조건은 스케일링이 허용되었음을 나타냅니다.
- **False** 조건은 지정된 이유로 스케일링이 허용되지 않음을 나타냅니다.
- **ScalingActive** 조건은 HPA가 활성화되어 있고(예: 대상의 복제본 수가 0이 아님) 원하는 메트릭 을 계산할 수 있는지의 여부를 나타냅니다.
	- **True** 조건은 메트릭이 제대로 작동함을 나타냅니다.
	- **False** 조건은 일반적으로 메트릭을 가져오는 데 문제가 있음을 나타냅니다.
- **ScalingLimited** 조건은 원하는 스케일링이 수평 Pod 자동 스케일러의 최댓값 또는 최솟값으로 제한되었음을 나타냅니다.
	- **True** 조건은 스케일링을 위해 최소 또는 최대 복제본 수를 늘리거나 줄여야 함을 나타냅니다.
	- **False** 조건은 요청된 스케일링이 허용됨을 나타냅니다.

\$ oc describe hpa cm-test

#### 출력 예

п

<span id="page-38-0"></span>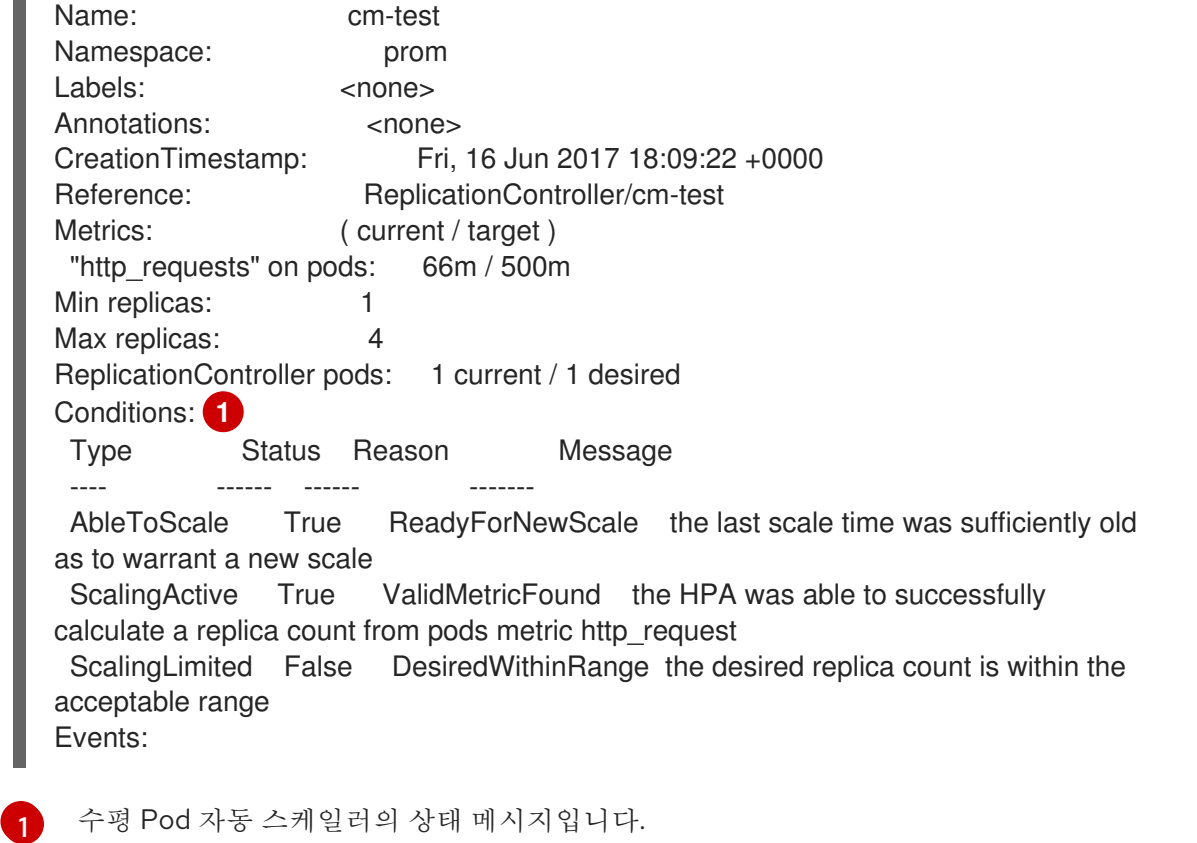

다음은 스케일링할 수 없는 Pod의 예입니다.

#### 출력 예

Conditions: Type Status Reason Message

---- ------ ------ -------

AbleToScale False FailedGetScale the HPA controller was unable to get the target's current scale: no matches for kind "ReplicationController" in group "apps" Events:

Type Reason Age From Message

---- ------ ---- ---- ------- Warning FailedGetScale 6s (x3 over 36s) horizontal-pod-autoscaler no matches for kind "ReplicationController" in group "apps"

다음은 스케일링에 필요한 메트릭을 가져올 수 없는 Pod의 예입니다.

#### 출력 예

Conditions: Type Status Reason Message ---- ------ ------ ------- AbleToScale True SucceededGetScale the HPA controller was able to get the target's current scale ScalingActive False FailedGetResourceMetric the HPA was unable to compute the replica count: failed to get cpu utilization: unable to get metrics for resource cpu: no metrics returned from resource metrics API

다음은 요청된 자동 스케일링이 필요한 최솟값보다 적은 Pod의 예입니다.

#### 출력 예

Conditions: Type Status Reason Message ---- ------ ------ ------- AbleToScale True ReadyForNewScale the last scale time was sufficiently old as to warrant a new scale ScalingActive True ValidMetricFound the HPA was able to successfully calculate a replica count from pods metric http\_request ScalingLimited False DesiredWithinRange the desired replica count is within the acceptable range

#### 2.4.8.1. CLI를 사용하여 수평 Pod 자동 스케일러 상태 조건 보기

HPA(수평 Pod 자동 스케일러)를 통해 Pod에 설정된 상태 조건을 볼 수 있습니다.

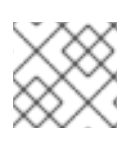

#### 참고

수평 Pod 자동 스케일러 상태 조건은 **v2** 버전의 autoscaling API에서 사용할 수 있습니다.

#### 사전 요구 사항

수평 Pod 자동 스케일러를 사용하려면 클러스터 관리자가 클러스터 메트릭을 올바르게 구성해야 합니다. **oc describe PodMetrics <pod-name>** 명령을 사용하여 메트릭이 구성되어 있는지 확인할 수 있습니다. 메트릭이 구성된 경우 출력이 다음과 유사하게 표시되고 **Usage**에 **Cpu** 및 **Memory**가 표시됩니다.

\$ oc describe PodMetrics openshift-kube-scheduler-ip-10-0-135-131.ec2.internal

#### 출력 예

Name: openshift-kube-scheduler-ip-10-0-135-131.ec2.internal Namespace: openshift-kube-scheduler Labels: <none>

Annotations: <none> API Version: metrics.k8s.io/v1beta1 Containers: Name: wait-for-host-port Usage: Memory: 0 Name: scheduler Usage: Cpu: 8m Memory: 45440Ki Kind: PodMetrics Metadata: Creation Timestamp: 2019-05-23T18:47:56Z Self Link: /apis/metrics.k8s.io/v1beta1/namespaces/openshift-kube-scheduler/pods/openshiftkube-scheduler-ip-10-0-135-131.ec2.internal Timestamp: 2019-05-23T18:47:56Z Window: 1m0s Events: <none>

#### 프로세스

Pod의 상태 조건을 보려면 Pod 이름과 함께 다음 명령을 사용합니다.

\$ oc describe hpa <pod-name>

예를 들면 다음과 같습니다.

\$ oc describe hpa cm-test

상태가 출력의 **Conditions** 필드에 나타납니다.

#### 출력 예

<span id="page-40-0"></span>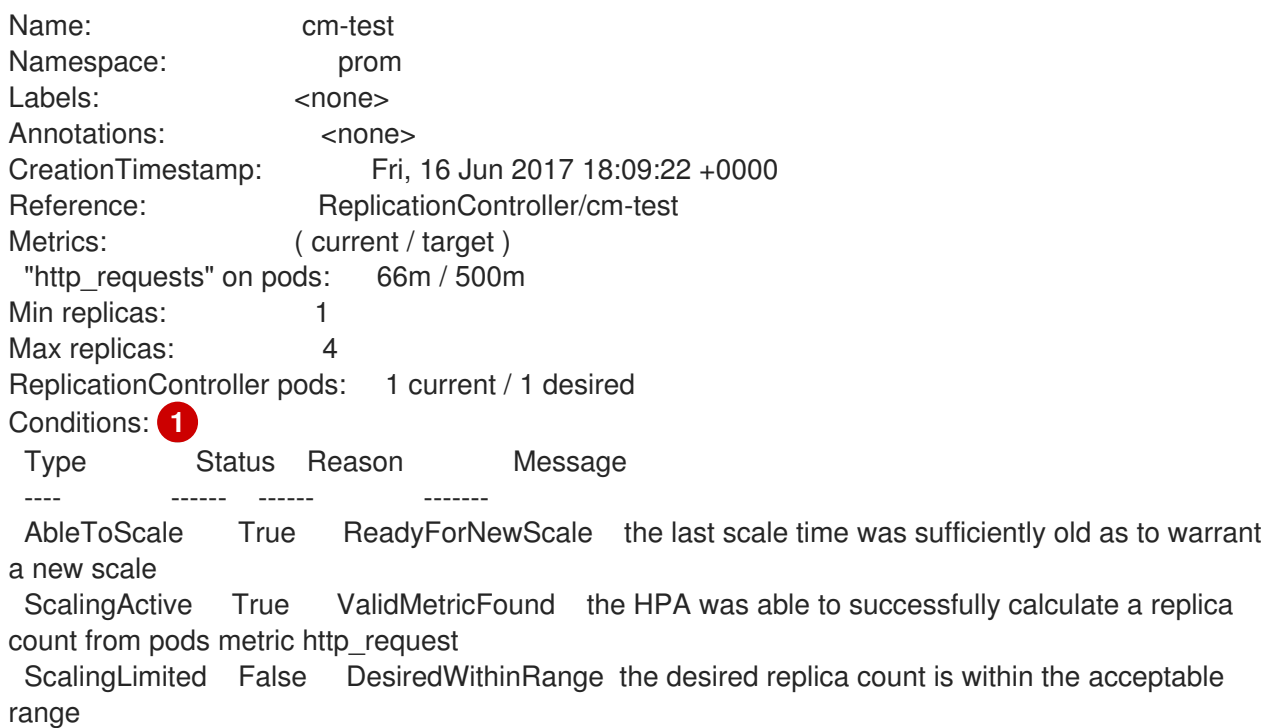

#### 2.4.9. 추가 리소스

- 복제 컨트롤러 및 배포 컨트롤러에 대한 자세한 내용은 [배포](https://access.redhat.com/documentation/en-us/openshift_container_platform/4.10/html-single/building_applications/#what-deployments-are) 및 배포 구성 이해 를 참조하십시오.
- HPA 사용 예는 Memory Utilization을 기반으로 하는 Quarkus [애플리케이션의](https://cloud.redhat.com/blog/horizontal-pod-autoscaling-of-quarkus-application-based-on-memory-utilization) Horizontal Pod 자 동 확장 에서 참조하십시오.

# 2.5. 수직 POD 자동 스케일러를 사용하여 POD 리소스 수준 자동 조정

OpenShift Container Platform VPA(Vertical Pod Autoscaler Operator)는 Pod의 컨테이너에 대한 과거 및 현재의 CPU 및 메모리 리소스를 자동으로 검토한 후 확인한 사용량 값에 따라 리소스 제한 및 요청을 업데이트할 수 있습니다. VPA는 개별 CR(사용자 정의 리소스)을 사용하여 **Deployment**, **Deployment Config**, **StatefulSet**, **Job**, **DaemonSet**, **ReplicaSet** 또는 **ReplicationController**와 같은 워크로드 오브젝 트와 연결된 모든 Pod를 프로젝트에서 업데이트합니다.

VPA를 사용하면 Pod의 최적 CPU 및 메모리 사용량을 이해하고 Pod의 라이프사이클 내내 Pod 리소스를 자동으로 유지 관리할 수 있습니다.

#### 2.5.1. Vertical Pod Autoscaler Operator 정보

VPA(Vertical Pod Autoscaler Operator)는 API 리소스 및 CR(사용자 정의 리소스)로 구현됩니다. CR에 따 라 Vertical Pod Autoscaler Operator에서 데몬 세트, 복제 컨트롤러 등과 같은 특정 워크로드 오브젝트와 관련된 Pod에서 수행해야 하는 작업이 프로젝트에서 결정됩니다.

VPA는 해당 Pod의 컨테이너 및 현재 CPU 및 메모리 사용량을 자동으로 계산하고, 이 데이터를 사용하여 최적화된 리소스 제한 및 요청을 확인하여 이러한 Pod가 항상 효율적으로 작동하는지 확인할 수 있습니 다. 예를 들어 VPA에서 사용 중인 리소스보다 더 많은 리소스를 요청하는 Pod의 리소스를 줄이고 리소스 를 충분히 요청하지 않는 Pod의 리소스를 늘립니다.

VPA는 애플리케이션이 다운 타임 없이 요청을 계속 제공할 수 있도록 권장 사항과 일치하지 않는 모든 Pod를 한 번에 하나씩 자동으로 삭제합니다. 그런 다음 워크로드 오브젝트는 원래 리소스 제한 및 요청을 사용하여 Pod를 재배포합니다. VPA는 변경 승인 Webhook를 사용하여 Pod가 노드에 승인되기 전에 최적 화된 리소스 제한 및 요청을 사용하여 Pod를 업데이트합니다. VPA에서 Pod를 삭제하지 않으려면 필요에 따라 VPA 리소스 제한 및 요청 및 수동으로 Pod를 업데이트할 수 있습니다.

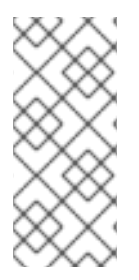

#### 참고

기본적으로 워크로드 오브젝트는 VPA에서 Pod를 자동으로 삭제하려면 최소 두 개의 복제 본을 지정해야 합니다. 이 최소보다 적은 복제본을 지정하는 워크로드 오브젝트는 삭제되 지 않습니다. 이러한 Pod를 수동으로 삭제하면 워크로드 오브젝트가 Pod를 재배포하면 VPA에서 새 Pod를 권장 사항으로 업데이트합니다. *VPA* 최소 값 변경에 표시된 대로 *VerticalPodAutoscalerController* 오브젝트를 수정하여 이 최소값을 변경할 수 있습니다.

예를 들어 CPU의 50%를 사용하면서 10%만 요청하는 Pod가 있는 경우, VPA는 요청하는 것보다 더 많은 CPU를 사용하고 있는 것으로 판단하고 Pod를 삭제합니다. 복제본 세트와 같은 워크로드 오브젝트는 Pod 를 재시작하고 VPA는 권장 리소스로 새 Pod를 업데이트합니다.

개발자의 경우 VPA를 사용하면 각 Pod에 적절한 리소스를 제공하도록 노드에 Pod를 예약하여 수요가 많 은 기간에도 Pod가 유지되도록 할 수 있습니다.

관리자는 VPA를 사용하여 Pod에서 필요 이상의 CPU 리소스를 예약하지 않도록 클러스터 리소스를 더 효율적으로 활용할 수 있습니다. VPA는 워크로드에서 실제로 사용 중인 리소스를 모니터링하고 다른 워 크로드에서 용량을 사용할 수 있도록 리소스 요구 사항을 조정합니다. 또한 VPA는 초기 컨테이너 구성에 지정된 제한 및 요청 간 비율도 유지합니다.

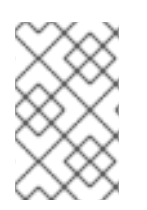

#### 참고

VPA 실행을 중지하거나 클러스터에서 특정 VPA CR을 삭제하는 경우 VPA에서 이미 수정 한 Pod에 대한 리소스 요청은 변경되지 않습니다. 새 Pod에서는 모두 VPA에서 설정한 이 전의 권장 사항 대신 워크로드 오브젝트에 정의된 리소스를 가져옵니다.

#### 2.5.2. Vertical Pod Autoscaler Operator 설치

OpenShift Container Platform 웹 콘솔을 사용하여 VPA(Vertical Pod Autoscaler Operator)를 설치할 수 있습니다.

#### 절차

- 1. OpenShift Container Platform 웹 콘솔에서 Operator → OperatorHub를 클릭합니다.
- 2. 사용 가능한 Operator 목록에서 VerticalPodAutoscaler를 선택한 다음 설치를 클릭합니다.
- 3. Operator 설치 페이지에서 Operator 권장 네임스페이스 옵션이 선택되어 있는지 확인합니다. 그 러면 필수 **openshift-vertical-pod-autoscaler** 네임스페이스에 Operator가 설치됩니다. 해당 네 임스페이스가 존재하지 않는 경우 자동으로 생성됩니다.
- 4. 설치를 클릭합니다.
- 5. VPA Operator 구성 요소를 나열하여 설치를 확인합니다.

a. 워크로드 → Pod로 이동합니다.

- b. 드롭다운 메뉴에서 **openshift-vertical-pod-autoscaler** 프로젝트를 선택하고 Pod 4개가 실 행되고 있는지 확인합니다.
- c. 워크로드 → 배포로 이동하여 배포 4개가 실행되고 있는지 확인합니다.
- 6. 선택 사항입니다. 다음 명령을 사용하여 OpenShift Container Platform CLI에서 설치를 확인합니 다.

\$ oc get all -n openshift-vertical-pod-autoscaler

출력에는 Pod 4개와 및 배포 4개가 표시됩니다.

#### 출력 예

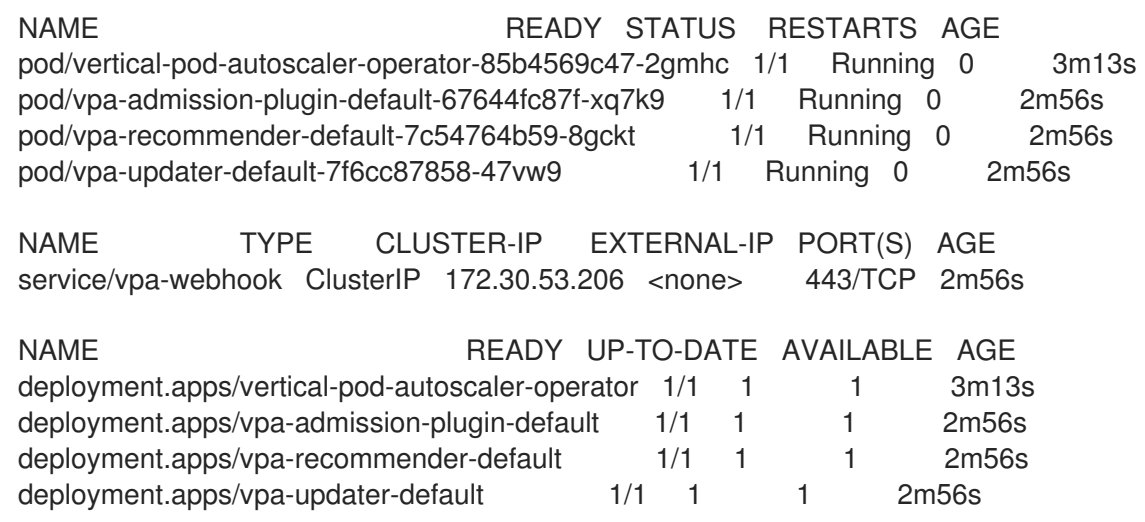

NAME DESIRED CURRENT READY AGE replicaset.apps/vertical-pod-autoscaler-operator-85b4569c47 1 1 1 3m13s replicaset.apps/vpa-admission-plugin-default-67644fc87f 1 1 1 2m56s replicaset.apps/vpa-recommender-default-7c54764b59 1 1 1 2m56s replicaset.apps/vpa-updater-default-7f6cc87858 1 1 1 2m56s

#### 2.5.3. Vertical Pod Autoscaler Operator 사용 정보

VPA(Vertical Pod Autoscaler Operator)를 사용하려면 클러스터에서 워크로드 오브젝트에 대한 VPA CR(사용자 정의 리소스)을 생성합니다. VPA는 해당 워크로드 오브젝트와 연결된 Pod에 가장 적합한 CPU 및 메모리 리소스를 확인하고 적용합니다. 배포, 상태 저장 세트, 작업, 데몬 세트, 복제본 세트 또는 복제 컨트롤러 워크로드 오브젝트에 VPA를 사용할 수 있습니다. VPA CR은 모니터링할 Pod와 동일한 프 로젝트에 있어야 합니다.

VPA CR을 사용하여 워크로드 오브젝트를 연결하고 VPA가 작동하는 모드를 지정합니다.

- **Auto** 및 **Recreate** 모드는 Pod 수명 동안 VPA CPU 및 메모리 권장 사항을 자동으로 적용합니다. VPA는 권장 사항과 일치하지 않는 프로젝트의 모든 Pod를 삭제합니다. 워크로드 오브젝트에서 재배포하면 VPA는 새 Pod를 권장 사항으로 업데이트합니다.
- **Initial** 모드는 Pod 생성 시에만 VPA 권장 사항을 자동으로 적용합니다.
- **Off** 모드는 권장되는 리소스 제한 및 요청만 제공하며 권장 사항을 수동으로 적용할 수 있습니다. **off** 모드에서는 Pod를 업데이트하지 않습니다.

CR을 사용하여 VPA 평가 및 업데이트에서 특정 컨테이너를 옵트아웃할 수도 있습니다.

예를 들어 Pod에 다음과 같은 제한 및 요청이 있습니다.

resources: limits: cpu: 1 memory: 500Mi requests: cpu: 500m memory: 100Mi

**auto**로 설정된 VPA를 생성하면 VPA에서 리소스 사용량을 확인하고 Pod를 삭제합니다. 재배포되면 Pod 는 새 리소스 제한 및 요청을 사용합니다.

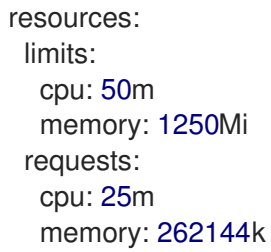

다음 명령을 사용하여 VPA 권장 사항을 볼 수 있습니다.

\$ oc get vpa <vpa-name> --output yaml

몇 분 후 출력에는 CPU 및 메모리 요청에 대한 권장 사항이 표시되며 다음과 유사합니다.

#### 출력 예

```
...
status:
...
 recommendation:
  containerRecommendations:
  - containerName: frontend
   lowerBound:
    cpu: 25m
    memory: 262144k
   target:
    cpu: 25m
    memory: 262144k
   uncappedTarget:
    cpu: 25m
    memory: 262144k
   upperBound:
    cpu: 262m
    memory: "274357142"
  - containerName: backend
   lowerBound:
    cpu: 12m
    memory: 131072k
   target:
    cpu: 12m
    memory: 131072k
   uncappedTarget:
    cpu: 12m
    memory: 131072k
   upperBound:
    cpu: 476m
    memory: "498558823"
```
...

출력에는 권장 리소스(**target**), 최소 권장 리소스(**lowerBound**), 최고 권장 리소스(**upperBound**), 최신 리 소스 권장 사항(**uncappedTarget**)이 표시됩니다.

VPA는 **lowerBound** 및 **upperBound** 값을 사용하여 Pod를 업데이트해야 하는지 확인합니다. Pod에 **lowerBound** 값보다 작거나 **upperBound** 값을 초과하는 리소스 요청이 있는 경우 VPA는 Pod를 종료하 고 **target** 값을 사용하여 Pod를 다시 생성합니다.

#### 2.5.3.1. VPA 최소 값 변경

기본적으로 워크로드 오브젝트는 VPA에서 Pod를 자동으로 삭제하고 업데이트하려면 최소 두 개의 복제 본을 지정해야 합니다. 결과적으로 두 개 미만의 복제본을 지정하는 워크로드 오브젝트는 VPA에서 자동 으로 작동하지 않습니다. VPA는 VPA 외부의 일부 프로세스에서 Pod를 다시 시작하는 경우 이러한 워크 로드 오브젝트에서 새 Pod를 업데이트합니다. **VerticalPodAutoscalerController** 사용자 정의 리소스 (CR)에서 **minReplicas** 매개변수를 수정하여 클러스터 전체 최소 값을 변경할 수 있습니다.

예를 들어 **minReplicas** 를 **3** 으로 설정하면 VPA는 세 개 미만의 복제본을 지정하는 워크로드 오브젝트의 Pod를 삭제하고 업데이트하지 않습니다.

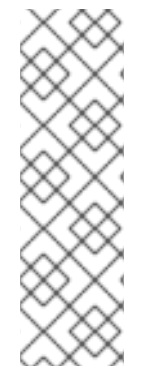

#### 참고

**minReplicas** 를 **1** 로 설정하면 VPA는 하나의 복제본만 지정하는 워크로드 오브젝트에 대 한 유일한 Pod를 삭제할 수 있습니다. 이 설정은 워크로드가 VPA에서 Pod를 삭제하여 리 소스를 조정할 때마다 다운타임을 허용할 수 있는 경우에만 이 설정을 사용해야 합니다. 하 나의 복제 오브젝트에서 원하지 않는 다운 타임을 방지하려면 **podUpdatePolicy** 가 **Initial** 로 설정된 VPA CR을 구성하여 VPA 외부 프로세스에서 Pod를 재시작할 때만 Pod를 자동 으로 업데이트합니다. 그러면 애플리케이션에 적절한 시간에 Pod를 수동으로 업데이트할 수 있습니다.

**VerticalPodAutoscalerController** 오브젝트의 예

**apiVersion: autoscaling.openshift.io/v1 kind: VerticalPodAutoscalerController metadata: creationTimestamp: "2021-04-21T19:29:49Z" generation: 2 name: default namespace: openshift-vertical-pod-autoscaler resourceVersion: "142172" uid: 180e17e9-03cc-427f-9955-3b4d7aeb2d59 spec: minReplicas: 3 1 podMinCPUMillicores: 25 podMinMemoryMb: 250 recommendationOnly: false safetyMarginFraction: 0.15**

# <span id="page-45-0"></span>**[1](#page-40-0) [1](#page-45-0)**

**VPA**에서 작업할 최소 복제본 수를 지정합니다**.** 최소보다 적은 복제본이 있는 모든 오브젝트는 **VPA**에서 자동으로 삭제되지 않습니다**.**

**2.5.3.2. VPA** 권장 사항 자동 적용

**VPA**를 사용하여 **Pod**를 자동으로 업데이트하려면 **updateMode**를 **Auto** 또는 **Recreate**로 설정하여 특정 워크로드 오브젝트에 대한 **VPA CR**을 생성합니다**.**

워크로드 오브젝트에 대한 **Pod**가 생성되면 **VPA**에서 컨테이너를 지속적으로 모니터링하여 **CPU** 및 메모리 요구 사항을 분석합니다**. VPA**는 **CPU** 및 메모리에 대한 **VPA** 권장 사항을 충족하지 않는 모든 **Pod**를 삭제합니다**.** 재배포되면 **Pod**는 **VPA** 권장 사항에 따라 새 리소스 제한 및 요청을 사용하여 애플리

케이션에 대해 설정된 모든 **Pod** 중단 예산을 준수합니다**.** 권장 사항은 참조를 위해 **VPA CR**의 **status** 필 드에 추가되어 있습니다**.**

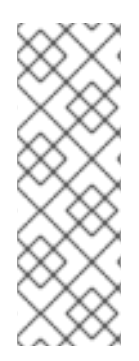

참고

기본적으로 워크로드 오브젝트는 **VPA**에서 **Pod**를 자동으로 삭제하려면 최소 두 개의 복제본을 지정해야 합니다**.** 이 최소보다 적은 복제본을 지정하는 워크로드 오브젝트는 삭 제되지 않습니다**.** 이러한 **Pod**를 수동으로 삭제하면 워크로드 오브젝트가 **Pod**를 재배포하 면 **VPA**에서 새 **Pod**를 권장 사항으로 업데이트합니다**.** *VPA* 최소 값 변경에 표시된 대로 *VerticalPodAutoscalerController* 오브젝트를 수정하여 이 최소값을 변경할 수 있습니다**.**

**Auto** 모드 **VPA CR**의 예

<span id="page-46-1"></span><span id="page-46-0"></span>**apiVersion: autoscaling.k8s.io/v1 kind: VerticalPodAutoscaler metadata: name: vpa-recommender spec: targetRef: apiVersion: "apps/v1" kind: Deployment 1 name: frontend 2 updatePolicy: updateMode: "Auto" 3**

**[1](#page-46-0)**

<span id="page-46-2"></span>이 **VPA CR**에서 관리할 워크로드 오브젝트의 유형입니다**.**

**[2](#page-46-1)**

이 **VPA CR**에서 관리할 워크로드 오브젝트의 이름입니다**.**

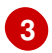

모드를 **Auto** 또는 **Recreate**로 설정합니다**.**

×

**Auto. VPA**는 **Pod** 생성 시 리소스 요청을 할당하고 요청된 리소스가 새 권장 사항과 크게 다른 경우 기존 **Pod**를 종료하여 업데이트합니다**.**

Ċ

**Recreate. VPA**는 **Pod** 생성 시 리소스 요청을 할당하고 요청된 리소스가 새 권장 사 항과 크게 다른 경우 기존 **Pod**를 종료하여 업데이트합니다**.** 이 모드는 리소스 요청이 변경 될 때마다 **Pod**를 재시작해야 하는 경우에만 사용해야 합니다**.**

참고

**VPA**에서 권장 리소스를 결정하고 권장 사항을 새 **Pod**에 적용하려면 프로젝트에 작동 중인 **Pod**가 있어야 합니다**.**

**2.5.3.3. Pod** 생성에 **VPA** 권장 사항 자동 적용

**VPA**를 사용하여 **Pod**를 처음 배포할 때만 권장 리소스를 적용하려면 **updateMode**를 **Initial**로 설정하 여 특정 워크로드 오브젝트에 대한 **VPA CR**을 생성합니다**.**

그런 다음 **VPA** 권장 사항을 사용하려는 워크로드 오브젝트와 연결된 모든 **Pod**를 수동으로 삭제합니 다**. Initial** 모드에서 **VPA**는 새 리소스 권장 사항을 확인할 때 **Pod**를 삭제하지 않고 **Pod**을 업데이트하지 도 않습니다**.**

**Initial** 모드 **VPA CR**의 예

<span id="page-47-1"></span><span id="page-47-0"></span>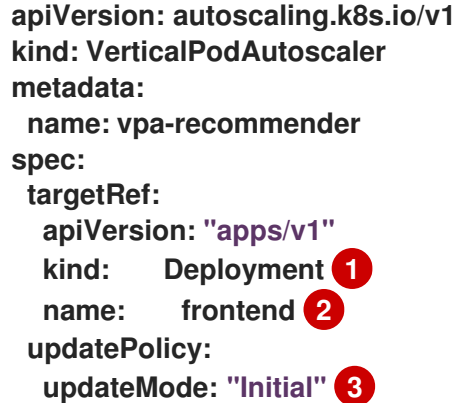

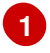

**[2](#page-47-1)**

<span id="page-47-2"></span>이 **VPA CR**에서 관리할 워크로드 오브젝트의 유형입니다**.**

이 **VPA CR**에서 관리할 워크로드 오브젝트의 이름입니다**.**

**[3](#page-47-2)**

모드를 **Initial**로 설정합니다**. Pod**가 생성되면 **VPA**에서 리소스를 할당하고 **Pod** 수명 동안 리소 스를 변경하지 않습니다**.**

참고

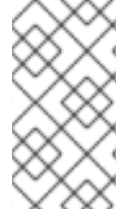

**VPA**에서 권장 리소스를 결정하고 권장 사항을 새 **Pod**에 적용하려면 프로젝트에 작동 중인 **Pod**가 있어야 합니다**.**

**2.5.3.4. VPA** 권장 사항 수동 적용

**VPA**를 권장 **CPU** 및 메모리 값을 확인하는 데에만 사용하려면 **updateMode**를 **off**로 설정하여 특정 워크로드 오브젝트에 대한 **VPA CR**을 생성합니다**.**

해당 워크로드 오브젝트에 대한 **Pod**가 생성되면 **VPA**는 컨테이너의 **CPU** 및 메모리 요구 사항을 분석 하고 **VPA CR**의 **status** 필드에 해당 권장 사항을 기록합니다**. VPA**는 새 리소스 권장 사항을 확인할 때 **Pod**를 업데이트하지 않습니다**.**

**Off** 모드 **VPA CR**의 예

<span id="page-48-1"></span><span id="page-48-0"></span>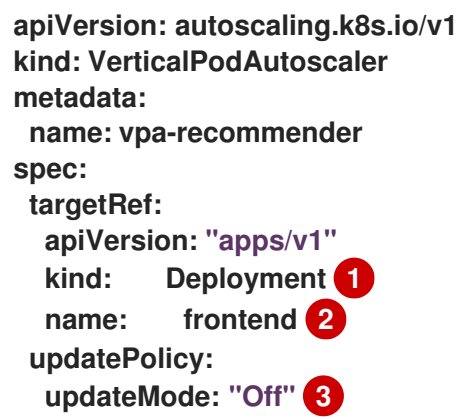

<span id="page-48-2"></span>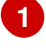

**[2](#page-48-1)**

이 **VPA CR**에서 관리할 워크로드 오브젝트의 이름입니다**.**

**[3](#page-48-2)**

모드를 **Off**로 설정합니다**.**

다음 명령을 사용하여 권장 사항을 볼 수 있습니다**.**

**\$ oc get vpa <vpa-name> --output yaml**

권장 사항에 따라 워크로드 오브젝트를 편집하여 **CPU** 및 메모리 요청을 추가한 다음 권장 리소스를 사용하여 **Pod**를 삭제하고 재배포할 수 있습니다**.**

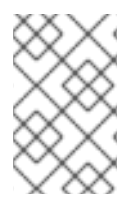

참고

**VPA**에서 권장 리소스를 결정하려면 프로젝트에 작동 중인 **Pod**가 있어야 합니다**.**

**2.5.3.5. VPA** 권장 사항 적용에서 컨테이너 제외

워크로드 오브젝트에 컨테이너가 여러 개 있고 **VPA**에서 모든 컨테이너를 평가하고 해당 컨테이너에 대해 작동하지 않도록 하려면 특정 워크로드 오브젝트에 대한 **VPA CR**을 생성하고 **resourcePolicy**를 추 가하여 특정 컨테이너를 옵트아웃합니다**.**

**VPA**에서 권장 리소스를 사용하여 **Pod**를 업데이트하면 **resourcePolicy**가 포함된 모든 컨테이너가 업데이트되지 않으며 **VPA**는 **Pod**의 해당 컨테이너에 대한 권장 사항을 제공하지 않습니다**.**

<span id="page-49-1"></span><span id="page-49-0"></span>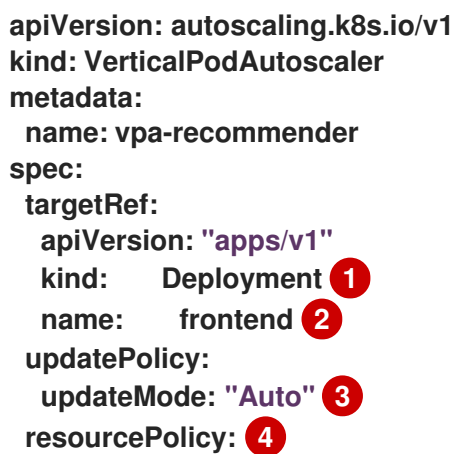

<span id="page-50-1"></span><span id="page-50-0"></span>**containerPolicies: - containerName: my-opt-sidecar mode: "Off"**

이 **VPA CR**에서 관리할 워크로드 오브젝트의 유형입니다**.**

이 **VPA CR**에서 관리할 워크로드 오브젝트의 이름입니다**.**

**[3](#page-50-0)**

**[1](#page-49-0)**

**[2](#page-49-1)**

모드를 **Auto, Recreate** 또는 **Off**로 설정합니다**. Recreate** 모드는 리소스 요청이 변경될 때마다 **Pod**를 재시작해야 하는 경우에만 사용해야 합니다**.**

**[4](#page-50-1)**

옵트아웃할 컨테이너를 지정하고 **mode**를 **Off**로 설정합니다**.**

예를 들면 **Pod**에 다음과 같이 리소스 요청 및 제한이 동일한 두 개의 컨테이너가 있습니다**.**

```
# ...
spec:
 containers:
 - name: frontend
  resources:
   limits:
    cpu: 1
    memory: 500Mi
   requests:
    cpu: 500m
    memory: 100Mi
 - name: backend
  resources:
   limits:
    cpu: "1"
    memory: 500Mi
   requests:
    cpu: 500m
    memory: 100Mi
# ...
```
**backend** 컨테이너를 옵트아웃으로 설정하여 **VPA CR**을 시작하면 **VPA**에서 **Pod**를 종료한 후 **frontend** 컨테이너에만 적용되는 권장 리소스를 사용하여 **Pod**를 다시 생성합니다**.**

```
...
spec:
containers:
  name: frontend
  resources:
   limits:
    cpu: 50m
    memory: 1250Mi
   requests:
    cpu: 25m
    memory: 262144k
...
  name: backend
  resources:
   limits:
    cpu: "1"
    memory: 500Mi
   requests:
    cpu: 500m
    memory: 100Mi
...
```
**2.5.4. Vertical Pod Autoscaler Operator** 사용

**VPA(Vertical Pod Autoscaler Operator) CR(**사용자 정의 리소스**)**을 생성하여 **VPA**를 사용할 수 있습 니다**. CR**은 **VPA**에서 해당 **Pod**에 수행할 작업을 분석하고 결정해야 하는 **Pod**를 나타냅니다**.**

프로세스

특정 워크로드 오브젝트에 대한 **VPA CR**을 생성하려면 다음을 수행합니다**.**

1.

스케일링할 워크로드 오브젝트가 있는 프로젝트로 변경합니다**.**

a.

**VPA CR YAML** 파일을 생성합니다**.**

<span id="page-51-1"></span><span id="page-51-0"></span>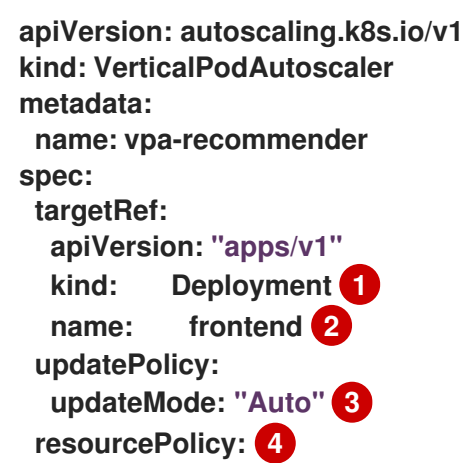

<span id="page-52-1"></span><span id="page-52-0"></span>**containerPolicies: - containerName: my-opt-sidecar mode: "Off"**

**[1](#page-51-0)**

**[2](#page-51-1)**

**[3](#page-52-0)**

 $\bullet$ 

 $\bullet$ 

이 **VPA**에서 관리할 워크로드 오브젝트 유형**(Deployment, StatefulSet, Job, DaemonSet, ReplicaSet** 또는 **ReplicationController)**을 지정합니다**.**

이 **VPA**에서 관리할 기존 워크로드 오브젝트의 이름을 지정합니다**.**

다음과 같이 **VPA** 모드를 지정합니다**.**

**auto:** 컨트롤러와 연결된 **Pod**에 권장 리소스를 자동으로 적용합니다**. VPA** 는 기존 **Pod**를 종료하고 권장 리소스 제한 및 요청을 사용하여 새 **Pod**를 생성합니 다**.**

**recreate:** 워크로드 오브젝트와 연결된 **Pod**에 권장 리소스를 자동으로 적 용합니다**. VPA**는 기존 **Pod**를 종료하고 권장 리소스 제한 및 요청을 사용하여 새 **Pod**를 생성합니다**. recreate** 모드는 리소스 요청이 변경될 때마다 **Pod**를 재시작해 야 하는 경우에만 사용해야 합니다**.**

**initial:** 워크로드 오브젝트와 연결된 **Pod**가 생성될 때 권장 리소스를 자동 으로 적용합니다**. VPA**는 새 리소스 권장 사항을 확인할 때 **Pod**를 업데이트하지 않 습니다**.**

**off:** 워크로드 오브젝트와 연결된 **Pod**의 리소스 권장 사항만 생성합니다**. VPA**는 새 리소스 권장 사항을 확인할 때 **Pod**를 업데이트하지 않고 해당 권장 사항 을 새 **Pod**에 적용하지도 않습니다**.**

# **[4](#page-52-1)**

선택 사항입니다**.** 옵트아웃할 컨테이너를 지정하고 모드를 **Off**로 설정합니다**.**

b.

**VPA CR**을 생성합니다**.**

**\$ oc create -f <file-name>.yaml**

잠시 후 **VPA**는 워크로드 오브젝트와 연결된 **Pod**에서 컨테이너의 리소스 사용량을 확 인합니다**.**

다음 명령을 사용하여 **VPA** 권장 사항을 볼 수 있습니다**.**

**\$ oc get vpa <vpa-name> --output yaml**

출력에는 **CPU** 및 메모리 요청에 대한 권장 사항이 표시되며 다음과 유사합니다**.**

출력 예

```
...
status:
...
 recommendation:
  containerRecommendations:
  - containerName: frontend
   lowerBound: 1
    cpu: 25m
    memory: 262144k
   target: 2
    cpu: 25m
    memory: 262144k
   uncappedTarget: 3
    cpu: 25m
    memory: 262144k
   upperBound: 4
    cpu: 262m
    memory: "274357142"
  - containerName: backend
   lowerBound:
    cpu: 12m
    memory: 131072k
   target:
    cpu: 12m
    memory: 131072k
   uncappedTarget:
    cpu: 12m
    memory: 131072k
   upperBound:
    cpu: 476m
    memory: "498558823"
```
50

<span id="page-53-3"></span>**...**

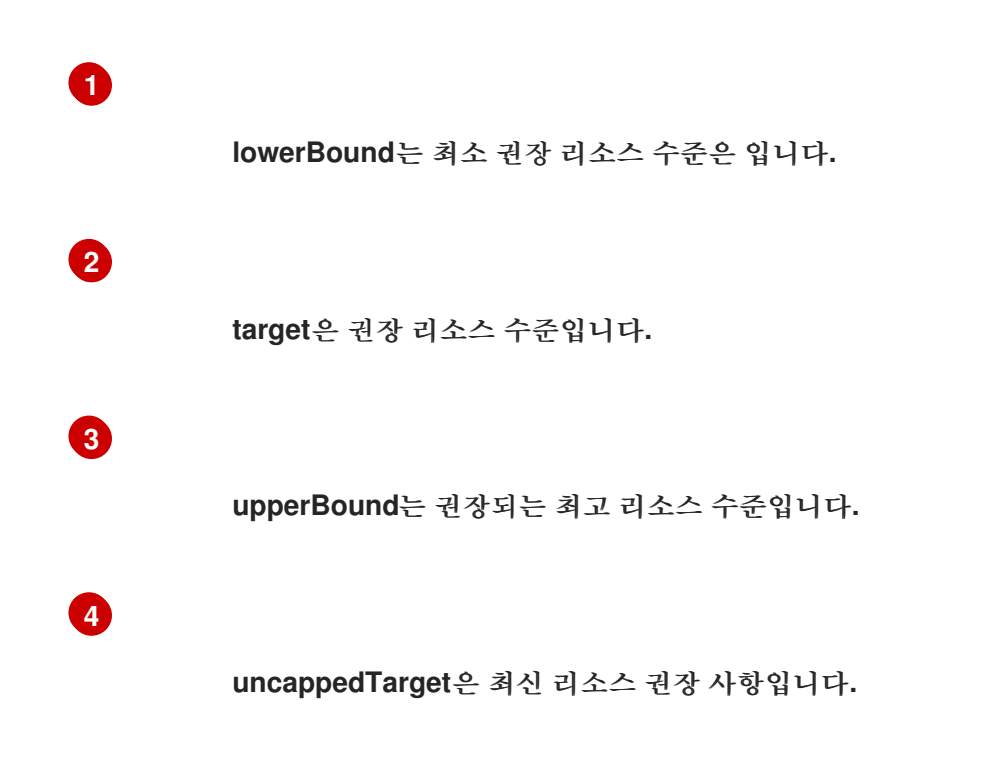

**2.5.5. Vertical Pod Autoscaler Operator** 설치 제거

**OpenShift Container Platform** 클러스터에서 **VPA(Vertical Pod Autoscaler Operator)**를 제거할 수 있습니다**.** 설치 제거해도 기존 **VPA CR**에 의해 이미 수정된 **Pod**의 리소스 요청은 변경되지 않습니다**.** 새 **Pod**에서는 모두 **Vertical Pod Autoscaler Operator**에서 설정한 권장 사항 대신 워크로드 오브젝트에 정 의된 리소스를 가져옵니다**.**

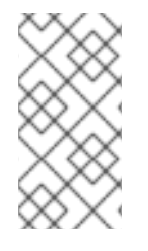

참고

**oc delete vpa <vpa-name >** 명령을 사용하여 특정 **VPA CR**을 제거할 수 있습니다**.** 리 소스 요청에는 수직 **Pod** 자동 스케일러를 설치 제거할 때와 동일한 작업이 적용됩니다**.**

**VPA Operator**를 제거한 후 잠재적인 문제를 방지하려면 **Operator**와 관련된 다른 구성 요소를 제거하 는 것이 좋습니다**.**

사전 요구 사항

**Vertical Pod Autoscaler Operator**를 설치해야 합니다**.**

프로세스

1. **OpenShift Container Platform** 웹 콘솔에서 **Operator →** 설치된 **Operator**를 클릭합니다**.** 2. **openshift-vertical-pod-autoscaler** 프로젝트로 전환합니다**.** 3. **VerticalPodAutoscaler Operator**의 경우 옵션 메뉴 i 를 클릭하고 **Operator** 설치 제거를 선택합니다**.** 4. 선택 사항**: Operator**와 연결된 모든 피연산자를 제거하려면 대화 상자에서 이 **Operator**의 모 든 피연산자 인스턴스 삭제를 선택합니다**.** 5. 제거를 클릭합니다**.** 6. 선택 사항**: OpenShift CLI**를 사용하여 **VPA** 구성 요소를 제거합니다**.** a. **VPA** 네임스페이스를 삭제합니다**.**

**\$ oc delete namespace openshift-vertical-pod-autoscaler**

b.

**VPA CRD(**사용자 정의 리소스 정의**)** 오브젝트를 삭제합니다**.**

**\$ oc delete crd verticalpodautoscalercheckpoints.autoscaling.k8s.io**

**\$ oc delete crd verticalpodautoscalercontrollers.autoscaling.openshift.io**

**\$ oc delete crd verticalpodautoscalers.autoscaling.k8s.io**

**CRD**를 삭제하면 관련 역할**,** 클러스터 역할**,** 역할 바인딩이 제거됩니다**.**

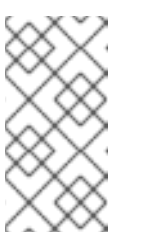

참고

이 작업은 클러스터에서 모든 사용자가 생성한 **VPA CR**에서 제거됩니 다**. VPA**를 다시 설치하는 경우 이러한 오브젝트를 다시 생성해야 합니다**.**

c.

**VPA Operator**를 삭제합니다**.**

#### **\$ oc delete operator/vertical-pod-autoscaler.openshift-vertical-pod-autoscaler**

**2.6. POD**에 민감한 데이터 제공

일부 애플리케이션에는 개발자에게 제공하길 원하지 않는 민감한 정보**(**암호 및 사용자 이름 등**)**가 필요 합니다**.**

관리자는 **Secret** 오브젝트를 사용하여 이러한 정보를 명확한 텍스트로 공개하지 않고도 제공할 수 있 습니다**.**

**2.6.1.** 보안 이해

 $\bullet$ 

**Secret** 오브젝트 유형에서는 암호**, OpenShift Container Platform** 클라이언트 구성 파일**,** 개인 소스 리포지토리 자격 증명 등과 같은 중요한 정보를 보유하는 메커니즘을 제공합니다**.** 보안은 **Pod**에서 중요 한 콘텐츠를 분리합니다**.** 볼륨 플러그인을 사용하여 컨테이너에 보안을 마운트하거나 시스템에서 시크릿 을 사용하여 **Pod** 대신 작업을 수행할 수 있습니다**.**

주요 속성은 다음과 같습니다**.**

- 보안 데이터는 정의와는 별도로 참조할 수 있습니다**.**
- 보안 데이터 볼륨은 임시 파일 저장 기능**(tmpfs)**에 의해 지원되며 노드에 저장되지 않습니다**.**
- $\bullet$ 보안 데이터는 네임스페이스 내에서 공유할 수 있습니다**.**

**YAML Secret** 오브젝트 정의

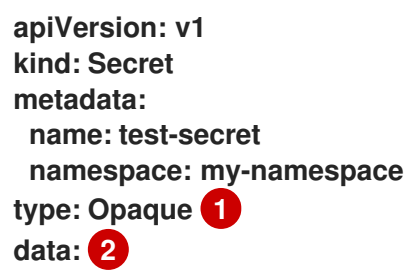

<span id="page-57-3"></span><span id="page-57-2"></span><span id="page-57-1"></span><span id="page-57-0"></span>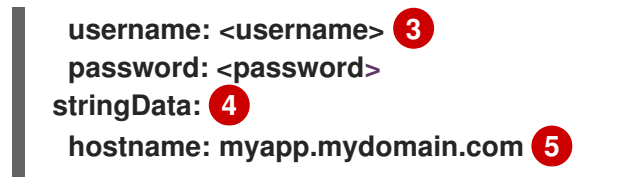

<span id="page-57-4"></span>보안의 키 이름과 값의 구조를 나타냅니다**.**

# **[2](#page-57-1)**

**[1](#page-57-0)**

**data** 필드에서 허용되는 키 형식은 **[Kubernetes](https://github.com/kubernetes/kubernetes/blob/v1.0.0/docs/design/identifiers.md)** 구분자 용어집의 **DNS\_SUBDOMAIN** 값에 있는 지침을 충족해야 합니다**.**

### **[3](#page-57-2)**

**data** 맵의 키와 관련된 값은 **base64**로 인코딩되어야 합니다**.**

# **[4](#page-57-3)**

**stringData** 맵의 항목이 **base64**로 변환된 후 해당 항목이 자동으로 **data** 맵으로 이동합니다**.** 이 필드는 쓰기 전용이며 값은 **data** 필드를 통해서만 반환됩니다**.**

# **[5](#page-57-4)**

**stringData** 맵의 키와 관련된 값은 일반 텍스트 문자열로 구성됩니다**.**

먼저 보안을 생성한 후 해당 보안을 사용하는 **Pod**를 생성해야 합니다**.**

보안 생성 시 다음을 수행합니다**.**

- 보안 데이터를 사용하여 보안 오브젝트를 생성합니다**.**
- **Pod** 서비스 계정을 업데이트하여 보안에 대한 참조를 허용합니다**.**
- 보안을 환경 변수로 사용하거나 **secret** 볼륨을 사용하여 파일로 사용하는 **Pod**를 생성합니 다**.**

 $\bullet$ 

**2.6.1.1.** 보안 유형

**type** 필드의 값은 보안의 키 이름과 값의 구조를 나타냅니다**.** 유형을 사용하면 보안 오브젝트에 사용 자 이름과 키를 적용할 수 있습니다**.** 검증을 수행하지 않으려면 기본값인 **opaque** 유형을 사용합니다**.**

보안 데이터에 특정 키 이름이 있는지 확인하기 위해 서버 측 최소 검증을 트리거하려면 다음 유형 중 하나를 지정합니다**.**

- **kubernetes.io/service-account-token.** 서비스 계정 토큰을 사용합니다**.**
- $\bullet$ **kubernetes.io/basic-auth.** 기본 인증에 사용합니다**.**
- **kubernetes.io/ssh-auth. SSH** 키 인증에 사용합니다**.**
- **kubernetes.io/tls. TLS** 인증 기관에 사용합니다**.**

검증을 수행하지 않으려면 **typ: Opaque**를 지정합니다**.** 즉 보안에서 키 이름 또는 값에 대한 규칙을 준 수하도록 요청하지 않습니다**.** *opaque* 보안에는 임의의 값을 포함할 수 있는 비정형 **key:value** 쌍을 사용 할 수 있습니다**.**

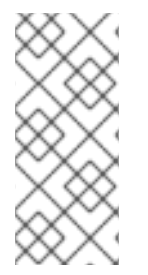

참고

**example.com/my-secret-type**과 같은 다른 임의의 유형을 지정할 수 있습니다**.** 이러 한 유형은 서버 측에 적용되지 않지만 보안 생성자가 해당 유형의 키**/**값 요구 사항을 준수 하도록 의도했음을 나타냅니다**.**

다양한 시크릿 유형의 예는 보안 사용의 코드 샘플을 참조하십시오**.**

**2.6.1.2.** 보안 데이터 키

보안키는 **DNS** 하위 도메인에 있어야 합니다**.**

**2.6.2.** 보안 생성 방법 이해

관리자는 개발자가 해당 보안을 사용하는 **Pod**를 생성하기 전에 보안을 생성해야 합니다**.**

보안 생성 시 다음을 수행합니다**.**

1.

보안을 유지하려는 데이터가 포함된 보안 오브젝트를 생성합니다**.** 각 시크릿 유형에 필요한 특정 데이터는 다음 섹션에서 역직렬화됩니다**.**

불투명 보안을 생성하는 **YAML** 오브젝트의 예

<span id="page-59-2"></span><span id="page-59-1"></span><span id="page-59-0"></span>**apiVersion: v1 kind: Secret metadata: name: test-secret type: Opaque 1 data: 2 username: <username> password:** <password> **stringData: 3 hostname: myapp.mydomain.com secret.properties: | property1=valueA property2=valueB**

보안 유형을 지정합니다**.**

**[2](#page-59-1)**

**[3](#page-59-2)**

**[1](#page-59-0)**

인코딩된 문자열 및 데이터를 지정합니다**.**

디코딩된 문자열 및 데이터를 지정합니다**.**

둘 다 아닌 **data** 또는 **stringdata** 필드를 사용합니다**.**

보안을 참조하도록 **Pod** 서비스 계정을 업데이트합니다**.**

보안을 사용하는 서비스 계정의 **YAML**

**apiVersion: v1 kind: ServiceAccount ... secrets: - name: test-secret**

3.

2.

<span id="page-60-3"></span><span id="page-60-2"></span>**[1](#page-60-0)**

보안을 환경 변수로 사용하거나 **secret** 볼륨을 사용하여 파일로 사용하는 **Pod**를 생성합니 다**.**

보안 데이터로 볼륨의 파일을 채우는 **Pod**의 **YAML**

```
apiVersion: v1
kind: Pod
metadata:
 name: secret-example-pod
spec:
 containers:
  - name: secret-test-container
   image: busybox
   command: [ "/bin/sh", "-c", "cat /etc/secret-volume/*" ]
   volumeMounts: 1
     - name: secret-volume
      mountPath: /etc/secret-volume 2
      readOnly: true 3
 volumes:
  - name: secret-volume
   secret:
    secretName: test-secret 4
 restartPolicy: Never
```
**[2](#page-60-1)**

보안이 표시되기를 원하는 미사용 디렉터리 이름을 지정합니다**.** 보안 데이터 맵의 각 키는 **mountPath** 아래의 파일 이름이 됩니다**.**

**[3](#page-60-2)**

**true** 로 설정합니다**. true**인 경우 드라이버에서 읽기 전용 볼륨을 제공하도록 지시합니 다**.**

**[4](#page-60-3)**

시크릿 이름을 지정합니다**.**

보안 데이터로 환경 변수를 채우는 **Pod**의 **YAML**

**apiVersion: v1 kind: Pod metadata: name: secret-example-pod spec: containers: - name: secret-test-container image: busybox command: [ "/bin/sh", "-c", "export" ] env: - name: TEST\_SECRET\_USERNAME\_ENV\_VAR valueFrom: secretKeyRef: 1 name: test-secret key: username restartPolicy: Never**

<span id="page-61-0"></span>**[1](#page-61-0)**

시크릿 키를 사용하는 환경 변수를 지정합니다**.**

보안 데이터로 환경 변수를 채우는 빌드 구성의 **YAML**

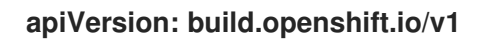

<span id="page-62-0"></span>**kind: BuildConfig metadata: name: secret-example-bc spec: strategy: sourceStrategy: env: - name: TEST\_SECRET\_USERNAME\_ENV\_VAR valueFrom: secretKeyRef: 1 name: test-secret key: username from: kind: ImageStreamTag namespace: openshift name: 'cli:latest'**

**[1](#page-62-0)**

 $\bullet$ 

 $\bullet$ 

시크릿 키를 사용하는 환경 변수를 지정합니다**.**

**2.6.2.1.** 보안 생성 제한 사항

보안을 사용하려면 **Pod**에서 보안을 참조해야 합니다**.** 보안은 다음 세 가지 방법으로 **Pod**에서 사용할 수 있습니다**.**

- 컨테이너에 환경 변수를 채우기 위해 사용**.**
- 하나 이상의 컨테이너에 마운트된 볼륨에서 파일로 사용**.**
	- **Pod**에 대한 이미지를 가져올 때 **kubelet**으로 사용**.**

볼륨 유형 보안은 볼륨 메커니즘을 사용하여 데이터를 컨테이너에 파일로 작성합니다**.** 이미지 가져오 기 보안은 서비스 계정을 사용하여 네임스페이스의 모든 **Pod**에 보안을 자동으로 삽입합니다**.**

템플릿에 보안 정의가 포함된 경우 템플릿에 제공된 보안을 사용할 수 있는 유일한 방법은 보안 볼륨 소스를 검증하고 지정된 오브젝트 참조가 **Secret** 오브젝트를 실제로 가리키는 것입니다**.** 따라서 보안을

생성한 후 해당 보안을 사용하는 **Pod**를 생성해야 합니다**.** 가장 효과적인 방법은 서비스 계정을 사용하여 자동으로 삽입되도록 하는 것입니다**.**

**Secret API** 오브젝트는 네임스페이스에 있습니다**.** 동일한 네임스페이스에 있는 **Pod**만 참조할 수 있 습니다**.**

개별 보안은 **1MB**로 제한됩니다**.** 이는 대규모 보안이 생성되어 **apiserver** 및 **kubelet** 메모리가 소모되 는 것을 막기 위한 것입니다**.** 그러나 작은 보안을 많이 생성해도 메모리가 소모될 수 있습니다**.**

**2.6.2.2.** 불투명 보안 생성

관리자는 임의의 값을 포함할 수 있는 비정형 **key:value** 쌍을 저장할 수 있는 불투명 보안을 생성할 수 있습니다**.**

절차

1.

컨트롤 플레인 노드의 **YAML** 파일에 **Secret** 오브젝트를 생성합니다**.**

예를 들면 다음과 같습니다**.**

<span id="page-63-0"></span>**apiVersion: v1 kind: Secret metadata: name: mysecret type: Opaque 1 data: username: <username> password:** <password>

**[1](#page-63-0)**

불투명 보안을 지정합니다**.**

다음 명령을 사용하여 **Secret** 오브젝트를 생성합니다**.**

**\$ oc create -f <filename>.yaml**

3.

2.

**Pod**에서 보안을 사용하려면 다음을 수행합니다**.**

**"**보안 생성 방법**"** 섹션에 표시된 대로 **Pod** 서비스 계정을 업데이트하여 보안을 참조합 니다**.**

b.

a.

**"**보안 생성 방법**"** 섹션에 표시된 대로 보안을 환경 변수로 사용하거나**(** 보안 볼륨 사용**)** 파일로 사용하는 **Pod**를 생성합니다**.**

추가 리소스

**Pod**에서 보안 사용에 대한 자세한 내용은 보안 생성 방법 [이해를](https://access.redhat.com/documentation/en-us/openshift_container_platform/4.10/html-single/nodes/#nodes-pods-secrets-creating_nodes-pods-secrets) 참조하십시오**.**

**2.6.2.3.** 서비스 계정 토큰 시크릿 생성

관리자는 서비스 계정 토큰 시크릿을 생성하여 **API**에 인증해야 하는 애플리케이션에 서비스 계정 토 큰을 배포할 수 있습니다**.**

참고

서비스 계정 토큰 시크릿을 사용하는 대신 **TokenRequest API**를 사용하여 바인딩된 서비스 계정 토큰을 얻는 것이 좋습니다**. TokenRequest API**에서 얻은 토큰은 바인딩된 수명이 있고 다른 **API** 클라이언트에서 읽을 수 없기 때문에 보안에 저장된 토큰보다 더 안 전합니다**.**

**TokenRequest API**를 사용할 수 없고 읽기 쉬운 **API** 오브젝트에서 만료되지 않은 토 큰의 보안 노출이 허용되는 경우에만 서비스 계정 토큰 시크릿을 생성해야 합니다**.**

바인딩된 서비스 계정 토큰을 생성하는 방법에 대한 자세한 내용은 다음 추가 리소스 섹션을 참조하십시오**.**

절차

1.

컨트롤 플레인 노드의 **YAML** 파일에 **Secret** 오브젝트를 생성합니다**.**

보안 오브젝트의 예**:**

**apiVersion: v1 kind: Secret**

<span id="page-65-1"></span><span id="page-65-0"></span>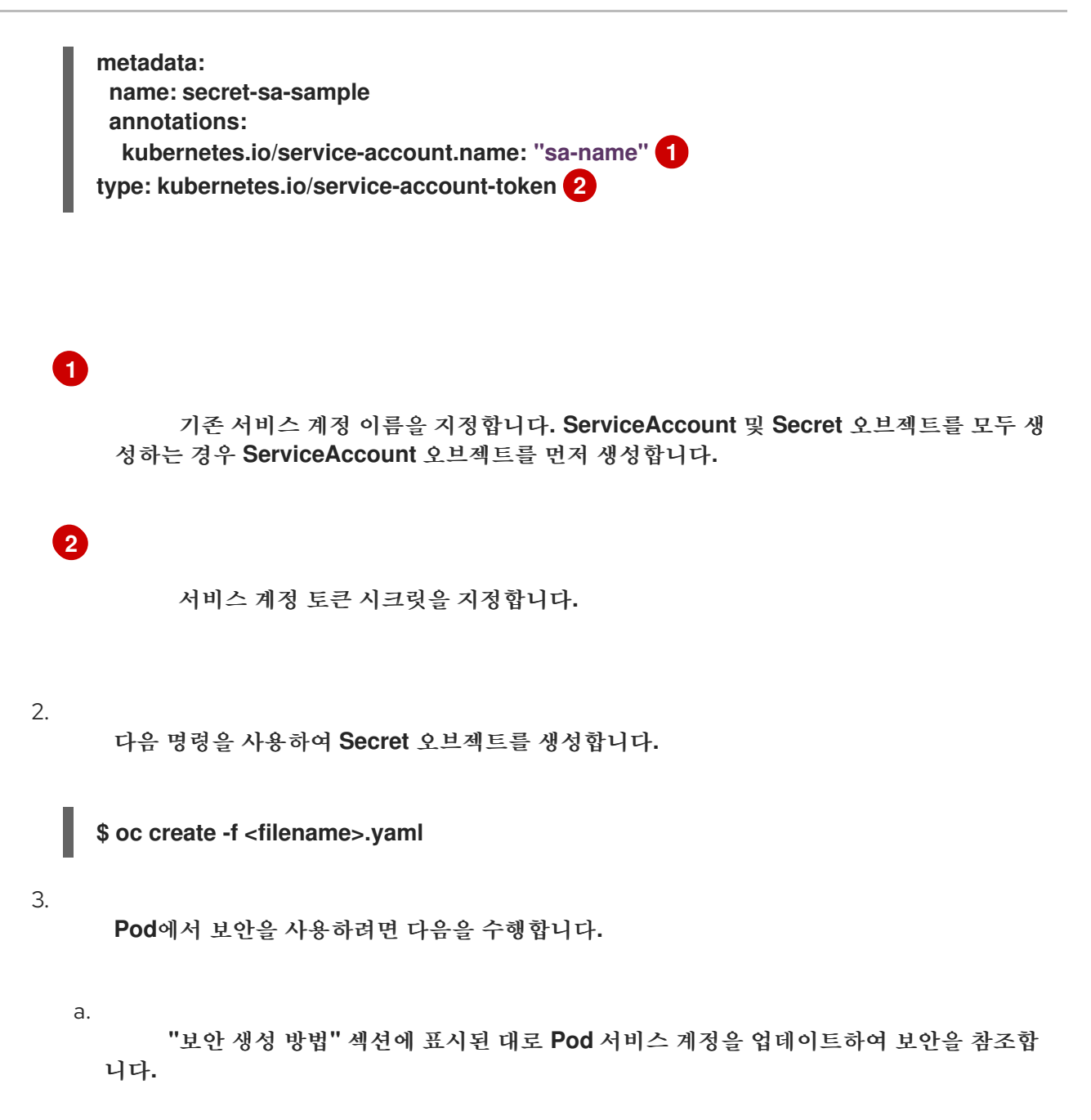

```
b.
```
**"**보안 생성 방법**"** 섹션에 표시된 대로 보안을 환경 변수로 사용하거나**(** 보안 볼륨 사용**)** 파일로 사용하는 **Pod**를 생성합니다**.**

추가 리소스

- **Pod**에서 보안 사용에 대한 자세한 내용은 보안 생성 방법 [이해를](https://access.redhat.com/documentation/en-us/openshift_container_platform/4.10/html-single/nodes/#nodes-pods-secrets-creating_nodes-pods-secrets) 참조하십시오**.**
- 

바인딩된 서비스 계정 토큰 요청에 대한 자세한 내용은 서비스 계정 토큰 바인딩 [사용을참](https://access.redhat.com/documentation/en-us/openshift_container_platform/4.10/html-single/authentication_and_authorization/#bound-sa-tokens-configuring_bound-service-account-tokens)조 하십시오**.**

서비스 계정 생성에 대한 자세한 내용은 서비스 계정 이해 및 [생성을](https://access.redhat.com/documentation/en-us/openshift_container_platform/4.10/html-single/authentication_and_authorization/#understanding-and-creating-service-accounts) 참조하십시오**.**

#### **2.6.2.4.** 기본 인증 보안 생성

관리자는 기본 인증 보안에 필요한 자격 증명을 저장할 수 있는 기본 인증 보안을 생성할 수 있습니다**.** 이 보안 유형을 사용하는 경우 **Secret** 오브젝트의 **data** 매개변수에 **base64** 형식으로 인코딩된 다음 키가 포함되어야 합니다**.**

 $\blacksquare$ 사용자 이름**:** 인증을 위한 사용자 이름

**password:** 인증에 대한 암호 또는 토큰

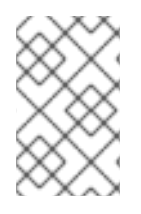

참고

**stringData** 매개변수를 사용하여 일반 텍스트 콘텐츠를 사용할 수 있습니다**.**

절차

1.

**[1](#page-66-0)**

**[2](#page-66-1)**

컨트롤 플레인 노드의 **YAML** 파일에 **Secret** 오브젝트를 생성합니다**.**

**secret** 오브젝트의 예

<span id="page-66-1"></span><span id="page-66-0"></span>**apiVersion: v1 kind: Secret metadata: name: secret-basic-auth type: kubernetes.io/basic-auth 1 data: stringData: 2 username: admin** password: <password>

기본 인증 보안을 지정합니다**.**

사용할 기본 인증 값을 지정합니다**.**

2.

다음 명령을 사용하여 **Secret** 오브젝트를 생성합니다**.**

**\$ oc create -f <filename>.yaml**

3.

**Pod**에서 보안을 사용하려면 다음을 수행합니다**.**

a.

**"**보안 생성 방법**"** 섹션에 표시된 대로 **Pod** 서비스 계정을 업데이트하여 보안을 참조합 니다**.**

b.

**"**보안 생성 방법**"** 섹션에 표시된 대로 보안을 환경 변수로 사용하거나**(** 보안 볼륨 사용**)** 파일로 사용하는 **Pod**를 생성합니다**.**

추가 리소스

 $\bullet$ 

**Pod**에서 보안 사용에 대한 자세한 내용은 보안 생성 방법 [이해를](https://access.redhat.com/documentation/en-us/openshift_container_platform/4.10/html-single/nodes/#nodes-pods-secrets-creating_nodes-pods-secrets) 참조하십시오**.**

**2.6.2.5. SSH** 인증 보안 생성

관리자는 **SSH** 인증에 사용되는 데이터를 저장할 수 있는 **SSH** 인증 보안을 생성할 수 있습니다**.** 이 보 안 유형을 사용하는 경우 **Secret** 오브젝트의 **data** 매개변수에 사용할 **SSH** 인증 정보가 포함되어야 합니 다**.**

절차

1.

컨트롤 플레인 노드의 **YAML** 파일에 **Secret** 오브젝트를 생성합니다**.**

보안 오브젝트의 예**:**

**apiVersion: v1 kind: Secret metadata: name: secret-ssh-auth type: kubernetes.io/ssh-auth 1**

<span id="page-68-1"></span><span id="page-68-0"></span>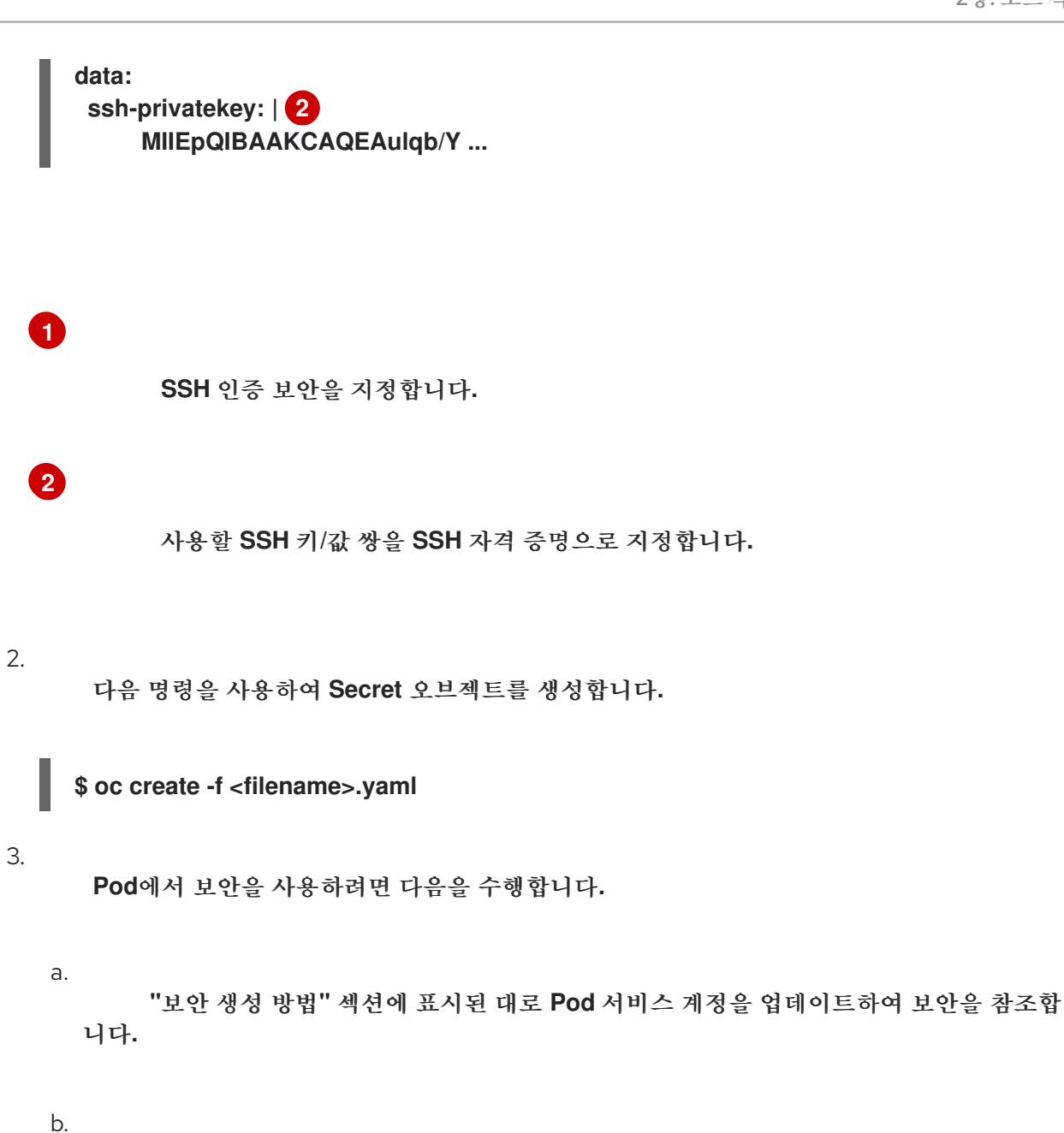

**"**보안 생성 방법**"** 섹션에 표시된 대로 보안을 환경 변수로 사용하거나**(** 보안 볼륨 사용**)** 파일로 사용하는 **Pod**를 생성합니다**.**

추가 리소스

보안 [생성](https://access.redhat.com/documentation/en-us/openshift_container_platform/4.10/html-single/nodes/#nodes-pods-secrets-creating_nodes-pods-secrets) 방법 이해

**2.6.2.6. Docker** 구성 보안 생성

관리자는 컨테이너 이미지 레지스트리에 액세스하기 위한 자격 증명을 저장할 수 있는 **Docker** 구성 보안을 생성할 수 있습니다**.**

**kubernetes.io/dockercfg.** 이 시크릿 유형을 사용하여 로컬 **Docker** 구성 파일을 저장합니 다**. secret** 오브젝트의 **data** 매개변수에는 **base64** 형식으로 인코딩된 **.dockercfg** 파일의 내용이 포함되어야 합니다**.**

**kubernetes.io/dockerconfigjson.** 이 시크릿 유형을 사용하여 로컬 **Docker** 구성 **JSON** 파 일을 저장합니다**. secret** 오브젝트의 **data** 매개변수에는 **base64** 형식으로 인코딩된 **.docker/config.json** 파일의 내용이 포함되어야 합니다**.**

프로세스

1.

컨트롤 플레인 노드의 **YAML** 파일에 **Secret** 오브젝트를 생성합니다**.**

**Docker** 구성 보안 오브젝트의 예

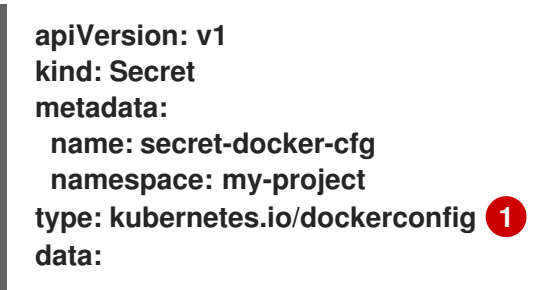

<span id="page-69-1"></span><span id="page-69-0"></span>**.dockerconfig:bm5ubm5ubm5ubm5ubm5ubm5ubm5ubmdnZ2dnZ2dnZ2dnZ2dnZ2dnZ 2cgYXV0aCBrZXlzCg== 2**

**[1](#page-69-0)**

보안이 **Docker** 구성 파일을 사용하도록 지정합니다**.**

**[2](#page-69-1)**

**base64**로 인코딩된 **Docker** 구성 파일의 출력

**Docker** 구성 **JSON** 시크릿 오브젝트의 예

**apiVersion: v1 kind: Secret metadata: name: secret-docker-json namespace: my-project**

<span id="page-70-1"></span><span id="page-70-0"></span>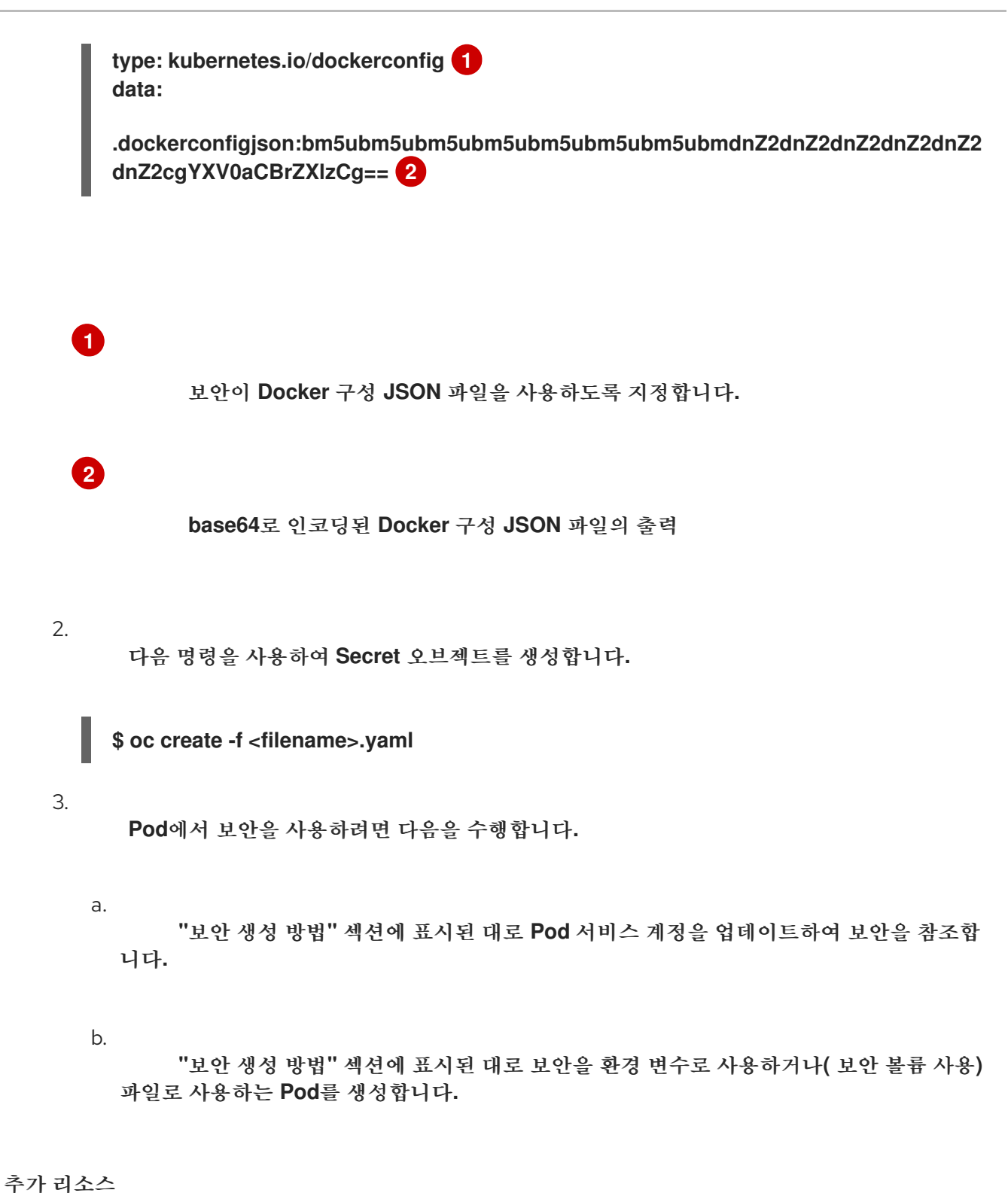

 $\blacksquare$ 

**Pod**에서 보안 사용에 대한 자세한 내용은 보안 생성 방법 [이해를](https://access.redhat.com/documentation/en-us/openshift_container_platform/4.10/html-single/nodes/#nodes-pods-secrets-creating_nodes-pods-secrets) 참조하십시오**.**

**2.6.3.** 보안 업데이트 방법 이해

보안 값을 수정해도 이미 실행 중인 **Pod**에서 사용하는 값은 동적으로 변경되지 않습니다**.** 보안을 변경 하려면 원래 **Pod**를 삭제하고 새 **Pod**를 생성해야 합니다**(**대개 동일한 **PodSpec** 사용**).**

참고

보안 업데이트 작업에서는 새 컨테이너 이미지를 배포하는 것과 동일한 워크플로를 따릅니다**. kubectl rolling-update** 명령을 사용할 수 있습니다**.**

보안의 **resourceVersion** 값은 참조 시 지정되지 않습니다**.** 따라서 **Pod**가 시작되는 동시에 보안이 업 데이트되는 경우 **Pod**에 사용되는 보안의 버전이 정의되지 않습니다**.**

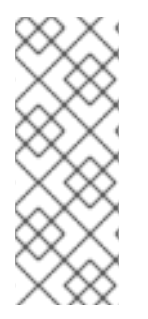

현재는 **Pod**가 생성될 때 사용된 보안 오브젝트의 리소스 버전을 확인할 수 없습니다**.** 컨트롤러에서 이전 **resourceVersion** 을 사용하여 재시작할 수 있도록 **Pod**에서 이 정보를 보고하도록 계획되어 있습니다**.** 그동안 기존 보안 데이터를 업데이트하지 말고 고유한 이 름으로 새 보안을 생성하십시오**.**

#### **2.6.4.** 보안 생성 및 사용

관리자는 서비스 계정 토큰 시크릿을 생성할 수 있습니다**.** 이를 통해 **API**에 인증해야 하는 애플리케이 션에 서비스 계정 토큰을 배포할 수 있습니다**.**

프로세스

1.

다음 명령을 실행하여 네임스페이스에 서비스 계정을 생성합니다**.**

**\$ oc create sa <service\_account\_name> -n <your\_namespace>**

2.

다음 **YAML** 예제를 **service-account-token-secret.yaml** 이라는 파일에 저장합니다**.** 예제에 는 서비스 계정 토큰을 생성하는 데 사용할 수 있는 **Secret** 오브젝트 구성이 포함되어 있습니다**.**

<span id="page-71-1"></span><span id="page-71-0"></span>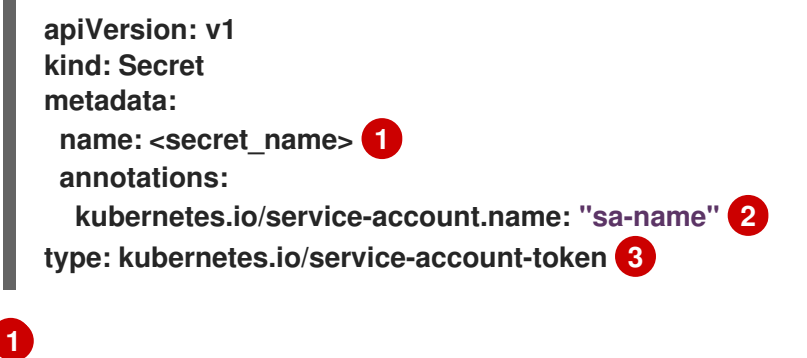

**& lt;secret\_name >**을 서비스 토큰 시크릿 이름으로 교체합니다**.**

**[2](#page-71-1)**
서비스 계정 토큰 시크릿 유형을 지정합니다**.**

3.

**[3](#page-71-0)**

파일을 적용하여 서비스 계정 토큰을 생성합니다**.**

**\$ oc apply -f service-account-token-secret.yaml**

4.

<span id="page-72-0"></span>다음 명령을 실행하여 시크릿에서 서비스 계정 토큰을 가져옵니다**.**

**\$ oc get secret <sa\_token\_secret> -o jsonpath='{.data.token}' | base64 --decode) 1**

출력 예

**ayJhbGciOiJSUzI1NiIsImtpZCI6IklOb2dtck1qZ3hCSWpoNnh5YnZhSE9QMkk3YnRZMV ZoclFfQTZfRFp1YlUifQ.eyJpc3MiOiJrdWJlcm5ldGVzL3NlcnZpY2VhY2NvdW50Iiwia3Vi ZXJuZXRlcy5pby9zZXJ2aWNlYWNjb3VudC9uYW1lc3BhY2UiOiJkZWZhdWx0Iiwia3ViZX JuZXRlcy5pby9zZXJ2aWNlYWNjb3VudC9zZWNyZXQubmFtZSI6ImJ1aWxkZXItdG9rZW 4tdHZrbnIiLCJrdWJlcm5ldGVzLmlvL3NlcnZpY2VhY2NvdW50L3NlcnZpY2UtYWNjb3Vu dC5uYW1lIjoiYnVpbGRlciIsImt1YmVybmV0ZXMuaW8vc2VydmljZWFjY291bnQvc2Vyd mljZS1hY2NvdW50LnVpZCI6IjNmZGU2MGZmLTA1NGYtNDkyZi04YzhjLTNlZjE0NDk3M mFmNyIsInN1YiI6InN5c3RlbTpzZXJ2aWNlYWNjb3VudDpkZWZhdWx0OmJ1aWxkZXIif Q.OmqFTDuMHC\_lYvvEUrjr1x453hlEEHYcxS9VKSzmRkP1SiVZWPNPkTWlfNRp6bIUZD 3U6aN3N7dMSN0eI5hu36xPgpKTdvuckKLTCnelMx6cxOdAbrcw1mCmOClNscwjS1KO 1kzMtYnnq8rXHiMJELsNlhnRyyIXRTtNBsy4t64T3283s3SLsancyx0gy0ujx-Ch3uKAKdZi5iT-I8jnnQ-ds5THDs2h65RJhgglQEmSxpHrLGZFmyHAQI- \_SjvmHZPXEc482x3SkaQHNLqpmrpJorNqh1M8ZHKzlujhZgVooMvJmWPXTb2vnvi3DG n2XI-hZxl1yD2yGH1RBpYUHA**

**<sa\_token\_secret>**을 서비스 토큰 시크릿 이름으로 교체합니다**.**

5.

<span id="page-72-2"></span>**2**

**[1](#page-72-0)**

서비스 계정 토큰을 사용하여 클러스터 **API**로 인증합니다**.**

<span id="page-72-1"></span>**\$ curl -X GET <openshift\_cluster\_api> --header "Authorization: Bearer <token>" 1**

**[1](#page-72-1)**

**&lt ;openshift\_cluster\_api>**를 **OpenShift** 클러스터 **API**로 바꿉니다**.**

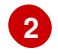

**& lt;token >**을 이전 명령에서 출력되는 서비스 계정 토큰으로 바꿉니다**.**

**2.6.5.** 보안이 포함된 서명된 인증서 사용 정보

서비스에 대한 통신을 보호하려면 프로젝트의 보안에 추가할 수 있는 서명된 제공 인증서**/**키 쌍을 생성 하도록 **OpenShift Container Platform**을 구성하면 됩니다**.**

서비스 제공 인증서 보안은 즉시 사용 가능한 인증서가 필요한 복잡한 미들웨어 애플리케이션을 지원 하기 위한 것입니다**.** 해당 설정은 관리자 툴에서 노드 및 마스터에 대해 생성하는 서버 인증서와 동일합니 다**.**

서비스 **Pod** 사양은 서비스 제공 인증서 보안에 대해 구성됩니다**.**

<span id="page-73-0"></span>**apiVersion: v1 kind: Service metadata: name: registry annotations: service.beta.openshift.io/serving-cert-secret-name: registry-cert 1** *# ...*

**[1](#page-73-0)**

인증서 이름을 지정합니다**.**

기타 **Pod**는 해당 **Pod**에 자동으로 마운트되는 */var/run/secrets/kubernetes.io/serviceaccount/service-ca.crt* 파일의 **CA** 번들을 사용하여 내부 **DNS** 이름에만 서명되는 클러스터 생성 인증서를 신뢰할 수 있습니다**.**

이 기능의 서명 알고리즘은 **x509.SHA256WithRSA**입니다**.** 직접 교대하려면 생성된 보안을 삭제합니 다**.** 새 인증서가 생성됩니다**.**

**2.6.5.1.** 보안과 함께 사용할 서명된 인증서 생성

**Pod**와 함께 서명된 제공 인증서**/**키 쌍을 사용하려면 서비스를 생성하거나 편집하여 **service.beta.openshift.io/serving-cert-secret-name** 주석을 추가한 다음 **Pod**에 보안을 추가합니다**.**

프로세스

서비스 제공 인증서 보안을 생성하려면 다음을 수행합니다**.**

1.

서비스에 대한 **Pod** 사양을 편집합니다**.**

2.

보안에 사용할 이름으로 **service.beta.openshift.io/serving-cert-secret-name** 주석을 추가 합니다**.**

<span id="page-74-0"></span>**kind: Service apiVersion: v1 metadata: name: my-service annotations: service.beta.openshift.io/serving-cert-secret-name: my-cert 1 spec: selector: app: MyApp ports: - protocol: TCP port: 80 targetPort: 9376**

인증서 및 키는 **PEM** 형식이며 각각 **tls.crt** 및 **tls.key**에 저장됩니다**.**

3.

서비스를 생성합니다**.**

**\$ oc create -f <file-name>.yaml**

4.

보안이 생성되었는지 확인합니다**.**

a.

모든 보안 목록을 확인합니다**.**

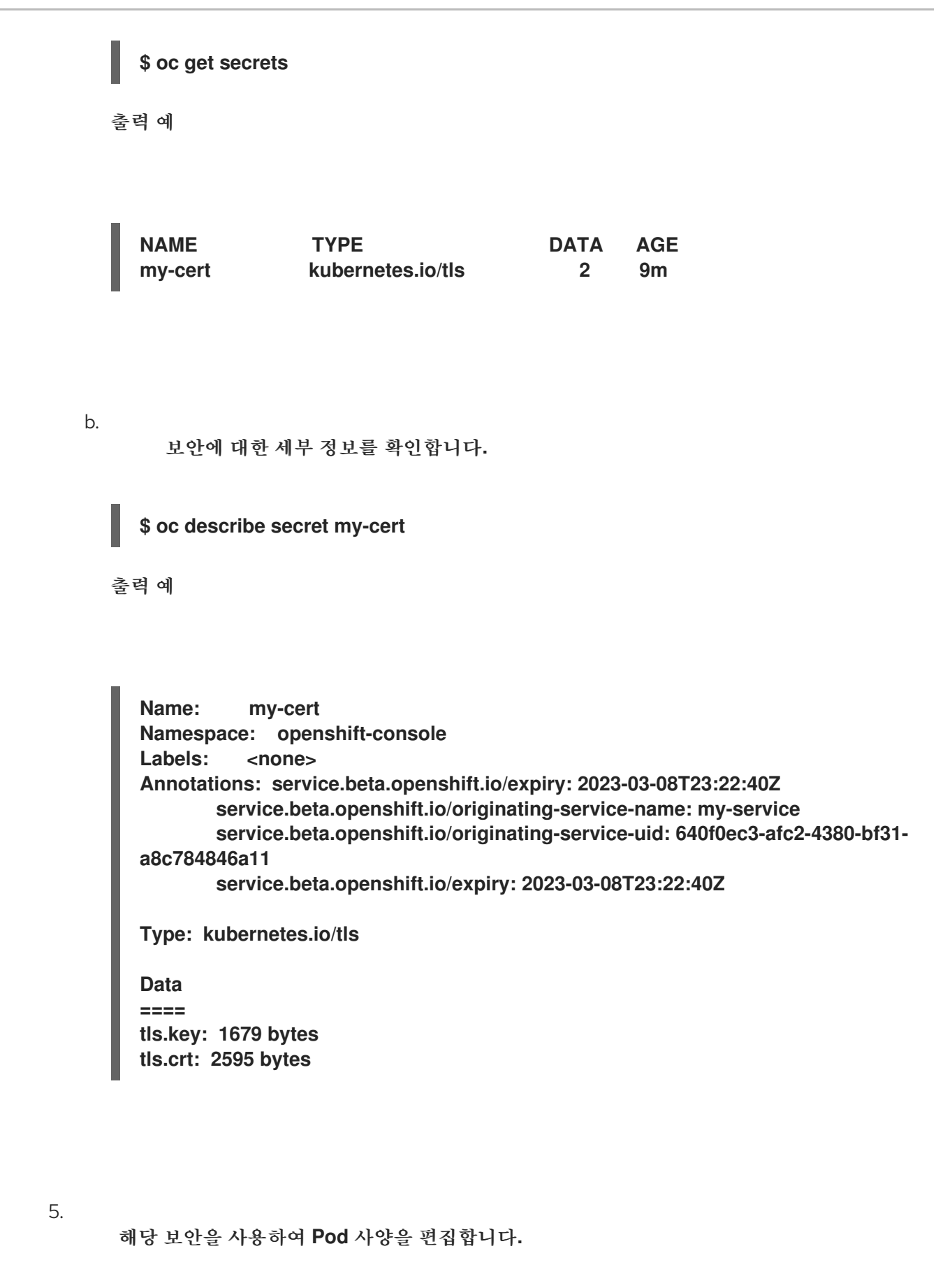

**apiVersion: v1 kind: Pod metadata: name: my-service-pod spec: containers:**

**- name: mypod image: redis volumeMounts: - name: my-container mountPath: "/etc/my-path" volumes: - name: my-volume secret: secretName: my-cert items: - key: username path: my-group/my-username mode: 511**

사용 가능한 경우 **Pod**가 실행됩니다**.** 인증서는 내부 서비스 **DNS** 이름인 **<service.name>. <service.namespace>.svc**에 적합합니다**.**

인증서**/**키 쌍은 만료 시기가 다가오면 자동으로 교체됩니다**.** 보안의 **service.beta.openshift.io/expiry** 주석에서 **RFC3339** 형식의 만료 날짜를 확인합니다**.**

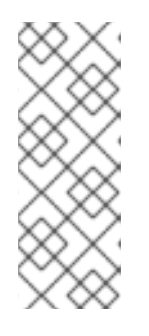

참고

대부분의 경우 서비스 **DNS** 이름 **<service.name>. <service.namespace>.svc**는 외부에서 라우팅할 수 없습니다**. <service.name>. <service.namespace>.svc**는 주로 클러스터 내 또는 서비스 내 통신과 경로 재암 호화에 사용됩니다**.**

**2.6.6.** 보안 문제 해결

1.

를 사용하여 서비스 인증서 생성이 실패하는 경우 **(**서비스의 **service.beta.openshift.io/serving-certgeneration-error** 주석에 다음이 포함됩니다**).**

**secret/ssl-key references serviceUID 62ad25ca-d703-11e6-9d6f-0e9c0057b608, which does not match 77b6dd80-d716-11e6-9d6f-0e9c0057b60**

인증서를 생성한 서비스가 더 이상 존재하지 않거나 **serviceUID**가 다릅니다**.** 이전 보안을 제거하고 **service.beta.openshift.io/serving-cert-generation-error , service.beta.openshift.io/serving-certgeneration-error -num** 주석을 지워 인증서를 강제로 다시 생성해야 합니다**.**

보안을 삭제합니다**.**

**\$ oc delete secret <secret\_name>**

주석을 지웁니다**.**

**\$ oc annotate service <service\_name> service.beta.openshift.io/serving-certgeneration-error-**

**\$ oc annotate service <service\_name> service.beta.openshift.io/serving-certgeneration-error-num-**

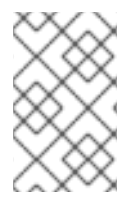

2.

참고

주석을 제거하는 명령에는 제거할 주석 이름 뒤에 **-**가 있습니다**.**

**2.7.** 구성 맵 생성 및 사용

다음 섹션에서는 구성 맵과 이를 생성하고 사용하는 방법을 정의합니다**.**

**2.7.1.** 구성 맵 이해

많은 애플리케이션에는 구성 파일**,** 명령줄 인수 및 환경 변수 조합을 사용하여 구성이 필요합니다**. OpenShift Container Platform**에서 컨테이너화된 애플리케이션을 이식하기 위해 이러한 구성 아티팩트 는 이미지 콘텐츠와 분리됩니다**.**

**ConfigMap** 오브젝트는 컨테이너를 **OpenShift Container Platform**과 무관하게 유지하면서 구성 데 이터를 사용하여 컨테이너를 삽입하는 메커니즘을 제공합니다**.** 구성 맵은 개별 속성 또는 전체 구성 파일 또는 **JSON Blob**과 같은 세분화된 정보를 저장하는 데 사용할 수 있습니다**.**

**ConfigMap** 오브젝트에는 **Pod**에서 사용하거나 컨트롤러와 같은 시스템 구성 요소의 구성 데이터를 저장하는 데 사용할 수 있는 구성 데이터의 키**-**값 쌍이 있습니다**.** 예를 들면 다음과 같습니다**.**

**ConfigMap** 오브젝트 정의

**kind: ConfigMap apiVersion: v1 metadata: creationTimestamp: 2016-02-18T19:14:38Z name: example-config namespace: my-namespace data: 1 example.property.1: hello**

<span id="page-78-1"></span><span id="page-78-0"></span>**example.property.2: world example.property.file: | property.1=value-1 property.2=value-2 property.3=value-3 binaryData: bar: L3Jvb3QvMTAw 2**

**[1](#page-74-0) [1](#page-78-0)**

구성 데이터를 포함합니다**.**

**[2](#page-78-1)**

**UTF8**이 아닌 데이터를 포함한 파일을 가리킵니다**(**예**:** 바이너리 **Java** 키 저장소 파일**). Base 64** 에 파일 데이터를 입력합니다**.**

 $\bullet$ 

참고

이미지와 같은 바이너리 파일에서 구성 맵을 생성할 때 **binaryData** 필드를 사용할 수 있습니다**.**

다양한 방법으로 **Pod**에서 구성 데이터를 사용할 수 있습니다**.** 구성 맵을 다음과 같이 사용할 수 있습 니다**.**

컨테이너에서 환경 변수 값 채우기

컨테이너에서 명령줄 인수 설정

볼륨에 구성 파일 채우기

사용자 및 시스템 구성 요소는 구성 데이터를 구성 맵에 저장할 수 있습니다**.**

구성 맵은 보안과 유사하지만 민감한 정보가 포함되지 않은 문자열 작업을 더 편리하게 지원하도록 설 계되었습니다**.**

## 구성 맵 제한 사항

**Pod**에서 콘텐츠를 사용하기 전에 구성 맵을 생성해야 합니다**.**

컨트롤러는 누락된 구성 데이터를 허용하도록 작성할 수 있습니다**.** 상황에 따라 구성 맵을 사용하여 구 성된 개별 구성 요소를 참조하십시오**.**

**ConfigMap** 오브젝트는 프로젝트에 있습니다**.**

동일한 프로젝트의 **Pod**에서만 참조할 수 있습니다**.**

**Kubelet**은 **API** 서버에서 가져오는 **Pod**에 대한 구성 맵만 지원합니다**.**

여기에는 **CLI**를 사용하거나 복제 컨트롤러에서 간접적으로 생성되는 모든 **Pod**가 포함됩니다**. OpenShift Container Platform** 노드의 **--manifest-url** 플래그**, --config** 플래그 또는 해당 **REST API**를 사용하여 생성한 **Pod**를 포함하지 않으며 이는 **Pod**를 생성하는 일반적인 방법이 아니기 때문입니다**.**

**2.7.2. OpenShift Container Platform** 웹 콘솔에서 구성 맵 생성

**OpenShift Container Platform** 웹 콘솔에서 구성 맵을 생성할 수 있습니다**.**

## 프로세스

1.

클러스터 관리자로 구성 맵을 생성하려면 다음을 수행합니다**.**

관리자 관점에서 **Workloads → Config Maps**을 선택합니다**.**

2. 페이지 오른쪽 상단에서 구성 맵 생성을 선택합니다**.**

3. 구성 맵의 콘텐츠를 입력합니다**.**

4. 생성을 선택합니다**.** 개발자로 구성 맵을 생성하려면 다음을 수행합니다**.**

개발자 관점에서 **Config Maps**을 선택합니다**.**

2. 페이지 오른쪽 상단에서 구성 맵 생성을 선택합니다**.**

3. 구성 맵의 콘텐츠를 입력합니다**.**

생성을 선택합니다**.**

**2.7.3. CLI**를 사용하여 구성 맵 생성

1.

Ċ

4.

다음 명령을 사용하여 디렉토리**,** 특정 파일 또는 리터럴 값에서 구성 맵을 생성할 수 있습니다**.**

프로세스

 $\bullet$ 

구성 맵 생성**:**

**\$ oc create configmap <configmap\_name> [options]**

**2.7.3.1.** 디렉토리에서 구성 맵 생성

**--from-file** 플래그를 사용하여 디렉터리에서 구성 맵을 생성할 수 있습니다**.** 이 방법을 사용하면 디렉 토리 내 여러 파일을 사용하여 구성 맵을 생성할 수 있습니다**.**

디렉터리의 각 파일은 구성 맵에서 키를 채우는 데 사용됩니다**.** 여기서 키 이름은 파일 이름이며 키 값 은 파일의 내용입니다**.**

예를 들어 다음 명령은 **example-files** 디렉터리의 콘텐츠를 사용하여 구성 맵을 생성합니다**.**

**\$ oc create configmap game-config --from-file=example-files/**

구성 맵에서 키를 표시합니다**.**

# **\$ oc describe configmaps game-config**

출력 예

**Name: game-config Namespace: default** Labels: <none> **Annotations: <none>**

**Data**

**game.properties: 158 bytes ui.properties: 83 bytes**

맵의 두 키가 명령에 지정된 디렉토리의 파일 이름에서 생성되는 것을 확인할 수 있습니다**.** 해당 키의 내용은 커질 수 있으므로 **oc describe** 의 출력은 키와 크기의 이름만 표시합니다**.**

사전 요구 사항

 $\bullet$ 

구성 맵을 채우려는 데이터가 포함된 파일이 있는 디렉터리가 있어야 합니다**.**

다음 절차에서는 다음 예제 파일을 사용합니다**. game.properties** 및 **ui.properties:**

**\$ cat example-files/game.properties**

출력 예

**enemies=aliens lives=3 enemies.cheat=true enemies.cheat.level=noGoodRotten secret.code.passphrase=UUDDLRLRBABAS secret.code.allowed=true secret.code.lives=30**

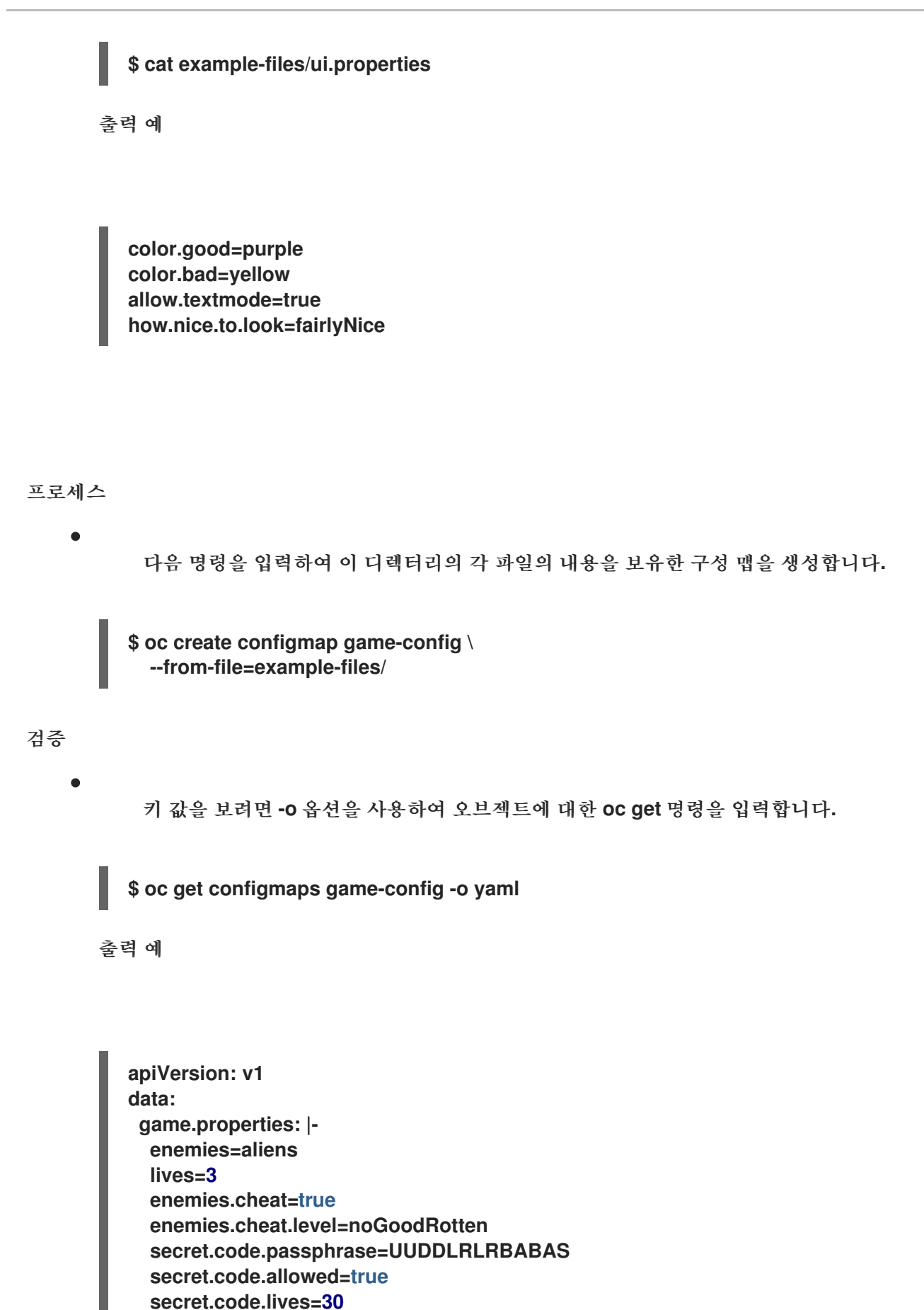

**ui.properties: |**

**kind: ConfigMap**

**color.good=purple color.bad=yellow allow.textmode=true**

**how.nice.to.look=fairlyNice**

**metadata: creationTimestamp: 2016-02-18T18:34:05Z name: game-config namespace: default resourceVersion: "407" selflink: /api/v1/namespaces/default/configmaps/game-config uid: 30944725-d66e-11e5-8cd0-68f728db1985**

**2.7.3.2.** 파일에서 구성 맵 생성

참고

**--from-file** 플래그를 사용하여 파일에서 구성 맵을 생성할 수 있습니다**. --from-file** 옵션을 **CLI**에 여러 번 전달할 수 있습니다**.**

**key=value** 표현식을 **--from-file** 옵션에 전달하여 파일에서 가져온 콘텐츠의 구성 맵에 설정할 키를 지정할 수도 있습니다**.** 예를 들면 다음과 같습니다**.**

**\$ oc create configmap game-config-3 --from-file=game-special-key=examplefiles/game.properties**

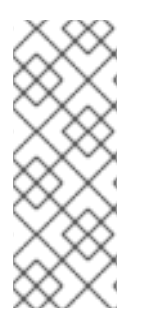

파일에서 구성 맵을 생성하는 경우 **UTF8**이 아닌 데이터를 손상시키지 않고 이 필드에 배치된 **UTF8**이 아닌 데이터가 포함된 파일을 포함할 수 있습니다**. OpenShift Container Platform**에서는 바이너리 파일을 감지하고 파일을 **MIME**로 투명하게 인코딩합니다**.** 서버 에서 **MIME** 페이로드는 데이터 손상 없이 디코딩되어 저장됩니다**.**

사전 요구 사항

구성 맵을 채우려는 데이터가 포함된 파일이 있는 디렉터리가 있어야 합니다**.**

다음 절차에서는 다음 예제 파일을 사용합니다**. game.properties** 및 **ui.properties:**

**\$ cat example-files/game.properties**

출력 예

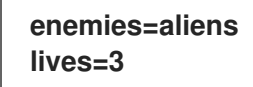

**enemies.cheat=true enemies.cheat.level=noGoodRotten secret.code.passphrase=UUDDLRLRBABAS secret.code.allowed=true secret.code.lives=30**

**\$ cat example-files/ui.properties**

출력 예

**color.good=purple color.bad=yellow allow.textmode=true how.nice.to.look=fairlyNice**

#### 프로세스

 $\bullet$ 

 $\bullet$ 

특정 파일을 지정하여 구성 맵을 생성합니다**.**

**\$ oc create configmap game-config-2 \ --from-file=example-files/game.properties \ --from-file=example-files/ui.properties**

키**-**값 쌍을 지정하여 구성 맵을 생성합니다**.**

**\$ oc create configmap game-config-3 \ --from-file=game-special-key=example-files/game.properties**

### 검증

파일에서 키 값을 확인하려면 **-o** 옵션을 사용하여 오브젝트에 대한 **oc get** 명령을 입력합니 다**.**

**\$ oc get configmaps game-config-2 -o yaml**

출력 예

**apiVersion: v1 data: game.properties: | enemies=aliens lives=3 enemies.cheat=true enemies.cheat.level=noGoodRotten secret.code.passphrase=UUDDLRLRBABAS secret.code.allowed=true secret.code.lives=30 ui.properties: | color.good=purple color.bad=yellow allow.textmode=true how.nice.to.look=fairlyNice kind: ConfigMap metadata: creationTimestamp: 2016-02-18T18:52:05Z name: game-config-2 namespace: default resourceVersion: "516" selflink: /api/v1/namespaces/default/configmaps/game-config-2 uid: b4952dc3-d670-11e5-8cd0-68f728db1985**

키**-**값 쌍의 키 값을 확인하려면 **-o** 옵션을 사용하여 오브젝트에 대한 **oc get** 명령을 입력합 니다**.**

**\$ oc get configmaps game-config-3 -o yaml**

출력 예

<span id="page-85-0"></span>**apiVersion: v1 data: game-special-key: |- 1 enemies=aliens lives=3 enemies.cheat=true enemies.cheat.level=noGoodRotten secret.code.passphrase=UUDDLRLRBABAS secret.code.allowed=true secret.code.lives=30 kind: ConfigMap metadata:**

**creationTimestamp: 2016-02-18T18:54:22Z name: game-config-3 namespace: default resourceVersion: "530" selflink: /api/v1/namespaces/default/configmaps/game-config-3 uid: 05f8da22-d671-11e5-8cd0-68f728db1985**

**[1](#page-85-0)**

이전 단계에서 설정한 키입니다**.**

**2.7.3.3.** 리터럴 값에서 구성 맵 생성

구성 맵에 리터럴 값을 제공할 수 있습니다**.**

**--from-literal** 옵션은 **key=value** 구문을 사용하므로 명령줄에서 직접 리터럴 값을 제공할 수 있습니 다**.**

프로세스

 $\bullet$ 

리터럴 값을 지정하여 구성 맵을 생성합니다**.**

**\$ oc create configmap special-config \ --from-literal=special.how=very \ --from-literal=special.type=charm**

검증

키 값을 보려면 **-o** 옵션을 사용하여 오브젝트에 대한 **oc get** 명령을 입력합니다**.**

**\$ oc get configmaps special-config -o yaml**

출력 예

**apiVersion: v1 data: special.how: very special.type: charm** **kind: ConfigMap metadata: creationTimestamp: 2016-02-18T19:14:38Z name: special-config namespace: default resourceVersion: "651" selflink: /api/v1/namespaces/default/configmaps/special-config uid: dadce046-d673-11e5-8cd0-68f728db1985**

**2.7.4.** 사용 사례**: Pod**에서 구성 맵 사용

다음 섹션에서는 **Pod**에서 **ConfigMap** 오브젝트를 사용할 때 몇 가지 사용 사례에 대해 설명합니다**.**

**2.7.4.1.** 구성 맵을 사용하여 컨테이너에서 환경 변수 채우기

구성 맵을 사용하여 컨테이너에서 개별 환경 변수를 채우거나 유효한 환경 변수 이름을 형성하는 모든 키에서 컨테이너의 환경 변수를 채울 수 있습니다**.**

예를 들어 다음 구성 맵을 고려하십시오**.**

두 개의 환경 변수가 있는 **ConfigMap**

<span id="page-87-2"></span><span id="page-87-1"></span><span id="page-87-0"></span>**apiVersion: v1 kind: ConfigMap metadata: name: special-config 1 namespace: default 2 data: special.how: very 3 special.type: charm 4**

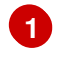

<span id="page-87-3"></span>구성 맵의 이름입니다**.**

84

**[2](#page-87-1)**

# **[3](#page-87-2) [4](#page-87-3)**

삽입할 환경 변수입니다**.**

하나의 환경 변수가 있는 **ConfigMap**

<span id="page-88-1"></span><span id="page-88-0"></span>**apiVersion: v1 kind: ConfigMap metadata: name: env-config 1 namespace: default data: log\_level: INFO 2**

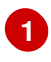

구성 맵의 이름입니다**.**

**[2](#page-88-1)**

삽입할 환경 변수입니다**.**

프로세스

 $\bullet$ 

**configMapKeyRef** 섹션을 사용하여 **Pod**에서 이 **ConfigMap**의 키를 사용할 수 있습니다**.**

특정 환경 변수를 삽입하도록 구성된 샘플 **Pod** 사양

```
apiVersion: v1
kind: Pod
metadata:
 name: dapi-test-pod
spec:
 containers:
  - name: test-container
   image: gcr.io/google_containers/busybox
   command: [ "/bin/sh", "-c", "env" ]
```
<span id="page-89-4"></span><span id="page-89-3"></span><span id="page-89-2"></span><span id="page-89-1"></span><span id="page-89-0"></span>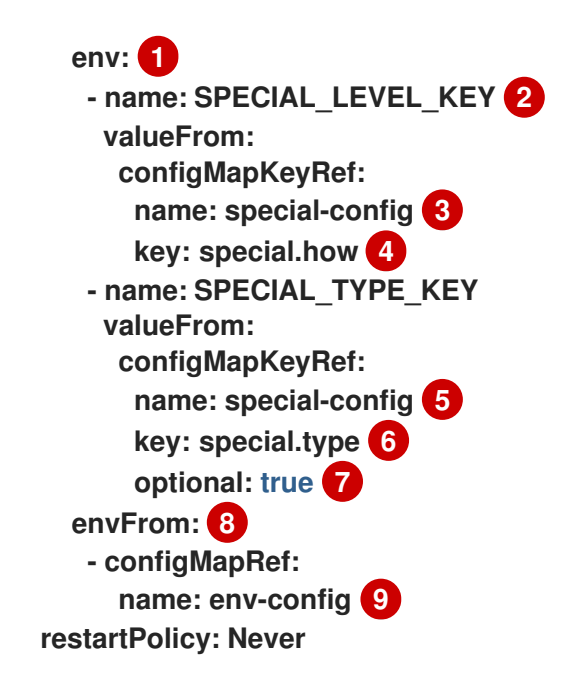

<span id="page-89-8"></span><span id="page-89-7"></span><span id="page-89-6"></span><span id="page-89-5"></span>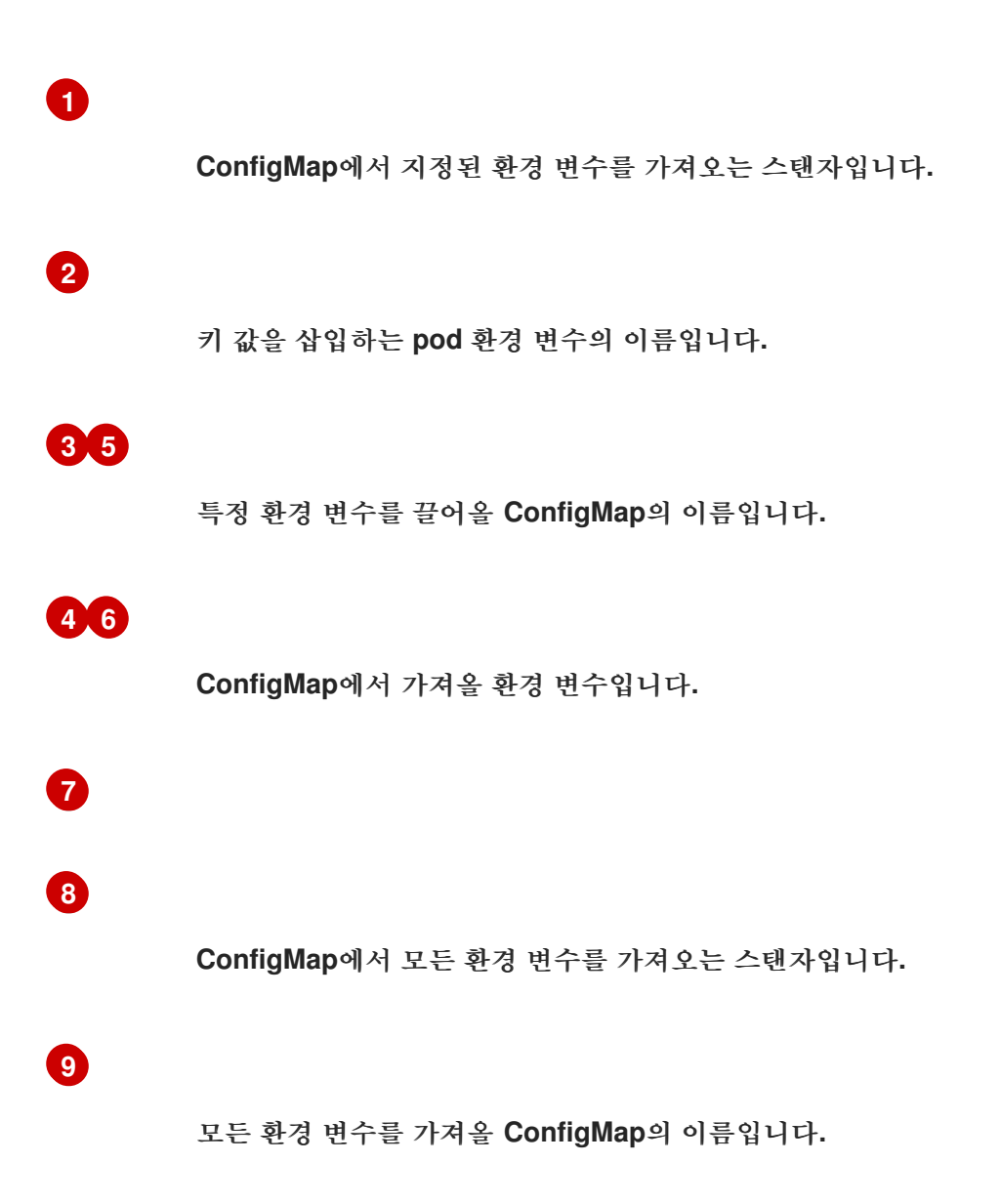

이 **Pod**가 실행되면 **Pod** 로그에 다음 출력이 포함됩니다**.**

SPECIAL LEVEL KEY=very log\_level=INFO

참고

**SPECIAL\_TYPE\_KEY=charm**은 예제 출력에 나열되지 않습니다**. optional: true**가 설정되어 있기 때문입니다**.**

**2.7.4.2.** 구성 맵을 사용하여 컨테이너 명령에 대한 명령줄 인수 설정

구성 맵을 사용하여 **Kubernetes** 대체 구문 **\$(VAR\_NAME)** 을 사용하여 컨테이너에서 명령 또는 인수 값을 설정할 수 있습니다**.**

예를 들어 다음 구성 맵을 고려하십시오**.**

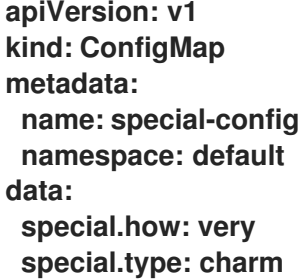

프로세스

 $\bullet$ 

컨테이너의 명령에 값을 삽입하려면 환경 변수로 사용할 키를 사용해야 합니다**.** 그런 다음 **\$(VAR\_NAME)** 구문을 사용하여 컨테이너의 명령에서 참조할 수 있습니다**.**

특정 환경 변수를 삽입하도록 구성된 샘플 **Pod** 사양

**apiVersion: v1 kind: Pod metadata: name: dapi-test-pod spec: containers: - name: test-container image: gcr.io/google\_containers/busybox**

<span id="page-91-0"></span>**command: [ "/bin/sh", "-c", "echo \$(SPECIAL\_LEVEL\_KEY) \$(SPECIAL\_TYPE\_KEY)" ] 1 env: - name: SPECIAL\_LEVEL\_KEY valueFrom: configMapKeyRef: name: special-config key: special.how - name: SPECIAL\_TYPE\_KEY valueFrom: configMapKeyRef: name: special-config key: special.type restartPolicy: Never**

**[1](#page-91-0)**

환경 변수로 사용할 키를 사용하여 컨테이너의 명령에 값을 삽입합니다**.**

이 **Pod**가 실행되면 **test-container** 컨테이너에서 실행되는 **echo** 명령의 출력은 다음과 같 습니다**.**

very charm

**2.7.4.3.** 구성 맵을 사용하여 볼륨에 콘텐츠 삽입

구성 맵을 사용하여 볼륨에 콘텐츠를 삽입할 수 있습니다**.**

**ConfigMap CR(**사용자 정의 리소스**)**의 예

**apiVersion: v1 kind: ConfigMap metadata: name: special-config namespace: default data: special.how: very special.type: charm**

프로세스

구성 맵을 사용하여 볼륨에 콘텐츠를 삽입하는 몇 가지 다른 옵션이 있습니다**.**

 $\bullet$ 

구성 맵을 사용하여 콘텐츠를 볼륨에 삽입하는 가장 기본적인 방법은 키가 파일 이름이고 파 일의 콘텐츠가 키의 값인 파일로 볼륨을 채우는 것입니다**.**

```
apiVersion: v1
kind: Pod
metadata:
 name: dapi-test-pod
spec:
 containers:
  - name: test-container
   image: gcr.io/google_containers/busybox
   command: [ "/bin/sh", "-c", "cat", "/etc/config/special.how" ]
   volumeMounts:
   - name: config-volume
    mountPath: /etc/config
 volumes:
  - name: config-volume
   configMap:
    name: special-config 1
 restartPolicy: Never
```
키가 포함된 파일입니다**.**

이 **Pod**가 실행되면 **cat** 명령의 출력은 다음과 같습니다**.**

very

<span id="page-92-0"></span>**[1](#page-92-0)**

구성 맵 키가 예상된 볼륨 내의 경로를 제어할 수도 있습니다**.**

```
apiVersion: v1
kind: Pod
metadata:
 name: dapi-test-pod
spec:
 containers:
  - name: test-container
   image: gcr.io/google_containers/busybox
   command: [ "/bin/sh", "-c", "cat", "/etc/config/path/to/special-key" ]
   volumeMounts:
   - name: config-volume
```
<span id="page-93-0"></span>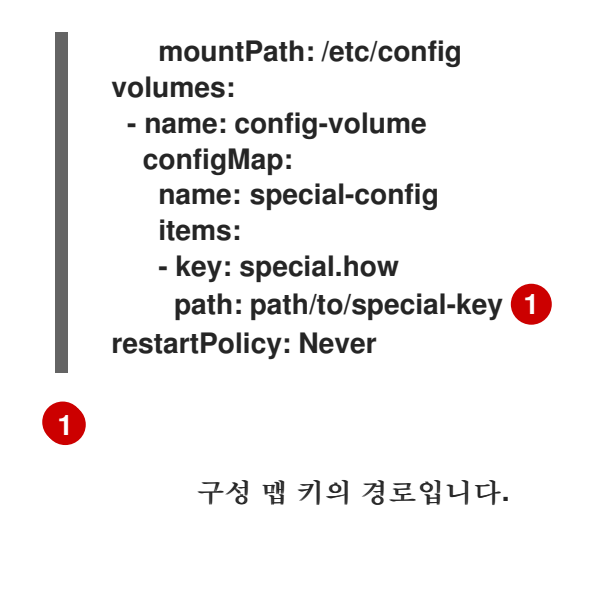

이 **Pod**가 실행되면 **cat** 명령의 출력은 다음과 같습니다**.**

very

**2.8.** 장치 플러그인을 사용하여 **POD**가 있는 외부 리소스에 액세스

장치 플러그인을 사용하면 사용자 정의 코드를 작성하지 않고도 **OpenShift Container Platform Pod** 에서 특정 장치 유형**(GPU, InfiniBand** 또는 벤더별 초기화 및 설정이 필요한 기타 유사한 컴퓨팅 리소스**)** 을 사용할 수 있습니다**.**

**2.8.1.** 장치 플러그인 이해

중요

장치 플러그인은 클러스터 전체에서 하드웨어 장치를 소비할 수 있는 일관되고 이식 가능한 솔루션을 제공합니다**.** 장치 플러그인은 확장 메커니즘을 통해 이러한 장치를 지원하여 컨테이너에서 이러한 장치를 사용할 수 있게 하고 장치의 상태 점검을 제공하며 안전하게 공유합니다**.**

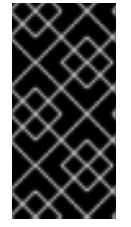

**OpenShift Container Platform**은 장치 플러그인 **API**를 지원하지만 장치 플러그인 컨 테이너는 개별 공급 업체에서 지원합니다**.**

장치 플러그인은 특정 하드웨어 리소스를 관리하는 노드**( kubelet**외부**)**에서 실행되는 **gRPC** 서비스입 니다**.** 모든 장치 플러그인은 다음 원격 프로시저 호출 **(RPC)**을 지원해야 합니다**.**

**service DevicePlugin {** *// GetDevicePluginOptions returns options to be communicated with Device // Manager*

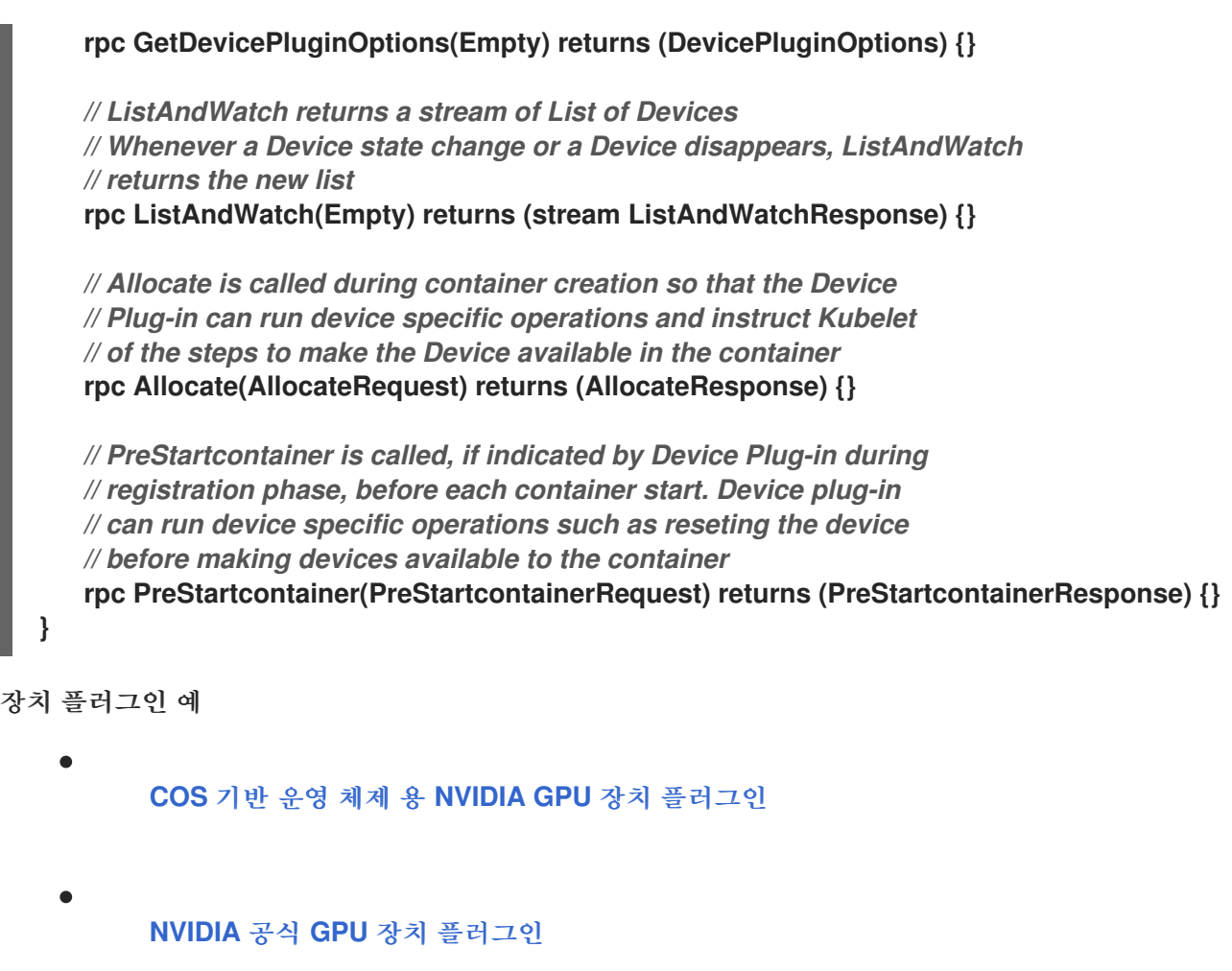

- **[Solarflare](https://github.com/vikaschoudhary16/sfc-device-plugin)** 장치 플러그인
- **[KubeVirt](https://github.com/kubevirt/kubernetes-device-plugins)** 장치 플러그인**: vfio** 및 **kvm**
	- **Kubernetes** 장치 플러그인**(CEX)** 카드용 **[Kubernetes](https://github.com/ibm-s390-cloud/k8s-cex-dev-plugin)** 장치 플러그인

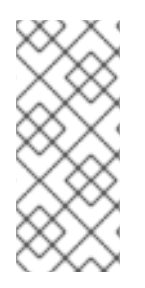

참고

간편한 장치 플러그인 참조 구현을 위해 장치 관리자 코드에 *vendor/k8s.io/kubernetes/pkg/kubelet/cm/deviceplugin/device\_plugin\_stub.go* 의 스 텁 장치 플러그인이 있습니다**.**

## **2.8.1.1.** 장치 플러그인을 배포하는 방법

장치 플러그인 배포에는 데몬 세트 접근 방식을 사용하는 것이 좋습니다**.**

시작 시 장치 플러그인은 노드의 */var/lib/kubelet/device-plugin/* 에 **UNIX** 도메인 소켓을 만 들어 장치 관리자의 **RPC**를 제공하려고 합니다**.**

장치 플러그인은 하드웨어 리소스**,** 호스트 파일 시스템에 대한 액세스 및 소켓 생성을 관리 해야 하므로 권한 있는 보안 컨텍스트에서 실행해야 합니다**.**

 $\bullet$ 배포 단계에 대한 보다 구체적인 세부 정보는 각 장치 플러그인 구현에서 확인할 수 있습니 다**.**

**2.8.2.** 장치 관리자 이해

 $\bullet$ 

장치 관리자는 장치 플러그인이라는 플러그인을 사용하여 특수 노드 하드웨어 리소스를 알리기 위한 메커니즘을 제공합니다**.**

업스트림 코드 변경없이 특수 하드웨어를 공개할 수 있습니다**.**

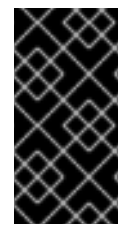

중요

**OpenShift Container Platform**은 장치 플러그인 **API**를 지원하지만 장치 플러그인 컨 테이너는 개별 공급 업체에서 지원합니다**.**

장치 관리자는 장치를 확장 리소스**(Extended Resources)**으로 공개합니다**.** 사용자 **pod**는 다른 확장 리소스 를 요청하는 데 사용되는 동일한 제한**/**요청 메커니즘을 사용하여 장치 관리자에 의해 공개된 장치 를 사용할 수 있습니다**.**

시작시 장치 플러그인은 */var/lib/kubelet/device-plugins/kubelet.sock* 에서 **Register** 를 호출하는 장 치 관리자에 직접 등록하고 장치 관리자 요청을 제공하기 위해 */var/lib/kubelet/deviceplugins/<plugin>.sock* 에서 **gRPC** 서비스를 시작합니다**.**

장치 관리자는 새 등록 요청을 처리하는 동안 장치 플러그인 서비스에서 **ListAndWatch** 원격 프로시 저 호출**(RPC)**을 호출합니다**.** 이에 대한 응답으로 장치 관리자는 플러그인에서 **gRPC** 스트림을 통해 장치 오브젝트 목록을 가져옵니다**.** 장치 관리자는 플러그인에서 새로운 업데이트를 위해 스트림을 모니터링합 니다**.** 플러그인 측에서도 플러그인은 스트림을 열린 상태로 유지하고 장치 상태가 변경될 때마다 동일한 스트리밍 연결을 통해 새 장치 목록이 장치 관리자로 전송됩니다**.**

새로운 **pod** 승인 요청을 처리하는 동안 **Kubelet**은 장치 할당을 위해 요청된 **Extended Resources**를 장치 관리자에게 전달합니다**.** 장치 관리자는 데이터베이스에서 해당 플러그인이 존재하는지 확인합니다**.**

플러그인이 존재하고 로컬 캐시별로 할당 가능한 장치가 있는 경우 **Allocate RPC**가 특정 장치 플러그인 에서 호출됩니다**.**

또한 장치 플러그인은 드라이버 설치**,** 장치 초기화 및 장치 재설정과 같은 몇 가지 다른 장치 관련 작업 을 수행할 수도 있습니다**.** 이러한 기능은 구현마다 다릅니다**.**

**2.8.3.** 장치 관리자 활성화

장치 관리자는 장치 플러그인을 구현하여 업스트림 코드 변경없이 특수 하드웨어를 사용할 수 있습니 다**.**

장치 관리자는 장치 플러그인이라는 플러그인을 사용하여 특수 노드 하드웨어 리소스를 알리기 위한 메커니즘을 제공합니다**.**

1.

다음 명령을 입력하여 구성할 노드 유형의 정적 **MachineConfigPool CRD**와 연관된 라벨을 가져옵니다**.** 다음 중 하나를 실행합니다**.**

a.

**Machine config**를 표시합니다**:**

**# oc describe machineconfig <name>**

예를 들면 다음과 같습니다**.**

**# oc describe machineconfig 00-worker**

출력 예

**Name: 00-worker Namespace: Labels: machineconfiguration.openshift.io/role=worker 1**

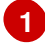

<span id="page-96-0"></span>장치 관리자에 필요한 라벨입니다**.**

<span id="page-97-2"></span><span id="page-97-1"></span><span id="page-97-0"></span>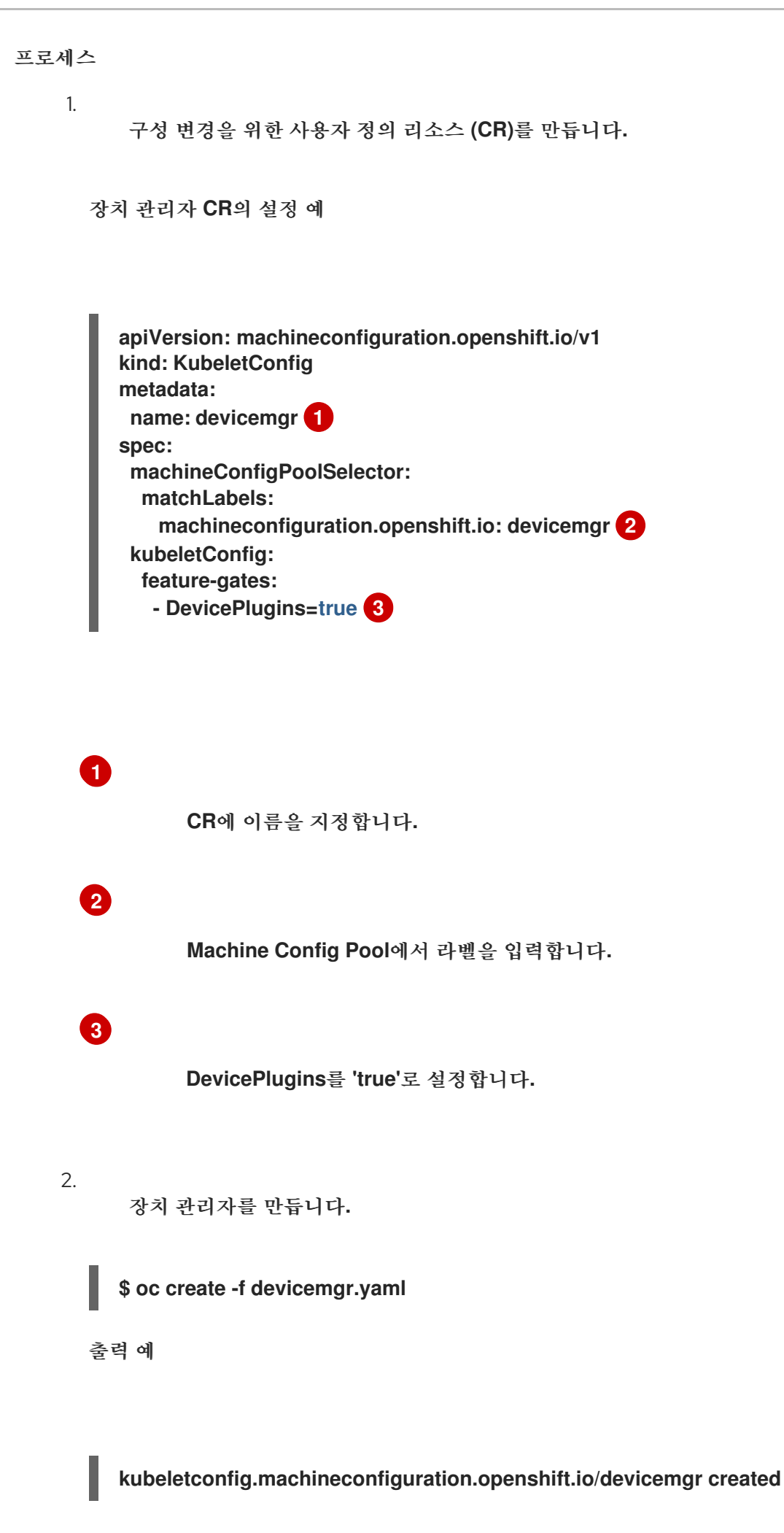

3.

노드에서 */var/lib/kubelet/device-plugins/kubelet.sock*이 작성되었는지 확인하여 장치 관 리자가 실제로 사용 가능한지 확인합니다**.** 이는 장치 관리자의 **gRPC** 서버가 새 플러그인 등록을 수신하는 **UNIX** 도메인 소켓입니다**.** 이 소켓 파일은 장치 관리자가 활성화된 경우에만 **Kubelet**을 시작할 때 생성됩니다**.**

#### **2.9. POD** 예약 결정에 **POD** 우선순위 포함

클러스터에서 **Pod** 우선순위 및 선점을 활성화할 수 있습니다**. Pod** 우선순위는 다른 **Pod**와 관련된 **Pod**의 중요성을 나타내고 해당 우선 순위를 기반으로 하는 **Pod**를 대기열에 넣습니다**. Pod** 선점을 사용 하면 우선순위가 낮은 **Pod**를 제거하거나 선점할 수 있으므로 적절한 노드 **pod** 우선순위에 사용 가능한 공간이 없는 경우 우선순위가 높은 **Pod**를 예약할 수 있습니다**.** 또한 노드의 **Pod** 예약 순서 및 리소스 부 족 제거 순서에 영향을 미칩니다**.**

우선순위 및 선점 기능을 사용하려면 **Pod**의 상대적 가중치를 정의하는 우선순위 클래스를 생성합니다**.** 그런 다음 **Pod** 사양의 우선순위 클래스를 참조하여 예약에 해당 값을 적용합니다**.**

#### **2.9.1. Pod** 우선순위 이해

**Pod** 우선순위 및 선점 기능을 사용하면 스케줄러에서 보류 중인 **Pod**를 우선순위에 따라 정렬하고**,** 보 류 중인 **Pod**는 예약 큐에서 우선순위가 더 낮은 다른 대기 중인 **Pod**보다 앞에 배치됩니다**.** 그 결과 예약 요구 사항이 충족되는 경우 우선순위가 높은 **Pod**가 우선순위가 낮은 **Pod**보다 더 빨리 예약될 수 있습니 다**. Pod**를 예약할 수 없는 경우에는 스케줄러에서 우선순위가 낮은 다른 **Pod**를 계속 예약합니다**.**

**2.9.1.1. Pod** 우선순위 클래스

네임스페이스가 지정되지 않은 오브젝트로서 이름에서 우선순위 정수 값으로의 매핑을 정의하는 우 선순위 클래스를 **Pod**에 할당할 수 있습니다**.** 값이 클수록 우선순위가 높습니다**.**

우선순위 클래스 오브젝트에는 **1000000000(10**억**)**보다 작거나 같은 **32**비트 정수 값을 사용할 수 있습 니다**.** 선점하거나 제거해서는 안 되는 중요한 **Pod**의 경우 **10**억보다 크거나 같은 숫자를 예약합니다**.** 기본 적으로 **OpenShift Container Platform**에는 중요한 시스템 **Pod**의 예약을 보장하기 위해 우선순위 클래 스가 **2**개 예약되어 있습니다**.**

**\$ oc get priorityclasses**

출력 예

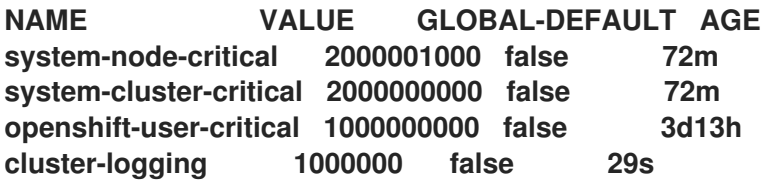

**system-node-critical -** 이 우선순위 클래스의 값은 **2000001000**이며 노드에서 제거해서는 안 되는 모든 **Pod**에 사용합니다**.** 이 우선순위 클래스가 있는 **Pod**의 예로는 **sdn-ovs, sdn** 등이 있습니다**.** 대다수의 중요한 구성 요소에는 기본적으로 **system-node-critical** 우선순위 클래스가 포함됩니다**.** 예를 들면 다음과 같습니다**.**

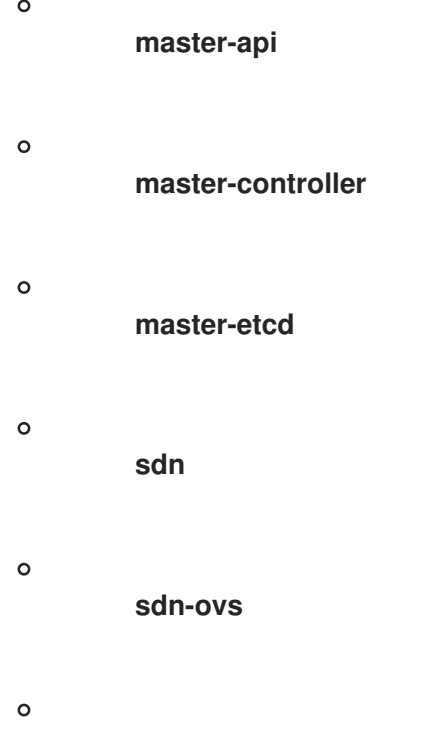

**sync**

 $\bullet$ 

**system-cluster-critical -** 이 우선순위 클래스의 값은 **2000000000(10**억**)**이며 클러스터에 중요한 **Pod**에 사용합니다**.** 이 우선순위 클래스가 있는 **Pod**는 특정 상황에서 노드에서 제거할 수 있습니다**.** 예를 들어 **system-node-critical** 우선순위 클래스를 사용하여 구성한 **Pod**가 우선할 수 있습니다**.** 그러나 이 우선순위 클래스는 예약을 보장합니다**.** 이 우선순위 클래스를 사용할 수 있 는 **Pod**의 예로는 **fluentd, Descheduler**와 같은 추가 기능 구성 요소 등이 있습니다**.** 대다수의 중 요한 구성 요소에는 기본적으로 **system-cluster-critical** 우선순위 클래스가 포함됩니다**.** 예를 들 면 다음과 같습니다**.**

 $\circ$ 

**fluentd**

**metrics-server**

#### **Descheduler**

 $\Omega$ 

 $\circ$ 

**OpenShift-user-critical -** 리소스 소비를 바인딩할 수 없고 예측 가능한 리소스 사용 동작이 없는 중요한 **Pod**와 함께 **priorityClassName** 필드를 사용할 수 있습니다**. openshift-monitoring** 및 **openshift-user-workload-monitoring** 네임스페이스의 **Prometheus Pod**는 **openshift-usercritical priorityClassName** 을 사용합니다**.** 워크로드 모니터링은 첫 번째 우선순위 클래스로 시 스템이 중요하게 사용하지만 모니터링에서 과도한 메모리를 사용하고 노드가 이를 제거할 수 없 는 경우 문제가 발생합니다**.** 결과적으로 모니터링 방울 우선 순위로 스케줄러의 유연성을 제공하 여 중요한 노드가 작동할 수 있도록 워크로드를 많이 이동하고 있습니다**.**

**cluster-logging -** 이 우선순위는 **Fluentd**에서 **Fluentd Pod**가 다른 앱보다 먼저 노드에 예 약되도록 하는 데 사용합니다**.**

**2.9.1.2. Pod** 우선순위 이름

우선순위 클래스가 한 개 이상 있으면 **Pod** 사양에서 우선순위 클래스 이름을 지정하는 **Pod**를 생성할 수 있습니다**.** 우선순위 승인 컨트롤러는 우선순위 클래스 이름 필드를 사용하여 정수 값으로 된 우선순위 를 채웁니다**.** 이름이 지정된 우선순위 클래스가 없는 경우 **Pod**가 거부됩니다**.**

**2.9.2. Pod** 선점 이해

개발자가 **Pod**를 생성하면 **Pod**가 큐로 들어갑니다**.** 개발자가 **Pod**에 **Pod** 우선순위 또는 선점을 구성 한 경우 스케줄러는 큐에서 **Pod**를 선택하고 해당 **Pod**를 노드에 예약하려고 합니다**.** 스케줄러가 노드에 서 **Pod**의 지정된 요구 사항을 모두 충족하는 적절한 공간을 찾을 수 없는 경우 보류 중인 **Pod**에 대한 선 점 논리가 트리거됩니다**.**

스케줄러가 노드에서 **Pod**를 하나 이상 선점하면 우선순위가 높은 **Pod** 사양의 **nominatedNodeName** 필드가 **nodename** 필드와 함께 노드의 이름으로 설정됩니다**.** 스케줄러는 **nominatedNodeName** 필드를 사용하여 **Pod**용으로 예약된 리소스를 계속 추적하고 클러스터의 선점에 대한 정보도 사용자에게 제공합 니다**.**

스케줄러에서 우선순위가 낮은 **Pod**를 선점한 후에는 **Pod**의 정상 종료 기간을 따릅니다**.** 스케줄러에 서 우선순위가 낮은 **Pod**가 종료되기를 기다리는 동안 다른 노드를 사용할 수 있게 되는 경우 스케줄러는 해당 노드에서 우선순위가 더 높은 **Pod**를 예약할 수 있습니다**.** 따라서 **Pod** 사양의 **nominatedNodeName** 필드 및 **nodeName** 필드가 다를 수 있습니다**.**

또한 스케줄러가 노드의 **Pod**를 선점하고 종료되기를 기다리고 있는 상태에서 보류 중인 **Pod**보다 우

선순위가 높은 **Pod**를 예약해야 하는 경우**,** 스케줄러는 우선순위가 더 높은 **Pod**를 대신 예약할 수 있습니 다**.** 이러한 경우 스케줄러는 보류 중인 **Pod**의 **nominatedNodeName**을 지워 해당 **Pod**를 다른 노드에 사 용할 수 있도록 합니다**.**

선점을 수행해도 우선순위가 낮은 **Pod**가 노드에서 모두 제거되는 것은 아닙니다**.** 스케줄러는 우선순 위가 낮은 **Pod**의 일부를 제거하여 보류 중인 **Pod**를 예약할 수 있습니다**.**

스케줄러는 노드에서 보류 중인 **Pod**를 예약할 수 있는 경우에만 해당 노드에서 **Pod** 선점을 고려합니 다**.**

**2.9.2.1.** 비 선점 우선순위 클래스**(**기술 프리뷰**)**

선점 정책이 **Never**로 설정된 **Pod**는 예약 큐에서 우선순위가 낮은 **Pod**보다 앞에 배치되지만 다른 **Pod**는 선점할 수 없습니다**.** 예약 대기 중인 비 선점 **Pod**는 사용 가능한 리소스가 충분하고 해당 **Pod**를 예약할 수 있을 때까지 예약 큐에 남아 있습니다**.** 비 선점 **Pod**는 다른 **Pod**와 마찬가지로 스케줄러 백오프 의 영향을 받습니다**.** 즉 스케줄러에서 이러한 **Pod**를 예약하지 못하면 더 낮은 빈도로 다시 예약을 시도하 여 우선순위가 더 낮은 기타 **Pod**를 먼저 예약할 수 있습니다**.**

비 선점 **Pod**는 우선순위가 높은 다른 **Pod**에서 계속 선점할 수 있습니다**.**

**2.9.2.2. Pod** 선점 및 기타 스케줄러 설정

**Pod** 우선순위 및 선점 기능을 활성화하는 경우 다른 스케줄러 설정을 고려하십시오**.**

**Pod** 우선순위 및 **Pod** 중단 예산

**Pod** 중단 예산은 동시에 작동해야 하는 최소 복제본 수 또는 백분율을 지정합니다**. Pod** 중단 예 산을 지정하면 **Pod**를 최적의 노력 수준에서 선점할 때 **OpenShift Container Platform**에서 해당 예산 을 준수합니다**.** 스케줄러는 **Pod** 중단 예산을 위반하지 않고 **Pod**를 선점하려고 합니다**.** 이러한 **Pod**를 찾을 수 없는 경우 **Pod** 중단 예산 요구 사항과 관계없이 우선순위가 낮은 **Pod**를 선점할 수 있습니다**.**

**Pod** 우선순위 및 **Pod** 유사성

**Pod** 유사성을 위해서는 동일한 라벨이 있는 다른 **Pod**와 같은 노드에서 새 **Pod**를 예약해야 합니 다**.**

노드에서 우선순위가 낮은 하나 이상의 **Pod**와 보류 중인 **Pod**에 **Pod** 간 유사성이 있는 경우 스케줄러 는 선호도 요구 사항을 위반하지 않고 우선순위가 낮은 **Pod**를 선점할 수 없습니다**.** 이 경우 스케줄러는 보 류 중인 **Pod**를 예약할 다른 노드를 찾습니다**.** 그러나 스케줄러에서 적절한 노드를 찾을 수 있다는 보장이 없고 보류 중인 **Pod**가 예약되지 않을 수 있습니다**.**

이러한 상황을 방지하려면 우선순위가 같은 **Pod**를 사용하여 **Pod** 유사성을 신중하게 구성합니다**.**

**2.9.2.3.** 선점된 **Pod**의 정상 종료

**Pod**를 선점할 때 스케줄러는 **Pod**의 정상 종료 기간이 만료될 때까지 대기하여 **Pod**가 작동을 완료하 고 종료할 수 있도록 합니다**.** 기간이 지난 후에도 **Pod**가 종료되지 않으면 스케줄러에서 **Pod**를 종료합니 다**.** 이러한 정상 종료 기간으로 인해 스케줄러에서 **Pod**를 선점하는 시점과 노드에서 보류 중인 **Pod**를 예 약할 수 있는 시간 사이에 시차가 발생합니다**.**

이 간격을 최소화하려면 우선순위가 낮은 **Pod**의 정상 종료 기간을 짧게 구성하십시오**.**

**2.9.3.** 우선순위 및 선점 구성

**Pod** 사양에 **priorityClassName** 을 사용하여 우선순위 클래스 오브젝트를 생성하고 **Pod**를 우선순위 에 연결하여 우선순위 및 선점을 적용합니다**.**

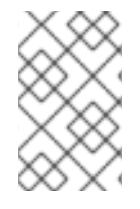

참고

예약된 기존 **Pod**에 우선순위 클래스를 직접 추가할 수 없습니다**.**

프로세스

우선순위 및 선점을 사용하도록 클러스터를 구성하려면 다음을 수행합니다**.**

1. 우선순위 클래스를 한 개 이상 생성합니다**.**

a.

<span id="page-102-4"></span><span id="page-102-3"></span><span id="page-102-2"></span>**[1](#page-102-0)**

다음과 유사한 **YAML** 파일을 생성합니다**.**

<span id="page-102-1"></span><span id="page-102-0"></span>**apiVersion: scheduling.k8s.io/v1 kind: PriorityClass metadata: name: high-priority 1 value: 1000000 2 preemptionPolicy: PreemptLowerPriority 3 globalDefault: false 4 description: "This priority class should be used for XYZ service pods only." 5** **[2](#page-102-1)**

오브젝트의 우선순위 값입니다**.**

# **[3](#page-102-2)**

선택 사항입니다**.** 이 우선순위 클래스가 선점인지 또는 선점되지 않는지 여부를 지정합니다**.** 선점 정책의 기본값은 **PreemptLowerPriority**로**,** 해당 우선순위 클래스의 **Pod**에서 우선순위가 낮은 **Pod**를 선점할 수 있습니다**.** 선점 정책이 **Never**로 설정된 경 우 해당 우선순위 클래스의 **Pod**는 선점하지 않습니다**.**

# **[4](#page-102-3)**

선택 사항입니다**.** 우선순위 클래스 이름이 지정되지 않은 **Pod**에 이 우선순위 클 래스를 사용해야 하는지 여부를 지정합니다**.** 이 필드는 기본적으로 **false**입니다**. globalDefault**가 **true**로 설정된 하나의 우선순위 클래스만 클러스터에 존재할 수 있습 니다**. globalDefault:true**가 설정된 우선순위 클래스가 없는 경우 우선순위 클래스 이름 이 없는 **Pod**의 우선순위는 **0**입니다**. globalDefault:true**를 사용하여 우선순위 클래스를 추가하면 우선순위 클래스를 추가한 후 생성된 **Pod**에만 영향을 미치고 기존 **Pod**의 우 선순위는 변경되지 않습니다**.**

# **[5](#page-102-4)**

선택 사항입니다**.** 개발자가 이 우선순위 클래스와 함께 사용해야 하는 **Pod**를 설 명합니다**.** 임의의 텍스트 문자열을 입력합니다**.**

b.

우선순위 클래스를 생성합니다**.**

**\$ oc create -f <file-name>.yaml**

2.

우선순위 클래스의 이름을 포함할 **Pod** 사양을 생성합니다**.**

a.

다음과 유사한 **YAML** 파일을 생성합니다**.**

**apiVersion: v1 kind: Pod metadata: name: nginx labels: env: test spec: containers: - name: nginx**

**image: nginx imagePullPolicy: IfNotPresent priorityClassName: high-priority 1**

<span id="page-104-0"></span>이 **Pod**에 사용할 우선순위 클래스를 지정합니다**.**

**[1](#page-104-0)**

b.

**Pod**를 생성합니다**.**

**\$ oc create -f <file-name>.yaml**

**Pod** 구성 또는 **Pod** 템플릿에 우선순위 이름을 직접 추가할 수 있습니다**.**

**2.10.** 노드 선택기를 사용하여 특정 노드에 **POD** 배치

노드 선택기는 키**-**값 쌍으로 구성된 맵을 지정합니다**.** 규칙은 노드의 사용자 정의 라벨과 **Pod**에 지정된 선택기를 사용하여 정의합니다**.**

**Pod**를 노드에서 실행하려면 **Pod**에 노드의 라벨로 표시된 키**-**값 쌍이 있어야 합니다**.**

동일한 **Pod** 구성에서 노드 유사성 및 노드 선택기를 사용하는 경우 아래의 중요 고려 사항을 참조하십 시오**.**

**2.10.1.** 노드 선택기를 사용하여 **Pod** 배치 제어

**Pod**의 노드 선택기와 노드의 라벨을 사용하여 **Pod**가 예약되는 위치를 제어할 수 있습니다**.** 노드 선택 기를 사용하면 **OpenShift Container Platform**에서 일치하는 라벨이 포함된 노드에 **Pod**를 예약합니다**.**

노드**,** 머신 세트 또는 머신 구성에 라벨을 추가합니다**.** 머신 세트에 라벨을 추가하면 노드 또는 머신이 중단되는 경우 새 노드에 라벨이 지정됩니다**.** 노드 또는 머신이 중단된 경우 노드 또는 머신 구성에 추가 된 라벨이 유지되지 않습니다**.**

기존 **Pod**에 노드 선택기를 추가하려면 **ReplicaSet** 오브젝트**, DaemonSet** 오브젝트**, StatefulSet** 오브 젝트**, Deployment** 오브젝트 또는 **DeploymentConfig** 오브젝트와 같이 해당 **Pod**의 제어 오브젝트에 노 드 선택기를 추가합니다**.** 이 제어 오브젝트 아래의 기존 **Pod**는 라벨이 일치하는 노드에서 재생성됩니다**.**

새 **Pod**를 생성하는 경우 **Pod** 사양에 노드 선택기를 직접 추가할 수 있습니다**. Pod**에 제어 오브젝트가 없 는 경우 **Pod**를 삭제하고 **Pod** 사양을 편집하고 **Pod**를 다시 생성해야 합니다**.**

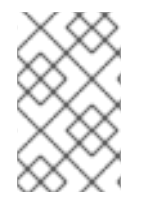

참고

예약된 기존 **Pod**에 노드 선택기를 직접 추가할 수 없습니다**.**

사전 요구 사항

기존 **Pod**에 노드 선택기를 추가하려면 해당 **Pod**의 제어 오브젝트를 결정하십시오**.** 예를 들어 **routerdefault-66d5cf9464-m2g75 Pod**는 **router-default-66d5cf9464** 복제본 세트에서 제어합니다**.**

**\$ oc describe pod router-default-66d5cf9464-7pwkc**

출력 예

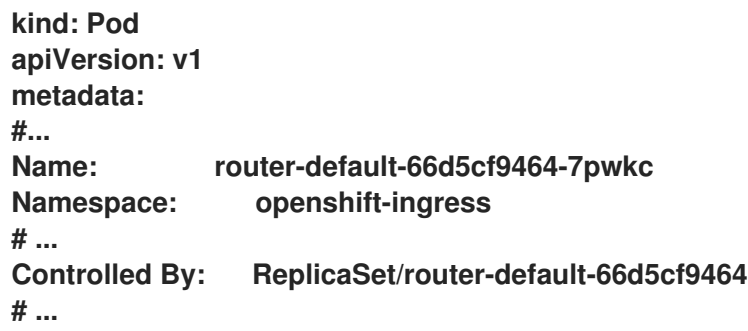

웹 콘솔에서 **Pod YAML**의 **ownerReferences** 아래에 제어 오브젝트가 나열됩니다**.**

```
apiVersion: v1
kind: Pod
metadata:
 name: router-default-66d5cf9464-7pwkc
# ...
 ownerReferences:
  - apiVersion: apps/v1
   kind: ReplicaSet
   name: router-default-66d5cf9464
   uid: d81dd094-da26-11e9-a48a-128e7edf0312
   controller: true
   blockOwnerDeletion: true
# ...
```
 $\blacksquare$ 

#### 프로세스

1.

머신 세트를 사용하거나 노드를 직접 편집하여 노드에 라벨을 추가합니다**.**

노드를 생성할 때 머신 세트에서 관리하는 노드에 라벨을 추가하려면 **MachineSet** 오브 젝트를 사용합니다**.**

a.

다음 명령을 실행하여 **MachineSet** 오브젝트에 라벨을 추가합니다**.**

**\$ oc patch MachineSet <name> --type='json' p='[{"op":"add","path":"/spec/template/spec/metadata/labels", "value":{" <key>"="<value>","<key>"="<value>"}}]' -n openshift-machine-api**

예를 들면 다음과 같습니다**.**

**\$ oc patch MachineSet abc612-msrtw-worker-us-east-1c --type='json' p='[{"op":"add","path":"/spec/template/spec/metadata/labels", "value": {"type":"user-node","region":"east"}}]' -n openshift-machine-api**

작은 정보

다음 **YAML**을 적용하여 머신 세트에 라벨을 추가할 수 있습니다**.**

**apiVersion: machine.openshift.io/v1beta1 kind: MachineSet metadata: name: xf2bd-infra-us-east-2a namespace: openshift-machine-api spec: template: spec: metadata: labels: region: "east" type: "user-node"** *#...*

b.

**oc edit** 명령을 사용하여 라벨이 **MachineSet** 오브젝트에 추가되었는지 확인합니 다**.**

예를 들면 다음과 같습니다**.**

**\$ oc edit MachineSet abc612-msrtw-worker-us-east-1c -n openshift-machineapi**

```
MachineSet 오브젝트의 예
```
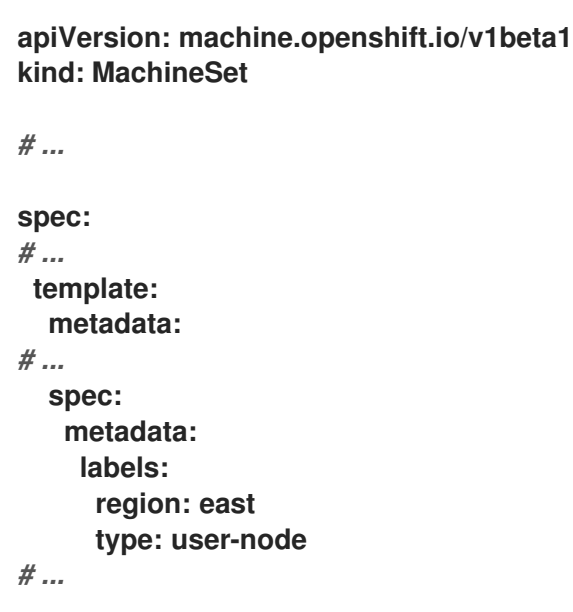

라벨을 노드에 직접 추가합니다**.**

a.

노드의 **Node** 오브젝트를 편집합니다**.**

**\$ oc label nodes <name> <key>=<value>**

예를 들어 노드에 라벨을 지정하려면 다음을 수행합니다**.**

**\$ oc label nodes ip-10-0-142-25.ec2.internal type=user-node region=east**
작은 정보

다음 **YAML**을 적용하여 노드에 라벨을 추가할 수도 있습니다**.**

```
kind: Node
apiVersion: v1
metadata:
 name: hello-node-6fbccf8d9
 labels:
  type: "user-node"
  region: "east"
#...
```
b.

라벨이 노드에 추가되었는지 확인합니다**.**

**\$ oc get nodes -l type=user-node,region=east**

출력 예

**NAME STATUS ROLES AGE VERSION ip-10-0-142-25.ec2.internal Ready worker 17m v1.23.0**

2.

**Pod**에 일치하는 노드 선택기를 추가합니다**.**

기존 및 향후 **Pod**에 노드 선택기를 추가하려면 **Pod**의 제어 오브젝트에 노드 선택기를 추가합니다**.**

라벨이 있는 **ReplicaSet** 오브젝트의 예

**kind: ReplicaSet apiVersion: apps/v1 metadata: name: hello-node-6fbccf8d9** *# ...* **spec:** *# ...* **template:**

**metadata: creationTimestamp: null labels: ingresscontroller.operator.openshift.io/deployment-ingresscontroller: default pod-template-hash: 66d5cf9464 spec: nodeSelector: kubernetes.io/os: linux node-role.kubernetes.io/worker: '' type: user-node 1** *#...*

<span id="page-109-0"></span>**[1](#page-109-0)**

 $\bullet$ 

노드 선택기를 추가합니다**.**

특정 새 **Pod**에 노드 선택기를 추가하려면 선택기를 **Pod** 오브젝트에 직접 추가합니다**.**

노드 선택기가 있는 **Pod** 오브젝트의 예

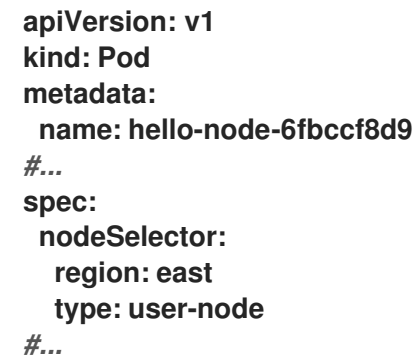

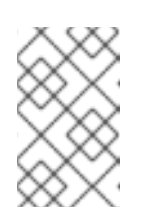

참고

예약된 기존 **Pod**에 노드 선택기를 직접 추가할 수 없습니다**.**

#### **3**장**. CUSTOM METRICS AUTOSCALER OPERATOR**를 사용하여 **POD** 자동 스케일링

#### **3.1.** 사용자 정의 **METRICS AUTOSCALER OPERATOR** 개요

개발자는 **Red Hat OpenShift**에 **Custom Metrics Autoscaler Operator**를 사용하여 **OpenShift Container Platform**에서 **CPU** 또는 메모리를 기반으로 하지 않는 사용자 정의 메트릭을 기반으로 배포**,** 상태 저장 세트**,** 사용자 정의 리소스 또는 작업의 **Pod** 수를 자동으로 늘리거나 줄이는 방법을 지정할 수 있습니다**.**

**Custom Metrics Autoscaler Operator**는 쿠버네티스 이벤트 기반 자동 스케일러**(KEDA)**를 기반으로 하는 선택적 **Operator**로**, Pod** 메트릭 이외의 추가 메트릭 소스를 사용하여 워크로드를 확장할 수 있습니 다**.**

사용자 정의 메트릭 자동 스케일러는 현재 **Prometheus, CPU,** 메모리 및 **Apache Kafka** 메트릭만 지 원합니다**.**

**Custom Metrics Autoscaler Operator**는 특정 애플리케이션의 사용자 정의 외부 지표를 기반으로 **Pod**를 확장 및 축소합니다**.** 다른 애플리케이션에서는 다른 확장 방법을 계속 사용합니다**.** 사용자 정의 메 트릭 자동 스케일러가 스케일링하는 방법을 결정하는 데 사용하는 이벤트 및 메트릭의 소스인 **scalers**라 고도 하는 트리거 를 구성합니다**.** 사용자 정의 메트릭 자동 스케일러는 메트릭 **API**를 사용하여 외부 메트 릭을 **OpenShift Container Platform**에서 사용할 수 있는 양식으로 변환합니다**.** 사용자 정의 메트릭 자동 스케일러는 실제 스케일링을 수행하는 **HPA(**수평 **Pod** 자동 스케일러**)**를 생성합니다**.**

사용자 정의 메트릭 자동 스케일러를 사용하려면 스케일링 메타데이터를 정의하는 사용자 정의 리소스 **(CR)**인 **ScaledObject** 또는 **ScaledJob** 오브젝트를 생성합니다**.** 확장할 배포 또는 작업**,** 스케일링할 지표 의 소스**(trigger)** 및 허용된 최소 및 최대 복제본 수와 같은 기타 매개변수를 지정합니다**.**

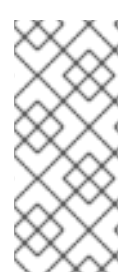

참고

스케일링할 각 워크로드에 대해 확장된 오브젝트 또는 스케일링된 작업을 하나만 생성 할 수 있습니다**.** 또한 동일한 워크로드에서 확장된 오브젝트 또는 스케일링된 작업 및 **HPA(**수평 **Pod** 자동 스케일러**)**를 사용할 수 없습니다**.**

**HPA**와 달리 사용자 정의 메트릭 자동 스케일러는 **0**으로 확장할 수 있습니다**.** 사용자 정의 메트릭 자동 스케일러 **CR**에서 **minReplicaCount** 값을 **0** 으로 설정하면 사용자 정의 메트릭 자동 스케일러는 워크로 드를 복제본이 **0**개에서 복제본 수로 또는 최대 **0**개의 복제본으로 축소합니다**.** 이를 활성화 단계라고 합니 다**.** 최대 **1**개의 복제본으로 확장한 후 **HPA**는 스케일링을 제어합니다**.** 이를 스케일링 단계라고 합니다**.**

일부 트리거를 사용하면 클러스터 지표 자동 스케일러에서 스케일링하는 복제본 수를 변경할 수 있습

니다**.** 모든 경우**,** 활성화 단계를 구성하는 매개 변수는 항상 활성화 접두사가 지정된 동일한 문구를 사용 합니다**.** 예를 들어 *threshold* 매개변수가 스케일링을 구성하는 경우 *activationThreshold* 가 활성화를 구성합니다*.* 활성화 및 확장 단계를 구성하면 확장 정책에 따라 유연성을 높일 수 있습니다*.* 예를 들어 메 트릭이 특히 낮은 경우 확장 또는 축소되지 않도록 더 높은 활성화 단계를 구성할 수 있습니다*.*

활성화 값은 서로 다른 결정에 따라 스케일링 값보다 우선 순위가 높습니다*.* 예를 들어 임계값 이 *10* <sup>으</sup> <sup>로</sup> 설정되고 활성화*Threshold* 가 *50* 개이면 메트릭에서 *40* 개를 보고하면 *scaler*가 활성 상태가 아니며 *HPA*에 *4*개의 인스턴스가 필요한 경우에도 *Pod*가 *0*으로 확장됩니다*.*

사용자 정의 리소스의 *Pod* 수를 검토하거나 *Custom Metrics Autoscaler Operator* 로그에서 다음과 유사한 메시지가 있는지 확인하여 자동 스케일링이 수행되었는지 확인할 수 있습니다*.*

*Successfully set ScaleTarget replica count*

*Successfully updated ScaleTarget*

필요한 경우 워크로드 오브젝트의 자동 스케일링을 일시적으로 일시 정지할 수 있습니다*.* 예를 들어 클 러스터 유지 관리를 수행하기 전에 자동 스케일링을 일시 중지할 수 있습니다*.*

*3.2.* 사용자 정의 *METRICS AUTOSCALER OPERATOR* 릴리스 정보

*Custom Metrics Autoscaler Operator for Red Hat OpenShift*의 릴리스 노트는 새로운 기능 및 개선 사항*,* 더 이상 사용되지 않는 기능 및 알려진 문제에 대해 설명합니다*.*

*Custom Metrics Autoscaler Operator*는 *Kubernetes* 기반 *Event driven Autoscaler(KEDA)*를 사용 하며 *OpenShift Container Platform HPA(*수평 *Pod* 자동 스케일러*)* 상단에 빌드됩니다*.*

참고

*Custom Metrics Autoscaler Operator for Red Hat OpenShift*는 핵심 *OpenShift Container Platform*과 별도의 릴리스 사이클로 설치 가능한 구성 요소로 제공됩니다*. Red Hat [OpenShift](https://access.redhat.com/support/policy/updates/openshift#cma) Container Platform* 라이프 사이클 정책은 릴리스 호환성에 대해 간단히 설명합니다*.*

*3.2.1.* 지원되는 버전

다음 표는 각 *OpenShift Container Platform* 버전에 대한 *Custom Metrics Autoscaler Operator* 버 전을 정의합니다*.*

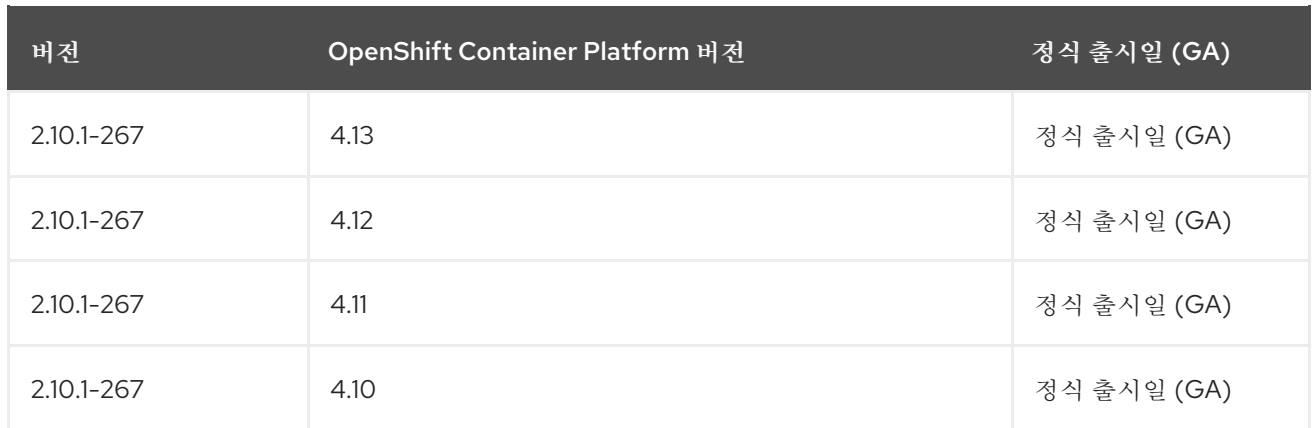

*3.2.2.* 사용자 정의 지표 *Autoscaler Operator 2.10.1-267* 릴리스 노트

이번 *Custom Metrics Autoscaler Operator 2.10.1-267* 릴리스는 *OpenShift Container Platform* 클 러스터에서 *Operator*를 실행하기 위한 새로운 기능 및 버그 수정을 제공합니다*. Custom Metrics Autoscaler Operator 2.10.1-267*의 구성 요소는 *[RHBA-2023:4089](https://access.redhat.com/errata/RHBA-2023:4089)* 에서 릴리스되었습니다*.*

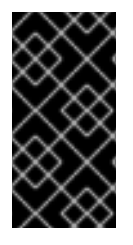

중요

이 버전의 *Custom Metrics Autoscaler Operator*를 설치하기 전에 이전에 설치한 기 술 프리뷰 버전 또는 커뮤니티 지원 *KEDA* 버전을 제거합니다*.*

*3.2.2.1.* 버그 수정

이전에는 *custom-metrics-autoscaler* 및 *custom-metrics-autoscaler-adapter* 이미지에 시간대 정보가 포함되지 않았습니다*.* 이로 인해 컨트롤러가 시간대 정보를 찾을 수 없기 때문에 *cron* 트리거를 사용하여 확장 개체가 작동하지 않았습니다*.* 이번 수정으로 이미지 빌드에 시간대 정보가 포함됩니다*.* 결과적으로 *cron* 트리거를 포함하는 확장 오브젝트가 올바르게 작동합니다*. ([OCPBUGS-15264\)](https://issues.redhat.com/browse/OCPBUGS-15264)*

이전에는 *Custom Metrics Autoscaler Operator*에서 다른 네임스페이스 및 클러스터 범위 오브젝트의 오브젝트를 포함하여 모든 관리 오브젝트의 소유권을 시도했습니다*.* 이로 인해 *Custom Metrics Autoscaler Operator*에서 *API* 서버가 되는 데 필요한 인증 정보를 읽기 위해 역할 바인딩을 생성할 수 없었습니다*.* 이로 인해 *kube-system* 네임 스페이스에 오류가 발생했습 니다*.* 이번 수정을 통해 *Custom Metrics Autoscaler Operator*는 *ownerReference* 필드를 다른 네임스페이스 또는 클러스터 범위 오브젝트의 오브젝트에 추가하는 것을 건너뜁니다*.* 결과적으 <sup>로</sup> 이제 오류 없이 역할 바인딩이 생성됩니다*. [\(OCPBUGS-15038\)](https://issues.redhat.com/browse/OCPBUGS-15038)*

이전에는 *Custom Metrics Autoscaler Operator*에서 *ownerReferences* 필드를 *openshift-keda* 네임스페이스에 추가했습니다*.* 이로 인해 기능 문제가 발생하지 않았지만 이 필 드가 있으면 클러스터 관리자에게 혼동이 발생할 수 있었습니다*.* 이번 수정으로 *Custom Metrics Autoscaler Operator*는 *ownerReference* 필드를 *openshift-keda* 네임스페이스에 추가하지 않

습니다*.* 결과적으로 *openshift-keda* 네임스페이스에 더 이상 불필요한 *ownerReference* 필드가 없습니다*. [\(OCPBUGS-15293\)](https://issues.redhat.com/browse/OCPBUGS-15293)*

이전 버전에서는 *Pod ID* 이외의 인증 방법으로 구성된 *Prometheus* 트리거를 사용한 후 *podIdentity* 매개변수가 *none* 으로 설정된 경우 트리거를 스케일링하지 못했습니다*.* 이번 수정 으로 *OpenShift*의 *Custom Metrics Autoscaler*에서 이제 *none Pod ID* 공급자 유형을 올바르게 처리합니다*.* 결과적으로 *Prometheus* 트리거는 *Pod ID* 이외의 인증 방법으로 구성되고 *podIdentity* 매개변수 *sset*을 *none* 으로 올바르게 스케일링합니다*. ([OCPBUGS-15274\)](https://issues.redhat.com/browse/OCPBUGS-15274)*

*3.2.3.* 사용자 정의 *Metrics Autoscaler Operator 2.10.1* 릴리스 노트

이번 *Custom Metrics Autoscaler Operator 2.10.1* 릴리스는 *OpenShift Container Platform* 클러스 터에서 *Operator*를 실행하기 위한 새로운 기능 및 버그 수정을 제공합니다*. Custom Metrics Autoscaler Operator 2.10.1*의 구성 요소는 *[RHEA-2023:3199](https://access.redhat.com/errata/RHEA-2023:3199)* 에서 릴리스되었습니다*.*

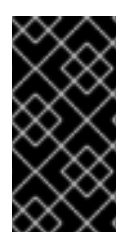

중요

이 버전의 *Custom Metrics Autoscaler Operator*를 설치하기 전에 이전에 설치한 기 술 프리뷰 버전 또는 커뮤니티 지원 *KEDA* 버전을 제거합니다*.*

*3.2.3.1.* 새로운 기능 및 개선 사항

*3.2.3.1.1.* 사용자 정의 지표 *Autoscaler Operator* 일반 가용성

*Custom Metrics Autoscaler Operator*는 이제 일반적으로 *Custom Metrics Autoscaler Operator* 버전 *2.10.1*에서 사용할 수 있습니다*.*

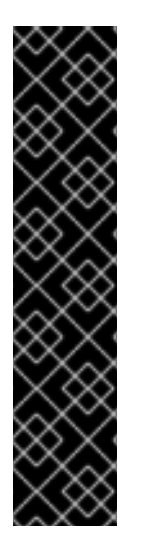

중요

확장된 작업을 사용하여 스케일링하는 것은 기술 프리뷰 기능 전용입니다*.* 기술 프리 뷰 기능은 *Red Hat* 프로덕션 서비스 수준 계약*(SLA)*에서 지원되지 않으며 기능적으로 완 전하지 않을 수 있습니다*.* 따라서 프로덕션 환경에서 사용하는 것은 권장하지 않습니다*.* 이 러한 기능을 사용하면 향후 제품 기능을 조기에 이용할 수 있어 개발 과정에서 고객이 기능 을 테스트하고 피드백을 제공할 수 있습니다*.*

*Red Hat* 기술 프리뷰 기능의 지원 범위에 대한 자세한 내용은 기술 프리뷰 기능 지원 범위를 [참조하십시오](https://access.redhat.com/support/offerings/techpreview/)*.*

*3.2.3.1.2.* 성능 지표

이제 *PromQL(Prometheus Query Language)*을 사용하여 *Custom Metrics Autoscaler Operator* 에서 지표를 쿼리할 수 있습니다*.*

*3.2.3.1.3.* 확장된 오브젝트에 대한 사용자 정의 지표 자동 스케일링 일시 중지

이제 필요에 따라 확장 오브젝트의 자동 스케일링을 일시 중지하고 준비가 되면 자동 스케일링을 재 개할 수 있습니다*.*

*3.2.3.1.4.* 확장 오브젝트의 복제본 대체

이제 스케일링된 오브젝트가 소스에서 메트릭을 가져오지 못하는 경우 다시 대체할 복제본 수를 지정 할 수 있습니다*.*

*3.2.3.1.5.* 확장된 오브젝트에 대해 사용자 정의 가능한 *HPA* 이름 지정

확장된 오브젝트에서 수평 *Pod* 자동 스케일러의 사용자 정의 이름을 지정할 수 있습니다*.*

*3.2.3.1.6.* 활성화 및 스케일링 임계값

*HPA(*수평 *Pod* 자동 스케일러*)*는 복제본 *0*개로 스케일링할 수 없으므로 *Custom Metrics Autoscaler Operator*는 해당 스케일링을 수행하여 *HPA*에서 스케일링을 수행합니다*.* 이제 *HPA*에서 복 제본 수에 따라 자동 스케일링을 인수하는 시기를 지정할 수 있습니다*.* 이를 통해 확장 정책을 통해 유연 성을 높일 수 있습니다*.*

*3.2.4.* 사용자 정의 메트릭 자동 스케일러 *Operator 2.8.2-174* 릴리스 노트

이번 *Custom Metrics Autoscaler Operator 2.8.2-174* 릴리스는 *OpenShift Container Platform* 클 러스터에서 *Operator*를 실행하기 위한 새로운 기능 및 버그 수정을 제공합니다*. Custom Metrics Autoscaler Operator 2.8.2-174*의 구성 요소는 *[RHEA-2023:1683](https://access.redhat.com/errata/RHEA-2023:1683)* 에서 릴리스되었습니다*.*

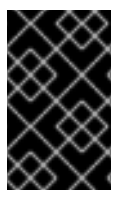

중요

*Custom Metrics Autoscaler Operator* 버전 *2.8.2-174*는 기술 [프리뷰](https://access.redhat.com/support/offerings/techpreview/) 기능입니다*.*

*3.2.4.1.* 새로운 기능 및 개선 사항

*3.2.4.1.1. Operator* 업그레이드 지원

이제 이전 버전의 *Custom Metrics Autoscaler Operator*에서 업그레이드할 수 있습니다*. Operator* 업그레이드에 대한 자세한 내용은 *"ECDHE* 리소스*"*의 *"Operator* 업데이트 채널 변경*"*을 참조하십시오*.*

#### *3.2.4.1.2. must-gather* 지원

*OpenShift Container Platform must-gather* 툴을 사용하여 *Custom Metrics Autoscaler Operator* 및 해당 구성 요소에 대한 데이터를 수집할 수 있습니다*.* 현재 사용자 정의 메트릭 자동 스케일 러와 함께 *must-gather* 툴을 사용하는 프로세스는 다른 *Operator*와 다릅니다*.* 자세한 내용은 *"ECDHE* 리소스*"*의 디버깅 데이터를 참조하십시오*.*

*3.2.5.* 사용자 정의 *Metrics Autoscaler Operator 2.8.2* 릴리스 정보

이번 *Custom Metrics Autoscaler Operator 2.8.2* 릴리스는 *OpenShift Container Platform* 클러스 터에서 *Operator*를 실행하기 위한 새로운 기능 및 버그 수정을 제공합니다*. Custom Metrics Autoscaler Operator 2.8.2*의 구성 요소는 *[RHSA-2023:1042](https://access.redhat.com/errata/RHSA-2023:1042)* 에서 릴리스되었습니다*.*

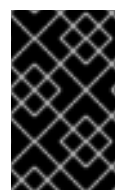

*Custom Metrics Autoscaler Operator* 버전 *2.8.2*는 기술 [프리뷰](https://access.redhat.com/support/offerings/techpreview/) 기능입니다*.*

*3.2.5.1.* 새로운 기능 및 개선 사항

중요

*3.2.5.1.1.* 감사 로깅

*Custom Metrics Autoscaler Operator* 및 관련 구성 요소에 대한 감사 로그를 수집하고 볼 수 있습 니다*.* 감사 로그는 시스템의 개별 사용자*,* 관리자 또는 기타 구성 요소가 시스템에 영향을 준 활동 순서를 문서화하는 보안 관련 레코드 세트입니다*.*

*3.2.5.1.2. Apache Kafka* 메트릭을 기반으로 애플리케이션 확장

이제 *KEDA Apache kafka* 트리거*/scaler*를 사용하여 *Apache Kafka* 주제를 기반으로 배포를 확장 할 수 있습니다*.*

*3.2.5.1.3. CPU* 메트릭을 기반으로 애플리케이션 스케일링

이제 *KEDA CPU* 트리거*/scaler*를 사용하여 *CPU* 메트릭을 기반으로 배포를 확장할 수 있습니다*.*

*3.2.5.1.4.* 메모리 메트릭을 기반으로 애플리케이션 스케일링

이제 *KEDA* 메모리 트리거*/scaler*를 사용하여 메모리 메트릭에 따라 배포를 확장할 수 있습니다*.*

*3.3.* 사용자 정의 메트릭 자동 스케일러 설치

*OpenShift Container Platform* 웹 콘솔을 사용하여 *Custom Metrics Autoscaler Operator*를 설치할 수 있습니다*.*

설치 시 다음 *5*개의 *CRD*가 생성됩니다*.*

- *ClusterTriggerAuthentication*
- *KedaController*
- $\bullet$ *scaledJob*
- *ScaledObject*
- *TriggerAuthentication*

*3.3.1.* 사용자 정의 메트릭 자동 스케일러 설치

다음 절차를 사용하여 *Custom Metrics Autoscaler Operator*를 설치할 수 있습니다*.*

사전 요구 사항

- *Cluster Metrics Autoscaler Operator*의 이전에 설치한 기술 프리뷰 버전을 제거합니다*.*
	- 커뮤니티 기반 *KEDA* 버전을 제거합니다*.*

또한 다음 명령을 실행하여 *KEDA 1.x* 사용자 지정 리소스 정의를 제거합니다*.*

*\$ oc delete crd scaledobjects.keda.k8s.io*

*\$ oc delete crd triggerauthentications.keda.k8s.io*

#### 절차

*OpenShift Container Platform* 웹 콘솔에서 *Operator → OperatorHub*를 클릭합니다*.*

## 2.

1.

사용 가능한 *Operator* 목록에서 *Custom Metrics Autoscaler* 를 선택한 다음 설치를 클릭합 니다*.*

#### 3.

*Operator* 설치 페이지에서 설치 모드에 대해 클러스터의 모든 네임스페이스*(*기본값*)* 옵션이 선택되어 있는지 확인합니다*.* 그러면 모든 네임스페이스에 *Operator*가 설치됩니다*.*

4.

설치된 네임스페이스에 대해 *openshift-keda* 네임스페이스가 선택되어 있는지 확인합니다*. OpenShift Container Platform*은 클러스터에 없는 경우 네임스페이스를 생성합니다*.*

5.

설치를 클릭합니다*.*

6.

*Custom Metrics Autoscaler Operator* 구성 요소를 나열하여 설치를 확인합니다*.*

a.

워크로드 *→ Pod*<sup>로</sup> 이동합니다*.*

b.

드롭다운 메뉴에서 *openshift-keda* 프로젝트를 선택하고 *custom-metricsautoscaler-operator-\* Pod*가 실행 중인지 확인합니다*.*

c.

워크로드 *→* 배포 <sup>로</sup> 이동하여 *custom-metrics-autoscaler-operator* 배포가 실행 중 인지 확인합니다*.*

7.

선택 사항*:* 다음 명령을 사용하여 *OpenShift CLI*에서 설치를 확인합니다*.*

*\$ oc get all -n openshift-keda*

출력은 다음과 유사합니다*.*

출력 예

T.

*NAME READY STATUS RESTARTS AGE pod/custom-metrics-autoscaler-operator-5fd8d9ffd8-xt4xp 1/1 Running 0 18m*

*NAME READY UP-TO-DATE AVAILABLE AGE deployment.apps/custom-metrics-autoscaler-operator 1/1 1 1 18m*

*NAME DESIRED CURRENT READY AGE replicaset.apps/custom-metrics-autoscaler-operator-5fd8d9ffd8 1 1 1 18m*

8.

필요한 *CRD*를 생성하는*ECDHEda Controller* 사용자 지정 리소스를 설치합니다*.*

a.

*OpenShift Container Platform* 웹 콘솔에서 *Operator →* 설치된 *Operator*를 클릭합니 다*.*

b.

*Custom Metrics Autoscaler* 를 클릭합니다*.*

c.

*Operator* 세부 정보 페이지에서 *DestinationRuleda Controller* 탭을 클릭합니다*.*

d.

*> :<daController* 탭에서 *CreateECDHEdaController* 를 클릭하고 파일을 편집합니다*.*

<span id="page-118-4"></span><span id="page-118-3"></span><span id="page-118-2"></span><span id="page-118-1"></span><span id="page-118-0"></span>*kind: KedaController apiVersion: keda.sh/v1alpha1 metadata: name: keda namespace: openshift-keda spec: watchNamespace: '' 1 operator: logLevel: info 2 logEncoder: console 3 metricsServer: logLevel: '0' 4 auditConfig: 5 logFormat: "json" logOutputVolumeClaim: "persistentVolumeClaimName" policy: rules: - level: Metadata omitStages: "RequestReceived" omitManagedFields: false*

*lifetime: maxAge: "2" maxBackup: "1" maxSize: "50" serviceAccount: {}*

사용자 정의 자동 스케일러가 감시해야 하는 네임스페이스를 지정합니다*.* 쉼표로 구분된 목록에 이름을 입력합니다*.* 모든 네임스페이스를 조사하려면 비어 있는 생략 <sup>또</sup> 는 설정합니다*.* 기본값은 비어 있습니다*.*

*Custom Metrics Autoscaler Operator* 로그 메시지의 상세 수준을 지정합니다*.* 허용되는 값은 *debug,info,error* 입니다*.* 기본값은 *info* 입니다*.*

*[3](#page-118-2)*

*[2](#page-118-1)*

*[1](#page-118-0)*

*Custom Metrics Autoscaler Operator* 로그 메시지의 로깅 형식을 지정합니다*.* 허용되는 값은 *console* 또는 *json* 입니다*.* 기본값은 *console* 입니다*.*

# *[4](#page-118-3)*

*Custom Metrics Autoscaler Metrics Server*의 로깅 수준을 지정합니다*.* 허용되 는 값은 *info* 및 *4* 또는 *debug* 에 대해 *0* 입니다*.* 기본값은 *0*입니다*.*

# *[5](#page-118-4)*

*Custom Metrics Autoscaler Operator*에 대한 감사 로깅을 활성화하고 *"*감사 <sup>로</sup> 깅 구성*"* 섹션에 설명된 대로 사용할 감사 정책을 지정합니다*.*

e.

만들기를 클릭하여 *KEDAController*를 생성합니다*.*

*3.4.* 사용자 정의 메트릭 자동 스케일러 트리거 이해

*scalers*라고도 하는 트리거는 *Custom Metrics Autoscaler Operator*에서 *Pod*를 확장하는 데 사용하 는 메트릭을 제공합니다*.*

사용자 정의 메트릭 자동 스케일러는 현재 *Prometheus, CPU,* 메모리 및 *Apache Kafka* 트리거만 지 원합니다*.*

다음 섹션에 설명된 대로 *scaledObject* 또는 *scaled Job* 사용자 지정 리소스를 사용하여 특정 오브젝

트에 대한 트리거를 구성합니다*.*

#### *3.4.1. Prometheus* 트리거 이해

설치된 *OpenShift Container Platform* 모니터링을 사용하거나 외부 *Prometheus* 서버를 메트릭 <sup>소</sup> 스로 사용할 수 있는 *Prometheus* 메트릭을 기반으로 *Pod*를 확장할 수 있습니다*.* 메트릭의 소스로 *OpenShift Container Platform* 모니터링을 사용하는 데 필요한 구성에 대한 자세한 내용은 *"*추가 리소 <sup>스</sup>*"*를 참조하십시오*.*

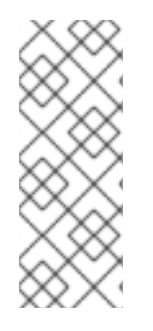

참고

*Prometheus*가 사용자 정의 지표 자동 스케일러가 스케일링하는 애플리케이션에서 지 표를 수집하는 경우 사용자 정의 리소스에서 최소 복제본을 *0* 으로 설정하지 마십시오*.* 애 플리케이션 *Pod*가 없는 경우 사용자 정의 지표 자동 스케일러에 스케일링할 메트릭이 없 습니다*.*

*Prometheus* 대상을 사용하여 스케일링 오브젝트의 예

```
apiVersion: keda.sh/v1alpha1
kind: ScaledObject
metadata:
name: prom-scaledobject
namespace: my-namespace
spec:
# ...
 triggers:
 - type: prometheus 1
  metadata:
   serverAddress: https://thanos-querier.openshift-monitoring.svc.cluster.local:9092 2
   namespace: kedatest 3
   metricName: http_requests_total 4
   threshold: '5' 5
   query: sum(rate(http_requests_total{job="test-app"}[1m])) 6
   authModes: basic 7
   cortexOrgID: my-org 8
   ignoreNullValues: false 9
   unsafeSsl: false 10
```
<span id="page-120-9"></span><span id="page-120-8"></span><span id="page-120-7"></span><span id="page-120-6"></span><span id="page-120-5"></span><span id="page-120-4"></span>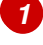

*Prometheus*를 트리거 유형으로 지정합니다*.*

# *[2](#page-120-1)*

*Prometheus* 서버의 주소를 지정합니다*.* 이 예에서는 *OpenShift Container Platform* 모니터링 을 사용합니다*.*

# *[3](#page-120-2)*

선택 사항*:* 스케일링할 오브젝트의 네임스페이스를 지정합니다*. OpenShift Container Platform* 모니터링을 메트릭 소스로 사용하는 경우 이 매개변수가 필요합니다*.*

## *[4](#page-120-3)*

*external.metrics.k8s.io API*에서 메트릭을 식별하는 이름을 지정합니다*.* 둘 이상의 트리거를 사 용하는 경우 모든 메트릭 이름은 고유해야 합니다*.*

# *[5](#page-120-4)*

스케일링을 트리거하는 값을 지정합니다*.* 따옴표로 묶은 문자열 값으로 지정해야 합니다*.*

# *[6](#page-120-5)*

사용할 *Prometheus* 쿼리를 지정합니다*.*

# *[7](#page-120-6)*

사용할 인증 방법을 지정합니다*. Prometheus* 스케일러는 전달자 인증*(* 베어러 인증*),* 기본 인증 *(*기본인증*)* 또는 *TLS* 인증*(tls)*을 지원합니다*.* 다음 섹션에서 설명하는 대로 트리거 인증에 특정 인 증 매개변수를 구성합니다*.* 필요에 따라 시크릿을 사용할 수도 있습니다*.*

# *[8](#page-120-7)*

선택 사항*: Prometheus*의 *X-Scope-OrgID* 헤더를 다중 테넌트 *[Cortex](https://cortexmetrics.io/)* 또는 *[Mimir](https://grafana.com/oss/mimir/)* 스토리지로 전달합니다*.* 이 매개변수는 반환해야 하는 데이터를 나타내기 위해 다중 테넌트 *Prometheus* 스토 리지에서만 필요합니다*.*

# *[9](#page-120-8)*

선택 사항*: Prometheus* 대상이 손실되는 경우 트리거를 진행하는 방법을 지정합니다*.*

*true* 인 경우 *Prometheus* 대상이 손실되면 트리거가 계속 작동합니다*.* 이는 기본 동 작입니다*.*

*false* 인 경우 *Prometheus* 대상이 손실되면 트리거에서 오류를 반환합니다*.*

# *[10](#page-120-9)*

 $\blacksquare$ 

 $\bullet$ 

선택 사항*:* 인증서 검사를 건너뛰어야 하는지 여부를 지정합니다*.* 예를 들어 *Prometheus* 끝점 에서 자체 서명된 인증서를 사용하는 경우 검사를 건너뛸 수 있습니다*.*

- *true* 인 경우 인증서 검사가 수행됩니다*.*
	- *false* 인 경우 인증서 검사가 수행되지 않습니다*.* 이는 기본 동작입니다*.*

*3.4.1.1. OpenShift Container Platform* 모니터링을 사용하도록 사용자 정의 메트릭 자동 스케일러 구성

설치된 *OpenShift Container Platform Prometheus* 모니터링을 사용자 정의 메트릭 자동 스케일러 에서 사용하는 메트릭의 소스로 사용할 수 있습니다*.* 그러나 수행해야 하는 몇 가지 추가 구성이 있습니 다*.*

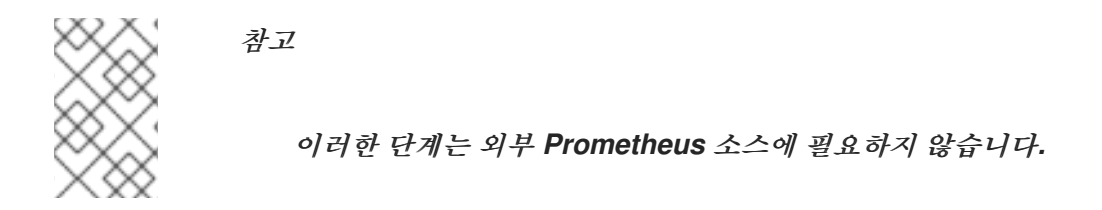

이 섹션에 설명된 대로 다음 작업을 수행해야 합니다*.*

토큰을 가져올 서비스 계정을 생성합니다*.*

- 역할을 생성합니다*.*
- 해당 역할을 서비스 계정에 추가합니다*.*
- *Prometheus*에서 사용하는 트리거 인증 오브젝트에서 토큰을 참조합니다*.*

사전 요구 사항

*OpenShift Container Platform* 모니터링이 설치되어 있어야 합니다*.*

사용자 정의 워크로드 생성 구성 맵 생성 섹션에 설명된 대로 *OpenShift Container Platform* 모니터링에서 사용자 정의 워크로드 모니터링 모니터링이 활성화되어야 합니다*.*

 $\bullet$ *Custom Metrics Autoscaler Operator*가 설치되어 있어야 합니다*.*

#### 절차

스케일링할 오브젝트를 사용하여 프로젝트로 변경합니다*.*

*\$ oc project my-project*

2.

1.

 $\bullet$ 

 $\bullet$ 

클러스터에 서비스 계정이 없는 경우 다음 명령을 사용하여 서비스 계정을 생성합니다*.*

*\$ oc create serviceaccount <service\_account>*

다음과 같습니다*.*

*<service\_account>*

서비스 계정의 이름을 지정합니다*.*

#### 3.

다음 명령을 사용하여 서비스 계정에 할당된 토큰을 찾습니다*.*

*\$ oc describe serviceaccount <service\_account>*

다음과 같습니다*.*

*<service\_account>*

서비스 계정의 이름을 지정합니다*.*

출력 예

<span id="page-124-0"></span>*Name: thanos Namespace: my-project Labels: <none> Annotations: <none> Image pull secrets: thanos-dockercfg-nnwgj Mountable secrets: thanos-dockercfg-nnwgj Tokens: thanos-token-9g4n5 1 Events: <none>*

*[1](#page-124-0)*

트리거 인증에 이 토큰을 사용합니다*.*

4.

서비스 계정 토큰을 사용하여 트리거 인증을 생성합니다*.*

a.

<span id="page-124-4"></span><span id="page-124-3"></span>*[1](#page-124-1)*

*[2](#page-124-2)*

*[3](#page-124-3)*

다음과 유사한 *YAML* 파일을 생성합니다*.*

<span id="page-124-2"></span><span id="page-124-1"></span>*apiVersion: keda.sh/v1alpha1 kind: TriggerAuthentication metadata: name: keda-trigger-auth-prometheus spec: secretTargetRef: 1 - parameter: bearerToken 2 name: thanos-token-9g4n5 3 key: token 4 - parameter: ca name: thanos-token-9g4n5 key: ca.crt*

이 오브젝트가 권한 부여에 보안을 사용하도록 지정합니다*.*

토큰을 사용하여 제공할 인증 매개 변수를 지정합니다*.*

사용할 토큰의 이름을 지정합니다*.*

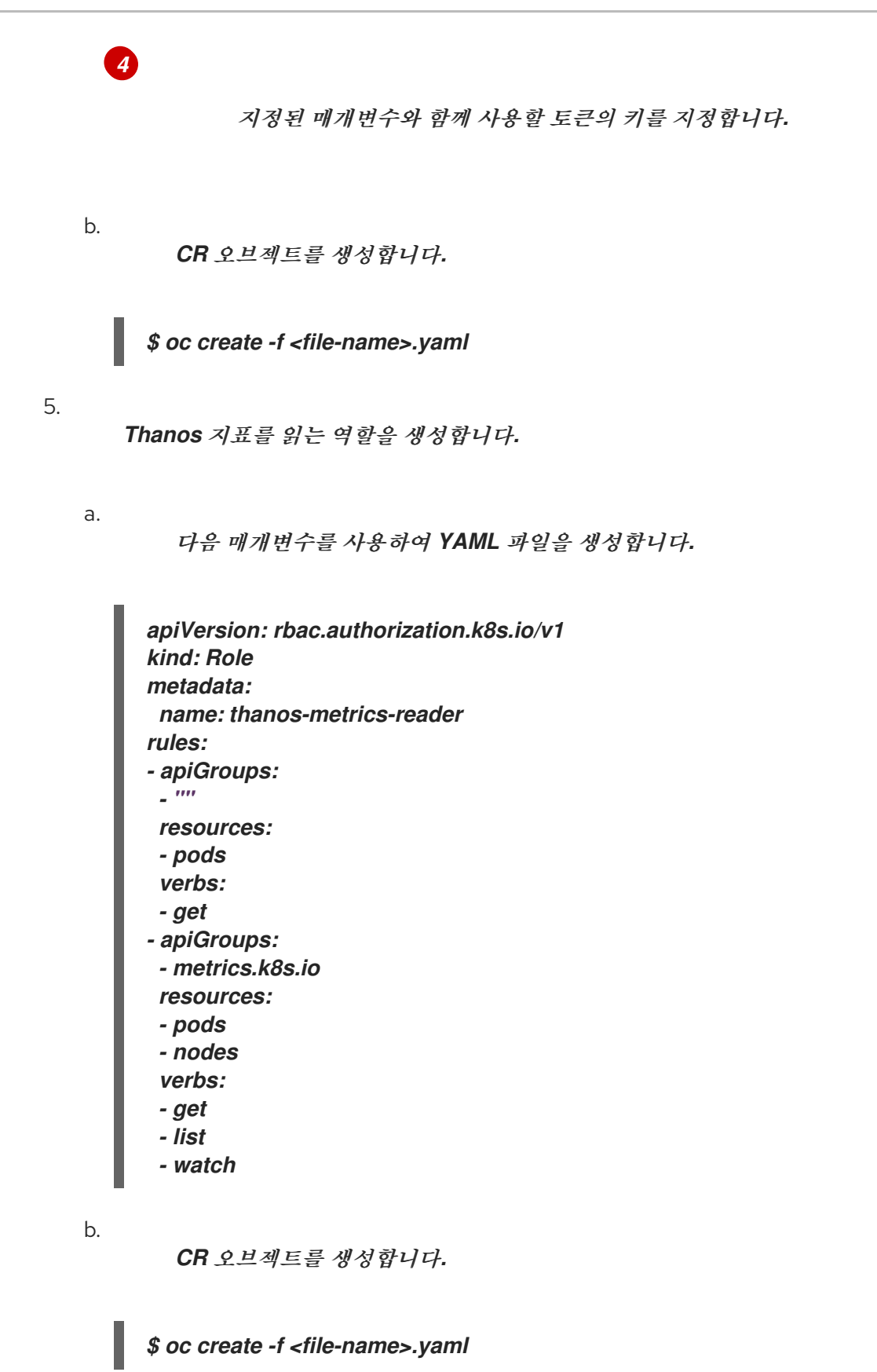

6.

*Thanos* 지표를 읽기 위한 역할 바인딩을 생성합니다*.*

a.

다음과 유사한 *YAML* 파일을 생성합니다*.*

<span id="page-126-3"></span><span id="page-126-2"></span><span id="page-126-1"></span><span id="page-126-0"></span>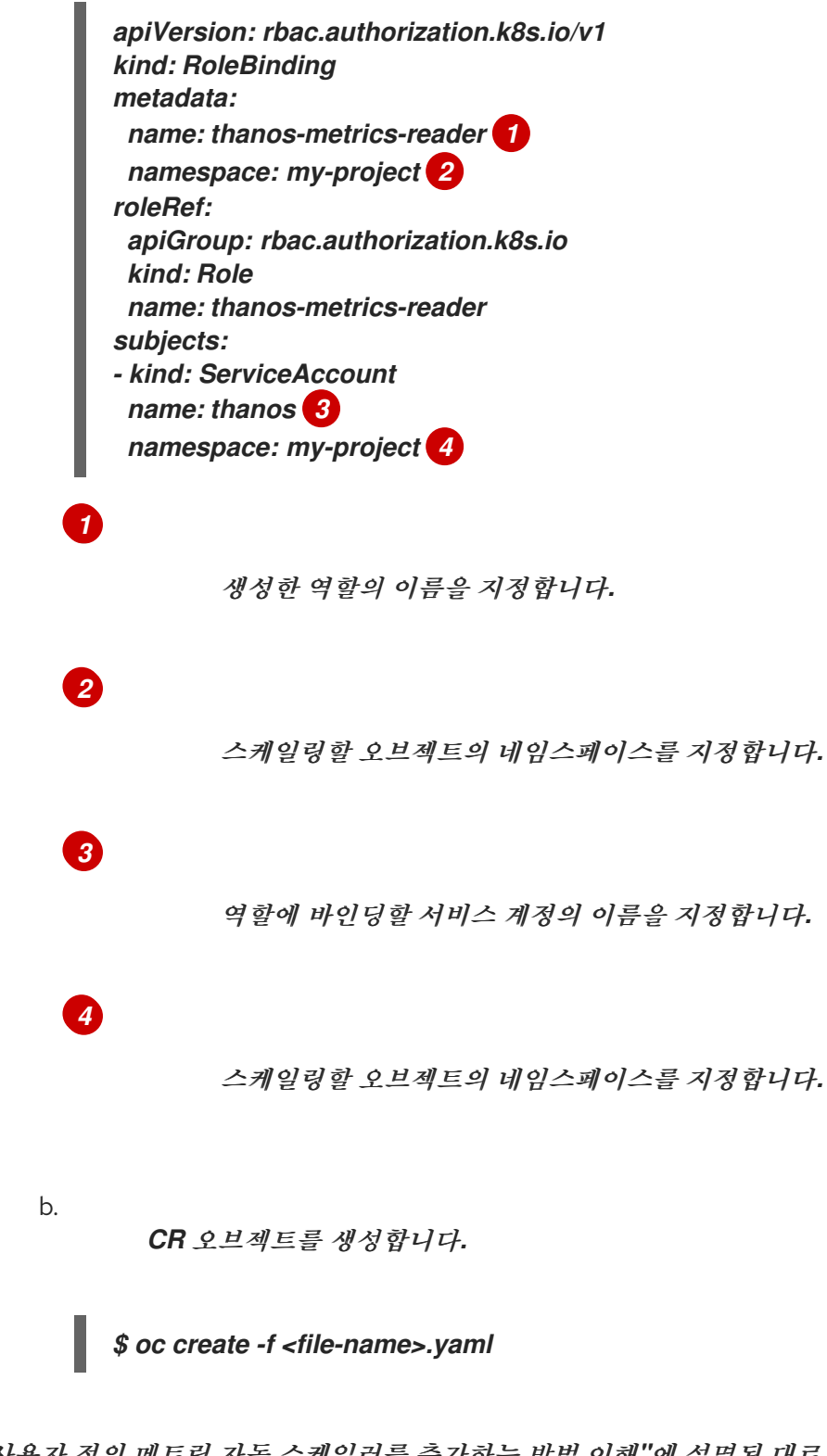

*"*사용자 정의 메트릭 자동 스케일러를 추가하는 방법 이해*"*에 설명된 대로 확장 오브젝트 또는 확장 작업을 배포하여 애플리케이션에 대한 자동 스케일링을 활성화할 수 있습니다*. OpenShift Container Platform* 모니터링을 소스*,* 트리거 또는 *scaler*<sup>로</sup> 사용하려면 다음 매개변수를 포함해야 합니다*.*

*triggers.type* 은 *prometheus*여야 합니다

*triggers.metadata.serverAddress* 는 *https://thanos-querier.openshiftmonitoring.svc.cluster.local:9092*이어야 합니다

*triggers.metadata.authModes* 는 베어러여야 합니다*.*

*Trigger.metadata.namespace* 는 스케일링할 오브젝트의 네임스페이스로 설정해야 합니 다*.*

*triggers.authenticationRef* 는 이전 단계에서 지정된 트리거 인증 리소스를 가리켜야 합니 다*.*

*3.4.2. CPU* 트리거 이해

 $\bullet$ 

*CPU* 메트릭을 기반으로 *Pod*를 확장할 수 있습니다*.* 이 트리거는 클러스터 지표를 메트릭의 소스로 사 용합니다*.*

사용자 정의 메트릭 자동 스케일러는 지정한 *CPU* 사용량을 유지하도록 오브젝트와 연결된 *Pod*를 <sup>스</sup> 케일링합니다*.* 자동 스케일러는 최소 및 최대 개수 사이에서 복제본 수를 늘리거나 줄여 모든 *Pod*에서 지 정된 *CPU* 사용률을 유지합니다*.* 메모리 트리거는 전체 *Pod*의 메모리 사용률을 고려합니다*. Pod*에 컨테 이너가 여러 개 있는 경우 메모리 트리거는 *Pod*에 있는 모든 컨테이너의 총 메모리 사용률을 고려합니다*.*

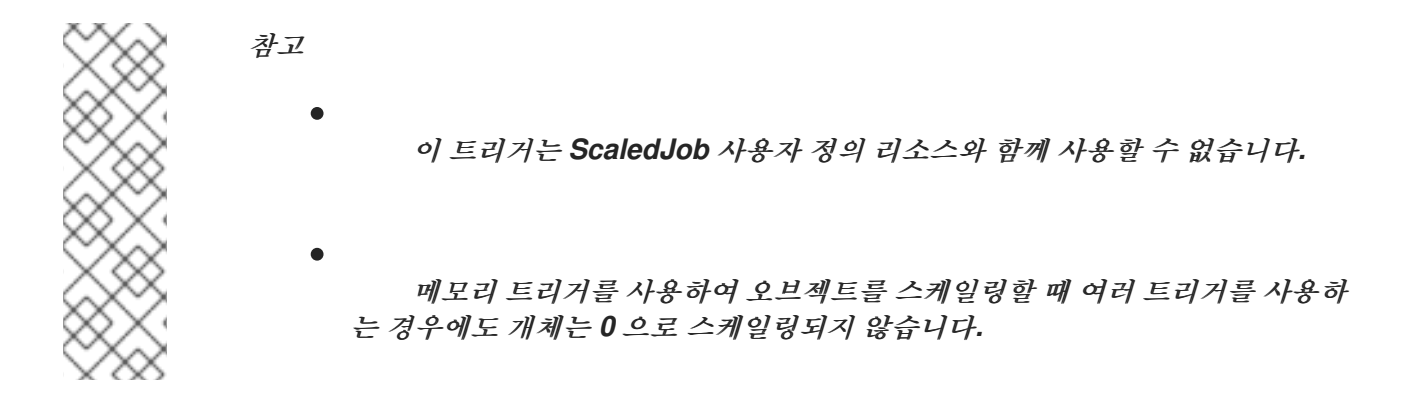

*CPU* 대상이 있는 확장된 오브젝트의 예

<span id="page-127-0"></span>*apiVersion: keda.sh/v1alpha1 kind: ScaledObject metadata: name: cpu-scaledobject namespace: my-namespace spec: # ... triggers: - type: cpu 1 metricType: Utilization 2*

<span id="page-128-2"></span><span id="page-128-1"></span><span id="page-128-0"></span>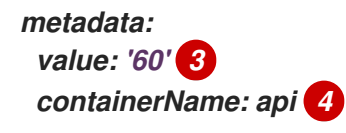

*CPU*를 트리거 유형으로 지정합니다*.*

사용할 메트릭의 유형*( Utilization* 또는 *AverageValue )*을 지정합니다*.*

스케일링을 트리거하는 값을 지정합니다*.* 따옴표로 묶은 문자열 값으로 지정해야 합니다*.*

*Utilization* 을 사용하는 경우 *target* 값은 *Pod*에 대해 요청된 리소스의 백분율로 표시 되는 모든 관련 *Pod*에서 리소스 지표의 평균값입니다*.*

*AverageValue* 를 사용하는 경우 *target* 값은 모든 관련 *Pod*의 평균 지표입니다*.*

# *[4](#page-128-2)*

*[1](#page-127-0)*

*[2](#page-128-0)*

*[3](#page-128-1)*

선택 사항*:* 전체 *Pod*가 아닌 해당 컨테이너의 메모리 사용률에 따라 스케일링할 개별 컨테이너 를 지정합니다*.* 이 예제에서는 *api* 라는 컨테이너만 스케일링할 수 있습니다*.*

*3.4.3.* 메모리 트리거 이해

메모리 메트릭을 기반으로 *Pod*를 확장할 수 있습니다*.* 이 트리거는 클러스터 지표를 메트릭의 소스로 사용합니다*.*

사용자 정의 메트릭 자동 스케일러는 오브젝트와 연결된 *Pod*를 스케일링하여 지정한 평균 메모리 사 용량을 유지합니다*.* 자동 스케일러는 최소 및 최대 개수 사이에서 복제본 수를 늘리거나 줄여 모든 *Pod*에 서 지정된 메모리 사용률을 유지합니다*.* 메모리 트리거는 전체 *Pod*의 메모리 사용률을 고려합니다*. Pod* 에 컨테이너가 여러 개 있는 경우 메모리 사용률은 모든 컨테이너의 합계입니다*.*

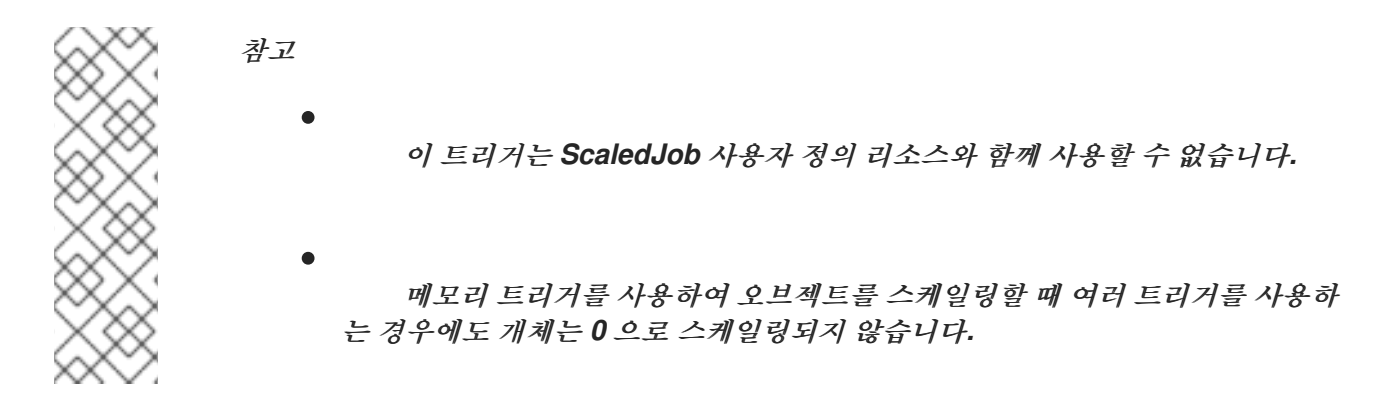

메모리 대상이 있는 확장된 오브젝트의 예

<span id="page-129-0"></span>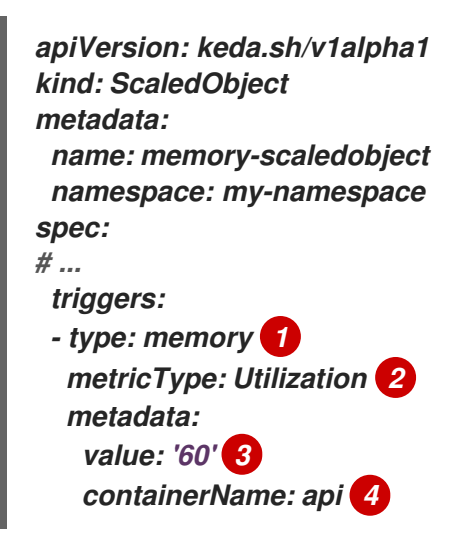

<span id="page-129-3"></span>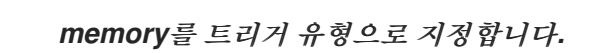

# *[2](#page-129-1)*

*[3](#page-129-2)*

<span id="page-129-2"></span><span id="page-129-1"></span>*[1](#page-129-0)*

사용할 메트릭의 유형*( Utilization* 또는 *AverageValue )*을 지정합니다*.*

스케일링을 트리거하는 값을 지정합니다*.* 따옴표로 묶은 문자열 값으로 지정해야 합니다*.*

*Utilization* 을 사용하는 경우 *target* 값은 *Pod*에 대해 요청된 리소스의 백분율로 표시 되는 모든 관련 *Pod*에서 리소스 지표의 평균값입니다*.*

*AverageValue* 를 사용하는 경우 *target* 값은 모든 관련 *Pod*의 평균 지표입니다*.*

*[4](#page-129-3)*

선택 사항*:* 전체 *Pod*가 아닌 해당 컨테이너의 메모리 사용률에 따라 스케일링할 개별 컨테이너 를 지정합니다*.* 이 예제에서는 *api* 라는 컨테이너만 스케일링할 수 있습니다*.*

*3.4.4. Kafka* 트리거 이해

*Apache Kafka* 주제 또는 *Kafka* 프로토콜을 지원하는 기타 서비스를 기반으로 *Pod*를 확장할 수 있습 니다*.* 사용자 정의 메트릭 자동 스케일러는 스케일링된 오브젝트 또는 스케일링 작업에서 *allowIdleConsumers* 매개변수를 *true* <sup>로</sup> 설정하지 않는 한 *Kafka* 파티션 수보다 크게 확장되지 않습니 다*.*

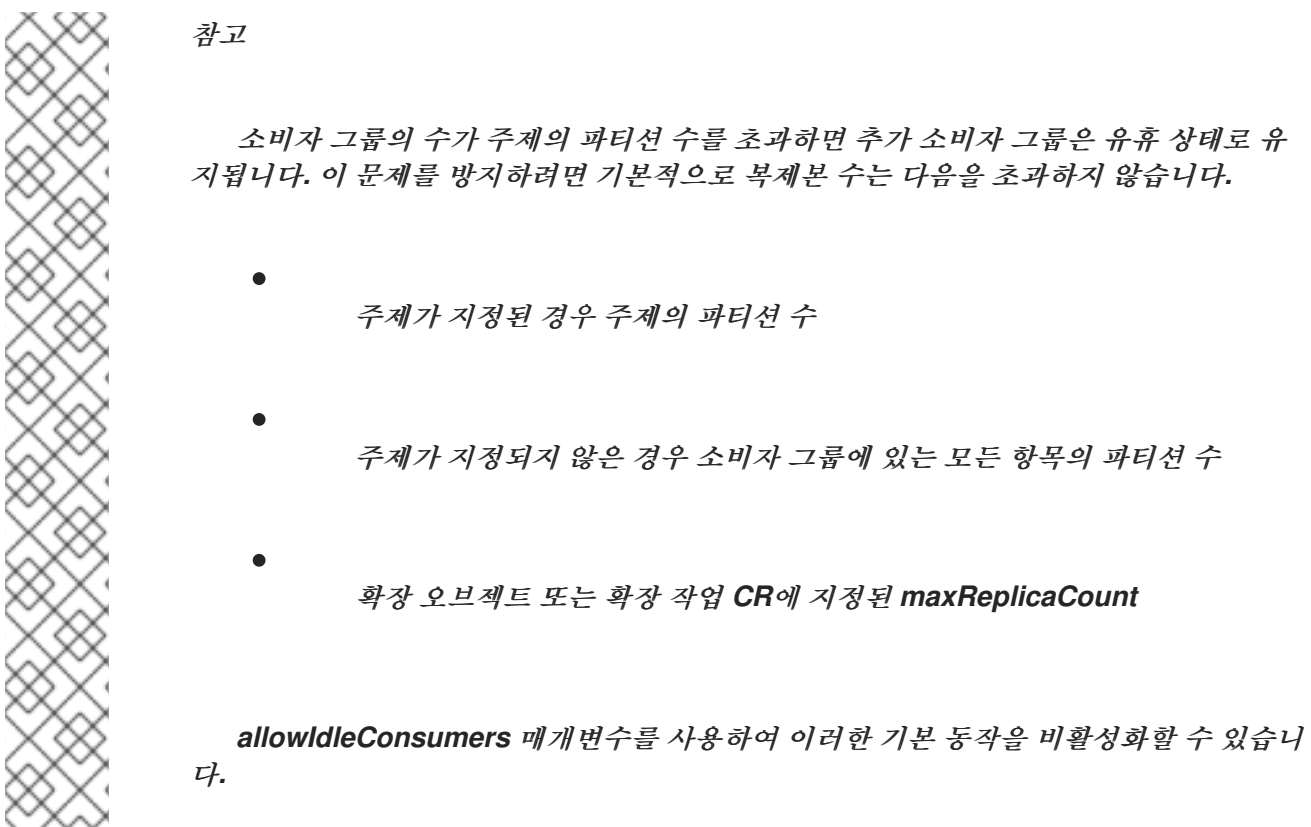

*Kafka* 대상이 있는 확장된 오브젝트의 예

*apiVersion: keda.sh/v1alpha1 kind: ScaledObject metadata: name: kafka-scaledobject namespace: my-namespace spec:*

<span id="page-131-7"></span><span id="page-131-6"></span><span id="page-131-5"></span><span id="page-131-4"></span><span id="page-131-3"></span><span id="page-131-2"></span><span id="page-131-1"></span><span id="page-131-0"></span>*# ... triggers: - type: kafka 1 metadata: topic: my-topic 2 bootstrapServers: my-cluster-kafka-bootstrap.openshift-operators.svc:9092 3 consumerGroup: my-group 4 lagThreshold: '10' 5 activationLagThreshold: '5' 6 offsetResetPolicy: latest 7 allowIdleConsumers: true 8 scaleToZeroOnInvalidOffset: false 9 excludePersistentLag: false 10 version: '1.0.0' 11 partitionLimitation: '1,2,10-20,31' 12*

<span id="page-131-11"></span>*Kafka*를 트리거 유형으로 지정합니다*.*

*Kafka*가 오프셋 지연을 처리하는 *Kafka* 항목의 이름을 지정합니다*.*

# *[3](#page-131-2)*

<span id="page-131-10"></span><span id="page-131-9"></span><span id="page-131-8"></span>*[1](#page-131-0)*

*[2](#page-131-1)*

연결할 *Kafka* 브로커의 쉼표로 구분된 목록을 지정합니다*.*

# *[4](#page-131-3)*

주제에서 오프셋을 확인하고 관련 지연을 처리하는 데 사용되는 *Kafka* 소비자 그룹의 이름을 지 정합니다*.*

# *[5](#page-131-4)*

선택 사항*:* 스케일링을 트리거하는 평균 대상 값을 지정합니다*.* 따옴표로 묶은 문자열 값으로 지 정해야 합니다*.* 기본값은 *5* 입니다*.*

## *[6](#page-131-5)*

선택 사항*:* 활성화 단계의 대상 값을 지정합니다*.* 따옴표로 묶은 문자열 값으로 지정해야 합니 다*.*

# *[7](#page-131-6)*

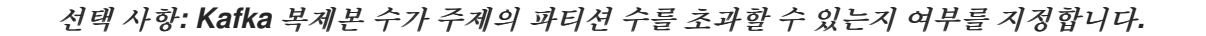

- *true* 인 경우 *Kafka* 복제본 수는 주제의 파티션 수를 초과할 수 있습니다*.* 이를 통해 유 휴 상태의 *Kafka* 소비자를 사용할 수 있습니다*.*
- *false* 인 경우 *Kafka* 복제본 수는 주제의 파티션 수를 초과할 수 없습니다*.* 이는 기본값 입니다*.*

#### *Kafka* 파티션에 유효한 오프셋이 없을 때 트리거가 작동하는 방법을 지정합니다*.*

- *true* 인 경우 소비자는 해당 파티션에 대해 *0*으로 확장됩니다*.*
- *false* 인 경우 *scaler*는 해당 파티션에 대한 단일 소비자를 유지합니다*.* 이는 기본값입 니다*.*

#### *[10](#page-131-9)*

*[9](#page-131-8)*

*[8](#page-131-7)*

선택 사항*:* 현재 오프셋이 이전 폴링 사이클의 현재 오프셋과 동일한 파티션에 대해 트리거에 파 티션 지연을 포함하거나 제외하는지 여부를 지정합니다*.*

- *true* 인 경우 *scaler*는 이러한 파티션에서 파티션 지연을 제외합니다*.*
- *false* 인 경우 트리거는 모든 파티션에 모든 소비자 지연을 포함합니다*.* 이는 기본값입 니다*.*

# *[11](#page-131-10)*

×

선택 사항*: Kafka* 브로커의 버전을 지정합니다*.* 따옴표로 묶은 문자열 값으로 지정해야 합니다*.* 기본값은 *1.0.0* 입니다*.*

## *[12](#page-131-11)*

*3.5.* 사용자 정의 메트릭 자동 스케일러 트리거 인증 이해

트리거 인증을 사용하면 확장된 오브젝트에 인증 정보를 포함하거나 관련 컨테이너에서 사용할 수 있 는 스케일링 작업을 포함할 수 있습니다*.* 트리거 인증을 사용하여 *OpenShift Container Platform* 시크 릿*,* 플랫폼 네이티브 *Pod* 인증 메커니즘*,* 환경 변수 등을 전달할 수 있습니다*.*

스케일링할 오브젝트와 동일한 네임스페이스에 *TriggerAuthentication* 오브젝트를 정의합니다*.* 이 <sup>트</sup> 리거 인증은 해당 네임스페이스의 오브젝트에서만 사용할 수 있습니다*.*

또는 여러 네임스페이스의 오브젝트 간에 자격 증명을 공유하려면 모든 네임스페이스에서 사용할 수 있는 *ClusterTriggerAuthentication* 오브젝트를 생성할 수 있습니다*.*

인증 트리거 및 클러스터 트리거 인증은 동일한 구성을 사용합니다*.* 그러나 클러스터 트리거 인증에는 스케일링된 오브젝트의 인증 참조에 추가 *kind* 매개변수가 필요합니다*.*

시크릿을 사용한 트리거 인증의 예

```
kind: TriggerAuthentication
apiVersion: keda.sh/v1alpha1
metadata:
name: secret-triggerauthentication
 namespace: my-namespace 1
spec:
 secretTargetRef: 2
 - parameter: user-name 3
  name: my-secret 4
  key: USER_NAME 5
 - parameter: password
  name: my-secret
  key: USER_PASSWORD
```
<span id="page-133-4"></span>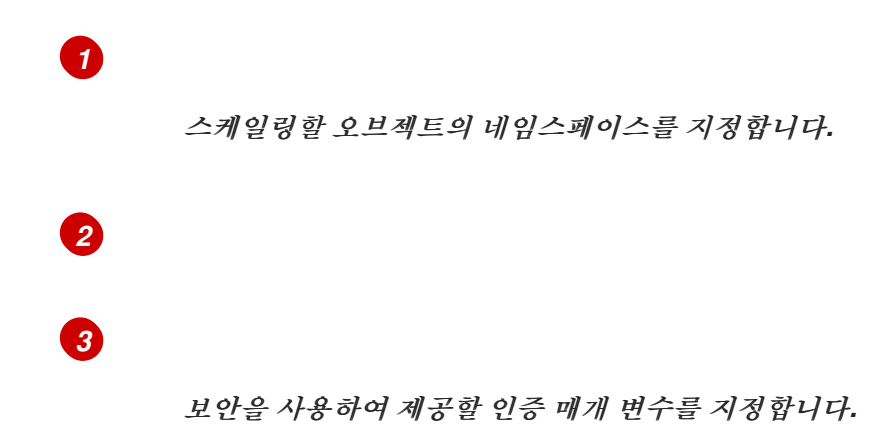

사용할 보안의 이름을 지정합니다*.*

*[5](#page-133-4)*

*[4](#page-133-3)*

지정된 매개변수와 함께 사용할 시크릿의 키를 지정합니다*.*

시크릿을 사용한 클러스터 트리거 인증의 예

<span id="page-134-4"></span><span id="page-134-3"></span><span id="page-134-2"></span><span id="page-134-1"></span><span id="page-134-0"></span>*kind: ClusterTriggerAuthentication apiVersion: keda.sh/v1alpha1 metadata: 1 name: secret-cluster-triggerauthentication spec: secretTargetRef: 2 - parameter: user-name 3 name: secret-name 4 key: USER\_NAME 5 - parameter: user-password name: secret-name key: USER\_PASSWORD*

*[1](#page-134-0) [2](#page-134-1) [3](#page-134-2) [4](#page-134-3) [5](#page-134-4)* 클러스터 트리거 인증과 함께 사용되는 네임스페이스는 없습니다*.* 이 트리거 인증이 권한 부여에 보안을 사용하도록 지정합니다*.* 보안을 사용하여 제공할 인증 매개 변수를 지정합니다*.* 사용할 보안의 이름을 지정합니다*.*

토큰을 사용한 트리거 인증 예

<span id="page-135-4"></span><span id="page-135-3"></span><span id="page-135-2"></span><span id="page-135-1"></span><span id="page-135-0"></span>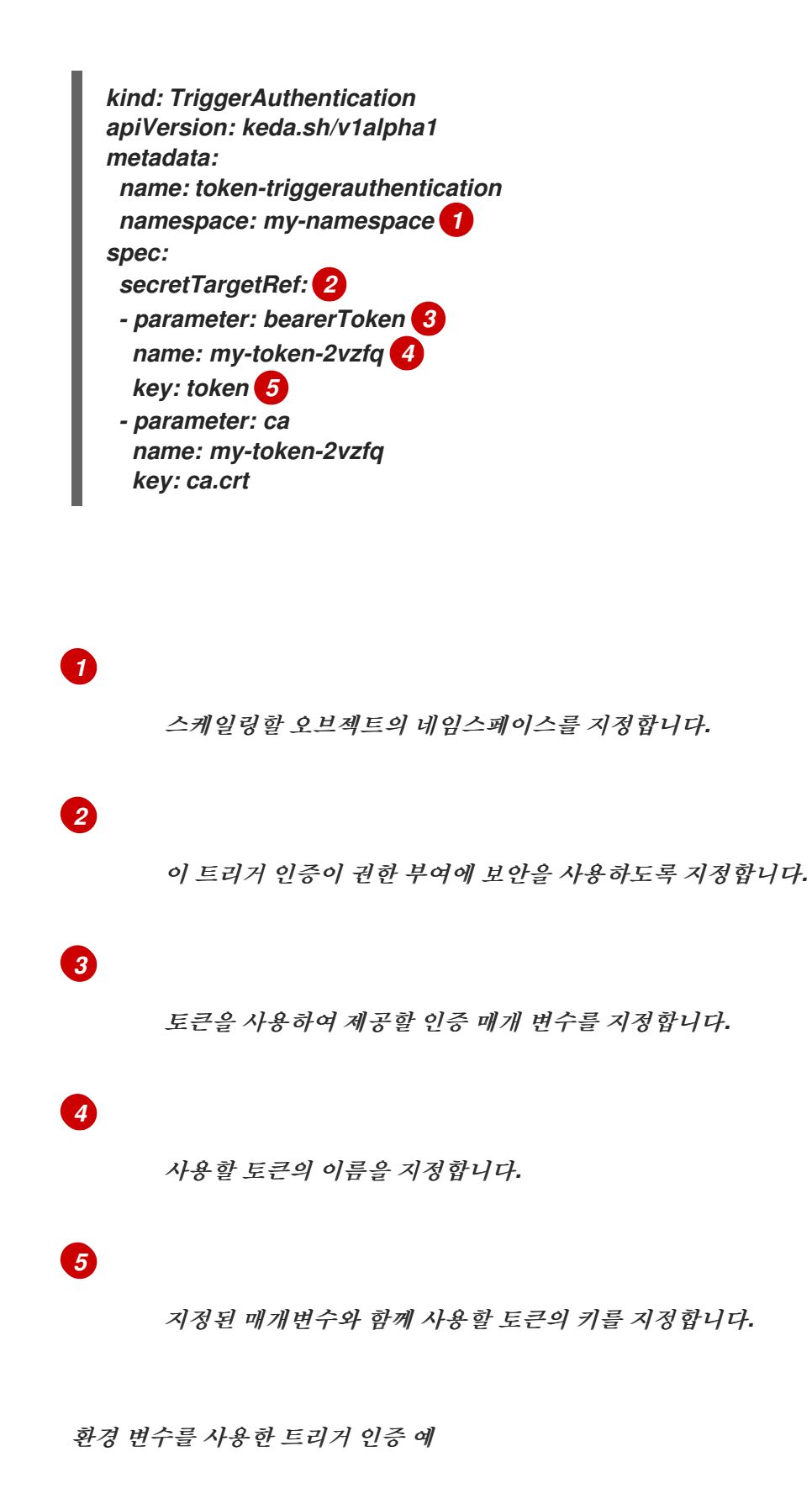

<span id="page-136-4"></span><span id="page-136-3"></span><span id="page-136-2"></span><span id="page-136-1"></span><span id="page-136-0"></span>*[1](#page-136-0)* 스케일링할 오브젝트의 네임스페이스를 지정합니다*. kind: TriggerAuthentication apiVersion: keda.sh/v1alpha1 metadata: name: env-var-triggerauthentication namespace: my-namespace 1 spec: env: 2 - parameter: access\_key 3 name: ACCESS\_KEY 4 containerName: my-container 5*

이 트리거 인증이 권한 부여에 환경 변수를 사용하도록 지정합니다*.*

*[3](#page-136-2)*

*[2](#page-136-1)*

이 변수로 설정할 매개변수를 지정합니다*.*

*[4](#page-136-3)*

환경 변수의 이름을 지정합니다*.*

*[5](#page-136-4)*

선택 사항*:* 인증이 필요한 컨테이너를 지정합니다*.* 컨테이너는 스케일링된 오브젝트의 *scaleTargetRef* 에서 참조하는 것과 동일한 리소스에 있어야 합니다*.*

*Pod* 인증 공급자를 사용한 트리거 인증의 예

<span id="page-136-7"></span><span id="page-136-6"></span><span id="page-136-5"></span>*kind: TriggerAuthentication apiVersion: keda.sh/v1alpha1 metadata: name: pod-id-triggerauthentication namespace: my-namespace 1 spec: podIdentity: 2 provider: aws-eks 3*

스케일링할 오브젝트의 네임스페이스를 지정합니다*.*

*[2](#page-136-6)*

*[1](#page-136-5)*

이 트리거 인증에서 권한 부여에 플랫폼 네이티브 *Pod* 인증 방법을 사용하도록 지정합니다*.*

*[3](#page-136-7)*

*Pod ID*를 지정합니다*.* 지원되는 값은 *none,azure,aws-eks,* 또는 *aws-kiam* 입니다*.* 기본값은 *none* 입니다*.*

추가 리소스

*OpenShift Container Platform* 보안에 대한 자세한 내용은 *Pod*에 [민감한](https://access.redhat.com/documentation/en-us/openshift_container_platform/4.10/html-single/nodes/#nodes-pods-secrets) 데이터 제공을 참 조하십시오*.*

*3.5.1.* 트리거 인증 사용

사용자 정의 리소스를 사용하여 인증을 생성한 다음 확장된 오브젝트 또는 확장된 작업에 대한 참조를 추가하여 트리거 인증 및 클러스터 트리거 인증을 사용합니다*.*

사전 요구 사항

 $\bullet$ 

*Custom Metrics Autoscaler Operator*가 설치되어 있어야 합니다*.*

보안을 사용하는 경우 *Secret* 오브젝트가 있어야 합니다*.* 예를 들면 다음과 같습니다*.*

시크릿 예

*apiVersion: v1 kind: Secret metadata: name: my-secret* *data: user-name: <base64\_USER\_NAME> password: <base64\_USER\_PASSWORD>*

### 프로세스

1.

*TriggerAuthentication* 또는 *ClusterTriggerAuthentication* 오브젝트를 생성합니다*.*

a.

오브젝트를 정의하는 *YAML* 파일을 생성합니다*.*

시크릿을 사용한 트리거 인증의 예

*kind: TriggerAuthentication apiVersion: keda.sh/v1alpha1 metadata: name: prom-triggerauthentication namespace: my-namespace spec: secretTargetRef: - parameter: user-name name: my-secret key: USER\_NAME - parameter: password name: my-secret key: USER\_PASSWORD*

b.

*TriggerAuthentication* 오브젝트를 생성합니다*.*

*\$ oc create -f <file-name>.yaml*

2.

*scaled Object YAML* 파일을 생성하거나 편집합니다*.*

스케일링 오브젝트의 예

*apiVersion: keda.sh/v1alpha1 kind: ScaledObject metadata: name: scaledobject namespace: my-namespace spec: scaleTargetRef: name: example-deployment maxReplicaCount: 100 minReplicaCount: 0 pollingInterval: 30 triggers: - authenticationRef: type: prometheus metadata: serverAddress: https://thanos-querier.openshift-monitoring.svc.cluster.local:9092 namespace: kedatest # replace <NAMESPACE> metricName: http\_requests\_total threshold: '5' query: sum(rate(http\_requests\_total{job="test-app"}[1m])) authModes: "basic" - authenticationRef: 1 name: prom-triggerauthentication metadata: name: prom-triggerauthentication type: object - authenticationRef: 2 name: prom-cluster-triggerauthentication kind: ClusterTriggerAuthentication metadata: name: prom-cluster-triggerauthentication type: object*

<span id="page-139-1"></span><span id="page-139-0"></span>*[1](#page-139-0)*

선택 사항*:* 트리거 인증을 지정합니다*.*

*[2](#page-139-1)*

선택 사항*:* 클러스터 트리거 인증을 지정합니다*. kind: ClusterTriggerAuthentication* 매개변수를 포함해야 합니다*.*

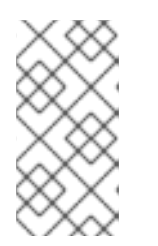

참고

네임스페이스 트리거 인증과 클러스터 트리거 인증을 모두 지정할 필요는 없 습니다*.*

3.

오브젝트를 생성합니다*.* 예를 들면 다음과 같습니다*.*

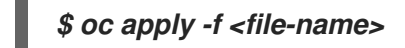

*3.6.* 확장 오브젝트에 대한 사용자 정의 지표 자동 스케일러 일시 중지

필요에 따라 워크로드 자동 스케일링을 일시 중지하고 다시 시작할 수 있습니다*.*

예를 들어 클러스터 유지 관리를 수행하기 전에 자동 스케일링을 중지하거나 누락되지 않은 워크로드 를 제거하여 리소스 부족을 방지할 수 있습니다*.*

*3.6.1.* 사용자 정의 메트릭 자동 스케일러 일시 중지

확장된 오브젝트의 사용자 정의 지표 자동 스케일러에 *autoscaling.keda.sh/paused-replicas* 주석을 추가하여 확장 오브젝트의 자동 스케일링을 일시 중지할 수 있습니다*.* 사용자 정의 메트릭 자동 스케일러 는 해당 워크로드의 복제본을 지정된 값으로 스케일링하고 주석이 제거될 때까지 자동 스케일링을 일시 중지합니다*.*

*apiVersion: keda.sh/v1alpha1 kind: ScaledObject metadata: annotations: autoscaling.keda.sh/paused-replicas: "4" # ...*

프로세스

1.

다음 명령을 사용하여 워크로드에 대한 *scaledObject CR*을 편집합니다*.*

*\$ oc edit ScaledObject scaledobject*

2.

다음 값을 사용하여 *autoscaling.keda.sh/paused-replicas* 주석을 추가합니다*.*

<span id="page-140-0"></span>*apiVersion: keda.sh/v1alpha1 kind: ScaledObject metadata: annotations: autoscaling.keda.sh/paused-replicas: "4" 1 creationTimestamp: "2023-02-08T14:41:01Z" generation: 1 name: scaledobject*

*[1](#page-140-0)*

*namespace: my-project resourceVersion: '65729' uid: f5aec682-acdf-4232-a783-58b5b82f5dd0*

*Custom Metrics Autoscaler Operator*가 복제본을 지정된 값으로 스케일링하고 자동 스케일링을 중지하도록 지정합니다*.*

*3.6.2.* 확장 오브젝트의 사용자 정의 지표 자동 스케일러를 다시 시작

해당 *scaled Object*에 대한 *autoscaling.keda.sh/paused-replicas* 주석을 제거하여 일시 중지된 사 용자 정의 지표 자동 스케일러를 다시 시작할 수 있습니다*.*

*apiVersion: keda.sh/v1alpha1 kind: ScaledObject metadata: annotations: autoscaling.keda.sh/paused-replicas: "4" # ...*

프로세스

1.

다음 명령을 사용하여 워크로드에 대한 *scaledObject CR*을 편집합니다*.*

*\$ oc edit ScaledObject scaledobject*

2.

*autoscaling.keda.sh/paused-replicas* 주석을 제거합니다*.*

<span id="page-141-0"></span>*apiVersion: keda.sh/v1alpha1 kind: ScaledObject metadata: annotations: autoscaling.keda.sh/paused-replicas: "4" 1 creationTimestamp: "2023-02-08T14:41:01Z" generation: 1 name: scaledobject namespace: my-project resourceVersion: '65729' uid: f5aec682-acdf-4232-a783-58b5b82f5dd0*

*[1](#page-141-0)*

일시 중지된 사용자 정의 메트릭 자동 스케일러를 다시 시작하려면 이 주석을 제거합 니다*.*

*3.7.* 감사 로그 수집

시스템의 개별 사용자*,* 관리자 또는 기타 구성 요소가 시스템에 영향을 준 활동 순서를 문서화하는 보안 관련 레코드 세트인 감사 로그를 수집할 수 있습니다*.*

예를 들어 감사 로그는 자동 스케일링 요청이 발생하는 위치를 이해하는 데 도움이 될 수 있습니다*.* 이 는 사용자 애플리케이션에서 수행한 자동 확장 요청에 의해 백엔드가 과부하되는 경우 주요 정보입니다*.* 이로 인해 문제가 발생한 애플리케이션을 결정해야 합니다*.*

*3.7.1.* 감사 로깅 구성

*CloudEventda Controller* 사용자 정의 리소스를 편집하여 *Custom Metrics Autoscaler Operator*에 대한 감사를 구성할 수 있습니다*.* 로그는 *CloudEventda Controller CR*의 영구 볼륨 클레임을 사용하여 보안되는 볼륨의 감사 로그 파일로 전송됩니다*.*

*CloudEventda Controller* 사용자 지정 리소스를 편집하여 *auditConfig* 스탠자를 추가합니

사전 요구 사항

 $\bullet$ 

*Custom Metrics Autoscaler Operator*가 설치되어 있어야 합니다*.*

프로세스

1.

다*.*

```
kind: KedaController
apiVersion: keda.sh/v1alpha1
metadata:
 name: keda
 namespace: openshift-keda
spec:
# ...
 metricsServer:
# ...
  auditConfig:
   logFormat: "json" 1
   logOutputVolumeClaim: "pvc-audit-log" 2
   policy:
    rules: 3
    - level: Metadata
    omitStages: "RequestReceived" 4
    omitManagedFields: false 5
   lifetime: 6
```
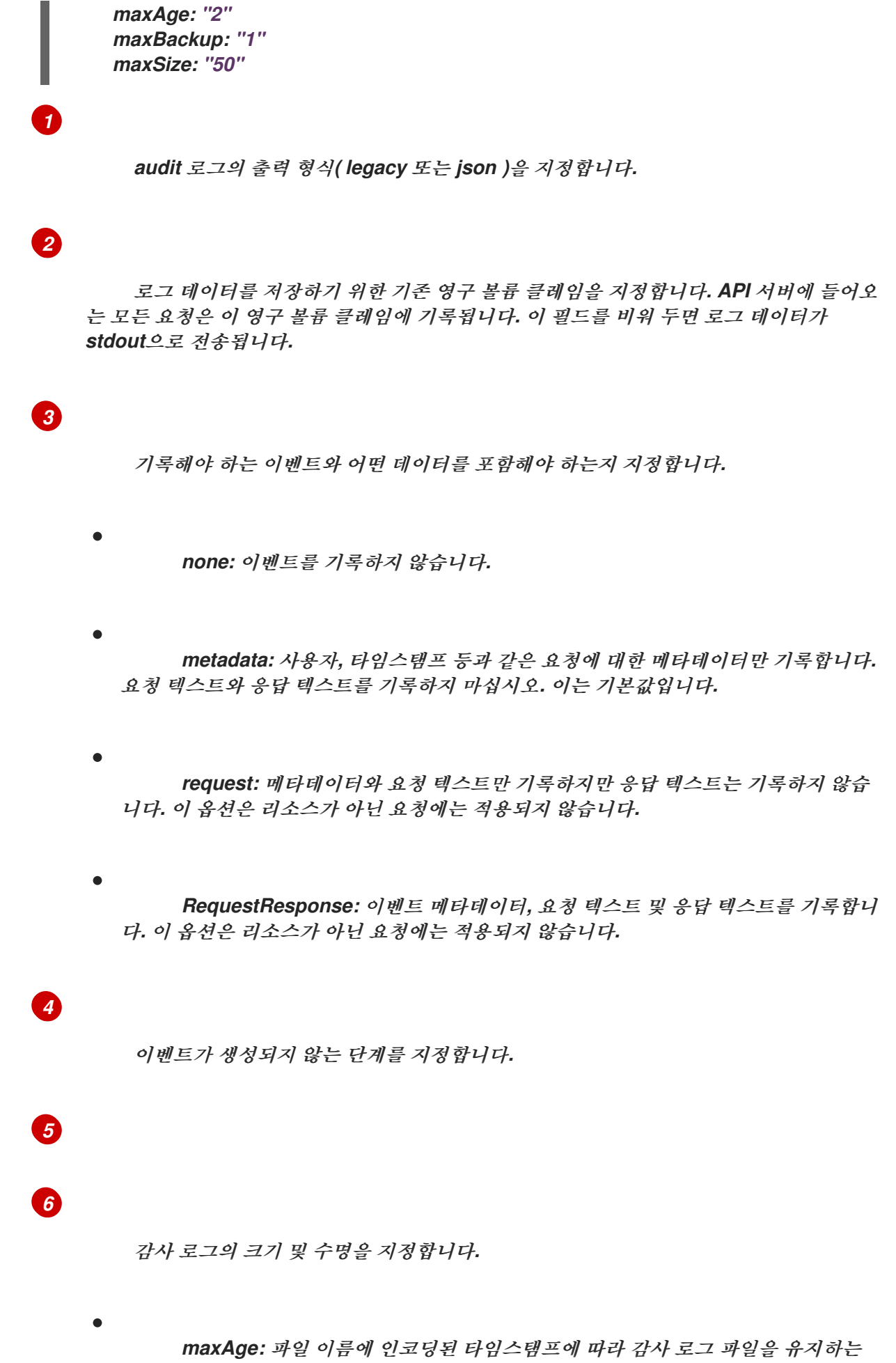

```
최대 일 수입니다.
```
*maxBackup:* 유지할 감사 로그 파일의 최대 수입니다*.* 모든 감사 로그 파일을 유 지하려면 *0* 으로 설정합니다*.*

*maxSize:* 감사 로그 파일의 최대 크기*(MB)*가 순환되기 전에 이루어집니다*.*

### 검증

1.

감사 로그 파일을 직접 확인합니다*.*

a.

*keda-metrics-apiserver-\* Pod* 이름을 가져옵니다*.*

*oc get pod -n openshift-keda*

출력 예

*NAME READY STATUS RESTARTS AGE custom-metrics-autoscaler-operator-5cb44cd75d-9v4lv 1/1 Running 0 8m20s keda-metrics-apiserver-65c7cc44fd-rrl4r 1/1 Running 0 2m55s keda-operator-776cbb6768-zpj5b 1/1 Running 0 2m55s*

b.

*[1](#page-144-0)*

<span id="page-144-0"></span>다음과 유사한 명령을 사용하여 로그 데이터를 확인합니다*.*

*\$ oc logs keda-metrics-apiserver-<hash>|grep -i metadata 1*

선택 사항*: grep* 명령을 사용하여 표시할 로그 수준을 지정할 수 있습니다*.* 메타 데이터*,* 요청 *,Request Response.*

예를 들면 다음과 같습니다*.*

*\$ oc logs keda-metrics-apiserver-65c7cc44fd-rrl4r|grep -i metadata*

출력 예

*... {"kind":"Event","apiVersion":"audit.k8s.io/v1","level":"Metadata","auditID":"4c81d 41b-3dab-4675-90ce-20b87ce24013","stage":"ResponseComplete","requestURI":"/healthz","verb":"get" ,"user":{"username":"system:anonymous","groups": ["system:unauthenticated"]},"sourceIPs":["10.131.0.1"],"userAgent":"kubeprobe/1.26","responseStatus":{"metadata": {},"code":200},"requestReceivedTimestamp":"2023-02- 16T13:00:03.554567Z","stageTimestamp":"2023-02- 16T13:00:03.555032Z","annotations": {"authorization.k8s.io/decision":"allow","authorization.k8s.io/reason":""}} ...*

2.

또는 특정 로그를 볼 수 있습니다*.*

a.

*keda-metrics-apiserver-\* Pod*에 로그인하려면 다음과 유사한 명령을 사용합니다*.*

*\$ oc rsh pod/keda-metrics-apiserver-<hash> -n openshift-keda*

예를 들면 다음과 같습니다*.*

*\$ oc rsh pod/keda-metrics-apiserver-65c7cc44fd-rrl4r -n openshift-keda*

b.

*/var/audit-policy/* 디렉터리로 변경합니다*.*

*sh-4.4\$ cd /var/audit-policy/*

c.

사용 가능한 로그를 나열합니다*.*

*sh-4.4\$ ls*

출력 예

*log-2023.02.17-14:50 policy.yaml*

d.

*[1](#page-146-0)*

<span id="page-146-0"></span>필요한 경우 로그를 확인합니다*.*

*sh-4.4\$ cat <log\_name>/<pvc\_name>|grep -i <log\_level> 1*

선택 사항*: grep* 명령을 사용하여 표시할 로그 수준을 지정할 수 있습니다*.* 메타 데이터*,* 요청 *,Request Response.*

예를 들면 다음과 같습니다*.*

*sh-4.4\$ cat log-2023.02.17-14:50/pvc-audit-log|grep -i Request*

출력 예

*... {"kind":"Event","apiVersion":"audit.k8s.io/v1","level":"Request","auditID":"63e7f68c-04ec-4f4d-8749-*

*bf1656572a41","stage":"ResponseComplete","requestURI":"/openapi/v2","verb":"get","user ":{"username":"system:aggregator","groups":["system:authenticated"]},"sourceIPs": ["10.128.0.1"],"responseStatus":{"metadata":*

*{},"code":304},"requestReceivedTimestamp":"2023-02-*

*17T13:12:55.035478Z","stageTimestamp":"2023-02-*

*17T13:12:55.038346Z","annotations":*

*{"authorization.k8s.io/decision":"allow","authorization.k8s.io/reason":"RBAC: allowed by ClusterRoleBinding \"system:discovery\" of ClusterRole \"system:discovery\" to Group \"system:authenticated\""}}*

*...*

*3.8.* 디버깅 데이터 수집

지원 사례를 여는 경우 클러스터에 대한 디버깅 정보를 *Red Hat* 지원에 제공하면 도움이 됩니다*.*

문제를 해결하려면 다음 정보를 입력합니다*.*

- $\blacksquare$ *must-gather* 툴을 사용하여 수집된 데이터입니다*.*
- 고유한 클러스터 *ID*입니다*.*

*must-gather* 툴을 사용하여 다음 항목을 포함하여 *Custom Metrics Autoscaler Operator* 및 해당 구 성 요소에 대한 데이터를 수집할 수 있습니다*.*

- *openshift-keda* 네임스페이스와 해당 하위 오브젝트입니다*.*
- $\bullet$ *Custom Metric Autoscaler Operator* 설치 오브젝트입니다*.*
- *Custom Metric Autoscaler Operator CRD* 오브젝트입니다*.*

### *3.8.1.* 디버깅 데이터 수집

다음 명령은 *Custom Metrics Autoscaler Operator*에 대한 *must-gather* 툴을 실행합니다*.*

*\$ oc adm must-gather --image="\$(oc get packagemanifests openshift-custom-metricsautoscaler-operator \ -n openshift-marketplace \ -o jsonpath='{.status.channels[? (@.name=="stable")].currentCSVDesc.annotations.containerImage}')"*

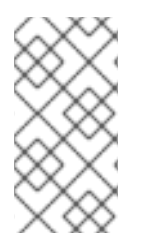

참고

표준 *OpenShift Container Platform must-gather* 명령 *oc adm must-gather, Custom Metrics Autoscaler Operator* 데이터를 수집하지 않습니다*.*

사전 요구 사항

*cluster-admin* 역할의 사용자로 클러스터에 액세스할 수 있어야 합니다*.*

*OpenShift Container Platform CLI(oc)*가 설치되어 있어야 합니다*.*

프로세스

1.

*must-gather* 데이터를 저장하려는 디렉터리로 이동합니다*.*

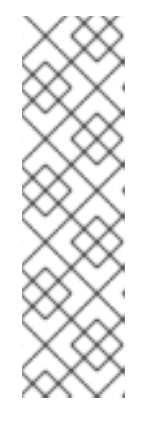

참고

클러스터에서 제한된 네트워크를 사용하는 경우 추가 단계를 수행해야 합니 다*.* 미러 레지스트리에 신뢰할 수 있는 *CA*가 있는 경우 먼저 신뢰할 수 있는 *CA*를 클러스터에 추가해야 합니다*.* 제한된 네트워크의 모든 클러스터에 대해 다음 명령 을 실행하여 기본 *must-gather* 이미지를 이미지 스트림으로 가져와야 합니다*.*

*\$ oc import-image is/must-gather -n openshift*

2.

다음 중 하나를 수행합니다*.*

*Custom Metrics Autoscaler Operator must-gather* 데이터만 가져오려면 다음 명령 을 사용합니다*.*

*\$ oc adm must-gather --image="\$(oc get packagemanifests openshift-custommetrics-autoscaler-operator \ -n openshift-marketplace \ -o jsonpath='{.status.channels[? (@.name=="stable")].currentCSVDesc.annotations.containerImage}')"*

*must-gather* 명령의 사용자 정의 이미지는 *Operator* 패키지 매니페스트에서 직접 가 져와서 *Custom Metric Autoscaler Operator*를 사용할 수 있는 모든 클러스터에서 작동합니 다*.*

*Custom Metric Autoscaler Operator* 정보 외에 기본 *must-gather* 데이터를 수집하려 면 다음을 수행합니다*.*

a.

다음 명령을 사용하여 *Custom Metrics Autoscaler Operator* 이미지를 가져와서 환경 변수로 설정합니다*.*

*\$ IMAGE="\$(oc get packagemanifests openshift-custom-metrics-autoscaleroperator \ -n openshift-marketplace \*

*-o jsonpath='{.status.channels[? (@.name=="stable")].currentCSVDesc.annotations.containerImage}')"*

b.

사용자 정의 *Metrics Autoscaler Operator* 이미지와 함께 *oc adm must-gather* 를 사용합니다*.*

*\$ oc adm must-gather --image-stream=openshift/must-gather - image=\${IMAGE}*

예 *3.1. Custom Metric Autoscaler*의 *must-gather* 출력 예*:*

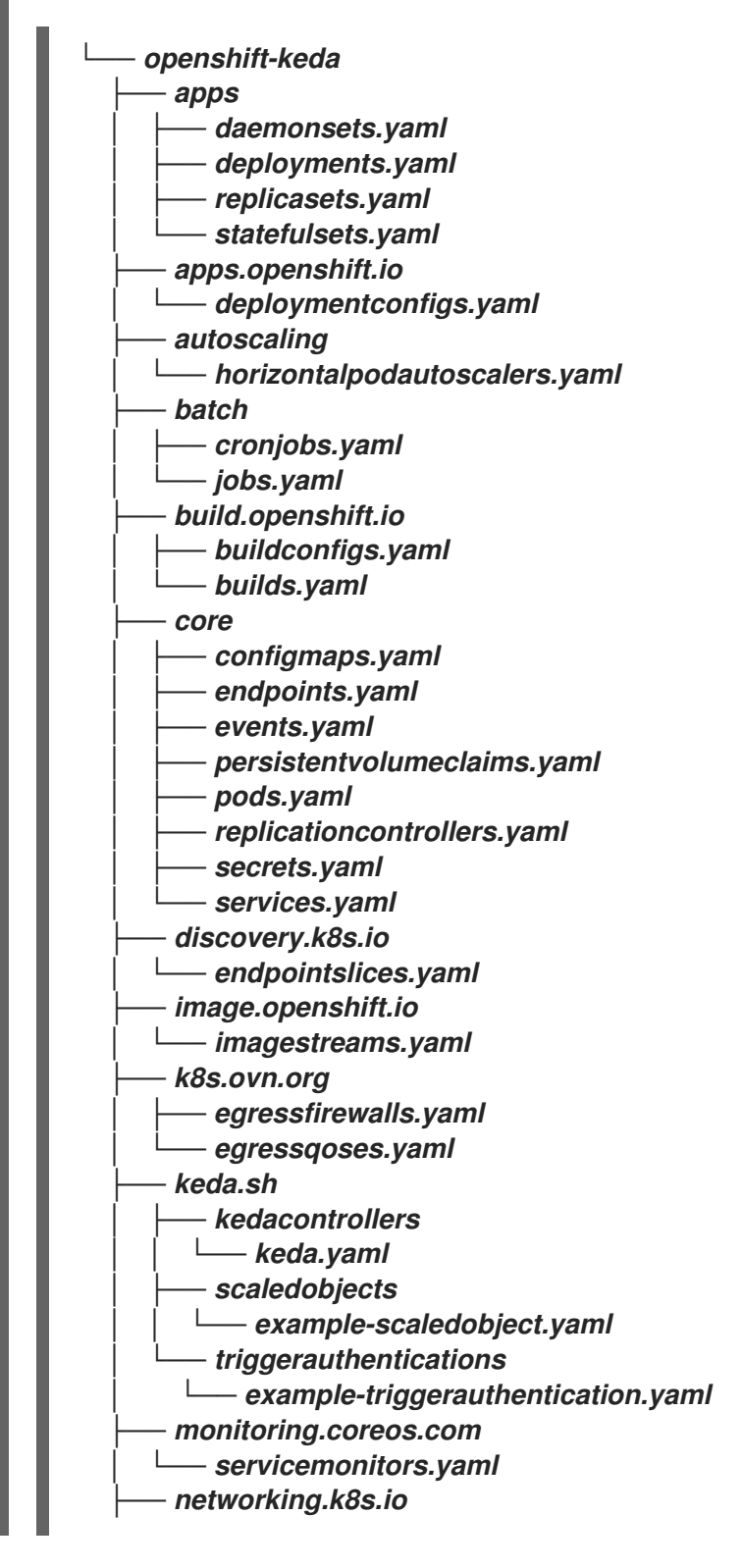

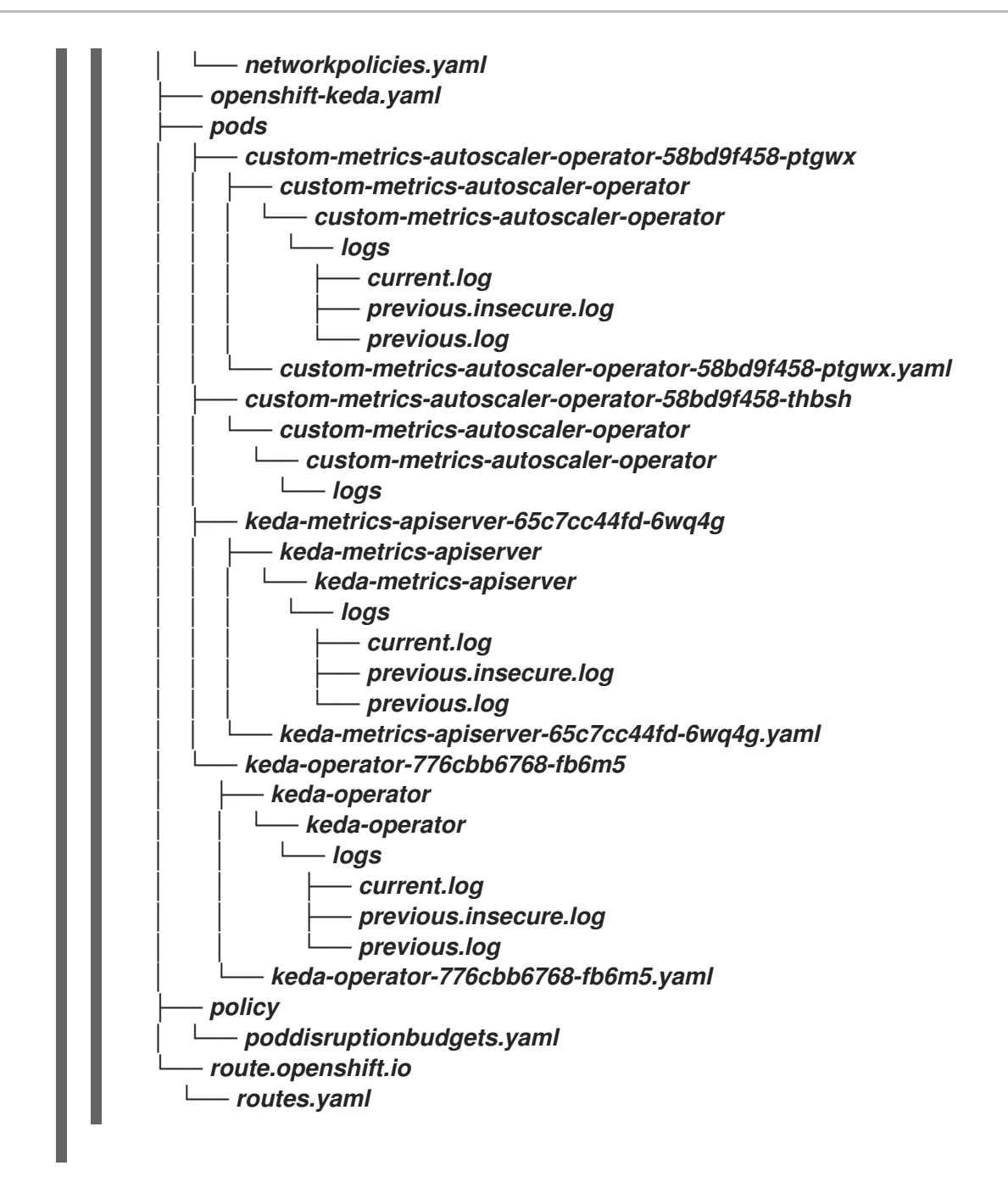

3.

작업 디렉터리에 생성된 *must-gather* 디렉터리의 압축 파일을 생성합니다*.* 예를 들어 *Linux* 운영 체제를 사용하는 컴퓨터에서 다음 명령을 실행합니다*.*

*\$ tar cvaf must-gather.tar.gz must-gather.local.5421342344627712289/ 1*

<span id="page-150-0"></span>*must-gather-local.5421342344627712289/*를 실제 디렉터리 이름으로 바꿉니다*.*

4.

*[1](#page-150-0)*

*Red Hat [Customer](https://access.redhat.com) Portal*에서 해당 지원 사례에 압축 파일을 첨부합니다*.*

*3.9. OPERATOR* 메트릭 보기

*Custom Metrics Autoscaler Operator*는 클러스터 내 모니터링 구성 요소에서 가져오는 즉시 사용 가 능한 지표를 표시합니다*. PromQL(Prometheus Query Language)*을 사용하여 메트릭을 쿼리하여 문제 를 분석하고 진단할 수 있습니다*.* 컨트롤러 *Pod*가 다시 시작되면 모든 메트릭이 재설정됩니다*.*

*3.9.1.* 성능 지표 액세스

*OpenShift Container Platform* 웹 콘솔을 사용하여 메트릭에 액세스하고 쿼리를 실행할 수 있습니다*.*

프로세스

2.

3.

4.

1. *OpenShift Container Platform* 웹 콘솔에서 관리자 화면을 선택합니다*.*

*Observe → Metrics* 를 선택합니다*.*

사용자 지정 쿼리를 만들려면 *Expression* 필드에 *PromQL* 쿼리를 추가합니다*.*

여러 쿼리를 추가하려면 쿼리 추가를 선택합니다*.*

*3.9.1.1.* 제공된 *Operator* 지표

*Custom Metrics Autoscaler Operator*는 *OpenShift Container Platform* 웹 콘솔을 사용하여 볼 수 있는 다음 메트릭을 노출합니다*.*

표 *3.1.* 사용자 정의 메트릭 자동 스케일러 *Operator* 메트릭

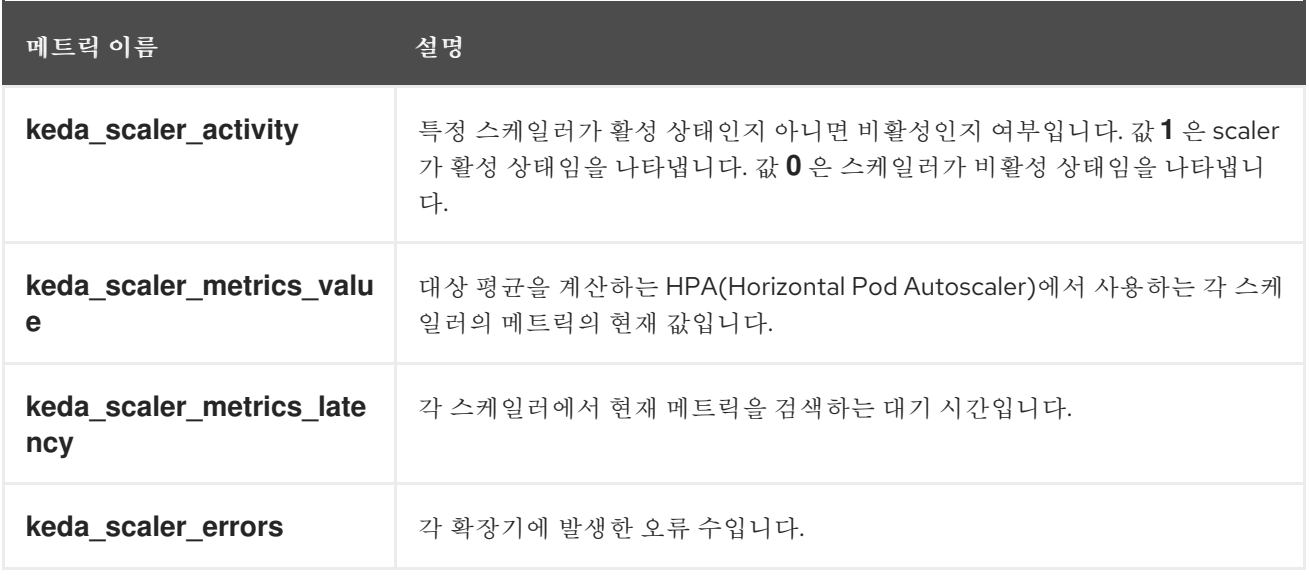

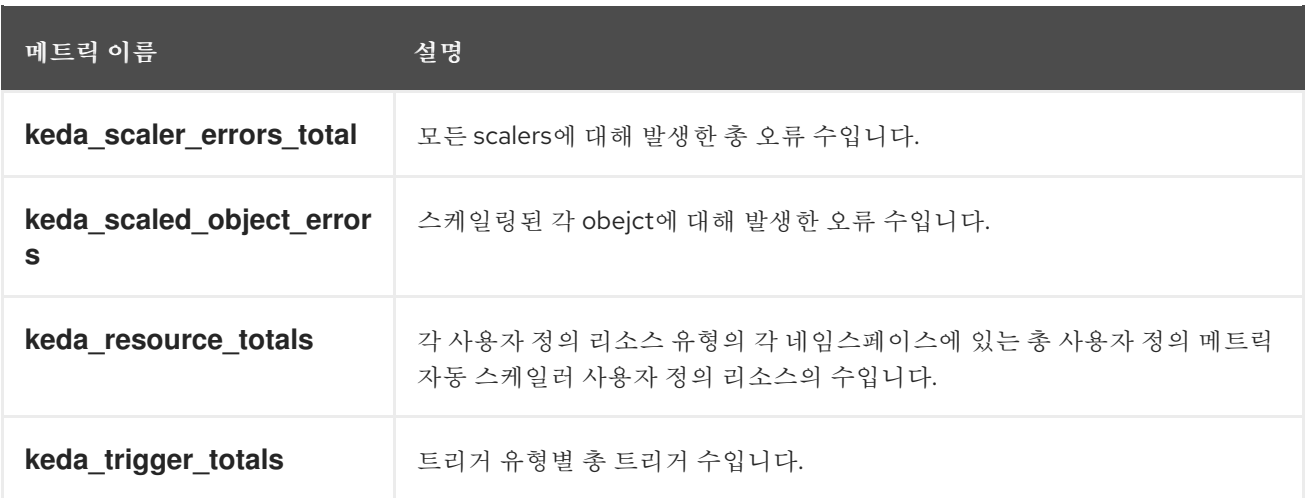

사용자 정의 메트릭 자동 스케일러 *Admission Webhook* 메트릭

사용자 정의 지표 자동 스케일러 *Admission Webhook*에서는 다음 *Prometheus* 메트릭도 노출합니 다*.*

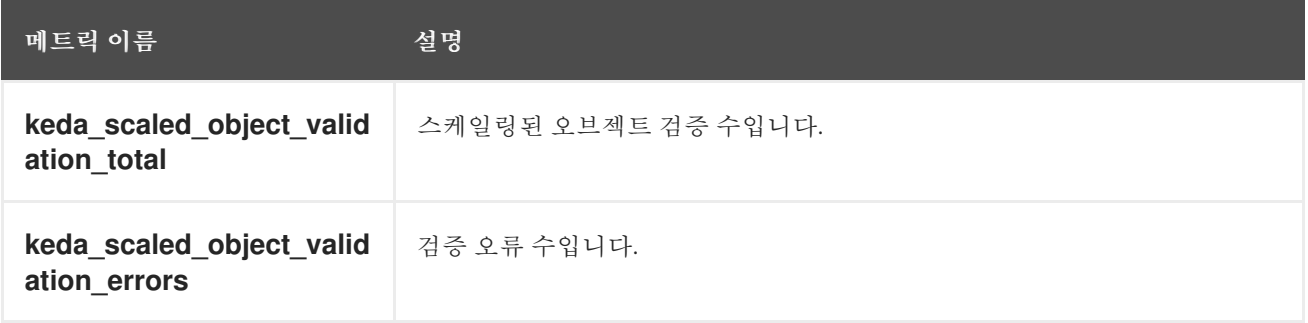

*3.10.* 사용자 정의 메트릭 자동 스케일러 추가 방법 이해

사용자 정의 메트릭 자동 스케일러를 추가하려면 배포*,* 상태 저장 세트 또는 사용자 정의 리소스에 대한 *scaledObject* 사용자 정의 리소스를 생성합니다*.* 작업에 대한 *scaledJob* 사용자 정의 리소스를 생성합 니다*.*

스케일링할 각 워크로드에 대해 하나의 확장 오브젝트만 생성할 수 있습니다*.* 또한 동일한 워크로드에 서 스케일링된 오브젝트와 *HPA(*수평 *Pod* 자동 스케일러*)*를 사용할 수 없습니다*.*

*3.10.1.* 워크로드에 사용자 정의 메트릭 자동 스케일러 추가

*Deployment,StatefulSet* 또는 사용자 정의 리소스 오브젝트로 생성된 워크로드에 대한 사용자 정의 지표 자동 스케일러를 생성할 수 있습니다*.*

사전 요구 사항

*Custom Metrics Autoscaler Operator*가 설치되어 있어야 합니다*.*

*CPU* 또는 메모리를 기반으로 스케일링에 사용자 정의 메트릭 자동 스케일러를 사용하는 경 우*:*

 $\circ$ 

 $\bullet$ 

클러스터 관리자가 클러스터 메트릭을 올바르게 구성해야 합니다*. oc describe PodMetrics <pod-name>* 명령을 사용하여 메트릭이 구성되어 있는지 확인할 수 있습니다*.* 메트릭이 구성된 경우 출력이 다음과 유사하게 표시되고 *Usage*에 *CPU* 및 메모리가 표시됩 니다*.*

*\$ oc describe PodMetrics openshift-kube-scheduler-ip-10-0-135-131.ec2.internal*

출력 예

*Name: openshift-kube-scheduler-ip-10-0-135-131.ec2.internal Namespace: openshift-kube-scheduler Labels: <none> Annotations: <none> API Version: metrics.k8s.io/v1beta1 Containers: Name: wait-for-host-port Usage: Memory: 0 Name: scheduler Usage: Cpu: 8m Memory: 45440Ki Kind: PodMetrics Metadata: Creation Timestamp: 2019-05-23T18:47:56Z Self Link: /apis/metrics.k8s.io/v1beta1/namespaces/openshift-kubescheduler/pods/openshift-kube-scheduler-ip-10-0-135-131.ec2.internal Timestamp: 2019-05-23T18:47:56Z Window: 1m0s Events: <none>*

 $\circ$ 

스케일링하려는 오브젝트와 연결된 *Pod*에는 지정된 메모리 및 *CPU* 제한이 포함되어 야 합니다*.* 예를 들면 다음과 같습니다*.*

*Pod* 사양의 예

*apiVersion: v1 kind: Pod # ... spec: containers: - name: app image: images.my-company.example/app:v4 resources: limits: memory: "128Mi" cpu: "500m" # ...*

#### 프로세스

1.

다음과 유사한 *YAML* 파일을 생성합니다*. &lt ;2>* 이름*,* 오브젝트 이름 *&lt ;4& gt;* 및 오브젝 <sup>트</sup> 종류 *&lt ;5>* 만 필요합니다*.*

스케일링 오브젝트의 예

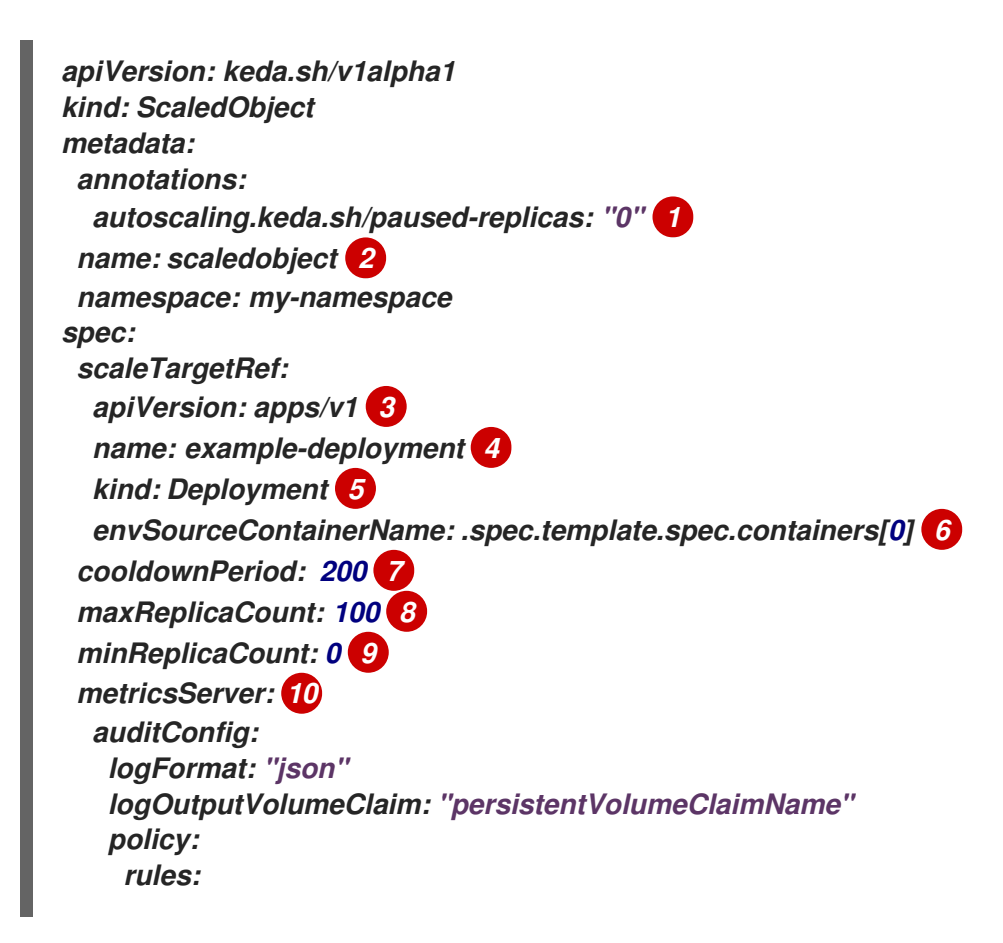

<span id="page-155-14"></span><span id="page-155-13"></span><span id="page-155-12"></span><span id="page-155-11"></span><span id="page-155-10"></span><span id="page-155-9"></span><span id="page-155-8"></span><span id="page-155-7"></span><span id="page-155-6"></span><span id="page-155-5"></span><span id="page-155-4"></span><span id="page-155-3"></span><span id="page-155-2"></span><span id="page-155-1"></span><span id="page-155-0"></span>*- level: Metadata omitStages: "RequestReceived" omitManagedFields: false lifetime: maxAge: "2" maxBackup: "1" maxSize: "50" fallback: 11 failureThreshold: 3 replicas: 6 pollingInterval: 30 12 advanced: restoreToOriginalReplicaCount: false 13 horizontalPodAutoscalerConfig: name: keda-hpa-scale-down 14 behavior: 15 scaleDown: stabilizationWindowSeconds: 300 policies: - type: Percent value: 100 periodSeconds: 15 triggers: - type: prometheus 16 metadata: serverAddress: https://thanos-querier.openshift-monitoring.svc.cluster.local:9092 namespace: kedatest metricName: http\_requests\_total threshold: '5' query: sum(rate(http\_requests\_total{job="test-app"}[1m])) authModes: basic - authenticationRef: 17 name: prom-triggerauthentication metadata: name: prom-triggerauthentication type: object - authenticationRef: 18 name: prom-cluster-triggerauthentication metadata: name: prom-cluster-triggerauthentication type: object*

<span id="page-155-17"></span><span id="page-155-16"></span><span id="page-155-15"></span>*[1](#page-155-0)*

*[2](#page-155-1)*

선택 사항*: Custom Metrics Autoscaler Operator*가 *"*작업에 대한 사용자 정의 지표 자동 스케일러 사용*"* 섹션에 설명된 대로 복제본을 지정된 값으로 스케일링하고 자동 스케 일링을 중지하도록 지정합니다*.*

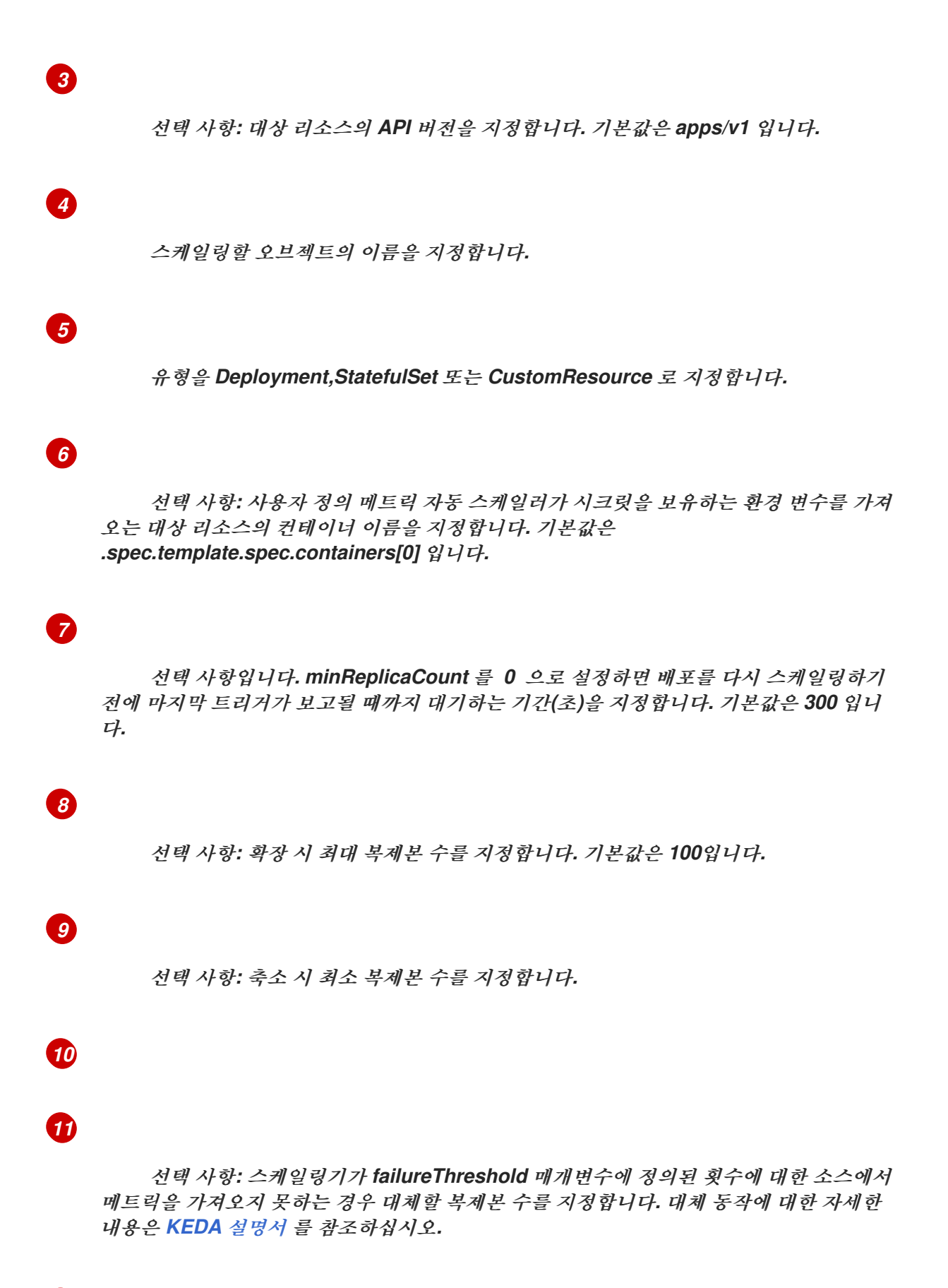

# *[12](#page-155-11)*

*[13](#page-155-12)*

선택 사항*:* 각 트리거를 확인하기 위해 간격*(*초*)*을 지정합니다*.* 기본값은 *30* 입니다*.*

# *[14](#page-155-13)*

선택 사항*:* 수평 *Pod* 자동 스케일러의 이름을 지정합니다*.* 기본값은 *keda-hpa- {scaled-object-name}* 입니다*.*

# *[15](#page-155-14)*

선택 사항*: "*스케이딩 정책*"* 섹션에 설명된 대로 *Pod*를 확장 또는 확장하는 데 사용할 스케일링 정책을 지정합니다*.*

# *[16](#page-155-15)*

*"*사용자 정의 메트릭 자동 스케일러 트리거 이해*"* 섹션에 설명된 대로 스케일링 기준으 <sup>로</sup> 사용할 트리거를 지정합니다*.* 이 예에서는 *OpenShift Container Platform* 모니터링을 사용합니다*.*

# *[17](#page-155-16)*

선택 사항*: "*사용자 정의 지표 자동 스케일러 트리거 인증 생성*"* 섹션에 설명된 대로 <sup>트</sup> 리거 인증을 지정합니다*.*

### *[18](#page-155-17)*

선택 사항*: "*사용자 정의 지표 자동 스케일러 트리거 인증 생성*"* 섹션에 설명된 대로 클 러스터 트리거 인증을 지정합니다*.*

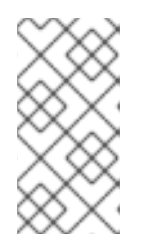

참고

네임스페이스 트리거 인증과 클러스터 트리거 인증을 모두 지정할 필요는 없 습니다*.*

2.

사용자 정의 메트릭 자동 스케일러를 생성합니다*.*

*\$ oc create -f <file-name>.yaml*

검증

명령 출력을 보고 사용자 정의 지표 자동 스케일러가 생성되었는지 확인합니다*.*

*\$ oc get scaledobject <scaled\_object\_name>*

출력 예

 $\circ$ 

 $\circ$ 

 $\circ$ 

 $\blacksquare$ 

*NAME SCALETARGETKIND SCALETARGETNAME MIN MAX TRIGGERS AUTHENTICATION READY ACTIVE FALLBACK AGE scaledobject apps/v1.Deployment example-deployment 0 50 prometheus prom-triggerauthentication True True True 17s*

출력에서 다음 필드를 기록해 둡니다*.*

*lg GERS:* 사용 중인 트리거 또는 *scaler*를 나타냅니다*.*

 $\circ$ *AUTHENTICATION:* 사용되는 트리거 인증의 이름을 나타냅니다*.*

*READY:* 스케일링을 시작할 준비가 되었는지 여부를 나타냅니다*.*

*True* 인 경우 스케일링된 오브젝트가 준비됩니다*.*

 $\blacksquare$ *False* 인 경우 생성한 오브젝트 중 하나 이상에 있는 문제로 인해 확장된 오브젝트 가 준비되지 않습니다*.*

*:* 스케일링이 진행되고 있는지 여부를 나타냅니다*.*

*True* 인 경우 확장이 수행됩니다*.*

*False* 인 경우 메트릭이 없거나 생성한 오브젝트 중 하나 이상에 문제가 있기 때문 에 스케일링이 수행되지 않습니다*.*

 $\circ$ 

*FALLBACK:* 사용자 정의 메트릭 자동 스케일러가 소스에서 메트릭을 가져올 수 있는 지 여부를 나타냅니다*.*

 $\blacksquare$ 

*False* 인 경우 사용자 정의 지표 자동 스케일러에서 지표를 가져옵니다*.*

*True* 인 경우 메트릭이 없거나 생성한 오브젝트 중 하나 이상에 문제가 있기 때문 에 사용자 정의 지표 자동 스케일러가 지표를 가져옵니다*.*

*3.10.2.* 작업에 사용자 정의 메트릭 자동 스케일러 추가

모든 *Job* 오브젝트에 대한 사용자 정의 메트릭 자동 스케일러를 생성할 수 있습니다*.*

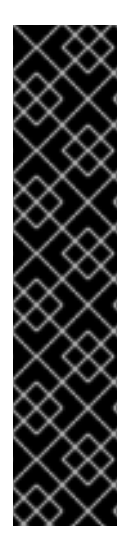

### 중요

확장된 작업을 사용하여 스케일링하는 것은 기술 프리뷰 기능 전용입니다*.* 기술 프리뷰 기능은 *Red Hat* 프로덕션 서비스 수준 계약*(SLA)*에서 지원되지 않으며 기능적으로 완전 하지 않을 수 있습니다*.* 따라서 프로덕션 환경에서 사용하는 것은 권장하지 않습니다*.* 이러 한 기능을 사용하면 향후 제품 기능을 조기에 이용할 수 있어 개발 과정에서 고객이 기능을 테스트하고 피드백을 제공할 수 있습니다*.*

*Red Hat* 기술 프리뷰 기능의 지원 범위에 대한 자세한 내용은 기술 프리뷰 기능 지원 범위를 [참조하십시오](https://access.redhat.com/support/offerings/techpreview/)*.*

사전 요구 사항

*Custom Metrics Autoscaler Operator*가 설치되어 있어야 합니다*.*

프로세스

1.

```
다음과 유사한 YAML 파일을 생성합니다.
```
*kind: ScaledJob apiVersion: keda.sh/v1alpha1 metadata: name: scaledjob namespace: my-namespace spec: failedJobsHistoryLimit: 5 jobTargetRef: activeDeadlineSeconds: 600 1 backoffLimit: 6 2 parallelism: 1 3 completions: 1 4*

<span id="page-160-11"></span><span id="page-160-10"></span><span id="page-160-9"></span><span id="page-160-8"></span><span id="page-160-7"></span><span id="page-160-6"></span><span id="page-160-5"></span><span id="page-160-4"></span><span id="page-160-3"></span><span id="page-160-2"></span><span id="page-160-1"></span><span id="page-160-0"></span>*template: 5 metadata: name: pi spec: containers: - name: pi image: perl command: ["perl", "-Mbignum=bpi", "-wle", "print bpi(2000)"] maxReplicaCount: 100 6 pollingInterval: 30 7 successfulJobsHistoryLimit: 5 8 failedJobsHistoryLimit: 5 9 envSourceContainerName: 10 rolloutStrategy: gradual 11 scalingStrategy: 12 strategy: "custom" customScalingQueueLengthDeduction: 1 customScalingRunningJobPercentage: "0.5" pendingPodConditions: - "Ready" - "PodScheduled" - "AnyOtherCustomPodCondition" multipleScalersCalculation : "max" triggers: - type: prometheus 13 metadata: serverAddress: https://thanos-querier.openshift-monitoring.svc.cluster.local:9092 namespace: kedatest metricName: http\_requests\_total threshold: '5' query: sum(rate(http\_requests\_total{job="test-app"}[1m])) authModes: "bearer" - authenticationRef: 14 name: prom-triggerauthentication metadata: name: prom-triggerauthentication type: object - authenticationRef: 15 name: prom-cluster-triggerauthentication metadata: name: prom-cluster-triggerauthentication type: object*

작업을 실행할 수 있는 최대 기간을 지정합니다*.*

<span id="page-160-14"></span><span id="page-160-13"></span><span id="page-160-12"></span>*[1](#page-160-0)*

*[2](#page-160-1)*

*[3](#page-160-2)*

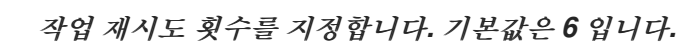

비병렬 작업의 경우 설정되지 않은 상태로 둡니다*.* 설정되지 않은 경우 기본값은 *1* 입니다*.*

```
4
```
*[5](#page-160-4)*

*[6](#page-160-5)*

*[7](#page-160-6)*

*[8](#page-160-7)*

*[9](#page-160-8)*

선택 사항*:* 작업이 완료된 것으로 표시하는 데 필요한 성공적인 *Pod* 완료 횟수를 지정 합니다*.*

- $\bullet$ 비병렬 작업의 경우 설정되지 않은 상태로 둡니다*.* 설정되지 않은 경우 기본값은 *1* 입니다*.*
- 완료 횟수가 고정된 병렬 작업의 경우 완료 횟수를 지정합니다*.*
- 작업 큐가 있는 병렬 작업의 경우 설정되지 않은 상태로 둡니다*.* 기본값을 설정하 지 않으면 *parallelism* 매개변수의 값이 됩니다*.*
	- 컨트롤러에서 생성하는 *Pod*의 템플릿을 지정합니다*.*
	- 선택 사항*:* 확장 시 최대 복제본 수를 지정합니다*.* 기본값은 *100*입니다*.*
	- 선택 사항*:* 각 트리거를 확인하기 위해 간격*(*초*)*을 지정합니다*.* 기본값은 *30* 입니다*.*
	- 선택 사항*:* 성공한 작업 수를 유지해야 합니다*.* 기본값은 *100*입니다*.*
	- 선택 사항*:* 유지해야 하는 실패한 작업 수를 지정합니다*.* 기본값은 *100*입니다*.*

# *[10](#page-160-9)*

선택 사항*:* 사용자 정의 자동 스케일러가 시크릿을 보유하는 환경 변수를 가져오는 대 상 리소스의 컨테이너 이름을 지정합니다*.* 기본값은 *.spec.template.spec.containers[0]* 입 니다*.*

# *[11](#page-160-10)*

 $\bullet$ 

선택 사항*:* 확장된 작업이 업데이트될 때마다 기존 작업이 종료되는지 여부를 지정합 니다*.*

기본값*:* 자동 스케일러는 연결된 확장 작업이 업데이트되면 기존 작업을 종료합 니다*.* 자동 스케일러는 최신 사양으로 작업을 다시 생성합니다*.*

관련된 스케일링 작업이 업데이트되면 자동 스케일러가 기존 작업을 종료하지 않 습니다*.* 자동 스케일러는 최신 사양을 사용하여 새 작업을 생성합니다*.*

### *[12](#page-160-11)*

선택 사항*:* 스케일링 전략을 기본*,*사용자 지정 또는 정확한*.* 기본값은 *default* 입니다*.* 자세한 내용은 다음 *"*리소스*"* 섹션의 링크를 참조하십시오*.*

## *[13](#page-160-12)*

*"*사용자 정의 메트릭 자동 스케일러 트리거 이해*"* 섹션에 설명된 대로 스케일링 기준으 <sup>로</sup> 사용할 트리거를 지정합니다*.*

# *[14](#page-160-13)*

# *[15](#page-160-14)*

선택 사항*: "*사용자 정의 지표 자동 스케일러 트리거 인증 생성*"* 섹션에 설명된 대로 클 러스터 트리거 인증을 지정합니다*.*

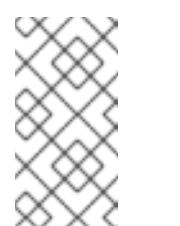

네임스페이스 트리거 인증과 클러스터 트리거 인증을 모두 지정할 필 요는 없습니다*.*

2.

사용자 정의 메트릭 자동 스케일러를 생성합니다*.*

참고

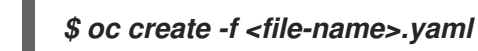

명령 출력을 보고 사용자 정의 지표 자동 스케일러가 생성되었는지 확인합니다*.*

*\$ oc get scaledjob <scaled\_job\_name>*

출력 예

 $\circ$ 

 $\circ$ 

 $\circ$ 

 $\blacksquare$ 

 $\blacksquare$ 

 $\blacksquare$ 

х

 $\Omega$ 

Ċ

*NAME MAX TRIGGERS AUTHENTICATION READY ACTIVE AGE scaledjob 100 prometheus prom-triggerauthentication True True 8s*

출력에서 다음 필드를 기록해 둡니다*.*

*lg GERS:* 사용 중인 트리거 또는 *scaler*를 나타냅니다*.*

*AUTHENTICATION:* 사용되는 트리거 인증의 이름을 나타냅니다*.*

*READY:* 스케일링을 시작할 준비가 되었는지 여부를 나타냅니다*.*

*True* 인 경우 스케일링된 오브젝트가 준비됩니다*.*

*False* 인 경우 생성한 오브젝트 중 하나 이상에 있는 문제로 인해 확장된 오브젝트 가 준비되지 않습니다*.*

*:* 스케일링이 진행되고 있는지 여부를 나타냅니다*.*

*True* 인 경우 확장이 수행됩니다*.*

*False* 인 경우 메트릭이 없거나 생성한 오브젝트 중 하나 이상에 문제가 있기 때문 에 스케일링이 수행되지 않습니다*.*

### *3.11. CUSTOM METRICS AUTOSCALER OPERATOR* 제거

*OpenShift Container Platform* 클러스터에서 사용자 정의 메트릭 자동 스케일러를 제거할 수 있습니 다*. Custom Metrics Autoscaler Operator*를 제거한 후 *Operator*와 관련된 다른 구성 요소를 제거하여 잠재적인 문제를 방지합니다*.*

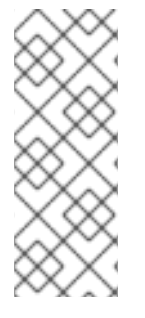

참고

*KedaController CR(*사용자 정의 리소스*)*을 먼저 삭제합니다*. KedaController CR*을 삭제하지 않으면 *openshift-keda* 프로젝트를 삭제할 때 *OpenShift Container Platform* 이 중단될 수 있습니다*. CR*을 삭제하기 전에 *Custom Metrics Autoscaler Operator*를 삭 제하는 경우 *CR*을 삭제할 수 없습니다*.*

*3.11.1. Custom Metrics Autoscaler Operator* 설치 제거

다음 절차에 따라 *OpenShift Container Platform* 클러스터에서 사용자 정의 메트릭 자동 스케일러를 제거합니다*.*

사전 요구 사항

*Custom Metrics Autoscaler Operator*가 설치되어 있어야 합니다*.*

### 프로세스

1.

*OpenShift Container Platform* 웹 콘솔에서 *Operator →* 설치된 *Operator*를 클릭합니다*.*

2.

*openshift-keda* 프로젝트로 전환합니다*.*

3.

*ECDHEda Controller* 사용자 정의 리소스를 제거합니다*.*

a.

*CustomMetricsAutoscaler Operator*를 찾아*ECDHEda Controller* 탭을 클릭합니다*.*

b.

c.

사용자 정의 리소스를 찾은 다음 *DeleteECDHEdaController*를 클릭합니다*.*

제거를 클릭합니다*.*

4. *Custom Metrics Autoscaler Operator*를 제거합니다*.*

a. *Operators →* 설치된 *Operators*를 클릭합니다*.*

b.

*CustomMetricsAutoscaler Operator*를 찾아 옵션 메뉴

를 클릭하고 *Operator* 설치 제거를 선택합니다*.*

c.

제거를 클릭합니다*.*

i

5.

선택 사항*: OpenShift CLI*를 사용하여 사용자 정의 지표 자동 스케일러 구성 요소를 제거합 니다*.*

a.

사용자 정의 지표 자동 스케일러 *CRD*를 삭제합니다*.*

*clustertriggerauthentications.keda.sh*

*kedacontrollers.keda.sh*

*scaledjobs.keda.sh*

*scaledobjects.keda.sh*

*triggerauthentications.keda.sh*

*\$ oc delete crd clustertriggerauthentications.keda.sh kedacontrollers.keda.sh scaledjobs.keda.sh scaledobjects.keda.sh triggerauthentications.keda.sh*

*CRD*를 삭제하면 관련 역할*,* 클러스터 역할*,* 역할 바인딩이 제거됩니다*.* 그러나 수동으 <sup>로</sup> 삭제해야 하는 몇 가지 클러스터 역할이 있을 수 있습니다*.*

b.

사용자 정의 메트릭 자동 스케일러 클러스터 역할을 나열합니다*.*

### *\$ oc get clusterrole | grep keda.sh*

c.

나열된 사용자 정의 지표 자동 스케일러 클러스터 역할을 삭제합니다*.* 예를 들면 다음과 같습니다*.*

*\$ oc delete clusterrole.keda.sh-v1alpha1-admin*

d.

사용자 정의 메트릭 자동 스케일러 클러스터 역할 바인딩을 나열합니다*.*

*\$ oc get clusterrolebinding | grep keda.sh*

e.

나열된 사용자 정의 지표 자동 스케일러 클러스터 역할 바인딩을 삭제합니다*.* 예를 들면 다음과 같습니다*.*

*\$ oc delete clusterrolebinding.keda.sh-v1alpha1-admin*

#### 6.

사용자 정의 메트릭 자동 스케일러 프로젝트를 삭제합니다*.*

*\$ oc delete project openshift-keda*

7.

*Cluster Metric Autoscaler Operator*를 삭제합니다*.*

*\$ oc delete operator/openshift-custom-metrics-autoscaler-operator.openshift-keda*

*4*장*.* 노드에 대한 *POD* 배치 제어*(*예약*)*

*4.1.* 스케줄러를 사용하여 *POD* 배치 제어

*Pod* 예약은 클러스터 내 노드에 대한 새 *Pod* 배치를 결정하는 내부 프로세스입니다*.*

스케줄러 코드는 새 *Pod*가 생성될 때 해당 *Pod*를 감시하고 이를 호스팅하는 데 가장 적합한 노드를 확 인할 수 있도록 깔끔하게 분리되어 있습니다*.* 그런 다음 마스터 *API*를 사용하여 *Pod*에 대한 바인딩*(Pod* 와 노드의 바인딩*)*을 생성합니다*.*

기본 *Pod* 예약

*OpenShift Container Platform*에는 대부분의 사용자의 요구 사항을 충족하는 기본 스케줄러가 제공됩니다*.* 기본 스케줄러는 고유 툴과 사용자 정의 툴을 모두 사용하여 *Pod*에 가장 적합한 항목을 결정합니다*.*

고급 *Pod* 예약

새 *Pod*가 배치되는 위치를 더 많이 제어해야 하는 경우 *OpenShift Container Platform* 고급 예 약 기능을 사용하면 *Pod*가 필요하거나 특정 노드에서 또는 특정 *Pod*와 함께 실행하는 기본 설정이 있 도록 *Pod*를 구성할 수 있습니다*.*

다음 스케줄링 기능을 사용하여 *Pod* 배치를 제어할 수 있습니다*.*

- [스케줄러](https://access.redhat.com/documentation/en-us/openshift_container_platform/4.10/html-single/nodes/#nodes-scheduler-profiles) 프로파일
- *Pod* [유사성](https://access.redhat.com/documentation/en-us/openshift_container_platform/4.10/html-single/nodes/#nodes-scheduler-pod-affinity) 및 유사성 방지 규칙
- 노드 [유사성](https://access.redhat.com/documentation/en-us/openshift_container_platform/4.10/html-single/nodes/#nodes-scheduler-node-affinity-about_nodes-scheduler-node-affinity)
- 노드 [선택기](https://access.redhat.com/documentation/en-us/openshift_container_platform/4.10/html-single/nodes/#nodes-scheduler-node-selectors)
- 테인트*(Taints)* 및 톨러레이션*[\(Tolerations\)](https://access.redhat.com/documentation/en-us/openshift_container_platform/4.10/html-single/nodes/#nodes-scheduler-taints-tolerations)*
- 노드 [과다](https://access.redhat.com/documentation/en-us/openshift_container_platform/4.10/html-single/nodes/#nodes-scheduler-overcommit) 할당

*4.1.1.* 기본 스케줄러 정보

기본 *OpenShift Container Platform Pod* 스케줄러는 클러스터 내의 노드에 대한 새 *Pod* 배치를 결정 합니다*. Pod*에서 데이터를 읽고 구성된 프로필에 따라 적합한 노드를 찾습니다*.* 완전히 독립적이며 독립 실행형 솔루션으로 존재합니다*. Pod*를 수정하지 않습니다*. Pod*를 특정 노드에 연결하는 *Pod*에 대한 바 인딩을 생성합니다*.*

*4.1.1.1.* 기본 예약 이해

기존 일반 스케줄러는 *3*단계 작업에서 *Pod*를 호스팅할 노드를 선택하는 기본 플랫폼 제공 스케줄러 엔진에 해당합니다*.*

노드 필터링

사용 가능한 노드를 지정된 제약 조건 또는 요구 사항에 따라 필터링합니다*.* 이 작업은 서술자 <sup>또</sup> 는 필터라는 필터 함수 목록을 통해 각 노드 를 실행하여 수행됩니다*.*

필터링된 노드 목록의 우선순위 지정

이 작업은 일련의 우선 순위 또는 스크래핑을 통해 각 노드를 전달하면 *0~10* 사이의 점수를 지정 하는 함수입니다*. 0*은 *Pod*를 호스팅하는 데 적합하지 않음을 나타내고 *10*이 표시됩니다*.* 스케줄러 구 성은 각 점수 지정 함수에 대해 간단한 가중치 *(*정의 숫자 값*)*를 사용할 수도 있습니다*.* 각 점수 함수에 서 제공하는 노드 점수에 가중치*(*대부분 점수의 기본 가중치는 *1*임*)*를 곱한 다음 모든 점수에서 제공하 는 각 노드의 점수를 추가하여 결합됩니다*.* 관리자가 이 가중치 특성을 사용하여 일부 점수에 더 높은 의미를 부여할 수 있습니다*.*

최적의 노드 선택

노드는 해당 점수에 따라 정렬되며 점수가 가장 높은 노드가 *Pod*를 호스팅하도록 선택됩니다*.* 여러 노드의 점수가 동일한 경우 해당 노드 중 하나가 무작위로 선택됩니다*.*

*4.1.2.* 스케줄러 사용 사례

*OpenShift Container Platform* 내에서 예약하는 중요 사용 사례 중 하나는 유연한 유사성 및 유사성 방지 정책을 지원하는 것입니다*.*

*4.1.2.1.* 인프라 토폴로지 수준

관리자는 노드에 라벨을 지정하여 인프라*(*노드*)*에 다양한 토폴로지 수준을 정의할 수 있습니다*.* 예를 들면 *region=r1, zone=z1, rack=s1*과 같습니다*.*

이러한 라벨 이름에는 특별한 의미가 없으며 관리자는 도시*/*빌딩*/*방과 같은 인프라 수준의 이름을 자 유롭게 지정할 수 있습니다*.* 또한 관리자는 인프라 토폴로지에 원하는 수의 수준을 정의할 수 있으며 일반 적으로 세 가지 수준이 적합합니다*(*예*: region → zones → racks).* 관리자는 모든 조합에 유사성 및 유사 성 방지 규칙을 지정할 수 있습니다*.*

*4.1.2.2.* 유사성

관리자는 임의의 토폴로지 수준 또는 여러 수준에도 유사성을 지정하도록 스케줄러를 구성할 수 있어 야 합니다*.* 특정 수준의 유사성은 동일한 서비스에 속하는 모든 *Pod*가 동일한 수준에 속하는 노드에 예약 됨을 나타냅니다*.* 이렇게 하면 관리자가 피어 *Pod*가 지리적으로 너무 멀리 떨어져 있지 않도록 할 수 있어 애플리케이션의 대기 시간 요구 사항이 처리됩니다*.* 동일한 유사성 그룹 내에서 *Pod*를 호스팅할 수 있는 노드가 없는 경우 *Pod*를 예약하지 않습니다*.*

*Pod*를 예약할 위치를 더 잘 제어해야 하는 경우 노드 유사성 규칙을 사용하여 노드에 대한 *Pod* 배치 제어 및 유사성 및 유사성 방지 규칙을 [사용하여](https://access.redhat.com/documentation/en-us/openshift_container_platform/4.10/html-single/nodes/#nodes-scheduler-pod-affinity) 기타 *Pod*와 관련된 *Pod* 배치를 [참조하십시오](https://access.redhat.com/documentation/en-us/openshift_container_platform/4.10/html-single/nodes/#nodes-scheduler-node-affinity)*.*

관리자는 이러한 고급 예약 기능을 사용하여 *Pod*를 예약할 수 있는 노드를 지정하고 기타 *Pod*와 관련 된 예약을 강제 적용하거나 거부할 수 있습니다*.*

*4.1.2.3.* 유사성 방지

관리자는 임의의 토폴로지 수준 또는 여러 수준에도 유사성 방지를 지정하도록 스케줄러를 구성할 수 있어야 합니다*.* 특정 수준의 유사성 방지*(*또는 *'*분배*')*는 동일한 서비스에 속하는 모든 *Pod*가 해당 수준에 속하는 노드에 분배되어 있음을 나타냅니다*.* 이 경우 고가용성을 위해 애플리케이션이 잘 분배됩니다*.* <sup>스</sup> 케줄러는 적용 가능한 모든 노드에서 가능한 한 균등하게 서비스 *Pod*의 균형을 맞추려고 합니다*.*

*Pod*를 예약할 위치를 더 잘 제어해야 하는 경우 노드 유사성 규칙을 사용하여 노드에 대한 *Pod* 배치 제어 및 유사성 및 유사성 방지 규칙을 [사용하여](https://access.redhat.com/documentation/en-us/openshift_container_platform/4.10/html-single/nodes/#nodes-scheduler-pod-affinity) 기타 *Pod*와 관련된 *Pod* 배치를 [참조하십시오](https://access.redhat.com/documentation/en-us/openshift_container_platform/4.10/html-single/nodes/#nodes-scheduler-node-affinity)*.*

관리자는 이러한 고급 예약 기능을 사용하여 *Pod*를 예약할 수 있는 노드를 지정하고 기타 *Pod*와 관련 된 예약을 강제 적용하거나 거부할 수 있습니다*.*

*4.2.* 스케줄러 프로필을 사용하여 *POD* 예약

예약 프로필을 사용하여 클러스터 내의 노드에 *Pod*를 예약하도록 *OpenShift Container Platform*을 구성할 수 있습니다*.*

*4.2.1.* 스케줄러 프로필 정보

스케줄러 프로필을 지정하여 노드에 *Pod*를 예약하는 방법을 제어할 수 있습니다*.*

다음 스케줄러 프로필을 사용할 수 있습니다*.*

#### *LowNodeUtilization*

이 프로필은 여러 노드에 *Pod*를 균등하게 분배하여 노드당 리소스 사용량을 줄입니다*.* 이 프로필 은 기본 스케줄러 동작을 제공합니다*.*

#### *HighNodeUtilization*

이 프로필은 가능한 한 많은 *Pod*를 가능한 한 소수의 노드에 배치하려고 합니다*.* 이렇게 하면 <sup>노</sup> 드 수가 최소화되고 노드당 리소스 사용량이 늘어납니다*.*

#### *NoScoring*

모든 점수 플러그인을 비활성화하여 가장 빠른 스케줄링 주기를 위해 대기 시간이 짧은 프로필입 니다*.* 이렇게 하면 보다 신속하게 더 나은 예약 결정을 내릴 수 있습니다*.*

*4.2.2.* 스케줄러 프로필 구성

스케줄러 프로필을 사용하도록 스케줄러를 구성할 수 있습니다*.*

사전 요구 사항

*cluster-admin* 역할의 사용자로 클러스터에 액세스할 수 있어야 합니다*.*

절차

1.

*Scheduler* 오브젝트를 편집합니다*.*

#### *\$ oc edit scheduler cluster*

2.

*spec.profile* 필드에 사용할 프로필을 지정합니다*.*

*apiVersion: config.openshift.io/v1 kind: Scheduler metadata: name: cluster #...*

*[1](#page-171-0)*

<span id="page-171-0"></span>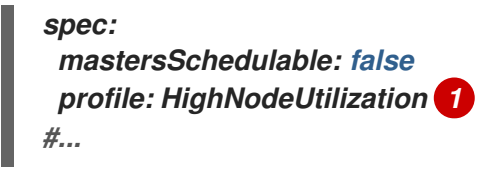

*LowNodeUtilization, HighNodeUtilization* 또는 *NoScoring*으로 설정합니다*.*

3. 파일을 저장하여 변경 사항을 적용합니다*.*

*4.3.* 유사성 및 유사성 방지 규칙을 사용하여 다른 *POD*에 상대적인 *POD* 배치

유사성은 예약할 노드를 제어하는 *Pod*의 속성입니다*.* 유사성 방지는 *Pod*가 노드에서 예약되지 않도록 하는 *Pod*의 속성입니다*.*

*OpenShift Container Platform*에서 *Pod* 유사성 및 *Pod* 유사성 방지를 사용하면 다른 *Pod*의 키*/*값 라 벨에 따라 *Pod*를 예약할 수 있는 노드를 제한할 수 있습니다*.*

*4.3.1. Pod* 유사성 이해

*Pod* 유사성 및 *Pod* 유사성 방지를 사용하면 다른 *Pod*의 키*/*값 라벨에 따라 *Pod*를 예약할 수 있는 <sup>노</sup> 드를 제한할 수 있습니다*.*

*Pod* 유사성을 사용하면 새 *Pod*의 라벨 선택기가 현재 *Pod*의 라벨과 일치하는 경우 다른 *Pod*와 동일한 노드에서 새 *Pod*를 찾도록 스케줄러에 지시할 수 있습니다*.*

*Pod* 유사성 방지를 사용하면 새 *Pod*의 라벨 선택기가 현재 *Pod*의 라벨과 일치하는 경우 <sup>스</sup> 케줄러에서 동일한 라벨을 사용하여 *Pod*와 동일한 노드에서 새 *Pod*를 찾지 않도록 할 수 있습니 다*.*

예를 들어 유사성 규칙을 사용하여 서비스 내에서 또는 다른 서비스의 *Pod*와 관련하여 *Pod*를 분배하 거나 패키징할 수 있습니다*.* 유사성 방지 규칙을 사용하면 특정 서비스의 *Pod*가 첫 번째 서비스의 *Pod* 성 능을 방해하는 것으로 알려진 다른 서비스의 *Pod*와 동일한 노드에 예약되지 않도록 할 수 있습니다*.* 또는 서비스의 *Pod*를 노드*,* 가용성 영역 또는 가용성 집합에 분배하여 관련 오류를 줄일 수 있습니다*.*

참고

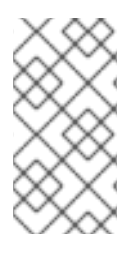

라벨 선택기는 여러 *Pod* 배포가 있는 *Pod*와 일치할 수 있습니다*.* 일치하는 *Pod*를 방 지하도록 유사성 방지 규칙을 구성할 때 라벨의 고유한 조합을 사용합니다*.*

*Pod* 유사성 규칙에는 필수 및 기본 두 가지의 유형이 있습니다*.*

노드에 *Pod*를 예약하려면 먼저 필수 규칙을 충족해야 합니다*.* 기본 규칙은 규칙이 충족되는 경우 스케 줄러가 규칙을 적용하려고 하지만 반드시 적용되는 것은 아닙니다*.*

참고

*Pod* 우선순위 및 선점 설정에 따라 유사성 요구 사항을 위반하지 않으면 스케줄러에서 *Pod*에 적절한 노드를 찾지 못하는 경우가 있습니다*.* 이 경우 *Pod*를 예약하지 못할 수 있습 니다*.*

이러한 상황을 방지하려면 우선순위가 같은 *Pod*를 사용하여 *Pod* 유사성을 신중하게 구성합니다*.*

*Pod* 사양 파일을 통해 *Pod* 유사성*/*유사성 방지를 구성합니다*.* 필수 규칙*,* 기본 규칙 또는 둘 다 지정할 수 있습니다*.* 둘 다 지정하는 경우 노드는 먼저 필수 규칙을 충족한 다음 기본 규칙을 충족하려고 합니다*.*

다음 예제에서는 *Pod* 유사성 및 유사성 방지를 위해 구성된 *Pod* 사양을 보여줍니다*.*

이 예제에서 *Pod* 유사성 규칙은 노드에 이미 실행 중인 *Pod*가 한 개 이상 있고 키가 *security*이고 값 이 *S1*인 라벨이 있는 경우에만 노드에 *Pod*를 예약할 수 있음을 나타냅니다*. Pod* 유사성 방지 규칙은 <sup>노</sup> 드에서 이미 *Pod*를 실행 중이고 키가 *security*이고 값이 *S2*인 라벨이 있는 경우 *Pod*를 노드에 예약하지 않는 것을 선호함을 나타냅니다*.*

*Pod* 유사성이 포함된 샘플 *Pod* 구성 파일

*apiVersion: v1 kind: Pod metadata: name: with-pod-affinity spec:*

<span id="page-173-4"></span><span id="page-173-3"></span><span id="page-173-2"></span><span id="page-173-1"></span><span id="page-173-0"></span>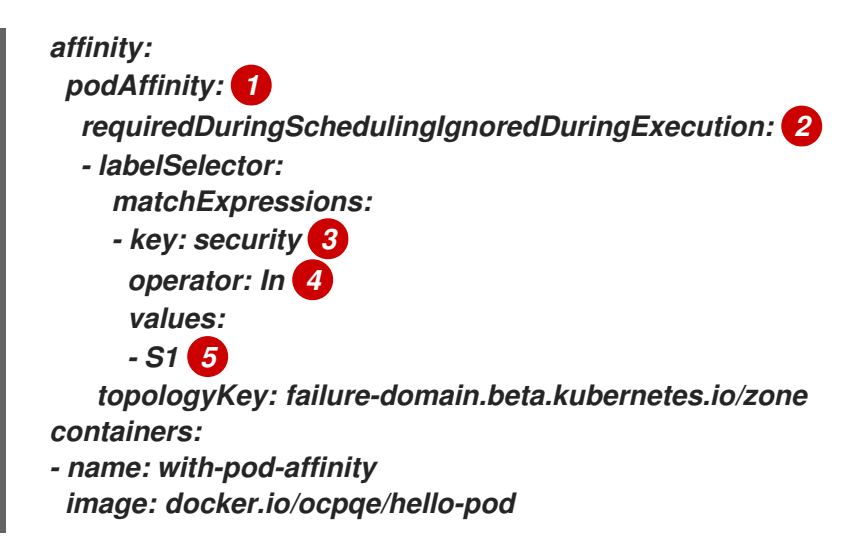

*[1](#page-173-0)*

*Pod* 유사성을 구성하는 스탠자입니다*.*

*[2](#page-173-1)*

필요한 규칙을 정의합니다*.*

*[3](#page-173-2) [5](#page-173-3)*

규칙을 적용하려면 일치해야 하는 키 및 값*(*라벨*)*입니다*.*

*[4](#page-173-4)*

이 연산자는 기존 *Pod*의 라벨과 새 *Pod* 사양에 있는 *matchExpression* 매개변수의 값 집합 간 의 관계를 나타냅니다*. In, NotIn, Exists* 또는 *DoesNotExist*일 수 있습니다*.*

*Pod* 유사성 방지가 포함된 샘플 *Pod* 구성 파일

*apiVersion: v1 kind: Pod metadata: name: with-pod-antiaffinity spec: affinity: podAntiAffinity: 1 preferredDuringSchedulingIgnoredDuringExecution: 2 - weight: 100 3 podAffinityTerm:*

<span id="page-174-4"></span><span id="page-174-3"></span><span id="page-174-2"></span><span id="page-174-1"></span><span id="page-174-0"></span>*labelSelector: matchExpressions: - key: security 4 operator: In 5 values: - S2 topologyKey: kubernetes.io/hostname containers: - name: with-pod-affinity image: docker.io/ocpqe/hello-pod*

*Pod* 유사성 방지를 구성하는 스탠자입니다*.*

기본 규칙을 정의합니다*.*

*[3](#page-174-2)*

*[1](#page-174-0)*

*[2](#page-174-1)*

기본 규칙의 가중치를 지정합니다*.* 가중치가 가장 높은 노드가 우선합니다*.*

*[4](#page-174-3)*

유사성 방지 규칙이 적용되는 시기를 결정하는 *Pod* 라벨에 대한 설명입니다*.* 라벨의 키와 값을 지정합니다*.*

*[5](#page-174-4)*

이 연산자는 기존 *Pod*의 라벨과 새 *Pod* 사양에 있는 *matchExpression* 매개변수의 값 집합 간 의 관계를 나타냅니다*. In, NotIn, Exists* 또는 *DoesNotExist*일 수 있습니다*.*

참고

런타임 시 노드의 라벨이 변경되어 *Pod*의 유사성 규칙이 더 이상 충족되지 않는 경우 *Pod*가 노드에서 계속 실행됩니다*.*

*4.3.2. Pod* 유사성 규칙 구성

다음 단계에서는 라벨이 있는 *Pod* 및 유사성을 사용하여 해당 *Pod*에 예약할 수 있는 *Pod*를 생성하는 간단한 *2-Pod* 구성을 보여줍니다*.*

<span id="page-175-0"></span>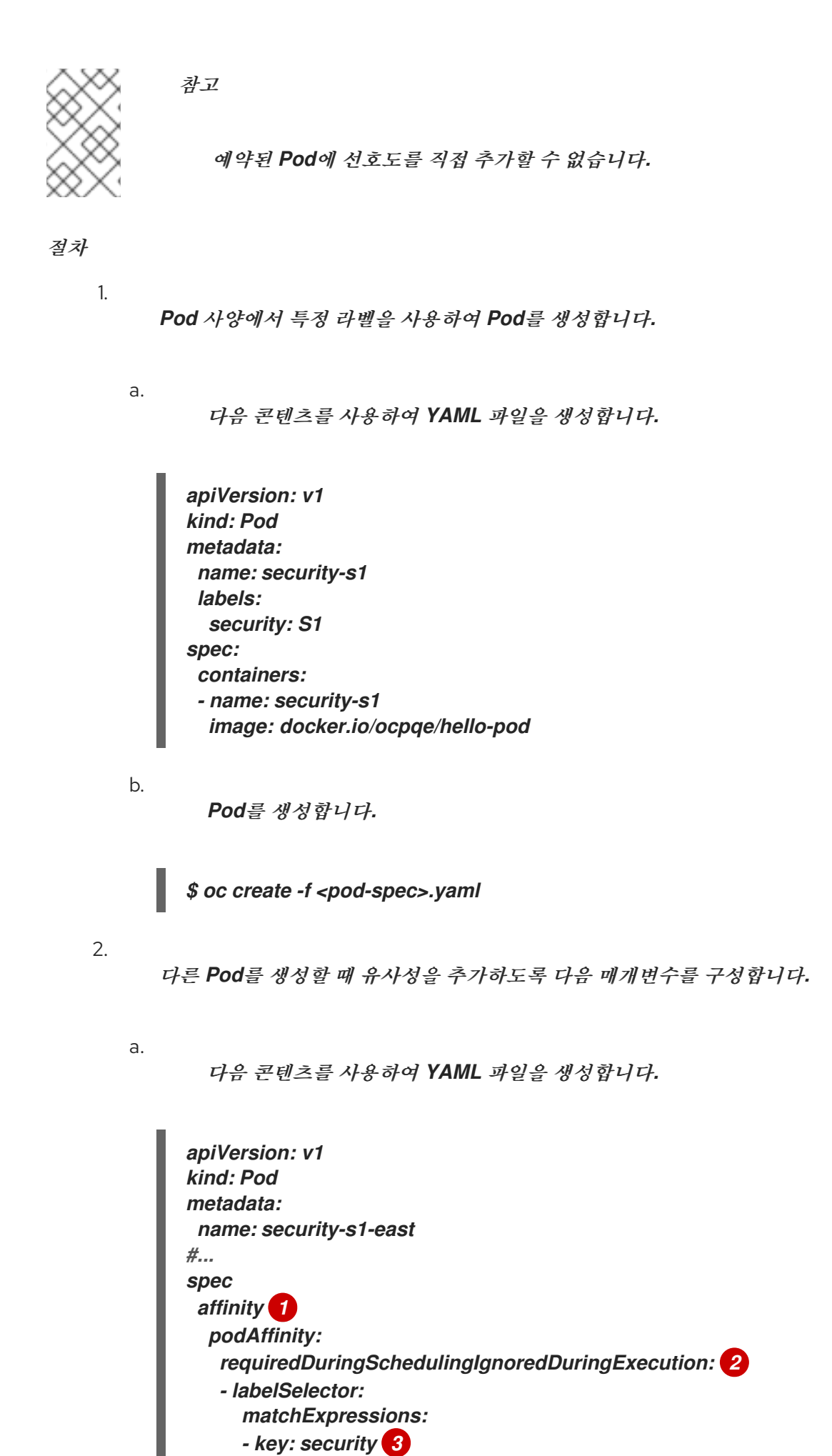

<span id="page-176-3"></span><span id="page-176-2"></span><span id="page-176-1"></span><span id="page-176-0"></span>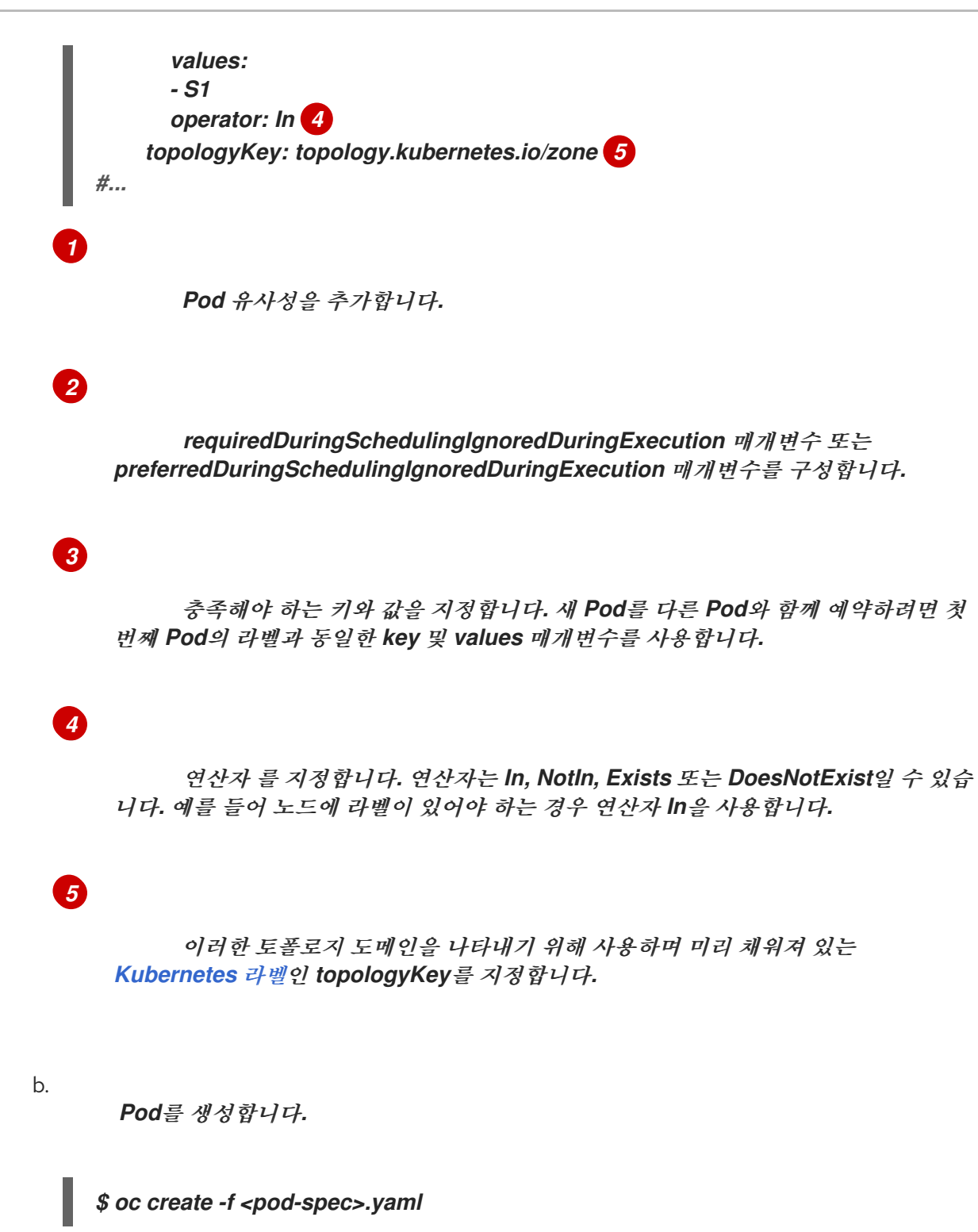

*4.3.3. Pod* 유사성 방지 규칙 구성

다음 단계에서는 라벨이 있는 *Pod* 및 유사성 방지 기본 규칙을 사용하여 해당 *Pod*에 예약하지 않는 *Pod*를 생성하는 간단한 *2-Pod* 구성을 보여줍니다*.*

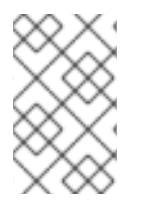

참고

예약된 *Pod*에 선호도를 직접 추가할 수 없습니다*.*

# 프로세스 1. *Pod* 사양에서 특정 라벨을 사용하여 *Pod*를 생성합니다*.* a. 다음 콘텐츠를 사용하여 *YAML* 파일을 생성합니다*.* b. *Pod*를 생성합니다*.* 2. 다른 *Pod*를 생성할 때 다음 매개변수를 구성합니다*.* a. 다음 콘텐츠를 사용하여 *YAML* 파일을 생성합니다*. apiVersion: v1 kind: Pod metadata: name: security-s1 labels: security: S1 spec: containers: - name: security-s1 image: docker.io/ocpqe/hello-pod \$ oc create -f <pod-spec>.yaml apiVersion: v1 kind: Pod metadata: name: security-s2-east #... spec affinity 1 podAntiAffinity: preferredDuringSchedulingIgnoredDuringExecution: 2 - weight: 100 3 podAffinityTerm: labelSelector: matchExpressions: - key: security 4 values: - S1 operator: In 5 topologyKey: kubernetes.io/hostname 6*

```
#...
```
*[1](#page-177-0) [2](#page-177-1) [3](#page-177-2) [4](#page-177-3) [5](#page-177-4) [6](#page-177-5) Pod* 유사성 방지를 추가합니다*. requiredDuringSchedulingIgnoredDuringExecution* 매개변수 또는 *preferredDuringSchedulingIgnoredDuringExecution* 매개변수를 구성합니다*.* 기본 규칙의 경우 노드의 가중치 *1-100*을 지정합니다*.* 가중치가 높은 노드가 우선 합니다*.* 충족해야 하는 키와 값을 지정합니다*.* 새 *Pod*를 다른 *Pod*와 함께 예약하지 않으 려면 첫 번째 *Pod*의 라벨과 동일한 *key* 및 *values* 매개변수를 사용합니다*.* 연산자 를 지정합니다*.* 연산자는 *In, NotIn, Exists* 또는 *DoesNotExist*일 수 있습 니다*.* 예를 들어 노드에 라벨이 있어야 하는 경우 연산자 *In*을 사용합니다*.* 이러한 토폴로지 도메인을 나타내는 데 사용하는 미리 채워진 *[Kubernetes](https://kubernetes.io/docs/concepts/configuration/assign-pod-node/#interlude-built-in-node-labels)* 라벨 인 *topologyKey* 를 지정합니다*.* b. *Pod*를 생성합니다*. 4.3.4.* 샘플 *Pod* 유사성 및 유사성 방지 규칙 *\$ oc create -f <pod-spec>.yaml*

다음 예제에서는 *Pod* 유사성 및 *Pod* 유사성 방지를 보여줍니다*.*

*4.3.4.1. Pod* 유사성

다음 예제에서는 일치하는 라벨 및 라벨 선택기가 있는 *Pod*의 *Pod* 유사성을 보여줍니다*.*

*Pod team4*에는 라벨 *team:4*가 있습니다*.*

```
apiVersion: v1
kind: Pod
metadata:
 name: team4
 labels:
  team: "4"
#...
spec:
 containers:
 - name: ocp
  image: docker.io/ocpqe/hello-pod
#...
```
 $\bullet$ 

*Pod team4a*에는 *podAffinity* 아래에 라벨 선택기 *team:4*가 있습니다*.*

```
apiVersion: v1
kind: Pod
metadata:
 name: team4a
#...
spec:
 affinity:
  podAffinity:
   requiredDuringSchedulingIgnoredDuringExecution:
   - labelSelector:
     matchExpressions:
     - key: team
      operator: In
       values:
      - "4"
    topologyKey: kubernetes.io/hostname
 containers:
 - name: pod-affinity
  image: docker.io/ocpqe/hello-pod
#...
```
*team4a Pod*는 *team4 Pod*와 동일한 노드에 예약됩니다*.*

#### *4.3.4.2. Pod* 유사성 방지

다음 예제에서는 일치하는 라벨 및 라벨 선택기가 있는 *Pod*의 *Pod* 유사성 방지를 보여줍니다*.*

*Pod pod-s1*에는 라벨 *security:s1*이 있습니다*.*
```
Pod pod-s2에는 podAntiAffinity 아래에 라벨 선택기 security:s1이 있습니다.
apiVersion: v1
kind: Pod
metadata:
 name: pod-s1
 labels:
  security: s1
#...
spec:
 containers:
 - name: ocp
  image: docker.io/ocpqe/hello-pod
#...
apiVersion: v1
kind: Pod
metadata:
 name: pod-s2
#...
spec:
 affinity:
  podAntiAffinity:
   requiredDuringSchedulingIgnoredDuringExecution:
   - labelSelector:
     matchExpressions:
     - key: security
      operator: In
      values:
      - s1
    topologyKey: kubernetes.io/hostname
 containers:
 - name: pod-antiaffinity
  image: docker.io/ocpqe/hello-pod
#...
```
*Pod pod-s2*는 *pod-s1*과 동일한 노드에 예약할 수 없습니다*.*

*4.3.4.3.* 일치하는 라벨이 없는 *Pod* 유사성

 $\bullet$ 

다음 예제에서는 일치하는 라벨 및 라벨 선택기가 없는 *Pod*의 *Pod* 유사성을 보여줍니다*.*

*Pod pod-s1*에는 라벨 *security:s1*이 있습니다*.*

*apiVersion: v1 kind: Pod metadata:*

```
name: pod-s1
 labels:
  security: s1
#...
spec:
 containers:
 - name: ocp
  image: docker.io/ocpqe/hello-pod
#...
```
 $\bullet$ 

```
Pod pod-s2에는 라벨 선택기 security:s2가 있습니다.
```

```
apiVersion: v1
kind: Pod
metadata:
 name: pod-s2
#...
spec:
affinity:
  podAffinity:
   requiredDuringSchedulingIgnoredDuringExecution:
   - labelSelector:
     matchExpressions:
     - key: security
      operator: In
      values:
      - s2
    topologyKey: kubernetes.io/hostname
 containers:
 - name: pod-affinity
  image: docker.io/ocpqe/hello-pod
#...
```
 $\bullet$ 

*security:s2* 라벨이 있는 *Pod*가 포함된 노드가 없는 경우 *Pod pod-s2*는 예약되지 않습니 다*.* 해당 라벨이 있는 기타 *Pod*가 없는 경우 새 *Pod*는 보류 중인 상태로 유지됩니다*.*

출력 예

*NAME READY STATUS RESTARTS AGE IP NODE pod-s2 0/1 Pending 0 32s <none>*

*4.4.* 노드 유사성 규칙을 사용하여 노드에 대한 *POD* 배치 제어

유사성은 예약할 노드를 제어하는 *Pod*의 속성입니다*.*

*OpenShift Container Platform* 노드 유사성은 스케줄러에서 *Pod*를 배치할 수 있는 위치를 결정하는 데 사용하는 규칙 집합입니다*.* 규칙은 노드의 사용자 정의 라벨과 *Pod*에 지정된 라벨 선택기를 사용하여 정의합니다*.*

*4.4.1.* 노드 유사성 이해

노드 유사성을 사용하면 *Pod*에서 *Pod*를 배치할 수 있는 노드 그룹에 대한 유사성을 지정할 수 있습니 다*.* 노드는 배치를 제어할 수 없습니다*.*

예를 들어 특정 *CPU* 또는 특정 가용성 영역이 있는 노드에서만 실행하도록 *Pod*를 구성할 수 있습니 다*.*

노드 유사성 규칙에는 필수 및 기본 두 가지의 유형이 있습니다*.*

노드에 *Pod*를 예약하려면 먼저 필수 규칙을 충족해야 합니다*.* 기본 규칙은 규칙이 충족되는 경우 스케 줄러가 규칙을 적용하려고 하지만 반드시 적용되는 것은 아닙니다*.*

참고

노드의 라벨이 런타임에 변경되어 *Pod*에 대한 노드 유사성 규칙이 더 이상 충족되지 않으면 *Pod*가 해당 노드에서 계속 실행됩니다*.*

노드 유사성은 *Pod* 사양 파일을 통해 구성합니다*.* 필수 규칙*,* 기본 규칙 또는 둘 다 지정할 수 있습니 다*.* 둘 다 지정하는 경우 노드는 먼저 필수 규칙을 충족한 다음 기본 규칙을 충족하려고 합니다*.*

다음 예제는 키가 *e2e-az-NorthSouth*이고 값이 *e2e-az-North* 또는 *e2e-az-South*인 라벨이 있는 노드 에 *Pod*를 배치해야 하는 규칙이 있는 *Pod* 사양입니다*.*

노드 유사성 필수 규칙이 있는 *Pod* 구성 파일의 예

*apiVersion: v1 kind: Pod*

```
metadata:
 name: with-node-affinity
spec:
 affinity:
  nodeAffinity: 1
   requiredDuringSchedulingIgnoredDuringExecution: 2
    nodeSelectorTerms:
    - matchExpressions:
     - key: e2e-az-NorthSouth 3
      operator: In 4
      values:
      - e2e-az-North 5
      - e2e-az-South 6
 containers:
 - name: with-node-affinity
  image: docker.io/ocpqe/hello-pod
#...
```
노드 유사성을 구성하는 스탠자입니다*.*

*[2](#page-183-1)*

<span id="page-183-4"></span>*[1](#page-183-0)*

필요한 규칙을 정의합니다*.*

# *[3](#page-183-2) [5](#page-183-3) [6](#page-183-4)*

규칙을 적용하려면 일치해야 하는 키*/*값*(*라벨*)*입니다*.*

### *[4](#page-183-5)*

연산자는 노드의 라벨과 *Pod* 사양에 있는 *matchExpression* 매개변수의 값 집합 간의 관계를 나타냅니다*.* 이 값은 *In, NotIn, Exists, DoesNotExist, Lt* 또는 *Gt*일 수 있습니다*.*

다음 예제는 *Pod*에 대해 키가 *e2e-az-EastWest*이고 값이 *e2e-az-East* 또는 *e2e-az-West*인 라벨이 있 는 노드를 선호하는 기본 규칙이 있는 노드 사양입니다*.*

노드 유사성 기본 규칙이 있는 *Pod* 구성 파일의 예

*apiVersion: v1 kind: Pod*

```
metadata:
 name: with-node-affinity
spec:
 affinity:
  nodeAffinity: 1
   preferredDuringSchedulingIgnoredDuringExecution: 2
   - weight: 1 3
    preference:
     matchExpressions:
     - key: e2e-az-EastWest 4
      operator: In 5
      values:
      - e2e-az-East 6
      - e2e-az-West 7
 containers:
 - name: with-node-affinity
  image: docker.io/ocpqe/hello-pod
#...
```
노드 유사성을 구성하는 스탠자입니다*.*

*[2](#page-184-1)*

<span id="page-184-5"></span><span id="page-184-4"></span>*[1](#page-184-0)*

기본 규칙을 정의합니다*.*

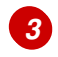

기본 규칙의 가중치를 지정합니다*.* 가중치가 높은 노드가 우선합니다*.*

# *[4](#page-184-3) [6](#page-184-4) [7](#page-184-5)*

규칙을 적용하려면 일치해야 하는 키*/*값*(*라벨*)*입니다*.*

## *[5](#page-184-6)*

연산자는 노드의 라벨과 *Pod* 사양에 있는 *matchExpression* 매개변수의 값 집합 간의 관계를 나타냅니다*.* 이 값은 *In, NotIn, Exists, DoesNotExist, Lt* 또는 *Gt*일 수 있습니다*.*

명시적인 노드 유사성 방지 개념은 없지만 *NotIn* 또는 *DoesNotExist* 연산자를 사용하여 해당 동작을 복제합니다*.*

참고

노드 유사성 및 노드 선택기를 동일한 *Pod* 구성으로 사용하는 경우 다음 사항에 유의 하십시오*.*

*nodeSelector*와 *nodeAffinity*를 둘 다 구성하는 경우 *Pod*를 후보 노드에 예 약하기 위해서는 두 상태를 모두 충족해야 합니다*.*

*nodeAffinity* 유형과 연결된 *nodeSelectorTerms*를 여러 개 지정하는 경우 *nodeSelectorTerms* 중 하나를 충족하면 *Pod*를 노드에 예약할 수 있습니다*.*

*nodeSelectorTerms*와 연결된 *matchExpressions*를 여러 개 지정하는 경우 모든 *matchExpressions*를 충족할 때만 *Pod*를 노드에 예약할 수 있습니다*.*

*4.4.2.* 필수 노드 유사성 규칙 구성

노드에 *Pod*를 예약하려면 먼저 필수 규칙을 충족해야 합니다*.*

프로세스

다음 단계에서는 하나의 노드 및 스케줄러에서 해당 노드에 배치해야 하는 하나의 *Pod*를 생성하는 간 단한 구성을 보여줍니다*.*

1.

*oc label node* 명령을 사용하여 노드에 라벨을 추가합니다*.*

*\$ oc label node node1 e2e-az-name=e2e-az1*

작은 정보

다음 *YAML*을 적용하여 레이블을 추가할 수도 있습니다*.*

*kind: Node apiVersion: v1 metadata: name:* <*node\_name> labels: e2e-az-name: e2e-az1 #...*

*Pod* 사양에서 특정 라벨을 사용하여 *Pod*를 생성합니다*.*

다음 콘텐츠를 사용하여 *YAML* 파일을 생성합니다*.*

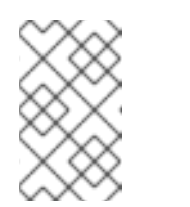

참고

2.

a.

예약된 *Pod*에 선호도를 직접 추가할 수 없습니다*.*

출력 예

<span id="page-186-1"></span><span id="page-186-0"></span>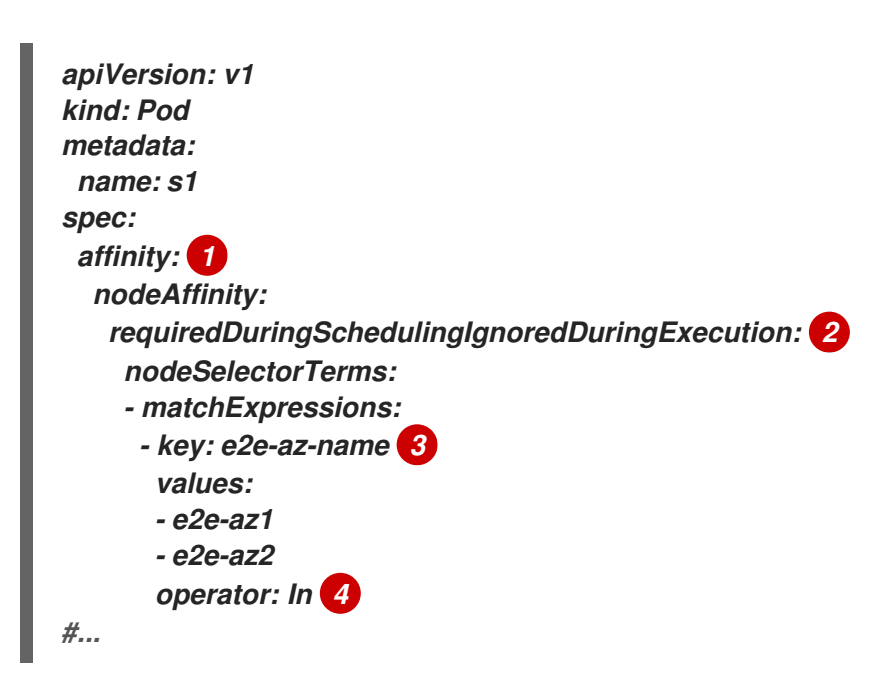

<span id="page-186-3"></span><span id="page-186-2"></span>*[1](#page-186-0)*

*[2](#page-186-1)*

*Pod* 유사성을 추가합니다*.*

*requiredDuringSchedulingIgnoredDuringExecution* 매개변수를 구성합니다*.*

#### *[3](#page-186-2)*

충족해야 하는 키와 값을 지정합니다*.* 편집한 노드에 새 *Pod*를 예약하려면 노드 의 라벨과 동일한 *key* 및 *values* 매개변수를 사용합니다*.*

*[4](#page-186-3)*

연산자 를 지정합니다*.* 연산자는 *In, NotIn, Exists* 또는 *DoesNotExist*일 수 있습 니다*.* 예를 들어 노드에 라벨이 있어야 하는 경우 연산자 *In*을 사용합니다*.*

b.

*Pod*를 생성합니다*.*

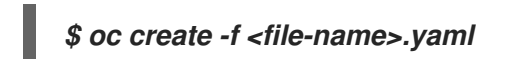

*4.4.3.* 기본 노드 유사성 규칙 구성

기본 규칙은 규칙이 충족되는 경우 스케줄러가 규칙을 적용하려고 하지만 반드시 적용되는 것은 아닙 니다*.*

프로세스

다음 단계에서는 하나의 노드 및 스케줄러에서 해당 노드에 배치하려고 하는 하나의 *Pod*를 생성하는 간단한 구성을 보여줍니다*.*

1.

*oc label node* 명령을 사용하여 노드에 라벨을 추가합니다*.*

*\$ oc label node node1 e2e-az-name=e2e-az3*

2.

특정 라벨을 사용하여 *Pod*를 생성합니다*.*

참고

a.

다음 콘텐츠를 사용하여 *YAML* 파일을 생성합니다*.*

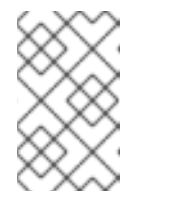

예약된 *Pod*에 선호도를 직접 추가할 수 없습니다*.*

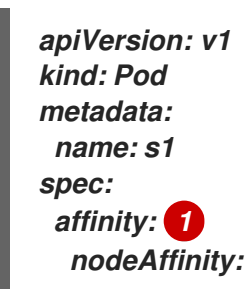

<span id="page-188-4"></span><span id="page-188-3"></span><span id="page-188-2"></span><span id="page-188-1"></span><span id="page-188-0"></span>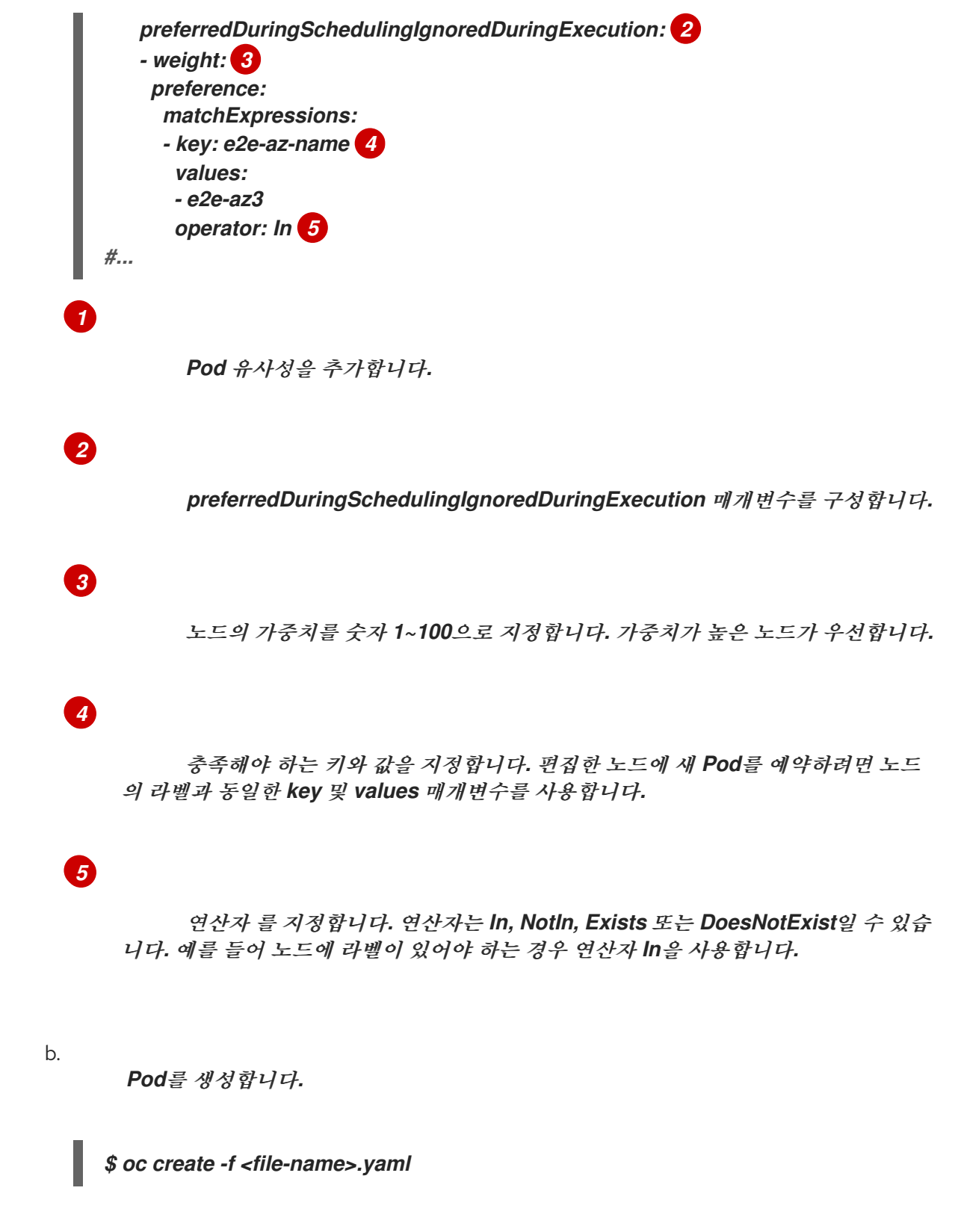

*4.4.4.* 노드 유사성 규칙 샘플

다음 예제에서는 노드 유사성을 보여줍니다*.*

*4.4.4.1.* 일치하는 라벨이 있는 노드 유사성

다음 예제에서는 일치하는 라벨이 있는 노드 및 *Pod*의 노드 유사성을 보여줍니다*.*

*Node1* 노드에는 라벨 *zone:us*가 있습니다*.*

*\$ oc label node node1 zone=us*

작은 정보

 $\bullet$ 

다음 *YAML*을 적용하여 레이블을 추가할 수도 있습니다*.*

```
kind: Node
apiVersion: v1
metadata:
 name: <node_name>
 labels:
  zone: us
#...
```
*pod-s1 Pod*에는 필수 노드 유사성 규칙에 따라 *zone* 및 *us* 키*/*값 쌍이 있습니다*.*

*\$ cat pod-s1.yaml*

출력 예

*apiVersion: v1 kind: Pod metadata: name: pod-s1 spec: containers: - image: "docker.io/ocpqe/hello-pod" name: hello-pod affinity: nodeAffinity: requiredDuringSchedulingIgnoredDuringExecution: nodeSelectorTerms: - matchExpressions: - key: "zone" operator: In values: - us #...*

*pod-s1 Pod*를 *Node1*에 예약할 수 있습니다*.*

*\$ oc get pod -o wide*

출력 예

 $\bullet$ 

*NAME READY STATUS RESTARTS AGE IP NODE pod-s1 1/1 Running 0 4m IP1 node1*

*4.4.4.2.* 일치하는 라벨이 없는 노드 유사성

다음 예제에서는 일치하는 라벨이 없는 노드 및 *Pod*의 노드 유사성을 보여줍니다*.*

*Node1* 노드에는 라벨 *zone:emea*가 있습니다*.*

*\$ oc label node node1 zone=emea*

작은 정보

 $\bullet$ 

다음 *YAML*을 적용하여 레이블을 추가할 수도 있습니다*.*

*kind: Node apiVersion: v1 metadata: name:* <*node\_name> labels: zone: emea #...*

*pod-s1 Pod*에는 필수 노드 유사성 규칙에 따라 *zone* 및 *us* 키*/*값 쌍이 있습니다*.*

*\$ cat pod-s1.yaml*

출력 예

*apiVersion: v1 kind: Pod metadata: name: pod-s1 spec: containers: - image: "docker.io/ocpqe/hello-pod" name: hello-pod affinity: nodeAffinity: requiredDuringSchedulingIgnoredDuringExecution: nodeSelectorTerms: - matchExpressions: - key: "zone" operator: In values: - us #...*

*pod-s1 Pod*는 *Node1*에 예약할 수 없습니다*.*

*\$ oc describe pod pod-s1*

출력 예

*... Events: FirstSeen LastSeen Count From SubObjectPath Type Reason --------- -------- ----- ---- ------------- -------- ------ 1m 33s 8 default-scheduler Warning FailedScheduling No nodes are available that match all of the following predicates:: MatchNodeSelector (1).*

*4.4.5.* 추가 리소스

노드에서 라벨을 [업데이트하는](https://access.redhat.com/documentation/en-us/openshift_container_platform/4.10/html-single/nodes/#nodes-nodes-working-updating_nodes-nodes-working) 방법 이해

*4.5.* 과다 할당된 노드에 *POD* 배치

과다 할당 상태에서는 컨테이너 컴퓨팅 리소스 요청과 제한의 합이 시스템에서 사용 가능한 리소스를 초과합니다*.* 용량에 맞게 보장된 성능을 절충할 수 있는 개발 환경에서는 과다 할당이 바람직할 수 있습니 다*.*

관리자는 요청 및 제한을 통해 노드의 리소스 과다 할당을 허용하고 관리할 수 있습니다*.* 스케줄러는 요 청을 사용하여 컨테이너를 예약하고 최소 서비스 보장 기능을 제공합니다*.* 제한은 노드에서 사용할 수 있 는 컴퓨팅 리소스의 양을 제한합니다*.*

*4.5.1.* 과다 할당 이해

관리자는 요청 및 제한을 통해 노드의 리소스 과다 할당을 허용하고 관리할 수 있습니다*.* 스케줄러는 요청을 사용하여 컨테이너를 예약하고 최소 서비스 보장 기능을 제공합니다*.* 제한은 노드에서 사용할 수 있는 컴퓨팅 리소스의 양을 제한합니다*.*

*OpenShift Container Platform* 관리자는 개발자 컨테이너에 설정된 요청과 제한 사이의 비율을 덮어 쓰도록 마스터를 구성하여 노드에서 과다 할당 수준을 제어하고 컨테이너 밀도를 관리할 수 있습니다*.* 제 한 및 기본값을 지정하는 프로젝트별 *LimitRange* 오브젝트와 함께 컨테이너 제한 및 요청을 조정하여 원 하는 수준의 과다 할당을 구현합니다*.*

참고

컨테이너에 제한이 설정되어 있지 않은 경우 이러한 덮어쓰기가 적용되지 않습니다*.* 덮 어쓰기를 적용하려면 개별 프로젝트별로 또는 프로젝트 템플릿에 기본 제한을 사용하여 *LimitRange* 오브젝트를 생성합니다*.*

이러한 덮어쓰기 이후에도 프로젝트의 모든 *LimitRange* 오브젝트에서 컨테이너 제한 및 요청의 유효 성을 검사해야 합니다*.* 예를 들어 개발자가 최소 제한에 가까운 제한을 지정하고 요청에서 최소 제한 미만 을 덮어쓰도록 하여 *Pod*를 금지할 수 있습니다*.* 이처럼 잘못된 사용자 경험은 향후 작업에서 해결해야 하 지만 현재는 이 기능과 *LimitRange* 오브젝트를 주의해서 구성하십시오*.*

*4.5.2.* 노드 과다 할당 이해

오버 커밋된 환경에서는 최상의 시스템 동작을 제공하도록 노드를 올바르게 구성하는 것이 중요합니 다*.*

노드가 시작되면 메모리 관리를 위한 커널 조정 가능한 플래그가 올바르게 설정됩니다*.* 커널은 실제 메 모리가 소진되지 않는 한 메모리 할당에 실패해서는 안됩니다*.*

이 동작을 확인하기 위해 *OpenShift Container Platform*은 *vm.overcommit\_memory* 매개변수를 *1*<sup>로</sup> 설정하여 기본 운영 체제 설정을 재정의하여 커널이 항상 메모리를 오버 커밋하도록 구성합니다*.*

*OpenShift Container Platform*은 *vm.panic\_on\_oom* 매개변수를 *0*으로 설정하여 메모리 부족시 커 널이 패닉 상태가되지 않도록 구성합니다*. 0*으로 설정하면 커널에서 *OOM (*메모리 부족*)* 상태일 때 *oom\_killer*를 호출하여 우선 순위에 따라 프로세스를 종료합니다*.*

노드에서 다음 명령을 실행하여 현재 설정을 볼 수 있습니다*.*

*\$ sysctl -a |grep commit*

출력 예

*#... vm.overcommit\_memory = 0 #...*

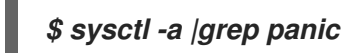

출력 예

*#... vm.panic\_on\_oom = 0 #...*

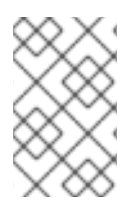

참고

위의 플래그는 이미 노드에 설정되어 있어야하며 추가 조치가 필요하지 않습니다*.*

각 노드에 대해 다음 구성을 수행할 수도 있습니다*.*

 $\bullet$ *CPU CFS* 할당량을 사용하여 *CPU* 제한 비활성화 또는 실행

시스템 프로세스의 리소스 예약

*Quality of Service (QoS)* 계층에서의 메모리 예약

*4.6.* 노드 테인트를 사용하여 *POD* 배치 제어

테인트 및 허용 오차를 사용하면 노드에서 예약해야 하는 *(*또는 예약해서는 안 되는*) Pod*를 제어할 수 있습니다*.*

*4.6.1.* 테인트*(Taints)* 및 톨러레이션*(Tolerations)*의 이해

테인트를 사용하면 *Pod*에 일치하는 허용 오차가 없는 경우 노드에서 *Pod* 예약을 거부할 수 있습니다*.*

*Node* 사양*(NodeSpec)*을 통해 노드에 테인트를 적용하고 *Pod* 사양*(PodSpec)*을 통해 *Pod*에 허용 오 차를 적용합니다*.* 노드에 테인트를 적용할 때 *Pod*에서 테인트를 허용할 수 없는 경우 스케줄러에서 해당 노드에 *Pod*를 배치할 수 없습니다*.*

노드 사양의 테인트 예

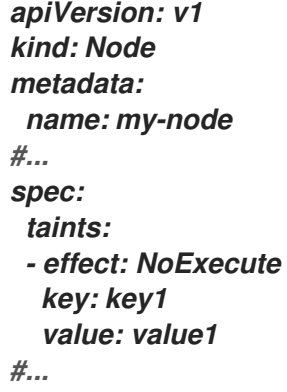

*Pod* 사양의 허용 오차 예

```
apiVersion: v1
kind: Pod
metadata:
name: my-pod
#...
spec:
 tolerations:
- key: "key1"
  operator: "Equal"
  value: "value1"
  effect: "NoExecute"
  tolerationSeconds: 3600
#...
```
테인트 및 톨러레이션은 *key, value* 및 *effect*<sup>로</sup> 구성되어 있습니다*.*

표 *4.1.* 테인트 및 톨러레이션 구성 요소

| 매개변수  | 설명                                                                              |
|-------|---------------------------------------------------------------------------------|
| key   | key는 최대 253 자의 문자열입니다. 키는 문자 또는 숫자로 시작해야 하며 문자, 숫<br>자, 하이픈, 점, 밑줄을 포함할 수 있습니다. |
| value | value는 최대 63 자의 문자열입니다. 값은 문자 또는 숫자로 시작해야 하며 문자,<br>숫자, 하이픈, 점, 밑줄을 포함할 수 있습니다. |

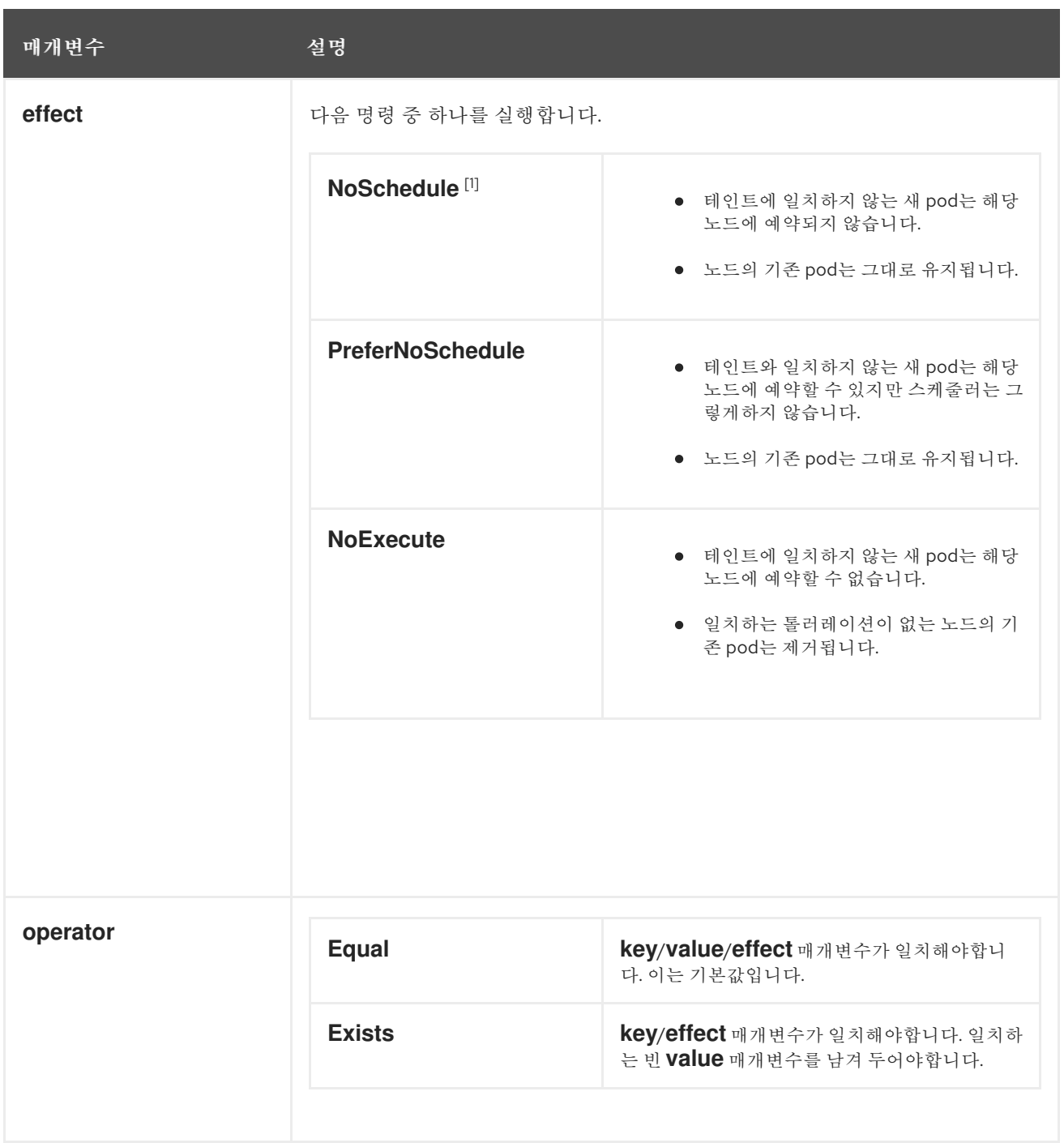

1.

컨트롤 플레인 노드에 *NoSchedule* 테인트를 추가하는 경우 노드에 기본적으로 추가되는 *node-role.kubernetes.io/master=:NoSchedule* 테인트가 있어야 합니다*.*

예를 들면 다음과 같습니다*.*

*apiVersion: v1 kind: Node metadata: annotations: machine.openshift.io/machine: openshift-machine-api/ci-ln-62s7gtb-f76d1-v8jxvmaster-0 machineconfiguration.openshift.io/currentConfig: rendered-mastercdc1ab7da414629332cc4c3926e6e59c*

*name: my-node #... spec: taints: - effect: NoSchedule key: node-role.kubernetes.io/master #...*

톨러레이션은 테인트와 일치합니다*.*

 $\bullet$ 

 $\circ$ 

 $\circ$ 

 $\circ$ 

 $\circ$ 

 $\circ$ 

*operator* 매개변수가 *Equal*<sup>로</sup> 설정된 경우*:*

*key* 매개변수는 동일합니다*.*

*value* 매개변수는 동일합니다*.*

*effect* 매개변수는 동일합니다*.*

*operator* 매개변수가 *Exists*<sup>로</sup> 설정된 경우*:*

*key* 매개변수는 동일합니다*.*

*effect* 매개변수는 동일합니다*.*

다음 테인트는 *OpenShift Container Platform*에 빌드됩니다*.*

*node.kubernetes.io/not-ready:* 노드가 준비 상태에 있지 않습니다*.* 이는 노드 조건 *Ready=False*에 해당합니다*.*

*node.kubernetes.io/unreachable:* 노드가 노드 컨트롤러에서 연결할 수 없습니다*.* 이는 <sup>노</sup> 드 조건 *Ready=Unknown*에 해당합니다*.*

*node.kubernetes.io/memory-pressure:* 노드에 메모리 부족 문제가 있습니다*.* 이는 노드 <sup>조</sup> 건 *MemoryPressure=True*에 해당합니다*.*

*node.kubernetes.io/disk-pressure:* 노드에 디스크 부족 문제가 있습니다*.* 이는 노드 조건 *DiskPressure=True*에 해당합니다*.*

*node.kubernetes.io/network-unavailable:* 노드 네트워크를 사용할 수 없습니다*.*

*node.kubernetes.io/unschedulable:* 노드를 예약할 수 없습니다*.*

*node.cloudprovider.kubernetes.io/uninitialized:* 노드 컨트롤러가 외부 클라우드 공급자 <sup>로</sup> 시작되면 이 테인트 노드에 사용 불가능으로 표시됩니다*. cloud-controller-manager*의 컨트 롤러가 이 노드를 초기화하면 *kubelet*이 이 테인트를 제거합니다*.*

*node.kubernetes.io/pid-pressure:* 노드에 *pid* 압력이 있습니다*.* 이는 노드 조건 *PIDPressure=True* 에 해당합니다*.*

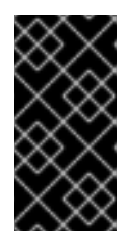

중요

*OpenShift Container Platform*은 기본 *pid.available evictionHard* 를 설정 하지 않습니다*.*

*4.6.1.1. tolerationSeconds*를 사용하여 *pod* 제거를 지연하는 방법

*Pod* 사양 또는 *MachineSet* 오브젝트에 *tolerationSeconds* 매개변수를 지정하면 *Pod*를 제거하기 전에 노드에 바인딩되는 시간을 지정할 수 있습니다*. NoExecute* 효과가 있는 테인트가 *tolerationSeconds* 매개변수가 있는 테인트를 허용하는 *Pod*인 노드에 추가되면 해당 기간이 만료될 때 까지 *Pod*가 제거되지 않습니다*.*

출력 예

```
apiVersion: v1
kind: Pod
metadata:
 name: my-pod
#...
spec:
 tolerations:
 - key: "key1"
  operator: "Equal"
```
*value: "value1" effect: "NoExecute" tolerationSeconds: 3600 #...*

여기에서 이 *Pod*가 실행 중이지만 일치하는 허용 오차가 없으면 *Pod*는 *3,600*초 동안 노드에 바인딩 된 후 제거됩니다*.* 이 시간 이전에 테인트가 제거되면 *pod*가 제거되지 않습니다*.*

*4.6.1.2.* 여러 테인트를 사용하는 방법

동일한 노드에 여러 테인트를 배치하고 동일한 *pod*에 여러 톨러레이션을 배치할 수 있습니다*. OpenShift Container Platform*은 다음과 같이 여러 테인트 및 톨러레이션을 처리합니다*.*

1.

*Pod*에 일치하는 톨러레이션이 있는 테인트를 처리합니다*.*

2.

나머지 일치하지 테인트는 *pod*에서 다음 *effect*를 갖습니다*.*

*effect*가 *NoSchedule*인 일치하지 않는 테인트가 하나 이상있는 경우 *OpenShift Container Platform*은 해당 노드에 *pod*를 예약할 수 없습니다*.*

 $\bullet$ 

*effect*가 *NoSchedule*인 일치하지 않는 테인트가 없지만 *effect*가 *PreferNoSchedule*인 일치하지 않는 테인트가 하나 이상있는 경우*, OpenShift* 컨테이너 플 랫폼은 노드에 *pod*를 예약 시도하지 않습니다*.*

효과가 *NoExecute*인 일치하지 않는 테인트가 하나 이상 있는 경우 *OpenShift Container Platform*은 *Pod*가 노드에서 이미 실행되고 있으면 노드에서 *Pod*를 제거합니다*. Pod*가 노드에서 아직 실행되고 있지 않으면 *Pod*가 노드에 예약되지 않습니다*.*

테인트를 허용하지 *Pod*는 즉시 제거됩니다*.*

 $\circ$ 

 $\circ$ 

*Pod* 사양에 *tolerationSeconds*를 지정하지 않은 테인트를 허용하는 *Pod*는 영구 적으로 바인딩된 상태를 유지합니다*.*

 $\circ$ 

*tolerationSeconds*가 지정된 테인트를 허용하는 *Pod*는 지정된 시간 동안 바인

딩된 상태로 유지됩니다*.*

예를 들면 다음과 같습니다*.*

```
노드에 다음 테인트를 추가합니다.
```
*\$ oc adm taint nodes node1 key1=value1:NoSchedule*

*\$ oc adm taint nodes node1 key1=value1:NoExecute*

*\$ oc adm taint nodes node1 key2=value2:NoSchedule*

*Pod*에는 다음과 같은 톨러레이션이 있습니다*.*

```
apiVersion: v1
kind: Pod
metadata:
 name: my-pod
#...
spec:
 tolerations:
 - key: "key1"
  operator: "Equal"
  value: "value1"
  effect: "NoSchedule"
 - key: "key1"
  operator: "Equal"
  value: "value1"
  effect: "NoExecute"
#...
```
이 경우 세 번째 테인트와 일치하는 톨러레이션이 없기 때문에 *pod*를 노드에 예약할 수 없습니다*.* 세 번째 테인트는 *pod*에서 허용되지 않는 세 번째 테인트 중 하나이기 때문에 테인트가 추가될 때 노드에서 이미 실행되고 있는 경우 *pod*가 계속 실행됩니다*.*

*4.6.1.3. Pod* 예약 및 노드 상태 *(taint node by condition)*

상태별 노드 테인트 기능은 기본적으로 활성화되어 있으며 메모리 부족 및 디스크 부족과 같은 상태를 보고하는 노드를 자동으로 테인트합니다*.* 노드가 상태를 보고하면 상태가 해제될 때까지 테인트가 추가됩 니다*.* 테인트에는 *NoSchedule effect*가 있습니다*.* 즉*, pod*에 일치하는 톨러레이션이 없으면 노드에서 *pod*를 예약할 수 없습니다*.*

스케줄러는 *pod*를 예약하기 전에 노드에서 이러한 테인트를 확인합니다*.* 테인트가 있는 경우 *pod*는 다른 노드에 예약됩니다*.* 스케줄러는 실제 노드 상태가 아닌 테인트를 확인하기 때문에 적절한 *pod* 톨러 레이션을 추가하여 이러한 노드 상태 중 일부를 무시하도록 스케줄러를 구성합니다*.*

이전 버전과의 호환성을 보장하기 위해 데몬 세트 컨트롤러는 모든 데몬에 다음과 같은 허용 오차를 자동으로 추가합니다*.*

- *node.kubernetes.io/memory-pressure*
- *node.kubernetes.io/disk-pressure*
- *node.kubernetes.io/unschedulable (1.10* 이상*)*
	- *node.kubernetes.io/network-unavailable (*호스트 네트워크 만*)*

데몬 세트에 임의의 허용 오차를 추가할 수 있습니다*.*

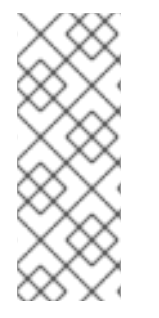

참고

컨트롤 플레인은 *QoS* 클래스가 있는 *Pod*에 *node.kubernetes.io/memory-pressure* 허용 오차도 추가합니다*.* 이는 *Kubernetes*가 *Guaranteed* 또는 *Burstable QoS* 클래스에 서 *Pod*를 관리하기 때문입니다*.* 새 *BestEffort Pod*는 영향을 받는 노드에 예약되지 않습 니다*.*

*4.6.1.4.* 상태 별 *pod* 제거 *(taint-based evictions)*

기본적으로 활성화된 *Taint-Based Evictions* 기능은 *not-ready* 및 *unreachable*과 같은 특정 상태에 있는 노드에서 *Pod*를 제거합니다*.* 노드에 이러한 상태 중 하나가 발생하면 *OpenShift Container Platform*은 자동으로 노드에 테인트를 추가하고 *pod*를 제거하여 다른 도드에서 다시 예약하기 시작합니 다*.*

*Taint Based Evictions*에는 *NoExecute* 효과가 있으며*,* 여기서 테인트를 허용하지 않는 *Pod*는 즉시 제거되고 테인트를 허용하는 모든 *Pod*는 *tolerationSeconds* 매개변수를 사용하지 않는 한 제거되지 않 습니다*.*

*tolerationSeconds* 매개변수를 사용하면 노드 조건이 설정된 노드에 *Pod*가 바인딩되는 기간을 지정

할 수 있습니다*. tolerationSeconds* 기간 후에도 이 상태가 계속되면 테인트가 노드에 남아 있고 허용 오 차가 일치하는 *Pod*가 제거됩니다*. tolerationSeconds* 기간 전에 상태 조건이 지워지면 허용 오차가 일치 하는 *Pod*가 제거되지 않습니다*.*

값이 없는 *tolerationSeconds* 매개변수를 사용하는 경우 준비되지 않고 연결할 수 없는 노드 상태로 인해 *Pod*가 제거되지 않습니다*.*

참고

*OpenShift Container Platform*은 속도가 제한된 방식으로 *pod*를 제거하여 마스터가 노드에서 분할되는 등의 시나리오에서 대규모 *pod* 제거를 방지합니다*.*

기본적으로 지정된 영역의 노드 중 *5 %* 이상이 비정상이면 노드 라이프사이클 컨트롤 러에서 해당 영역의 상태를 *PartialDisruption* 으로 변경하고 *Pod* 제거 비율이 감소됩니 다*.* 이 상태의 소규모 클러스터*(*기본적으로 *50*개 노드 이하*)*의 경우 이 영역의 노드는 테인 트되지 않고 제거가 중지됩니다*.*

자세한 내용은 *Kubernetes* 설명서 의 [제거에](https://kubernetes.io/docs/concepts/architecture/nodes/#rate-limits-on-eviction) 대한 속도 제한 을 참조하십시오*.*

*Pod* 구성에서 허용 오차를 지정하지 않는 경우 *OpenShift Container Platform*은 자동으로 *node.kubernetes.io/not-ready* 및 *node.kubernetes.io/unreachable*의 허용 오차를 *tolerationSeconds=300*으로 추가합니다*.*

*apiVersion: v1 kind: Pod metadata: name: my-pod #... spec: tolerations: - key: node.kubernetes.io/not-ready operator: Exists effect: NoExecute tolerationSeconds: 300 1 - key: node.kubernetes.io/unreachable operator: Exists effect: NoExecute tolerationSeconds: 300 #...*

<span id="page-202-0"></span>*[1](#page-202-0)*

이러한 톨러레이션은 이러한 노드 상태 문제 중 하나가 감지된 후 기본 *pod* 동작을 *5* 분 동안 바 인딩된 상태로 유지할 수 있도록 합니다*.*

필요에 따라 이러한 톨러레이션을 구성할 수 있습니다*.* 예를 들어 애플리케이션에 다수의 로컬 상태가 있는 경우 네트워크 파티션 등에 따라 *pod*를 노드에 더 오래 바인딩하여 파티션을 복구하고 *pod* 제거를 방지할 수 있습니다*.*

데몬 세트에 의해 생성된 *Pod*는 *tolerationSeconds*가 없는 다음 테인트의 *NoExecute* 허용 오차를 사용하여 생성됩니다*.*

*node.kubernetes.io/unreachable*

*node.kubernetes.io/not-ready*

결과적으로 이러한 노드 상태로 인해 데몬 세트 *Pod*가 제거되지 않습니다*.*

*4.6.1.5.* 모든 테인트 허용

 $\bullet$ 

 $\bullet$ 

*key* 및 *values* 매개변수 없이 *operator: "Exists"* 허용 오차를 추가하여 모든 테인트를 허용하도록 *Pod*를 구성할 수 있습니다*.* 이 허용 오차가 있는 *Pod*는 테인트가 있는 노드에서 제거되지 않습니다*.*

모든 테인트를 허용하는 *Pod* 사양

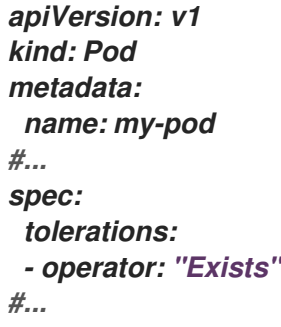

*4.6.2.* 테인트 및 톨러레이션 추가

*Pod*에 허용 오차를 추가하고 노드에 테인트를 추가하면 노드에 예약하거나 예약하지 않아야 하는

*Pod*를 노드에서 제어할 수 있습니다*.* 기존 *Pod* 및 노드의 경우 먼저 *Pod*에 허용 오차를 추가한 다음 <sup>노</sup> 드에 테인트를 추가하여 허용 오차를 추가하기 전에 노드에서 *Pod*가 제거되지 않도록 합니다*.*

프로세스

1.

*tolerations* 스탠자를 포함하도록 *Pod* 사양을 편집하여 *Pod*에 허용 오차를 추가합니다*.*

*Equal* 연산자가 있는 *Pod* 구성 파일 샘플

<span id="page-204-0"></span>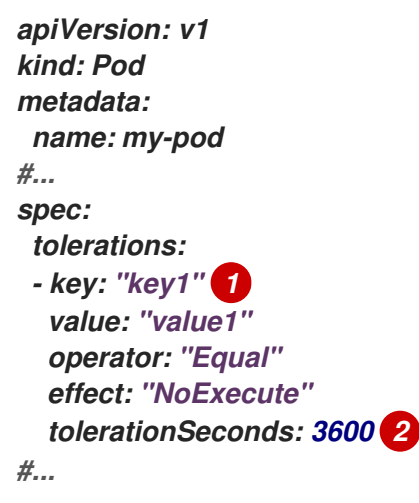

# <span id="page-204-1"></span>*[1](#page-204-0)*

테인트 및 허용 오차 구성 요소 테이블에 설명된 허용 오차 매개변수입니다*.*

## *[2](#page-204-1)*

*tolerationSeconds* 매개변수를 지정하여 *pod*가 제거되기 전까지 노드에 바인딩되는 시간을 설정합니다*.*

예를 들면 다음과 같습니다*.*

*Exists* 연산자가 있는 *Pod* 구성 파일 샘플

*apiVersion: v1 kind: Pod*

```
metadata:
 name: my-pod
#...
spec:
 tolerations:
  - key: "key1"
   operator: "Exists" 1
   effect: "NoExecute"
   tolerationSeconds: 3600
#...
```
*[1](#page-205-0)*

*Exists* 연산자는 *value*를 사용하지 않습니다*.*

이 예에서는 *key key1, value value1,* 테인트 *effect NoExecute*를 갖는 *node1*에 테인트를 배치합니다*.*

2.

테인트 및 허용 오차 구성 요소 테이블에 설명된 매개변수로 다음 명령을 사용하여 노드에 테 인트를 추가합니다*.*

*\$ oc adm taint nodes <node\_name> <key>=<value>:<effect>*

예를 들면 다음과 같습니다*.*

*\$ oc adm taint nodes node1 key1=value1:NoExecute*

이 명령은 키가 *key1,* 값이 *value1,* 효과가 *NoExecute*인 *node1*에 테인트를 배치합니다*.*

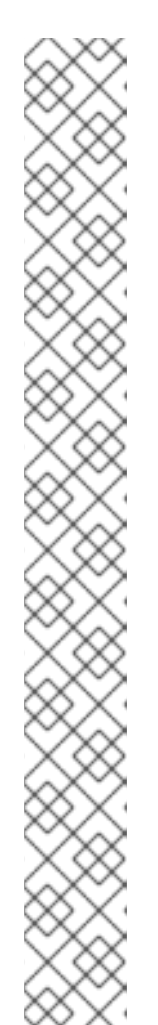

참고

컨트롤 플레인 노드에 *NoSchedule* 테인트를 추가하는 경우 노드에 기본적 으로 추가되는 *node-role.kubernetes.io/master=:NoSchedule* 테인트가 있어야 합니다*.*

예를 들면 다음과 같습니다*.*

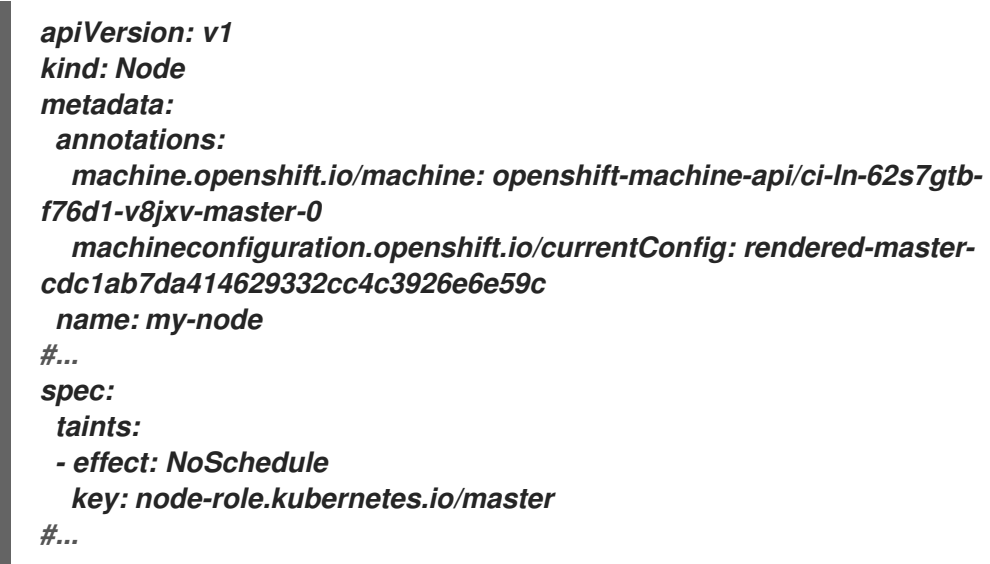

*Pod*의 허용 오차가 노드의 테인트와 일치합니다*.* 허용 오차 중 하나가 있는 *Pod*를 *node1*에 예약할 수 있습니다*.*

*4.6.2.1.* 머신 세트를 사용하여 테인트 및 허용 오차 추가

머신 세트를 사용하여 노드에 테인트를 추가할 수 있습니다*. MachineSet* 오브젝트와 연결된 모든 <sup>노</sup> 드는 테인트를 사용하여 업데이트됩니다*.* 허용 오차는 노드에 직접 추가된 테인트와 동일한 방식으로 머 신 세트에 의해 추가된 테인트에 응답합니다*.*

프로세스

1.

*tolerations* 스탠자를 포함하도록 *Pod* 사양을 편집하여 *Pod*에 허용 오차를 추가합니다*.*

*Equal* 연산자가 있는 *Pod* 구성 파일의 예

*apiVersion: v1 kind: Pod metadata:*

<span id="page-207-0"></span>*name: my-pod #... spec: tolerations: - key: "key1" 1 value: "value1" operator: "Equal" effect: "NoExecute" tolerationSeconds: 3600 2 #...*

<span id="page-207-1"></span>*[1](#page-207-0)*

테인트 및 허용 오차 구성 요소 테이블에 설명된 허용 오차 매개변수입니다*.*

## *[2](#page-207-1)*

*tolerationSeconds* 매개변수는 *Pod*가 제거될 때까지 노드에 바인딩되는 시간을 지 정합니다*.*

예를 들면 다음과 같습니다*.*

*Exists* 연산자가 있는 *pod* 구성 파일의 예

```
apiVersion: v1
kind: Pod
metadata:
name: my-pod
#...
spec:
 tolerations:
- key: "key1"
  operator: "Exists"
  effect: "NoExecute"
  tolerationSeconds: 3600
#...
```
*MachineSet* 오브젝트에 테인트를 추가합니다*.*

2.

테인트할 노드의 *MachineSet YAML*을 편집하거나 새 *MachineSet* 오브젝트를 생성할 수 있습니다*.*

*\$ oc edit machineset <machineset>*

b.

a.

*spec.template.spec* 섹션에 테인트를 추가합니다*.*

머신 세트 사양의 테인트 예

*apiVersion: machine.openshift.io/v1beta1 kind: MachineSet metadata: name: my-machineset #... spec: #... template: #... spec: taints: - effect: NoExecute key: key1 value: value1 #...*

이 예제에서는 키가 *key1,* 값이 *value1,* 테인트 효과가 *NoExecute*인 테인트를 노드에 배치합니다*.*

c.

머신 세트를 *0* 으로 축소합니다*.*

*\$ oc scale --replicas=0 machineset <machineset> -n openshift-machine-api*

작은 정보

또는 다음 *YAML*을 적용하여 머신 세트를 스케일링할 수 있습니다*.*

*apiVersion: machine.openshift.io/v1beta1 kind: MachineSet metadata: name: <machineset> namespace: openshift-machine-api spec: replicas: 0*

머신이 제거될 때까지 기다립니다*.*

d.

필요에 따라 머신 세트를 확장합니다*.*

*\$ oc scale --replicas=2 machineset <machineset> -n openshift-machine-api*

또는 다음을 수행합니다*.*

*\$ oc edit machineset <machineset> -n openshift-machine-api*

머신이 시작될 때까지 기다립니다*.* 테인트는 *MachineSet* 오브젝트와 연결된 노드에 추가됩니다*.*

*4.6.2.2.* 테인트 및 톨러레이션을 사용하여 사용자를 노드에 바인딩

특정 사용자 집합에서 독점적으로 사용하도록 노드 세트를 전용으로 지정하려면 해당 *Pod*에 허용 오 차를 추가합니다*.* 그런 다음 해당 노드에 해당 테인트를 추가합니다*.* 허용 오차가 있는 *Pod*는 테인트된 <sup>노</sup> 드 또는 클러스터의 기타 노드를 사용할 수 있습니다*.*

이렇게 테인트된 노드에만 *Pod*를 예약하려면 동일한 노드 세트에도 라벨을 추가하고 해당 라벨이 있 는 노드에만 *Pod*를 예약할 수 있도록 *Pod*에 노드 유사성을 추가합니다*.*

프로세스

사용자가 해당 노드 만 사용할 수 있도록 노드를 구성하려면 다음을 수행합니다*.*

1. 해당 노드에 해당 테인트를 추가합니다*.* 예를 들면 다음과 같습니다*.* 작은 정보 다음 *YAML*을 적용하여 테인트를 추가할 수도 있습니다*. \$ oc adm taint nodes node1 dedicated=groupName:NoSchedule kind: Node apiVersion: v1 metadata: name: my-node #... spec: taints: - key: dedicated value: groupName effect: NoSchedule #...*

2.

사용자 정의 승인 컨트롤러를 작성하여 *Pod*에 허용 오차를 추가합니다*.*

*4.6.2.3.* 노드 선택기 및 허용 오차를 사용하여 프로젝트 생성

노드 선택기 및 허용 오차를 사용하여 특정 노드에 *Pod* 배치를 제어하는 프로젝트를 생성할 수 있습 니다*.* 그런 다음 프로젝트에서 생성된 후속 리소스는 허용 오차와 일치하는 테인트가 있는 노드에 예약됩 니다*.*

사전 요구 사항

머신 세트를 사용하거나 노드를 직접 편집하여 노드 선택의 레이블이 하나 이상의 노드에 추 가되어 있습니다*.*

머신 세트를 사용하거나 노드를 직접 편집하여 테인트가 하나 이상의 노드에 추가되어 있습 니다*.*

프로세스

<span id="page-211-2"></span><span id="page-211-1"></span><span id="page-211-0"></span>*[1](#page-211-0) [2](#page-211-1) [3](#page-211-2)* 1. *metadata.annotations* 섹션에서 노드 선택기 및 허용 오차를 지정하여 *Project* 리소스 정의 를 생성합니다*. project.yaml* 파일 예 프로젝트 이름입니다*.* 기본 노드 선택기 레이블입니다*.* 테인트 및 허용 오차 구성 요소 테이블에 설명된 허용 오차 매개변수입니다*.* 이 예에서 는 노드의 기존 *pod*를 유지할 수 있는 *NoSchedule* 효과와 값을 사용하지 않는 *Exists* 연산 자를 사용합니다*.* 2. *oc apply* 명령을 사용하여 프로젝트를 생성합니다*. kind: Project apiVersion: project.openshift.io/v1 metadata: name: <project\_name> 1 annotations: openshift.io/node-selector: '<label>' 2 scheduler.alpha.kubernetes.io/defaultTolerations: >- [{"operator": "Exists", "effect": "NoSchedule", "key": "<key\_name>"} 3 ] \$ oc apply -f project.yaml*

*<project\_name>* 네임스페이스에서 생성된 후속 리소스는 이제 지정된 노드에서 예약해야 합니다*.*

추가 리소스

[노드에](https://access.redhat.com/documentation/en-us/openshift_container_platform/4.10/html-single/nodes/#nodes-scheduler-taints-tolerations-adding_nodes-scheduler-taints-tolerations) 수동으로 또는 머신 [세트를](https://access.redhat.com/documentation/en-us/openshift_container_platform/4.10/html-single/nodes/#nodes-scheduler-taints-tolerations-adding-machineset_nodes-scheduler-taints-tolerations) 사용하여 테인트 및 허용 오차 추가

- [프로젝트](https://access.redhat.com/documentation/en-us/openshift_container_platform/4.10/html-single/nodes/#nodes-scheduler-node-selectors-project_nodes-scheduler-node-selectors) 수준 노드 선택기 생성
	- *Operator* [워크로드의](https://access.redhat.com/documentation/en-us/openshift_container_platform/4.10/html-single/operators/#olm-pod-placement_olm-adding-operators-to-a-cluster) *Pod* 배치

*4.6.2.4.* 테인트 및 톨러레이션을 사용하여 특수 하드웨어로 노드 제어

소규모 노드 하위 집합에 특수 하드웨어가 있는 클러스터에서는 테인트 및 허용 오차를 사용하여 특수 하드웨어가 필요하지 않은 *Pod*를 해당 노드에서 분리하여 특수 하드웨어가 필요한 *Pod*를 위해 노드를 남겨 둘 수 있습니다*.* 또한 특정 노드를 사용하기 위해 특수 하드웨어가 필요한 *Pod*를 요청할 수도 있습니 다*.*

이 작업은 특수 하드웨어가 필요한 *Pod*에 허용 오차를 추가하고 특수 하드웨어가 있는 노드를 테인트 하여 수행할 수 있습니다*.*

#### 프로세스

특수 하드웨어가 있는 노드를 특정 *Pod*용으로 예약하려면 다음을 수행합니다*.*

1.

특수 하드웨어가 필요한 *Pod*에 허용 오차를 추가합니다*.*

예를 들면 다음과 같습니다*.*

*apiVersion: v1 kind: Pod metadata: name: my-pod #... spec: tolerations: - key: "disktype" value: "ssd" operator: "Equal" effect: "NoSchedule" tolerationSeconds: 3600 #...*

2.

다음 명령 중 하나를 사용하여 특수 하드웨어가 있는 노드에 테인트를 설정합니다*.*

또는 다음을 수행합니다*.* 작은 정보 다음 *YAML*을 적용하여 테인트를 추가할 수도 있습니다*. \$ oc adm taint nodes <node-name> disktype=ssd:NoSchedule \$ oc adm taint nodes <node-name> disktype=ssd:PreferNoSchedule kind: Node apiVersion: v1 metadata: name: my\_node #... spec: taints: - key: disktype value: ssd effect: PreferNoSchedule #...*

*4.6.3.* 테인트 및 톨러레이션 제거

필요에 따라 노드에서 테인트를 제거하고 *Pod*에서 톨러레이션을 제거할 수 있습니다*.* 허용 오차를 추 가하려면 먼저 *Pod*에 허용 오차를 추가한 다음 노드에서 *Pod*가 제거되지 않도록 노드에 테인트를 추가 해야 합니다*.*

프로세스

테인트 및 톨러레이션을 제거하려면 다음을 수행합니다*.*

1.

노드에서 테인트를 제거하려면 다음을 수행합니다*.*

*\$ oc adm taint nodes <node-name> <key>-*

예를 들면 다음과 같습니다*.*

*\$ oc adm taint nodes ip-10-0-132-248.ec2.internal key1-*

출력 예

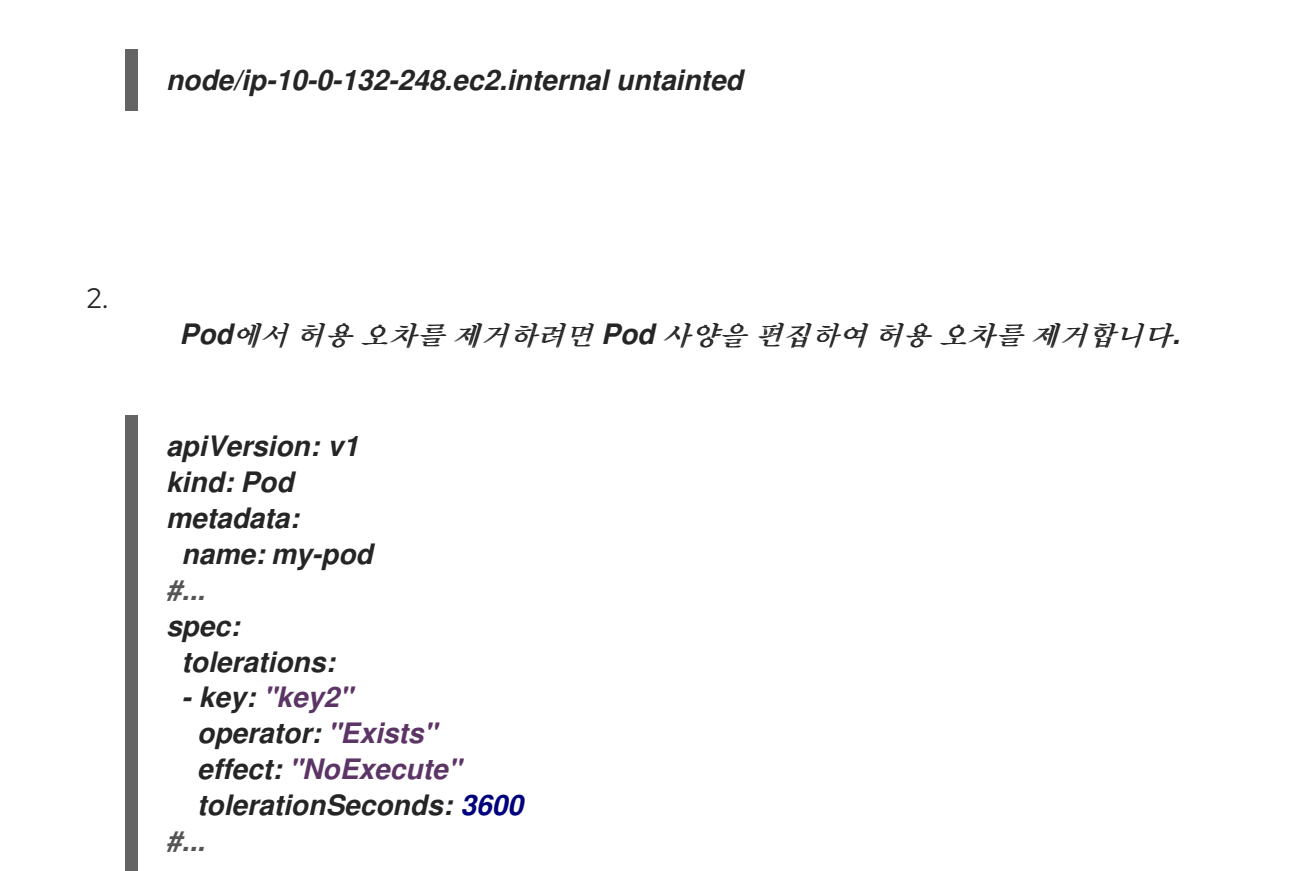

*4.7.* 노드 선택기를 사용하여 특정 노드에 *POD* 배치

노드 선택기는 노드의 사용자 정의 라벨 및 *Pod*에 지정된 선택기를 사용하여 정의한 키*/*값 쌍으로 구성 된 맵을 지정합니다*.*

노드에서 *Pod*를 실행하려면 노드의 라벨과 동일한 키*/*값 노드 선택기가 *Pod*에 있어야 합니다*.*

*4.7.1.* 노드 선택기 정보

*Pod*의 노드 선택기와 노드의 라벨을 사용하여 *Pod*가 예약되는 위치를 제어할 수 있습니다*.* 노드 선택 기를 사용하면 *OpenShift Container Platform*에서 일치하는 라벨이 포함된 노드에 *Pod*를 예약합니다*.*

노드 선택기를 사용하여 특정 노드에 특정 *Pod*를 배치하고*,* 클러스터 수준 노드 선택기를 사용하여 클 러스터의 특정 노드에 새 *Pod*를 배치하고*,* 프로젝트 노드 선택기를 사용하여 특정 노드의 프로젝트에 새 *Pod*를 배치할 수 있습니다*.*

예를 들어 클러스터 관리자는 애플리케이션 개발자가 생성하는 모든 *Pod*에 노드 선택기를 포함하여 지리적으로 가장 가까운 노드에만 *Pod*를 배포할 수 있는 인프라를 생성할 수 있습니다*.* 이 예제에서 클러 스터는 두 지역에 분배된 데이터센터 *5*개로 구성됩니다*.* 미국에서는 노드의 라벨을 *us-east, us-central*

중요

또는 *us-west*<sup>로</sup> 지정합니다*.* 아시아 태평양 지역*(APAC)*에서는 노드의 라벨을 *apac-east* 또는 *apacwest*<sup>로</sup> 지정합니다*.* 개발자는 생성한 *Pod*에 노드 선택기를 추가하여 해당 노드에 *Pod*가 예약되도록 할 수 있습니다*.*

*Pod* 오브젝트에 노드 선택기가 포함되어 있지만 일치하는 라벨이 있는 노드가 없는 경우 *Pod*를 예약 하지 않습니다*.*

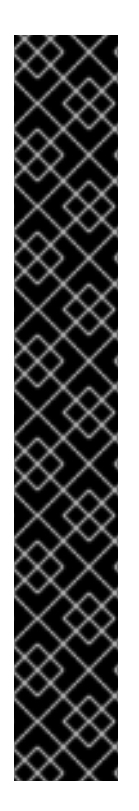

동일한 *Pod* 구성의 노드 선택기 및 노드 유사성을 사용 중인 경우 다음 규칙에서 노드 에 대한 *Pod* 배치를 제어합니다*.*

- *nodeSelector*와 *nodeAffinity*를 둘 다 구성하는 경우 *Pod*를 후보 노드에 예 약하기 위해서는 두 상태를 모두 충족해야 합니다*.*
- *nodeAffinity* 유형과 연결된 *nodeSelectorTerms*를 여러 개 지정하는 경우 *nodeSelectorTerms* 중 하나를 충족하면 *Pod*를 노드에 예약할 수 있습니다*.*
- *nodeSelectorTerms*와 연결된 *matchExpressions*를 여러 개 지정하는 경우 모든 *matchExpressions*를 충족할 때만 *Pod*를 노드에 예약할 수 있습니다*.*

특정 *Pod* 및 노드의 노드 선택기

노드 선택기 및 라벨을 사용하여 특정 *Pod*가 예약된 노드를 제어할 수 있습니다*.*

노드 선택기와 라벨을 사용하려면 먼저 *Pod*의 일정이 조정되지 않도록 노드에 라벨을 지정한 다 음 노드 선택기를 *Pod*에 추가합니다*.*

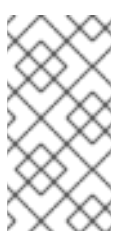

참고

예약된 기존 *Pod*에 노드 선택기를 직접 추가할 수 없습니다*.* 배포 구성과 같이 *Pod*를 제어하는 오브젝트에 라벨을 지정해야 합니다*.*

예를 들어 다음 *Node* 오브젝트에는 *region: east* 라벨이 있습니다*.*

라벨이 있는 *Node* 오브젝트 샘플
*kind: Node apiVersion: v1 metadata: name: ip-10-0-131-14.ec2.internal selfLink: /api/v1/nodes/ip-10-0-131-14.ec2.internal uid: 7bc2580a-8b8e-11e9-8e01-021ab4174c74 resourceVersion: '478704' creationTimestamp: '2019-06-10T14:46:08Z' labels: kubernetes.io/os: linux failure-domain.beta.kubernetes.io/zone: us-east-1a node.openshift.io/os\_version: '4.5' node-role.kubernetes.io/worker: '' failure-domain.beta.kubernetes.io/region: us-east-1 node.openshift.io/os\_id: rhcos beta.kubernetes.io/instance-type: m4.large kubernetes.io/hostname: ip-10-0-131-14 beta.kubernetes.io/arch: amd64 region: east 1 type: user-node #...*

<span id="page-216-0"></span>*[1](#page-216-0)*

*Pod* 노드 선택기와 일치해야 하는 라벨입니다*.*

*Pod*에는 *type: user-node,region: east* 노드 선택기가 있습니다*.*

노드 선택기가 있는 *Pod* 오브젝트 샘플

<span id="page-216-1"></span>*apiVersion: v1 kind: Pod metadata: name: s1 #... spec: nodeSelector: 1 region: east type: user-node #...*

*[1](#page-216-1)*

노드 라벨과 일치해야 하는 노드 선택기입니다*.* 노드에는 각 노드 선택기에 대한 레이블이 있어야 합니다*.*

예제 *Pod* 사양을 사용하여 *Pod*를 생성하면 예제 노드에 예약할 수 있습니다*.*

기본 클러스터 수준 노드 선택기

기본 클러스터 수준 노드 선택기를 사용하면 해당 클러스터에서 *Pod*를 생성할 때 *OpenShift Container Platform*에서 기본 노드 선택기를 *Pod*에 추가하고 일치하는 라벨을 사용하여 노드에서 *Pod*를 예약합니다*.*

예를 들어 다음 *Scheduler* 오브젝트에는 기본 클러스터 수준 *region=east* 및 *type=user-node* 노드 선택기가 있습니다*.*

스케줄러 *Operator* 사용자 정의 리소스의 예

*apiVersion: config.openshift.io/v1 kind: Scheduler metadata: name: cluster #... spec: defaultNodeSelector: type=user-node,region=east #...*

해당 클러스터의 노드에는 *type=user-node,region=east* 라벨이 있습니다*.*

*Node* 오브젝트의 예

*apiVersion: v1 kind: Node metadata:*

```
name: ci-ln-qg1il3k-f76d1-hlmhl-worker-b-df2s4
#...
labels:
 region: east
  type: user-node
#...
```
노드 선택기가 있는 *Pod* 오브젝트의 예

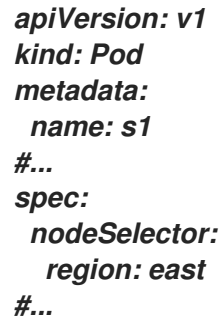

예제 클러스터에서 예제 *Pod* 사양을 사용하여 *Pod*를 생성하면 *Pod*가 클러스터 수준 노드 선택 기와 함께 생성되어 라벨이 지정된 노드에 예약됩니다*.*

*Pod*가 라벨이 지정된 노드에 있는 *Pod* 목록의 예

*NAME READY STATUS RESTARTS AGE IP NODE NOMINATED NODE READINESS GATES pod-s1 1/1 Running 0 20s 10.131.2.6 ci-ln-qg1il3k-f76d1-hlmhl-worker-b-df2s4 <none> <none>*

참고

*Pod*를 생성하는 프로젝트에 프로젝트 노드 선택기가 있는 경우 해당 선택기가 클 러스터 수준 노드 선택기보다 우선합니다*. Pod*에 프로젝트 노드 선택기가 없으면 *Pod* 가 생성되거나 예약되지 않습니다*.*

프로젝트 노드 선택기

프로젝트 노드 선택기를 사용하면 이 프로젝트에서 *Pod*를 생성할 때 *OpenShift Container Platform*에서 *Pod*에 노드 선택기를 추가하고 라벨이 일치하는 노드에 *Pod*를 예약합니다*.* 클러스터 수준 기본 노드 선택기가 있는 경우 프로젝트 노드 선택기가 우선합니다*.*

예를 들어 다음 프로젝트에는 *region=east* 노드 선택기가 있습니다*.*

*Namespace* 오브젝트의 예

*apiVersion: v1 kind: Namespace metadata: name: east-region annotations: openshift.io/node-selector: "region=east" #...*

다음 노드에는 *type=user-node,region=east* 라벨이 있습니다*.*

*Node* 오브젝트의 예

```
apiVersion: v1
kind: Node
metadata:
 name: ci-ln-qg1il3k-f76d1-hlmhl-worker-b-df2s4
#...
 labels:
  region: east
  type: user-node
#...
```
이 예제 프로젝트에서 예제 *Pod* 사양을 사용하여 *Pod*를 생성하면 *Pod*가 프로젝트 노드 선택기 와 함께 생성되어 라벨이 지정된 노드에 예약됩니다*.*

*Pod* 오브젝트의 예

*apiVersion: v1 kind: Pod metadata: namespace: east-region #... spec: nodeSelector: region: east type: user-node #...*

*Pod*가 라벨이 지정된 노드에 있는 *Pod* 목록의 예

*NAME READY STATUS RESTARTS AGE IP NODE NOMINATED NODE READINESS GATES pod-s1 1/1 Running 0 20s 10.131.2.6 ci-ln-qg1il3k-f76d1-hlmhl-worker-b-df2s4 <none> <none>*

*Pod*에 다른 노드 선택기가 포함된 경우 프로젝트의 *Pod*가 생성되거나 예약되지 않습니다*.* 예를 들어 다음 *Pod*를 예제 프로젝트에 배포하면 *Pod*가 생성되지 않습니다*.*

노드 선택기가 유효하지 않은 *Pod* 오브젝트의 예

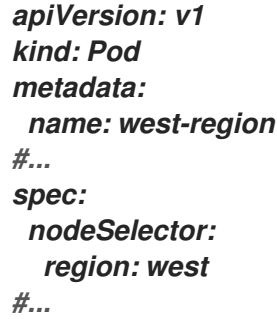

*4.7.2.* 노드 선택기를 사용하여 *Pod* 배치 제어

*Pod*의 노드 선택기와 노드의 라벨을 사용하여 *Pod*가 예약되는 위치를 제어할 수 있습니다*.* 노드 선택 기를 사용하면 *OpenShift Container Platform*에서 일치하는 라벨이 포함된 노드에 *Pod*를 예약합니다*.*

노드*,* 머신 세트 또는 머신 구성에 라벨을 추가합니다*.* 머신 세트에 라벨을 추가하면 노드 또는 머신이 중단되는 경우 새 노드에 라벨이 지정됩니다*.* 노드 또는 머신이 중단된 경우 노드 또는 머신 구성에 추가 된 라벨이 유지되지 않습니다*.*

기존 *Pod*에 노드 선택기를 추가하려면 *ReplicaSet* 오브젝트*, DaemonSet* 오브젝트*, StatefulSet* 오브 젝트*, Deployment* 오브젝트 또는 *DeploymentConfig* 오브젝트와 같이 해당 *Pod*의 제어 오브젝트에 <sup>노</sup> 드 선택기를 추가합니다*.* 이 제어 오브젝트 아래의 기존 *Pod*는 라벨이 일치하는 노드에서 재생성됩니다*.* 새 *Pod*를 생성하는 경우 *Pod* 사양에 노드 선택기를 직접 추가할 수 있습니다*. Pod*에 제어 오브젝트가 없 는 경우 *Pod*를 삭제하고 *Pod* 사양을 편집하고 *Pod*를 다시 생성해야 합니다*.*

참고

예약된 기존 *Pod*에 노드 선택기를 직접 추가할 수 없습니다*.*

사전 요구 사항

기존 *Pod*에 노드 선택기를 추가하려면 해당 *Pod*의 제어 오브젝트를 결정하십시오*.* 예를 들어 *routerdefault-66d5cf9464-m2g75 Pod*는 *router-default-66d5cf9464* 복제본 세트에서 제어합니다*.*

*\$ oc describe pod router-default-66d5cf9464-7pwkc*

출력 예

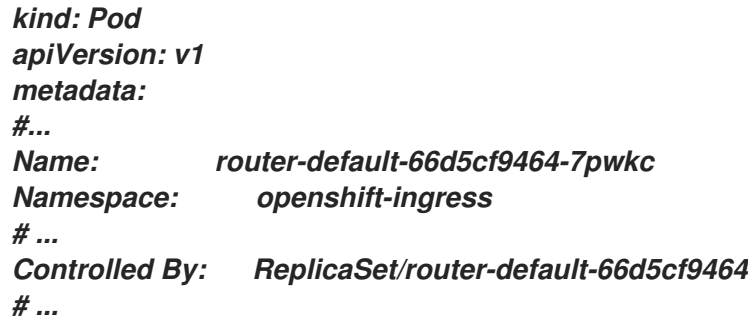

웹 콘솔에서 *Pod YAML*의 *ownerReferences* 아래에 제어 오브젝트가 나열됩니다*.*

*apiVersion: v1 kind: Pod metadata: name: router-default-66d5cf9464-7pwkc # ... ownerReferences: - apiVersion: apps/v1 kind: ReplicaSet name: router-default-66d5cf9464 uid: d81dd094-da26-11e9-a48a-128e7edf0312 controller: true blockOwnerDeletion: true # ...*

프로세스

1.

머신 세트를 사용하거나 노드를 직접 편집하여 노드에 라벨을 추가합니다*.*

노드를 생성할 때 머신 세트에서 관리하는 노드에 라벨을 추가하려면 *MachineSet* 오브 젝트를 사용합니다*.*

a.

다음 명령을 실행하여 *MachineSet* 오브젝트에 라벨을 추가합니다*.*

*\$ oc patch MachineSet <name> --type='json' p='[{"op":"add","path":"/spec/template/spec/metadata/labels", "value":{" <key>"="<value>","<key>"="<value>"}}]' -n openshift-machine-api*

예를 들면 다음과 같습니다*.*

*\$ oc patch MachineSet abc612-msrtw-worker-us-east-1c --type='json' p='[{"op":"add","path":"/spec/template/spec/metadata/labels", "value": {"type":"user-node","region":"east"}}]' -n openshift-machine-api*

작은 정보

다음 *YAML*을 적용하여 머신 세트에 라벨을 추가할 수 있습니다*.*

```
apiVersion: machine.openshift.io/v1beta1
kind: MachineSet
metadata:
 name: xf2bd-infra-us-east-2a
 namespace: openshift-machine-api
spec:
 template:
  spec:
   metadata:
    labels:
     region: "east"
     type: "user-node"
#...
```
b.

*oc edit* 명령을 사용하여 라벨이 *MachineSet* 오브젝트에 추가되었는지 확인합니 다*.*

예를 들면 다음과 같습니다*.*

*\$ oc edit MachineSet abc612-msrtw-worker-us-east-1c -n openshift-machineapi*

*MachineSet* 오브젝트의 예

```
apiVersion: machine.openshift.io/v1beta1
kind: MachineSet
# ...
spec:
# ...
 template:
  metadata:
# ...
  spec:
   metadata:
    labels:
     region: east
      type: user-node
# ...
```
라벨을 노드에 직접 추가합니다*.*

a.

노드의 *Node* 오브젝트를 편집합니다*.*

*\$ oc label nodes <name> <key>=<value>*

예를 들어 노드에 라벨을 지정하려면 다음을 수행합니다*.*

*\$ oc label nodes ip-10-0-142-25.ec2.internal type=user-node region=east*

작은 정보

다음 *YAML*을 적용하여 노드에 라벨을 추가할 수도 있습니다*.*

*kind: Node apiVersion: v1 metadata: name: hello-node-6fbccf8d9 labels: type: "user-node" region: "east" #...*

b.

라벨이 노드에 추가되었는지 확인합니다*.*

*\$ oc get nodes -l type=user-node,region=east*

출력 예

*NAME STATUS ROLES AGE VERSION ip-10-0-142-25.ec2.internal Ready worker 17m v1.23.0* 2.

*Pod*에 일치하는 노드 선택기를 추가합니다*.*

기존 및 향후 *Pod*에 노드 선택기를 추가하려면 *Pod*의 제어 오브젝트에 노드 선택기를 추가합니다*.*

라벨이 있는 *ReplicaSet* 오브젝트의 예

*kind: ReplicaSet apiVersion: apps/v1 metadata: name: hello-node-6fbccf8d9 # ... spec: # ... template: metadata: creationTimestamp: null labels: ingresscontroller.operator.openshift.io/deployment-ingresscontroller: default pod-template-hash: 66d5cf9464 spec: nodeSelector: kubernetes.io/os: linux node-role.kubernetes.io/worker: '' type: user-node 1 #...*

<span id="page-225-0"></span>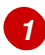

노드 선택기를 추가합니다*.*

특정 새 *Pod*에 노드 선택기를 추가하려면 선택기를 *Pod* 오브젝트에 직접 추가합니다*.*

노드 선택기가 있는 *Pod* 오브젝트의 예

*apiVersion: v1 kind: Pod metadata: name: hello-node-6fbccf8d9* *#... spec: nodeSelector: region: east type: user-node #...*

참고

예약된 기존 *Pod*에 노드 선택기를 직접 추가할 수 없습니다*.*

*4.7.3.* 기본 클러스터 수준 노드 선택기 생성

*Pod*의 기본 클러스터 수준 노드 선택기와 노드의 라벨을 함께 사용하면 클러스터에 생성되는 모든 *Pod*를 특정 노드로 제한할 수 있습니다*.*

클러스터 수준 노드 선택기를 사용하여 해당 클러스터에서 *Pod*를 생성하면 *OpenShift Container Platform*에서 기본 노드 선택기를 *Pod*에 추가하고 라벨이 일치하는 노드에 *Pod*를 예약합니다*.*

*Scheduler Operator CR(*사용자 정의 리소스*)*을 편집하여 클러스터 수준 노드 선택기를 구성합니다*.* 노드*,* 머신 세트 또는 머신 구성에 라벨을 추가합니다*.* 머신 세트에 라벨을 추가하면 노드 또는 머신이 중 단되는 경우 새 노드에 라벨이 지정됩니다*.* 노드 또는 머신이 중단된 경우 노드 또는 머신 구성에 추가된 라벨이 유지되지 않습니다*.*

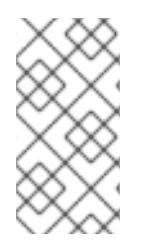

참고

*Pod*에 키*/*값 쌍을 추가할 수 있습니다*.* 그러나 기본 키에는 다른 값을 추가할 수 없습니 다*.*

프로세스

기본 클러스터 수준 노드 선택기를 추가하려면 다음을 수행합니다*.*

1.

*Scheduler Operator CR*을 편집하여 기본 클러스터 수준 노드 선택기를 추가합니다*.*

*\$ oc edit scheduler cluster*

노드 선택기를 사용하는 *Scheduler Operator CR*의 예

<span id="page-227-0"></span>*apiVersion: config.openshift.io/v1 kind: Scheduler metadata: name: cluster ... spec: defaultNodeSelector: type=user-node,region=east 1 mastersSchedulable: false*

*[1](#page-227-0)*

적절한 *<key>:<value>* 쌍을 사용하여 노드 선택기를 추가합니다*.*

변경 후 *openshift-kube-apiserver* 프로젝트의 *pod*가 재배포될 때까지 기다립니다*.* 이 작업 은 몇 분 정도 걸릴 수 있습니다*.* 기본 클러스터 수준 노드 선택기는 *Pod*가 재배포된 후 적용됩니 다*.*

2.

머신 세트를 사용하거나 노드를 직접 편집하여 노드에 라벨을 추가합니다*.*

노드를 생성할 때 머신 세트에서 관리하는 노드에 라벨을 추가하려면 머신 세트를 사용 합니다*.*

a.

*[1](#page-227-1)*

다음 명령을 실행하여 *MachineSet* 오브젝트에 라벨을 추가합니다*.*

*\$ oc patch MachineSet <name> --type='json' p='[{"op":"add","path":"/spec/template/spec/metadata/labels", "value":{" <key>"="<value>","<key>"="<value>"}}]' -n openshift-machine-api 1*

<span id="page-227-1"></span>각 라벨에 *<key>/<value>* 쌍을 추가합니다*.*

예를 들면 다음과 같습니다*.*

*\$ oc patch MachineSet ci-ln-l8nry52-f76d1-hl7m7-worker-c --type='json' p='[{"op":"add","path":"/spec/template/spec/metadata/labels", "value": {"type":"user-node","region":"east"}}]' -n openshift-machine-api*

작은 정보

다음 *YAML*을 적용하여 머신 세트에 라벨을 추가할 수 있습니다*.*

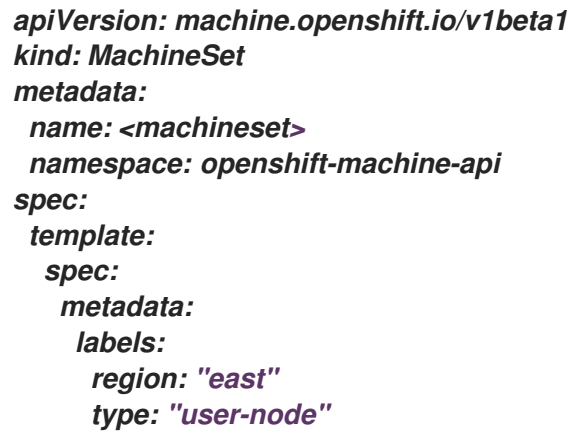

b.

*oc edit* 명령을 사용하여 라벨이 *MachineSet* 오브젝트에 추가되었는지 확인합니 다*.*

예를 들면 다음과 같습니다*.*

*\$ oc edit MachineSet abc612-msrtw-worker-us-east-1c -n openshift-machineapi*

*MachineSet* 오브젝트의 예

*apiVersion: machine.openshift.io/v1beta1 kind: MachineSet ... spec: ... template: metadata: ... spec: metadata: labels: region: east type: user-node ...*

c. *0* 으로 축소하고 노드를 확장하여 해당 머신 세트와 관련된 노드를 다시 배포합니 다*.*

예를 들면 다음과 같습니다*.*

*\$ oc scale --replicas=0 MachineSet ci-ln-l8nry52-f76d1-hl7m7-worker-c -n openshift-machine-api*

*\$ oc scale --replicas=1 MachineSet ci-ln-l8nry52-f76d1-hl7m7-worker-c -n openshift-machine-api*

d.

노드가 준비되고 사용 가능한 경우 *oc get* 명령을 사용하여 라벨이 노드에 추가되 었는지 확인합니다*.*

*\$ oc get nodes -l <key>=<value>*

예를 들면 다음과 같습니다*.*

*\$ oc get nodes -l type=user-node*

출력 예

a.

*NAME STATUS ROLES AGE VERSION ci-ln-l8nry52-f76d1-hl7m7-worker-c-vmqzp Ready worker 61s v1.23.0*

라벨을 노드에 직접 추가합니다*.*

노드의 *Node* 오브젝트를 편집합니다*.*

*\$ oc label nodes <name> <key>=<value>*

예를 들어 노드에 라벨을 지정하려면 다음을 수행합니다*.*

*\$ oc label nodes ci-ln-l8nry52-f76d1-hl7m7-worker-b-tgq49 type=user-node region=east*

작은 정보

다음 *YAML*을 적용하여 노드에 라벨을 추가할 수도 있습니다*.*

*kind: Node apiVersion: v1 metadata: name: <node\_name> labels: type: "user-node" region: "east"*

b.

*oc get* 명령을 사용하여 노드에 라벨이 추가되었는지 확인합니다*.*

*\$ oc get nodes -l <key>=<value>,<key>=<value>*

예를 들면 다음과 같습니다*.*

*\$ oc get nodes -l type=user-node,region=east*

출력 예

*NAME STATUS ROLES AGE VERSION ci-ln-l8nry52-f76d1-hl7m7-worker-b-tgq49 Ready worker 17m v1.23.0*

*4.7.4.* 프로젝트 수준 노드 선택기 생성

프로젝트의 노드 선택기와 함께 노드의 라벨을 사용하여 해당 프로젝트에서 생성되는 모든 *Pod*를 라 벨이 지정된 노드로 제한할 수 있습니다*.*

이 프로젝트에서 *Pod*를 생성하면 *OpenShift Container Platform*에서 프로젝트의 *Pod*에 노드 선택 기를 추가하고 프로젝트의 라벨이 일치하는 노드에 *Pod*를 예약합니다*.* 클러스터 수준 기본 노드 선택기 가 있는 경우 프로젝트 노드 선택기가 우선합니다*.*

*openshift.io/node-selector* 매개변수를 추가하도록 *Namespace* 오브젝트를 편집하여 프로젝트에 <sup>노</sup> 드 선택기를 추가합니다*.* 노드*,* 머신 세트 또는 머신 구성에 라벨을 추가합니다*.* 머신 세트에 라벨을 추가 하면 노드 또는 머신이 중단되는 경우 새 노드에 라벨이 지정됩니다*.* 노드 또는 머신이 중단된 경우 노드 또는 머신 구성에 추가된 라벨이 유지되지 않습니다*.*

*Pod* 오브젝트에 노드 선택기가 포함되어 있지만 일치하는 노드 선택기가 있는 프로젝트가 없는 경우 *Pod*를 예약하지 않습니다*.* 해당 사양에서 *Pod*를 생성하면 다음 메시지와 유사한 오류가 발생합니다*.*

오류 메시지의 예

*Error from server (Forbidden): error when creating "pod.yaml": pods "pod-4" is forbidden: pod node label selector conflicts with its project node label selector*

참고

*Pod*에 키*/*값 쌍을 추가할 수 있습니다*.* 그러나 프로젝트 키에는 다른 값을 추가할 수 없 습니다*.*

프로세스

기본 프로젝트 노드 선택기를 추가하려면 다음을 수행합니다*.*

1.

네임스페이스를 생성하거나 기존 네임스페이스를 편집하여 *openshift.io/node-selector* 매 개변수를 추가합니다*.*

*\$ oc edit namespace <name>*

출력 예

*apiVersion: v1*

<span id="page-232-0"></span>*kind: Namespace metadata: annotations: openshift.io/node-selector: "type=user-node,region=east" 1 openshift.io/description: "" openshift.io/display-name: "" openshift.io/requester: kube:admin openshift.io/sa.scc.mcs: s0:c30,c5 openshift.io/sa.scc.supplemental-groups: 1000880000/10000 openshift.io/sa.scc.uid-range: 1000880000/10000 creationTimestamp: "2021-05-10T12:35:04Z" labels: kubernetes.io/metadata.name: demo name: demo resourceVersion: "145537" uid: 3f8786e3-1fcb-42e3-a0e3-e2ac54d15001 spec: finalizers: - kubernetes*

*[1](#page-232-0)*

적절한 *<key>:<value>* 쌍이 포함된 *openshift.io/node-selector*를 추가합니다*.*

2.

머신 세트를 사용하거나 노드를 직접 편집하여 노드에 라벨을 추가합니다*.*

노드를 생성할 때 머신 세트에서 관리하는 노드에 라벨을 추가하려면 *MachineSet* 오브 젝트를 사용합니다*.*

a.

다음 명령을 실행하여 *MachineSet* 오브젝트에 라벨을 추가합니다*.*

*\$ oc patch MachineSet <name> --type='json' p='[{"op":"add","path":"/spec/template/spec/metadata/labels", "value":{" <key>"="<value>","<key>"="<value>"}}]' -n openshift-machine-api*

예를 들면 다음과 같습니다*.*

*\$ oc patch MachineSet ci-ln-l8nry52-f76d1-hl7m7-worker-c --type='json' p='[{"op":"add","path":"/spec/template/spec/metadata/labels", "value": {"type":"user-node","region":"east"}}]' -n openshift-machine-api*

작은 정보

다음 *YAML*을 적용하여 머신 세트에 라벨을 추가할 수 있습니다*.*

```
apiVersion: machine.openshift.io/v1beta1
kind: MachineSet
metadata:
name: <machineset>
namespace: openshift-machine-api
spec:
template:
  spec:
  metadata:
    labels:
     region: "east"
     type: "user-node"
```
b.

*oc edit* 명령을 사용하여 라벨이 *MachineSet* 오브젝트에 추가되었는지 확인합니 다*.*

예를 들면 다음과 같습니다*.*

*\$ oc edit MachineSet ci-ln-l8nry52-f76d1-hl7m7-worker-c -n openshift-machineapi*

출력 예

*apiVersion: machine.openshift.io/v1beta1 kind: MachineSet metadata: ... spec: ... template: metadata: ... spec: metadata: labels: region: east type: user-node*

해당 머신 세트와 관련된 노드를 재배포합니다*.*

예를 들면 다음과 같습니다*.*

*\$ oc scale --replicas=0 MachineSet ci-ln-l8nry52-f76d1-hl7m7-worker-c -n openshift-machine-api*

*\$ oc scale --replicas=1 MachineSet ci-ln-l8nry52-f76d1-hl7m7-worker-c -n openshift-machine-api*

d.

c.

노드가 준비되고 사용 가능한 경우 *oc get* 명령을 사용하여 라벨이 노드에 추가되 었는지 확인합니다*.*

*\$ oc get nodes -l <key>=<value>*

예를 들면 다음과 같습니다*.*

*\$ oc get nodes -l type=user-node,region=east*

출력 예

*NAME STATUS ROLES AGE VERSION ci-ln-l8nry52-f76d1-hl7m7-worker-c-vmqzp Ready worker 61s v1.23.0*

라벨을 노드에 직접 추가합니다*.*

a.

라벨을 추가할 *Node* 오브젝트를 편집합니다*.*

*\$ oc label <resource> <name> <key>=<value>*

예를 들어 노드에 라벨을 지정하려면 다음을 수행합니다*.*

*\$ oc label nodes ci-ln-l8nry52-f76d1-hl7m7-worker-c-tgq49 type=user-node region=east*

작은 정보

다음 *YAML*을 적용하여 노드에 라벨을 추가할 수도 있습니다*.*

*kind: Node apiVersion: v1 metadata: name: <node\_name> labels: type: "user-node" region: "east"*

b.

*oc get* 명령을 사용하여 *Node* 오브젝트에 라벨이 추가되었는지 확인합니다*.*

*\$ oc get nodes -l <key>=<value>*

예를 들면 다음과 같습니다*.*

*\$ oc get nodes -l type=user-node,region=east*

출력 예

*NAME STATUS ROLES AGE VERSION ci-ln-l8nry52-f76d1-hl7m7-worker-b-tgq49 Ready worker 17m v1.23.0*

추가 리소스

 $\bullet$ 

노드 선택기 및 허용 오차를 사용하여 [프로젝트](https://access.redhat.com/documentation/en-us/openshift_container_platform/4.10/html-single/nodes/#nodes-scheduler-taints-tolerations-projects_nodes-scheduler-taints-tolerations) 생성

*4.8. POD* 토폴로지 분배 제약 조건을 사용하여 *POD* 배치 제어

*Pod* 토폴로지 분배 제약 조건을 사용하여 노드*,* 영역*,* 지역 또는 기타 사용자 정의 토폴로지 도메인에 서 *Pod*의 배치를 제어할 수 있습니다*.*

*4.8.1. Pod* 토폴로지 분배 제약 조건 정보

*Pod* 토폴로지 분배 제약 조건을 사용하면 전체 장애 도메인에서 *Pod* 배포를 세밀하게 제어하여 고가 용성을 실현하고 리소스를 더 효율적으로 활용하는 데 도움이 됩니다*.*

*OpenShift Container Platform* 관리자는 노드에 라벨을 지정하여 지역*,* 영역*,* 노드 또는 기타 사용자 정의 도메인과 같은 토폴로지 정보를 제공할 수 있습니다*.* 노드에 이러한 라벨이 설정되면 사용자가 *Pod* 토폴로지 분배 제약 조건을 정의하여 이러한 토폴로지 도메인 전반에서 *Pod* 배치를 제어할 수 있습니다*.*

함께 그룹화할 *Pod, Pod*를 분배할 토폴로지 도메인*,* 허용 가능한 불일치를 지정합니다*.* 제약 조건으로 인해 분배 시 동일한 네임스페이스 내의 *Pod*만 일치하고 함께 그룹화됩니다*.*

*4.8.2. Pod* 토폴로지 분배 제약 조건 구성

다음 단계에서는 영역에 따라 지정된 라벨과 일치하는 *Pod*를 배포하기 위해 *Pod* 토폴로지 분배 제약 조건을 구성하는 방법을 보여줍니다*.*

여러 *Pod* 토폴로지 분배 제약 조건을 지정할 수 있지만 서로 충돌하지 않도록 해야 합니다*. Pod*를 배 치하려면 모든 *Pod* 토폴로지 분배 제약 조건을 충족해야 합니다*.*

사전 요구 사항

클러스터 관리자가 노드에 필수 라벨을 추가했습니다*.*

프로세스

1.

*Pod* 사양을 생성하고 *Pod* 토폴로지 분배 제약 조건을 지정합니다*.*

*pod-spec.yaml* 파일의 예

*apiVersion: v1 kind: Pod metadata: name: my-pod labels: region: us-east spec: topologySpreadConstraints:*

<span id="page-237-4"></span><span id="page-237-3"></span><span id="page-237-2"></span><span id="page-237-1"></span><span id="page-237-0"></span>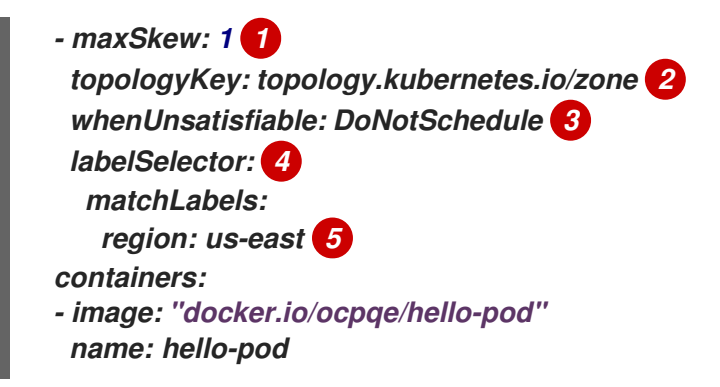

# *[1](#page-237-0)*

두 토폴로지 도메인 간 최대 *Pod* 수 차이입니다*.* 기본값은 *1*이고 값 *0*은 지정할 수 없 습니다*.*

## *[2](#page-237-1)*

노드 라벨의 키입니다*.* 이 키 및 동일한 값이 있는 노드는 동일한 토폴로지에 있는 것으 <sup>로</sup> 간주됩니다*.*

## *[3](#page-237-2)*

분배 제약 조건을 충족하지 않는 경우 *Pod*를 처리하는 방법입니다*.* 기본값은 스케줄러 에 *Pod*를 예약하지 않도록 지시하는 *DoNotSchedule*입니다*. Pod*를 계속 예약하기 위해 *ScheduleAnyway*<sup>로</sup> 설정하지만 스케줄러는 클러스터의 불균형이 더 심해지지 않도록 불일 치에 따라 우선순위를 부여합니다*.*

## *[4](#page-237-3)*

이 라벨 선택기와 일치하는 *Pod*는 제약 조건을 충족하기 위해 분배될 때 계산되고 <sup>그</sup> 룹으로 인식됩니다*.* 라벨 선택기를 지정해야 합니다*.* 그러지 않으면 일치하는 *Pod*가 없습니 다*.*

## *[5](#page-237-4)*

이 *Pod* 사양도 나중에 올바르게 계산되도록 하려면 해당 라벨을 이 라벨 선택기와 일 치하도록 설정해야 합니다*.*

2.

*Pod*를 생성합니다*.*

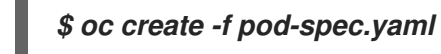

*4.8.3. Pod* 토폴로지 분배 제약 조건의 예

다음 예제에서는 *Pod* 토폴로지 분배 제약 조건 구성을 보여줍니다*.*

*4.8.3.1.* 단일 *Pod* 토폴로지 분배 제약 조건의 예

이 예제 *Pod* 사양에서는 하나의 *Pod* 토폴로지 분배 제약 조건을 정의합니다*. region* 레이블이 지정 된 *Pod*와 일치합니다*. us-east* 는 영역에 배포되고*, 1* 의 스큐를 지정하고*,* 이러한 요구 사항을 충족하지 않는 경우 *Pod*를 예약하지 않습니다*.*

```
kind: Pod
apiVersion: v1
metadata:
 name: my-pod
 labels:
  region: us-east
spec:
 topologySpreadConstraints:
 - maxSkew: 1
  topologyKey: topology.kubernetes.io/zone
  whenUnsatisfiable: DoNotSchedule
  labelSelector:
   matchLabels:
    region: us-east
 containers:
 - image: "docker.io/ocpqe/hello-pod"
  name: hello-pod
```
*4.8.3.2.* 다중 *Pod* 토폴로지 분배 제약 조건의 예

이 예제 *Pod* 사양에서는 두 개의 *Pod* 토폴로지 분배 제약 조건을 정의합니다*.* 둘 다 *region: us-east* 레이블이 지정된 *Pod*와 일치하고*,* 불일치를 *1* <sup>로</sup> 지정하고*,* 이러한 요구 사항을 충족하지 않는 경우 *Pod* 를 예약하지 않습니다*.*

첫 번째 제약 조건에서는 사용자 정의 라벨 *node*를 기반으로 *Pod*를 배포하고*,* 두 번째는 제약 조건에 서는 사용자 정의 라벨 *rack*을 기반으로 *Pod*를 배포합니다*. Pod*를 예약하려면 두 제약 조건을 모두 충족 해야 합니다*.*

*kind: Pod apiVersion: v1 metadata: name: my-pod-2 labels: region: us-east spec: topologySpreadConstraints: - maxSkew: 1 topologyKey: node whenUnsatisfiable: DoNotSchedule*

*labelSelector: matchLabels: region: us-east - maxSkew: 1 topologyKey: rack whenUnsatisfiable: DoNotSchedule labelSelector: matchLabels: region: us-east containers: - image: "docker.io/ocpqe/hello-pod" name: hello-pod*

*4.8.4.* 추가 리소스

 $\bullet$ 노드에서 라벨을 [업데이트하는](https://access.redhat.com/documentation/en-us/openshift_container_platform/4.10/html-single/nodes/#nodes-nodes-working-updating_nodes-nodes-working) 방법 이해

*4.9.* 사용자 정의 스케줄러 실행

기본 스케줄러와 함께 여러 사용자 정의 스케줄러를 실행하고 각 *Pod*에 사용할 스케줄러를 구성할 수 있습니다*.*

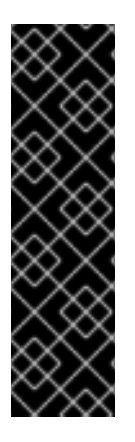

중요

*OpenShift Container Platform*에서 사용자 정의 스케줄러를 사용하는 것은 지원되지 만 *Red Hat*은 사용자 정의 스케줄러의 기능을 직접 지원하지 않습니다*.*

기본 스케줄러 구성 방법에 대한 자세한 내용은 [스케줄러를](https://access.redhat.com/documentation/en-us/openshift_container_platform/4.10/html-single/nodes/#nodes-scheduler-about) 사용하여 *Pod* 배치 제어를 참조하십시오*.*

특정 스케줄러를 사용하여 지정된 *Pod*를 예약하려면 해당 *Pod* 사양에 스케줄러 이름을 [지정합니다](https://access.redhat.com/documentation/en-us/openshift_container_platform/4.10/html-single/nodes/#nodes-custom-scheduler-deploying-pods_nodes-custom-scheduler)*.*

*4.9.1.* 사용자 정의 스케줄러 배포

클러스터에 사용자 정의 스케줄러를 포함하려면 배포에 사용자 정의 스케줄러 이미지를 포함합니다*.*

사전 요구 사항

*cluster-admin* 역할의 사용자로 클러스터에 액세스할 수 있어야 합니다*.*

스케줄러 바이너리가 있습니다*.*

참고

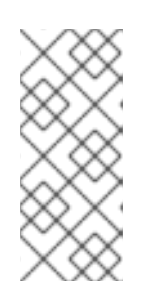

스케줄러 바이너리 생성 방법에 대한 정보는 이 문서의 범위를 벗어납니다*.* 예를 들어 *Kubernetes* [설명서에서](https://kubernetes.io/docs/tasks/administer-cluster/configure-multiple-schedulers) 다중 스케줄러 구성을 참조하십시오*. Red Hat* 에서는 사용자 정의 스케줄러의 실제 기능을 지원하지 않습니다*.*

스케줄러 바이너리가 포함된 이미지를 생성하여 레지스트리로 푸시했습니다*.*

#### 프로세스

1.

스케줄러 구성 파일을 보유한 구성 맵이 포함된 파일을 생성합니다*.*

*scheduler-config-map.yaml*의 예

<span id="page-240-1"></span><span id="page-240-0"></span>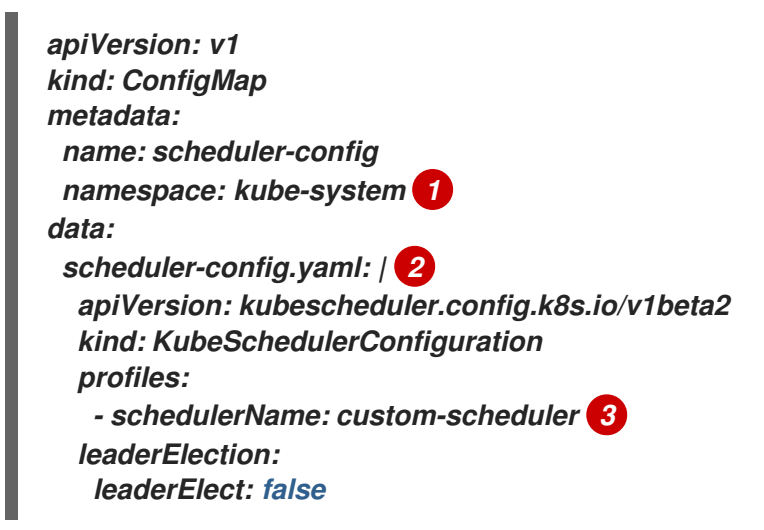

<span id="page-240-2"></span>*[1](#page-240-0)*

이 절차에서는 *kube-system* 네임스페이스를 사용하지만 선택한 네임스페이스를 사 용할 수 있습니다*.*

### *[2](#page-240-1)*

이 절차의 뒷부분에서 *Deployment* 리소스를 정의할 때 *--config* 인수를 사용하여 이 파일을 스케줄러 명령에 전달합니다*.*

*[3](#page-240-2)*

사용자 정의 스케줄러의 스케줄러 프로필을 정의합니다*.* 이 스케줄러 이름은 *Pod* 구성 에서 *schedulerName* 을 정의할 때 사용됩니다*.*

2.

*config map*을 생성합니다*.*

*\$ oc create -f scheduler-config-map.yaml*

3.

사용자 정의 스케줄러에 대한 배포 리소스가 포함된 파일을 생성합니다*.*

*custom-scheduler.yaml* 파일의 예

*apiVersion: v1 kind: ServiceAccount metadata: name: custom-scheduler namespace: kube-system 1 -- apiVersion: rbac.authorization.k8s.io/v1 kind: ClusterRoleBinding metadata: name: custom-scheduler-as-kube-scheduler subjects: - kind: ServiceAccount name: custom-scheduler namespace: kube-system 2 roleRef: kind: ClusterRole name: system:kube-scheduler apiGroup: rbac.authorization.k8s.io -- apiVersion: rbac.authorization.k8s.io/v1 kind: ClusterRoleBinding metadata: name: custom-scheduler-as-volume-scheduler subjects: - kind: ServiceAccount name: custom-scheduler namespace: kube-system 3 roleRef: kind: ClusterRole name: system:volume-scheduler apiGroup: rbac.authorization.k8s.io ---*

<span id="page-242-5"></span><span id="page-242-4"></span><span id="page-242-3"></span><span id="page-242-2"></span><span id="page-242-1"></span><span id="page-242-0"></span>*apiVersion: apps/v1 kind: Deployment metadata: labels: component: scheduler tier: control-plane name: custom-scheduler namespace: kube-system 4 spec: selector: matchLabels: component: scheduler tier: control-plane replicas: 1 template: metadata: labels: component: scheduler tier: control-plane version: second spec: serviceAccountName: custom-scheduler containers: - command: - /usr/local/bin/kube-scheduler - --config=/etc/config/scheduler-config.yaml 5 image: "<namespace>/<image\_name>:<tag>" 6 livenessProbe: httpGet: path: /healthz port: 10259 scheme: HTTPS initialDelaySeconds: 15 name: kube-second-scheduler readinessProbe: httpGet: path: /healthz port: 10259 scheme: HTTPS resources: requests: cpu: '0.1' securityContext: privileged: false volumeMounts: - name: config-volume mountPath: /etc/config hostNetwork: false hostPID: false volumes: - name: config-volume configMap: name: scheduler-config*

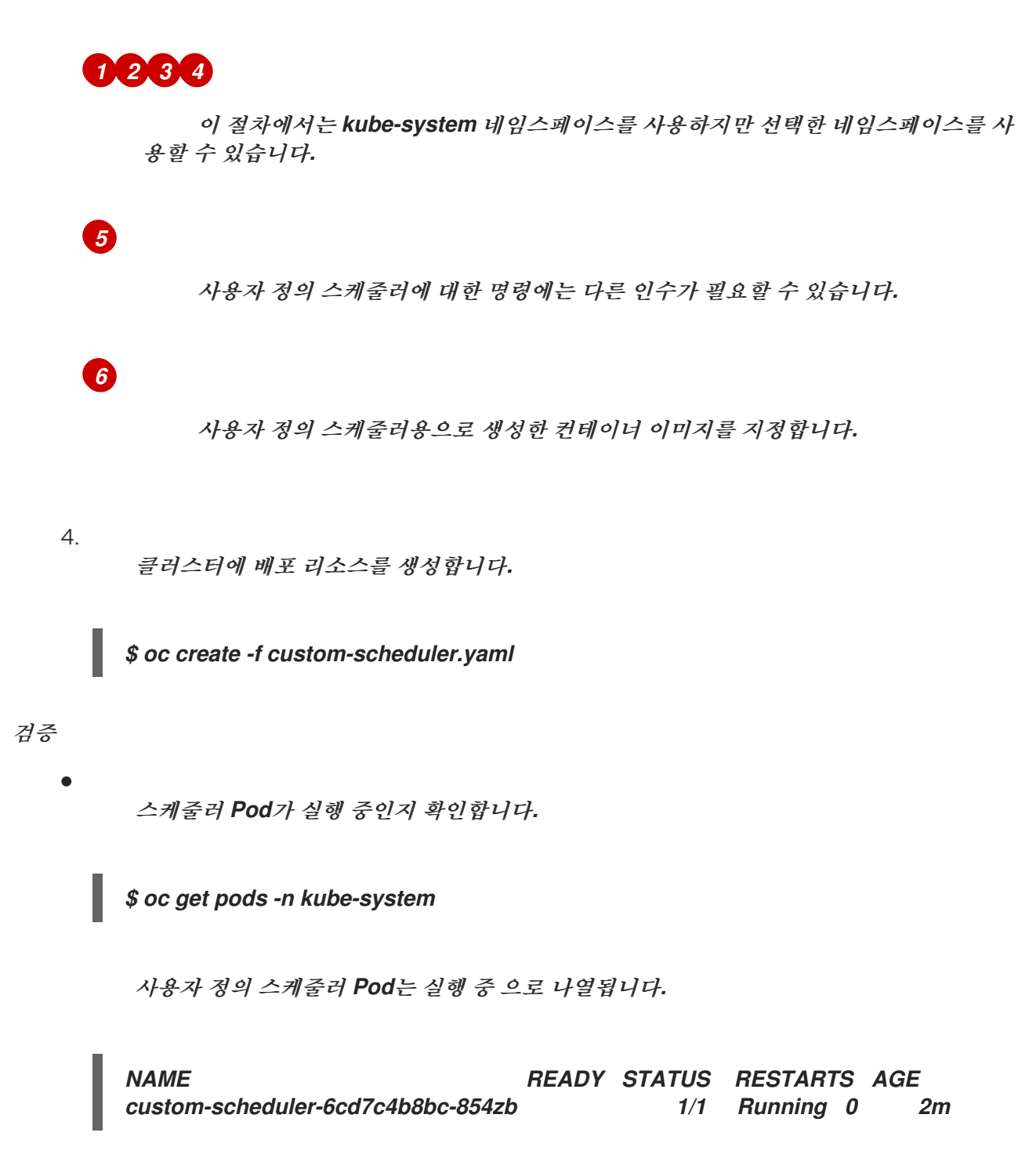

*4.9.2.* 사용자 정의 스케줄러를 사용하여 *Pod* 배포

사용자 정의 스케줄러가 클러스터에 배포된 후 기본 스케줄러 대신 해당 스케줄러를 사용하도록 *Pod* 를 구성할 수 있습니다*.*

참고

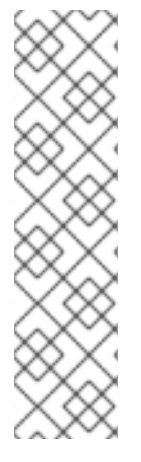

각 스케줄러에는 클러스터에서 리소스를 별도로 볼 수 있습니다*.* 따라서 각 스케줄러는 자체 노드 집합에서 작동해야 합니다*.*

두 개 이상의 스케줄러가 동일한 노드에서 작동하는 경우 서로 개입하여 에 사용 가능 한 리소스와 동일한 노드에 더 많은 *Pod*를 예약할 수 있습니다*.* 이 경우 리소스가 부족하여 *Pod*가 거부될 수 있습니다*.*

사전 요구 사항

- *cluster-admin* 역할의 사용자로 클러스터에 액세스할 수 있어야 합니다*.*
- 사용자 정의 스케줄러가 클러스터에 배포되었습니다*.*

프로세스

 $\bullet$ 

1.

클러스터에서 역할 기반 액세스 제어*(RBAC)*를 사용하는 경우 사용자 정의 스케줄러 이름을 *system:kube-scheduler* 클러스터 역할에 추가합니다*.*

a.

*system:kube-scheduler* 클러스터 역할을 편집합니다*.*

*\$ oc edit clusterrole system:kube-scheduler*

b.

사용자 정의 스케줄러의 이름을 리스 및 끝점 리소스에 대한 *resourceNames* 목록에 추가합니다*.*

```
apiVersion: rbac.authorization.k8s.io/v1
kind: ClusterRole
metadata:
 annotations:
  rbac.authorization.kubernetes.io/autoupdate: "true"
 creationTimestamp: "2021-07-07T10:19:14Z"
 labels:
  kubernetes.io/bootstrapping: rbac-defaults
 name: system:kube-scheduler
 resourceVersion: "125"
 uid: 53896c70-b332-420a-b2a4-f72c822313f2
rules:
...
- apiGroups:
 - coordination.k8s.io
```
<span id="page-245-0"></span>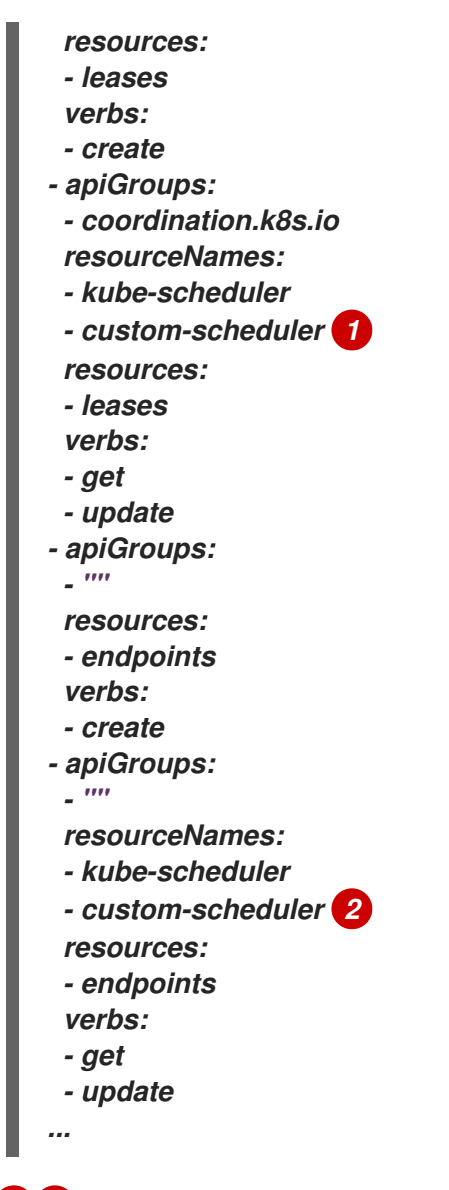

```
1 2
```
이 예에서는 *custom-scheduler* 를 사용자 정의 스케줄러 이름으로 사용합니다*.*

```
2.
```
*Pod* 구성을 생성하고 *schedulerName* 매개변수에서 사용자 정의 스케줄러의 이름을 지정 합니다*.*

*custom-scheduler-example.yaml* 파일의 예

*apiVersion: v1 kind: Pod metadata: name: custom-scheduler-example labels: name: custom-scheduler-example spec: schedulerName: custom-scheduler 1*

#### <span id="page-246-0"></span>*containers:*

*- name: pod-with-second-annotation-container image: docker.io/ocpqe/hello-pod*

*[1](#page-246-0)*

사용할 사용자 정의 스케줄러의 이름*(*이 예에서는 *custom-scheduler )*입니다*.* 스케줄 러 이름을 제공하지 않으면 *Pod*가 기본 스케줄러를 사용하여 자동으로 예약됩니다*.*

3.

*Pod*를 생성합니다*.*

*\$ oc create -f custom-scheduler-example.yaml*

검증

1.

다음 명령을 입력하여 *Pod*가 생성되었는지 확인합니다*.*

*\$ oc get pod custom-scheduler-example*

*custom-scheduler-example Pod*는 출력에 나열됩니다*.*

*NAME READY STATUS RESTARTS AGE custom-scheduler-example 1/1 Running 0 4m*

2.

다음 명령을 입력하여 사용자 정의 스케줄러가 *Pod*를 예약했는지 확인합니다*.*

*\$ oc describe pod custom-scheduler-example*

스케줄러*, custom-scheduler* 는 다음 잘린 출력에 표시된 대로 나열됩니다*.*

*Events: Type Reason Age From Message ---- ------ ---- ---- ------- Normal Scheduled <unknown> custom-scheduler Successfully assigned default/custom-scheduler-example to <node\_name>*

*4.9.3.* 추가 리소스

[컨테이너](https://access.redhat.com/documentation/en-us/openshift_container_platform/4.10/html-single/images/#images-create-guidelines_create-images) 모범 사례 학습

*4.10. DESCHEDULER*를 사용하여 *POD* 제거

[스케줄러](https://access.redhat.com/documentation/en-us/openshift_container_platform/4.10/html-single/nodes/#nodes-scheduler-about)는 새 *Pod*를 호스팅하는 데 가장 적합한 노드를 결정하는 데 사용하고 *Descheduler*는 더 적 합한 노드에 다시 예약할 수 있도록 실행 중인 *Pod*를 제거하는 데 사용할 수 있습니다*.*

*4.10.1. Descheduler* 정보

*Descheduler*를 사용하면 특정 전략에 따라 *Pod*를 제거하여 *Pod*를 더 적절한 노드에 다시 예약할 수 있습니다*.*

다음과 같은 상황에서 실행 중인 *Pod*의 일정을 조정하면 이점을 누릴 수 있습니다*.*

- 노드가 충분히 사용되지 않았거나 너무 많이 사용되었습니다*.*
- 오염 또는 라벨과 같은 *Pod* 및 노드 선호도 요구 사항이 변경되었으며*,* 원래 일정 결정이 더 이상 특정 노드에 적합하지 않습니다*.*
- 노드 장애로 *Pod*를 이동해야 합니다*.*
- 새 노드가 클러스터에 추가되었습니다*.*
	- *Pod*가 너무 많이 재시작되었습니다*.*

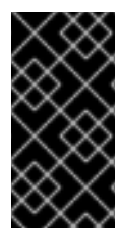

 $\bullet$ 

중요

*Descheduler*는 제거된 *Pod*의 교체를 예약하지 않습니다*.* 제거된 *Pod*에 대한 이러한 작업은 스케줄러에서 자동으로 수행합니다*.*

*Descheduler*가 노드에서 *Pod*를 제거하도록 결정하는 경우 다음과 같은 일반 메커니즘을 사용합니다*.*

*openshift-\** 및 *kube-system* 네임스페이스의 *Pod*는 제거되지 않습니다*.*

- *priorityClassName*이 *system-cluster-critical* 또는 *system-node-critical*<sup>로</sup> 설정된 중요 *Pod*는 제거되지 않습니다*.*
- 복제 컨트롤러*,* 복제본 세트*,* 배포 또는 작업에 포함되지 않는 정적*,* 미러링 또는 독립형 *Pod* 는 다시 생성되지 않기 때문에 제거되지 않습니다*.*
- 데몬 세트와 연결된 *Pod*는 제거되지 않습니다*.*
	- 로컬 스토리지가 있는 *Pod*는 제거되지 않습니다*.*
	- 최상의 *Pod*가 버스트 가능 *Pod* 및 보장된 *Pod*보다 먼저 제거됩니다*.*
- *descheduler.alpha.kubernetes.io/evict* 주석이 있는 모든 *Pod* 유형을 제거할 수 있습니다*.* 이 주석은 제거를 방지하는 검사를 덮어쓰는 데 사용되며 사용자는 제거할 *Pod*를 선택할 수 있습 니다*.* 사용자는 *Pod*를 다시 생성하는 방법과 다시 생성되는지의 여부를 알아야 합니다*.*
- 

*PDB(Pod* 중단 예산*)*가 적용되는 *Pod*는 일정 조정에서 해당 *PDB*를 위반하는 경우 제거되지 않습니다*. Pod*는 *PDB*를 처리하는 제거 하위 리소스를 사용하여 제거합니다*.*

*4.10.2. Descheduler* 프로필

다음 *Descheduler* 프로필을 사용할 수 있습니다*.*

#### *AffinityAndTaints*

이 프로필은 *Pod* 간 유사성 방지*,* 노드 유사성*,* 노드 테인트를 위반하는 *Pod*를 제거합니다*.*

다음과 같은 전략을 활성화합니다*.*

*RemovePodsViolatingInterPodAntiAffinity: Pod* 간 유사성 방지를 위반하는 *Pod*를 제거합니다*.*

*RemovePodsViolatingNodeAffinity:* 노드 유사성을 위반하는 *Pod*를 제거합니다*.*

*RemovePodsViolatingNodeTaints:* 노드에서 *NoSchedule* 테인트를 위반하는 *Pod*를 제거합니다*.*

노드 유사성 유형이 *requiredDuringSchedulingIgnoredDuringExecution*인 *Pod*가 제거됩니다*.*

#### *TopologyAndDuplicates*

이 프로필은 노드 간에 유사한 *Pod* 또는 동일한 토폴로지 도메인의 *Pod*를 균등하게 분배하기 위 해 *Pod*를 제거합니다*.*

다음과 같은 전략을 활성화합니다*.*

*RemovePodsViolatingTopologySpreadConstraint: DoNotSchedule* 제약 조건을 위 반하는 경우 균형이 맞지 않는 토폴로지 도메인을 찾아 더 큰 도메인에서 *Pod*를 제거합니다*.*

*RemoveDuplicates:* 동일한 노드에서 실행 중인 복제본 세트*,* 복제 컨트롤러*,* 배포 <sup>또</sup> 는 작업과 연결된 *Pod*가 하나뿐인지 확인합니다*. Pod*가 두 개 이상인 경우 클러스터에서 *Pod*를 더 잘 배포하기 위해 이러한 중복 *Pod*를 제거합니다*.*

#### *LifecycleAndUtilization*

이 프로필은 장기 실행 *Pod*를 제거하고 노드 간 리소스 사용량의 균형을 조정합니다*.*

다음과 같은 전략을 활성화합니다*.*

*RemovePodsHavingTooManyRestarts:* 컨테이너가 너무 여러 번 다시 시작된 *Pod*를 제거합니다*.*

모든 컨테이너*(Init Container* 포함*)*에서 다시 시작되는 *Pod*는 *100*개 이상입니다*.*

*LowNodeUtilization:* 활용도가 낮은 노드를 찾고*, Pod* 재생성 시 *Pod*가 이처럼 활용도 가 낮은 노드에 예약되도록 가능하면 과도하게 사용된 노드에서 *Pod*를 제거합니다*.*

모든 임계값*(CPU,* 메모리*, Pod* 수*)*에서 사용량이 *20%* 미만인 경우 노드는 활용도가 낮

은 것으로 간주됩니다*.*

모든 임계값*(CPU,* 메모리*, Pod* 수*)*에서 사용량이 *50%*를 초과하면 노드는 과도하게 사 용되는 것으로 간주됩니다*.*

*PodLifeTime:* 너무 오래된 *Pod*를 제거합니다*.*

기본적으로 *24*시간이 지난 *Pod*가 제거됩니다*. Pod* 수명 값을 사용자 지정할 수 있습니 다*.*

#### *SoftTopologyAndDuplicates*

이 프로필은 *whenUnsatisfiable: ScheduleAnyway* 와 같은 소프트 토폴로지 제약 조건이 있는 *Pod*를 제거하는 것을 제외하고 *TopologyAndDuplicates* 와 동일합니다*.*

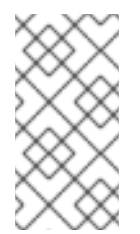

참고

*softTopologyAndDuplicates*와 *TopologyAndDuplicates* 를 모두 활성화하지 마십시오*.* 두 결과 모두 충돌이 발생합니다*.*

#### *EvictPodsWithLocalStorage*

이 프로필을 사용하면 로컬 스토리지가 있는 *Pod*를 제거할 수 있습니다*.*

*EvictPodsWithPVC*

이 프로필을 사용하면 영구 볼륨 클레임이 있는 *Pod*를 제거할 수 있습니다*.*

*4.10.3. Descheduler* 설치

*Descheduler*는 기본적으로 사용할 수 없습니다*. Descheduler*를 활성화하려면 *OperatorHub*에서 *Kube Descheduler Operator*를 설치하고 *Descheduler* 프로필을 한 개 이상 활성화해야 합니다*.*

사전 요구 사항

클러스터 관리자 권한이 있어야 합니다*.*

*OpenShift Container Platform* 웹 콘솔에 액세스합니다*.*

#### 프로세스

- 1.
- *OpenShift Container Platform* 웹 콘솔에 로그인합니다*.*

#### 2.

*Kube Descheduler Operator*에 필요한 네임스페이스를 생성합니다*.*

a.

관리 *→* 네임스페이스로 이동하여 네임스페이스 생성을 클릭합니다*.*

b.

이름 필드에 *openshift-kube-descheduler-operator* 를 입력하고 *Labels* 필드에 *openshift.io/cluster-monitoring=true* 를 입력하여 *Descheduler* 지표를 활성화한 후 생성 을 클릭합니다*.*

#### 3.

*Kube Descheduler Operator*를 설치합니다*.*

a.

*Operators → OperatorHub*<sup>로</sup> 이동합니다*.*

b.

필터 박스에 *Kube Descheduler Operator*를 입력합니다*.*

c.

*Kube Descheduler Operator*를 선택하고 설치를 클릭합니다*.*

d.

*Operator* 설치 페이지에서 클러스터의 특정 네임스페이스를 선택합니다*.* 드롭다운 메 뉴에서 *openshift-kube-descheduler-operator*를 선택합니다*.*

e.

업데이트 채널 및 승인 전략 값을 원하는 값으로 조정합니다*.*

f.

설치를 클릭합니다*.*

4.

*Descheduler* 인스턴스를 생성합니다*.*
a. *Operator →* 설치된 *Operator* 페이지에서 *Kube Descheduler Operator*를 클릭합니 다*.* b. *Kube Descheduler* 탭을 선택하고 *KubeDescheduler* 생성을 클릭합니다*.* c. 필요에 따라 설정을 편집합니다*.* i. 프로필 섹션을 확장하여 활성화할 프로필을 하나 이상 선택합니다*. AffinityAndTaints* 프로파일은 기본적으로 활성화되어 있습니다*.* 프로필 추가 를 클릭하 여 추가 프로필을 선택합니다*.* 참고 *TopologyAndDuplicates* 와 *softTopologyAndDuplicates* 를 <sup>모</sup> 두 활성화하지 마십시오*.* 두 결과 모두 충돌이 발생합니다*.* ii. 선택 사항*:* 프로필 사용자 지정 섹션을 확장하여 *LifecycleAndUtilization* 프로필 의 사용자 정의 *Pod* 수명 값을 설정합니다*.* 유효한 단위는 *s,m* 또는 *h* 입니다*.* 기본 *Pod* 수명은 *24*시간입니다*.* iii. 선택 사항*: Descheduling Interval Seconds* 필드를 사용하여 *Descheduler* 실행 간격을 초 단위로 변경합니다*.* 기본값은 *3600* 초입니다*.* d. 생성을 클릭합니다*.*

나중에 *OpenShift CLI(oc)*를 사용하여 *Descheduler*의 프로필 및 설정을 구성할 수도 있습니다*.* 웹 콘 솔에서 *Descheduler* 인스턴스를 생성할 때 프로필을 조정하지 않은 경우 기본적으로 *AffinityAndTaints* 프로필이 활성화됩니다*.*

*4.10.4. Descheduler* 프로필 구성

*Descheduler*에서 *Pod*를 제거하는 데 사용하는 프로필을 구성할 수 있습니다*.*

사전 요구 사항

클러스터 관리자 권한

### 프로세스

1.

*KubeDescheduler* 오브젝트를 편집합니다*.*

*\$ oc edit kubedeschedulers.operator.openshift.io cluster -n openshift-kubedescheduler-operator*

2.

*spec.profiles* 섹션에 하나 이상의 프로필을 지정합니다*.*

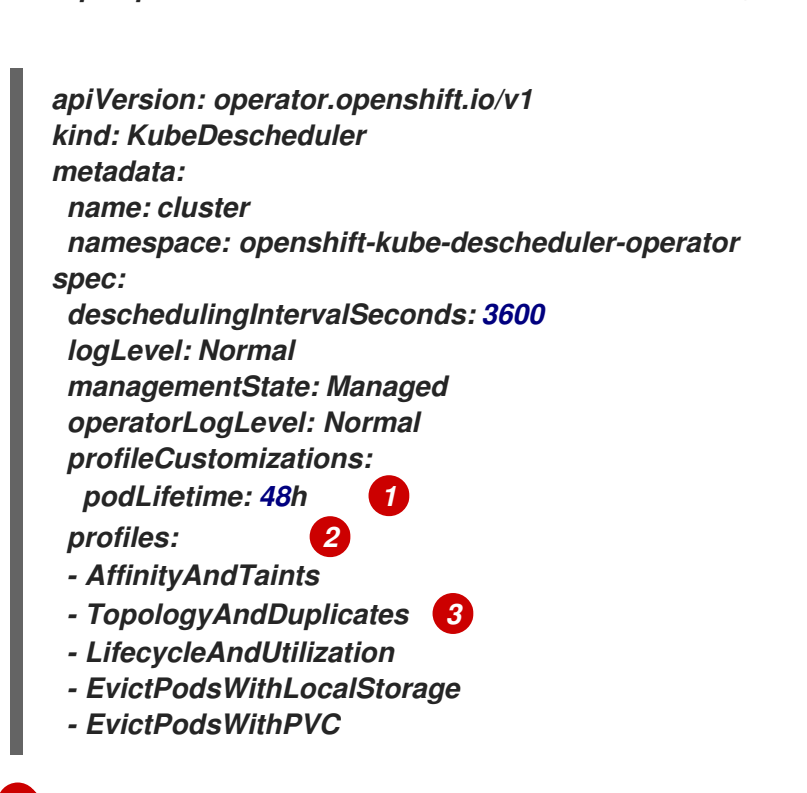

### <span id="page-253-2"></span><span id="page-253-1"></span><span id="page-253-0"></span>*[1](#page-253-0)*

선택 사항*: LifecycleAndUtilization* 프로필에 사용자 정의 *Pod* 수명 값을 활성화합니 다*.* 유효한 단위는 *s,m* 또는 *h* 입니다*.* 기본 *Pod* 수명은 *24*시간입니다*.*

# *[2](#page-253-1)*

사용할 프로필을 하나 이상 추가합니다*.* 사용 가능한 프로필*: AffinityAndTaints,TopologyAndDuplicates,LifecycleAndUtilization,softTopologyAnd Duplicates,EvictPodsWithLocalStorage, and EvictPodsWithPVC.*

### *[3](#page-253-2)*

*TopologyAndDuplicates* 와 *softTopologyAndDuplicates* 를 모두 활성화하지 마십 시오*.* 두 결과 모두 충돌이 발생합니다*.*

여러 프로필을 활성화할 수 있으며 프로필을 지정하는 순서는 중요하지 않습니다*.*

3.

파일을 저장하여 변경 사항을 적용합니다*.*

*4.10.5. Descheduler* 간격 구성

*Descheduler* 실행 간격을 구성할 수 있습니다*.* 기본값은 *3600*초*(1*시간*)*입니다*.*

사전 요구 사항

Ċ

클러스터 관리자 권한

프로세스

1.

*KubeDescheduler* 오브젝트를 편집합니다*.*

*\$ oc edit kubedeschedulers.operator.openshift.io cluster -n openshift-kubedescheduler-operator*

2.

*deschedulingIntervalSeconds* 필드를 원하는 값으로 업데이트합니다*.*

*apiVersion: operator.openshift.io/v1 kind: KubeDescheduler metadata: name: cluster namespace: openshift-kube-descheduler-operator spec: deschedulingIntervalSeconds: 3600 1 ...*

<span id="page-254-0"></span>*[1](#page-254-0)*

*Descheduler* 실행 간격을 초 단위로 설정합니다*.* 이 필드 값이 *0*이면 *Descheduler*가 한 번 실행되고 종료됩니다*.*

3.

파일을 저장하여 변경 사항을 적용합니다*.*

*4.10.6. Descheduler* 설치 제거

*Descheduler* 인스턴스를 제거하고 *Kube Descheduler Operator*를 설치 제거하여 클러스터에서 *Descheduler*를 제거할 수 있습니다*.* 이 프로세스는 *KubeDescheduler CRD* 및 *openshift-kubedescheduler-operator* 네임스페이스도 정리합니다*.*

```
사전 요구 사항
```
- 클러스터 관리자 권한이 있어야 합니다*.*
- *OpenShift Container Platform* 웹 콘솔에 액세스합니다*.*

### 프로세스

 $\bullet$ 

2.

- 1. *OpenShift Container Platform* 웹 콘솔에 로그인합니다*.*
	- - *Descheduler* 인스턴스를 삭제합니다*.*
	- a. *Operator →* 설치된 *Operator* 페이지에서 *Kube Descheduler Operator*를 클릭합니 다*.*
	- b. *Kube Descheduler* 탭을 선택합니다*.*
	- c. 클러스터 항목 옆에 있는 옵션 메뉴 I 를 클릭하고 *KubeDescheduler* 삭제를 선택합니다*.*
	- d. 확인 대화 상자에서 삭제를 클릭합니다*.*

### 3.

- *Kube Descheduler Operator*를 설치 제거합니다*.*
- a. *Operators →* 설치된 *Operator*<sup>로</sup> 이동합니다*.*

b.

*Kube Descheduler Operator* 옆에 있는 옵션 메뉴

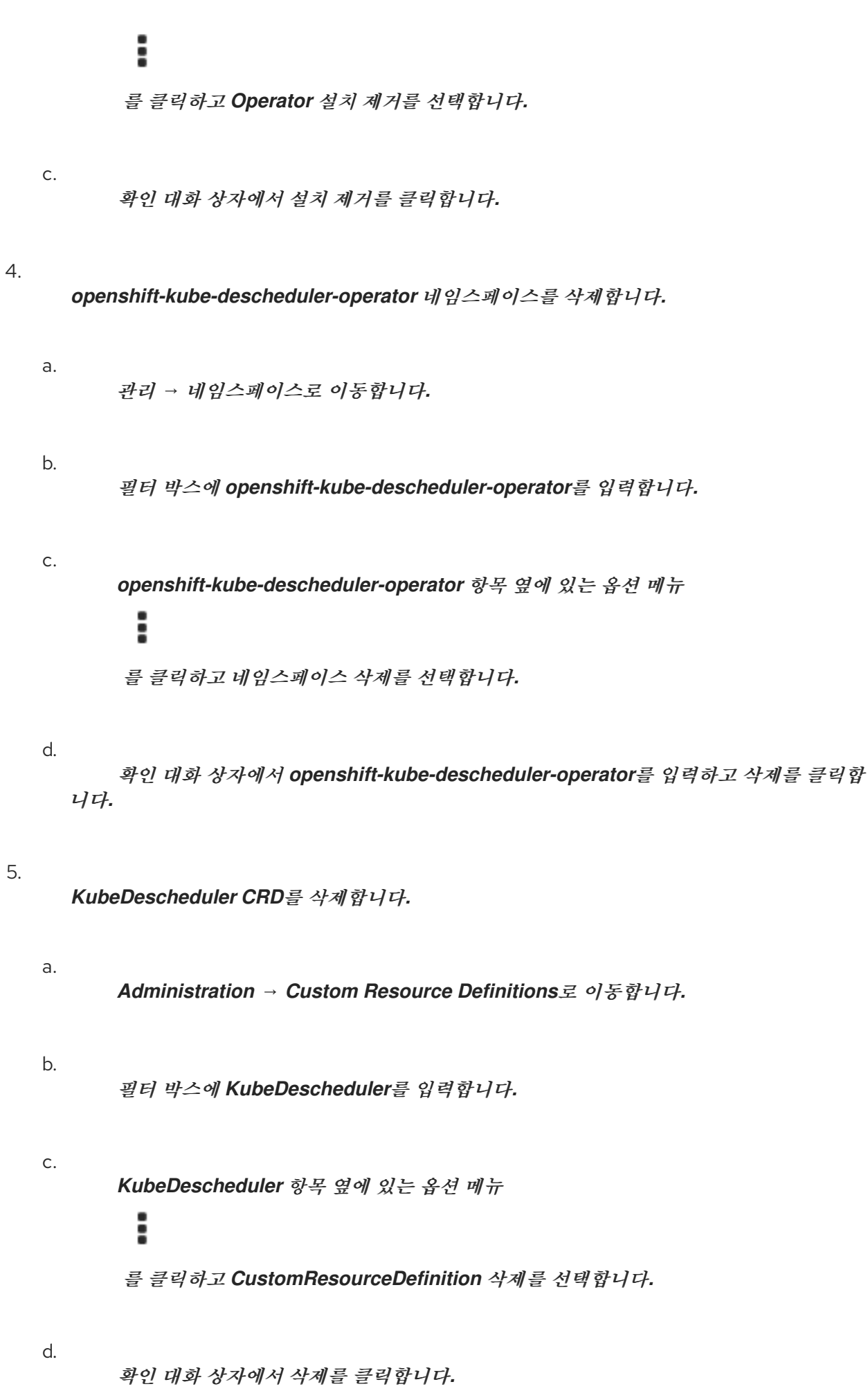

*4.11.* 보조 스케줄러

*4.11.1.* 보조 스케줄러 개요

*Secondary Scheduler Operator*를 설치하여 기본 스케줄러와 함께 사용자 정의 보조 스케줄러를 실 행하여 *Pod*를 예약할 수 있습니다*.*

*4.11.1.1. Secondary Scheduler Operator* 정보

*Red Hat OpenShift*용 *Secondary Scheduler Operator*는 *OpenShift Container Platform*에 사용자 지정 보조 스케줄러를 배포할 수 있습니다*.* 보조 스케줄러는 *Pod*를 예약하기 위해 기본 스케줄러와 함께 실행됩니다*. Pod* 구성은 사용할 스케줄러를 지정할 수 있습니다*.*

사용자 정의 스케줄러에는 *[/bin/kube-scheduler](https://kubernetes.io/docs/concepts/scheduling-eviction/scheduling-framework/)* 바이너리가 있어야 하며 *Kubernetes* 스케줄링 프레 임워크 를 기반으로 합니다*.*

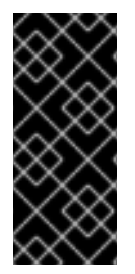

중요

*Secondary Scheduler Operator*를 사용하여 *OpenShift Container Platform*에 사용 자 정의 보조 스케줄러를 배포할 수 있지만 *Red Hat*은 사용자 정의 보조 스케줄러의 기능 을 직접 지원하지 않습니다*.*

*Secondary Scheduler Operator*는 보조 스케줄러에 필요한 기본 역할 및 역할 바인딩을 생성합니다*.* 보조 스케줄러에 대해 *KubeSchedulerConfiguration* 리소스를 구성하여 활성화 또는 비활성화할 스케 줄링 플러그인을 지정할 수 있습니다*.*

*4.11.2. Red Hat OpenShift* 릴리스 노트용 *secondary Scheduler Operator*

*Red Hat OpenShift*용 *Secondary Scheduler Operator*를 사용하면 *OpenShift Container Platform* 클러스터에 사용자 정의 보조 스케줄러를 배포할 수 있습니다*.*

이 릴리스 노트에서는 *Red Hat OpenShift*용 *Secondary Scheduler Operator*의 개발을 추적합니다*.*

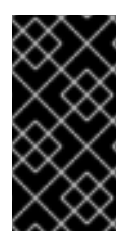

중요

*Red Hat OpenShift*용 *[Secondary](https://access.redhat.com/documentation/en-us/openshift_container_platform/4.10/html-single/nodes/#nodes-custom-scheduler) Scheduler Operator*가 도입되면서 사용자 정의 <sup>스</sup> 케줄러 배포 지원은 다음 *OpenShift Container Platform* 릴리스에서 제거될 예정입니다*.*

자세한 내용은 *[Secondary](https://access.redhat.com/documentation/en-us/openshift_container_platform/4.10/html-single/nodes/#nodes-secondary-scheduler-about_nodes-secondary-scheduler-about) Scheduler Operator* 정보를 참조하십시오*.*

*4.11.2.1. Secondary Scheduler Operator for Red Hat OpenShift 1.0.1* 릴리스 노트

출시 날짜*: 2022-07-28*

*Red Hat OpenShift 1.0.1*용 *Secondary Scheduler Operator*는 다음 권고를 사용할 수 있습니다*.*

*[RHSA-2022:5699](https://access.redhat.com/errata/RHSA-2022:5699)*

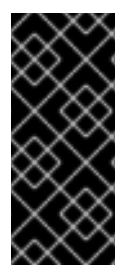

중요

*Red Hat OpenShift 1.0.0*에 *Secondary Scheduler Operator*를 사용하는 경우 *OpenShift Container Platform*의 다음 마이너 릴리스로 업데이트할 때 버전 *1.0.1*<sup>로</sup> 자동 업그레이드할 것으로 예상됩니다*.*

*4.11.2.1.1.* 새로운 기능 및 개선 사항

*Red Hat OpenShift 1.0.1*의 *Secondary Scheduler Operator*의 최대 *OpenShift Container Platform* 버전은 *4.11*입니다*.*

*4.11.2.1.2.* 버그 수정

이전 버전에서는 보조 스케줄러 *CR(*사용자 정의 리소스*)*이 삭제된 후 보조 스케줄러 배포가 삭제되지 않아 *Secondary Scheduler Operator* 및 피연산자가 완전히 제거되지 않았습니다*.* <sup>보</sup> <sup>조</sup> 스케줄러 *CR*이 삭제될 때 보조 스케줄러 배포가 삭제되어 *Secondary Scheduler Operator*를 완전히 제거할 수 있습니다*. ([BZ#2100923](https://bugzilla.redhat.com/show_bug.cgi?id=2100923))*

*4.11.2.1.3.* 확인된 문제

현재는 보조 스케줄러 *Operator*를 통해 구성 맵*, CRD* 또는 *RBAC* 정책과 같은 추가 리소스 를 배포할 수 없습니다*.* 사용자 정의 보조 스케줄러에 필요한 역할 및 역할 바인딩 이외의 모든 리 소스를 외부에서 적용해야 합니다*. ([BZ#2071684](https://bugzilla.redhat.com/show_bug.cgi?id=2071684))*

*4.11.2.2. Red Hat OpenShift 1.0.0*용 *Secondary Scheduler Operator* 릴리스 노트

출시 날짜*: 2022-04-18*

*Red Hat OpenShift 1.0.0*의 *Secondary Scheduler Operator*에 대해 다음 권고를 사용할 수 있습니 다*.*

*[RHEA-2022:1346](https://access.redhat.com/errata/RHEA-2022:1346)*

*4.11.2.2.1.* 새로운 기능 및 개선 사항

이는 *Red Hat OpenShift*용 *Secondary Scheduler Operator*의 초기 릴리스입니다*.*

*4.11.2.2.2.* 확인된 문제

현재는 보조 스케줄러 *Operator*를 통해 구성 맵*, CRD* 또는 *RBAC* 정책과 같은 추가 리소스 를 배포할 수 없습니다*.* 사용자 정의 보조 스케줄러에 필요한 역할 및 역할 바인딩 이외의 모든 리 소스를 외부에서 적용해야 합니다*. ([BZ#2071684](https://bugzilla.redhat.com/show_bug.cgi?id=2071684))*

*4.11.3.* 보조 스케줄러를 사용하여 *Pod* 예약

보조 스케줄러 *Operator*를 설치하고 보조 스케줄러를 배포하고 *Pod* 정의에서 보조 스케줄러를 설정 하여 *OpenShift Container Platform*에서 사용자 정의 보조 스케줄러를 실행할 수 있습니다*.*

*4.11.3.1. Secondary Scheduler Operator* 설치

웹 콘솔을 사용하여 *Red Hat OpenShift*용 *Secondary Scheduler Operator*를 설치할 수 있습니다*.*

사전 요구 사항

*cluster-admin* 권한이 있는 클러스터에 액세스할 수 있습니다*.*

*OpenShift Container Platform* 웹 콘솔에 액세스할 수 있습니다*.*

절차

1.

*OpenShift Container Platform* 웹 콘솔에 로그인합니다*.*

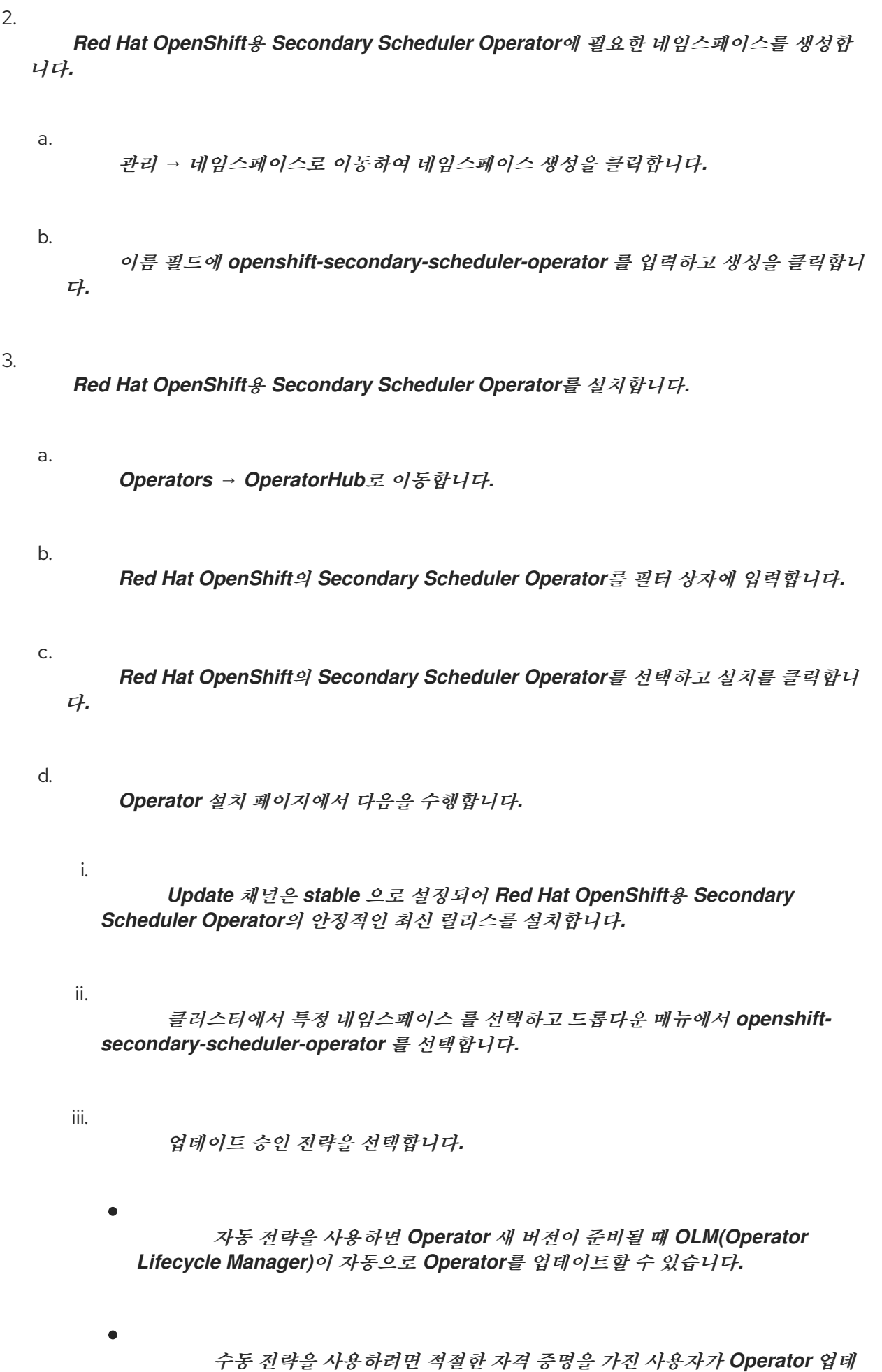

이트를 승인해야 합니다*.*

iv.

설치를 클릭합니다*.*

### 검증

- 1.
- *Operators →* 설치된 *Operator*<sup>로</sup> 이동합니다*.*
- 2.

*Red Hat OpenShift*의 *Secondary Scheduler Operator* 가 성공 상태로 나열되어 있는지 확 인합니다*.*

*4.11.3.2.* 보조 스케줄러 배포

*Secondary Scheduler Operator*를 설치한 후 보조 스케줄러를 배포할 수 있습니다*.*

### 전제 조건

- $\bullet$ *cluster-admin* 권한이 있는 클러스터에 액세스할 수 있습니다*.*
- *OpenShift Container Platform* 웹 콘솔에 액세스할 수 있습니다*.*
- *Red Hat OpenShift*용 *Secondary Scheduler Operator*가 설치되어 있습니다*.*

### 절차

1.

*OpenShift Container Platform* 웹 콘솔에 로그인합니다*.*

2.

보조 스케줄러에 대한 구성을 유지하는 구성 맵을 생성합니다*.*

- 워크로드 *→ ConfigMap*으로 이동합니다*.*
- b. *ConfigMap* 생성을 클릭합니다*.*
- c.

a.

*YAML* 편집기에서 필요한 *KubeSchedulerConfiguration* 구성이 포함된 구성 맵 정의 를 입력합니다*.* 예를 들면 다음과 같습니다*.*

<span id="page-262-2"></span><span id="page-262-1"></span><span id="page-262-0"></span>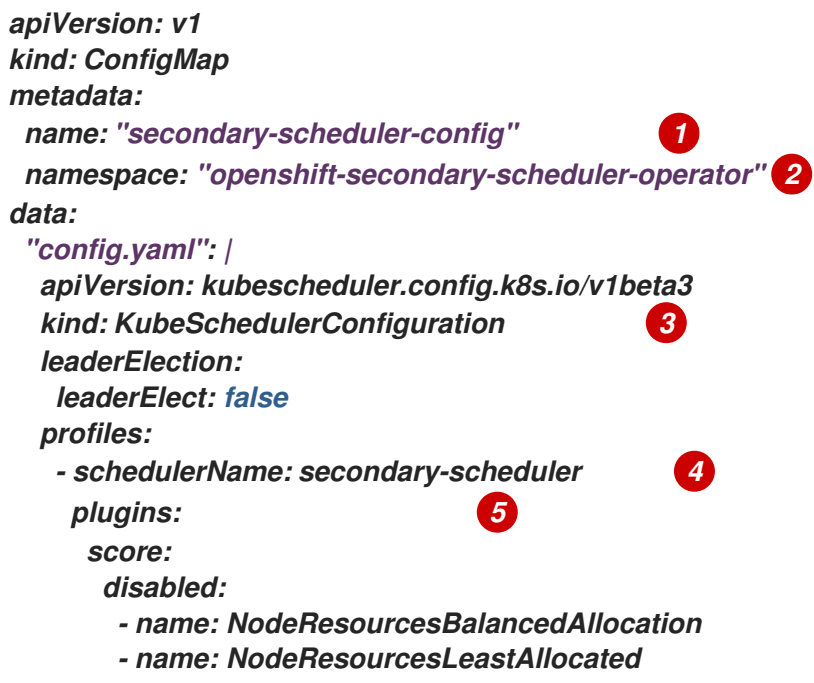

## <span id="page-262-4"></span><span id="page-262-3"></span>*[1](#page-262-0)*

구성 맵의 이름입니다*.* 이는 스케줄러 구성 필드에 *SecondaryScheduler CR*을 생성할 때 사용됩니다*.*

# *[2](#page-262-1)*

구성 맵은 *openshift-secondary-scheduler-operator* 네임스페이스에 생성해 야 합니다*.*

# *[3](#page-262-2)*

보조 스케줄러의 *KubeSchedulerConfiguration* 리소스입니다*.* 자세한 내용은 *Kubernetes API* 문서의 *[KubeSchedulerConfiguration](https://kubernetes.io/docs/reference/config-api/kube-scheduler-config.v1beta3/#kubescheduler-config-k8s-io-v1beta3-KubeSchedulerConfiguration)* 을 참조하십시오*.*

# *[4](#page-262-3)*

보조 스케줄러의 이름입니다*. spec.schedulerName* 필드를 이 값으로 설정하는 *Pod*는 이 보조 스케줄러로 예약됩니다*.*

# *[5](#page-262-4)*

보조 스케줄러를 활성화하거나 비활성화할 플러그인입니다*.* 목록의 기본 스케줄 링 플러그인은 *Kubernetes* 문서의 스케줄링 [플러그인을](https://kubernetes.io/docs/reference/scheduling/config/#scheduling-plugins) 참조하십시오*.*

#### d.

생성을 클릭합니다*.*

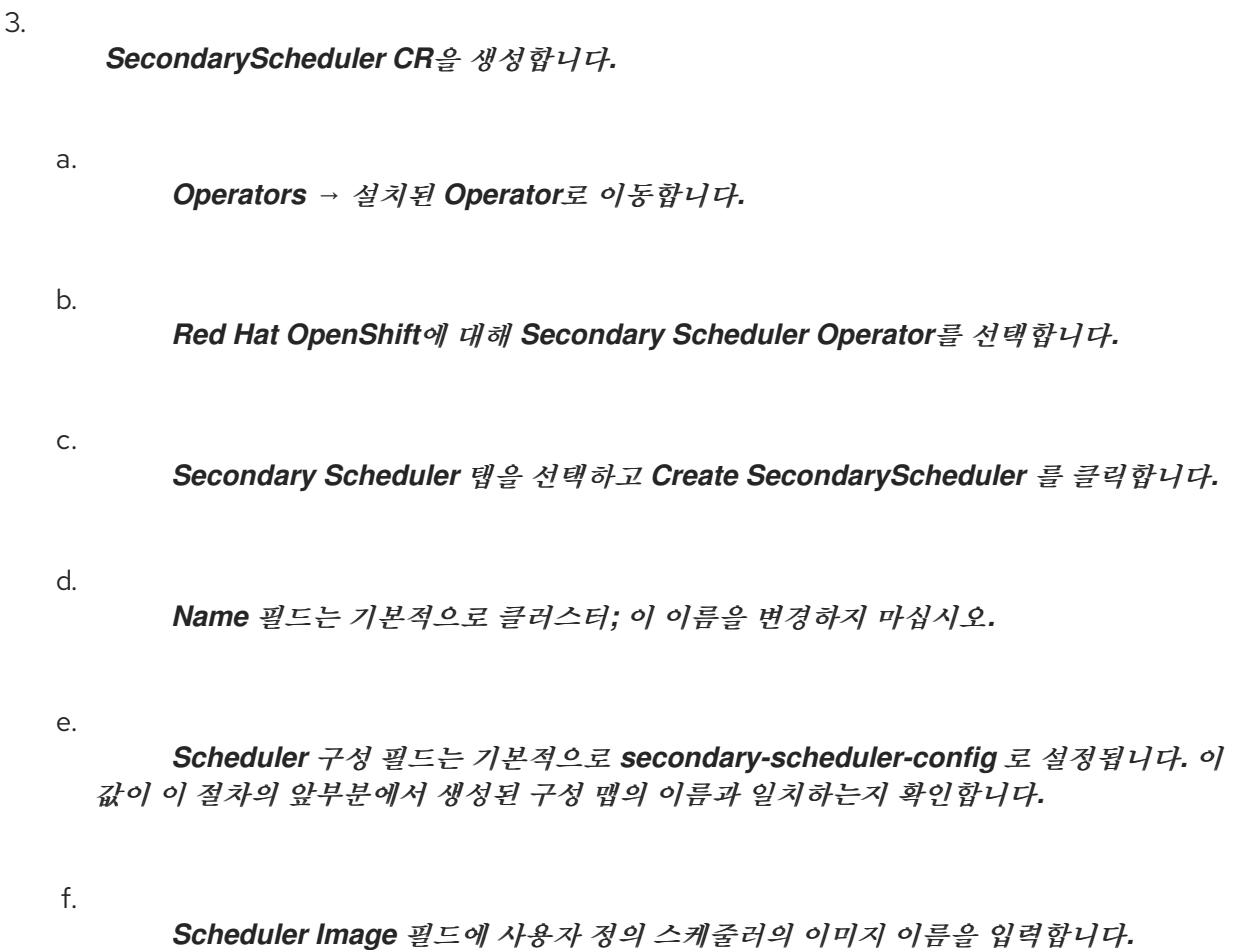

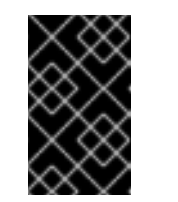

*Red Hat*은 사용자 정의 보조 스케줄러 기능을 직접 지원하지 않습니다*.*

g.

생성을 클릭합니다*.*

중요

*4.11.3.3.* 보조 스케줄러를 사용하여 *Pod* 예약

보조 스케줄러를 사용하여 *Pod*를 예약하려면 *Pod* 정의에서 *schedulerName* 필드를 설정합니다*.*

전제 조건

 $\bullet$ 

*cluster-admin* 권한이 있는 클러스터에 액세스할 수 있습니다*.*

*OpenShift Container Platform* 웹 콘솔에 액세스할 수 있습니다*.*

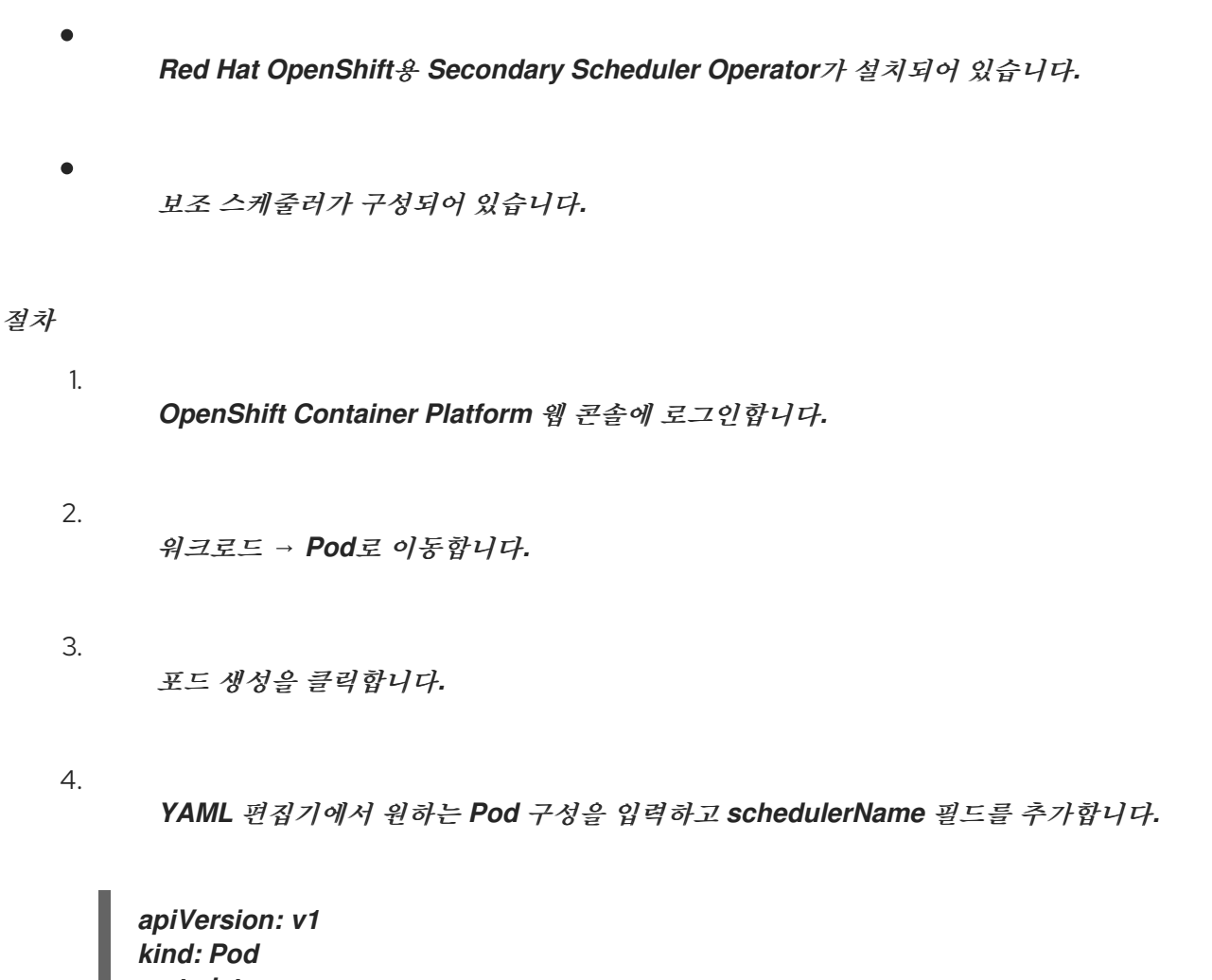

*metadata: name: nginx namespace: default spec: containers: - name: nginx image: nginx:1.14.2 ports: - containerPort: 80 schedulerName: secondary-scheduler 1*

*[1](#page-264-0)*

<span id="page-264-0"></span>*schedulerName* 필드는 보조 스케줄러를 구성할 때 구성 맵에 정의된 이름과 일치해 야 합니다*.*

5.

생성을 클릭합니다*.*

검증

1.

*OpenShift CLI*에 로그인합니다*.*

다음 명령을 사용하여 *Pod*를 설명합니다*.*

*\$ oc describe pod nginx -n default*

출력 예

2.

*Name: nginx Namespace: default Priority: 0 Node: ci-ln-t0w4r1k-72292-xkqs4-worker-b-xqkxp/10.0.128.3 ... Events: Type Reason Age From Message ---- ------ ---- ---- ------- Normal Scheduled 12s secondary-scheduler Successfully assigned default/nginx to ci-ln-t0w4r1k-72292-xkqs4-worker-b-xqkxp ...*

3.

이벤트 표에서 *Successfully assigned <namespace>/<pod\_name>*과 유사한 메시지가 있 는 이벤트를 *<node\_name>*으로 찾습니다*.*

4.

*"From"* 열에서 기본 스케줄러가 아닌 보조 스케줄러에서 이벤트가 생성되었는지 확인합니 다*.*

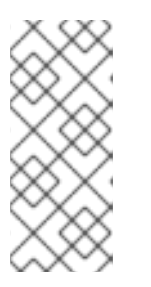

또한 *openshift-secondary-scheduler-namespace* 의 *secondaryscheduler-\* Pod* 로그를 확인하여 보조 스케줄러에서 *Pod*를 예약했는지 확인할 수 있습니다*.*

*4.11.4. Secondary Scheduler Operator* 설치 제거

참고

*Operator*를 제거하고 관련 리소스를 제거하여 *OpenShift Container Platform*에서 *Red Hat OpenShift*의 *Secondary Scheduler Operator*를 제거할 수 있습니다*.*

*4.11.4.1. Secondary Scheduler Operator* 설치 제거

웹 콘솔을 사용하여 *Red Hat OpenShift*용 *Secondary Scheduler Operator*를 설치 제거할 수 있습 니다*.*

사전 요구 사항

- *cluster-admin* 권한이 있는 클러스터에 액세스할 수 있습니다*.*
- *OpenShift Container Platform* 웹 콘솔에 액세스할 수 있습니다*.*
	- *Red Hat OpenShift*용 *Secondary Scheduler Operator*가 설치되어 있습니다*.*

### 절차

 $\bullet$ 

- 1. *OpenShift Container Platform* 웹 콘솔에 로그인합니다*.*
- 2. *Red Hat OpenShift Operator*용 *Secondary Scheduler Operator*를 설치 제거합니다*.*
	- a. *Operators →* 설치된 *Operator*<sup>로</sup> 이동합니다*.*
		- *Secondary Scheduler Operator* 항목 옆에 있는 옵션 메뉴
			- i
			- 를 클릭하고 *Operator* 설치 제거를 클릭합니다*.*
	- c. 확인 대화 상자에서 설치 제거를 클릭합니다*.*

*4.11.4.2. Secondary Scheduler Operator* 리소스 제거

선택적으로 *Red Hat OpenShift*용 *Secondary Scheduler Operator*를 제거한 후 클러스터에서 관련 리소스를 제거할 수 있습니다*.*

사전 요구 사항

b.

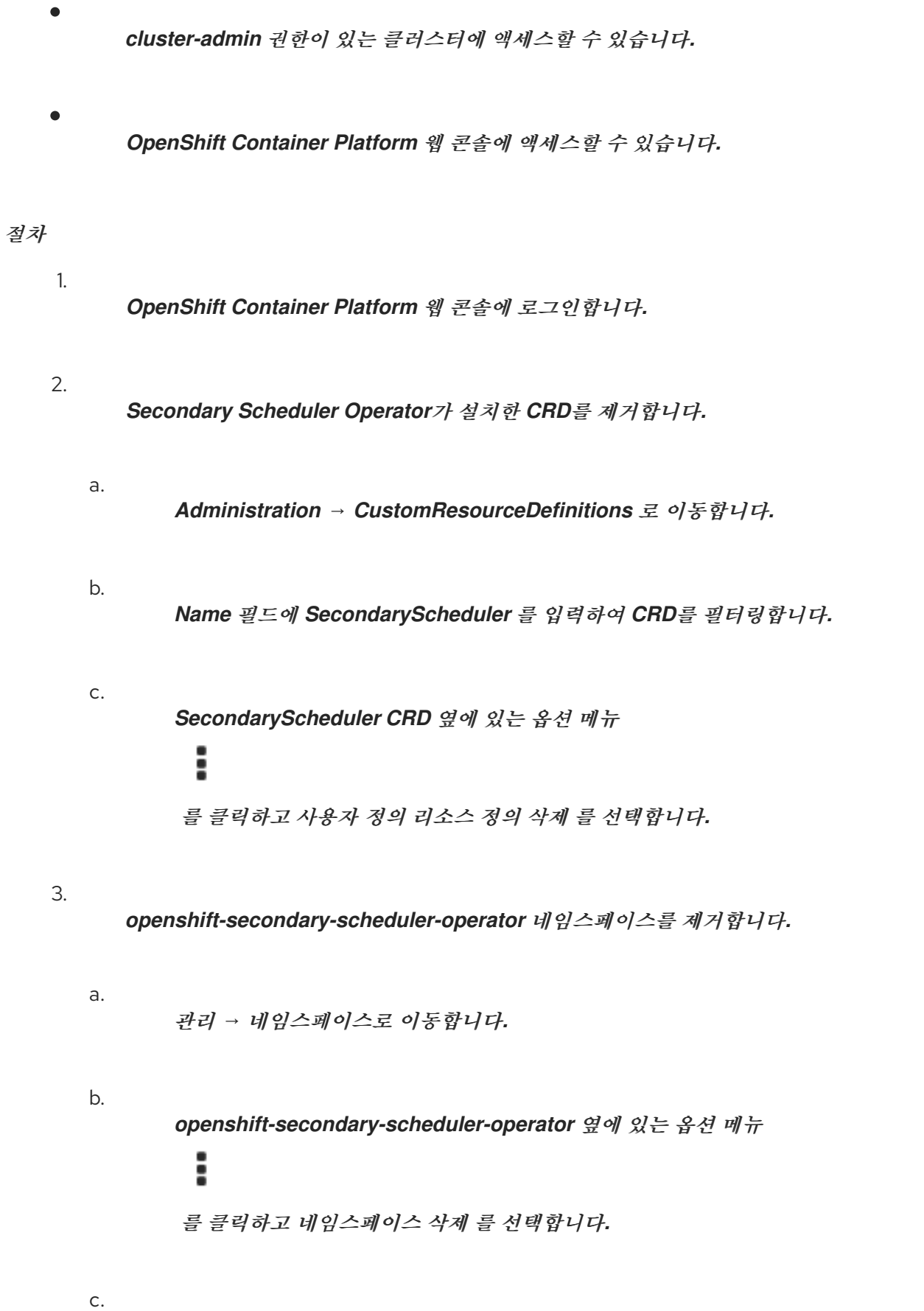

확인 대화 상자에서 필드에 *openshift-secondary-scheduler-operator* 를 입력하고 삭제를 클릭합니다*.*

*5*장*.* 작업 및 *DAEMONSET* 사용

*5.1.* 데몬 세트를 사용하여 노드에서 자동으로 백그라운드 작업 실행

관리자는 데몬 세트를 생성 및 사용하여 *OpenShift Container Platform* 클러스터의 특정 노드 또는 <sup>모</sup> 든 노드에서 *Pod* 복제본을 실행할 수 있습니다*.*

데몬 세트를 사용하면 모든*(*또는 일부*)* 노드에서 하나의 *Pod* 복사본을 실행할 수 있습니다*.* 노드가 클 러스터에 추가되면 *Pod*<sup>도</sup> 해당 클러스터에 추가됩니다*.* 노드가 클러스터에서 제거되면 해당 *Pod*<sup>도</sup> 가비 지 컬렉션을 통해 제거됩니다*.* 데몬 세트를 삭제하면 데몬 세트에서 생성한 *Pod*가 정리됩니다*.*

데몬 세트를 사용하여 공유 스토리지를 생성하거나 클러스터의 모든 노드에서 로깅 *Pod*를 실행하거나 모든 노드에 모니터링 에이전트를 배포할 수 있습니다*.*

보안상의 이유로 클러스터 관리자와 프로젝트 관리자가 데몬 세트를 생성할 수 있습니다*.*

데몬 세트에 대한 자세한 내용은 *[Kubernetes](http://kubernetes.io/docs/admin/daemons/)* 설명서를 참조하십시오*.*

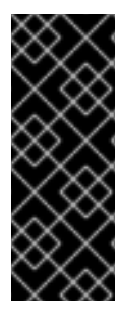

중요

데몬 세트 예약은 프로젝트의 기본 노드 선택기와 호환되지 않습니다*.* 비활성화하지 못 하면 기본 노드 선택기와 병합되어 데몬 세트가 제한됩니다*.* 이로 인해 병합된 노드 선택기 에서 선택하지 않은 노드에 *Pod*가 자주 다시 생성되고 이로 인해 클러스터에 불필요한 부 하가 발생합니다*.*

*5.1.1.* 기본 스케줄러로 예약

데몬 세트를 사용하면 모든 적격 노드에서 하나의 *Pod* 복사본을 실행할 수 있습니다*.* 일반적으로 *Pod* 가 실행되는 노드는 *Kubernetes* 스케줄러에서 선택합니다*.* 그러나 데몬 세트 *Pod*는 데몬 세트 컨트롤러 에서 생성하고 예약합니다*.* 이 경우 다음과 같은 문제가 발생할 수 있습니다*.*

일관되지 않는 *Pod* 동작*:* 예약 대기 중인 정상 *Pod*가 생성되고 보류 중 상태이지만 데몬 세 <sup>트</sup> *Pod*는 *Pending* 상태가 아닙니다*.* 이로 인해 사용자가 혼란스러울 수 있습니다*.*

*Pod* 선점을 기본 스케줄러에서 처리합니다*.* 선점 기능을 활성화하면 데몬 세트 컨트롤러에 서 *Pod* 우선순위 및 선점을 고려하지 않고 예약을 결정합니다*.*

*OpenShift Container Platform*에서 기본적으로 활성화된 *ScheduleDaemonSetPods* 기능을 사용하 면 *spec.nodeName* 용어 대신 *NodeAffinity* 용어를 데몬 세트 *Pod*에 추가하여 데몬 세트 컨트롤러 대신 기본 스케줄러를 사용하여 데몬 세트를 예약할 수 있습니다*.* 그런 다음 기본 스케줄러는 *Pod*를 대상 호스 트에 바인딩하는 데 사용됩니다*.* 데몬 세트 *Pod*의 노드 유사성이 이미 존재하는 경우 교체됩니다*.* 데몬 세 <sup>트</sup> 컨트롤러는 데몬 세트 *Pod*를 생성하거나 수정할 때만 이러한 작업을 수행하며 데몬 세트의 *spec.template*는 변경되지 않습니다*.*

*kind: Pod apiVersion: v1 metadata: name: hello-node-6fbccf8d9-9tmzr #... spec: nodeAffinity: requiredDuringSchedulingIgnoredDuringExecution: nodeSelectorTerms: - matchFields: - key: metadata.name operator: In values: - target-host-name #...*

또한 데몬 세트 *Pod*에 *node.kubernetes.io/unschedulable:NoSchedule* 허용 오차가 자동으로 추가 됩니다*.* 기본 스케줄러는 데몬 세트 *Pod*를 예약할 때 예약할 수 없는 노드를 무시합니다*.*

### *5.1.2.* 데몬 세트 생성

데몬 세트를 생성할 때 *nodeSelector* 필드는 데몬 세트에서 복제본을 배포해야 하는 노드를 나타내는 데 사용됩니다*.*

사전 요구 사항

데몬 세트를 사용하기 전에 네임스페이스 주석 *openshift.io/node-selector*를 빈 문자열로 설정하여 네임스페이스에서 기본 프로젝트 수준 노드 선택기를 비활성화하십시오*.*

*\$ oc patch namespace myproject -p \ '{"metadata": {"annotations": {"openshift.io/node-selector": ""}}}'* 작은 정보

또는 다음 *YAML*을 적용하여 네임스페이스에 대한 기본 프로젝트 수준 노드 선택기를 비활 성화할 수 있습니다*.*

*apiVersion: v1 kind: Namespace metadata: name: <namespace> annotations: openshift.io/node-selector: '' #...*

새 프로젝트를 생성하는 경우 기본 노드 선택기를 덮어씁니다*.*

*\$ oc adm new-project <name> --node-selector=""*

절차

데몬 세트를 생성하려면 다음을 수행합니다*.*

1.

데몬 세트 *yaml* 파일을 정의합니다*.*

<span id="page-270-2"></span><span id="page-270-1"></span><span id="page-270-0"></span>*apiVersion: apps/v1 kind: DaemonSet metadata: name: hello-daemonset spec: selector: matchLabels: name: hello-daemonset 1 template: metadata: labels: name: hello-daemonset 2 spec: nodeSelector: 3 role: worker containers: - image: openshift/hello-openshift imagePullPolicy: Always name: registry ports: - containerPort: 80 protocol: TCP resources: {}*

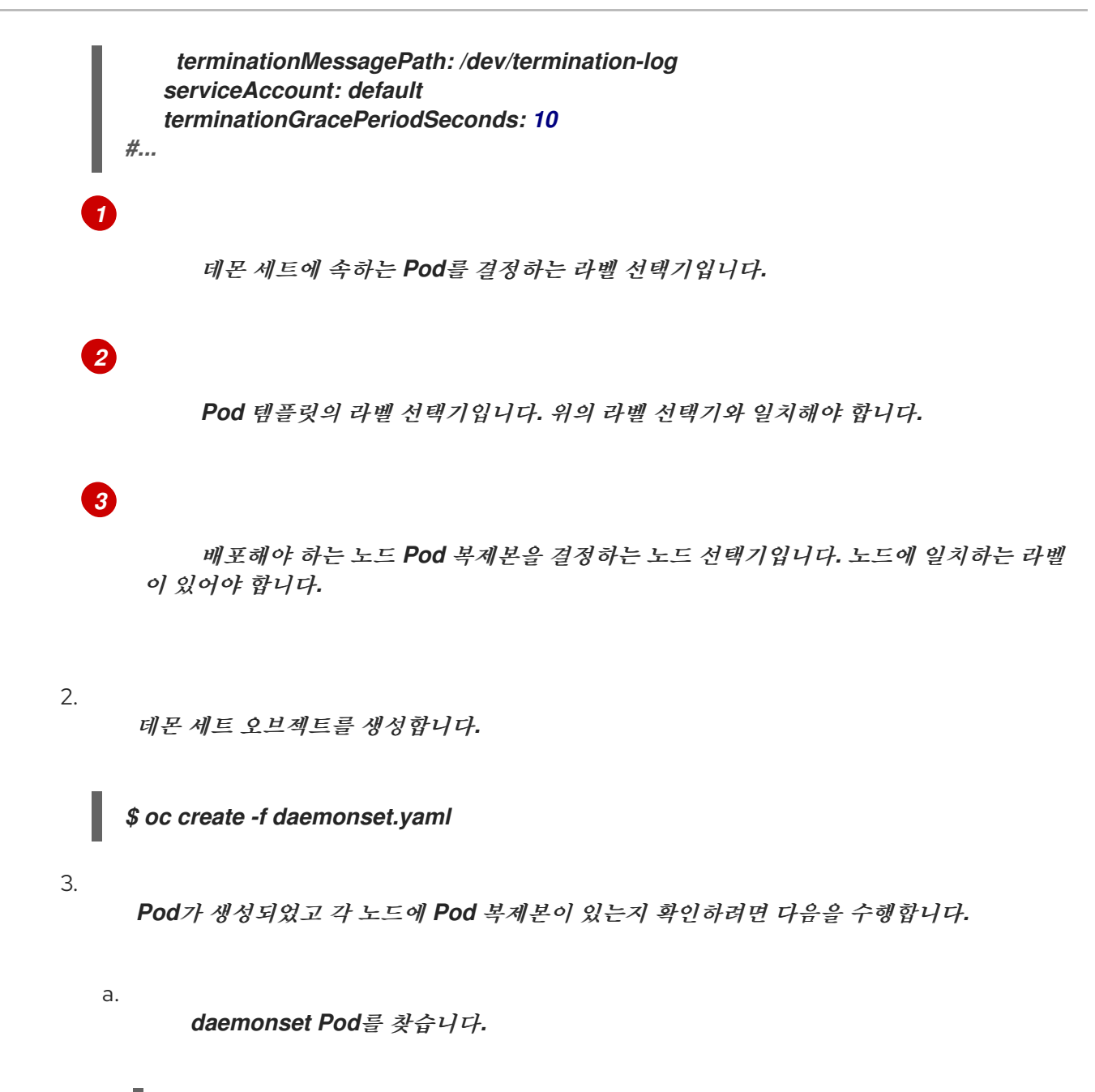

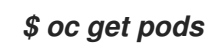

출력 예

*hello-daemonset-cx6md 1/1 Running 0 2m hello-daemonset-e3md9 1/1 Running 0 2m*

b.

*Pod*를 보고 *Pod*가 노드에 배치되었는지 확인합니다*.*

*\$ oc describe pod/hello-daemonset-cx6md|grep Node*

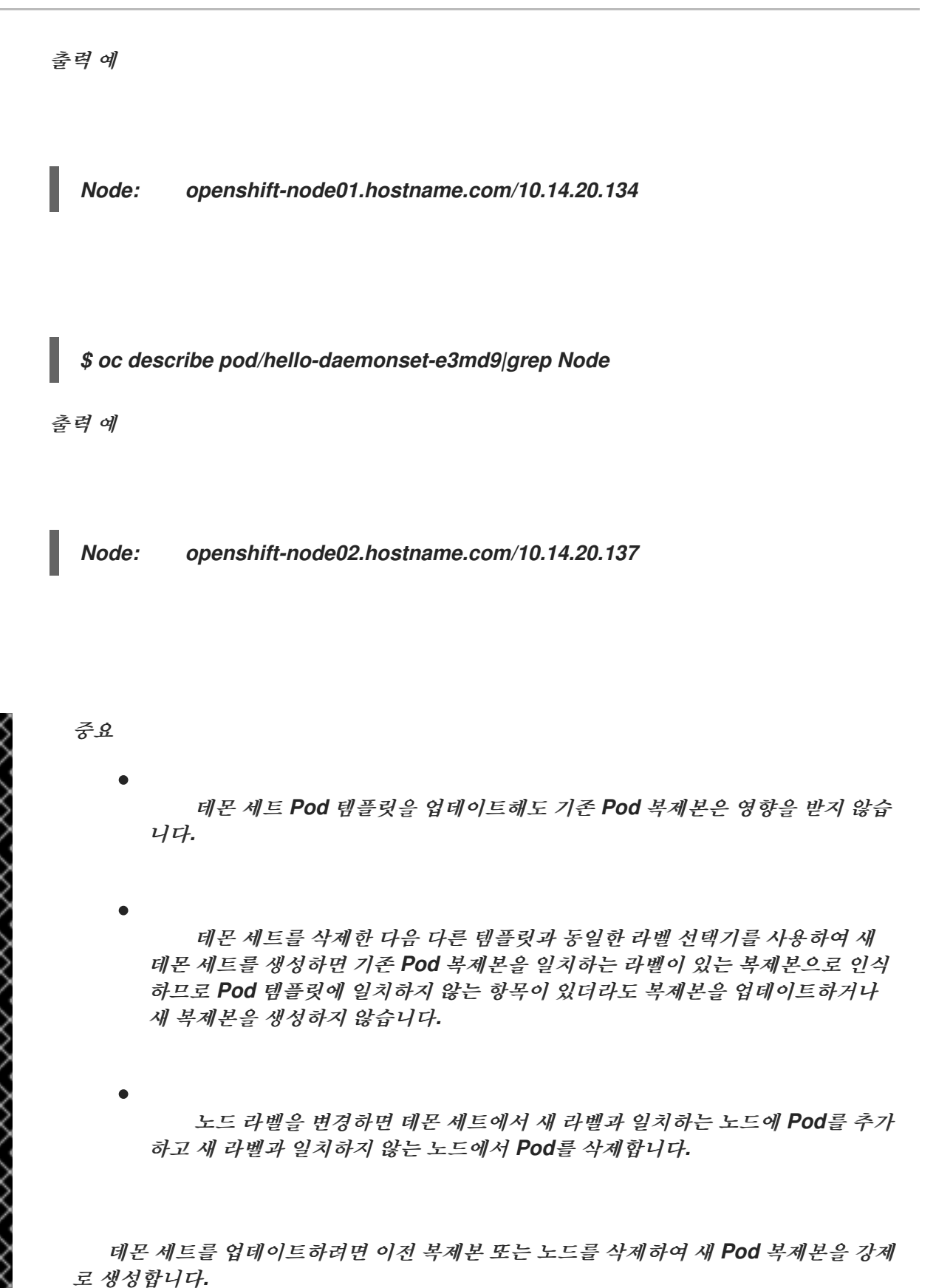

*5.2.* 작업을 사용하여 *POD*에서 작업 실행

작업은 *OpenShift Container Platform* 클러스터에서 작업을 실행합니다*.*

작업에서는 작업의 전반적인 진행률을 추적하고 활성 상태에 있거나 성공 또는 실패한 *Pod*에 대한 정 보를 사용하여 해당 상태를 업데이트합니다*.* 작업을 삭제하면 생성된 *Pod* 복제본이 모두 정리됩니다*.* 작 업은 *Kubernetes API*의 일부이며 다른 오브젝트 유형과 같이 *oc* 명령으로 관리할 수 있습니다*.*

작업 사양 샘플

```
apiVersion: batch/v1
kind: Job
metadata:
name: pi
spec:
parallelism: 1 1
 completions: 1 2
 activeDeadlineSeconds: 1800 3
 backoffLimit: 6 4
 template: 5
  metadata:
   name: pi
  spec:
   containers:
   - name: pi
    image: perl
    command: ["perl", "-Mbignum=bpi", "-wle", "print bpi(2000)"]
   restartPolicy: OnFailure 6
#...
```
*Pod* 복제본은 병렬로 실행해야 하는 작업입니다*.*

```
2
```
*[3](#page-273-2)*

<span id="page-273-5"></span>*[1](#page-273-0)*

작업이 완료된 것으로 표시하려면 *Pod*가 완료되어야 합니다*.*

작업을 실행할 수 있는 최대 기간입니다*.*

# *[4](#page-273-3)*

작업 재시도 횟수입니다*.*

컨트롤러에서 생성하는 *Pod*에 사용할 템플릿입니다*.*

*[6](#page-273-5)*

*[5](#page-273-4)*

*Pod*의 재시작 정책입니다*.*

추가 리소스

*Kubernetes* 문서의 [작업](https://kubernetes.io/docs/concepts/workloads/controllers/job/)

*5.2.1.* 작업 및 *cron* 작업 이해

작업에서는 작업의 전반적인 진행률을 추적하고 활성 상태에 있거나 성공 또는 실패한 *Pod*에 대한 정 보를 사용하여 해당 상태를 업데이트합니다*.* 작업을 삭제하면 작업에서 생성한 *Pod*가 모두 정리됩니다*.* 작업은 *Kubernetes API*의 일부이며 다른 오브젝트 유형과 같이 *oc* 명령으로 관리할 수 있습니다*.*

*OpenShift Container Platform*에는 한 번 실행 오브젝트를 생성할 수 있는 두 가지 리소스 유형이 있 습니다*.*

*Job*

일반적인 작업은 작업을 생성하고 작업이 완료되는지 확인하는 한 번 실행 오브젝트입니다*.*

다음은 작업으로 실행하는 데 적합한 세 가지 주요 작업 유형입니다*.*

 $\bullet$ 

 $\circ$ 

 $\circ$ 

비병렬 작업*:*

*Pod*가 실패하지 않는 한 하나의 *Pod*만 시작하는 작업입니다*.*

*Pod*가 성공적으로 종료되면 작업이 완료됩니다*.*

완료 횟수가 고정된 병렬 작업*:*

 $\circ$ 

여러 *Pod*를 시작하는 작업입니다*.*

 $\circ$ 

이 작업은 전체 작업을 나타내며 *1*에서 *completions* 값 사이의 각 값에 대해 하나 의 성공적인 *Pod*가 있을 때 완료됩니다*.*

작업 큐가 있는 병렬 작업*:*

지정된 *Pod*에 여러 병렬 작업자 프로세스가 있는 작업입니다*.*

 $\circ$ 

 $\Omega$ 

*OpenShift Container Platform*은 *Pod*를 조정하여 각각의 작업을 결정하거나 외 부 대기열 서비스를 사용합니다*.*

 $\circ$ 

각 *Pod*는 모든 피어 *Pod*가 완료되었는지 및 전체 작업이 수행되었는지를 독립적 으로 확인할 수 있습니다*.*

 $\circ$ 

작업에서 성공적으로 종료된 *Pod*가 있는 경우 새 *Pod*가 생성되지 않습니다*.*

 $\circ$ 

하나 이상의 *Pod*가 성공으로 종료되고 모든 *Pod*가 종료되면 작업이 성공적으로 완료됩니다*.*

 $\circ$ 

성공으로 종료된 *Pod*가 있는 경우 다른 *Pod*에서 이 작업에 대해 작업을 수행하거 나 출력을 작성해서는 안 됩니다*. Pod*는 모두 종료 프로세스에 있어야 합니다*.*

다양한 유형의 작업을 사용하는 방법에 대한 자세한 내용은 *Kubernetes* 설명서의 [작업](https://kubernetes.io/docs/concepts/workloads/controllers/jobs-run-to-completion/#job-patterns) 패턴을 참조하십시오*.*

*cron* 작업

*cron* 작업을 사용하여 작업이 여러 번 실행되도록 예약할 수 있습니다*.*

*cron* 작업은 작업 실행 방법을 지정할 수 있도록 허용하여 일반 작업을 기반으로 빌드됩니다*. cron* 작업은 *[Kubernetes](http://kubernetes.io/docs/user-guide/cron-jobs) API*의 일부이며 다른 오브젝트 유형과 같이 *oc* 명령으로 관리할 수 있습니 다*.*

*cron* 작업은 백업 실행 또는 이메일 전송과 같은 주기적이고 반복적인 작업을 생성하는 데 유용 합니다*. cron* 작업에서는 활동이 적은 기간에 작업을 예약하려는 경우와 같이 개별 작업을 특정 시간 에 예약할 수도 있습니다*. cron* 작업은 *cronjob* 컨트롤러를 실행하는 컨트롤 플레인 노드에 구성된 시 간대에 따라 *Job* 오브젝트를 생성합니다*.*

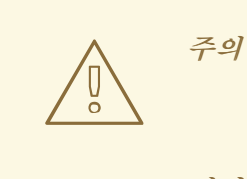

*cron* 작업에서는 *Job* 오브젝트를 대략적으로 일정 실행 시간당 한 번 생성 하지만*,* 작업을 생성하지 못하거나 두 개의 작업이 생성되는 상황이 있습니다*.* 따 라서 작업이 *idempotent*여야 하고 기록 제한을 구성해야 합니다*.*

*5.2.1.1.* 작업 생성 방법 이해

두 리소스 유형 모두 다음 주요 부분으로 구성되는 작업 구성이 필요합니다*.*

- *Pod* 템플릿*: OpenShift Container Platform*에서 생성하는 *Pod*를 설명합니다*.*
- $\bullet$

*parallelism* 매개변수*:* 작업을 실행해야 하는 임의의 시점에 병렬로 실행되는 *Pod* 수를 지정 합니다*.*

- $\circ$ 비병렬 작업의 경우 설정되지 않은 상태로 둡니다*.* 설정되지 않은 경우 기본값은 *1*입니 다*.*
- *completions* 매개변수*:* 작업을 완료하는 데 필요한 성공적인 *Pod* 완료 횟수를 지정합니다*.*
	- 비병렬 작업의 경우 설정되지 않은 상태로 둡니다*.* 설정되지 않은 경우 기본값은 *1*입니 다*.*
		- 완료 횟수가 고정된 병렬 작업의 경우 값을 지정합니다*.*

 $\circ$ 

 $\circ$ 

 $\circ$ 

작업 큐가 있는 병렬 작업의 경우 설정되지 않은 상태로 둡니다*.* 값을 설정하지 않는 경 우 기본값은 *parallelism*입니다*.*

*5.2.1.2.* 최대 작업 기간 설정 방법 이해

작업을 정의할 때 *activeDeadlineSeconds* 필드를 설정하여 최대 기간을 정의할 수 있습니다*.* 이는 초 단위로 지정되며 기본적으로 설정되어 있지 않습니다*.* 설정하지 않으면 최대 기간이 적용되지 않습니 다*.*

최대 기간은 시스템에서 첫 번째 *Pod*가 예약되는 시점부터 계산되며 작업을 활성 상태로 유지할 수 있는 기간을 정의합니다*.* 전체 실행 시간을 추적합니다*.* 지정된 타임아웃에 도달하면 *OpenShift Container Platform*에서 작업을 종료합니다*.*

*5.2.1.3. Pod*가 실패하는 경우 작업 백오프 정책을 설정하는 방법 이해

구성의 논리적 오류 또는 기타 유사한 이유로 인해 설정된 재시도 횟수를 초과하면 작업이 실패한 것 으로 간주될 수 있습니다*.* 작업과 연결된 실패한 *Pod*는 급격한 백오프 지연*(10s, 20s, 40s …)*을 *6*분으로 제한하여 컨트롤러에서 다시 생성합니다*.* 컨트롤러 확인 중 실패한 새 *Pod*가 표시되지 않으면 제한이 재 설정됩니다*.*

*spec.backoffLimit* 매개변수를 사용하여 작업의 재시도 횟수를 설정합니다*.*

*5.2.1.4.* 아티팩트를 제거하도록 *cron* 작업을 구성하는 방법

*cron* 작업에서는 작업 또는 *Pod*와 같은 아티팩트 리소스를 남겨 둘 수 있습니다*.* 사용자는 이전 작업 과 *Pod*가 올바르게 정리되도록 기록 제한을 구성하는 것이 중요합니다*. cron* 작업 사양 내에는 이러한 리 소스를 담당하는 다음 두 필드가 있습니다*.*

 $\bullet$ 

*.spec.successfulJobsHistoryLimit.* 유지해야 하는 성공적으로 완료한 작업의 수입니다*(*기 본값*: 3).*

*.spec.failedJobsHistoryLimit.* 유지해야 하는 실패한 작업의 수입니다*(*기본값*: 1).*

작은 정보

더 이상 필요하지 않은 *cron* 작업을 삭제합니다*.*

*\$ oc delete cronjob/<cron\_job\_name>*

이렇게 하면 불필요한 아티팩트가 생성되지 않습니다*.*

*spec.suspend*를 *true*<sup>로</sup> 설정하여 추가 실행을 중단할 수 있습니다*.* 모든 후속 실행은 *false*<sup>로</sup> 재설정할 때까지 일시 중단됩니다*.*

*5.2.1.5.* 알려진 제한 사항

작업 사양 재시작 정책은 작업 컨트롤러가 아닌*Pod*에만 적용됩니다*.* 그러나 작업 컨트롤러는 작업을 완료할 때까지 계속 재시도하도록 하드 코딩되어 있습니다*.*

따라서 *restartPolicy: Never* 또는 *--restart=Never*는 *restartPolicy: OnFailure* 또는 *- restart=OnFailure*와 동일하게 작동합니다*.* 즉 작업이 실패하면 작업이 성공할 때까지 *(*또는 작업을 수동 으로 삭제할 때까지*)* 자동으로 재시작됩니다*.* 이 정책은 재시작을 수행하는 하위 시스템만 설정합니다*.*

*Never* 정책에서는 작업 컨트롤러에서 재시작을 수행합니다*.* 시도할 때마다 작업 컨트롤러에서 작업 상태의 실패 수를 늘리고 새 *Pod*를 생성합니다*.* 즉 실패할 때마다 *Pod* 수가 증가합니다*.*

*OnFailure* 정책에서는 *kubelet*에서 재시작을 수행합니다*.* 시도할 때마다 작업 상태의 실패 횟수가 늘 어나는 것은 아닙니다*.* 또한 *kubelet*은 동일한 노드에서 *Pod*를 시작하여 실패한 작업을 재시도합니다*.*

*5.2.2.* 작업 생성

작업 오브젝트를 생성하여 *OpenShift Container Platform*에서 작업을 생성합니다*.*

프로세스

작업을 생성하려면 다음을 수행합니다*.*

1.

다음과 유사한 *YAML* 파일을 생성합니다*.*

<span id="page-279-4"></span><span id="page-279-3"></span><span id="page-279-2"></span><span id="page-279-1"></span><span id="page-279-0"></span>*apiVersion: batch/v1 kind: Job metadata: name: pi spec: parallelism: 1 1 completions: 1 2 activeDeadlineSeconds: 1800 3 backoffLimit: 6 4 template: 5 metadata: name: pi spec: containers: - name: pi image: perl command: ["perl", "-Mbignum=bpi", "-wle", "print bpi(2000)"] restartPolicy: OnFailure 6 #...*

선택 사항*:* 작업이 병렬로 실행해야 하는 *Pod* 복제본 수를 지정합니다*.* 기본값은 *1* 입 니다*.*

비병렬 작업의 경우 설정되지 않은 상태로 둡니다*.* 설정되지 않은 경우 기본값은 *1*입니다*.*

# *[2](#page-279-1)*

<span id="page-279-5"></span>*[1](#page-279-0)*

선택 사항*:* 작업이 완료된 것으로 표시하는 데 필요한 성공적인 *Pod* 완료 횟수를 지정 합니다*.*

비병렬 작업의 경우 설정되지 않은 상태로 둡니다*.* 설정되지 않은 경우 기본값은 *1*입니다*.*

- 완료 횟수가 고정된 병렬 작업의 경우 완료 횟수를 지정합니다*.*
- 작업 큐가 있는 병렬 작업의 경우 설정되지 않은 상태로 둡니다*.* 값을 설정하지 않 는 경우 기본값은 *parallelism*입니다*.*

# *[3](#page-279-2)*

선택 사항*:* 작업을 실행할 수 있는 최대 기간을 지정합니다*.*

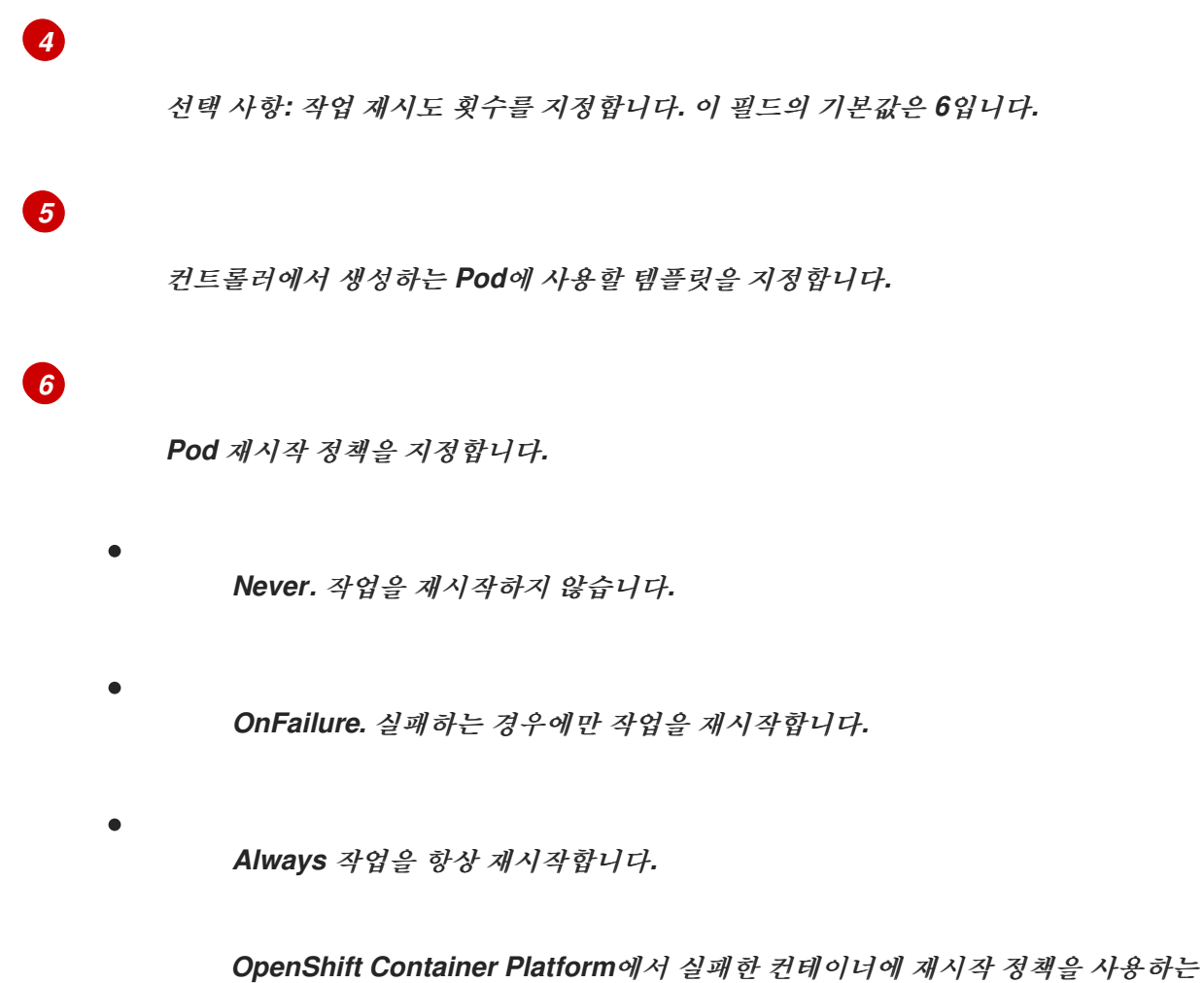

방법에 대한 자세한 내용은 *Kubernetes* 설명서의 [예제](https://kubernetes.io/docs/concepts/workloads/pods/pod-lifecycle/#example-states) 상태를 참조하십시오*.*

2.

작업을 생성합니다*.*

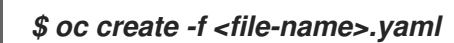

참고

*oc create job*을 사용하여 단일 명령으로 작업을 생성하고 시작할 수도 있습니다*.* 다음 명령에서는 이전 예제에서 지정한 것과 유사한 작업을 생성하고 시작합니다*.*

*\$ oc create job pi --image=perl -- perl -Mbignum=bpi -wle 'print bpi(2000)'*

*5.2.3. cron* 작업 생성

작업 오브젝트를 생성하여 *OpenShift Container Platform*에서 *cron* 작업을 생성합니다*.*

프로세스

1.

*cron* 작업을 생성하려면 다음을 수행합니다*.*

<span id="page-281-5"></span><span id="page-281-4"></span><span id="page-281-3"></span><span id="page-281-2"></span><span id="page-281-1"></span><span id="page-281-0"></span>다음과 유사한 *YAML* 파일을 생성합니다*. apiVersion: batch/v1 kind: CronJob metadata: name: pi spec: schedule: "\*/1 \* \* \* \*" 1 concurrencyPolicy: "Replace" 2 startingDeadlineSeconds: 200 3 suspend: true 4 successfulJobsHistoryLimit: 3 5 failedJobsHistoryLimit: 1 6 jobTemplate: 7 spec: template: metadata: labels: 8 parent: "cronjobpi" spec: containers: - name: pi image: perl command: ["perl", "-Mbignum=bpi", "-wle", "print bpi(2000)"] restartPolicy: OnFailure 9 #...*

<span id="page-281-8"></span><span id="page-281-7"></span><span id="page-281-6"></span>

*[1](#page-281-0)*

*[cron](https://en.wikipedia.org/wiki/Cron)* 형식에 지정된 작업의 스케줄입니다*.* 이 예제에서는 작업은 분마다 실행됩니다*.*

# *[2](#page-281-1)*

*cron* 작업 내의 동시 작업 처리 방법을 지정하는 선택적 동시성 정책입니다*.* 다음 동시 성 정책 중 하나만 지정할 수 있습니다*.* 지정하지 않는 경우 기본값은 동시 실행을 허용하는 것입니다*.*

*Allow*는 *cron* 작업이 동시에 실행되도록 허용합니다*.*

*Forbid*는 동시 실행을 금지하고 이전 실행이 아직 완료되지 않은 경우 다음 실행 을 건너뜁니다*.*

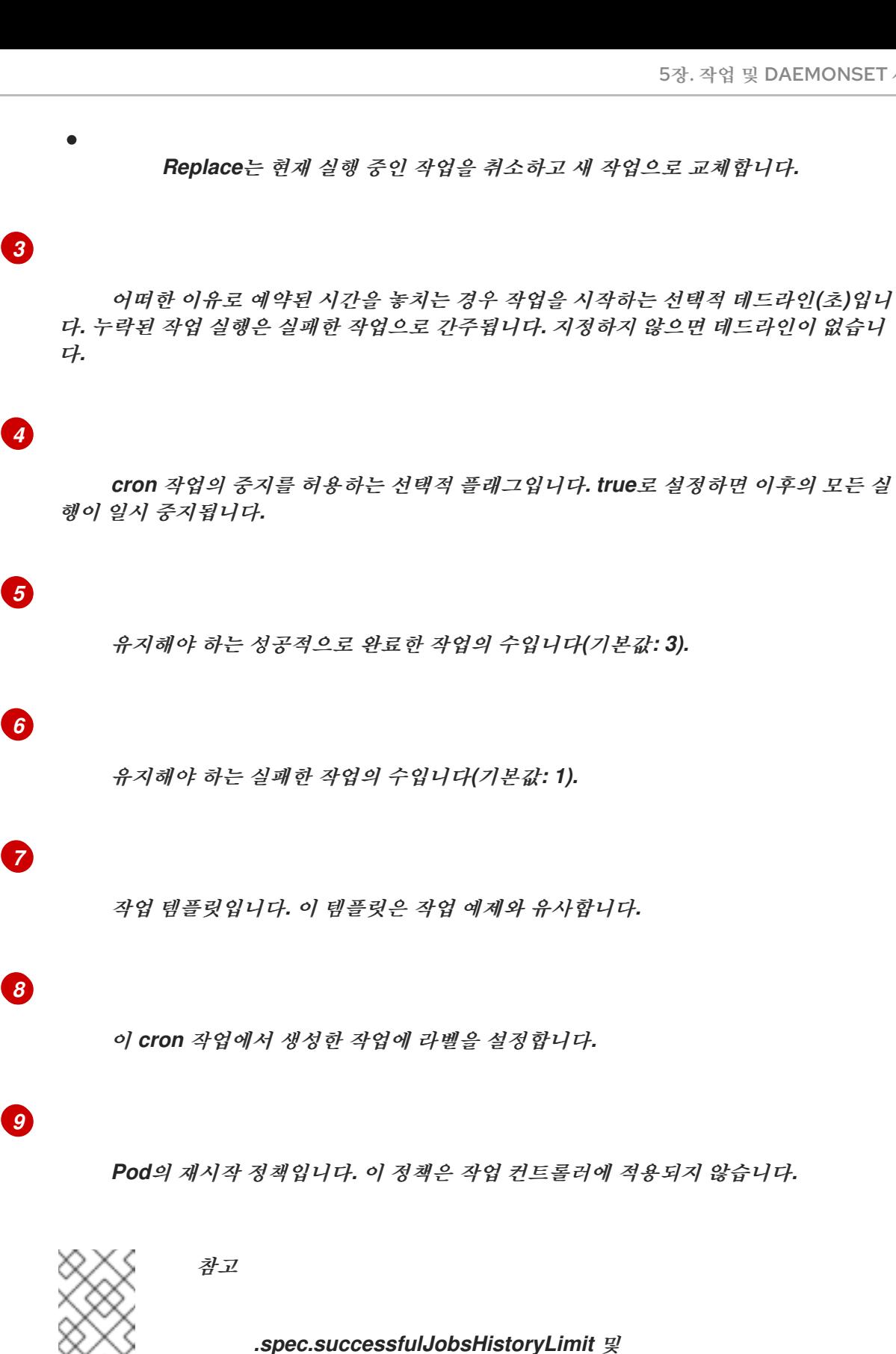

*.spec.failedJobsHistoryLimit* 필드는 선택 사항입니다*.* 해당 필드는 유지해 야 하는 완료된 작업 수 및 실패한 작업 수를 지정합니다*.* 기본적으로 각각 *3*과 *1*<sup>로</sup> 설정됩니다*.* 제한을 *0*으로 설정하면 해당 종류의 작업을 완료한 후 작업을 유지하지 않습니다*.*

2.

*cron* 작업을 생성합니다*.*

참고

### *\$ oc create -f <file-name>.yaml*

*oc create cronjob*을 사용하여 단일 명령으로 *cron* 작업을 생성하고 시작할 수도 있습 니다*.* 다음 명령에서는 이전 예제에서 지정한 것과 유사한 *cron* 작업을 생성하고 시작합니 다*.*

*\$ oc create cronjob pi --image=perl --schedule='\*/1 \* \* \* \*' -- perl -Mbignum=bpi wle 'print bpi(2000)'*

*oc create cronjob*을 사용하면 *--schedule* 옵션에서 *[cron](https://en.wikipedia.org/wiki/Cron)* 형식으로 된 일정을 수락합 니다*.*

#### *6*장*.* 노드 작업

*6.1. OPENSHIFT CONTAINER PLATFORM* 클러스터에서 노드 보기 및 나열

클러스터의 모든 노드를 나열하여 노드의 상태*,* 수명*,* 메모리 사용량*,* 세부 정보와 같은 정보를 가져올 수 있습니다*.*

노드 관리 작업을 수행할 때 *CLI*는 실제 노드 호스트를 나타내는 노드 오브젝트와 상호 작용합니다*.* 마 스터는 노드 오브젝트의 정보를 사용하여 상태 점검에서 노드를 검증합니다*.*

*6.1.1.* 클러스터의 모든 노드 나열 정보

클러스터의 노드에 대한 세부 정보를 가져올 수 있습니다*.*

다음 명령을 실행하면 모든 노드가 나열됩니다*.*

*\$ oc get nodes*

다음 예제는 정상 노드가 있는 클러스터입니다*.*

*\$ oc get nodes*

출력 예

 $\bullet$ 

*NAME STATUS ROLES AGE VERSION master.example.com Ready master 7h v1.23.0 node1.example.com Ready worker 7h v1.23.0 node2.example.com Ready worker 7h v1.23.0*

다음 예제는 하나의 비정상 노드가 있는 클러스터입니다*.*

*\$ oc get nodes*

출력 예

*NAME STATUS ROLES AGE VERSION master.example.com Ready master 7h v1.23.0 node1.example.com NotReady,SchedulingDisabled worker 7h v1.23.0 node2.example.com Ready worker 7h v1.23.0*

*NotReady* 상태를 트리거하는 조건은 이 섹션의 뒷부분에 나와 있습니다*.*

*-wide* 옵션은 노드에 대한 추가 정보를 제공합니다*.*

*\$ oc get nodes -o wide*

출력 예

*NAME STATUS ROLES AGE VERSION INTERNAL-IP EXTERNAL-IP OS-IMAGE KERNEL-VERSION CONTAINER-RUNTIME master.example.com Ready master 171m v1.23.0 10.0.129.108 <none> Red Hat Enterprise Linux CoreOS 48.83.202103210901-0 (Ootpa) 4.18.0- 240.15.1.el8\_3.x86\_64 cri-o://1.23.0-30.rhaos4.10.gitf2f339d.el8-dev node1.example.com Ready worker 72m v1.23.0 10.0.129.222 <none> Red Hat Enterprise Linux CoreOS 48.83.202103210901-0 (Ootpa) 4.18.0- 240.15.1.el8\_3.x86\_64 cri-o://1.23.0-30.rhaos4.10.gitf2f339d.el8-dev node2.example.com Ready worker 164m v1.23.0 10.0.142.150 <none> Red Hat Enterprise Linux CoreOS 48.83.202103210901-0 (Ootpa) 4.18.0- 240.15.1.el8\_3.x86\_64 cri-o://1.23.0-30.rhaos4.10.gitf2f339d.el8-dev*

다음 명령에서는 단일 노드에 대한 정보를 나열합니다*.*

*\$ oc get node <node>*

예를 들면 다음과 같습니다*.*

*\$ oc get node node1.example.com*

출력 예

*NAME STATUS ROLES AGE VERSION node1.example.com Ready worker 7h v1.23.0*

다음 명령은 현재 조건의 이유를 포함하여 특정 노드에 대한 세부 정보를 제공합니다*.*

*\$ oc describe node <node>*

예를 들면 다음과 같습니다*.*

*\$ oc describe node node1.example.com*

출력 예

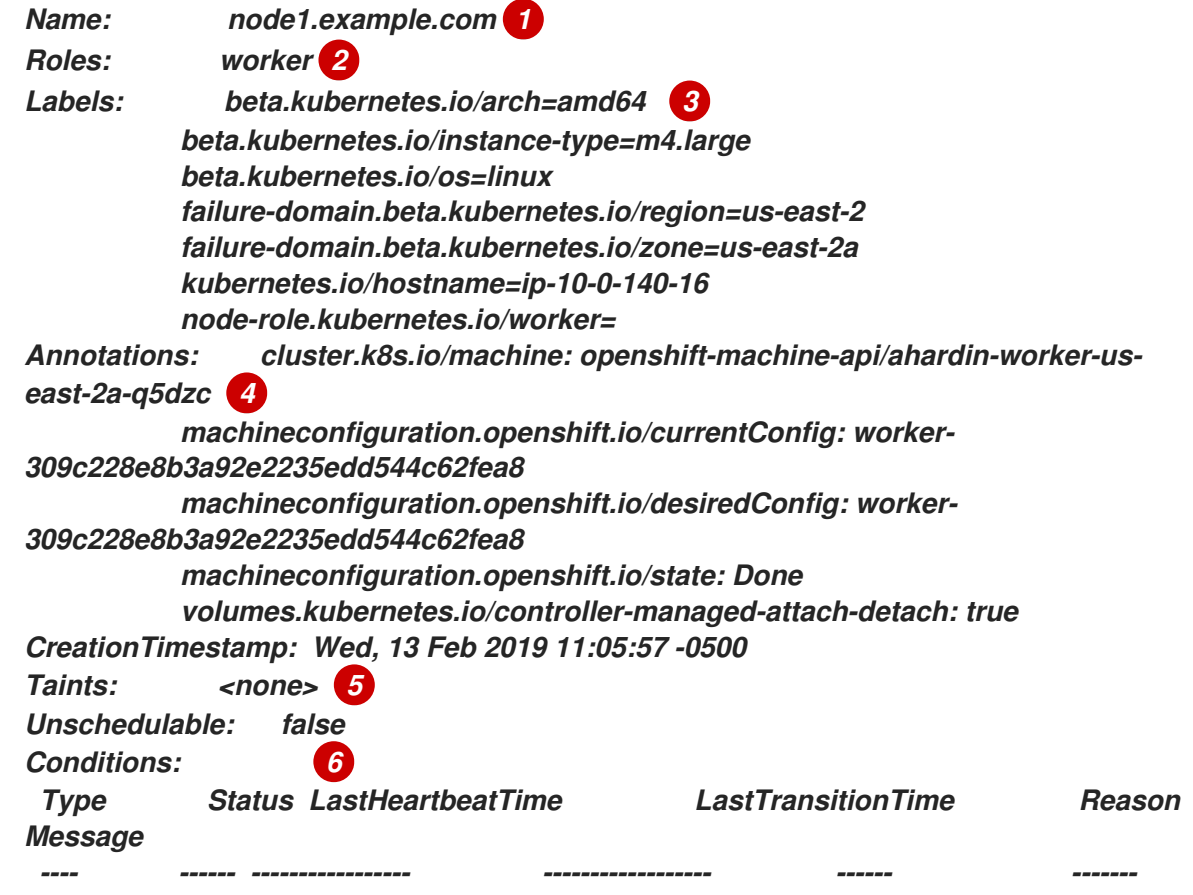

*OutOfDisk False Wed, 13 Feb 2019 15:09:42 -0500 Wed, 13 Feb 2019 11:05:57 - 0500 KubeletHasSufficientDisk kubelet has sufficient disk space available MemoryPressure False Wed, 13 Feb 2019 15:09:42 -0500 Wed, 13 Feb 2019 11:05:57 -0500 KubeletHasSufficientMemory kubelet has sufficient memory available DiskPressure False Wed, 13 Feb 2019 15:09:42 -0500 Wed, 13 Feb 2019 11:05:57 - 0500 KubeletHasNoDiskPressure kubelet has no disk pressure PIDPressure False Wed, 13 Feb 2019 15:09:42 -0500 Wed, 13 Feb 2019 11:05:57 - 0500 KubeletHasSufficientPID kubelet has sufficient PID available Ready True Wed, 13 Feb 2019 15:09:42 -0500 Wed, 13 Feb 2019 11:07:09 - 0500 KubeletReady kubelet is posting ready status Addresses: 7 InternalIP: 10.0.140.16 InternalDNS: ip-10-0-140-16.us-east-2.compute.internal Hostname: ip-10-0-140-16.us-east-2.compute.internal Capacity: 8 attachable-volumes-aws-ebs: 39 cpu: 2 hugepages-1Gi: 0 hugepages-2Mi: 0 memory: 8172516Ki pods: 250 Allocatable: attachable-volumes-aws-ebs: 39 cpu: 1500m hugepages-1Gi: 0 hugepages-2Mi: 0 memory: 7558116Ki pods: 250 System Info: 9 Machine ID: 63787c9534c24fde9a0cde35c13f1f66 System UUID: EC22BF97-A006-4A58-6AF8-0A38DEEA122A Boot ID: f24ad37d-2594-46b4-8830-7f7555918325 Kernel Version: 3.10.0-957.5.1.el7.x86\_64 OS Image: Red Hat Enterprise Linux CoreOS 410.8.20190520.0 (Ootpa) Operating System: linux Architecture: amd64 Container Runtime Version: cri-o://1.16.0-0.6.dev.rhaos4.3.git9ad059b.el8-rc2 Kubelet Version: v1.23.0 Kube-Proxy Version: v1.23.0 PodCIDR: 10.128.4.0/24 ProviderID: aws:///us-east-2a/i-04e87b31dc6b3e171 Non-terminated Pods: (13 in total) 10 Namespace Name CPU Requests CPU Limits Memory Requests Memory Limits --------- ---- ------------ ---------- --------------- ------- ----- openshift-cluster-node-tuning-operator tuned-hdl5q 0 (0%) 0 (0%) 0 (0%) 0 (0%) openshift-dns dns-default-l69zr 0 (0%) 0 (0%) 0 (0%) 0 (0%) openshift-image-registry node-ca-9hmcg 0 (0%) 0 (0%) 0 (0%) 0 (0%) openshift-ingress router-default-76455c45c-c5ptv 0 (0%) 0 (0%) 0 (0%) 0 (0%)*
<span id="page-288-2"></span><span id="page-288-1"></span><span id="page-288-0"></span>*openshift-machine-config-operator machine-config-daemon-cvqw9 20m (1%) 0 (0%) 50Mi (0%) 0 (0%) openshift-marketplace community-operators-f67fh 0 (0%) 0 (0%) 0 (0%) 0 (0%) openshift-monitoring alertmanager-main-0 50m (3%) 50m (3%) 210Mi (2%) 10Mi (0%) openshift-monitoring grafana-78765ddcc7-hnjmm 100m (6%) 200m (13%) 100Mi (1%) 200Mi (2%) openshift-monitoring node-exporter-l7q8d 10m (0%) 20m (1%) 20Mi (0%) 40Mi (0%) openshift-monitoring prometheus-adapter-75d769c874-hvb85 0 (0%) 0 (0%) 0 (0%) 0 (0%) openshift-multus multus-kw8w5 0 (0%) 0 (0%) 0 (0%) 0 (0%) openshift-sdn ovs-t4dsn 100m (6%) 0 (0%) 300Mi (4%) 0 (0%) openshift-sdn sdn-g79hg 100m (6%) 0 (0%) 200Mi (2%) 0 (0%) Allocated resources: (Total limits may be over 100 percent, i.e., overcommitted.) Resource Requests Limits -------- -------- ----- cpu 380m (25%) 270m (18%) memory 880Mi (11%) 250Mi (3%) attachable-volumes-aws-ebs 0 0 Events: 11 Type Reason Age From Message ---- ------ ---- ---- ------- Normal NodeHasSufficientPID 6d (x5 over 6d) kubelet, m01.example.com Node m01.example.com status is now: NodeHasSufficientPID Normal NodeAllocatableEnforced 6d kubelet, m01.example.com Updated Node Allocatable limit across pods Normal NodeHasSufficientMemory 6d (x6 over 6d) kubelet, m01.example.com Node m01.example.com status is now: NodeHasSufficientMemory Normal NodeHasNoDiskPressure 6d (x6 over 6d) kubelet, m01.example.com Node m01.example.com status is now: NodeHasNoDiskPressure Normal NodeHasSufficientDisk 6d (x6 over 6d) kubelet, m01.example.com Node m01.example.com status is now: NodeHasSufficientDisk Normal NodeHasSufficientPID 6d kubelet, m01.example.com Node m01.example.com status is now: NodeHasSufficientPID Normal Starting 6d kubelet, m01.example.com Starting kubelet. #...*

<span id="page-288-3"></span>*[1](#page-287-0)*

노드의 이름입니다*.*

*[2](#page-287-1)*

노드의 역할*(master* 또는 *worker)*입니다*.*

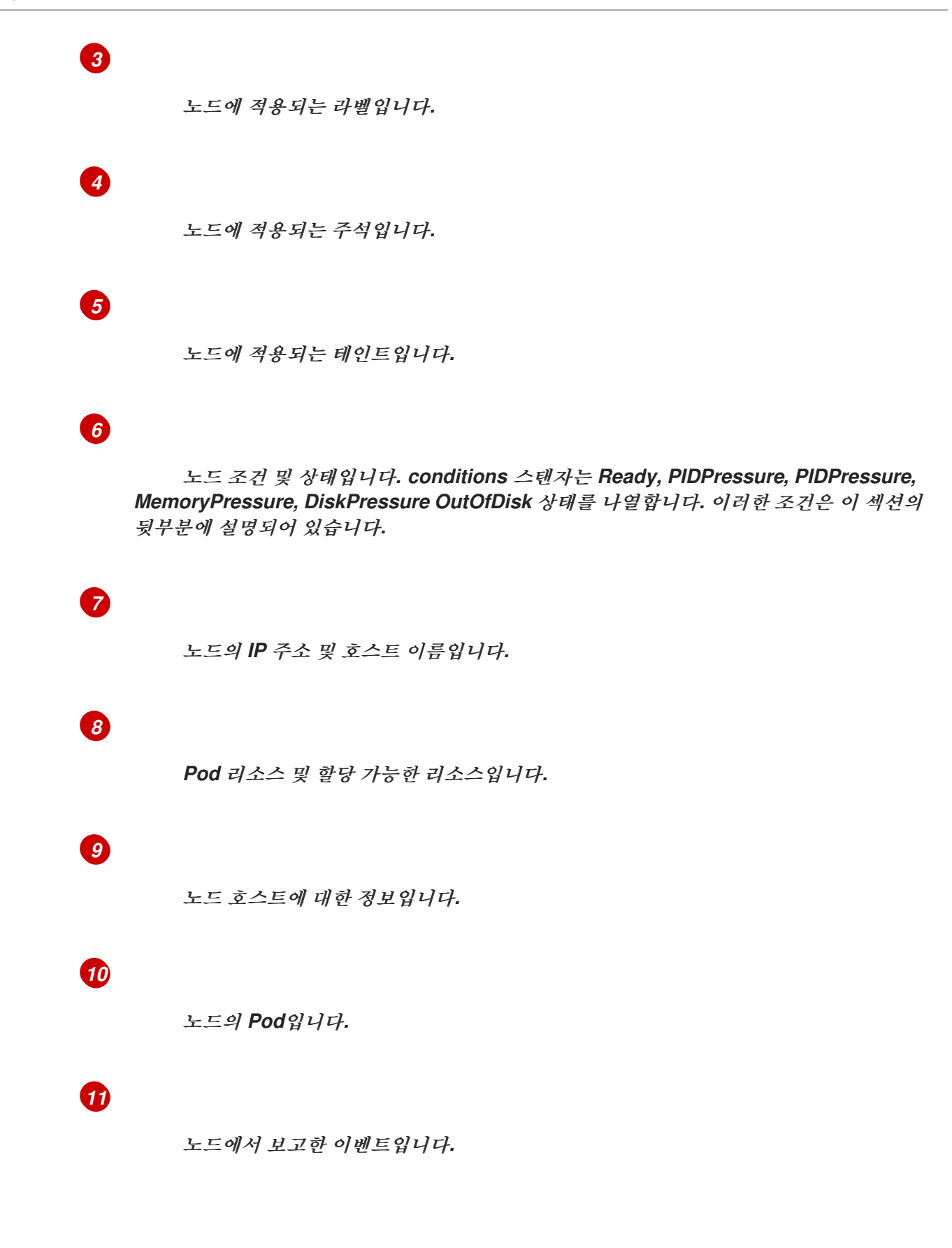

노드에 표시된 정보 중에 다음 노드 상태가 이 섹션에 표시된 명령의 출력에 표시됩니다*.*

표 *6.1.* 노드 상태

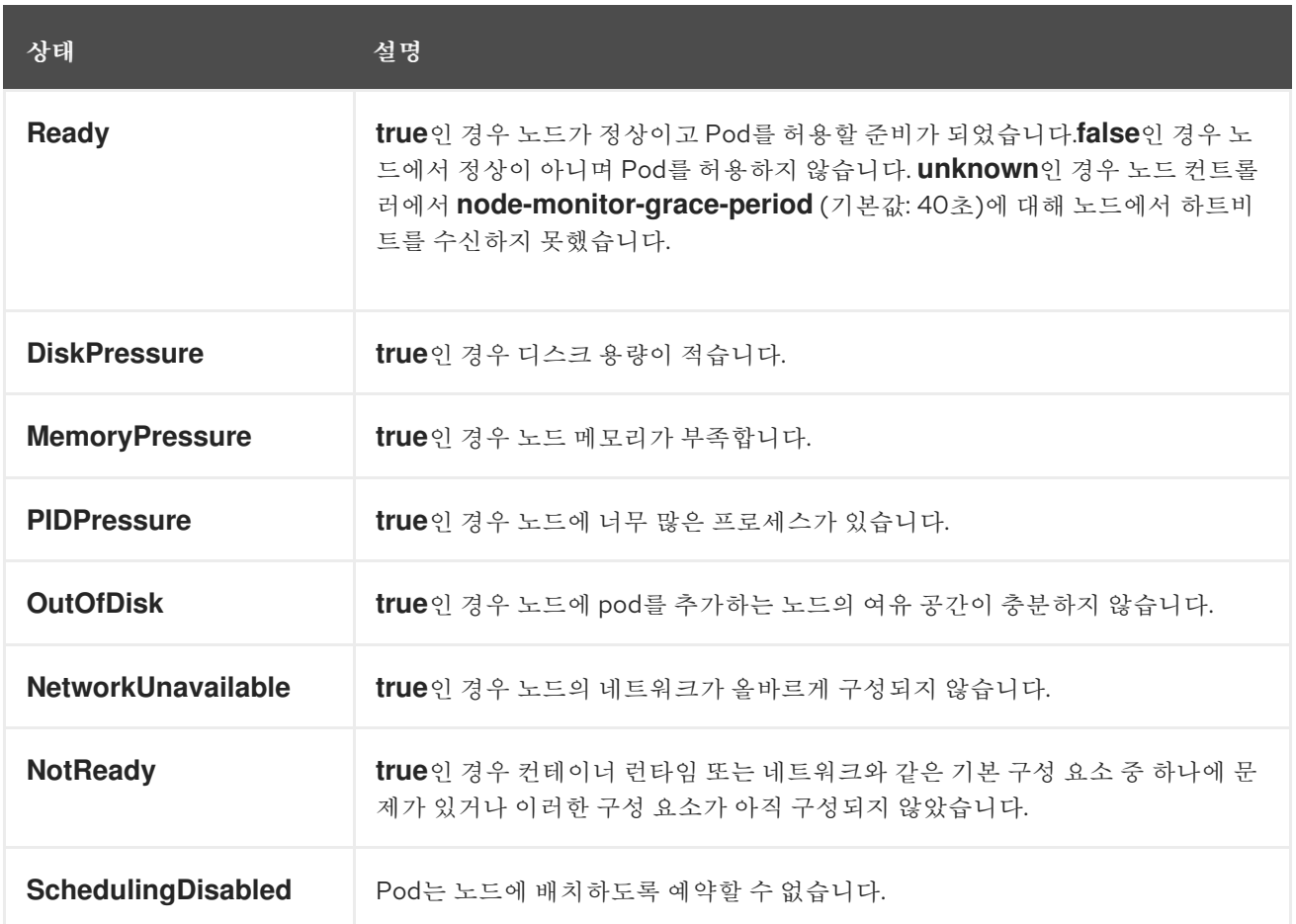

*6.1.2.* 클러스터의 노드에 있는 *Pod* 나열

특정 노드의 모든 *Pod*를 나열할 수 있습니다*.*

절차

 $\bullet$ 

 $\bullet$ 

하나 이상의 노드에 있는 모든 *Pod* 또는 선택한 *Pod*를 나열하려면 다음을 수행합니다*.*

*\$ oc describe node <node1> <node2>*

예를 들면 다음과 같습니다*.*

*\$ oc describe node ip-10-0-128-218.ec2.internal*

선택한 노드에서 모든 *Pod* 또는 선택한 *Pod*를 나열하려면 다음을 수행합니다*.*

*\$ oc describe --selector=<node\_selector>*

*\$ oc describe node --selector=kubernetes.io/os*

또는 다음을 수행합니다*.*

*\$ oc describe -l=<pod\_selector>*

*\$ oc describe node -l node-role.kubernetes.io/worker*

종료된 *Pod*를 포함하여 특정 노드의 모든 *Pod*를 나열하려면 다음을 수행합니다*.*

*\$ oc get pod --all-namespaces --field-selector=spec.nodeName=<nodename>*

*6.1.3.* 노드의 메모리 및 *CPU* 사용량 통계 보기

컨테이너에 런타임 환경을 제공하는 노드에 대한 사용량 통계를 표시할 수 있습니다*.* 이러한 사용량 통 계에는 *CPU,* 메모리*,* 스토리지 사용량이 포함됩니다*.*

사전 요구 사항

 $\bullet$ 

사용량 통계를 보려면 *cluster-reader* 권한이 있어야 합니다*.*

사용량 통계를 보려면 메트릭이 설치되어 있어야 합니다*.*

절차

 $\bullet$ 

사용량 통계를 보려면 다음을 수행합니다*.*

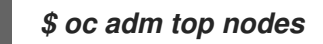

출력 예

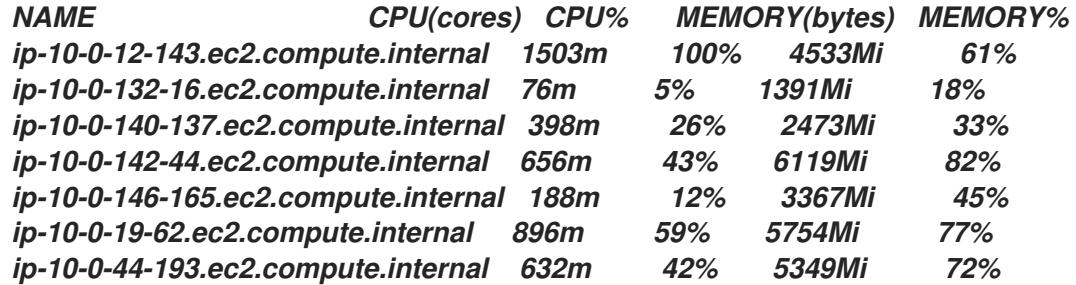

 $\bullet$ 

라벨을 사용하여 노드의 사용량 통계를 보려면 다음을 실행합니다*.*

*\$ oc adm top node --selector=''*

필터링할 선택기*(*라벨 쿼리*)*를 선택해야 합니다*. =, ==, !=*가 지원됩니다*.*

*6.2.* 노드 작업

관리자는 여러 작업을 수행하여 클러스터의 효율성을 높일 수 있습니다*.*

*6.2.1.* 노드에서 *Pod*를 비우는 방법 이해

*Pod*를 비우면 하나 이상의 지정된 노드에서 모든 *Pod* 또는 선택한 *Pod*를 마이그레이션할 수 있습니 다*.*

복제 컨트롤러에서 지원하는 *Pod*만 비울 수 있습니다*.* 복제 컨트롤러는 다른 노드에서 새 *Pod*를 생성 하고 지정된 노드에서 기존 *Pod*를 제거합니다*.*

복제 컨트롤러에서 지원하지 않는 베어 *Pod*는 기본적으로 영향을 받지 않습니다*. Pod* 선택기를 지정 하여 *Pod*의 하위 집합을 비울 수 있습니다*. Pod* 선택기는 라벨을 기반으로 하므로 라벨이 지정된 *Pod*를 모두 비웁니다*.*

절차

1.

*Pod* 비우기를 수행하기 전에 노드를 예약 불가능으로 표시합니다*.*

a.

노드를 예약 불가능으로 표시합니다*.*

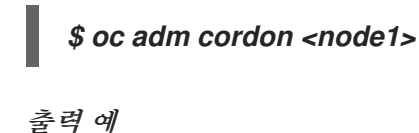

# *node/<node1> cordoned*

b. 노드 상태가 *Ready,SchedulingDisabled* 인지 확인합니다*.*

*\$ oc get node <node1>*

출력 예

*NAME STATUS ROLES AGE VERSION <node1> Ready,SchedulingDisabled worker 1d v1.24.0*

2.

다음 메서드 중 하나를 사용하여 *Pod*를 비웁니다*.*

하나 이상의 노드에 있는 모든 *Pod* 또는 선택한 *Pod*를 비웁니다*.*

*\$ oc adm drain <node1> <node2> [--pod-selector=<pod\_selector>]*

*--force* 옵션을 사용하여 베어 *Pod*를 강제 삭제합니다*. true*<sup>로</sup> 설정하면 복제 컨트롤러*,* 복제본 세트*,* 작업*,* 데몬 세트 또는 상태 저장 세트에서 관리하지 않는 *Pod*가 있는 경우에도 계속 삭제합니다*.*

*\$ oc adm drain <node1> <node2> --force=true*

*--grace-period* 를 사용하여 각 *Pod*가 정상적으로 종료되는 시간*(*초*)*을 설정합니다*.* 음 수인 경우 *Pod*에 지정된 기본값이 사용됩니다*.*

*\$ oc adm drain <node1> <node2> --grace-period=-1*

*true*<sup>로</sup> 설정된 *--ignore-daemonsets* 플래그를 사용하여 데몬 세트에서 관리하는 *Pod* 를 무시합니다*.*

*--timeout* 플래그를 사용하여 종료하기 전에 대기하는 시간을 설정합니다*.* 값이 *0*이면 시간이 제한되지 않습니다*. \$ oc adm drain <node1> <node2> --ignore-daemonsets=true \$ oc adm drain <node1> <node2> --timeout=5s*

*--delete-emptydir-data* 플래그를 *true* <sup>로</sup> 설정하여 *emptyDir* 볼륨을 사용하는 *Pod*가 있는 경우에도 *Pod*를 삭제합니다*.* 노드가 드레이닝되면 로컬 데이터가 삭제됩니다*.*

*\$ oc adm drain <node1> <node2> --delete-emptydir-data=true*

*--dry-run* 옵션을 *true*<sup>로</sup> 설정하여 실제로 비우기를 수행하지 않고 마이그레이션할 오 브젝트를 나열합니다*.*

*\$ oc adm drain <node1> <node2> --dry-run=true*

특정 노드 이름*(*예*: <node1> <node2>)*을 지정하는 대신 *--selector=<node\_selector>* 옵션을 사용하여 선택한 노드에서 *Pod*를 비울 수 있습니다*.*

3.

완료되면 노드를 예약 가능으로 표시합니다*.*

*\$ oc adm uncordon <node1>*

*6.2.2.* 노드에서 라벨을 업데이트하는 방법 이해

노드에서 임의의 라벨을 업데이트할 수 있습니다*.*

머신에서 노드를 백업해도 노드를 삭제하면 노드 라벨이 유지되지 않습니다*.*

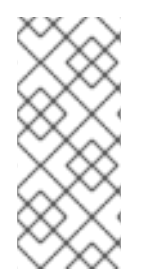

참고

*MachineSet* 오브젝트의 변경 내용은 머신 세트에 포함된 기존 머신에는 적용되지 않 습니다*.* 예를 들어 기존 *MachineSet* 오브젝트에서 편집 또는 추가된 라벨은 머신 세트와 연결된 기존 머신 및 노드로 전달되지 않습니다*.*

다음 명령은 노드에서 라벨을 추가하거나 업데이트합니다*.*

*\$ oc label node <node> <key\_1>=<value\_1> ... <key\_n>=<value\_n>*

예를 들면 다음과 같습니다*.*

*\$ oc label nodes webconsole-7f7f6 unhealthy=true*

작은 정보

다음 *YAML*을 적용하여 레이블을 적용할 수도 있습니다*.*

*kind: Node apiVersion: v1 metadata: name: webconsole-7f7f6 labels: unhealthy: 'true' #...*

다음 명령은 네임스페이스의 모든 *Pod*를 업데이트합니다*.*

*\$ oc label pods --all <key\_1>=<value\_1>*

예를 들면 다음과 같습니다*.*

*\$ oc label pods --all status=unhealthy*

*6.2.3.* 노드를 예약 가능 또는 예약 불가능으로 표시하는 방법 이해

기본적으로 상태가 *Ready* 인 정상 노드는 예약 가능으로 표시됩니다*.* 즉 노드에 새 *Pod*를 배치할 수 있습니다*.* 수동으로 노드를 예약 불가로 표시하면 새 *Pod*가 노드에 예약되지 않도록 차단됩니다*.* 노드의 기존 *Pod*에는 영향을 미치지 않습니다*.*

다음 명령은 하나 이상의 노드를 예약 불가로 표시합니다*.*

출력 예

*\$ oc adm cordon <node>*

예를 들면 다음과 같습니다*.*

*\$ oc adm cordon node1.example.com*

출력 예

*node/node1.example.com cordoned*

*NAME LABELS STATUS node1.example.com kubernetes.io/hostname=node1.example.com Ready,SchedulingDisabled*

다음 명령은 현재 예약할 수 없는 하나 이상의 노드를 예약 가능으로 표시합니다*.*

*\$ oc adm uncordon <node1>*

또는 특정 노드 이름*(*예*: <node>)*을 지정하는 대신 *--selector=<node\_selector>* 옵션을 사 용하여 선택한 노드를 예약 가능 또는 예약 불가로 표시할 수 있습니다*.*

*6.2.4.* 노드 삭제

*6.2.4.1.* 클러스터에서 노드 삭제

*CLI*를 사용하여 노드를 삭제하면 *Kubernetes*에서 노드 오브젝트가 삭제되지만 노드에 존재하는 *Pod*는 삭제되지 않습니다*.* 복제 컨트롤러에서 지원하지 않는 기본 *Pod*는 *OpenShift Container Platform*에 액세스할 수 없습니다*.* 복제 컨트롤러에서 지원하는 *Pod*는 사용 가능한 다른 노드로 다시 예 약됩니다*.* 로컬 매니페스트 *Pod*를 삭제해야 합니다*.*

*OpenShift Container Platform* 클러스터에서 노드를 삭제하려면 해당 *MachineSet* 오브젝트를 편 집합니다*.*

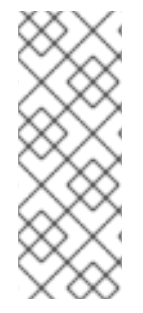

참고

베어 메탈에서 클러스터를 실행 중인 경우 *MachineSet* 오브젝트를 편집하여 노드를 삭제할 수 없습니다*.* 머신 세트는 클러스터가 클라우드 공급자와 통합된 경우에만 사용할 수 있습니다*.* 대신 수동으로 삭제하기 전에 스케줄 예약을 취소하고 노드를 드레이닝해야 합니다*.*

1.

클러스터에 있는 머신 세트를 확인합니다*.*

*\$ oc get machinesets -n openshift-machine-api*

머신 세트는 *<clusterid>-worker-<aws-region-az>* 형식으로 나열됩니다*.*

2.

머신 세트를 스케일링합니다*.*

*\$ oc scale --replicas=2 machineset <machineset> -n openshift-machine-api*

또는 다음을 수행합니다*.*

*\$ oc edit machineset <machineset> -n openshift-machine-api*

작은 정보

또는 다음 *YAML*을 적용하여 머신 세트를 스케일링할 수 있습니다*.*

*apiVersion: machine.openshift.io/v1beta1 kind: MachineSet metadata: name: <machineset> namespace: openshift-machine-api spec: replicas: 2 #...*

추가 리소스

머신 세트를 사용하여 클러스터를 스케일링하는 방법에 대한 자세한 내용은 머신 세트 수동 스케일링을 [참조하십시오](https://access.redhat.com/documentation/en-us/openshift_container_platform/4.10/html-single/machine_management/#machineset-manually-scaling-manually-scaling-machineset)*.*

*6.2.4.2.* 베어 메탈 클러스터에서 노드 삭제

*CLI*를 사용하여 노드를 삭제하면 *Kubernetes*에서 노드 오브젝트가 삭제되지만 노드에 존재하는 *Pod*는 삭제되지 않습니다*.* 복제 컨트롤러에서 지원하지 않는 기본 *Pod*는 *OpenShift Container Platform*에 액세스할 수 없습니다*.* 복제 컨트롤러에서 지원하는 *Pod*는 사용 가능한 다른 노드로 다시 예 약됩니다*.* 로컬 매니페스트 *Pod*를 삭제해야 합니다*.*

절차

다음 단계를 완료하여 베어 메탈에서 실행 중인 *OpenShift Container Platform* 클러스터에서 노드 를 삭제합니다*.*

1.

노드를 예약 불가능으로 표시합니다*.*

*\$ oc adm cordon <node\_name>*

2.

노드의 모든 *Pod*를 드레이닝합니다*.*

*\$ oc adm drain <node\_name> --force=true*

노드가 오프라인 상태이거나 응답하지 않는 경우 이 단계가 실패할 수 있습니다*.* 노드가 응 답하지 않더라도 공유 스토리지에 쓰는 워크로드를 계속 실행되고 있을 수 있습니다*.* 데이터 손상 을 방지하려면 계속하기 전에 물리적 하드웨어의 전원을 끕니다*.*

3.

클러스터에서 노드를 삭제합니다*.*

*\$ oc delete node <node\_name>*

노드 오브젝트가 클러스터에서 삭제되어도 재부팅 후 또는 *kubelet* 서비스가 재시작되면 클 러스터에 다시 참여할 수 있습니다*.* 노드와 노드의 모든 데이터를 영구적으로 [삭제하려면](https://access.redhat.com/solutions/84663) 노드를 해제해야 합니다*.*

4.

물리 하드웨어의 전원을 끈 경우 노드가 클러스터에 다시 참여할 수 있도록 해당 하드웨어를 다시 켭니다*.*

# *6.3.* 노드 관리

*OpenShift Container Platform*에서는 *KubeletConfig CR(*사용자 정의 리소스*)*을 사용하여 노드의 구 성을 관리합니다*. KubeletConfig* 오브젝트의 인스턴스를 생성하면 관리형 머신 구성이 생성되어 노드의 설정을 덮어씁니다*.*

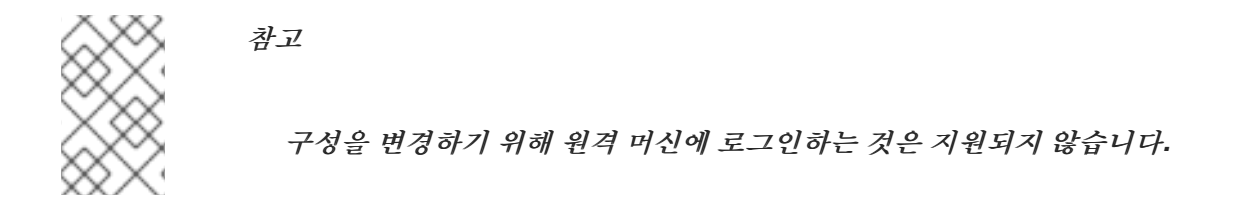

*6.3.1.* 노드 수정

클러스터 또는 머신 풀을 구성하려면 *CRD(*사용자 정의 리소스 정의*)* 또는 *kubeletConfig* 오브젝트를 생성해야 합니다*. OpenShift Container Platform*에서는 *CRD*를 통해 도입된 변경 사항을 확인하는 데 *Machine Config Controller*를 사용하여 클러스터에 변경 사항을 적용합니다*.*

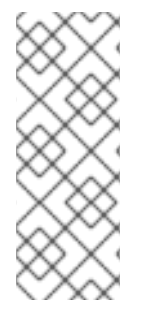

참고

*kubeletConfig* 오브젝트의 필드는 업스트림 *Kubernetes*의 *kubelet*으로 직접 전달되 므로 해당 필드의 검증은 *kubelet* 자체에서 직접 처리됩니다*.* 해당 필드에 유효한 값은 관 련 *Kubernetes* 설명서를 참조하십시오*. kubeletConfig* 오브젝트에서 잘못된 값으로 인해 클러스터 노드를 사용할 수 없게 될 수 있습니다*.*

절차

1.

구성하려는 노드 유형의 정적 *CRD*인 머신 구성 풀과 연결된 라벨을 가져옵니다*.* 다음 중 하 나를 실행합니다*.*

a.

원하는 머신 구성 풀의 현재 라벨을 확인합니다*.*

예를 들면 다음과 같습니다*.*

*\$ oc get machineconfigpool --show-labels*

출력 예

*LABELS*

*NAME CONFIG UPDATED UPDATING DEGRADED*

*master rendered-master-e05b81f5ca4db1d249a1bf32f9ec24fd True False False operator.machineconfiguration.openshift.io/required-for-upgrade= worker rendered-worker-f50e78e1bc06d8e82327763145bfcf62 True False False*

b.

원하는 머신 구성 풀에 사용자 정의 라벨을 추가합니다*.*

예를 들면 다음과 같습니다*.*

*\$ oc label machineconfigpool worker custom-kubelet=enabled*

2.

구성 변경에 대한 *kubeletconfig CR(*사용자 정의 리소스*)*을 생성합니다*.*

예를 들면 다음과 같습니다*.*

*custom-config CR* 구성 샘플

<span id="page-300-2"></span><span id="page-300-1"></span><span id="page-300-0"></span>*apiVersion: machineconfiguration.openshift.io/v1 kind: KubeletConfig metadata: name: custom-config 1 spec: machineConfigPoolSelector: matchLabels: custom-kubelet: enabled 2 kubeletConfig: 3 podsPerCore: 10 maxPods: 250 systemReserved: cpu: 2000m memory: 1Gi #...*

*[1](#page-300-0)*

*CR*에 이름을 지정합니다*.*

*[2](#page-300-1)*

구성 변경 사항을 적용하려면 라벨을 지정합니다*.* 이 라벨은 머신 구성 풀에 추가한 라 벨입니다*.*

*[3](#page-300-2)*

변경할 새 값을 지정합니다*.*

3. *CR* 오브젝트를 생성합니다*.*

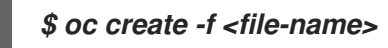

예를 들면 다음과 같습니다*.*

*\$ oc create -f master-kube-config.yaml*

대부분의 *[Kubelet](https://kubernetes.io/docs/reference/config-api/kubelet-config.v1beta1/)* 구성 옵션 은 사용자가 설정할 수 있습니다*.* 다음 옵션은 덮어쓸 수 없습니다*.*

- *CgroupDriver*
- $\blacksquare$ *ClusterDNS*
- *ClusterDomain*

*StaticPodPath*

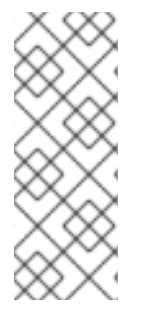

참고

단일 노드에 *50*개 이상의 이미지가 포함된 경우 노드 간에 *Pod* 예약의 불균형이 발생 할 수 있습니다*.* 이는 노드의 이미지 목록이 기본적으로 *50*개로 단축되기 때문입니다*. KubeletConfig* 오브젝트를 편집하고 *nodeStatusMaxImages* 의 값을 *-1* <sup>로</sup> 설정하여 이 미지 제한을 비활성화할 수 있습니다*.*

*6.3.2.* 컨트롤 플레인 노드를 예약 가능으로 구성

컨트롤 플레인 노드를 예약할 수 있도록 구성할 수 있습니다*.* 즉*,* 새 *Pod*를 마스터 노드에 배치할 수 있 습니다*.* 기본적으로 컨트롤 플레인 노드는 예약할 수 없습니다*.*

마스터는 예약 가능으로 설정할 수 있지만 작업자 노드는 유지해야 합니다*.*

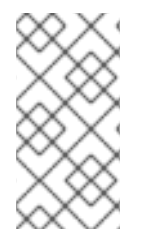

참고

베어 메탈 클러스터에 작업자 노드 없이 *OpenShift Container Platform*을 배포할 수 있습니다*.* 이 경우 컨트롤 플레인 노드는 기본적으로 예약 가능으로 표시됩니다*.*

*mastersSchedulable* 필드를 구성하여 컨트롤 플레인 노드를 예약할 수 있도록 허용하거나 허용하지 않을 수 있습니다*.*

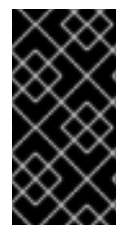

중요

기본 예약 불가에서 예약 가능으로 컨트롤 플레인 노드를 구성하면 추가 서브스크립션 이 필요합니다*.* <sup>그</sup> 이유는 컨트롤 플레인 노드가 작업자 노드가 되기 때문입니다*.*

절차

```
1.
     schedulers.config.openshift.io 리소스를 편집합니다.
```
*\$ oc edit schedulers.config.openshift.io cluster*

2.

```
mastersSchedulable 필드를 구성합니다.
```

```
apiVersion: config.openshift.io/v1
kind: Scheduler
metadata:
 creationTimestamp: "2019-09-10T03:04:05Z"
 generation: 1
 name: cluster
 resourceVersion: "433"
 selfLink: /apis/config.openshift.io/v1/schedulers/cluster
 uid: a636d30a-d377-11e9-88d4-0a60097bee62
spec:
 mastersSchedulable: false 1
status: {}
#...
```
*[1](#page-302-0)*

컨트롤 플레인 노드를 예약할 수 있도록 하려면 *true* <sup>로</sup> 설정합니다*.* 컨트롤 플레인 <sup>노</sup> 드를 예약할 수 없도록 하려면 *false* <sup>로</sup> 설정합니다*.*

3.

파일을 저장하여 변경 사항을 적용합니다*.*

*6.3.3. SELinux* 부울 설정

*OpenShift Container Platform*을 사용하면 *RHCOS(Red Hat Enterprise Linux CoreOS)* 노드에서 *SELinux* 부울을 활성화 및 비활성화할 수 있습니다*.* 다음 절차에서는 *MCO(Machine Config Operator)* 를 사용하여 노드에서 *SELinux* 부울을 수정하는 방법을 설명합니다*.* 이 절차에서는 *container\_manage\_cgroup* 을 예제 부울로 사용합니다*.* 이 값은 필요한 부울로 수정할 수 있습니다*.*

사전 요구 사항

 $\bullet$ 

*OpenShift CLI(oc)*가 설치되어 있습니다*.*

절차

1.

다음 예에 표시된 *MachineConfig* 오브젝트를 사용하여 새 *YAML* 파일을 생성합니다*.*

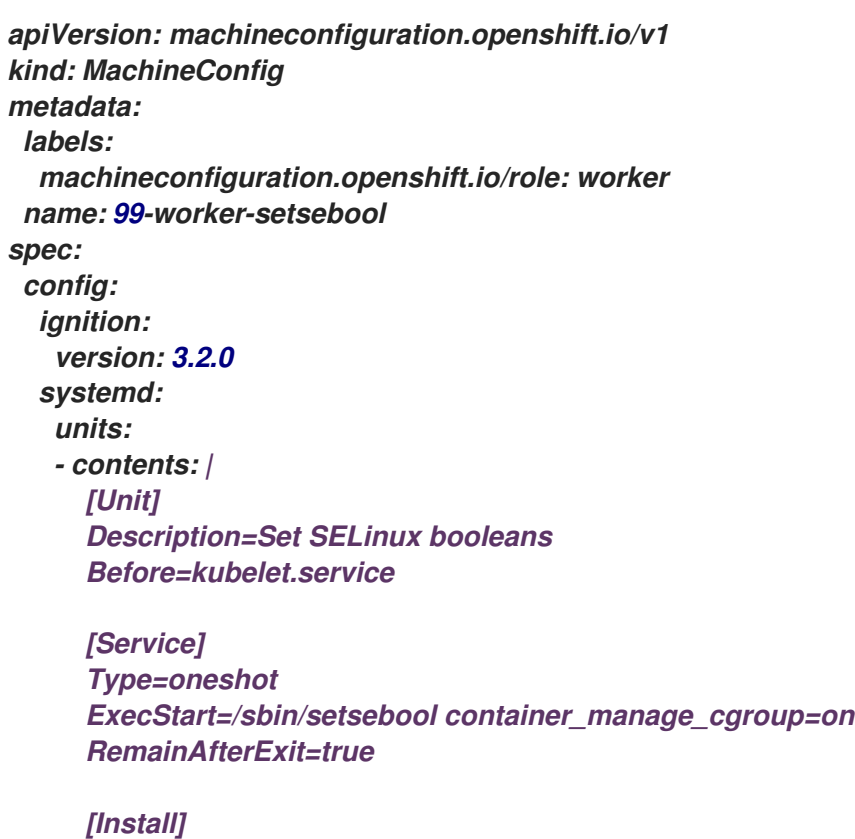

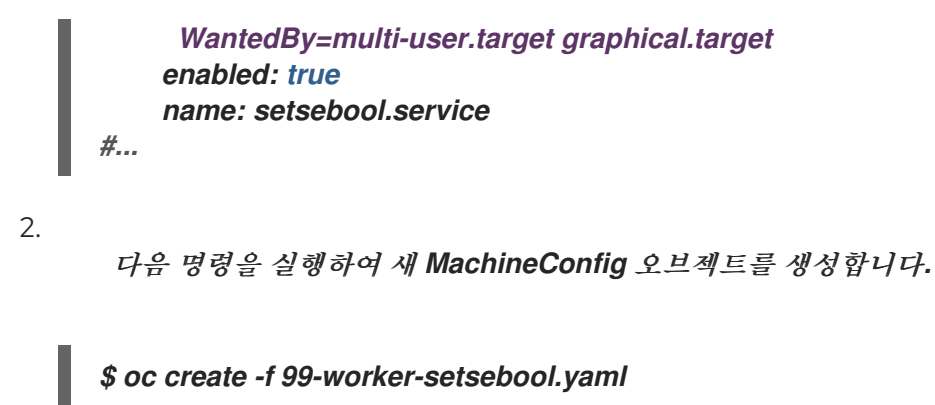

참고

*MachineConfig* 오브젝트에 변경 사항을 적용하면 변경 사항이 적용된 후 영향을 받는 모든 노드가 정상적으로 재부팅됩니다*.*

*6.3.4.* 노드에 커널 인수 추가

특별한 경우에는 클러스터 노드 세트에 커널 인수를 추가해야 할 수 있습니다*.* 이 작업을 수행할 때 주 의해야 하며 먼저 설정된 인수의 영향을 명확하게 이해하고 있어야합니다*.*

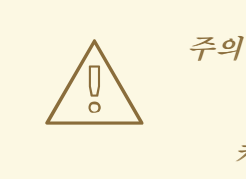

커널 인수를 잘못 사용하면 시스템이 부팅되지 않을 수 있습니다*.*

설정할 수 있는 커널 인수의 예는 다음과 같습니다*.*

*enforcing=0: SELinux(Security Enhanced Linux)*를 허용 모드에서 실행하도록 구성합니 다*.* 허용 모드에서는 *SELinux*가 개체에 레이블을 지정하고 로그에 액세스 거부 항목을 내보내는 등 로드된 보안 정책을 적용하는 것처럼 동작하지만 실제로는 어떤 작업도 거부하지 않습니다*.* <sup>프</sup> 로덕션 시스템에서 지원되지 않지만 허용 모드는 디버깅에 유용할 수 있습니다*.*

*nosmt:* 커널에서 대칭 멀티 스레딩 *(SMT)*을 비활성화합니다*.* 멀티 스레딩은 각 *CPU*마다 여 러 개의 논리 스레드를 허용합니다*.* 멀티 테넌트 환경에서 *nosmt*를 사용하여 잠재적인 크로스 <sup>스</sup> 레드 공격 위험을 줄일 수 있습니다*. SMT*를 비활성화하는 것은 기본적으로 성능보다는 보안을 중 요시하여 선택하는 것과 같습니다*.*

*systemd.unified\_cgroup\_hierarchy: [Linux](https://www.kernel.org/doc/html/latest/admin-guide/cgroup-v2.html)* 제어 그룹 버전 *2 (cgroup v2)*를 활성화합니 다*. cgroup v2*는 커널 [제어](https://access.redhat.com/documentation/en-us/red_hat_enterprise_linux/6/html/resource_management_guide/ch01) 그룹 의 다음 버전이며 여러 가지 개선 사항을 제공합니다*.*

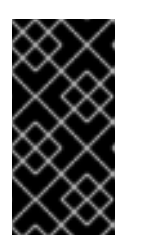

중요

*OpenShift Container Platform cgroups* 버전 *2* 기능은 개발자 프리뷰에 있 으며 현재 *Red Hat*에서 지원하지 않습니다*.*

커널 인수 목록 및 설명은 *[Kernel.org](https://www.kernel.org/doc/Documentation/admin-guide/kernel-parameters.txt)* 커널 매개변수에서 참조하십시오*.*

다음 프로세스에서는 다음을 식별하는 *MachineConfig*를 만듭니다*.*

- 커널 인수를 추가하려는 머신 세트입니다*.* 이 경우 작업자 역할을 갖는 머신입니다*.*
	- 기존 커널 인수 끝에 추가되는 커널 인수입니다*.*
		- 머신 구성 목록에서 변경 사항이 적용되는 위치를 나타내는 라벨입니다*.*

### 사전 요구 사항

- 
- *OpenShift Container Platform* 클러스터에 대한 관리자 권한을 보유하고 있어야 합니다*.*

# 절차

- 1.
- *OpenShift Container Platform* 클러스터의 기존 *MachineConfig* 오브젝트를 나열하고 머 신 구성에 라벨을 지정하는 방법을 결정합니다*.*

*\$ oc get MachineConfig*

출력 예

*IGNITIONVERSION AGE*

*NAME GENERATEDBYCONTROLLER*

*00-master 52dd3ba6a9a527fc3ab42afac8d12b693534c8c9*

*3.2.0 33m 00-worker 52dd3ba6a9a527fc3ab42afac8d12b693534c8c9 3.2.0 33m 01-master-container-runtime 52dd3ba6a9a527fc3ab42afac8d12b693534c8c9 3.2.0 33m 01-master-kubelet 52dd3ba6a9a527fc3ab42afac8d12b693534c8c9 3.2.0 33m 01-worker-container-runtime 52dd3ba6a9a527fc3ab42afac8d12b693534c8c9 3.2.0 33m 01-worker-kubelet 52dd3ba6a9a527fc3ab42afac8d12b693534c8c9 3.2.0 33m 99-master-generated-registries 52dd3ba6a9a527fc3ab42afac8d12b693534c8c9 3.2.0 33m 99-master-ssh 3.2.0 40m 99-worker-generated-registries 52dd3ba6a9a527fc3ab42afac8d12b693534c8c9 3.2.0 33m 99-worker-ssh 3.2.0 40m rendered-master-23e785de7587df95a4b517e0647e5ab7 52dd3ba6a9a527fc3ab42afac8d12b693534c8c9 3.2.0 33m rendered-worker-5d596d9293ca3ea80c896a1191735bb1 52dd3ba6a9a527fc3ab42afac8d12b693534c8c9 3.2.0 33m*

2.

커널 인수를 식별하는 *MachineConfig* 파일을 만듭니다 *(*예*: 05-worker-kernelargselinuxpermissive.yaml).*

```
apiVersion: machineconfiguration.openshift.io/v1
kind: MachineConfig
metadata:
 labels:
  machineconfiguration.openshift.io/role: worker 1
 name: 05-worker-kernelarg-selinuxpermissive 2
spec:
 kernelArguments:
  - enforcing=0 3
```
<span id="page-306-2"></span>새 커널 인수를 작업자 노드에만 적용합니다*.*

# *[2](#page-306-1)*

*[1](#page-306-0)*

머신 구성*(05)* 중 적합한 위치와 어떤 기능 *(SELinux* 허용 모드를 구성하기 위해 커널 매개변수 추가*)*을 하는지 식별하기 위해 이름이 지정됩니다*.*

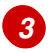

정확한 커널 인수를 *enforcing=0*으로 식별합니다*.*

새 머신 구성을 생성합니다*.*

*\$ oc create -f 05-worker-kernelarg-selinuxpermissive.yaml*

4.

I

3.

머신 구성에서 새 구성이 추가되었는지 확인합니다*.*

*\$ oc get MachineConfig*

출력 예

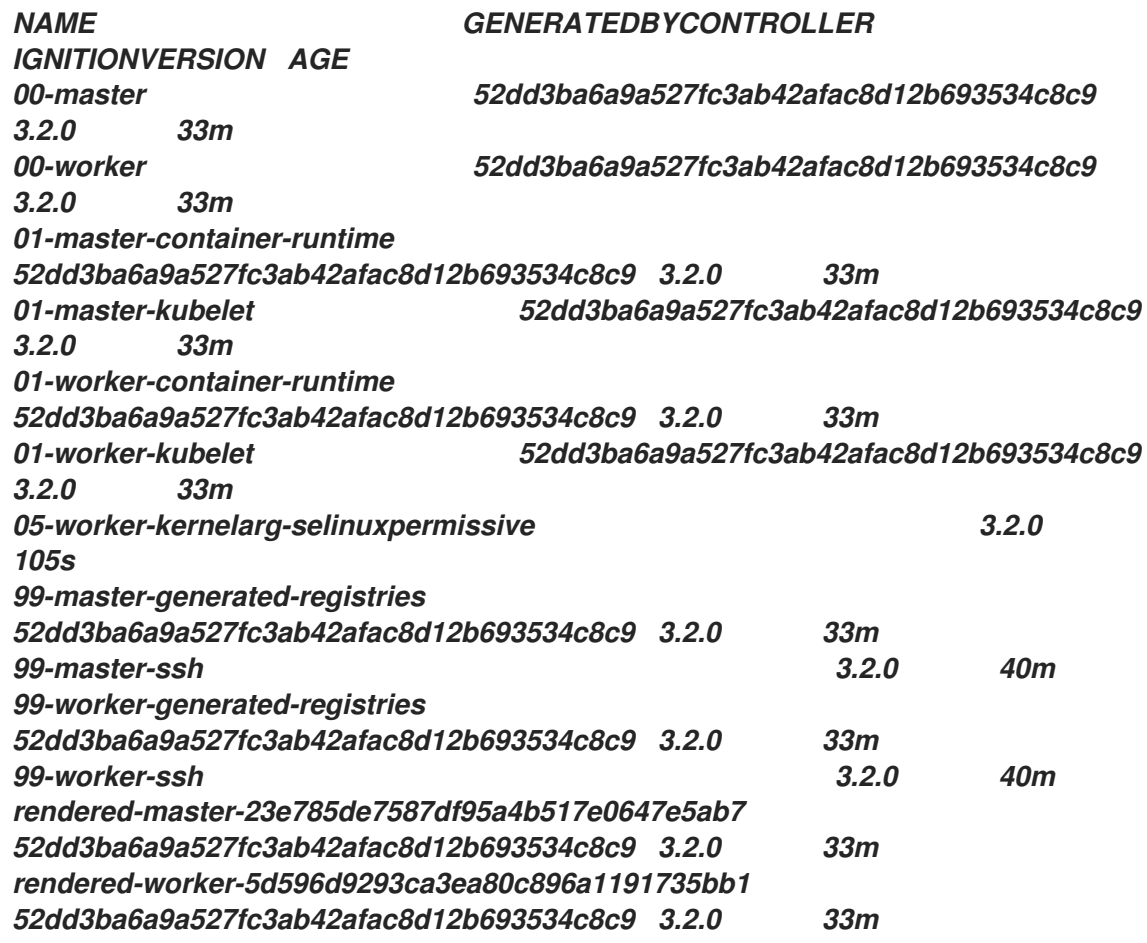

5.

노드를 확인합니다*.*

*\$ oc get nodes*

출력 예

*NAME STATUS ROLES AGE VERSION ip-10-0-136-161.ec2.internal Ready worker 28m v1.23.0 ip-10-0-136-243.ec2.internal Ready master 34m v1.23.0 ip-10-0-141-105.ec2.internal Ready,SchedulingDisabled worker 28m v1.23.0 ip-10-0-142-249.ec2.internal Ready master 34m v1.23.0 ip-10-0-153-11.ec2.internal Ready worker 28m v1.23.0 ip-10-0-153-150.ec2.internal Ready master 34m v1.23.0*

변경 사항이 적용되어 있기 때문에 각 작업자 노드의 예약이 비활성화되어 있음을 알 수 있습 니다*.*

6.

작업자 노드 중 하나로 이동하여 커널 명령 행 인수 *(*호스트의 */proc/cmdline* 에 있음*)*를 나열 하여 커널 인수가 작동하는지 확인합니다*.*

*\$ oc debug node/ip-10-0-141-105.ec2.internal*

출력 예

*Starting pod/ip-10-0-141-105ec2internal-debug ... To use host binaries, run `chroot /host`*

*sh-4.2# cat /host/proc/cmdline BOOT\_IMAGE=/ostree/rhcos-... console=tty0 console=ttyS0,115200n8 rootflags=defaults,prjquota rw root=UUID=fd0... ostree=/ostree/boot.0/rhcos/16... coreos.oem.id=qemu coreos.oem.id=ec2 ignition.platform.id=ec2 enforcing=0*

*sh-4.2# exit*

*enforcing=0* 인수가 다른 커널 인수에 추가된 것을 확인할 수 있습니다*.*

*6.3.5.* 노드에서 스왑 메모리 사용 활성화

중요

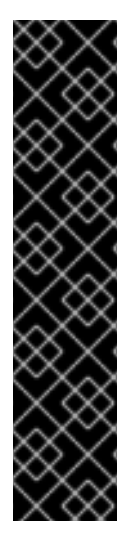

노드에서 스왑 메모리 사용을 활성화하는 것은 기술 프리뷰 기능 전용입니다*.* 기술 <sup>프</sup> 리뷰 기능은 *Red Hat* 프로덕션 서비스 수준 계약*(SLA)*에서 지원되지 않으며 기능적으로 완전하지 않을 수 있습니다*.* 따라서 프로덕션 환경에서 사용하는 것은 권장하지 않습니다*.* 이러한 기능을 사용하면 향후 제품 기능을 조기에 이용할 수 있어 개발 과정에서 고객이 기 능을 테스트하고 피드백을 제공할 수 있습니다*.*

*Red Hat* 기술 프리뷰 기능의 지원 범위에 대한 자세한 내용은 기술 프리뷰 기능 지원 범위를 [참조하십시오](https://access.redhat.com/support/offerings/techpreview/)*.*

노드별로 *OpenShift Container Platform* 워크로드에 대한 스왑 메모리 사용을 활성화할 수 있습니다*.*

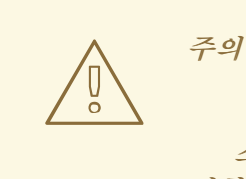

스왑 메모리를 활성화하면 워크로드 성능과 리소스 부족 처리에 부정적인 영향을 미칠 수 있습니다*.* 컨트롤 플레인 노드에서 스왑 메모리를 활성화하지 마십시오*.*

스왑 메모리를 활성화하려면 *kubeletconfig CR(*사용자 정의 리소스*)*을 생성하여 *swapbehavior* 매개 변수를 설정합니다*.* 제한되거나 무제한 스왑 메모리를 설정할 수 있습니다*.*

제한된*: restricted Swap* 값을 사용하여 사용할 수 있는 스왑 메모리 워크로드의 양을 제한 합니다*. OpenShift Container Platform*에서 관리하지 않는 노드의 모든 워크로드는 여전히 스왑 메모리를 사용할 수 있습니다*. [LimitedSwap](https://www.kernel.org/doc/html/latest/admin-guide/cgroup-v1/index.html)* 동작은 노드가 *Linux* 제어 그룹 버전 *1(cgroups v1)* 또는 버전 *2(cgroups v 2)* <sup>로</sup> 실행 중인지에 따라 달라집니다*.*

 $\circ$ 

*cgroups v1: OpenShift Container Platform* 워크로드는 설정된 경우 *Pod*의 메모리 제한까지 메모리와 스왑의 모든 조합을 사용할 수 있습니다*.*

 $\circ$ 

*cgroups v2: OpenShift Container Platform* 워크로드는 스왑 메모리를 사용할 수 없 습니다*.*

무제한*: Keepalived Swap* 값을 사용하여 워크로드가 요청 시 시스템 제한까지 스왑 메모리 를 사용할 수 있도록 허용합니다*.*

*kubelet*이 이 구성 없이 스왑 메모리가 있는 상태에서 시작되지 않으므로 노드에서 스왑 메모리를 활 성화하기 전에 *OpenShift Container Platform*에서 스왑 메모리를 활성화해야 합니다*.* 노드에 스왑 메모 리가 없으면 *OpenShift Container Platform*에서 스왑 메모리를 활성화하면 효과가 없습니다*.*

사전 요구 사항

버전 *4.10* 이상을 사용하는 실행 중인 *OpenShift Container Platform* 클러스터가 있어야 합 니다*.*

- 관리 권한이 있는 사용자로 클러스터에 로그인했습니다*.*
	- 클러스터에서 *TechPreviewNoUpgrade* 기능 세트를 활성화했습니다*(*노드 *→* 클러스터 작업 *→* 기능 게이트를 사용한 기능 활성화참조*).*

참고

*TechPreviewNoUpgrade* 기능 세트를 활성화하면 취소할 수 없으며 마이너 버전 업데이트를 방지할 수 있습니다*.* 이러한 기능 세트는 프로덕션 클러스터에서 는 권장되지 않습니다*.*

노드에서 *cgroup v2*가 활성화된 경우 *swapaccount=1* 커널 인수를 설정하여 노드에서 스왑 계정을 활성화해야 합니다*.*

#### 절차

스왑 메모리를 허용하려는 머신 구성 풀에 사용자 지정 라벨을 적용합니다*.*

*\$ oc label machineconfigpool worker kubelet-swap=enabled*

2.

1.

스왑 설정을 활성화 및 구성할 *CR(*사용자 정의 리소스*)*을 생성합니다*.*

*apiVersion: machineconfiguration.openshift.io/v1 kind: KubeletConfig metadata: name: swap-config spec:*

<span id="page-311-0"></span>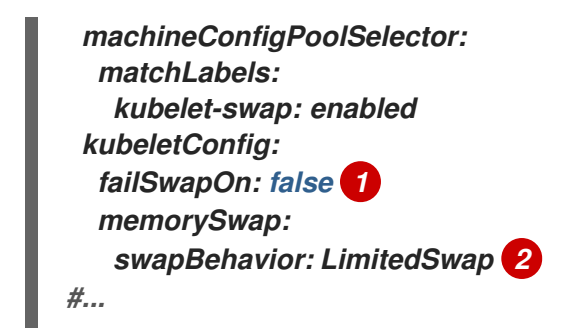

연결된 노드에서 스왑 메모리 사용을 활성화하려면 *false* <sup>로</sup> 설정합니다*.* 스왑 메모리 사용을 비활성화하려면 *true* <sup>로</sup> 설정합니다*.*

*[2](#page-311-1)*

<span id="page-311-1"></span>*[1](#page-311-0)*

스왑 메모리 동작을 지정합니다*.* 지정하지 않는 경우 기본값은 *LimitedSwap* 입니다*.*

3.

시스템에서 스왑 메모리를 활성화합니다*.*

*6.3.6.* 하나의 *RHOSP* 호스트에서 다른 *RHOSP* 호스트로 컨트롤 플레인 노드를 마이그레이션

*RHOSP(Red Hat OpenStack Platform)* 노드에서 다른 노드로 컨트롤 플레인 노드를 이동하는 스크 립트를 실행할 수 있습니다*.*

사전 요구 사항

 $\bullet$ 

환경 변수 *OS\_CLOUD* 는 *clouds.yaml* 파일에 관리 자격 증명이 있는 클라우드 항목을 나 타냅니다*.*

환경 변수 *KUBECONFIG* 는 관리 *OpenShift Container Platform* 인증 정보가 포함된 구성 을 나타냅니다*.*

절차

명령줄에서 다음 스크립트를 실행합니다*.*

*#!/usr/bin/env bash*

*set -Eeuo pipefail*

*if [ \$# -lt 1 ]; then*

*echo "Usage: '\$0 node\_name'" exit 64 fi*

*# Check for admin OpenStack credentials openstack server list --all-projects >/dev/null || { >&2 echo "The script needs OpenStack admin credentials. Exiting"; exit 77; }*

*# Check for admin OpenShift credentials oc adm top node >/dev/null || { >&2 echo "The script needs OpenShift admin credentials. Exiting"; exit 77; }*

*set -x*

*declare -r node\_name="\$1" declare server\_id server\_id="\$(openstack server list --all-projects -f value -c ID -c Name | grep "\$node\_name" | cut -d' ' -f1)" readonly server\_id*

*# Drain the node oc adm cordon "\$node\_name" oc adm drain "\$node\_name" --delete-emptydir-data --ignore-daemonsets --force*

*# Power off the server oc debug "node/\${node\_name}" -- chroot /host shutdown -h 1*

*# Verify the server is shut off until openstack server show "\$server\_id" -f value -c status | grep -q 'SHUTOFF'; do sleep 5; done*

*# Migrate the node openstack server migrate --wait "\$server\_id"*

*# Resize the VM openstack server resize confirm "\$server\_id"*

*# Wait for the resize confirm to finish until openstack server show "\$server\_id" -f value -c status | grep -q 'SHUTOFF'; do sleep 5; done*

*# Restart the VM openstack server start "\$server\_id"*

*# Wait for the node to show up as Ready: until oc get node "\$node\_name" | grep -q "^\${node\_name}[[:space:]]\+Ready"; do sleep 5; done*

*# Uncordon the node oc adm uncordon "\$node\_name"*

*# Wait for cluster operators to stabilize until oc get co -o go-template='statuses: {{ range .items }}{{ range .status.conditions }}{{ if eq .type "Degraded" }}{{ if ne .status "False" }}DEGRADED{{ end }}{{ else if eq .type*

*"Progressing"}}{{ if ne .status "False" }}PROGRESSING{{ end }}{{ else if eq .type "Available"}} {{ if ne .status "True" }}NOTAVAILABLE{{ end }}{{ end }}{{ end }}{{ end }}' | grep -qv '\ (DEGRADED\|PROGRESSING\|NOTAVAILABLE\)'; do sleep 5; done*

스크립트가 완료되면 컨트롤 플레인 시스템이 새 *RHOSP* 노드로 마이그레이션됩니다*.*

*6.4.* 노드당 최대 *POD* 수 관리

*OpenShift Container Platform*에서는 노드의 프로세서 코어 수*,* 하드 제한 또는 둘 다에 따라 노드에 서 실행할 수 있는 *Pod* 수를 구성할 수 있습니다*.* 두 옵션을 모두 사용하는 경우 두 옵션 중 더 낮은 값이 노드의 *Pod* 수를 제한합니다*.*

이 값을 초과하면 다음과 같은 결과가 발생할 수 있습니다*.*

 $\bullet$ *OpenShift Container Platform*의 *CPU* 사용률 증가*.*

*Pod* 예약 속도 저하*.*

노드의 메모리 크기에 따라 메모리 부족 시나리오 발생*.*

*IP* 주소 풀 소모*.*

참고

리소스 과다 할당으로 인한 사용자 애플리케이션 성능 저하*.*

단일 컨테이너를 보유하고 있는 *Pod*의 경우 실제로는 컨테이너 두 개를 사용합니다*.* 두 번째 컨테이너는 실제 컨테이너가 시작되기 전에 네트워킹을 설정합니다*.* 결과적으로 *Pod 10*개를 실행하는 노드가 실제로는 컨테이너 *20*개를 실행합니다*.*

*podsPerCore* 매개변수는 노드의 프로세서 코어 수에 따라 노드에서 실행할 수 있는 *Pod* 수를 제한합 니다*.* 예를 들어 프로세서 코어가 *4*개인 노드에서 *podsPerCore*가 *10*으로 설정된 경우 노드에 허용되는 최대 *Pod* 수는 *40*입니다*.*

*maxPods* 매개변수는 노드의 속성과 관계없이 노드에서 실행할 수 있는 *Pod* 수를 고정된 값으로 제한 합니다*.*

*6.4.1.* 노드 당 최대 *pod* 수 구성

*podsPerCore* 및 *maxPods*는 노드에 예약할 수 있는 최대 *Pod* 수를 제어합니다*.* 두 옵션을 모두 사용 하는 경우 두 옵션 중 더 낮은 값이 노드의 *Pod* 수를 제한합니다*.*

예를 들어 *4* 개의 프로세서 코어가 있는 노드에서 *podsPerCore*가 *10*으로 설정된 경우 노드에서 허용 되는 최대 *Pod* 수는 *40*입니다*.*

사전 요구 사항

1.

다음 명령을 입력하여 구성할 노드 유형의 정적 *MachineConfigPool CRD*와 연관된 라벨을 가져옵니다*.*

*\$ oc edit machineconfigpool <name>*

예를 들면 다음과 같습니다*.*

*\$ oc edit machineconfigpool worker*

출력 예

<span id="page-314-0"></span>*apiVersion: machineconfiguration.openshift.io/v1 kind: MachineConfigPool metadata: creationTimestamp: "2022-11-16T15:34:25Z" generation: 4 labels: pools.operator.machineconfiguration.openshift.io/worker: "" 1 name: worker #...*

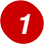

레이블이 *Labels* 아래에 표시됩니다*.*

작은 정보

라벨이 없으면 다음과 같은 키*/*값 쌍을 추가합니다*.*

*\$ oc label machineconfigpool worker custom-kubelet=small-pods*

# 절차

1.

구성 변경을 위한 사용자 정의 리소스 *(CR)*를 만듭니다*.*

*max-pods CR*의 설정 예

<span id="page-315-1"></span><span id="page-315-0"></span>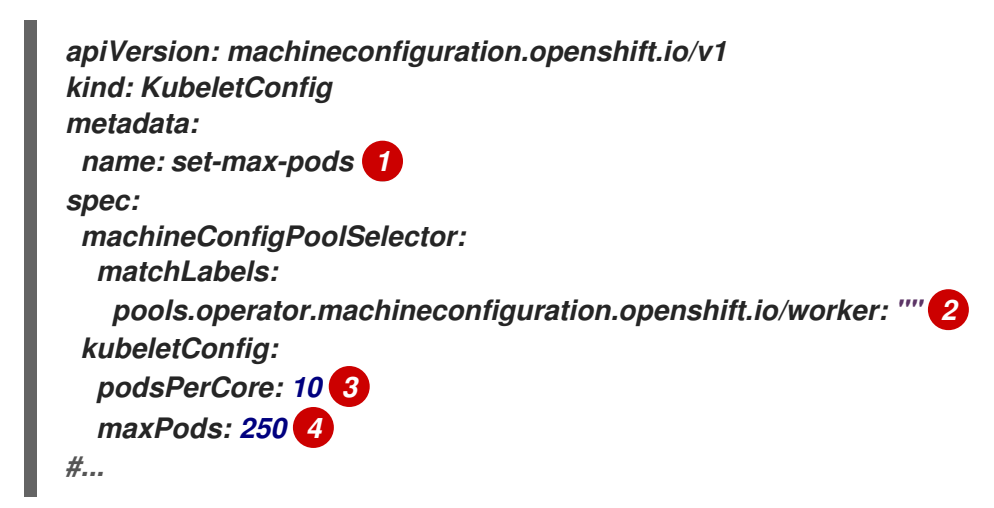

<span id="page-315-3"></span><span id="page-315-2"></span>

*CR*에 이름을 지정합니다*.*

*[2](#page-315-1)*

*[1](#page-315-0)*

머신 구성 풀에서 라벨을 지정합니다*.*

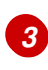

*[4](#page-315-3)*

노드의 프로세서 코어 수에 따라 노드가 실행할 수있는 *Pod* 수를 지정합니다*.*

노드의 속성에 관계없이 노드가 고정 값으로 실행할 수 있는 *Pod* 수를 지정합니다*.*

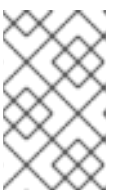

*podsPerCore*를 *0*으로 설정하면 이 제한이 비활성화됩니다*.*

위의 예에서 *podsPerCore*의 기본값은 *10*이며 *maxPods*의 기본값은 *250*입니다*.* 즉*,* 노드에 *25* 개 이상의 코어가 없으면 기본적으로 *podsPerCore*가 제한 요소가 됩니다*.*

2.

다음 명령을 실행하여 *CR*을 생성합니다*.*

*\$ oc create -f <file\_name>.yaml*

참고

# 검증

1.

*MachineConfigPool CRD*를 나열하여 변경 사항이 적용되는지 확인합니다*. Machine Config Controller*에서 변경 사항을 선택하면 *UPDATING* 열에 *True*가 보고됩니다*.*

*\$ oc get machineconfigpools*

출력 예

*NAME CONFIG UPDATED UPDATING DEGRADED master master-9cc2c72f205e103bb534 False False False worker worker-8cecd1236b33ee3f8a5e False True False*

변경이 완료되면 *UPDATED* 열에 *True*가 보고됩니다*.*

*\$ oc get machineconfigpools*

출력 예

*NAME CONFIG UPDATED UPDATING DEGRADED master master-9cc2c72f205e103bb534 False True False worker worker-8cecd1236b33ee3f8a5e True False False*

*6.5. NODE TUNING OPERATOR* 사용

*Node Tuning Operator*에 대해 알아보고*, Node Tuning Operator*를 사용하여 *Tuned* 데몬을 오케스 트레이션하고 노드 수준 튜닝을 관리하는 방법도 알아봅니다*.*

*Node Tuning Operator*는 *TuneD* 데몬을 오케스트레이션하여 노드 수준 튜닝을 관리하는 데 도움이 됩니다*.* 대부분의 고성능 애플리케이션에는 일정 수준의 커널 튜닝이 필요합니다*. Node Tuning Operator*는 노드 수준 *sysctls* 사용자에게 통합 관리 인터페이스를 제공하며 사용자의 필요에 따라 지정 되는 사용자 정의 튜닝을 추가할 수 있는 유연성을 제공합니다*.*

*Operator*는 *OpenShift Container Platform*의 컨테이너화된 *TuneD* 데몬을 *Kubernetes* 데몬 세트로 관리합니다*.* 클러스터에서 실행되는 모든 컨테이너화된 *TuneD* 데몬에 사용자 정의 튜닝 사양이 데몬이 이해할 수 있는 형식으로 전달되도록 합니다*.* 데몬은 클러스터의 모든 노드에서 노드당 하나씩 실행됩니 다*.*

컨테이너화된 *TuneD* 데몬을 통해 적용되는 노드 수준 설정은 프로필 변경을 트리거하는 이벤트 시 <sup>또</sup> 는 컨테이너화된 *TuneD* 데몬이 종료 신호를 수신하고 처리하여 정상적으로 종료될 때 롤백됩니다*.*

버전 *4.1* 이상에서는 *Node Tuning Operator*가 표준 *OpenShift Container Platform* 설치에 포함되어 있습니다*.*

*6.5.1. Node Tuning Operator* 사양 예에 액세스

이 프로세스를 사용하여 *Node Tuning Operator* 사양 예에 액세스하십시오*.*

절차

1.

다음을 실행합니다*.*

*\$ oc get Tuned/default -o yaml -n openshift-cluster-node-tuning-operator*

기본 *CR*은 *OpenShift Container Platform* 플랫폼의 표준 노드 수준 튜닝을 제공하기 위한 것이며 *Operator* 관리 상태를 설정하는 경우에만 수정할 수 있습니다*. Operator*는 기본 *CR*에 대한 다른 모든 사 용자 정의 변경사항을 덮어씁니다*.* 사용자 정의 튜닝의 경우 고유한 *Tuned CR*을 생성합니다*.* 새로 생성

된 *CR*은 노드 또는 *Pod* 라벨 및 프로필 우선 순위에 따라 *OpenShift Container Platform* 노드에 적용된 기본 *CR* 및 사용자 정의 튜닝과 결합됩니다*.*

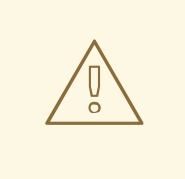

주의

특정 상황에서는 *Pod* 라벨에 대한 지원이 필요한 튜닝을 자동으로 제공하는 편리 한 방법일 수 있지만 이러한 방법은 권장되지 않으며 특히 대규모 클러스터에서는 이 러한 방법을 사용하지 않는 것이 좋습니다*.* 기본 *Tuned CR*은 *Pod* 라벨이 일치되지 않은 상태로 제공됩니다*. Pod* 라벨이 일치된 상태로 사용자 정의 프로필이 생성되면 해당 시점에 이 기능이 활성화됩니다*. Pod* 라벨 기능은 *Node Tuning Operator*의 향 후 버전에서 더 이상 사용되지 않을 수 있습니다*.*

*6.5.2.* 사용자 정의 튜닝 사양

*Operator*의 *CR(*사용자 정의 리소스*)*에는 두 가지 주요 섹션이 있습니다*.* 첫 번째 섹션인 *profile:*은 *TuneD* 프로필 및 해당 이름의 목록입니다*.* 두 번째인 *recommend:*은 프로필 선택 논리를 정의합니다*.*

여러 사용자 정의 튜닝 사양은 *Operator*의 네임스페이스에 여러 *CR*<sup>로</sup> 존재할 수 있습니다*.* 새로운 *CR* 의 존재 또는 오래된 *CR*의 삭제는 *Operator*에서 탐지됩니다*.* 기존의 모든 사용자 정의 튜닝 사양이 병합 되고 컨테이너화된 *TuneD* 데몬의 해당 오브젝트가 업데이트됩니다*.*

관리 상태

*Operator* 관리 상태는 기본 *Tuned CR*을 조정하여 설정됩니다*.* 기본적으로 *Operator*는 *Managed* 상 태이며 기본 *Tuned CR*에는 *spec.managementState* 필드가 없습니다*. Operator* 관리 상태에 유효한 값 은 다음과 같습니다*.*

- *Managed:* 구성 리소스가 업데이트되면 *Operator*가 해당 피연산자를 업데이트합니다*.*
- *Unmanaged: Operator*가 구성 리소스에 대한 변경을 무시합니다*.*
	- *Removed: Operator*가 프로비저닝한 해당 피연산자 및 리소스를 *Operator*가 제거합니다*.*

프로필 데이터

*profile:* 섹션에는 *TuneD* 프로필 및 해당 이름이 나열됩니다*.*

*profile: - name: tuned\_profile\_1 data: | # TuneD profile specification [main] summary=Description of tuned\_profile\_1 profile*

*[sysctl] net.ipv4.ip\_forward=1 # ... other sysctl's or other TuneD daemon plugins supported by the containerized TuneD*

*# ...*

*- name: tuned\_profile\_n data: | # TuneD profile specification [main] summary=Description of tuned\_profile\_n profile*

*# tuned\_profile\_n profile settings*

권장 프로필

*profile:* 선택 논리는 *CR*의 *recommend:* 섹션에 의해 정의됩니다*. recommend:* 섹션은 선택 기준에 따라 프로필을 권장하는 항목의 목록입니다*.*

*recommend: <recommend-item-1> # ... <recommend-item-n>*

목록의 개별 항목은 다음과 같습니다*.*

<span id="page-319-4"></span><span id="page-319-3"></span><span id="page-319-2"></span><span id="page-319-1"></span><span id="page-319-0"></span>*- machineConfigLabels: 1 <mcLabels> 2 match: 3 <match> 4 priority: <priority> 5*

<span id="page-320-2"></span><span id="page-320-1"></span><span id="page-320-0"></span>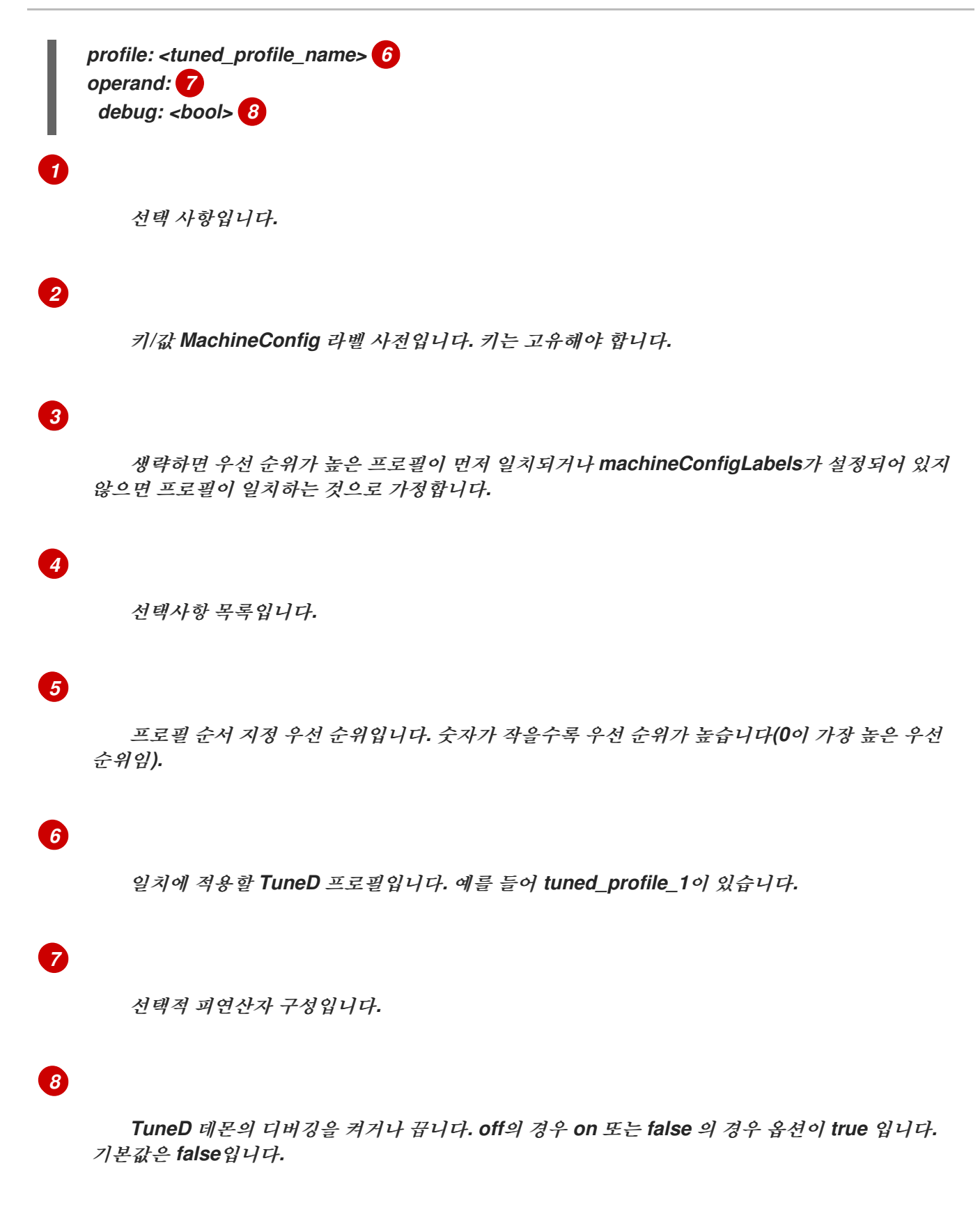

*<match>*는 다음과 같이 재귀적으로 정의되는 선택사항 목록입니다*.*

<span id="page-320-6"></span><span id="page-320-5"></span><span id="page-320-4"></span><span id="page-320-3"></span>*- label: <label\_name> 1 value: <label\_value> 2 type: <label\_type> 3 <match> 4*

 $\mathbf{m}$ *[1](#page-320-3)*

노드 또는 *Pod* 라벨 이름입니다*.*

*[2](#page-320-4)*

*[3](#page-320-5)*

*[4](#page-320-6)*

선택사항 노드 또는 *Pod* 라벨 값입니다*.* 생략하면 *<label\_name>*이 있기 때문에 일치 조건을 충 족합니다*.*

선택사항 오브젝트 유형*(node* 또는 *pod)*입니다*.* 생략하면 *node*라고 가정합니다*.*

선택사항 *<match>* 목록입니다*.*

*<match>*를 생략하지 않으면 모든 중첩 *<match>* 섹션도 *true*<sup>로</sup> 평가되어야 합니다*.* 생략하면 *false*<sup>로</sup> 가정하고 해당 *<match>* 섹션이 있는 프로필을 적용하지 않거나 권장하지 않습니다*.* 따라서 중첩*(*하위 *<match>* 섹션*)*은 논리 *AND* 연산자 역할을 합니다*.* 반대로 *<match>* 목록의 항목이 일치하면 전체 *<match>* 목록이 *true*<sup>로</sup> 평가됩니다*.* 따라서 이 목록이 논리 *OR* 연산자 역할을 합니다*.*

*machineConfigLabels*가 정의되면 지정된 *recommend:* 목록 항목에 대해 머신 구성 풀 기반 일치가 설정됩니다*. <mcLabels>*는 머신 구성의 라벨을 지정합니다*.* 머신 구성은 *<tuned\_profile\_name>* 프로 필에 대해 커널 부팅 매개변수와 같은 호스트 설정을 적용하기 위해 자동으로 생성됩니다*.* 여기에는 *<mcLabels>*와 일치하는 머신 구성 선택기가 있는 모든 머신 구성 풀을 찾고 머신 구성 풀이 할당된 모든 노드에서 *<tuned\_profile\_name>* 프로필을 설정하는 작업이 포함됩니다*.* 마스터 및 작업자 역할이 모두 있는 노드를 대상으로 하려면 마스터 역할을 사용해야 합니다*.*

목록 항목 *match* 및 *machineConfigLabels*는 논리 *OR* 연산자로 연결됩니다*. match* 항목은 단락 방 식으로 먼저 평가됩니다*.* 따라서 *true*<sup>로</sup> 평가되면 *machineConfigLabels* 항목이 고려되지 않습니다*.*

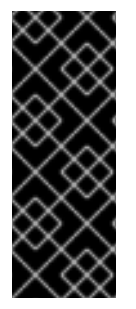

중요

머신 구성 풀 기반 일치를 사용하는 경우 동일한 하드웨어 구성을 가진 노드를 동일한 머신 구성 풀로 그룹화하는 것이 좋습니다*.* 이 방법을 따르지 않으면 *TuneD* 피연산자가 동 일한 머신 구성 풀을 공유하는 두 개 이상의 노드에 대해 충돌하는 커널 매개변수를 계산할 수 있습니다*.*

예*:* 노드 또는 *Pod* 라벨 기반 일치

*- match: - label: tuned.openshift.io/elasticsearch match: - label: node-role.kubernetes.io/master - label: node-role.kubernetes.io/infra type: pod priority: 10 profile: openshift-control-plane-es - match: - label: node-role.kubernetes.io/master - label: node-role.kubernetes.io/infra priority: 20 profile: openshift-control-plane - priority: 30 profile: openshift-node*

위의 *CR*은 컨테이너화된 *TuneD* 데몬의 프로필 우선 순위에 따라 *recommended.conf* 파일로 변환됩 니다*.* 우선 순위가 가장 높은 프로필*(10)*이 *openshift-control-plane-es*이므로 이 프로필을 첫 번째로 <sup>고</sup> 려합니다*.* 지정된 노드에서 실행되는 컨테이너화된 *TuneD* 데몬은 *tuned.openshift.io/elasticsearch* 라 벨이 설정된 동일한 노드에서 실행되는 *Pod*가 있는지 확인합니다*.* 없는 경우 전체 *<match>* 섹션이 *false*<sup>로</sup> 평가됩니다*.* 라벨이 있는 *Pod*가 있는 경우 *<match>* 섹션을 *true*<sup>로</sup> 평가하려면 노드 라벨도 *node-role.kubernetes.io/master* 또는 *node-role.kubernetes.io/infra*여야 합니다*.*

우선 순위가 *10*인 프로필의 라벨이 일치하면 *openshift-control-plane-es* 프로필이 적용되고 다른 <sup>프</sup> 로필은 고려되지 않습니다*.* 노드*/Pod* 라벨 조합이 일치하지 않으면 두 번째로 높은 우선 순위 프로필 *(openshift-control-plane)*이 고려됩니다*.* 컨테이너화된 *TuneD Pod*가 *noderole.kubernetes.io/master* 또는 *node-role.kubernetes.io/infra.* 라벨이 있는 노드에서 실행되는 경우 이 프로필이 적용됩니다*.*

마지막으로*, openshift-node* 프로필은 우선 순위가 가장 낮은 *30*입니다*.* 이 프로필에는 *<match>* 섹션 이 없으므로 항상 일치합니다*.* 지정된 노드에서 우선 순위가 더 높은 다른 프로필이 일치하지 않는 경우 *openshift-node* 프로필을 설정하는 데 *catch-all* 프로필 역할을 합니다*.*

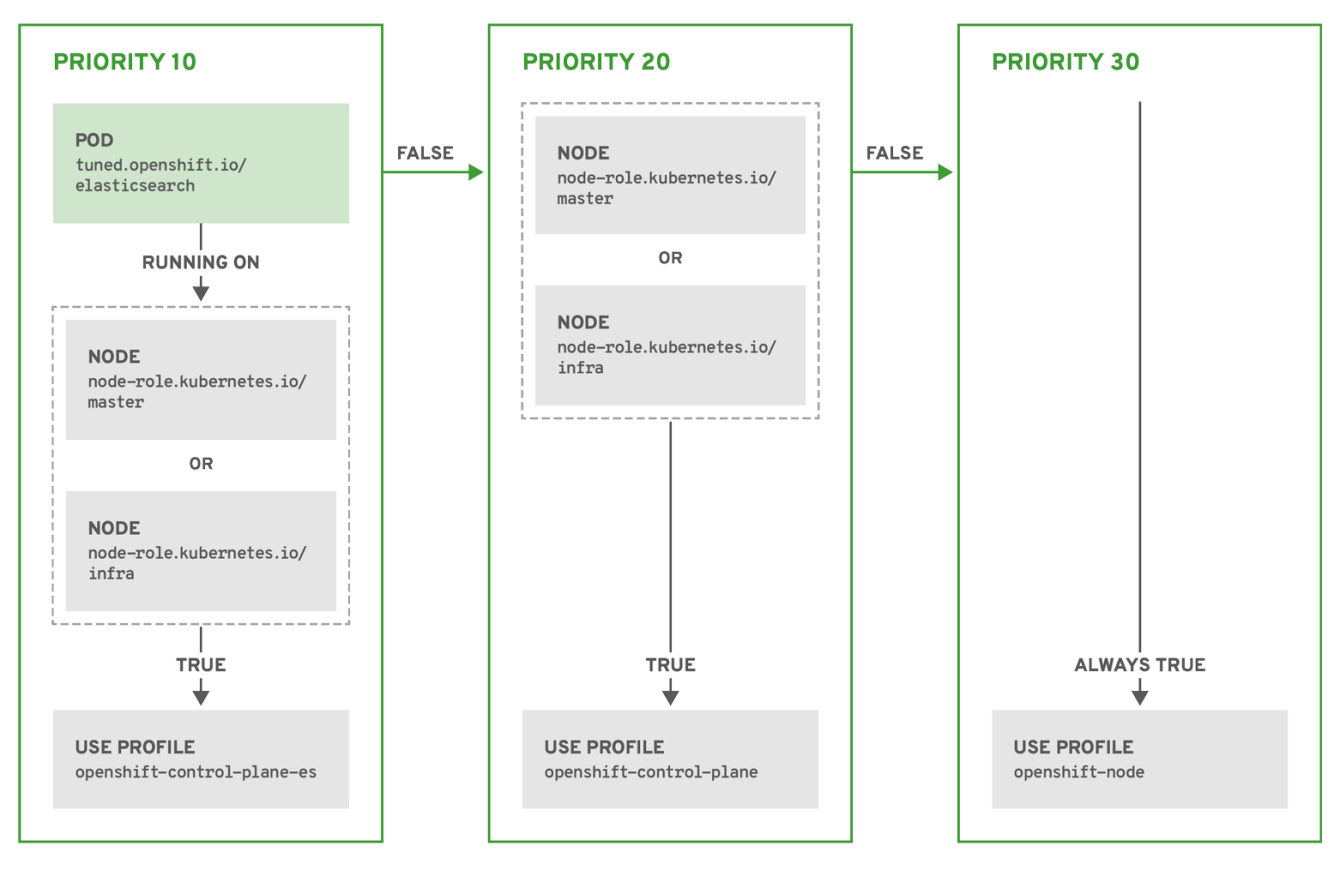

OPENSHIFT\_10\_0319

예*:* 머신 구성 풀 기반 일치

```
apiVersion: tuned.openshift.io/v1
kind: Tuned
metadata:
 name: openshift-node-custom
 namespace: openshift-cluster-node-tuning-operator
spec:
 profile:
 - data: |
   [main]
   summary=Custom OpenShift node profile with an additional kernel parameter
   include=openshift-node
   [bootloader]
   cmdline_openshift_node_custom=+skew_tick=1
  name: openshift-node-custom
 recommend:
 - machineConfigLabels:
   machineconfiguration.openshift.io/role: "worker-custom"
  priority: 20
  profile: openshift-node-custom
```
노드 재부팅을 최소화하려면 머신 구성 풀의 노드 선택기와 일치하는 라벨로 대상 노드에 라벨을 지정 한 후 위의 *Tuned CR*을 생성하고 마지막으로 사용자 정의 머신 구성 풀을 생성합니다*.*

*6.5.3.* 클러스터에 설정된 기본 프로필

다음은 클러스터에 설정된 기본 프로필입니다*.*

```
apiVersion: tuned.openshift.io/v1
kind: Tuned
metadata:
 name: default
 namespace: openshift-cluster-node-tuning-operator
spec:
 recommend:
 - profile: "openshift-control-plane"
  priority: 30
  match:
  - label: "node-role.kubernetes.io/master"
  - label: "node-role.kubernetes.io/infra"
 - profile: "openshift-node"
  priority: 40
```
*OpenShift Container Platform 4.9*부터 모든 *OpenShift TuneD* 프로필이 *TuneD* 패키지와 함께 제공 됩니다*. oc exec* 명령을 사용하여 이러한 프로필의 내용을 볼 수 있습니다*.*

*\$ oc exec \$tuned\_pod -n openshift-cluster-node-tuning-operator -- find /usr/lib/tuned/openshift{,-control-plane,-node} -name tuned.conf -exec grep -H ^ {} \;*

*6.5.4.* 지원되는 *TuneD* 데몬 플러그인

*Tuned CR*의 *profile:* 섹션에 정의된 사용자 정의 프로필을 사용하는 경우 *[main]* 섹션을 제외한 다음 *TuneD* 플러그인이 지원됩니다*.*

- $\bullet$ *audio cpu*
	- *disk*

*eeepc\_she*

 $\bullet$ 

- $\bullet$ *modules*
- *mounts*
- *net*
- $\bullet$ *scheduler*
- *scsi\_host*
- $\bullet$ *selinux*
- $\bullet$ *sysctl*
- *sysfs*
- $\bullet$ *usb*
- *video*
- *vm*
- $\bullet$ *bootloader*

일부 플러그인에서 제공하는 동적 튜닝 기능은 지원되지 않습니다*.* 다음 *TuneD* 플러그인은 현재 지원 되지 않습니다*.*

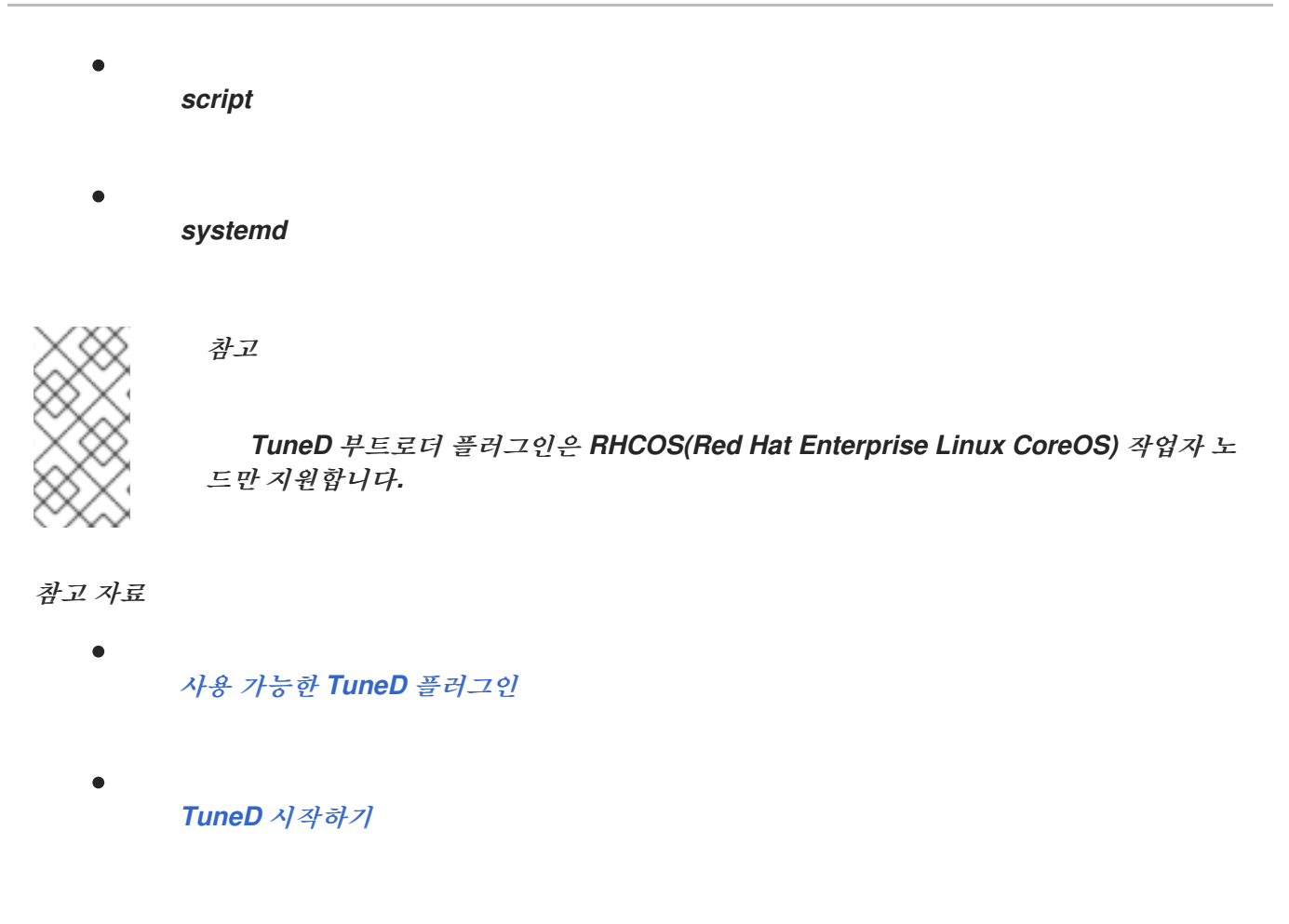

*6.6. POISON PILL OPERATOR*를 사용하여 노드 수정

*Poison Pill Operator*를 사용하여 비정상 노드를 자동으로 재부팅할 수 있습니다*.* 이 업데이트 전략에 서는 상태 저장 애플리케이션의 다운 타임 및 *ReadWriteOnce (RWO)* 볼륨을 최소화하고 일시적인 오류 가 발생하면 컴퓨팅 용량을 복원합니다*.*

*6.6.1. Poison Pill Operator* 정보

*Poison Pill Operator*는 클러스터 노드에서 실행되며 비정상으로 식별되는 노드를 재부팅합니다*. Operator*는 *MachineHealthCheck* 컨트롤러를 사용하여 클러스터에서 노드의 상태를 감지합니다*.* 노드 가 비정상으로 식별되면 *MachineHealthCheck* 리소스에서 *PoisonPillRemediation CR(*사용자 정의 리 소스*)*을 생성하여 *Poison Pill Operator*를 트리거합니다*.*

*Poison Pill Operator*는 상태 저장 애플리케이션의 다운타임을 최소화하고 일시적인 오류가 발생하면 컴퓨팅 용량을 복원합니다*.* 설치 관리자 프로비저닝 인프라 또는 사용자 프로비저닝 인프라와 같은 클러 스터 설치 유형에 관계없이 *IPMI* 또는 *API*와 같은 관리 인터페이스에 관계없이 이 *Operator*를 사용하여 노드를 프로비저닝할 수 있습니다*.*

*6.6.1.1. Poison Pill Operator* 설정 이해

*Poison Pill Operator*는 *Poison Pill Operator*의 네임스페이스에서 *poison-pill-config* 라는 이름으 <sup>로</sup> *PoisonPillConfig CR*을 생성합니다*.* 이 *CR*을 편집할 수 있습니다*.* 그러나 *Poison Pill Operator*에 대 한 새 *CR*을 생성할 수 없습니다*.*

*PoisonPillConfig CR*의 변경으로 *Poison Pill* 데몬 세트를 다시 생성합니다*.*

*PoisonPillConfig CR*은 다음 *YAML* 파일과 유사합니다*.*

<span id="page-327-2"></span><span id="page-327-1"></span><span id="page-327-0"></span>*apiVersion: poison-pill.medik8s.io/v1alpha1 kind: PoisonPillConfig metadata: name: poison-pill-config namespace: openshift-operators spec: safeTimeToAssumeNodeRebootedSeconds: 180 1 watchdogFilePath: /test/watchdog1 2 isSoftwareRebootEnabled: true 3 apiServerTimeout: 15s 4 apiCheckInterval: 5s 5 maxApiErrorThreshold: 3 6 peerApiServerTimeout: 5s 7 peerDialTimeout: 5s 8 peerRequestTimeout: 5s 9 peerUpdateInterval: 15m 10*

# <span id="page-327-8"></span><span id="page-327-7"></span><span id="page-327-6"></span><span id="page-327-5"></span><span id="page-327-4"></span><span id="page-327-3"></span>*[1](#page-327-0)*

<span id="page-327-9"></span>*surviving* 피어의 시간 초과 기간을 지정합니다*.* 그러면 *Operator*에서 비정상 노드가 재부팅되 었다고 가정할 수 있습니다*. Operator*는 이 값의 하한값을 자동으로 계산합니다*.* 그러나 다른 노드에 다른 워치독 타임아웃이 있는 경우 이 값을 더 높은 값으로 변경해야 합니다*.*

# *[2](#page-327-1)*

노드에서 워치독 장치의 파일 경로를 지정합니다*.* 워치독 장치에 잘못된 경로를 입력하면 *Poison Pill Operator*에서 *softdog* 장치 경로를 자동으로 감지합니다*.*

워치독 장치를 사용할 수 없는 경우 *PoisonPillConfig CR*은 소프트웨어 재부팅을 사용합니다*.*

# *[3](#page-327-2)*

비정상 노드의 소프트웨어 재부팅을 활성화하려면 지정합니다*.* 기본적으로 값은 *SoftwareRebootEnabled*가 *true* <sup>로</sup> 설정됩니다*.* 소프트웨어 재부팅을 비활성화하려면 매개변수 값 을 *false* <sup>로</sup> 설정합니다*.*

*[4](#page-327-3)*

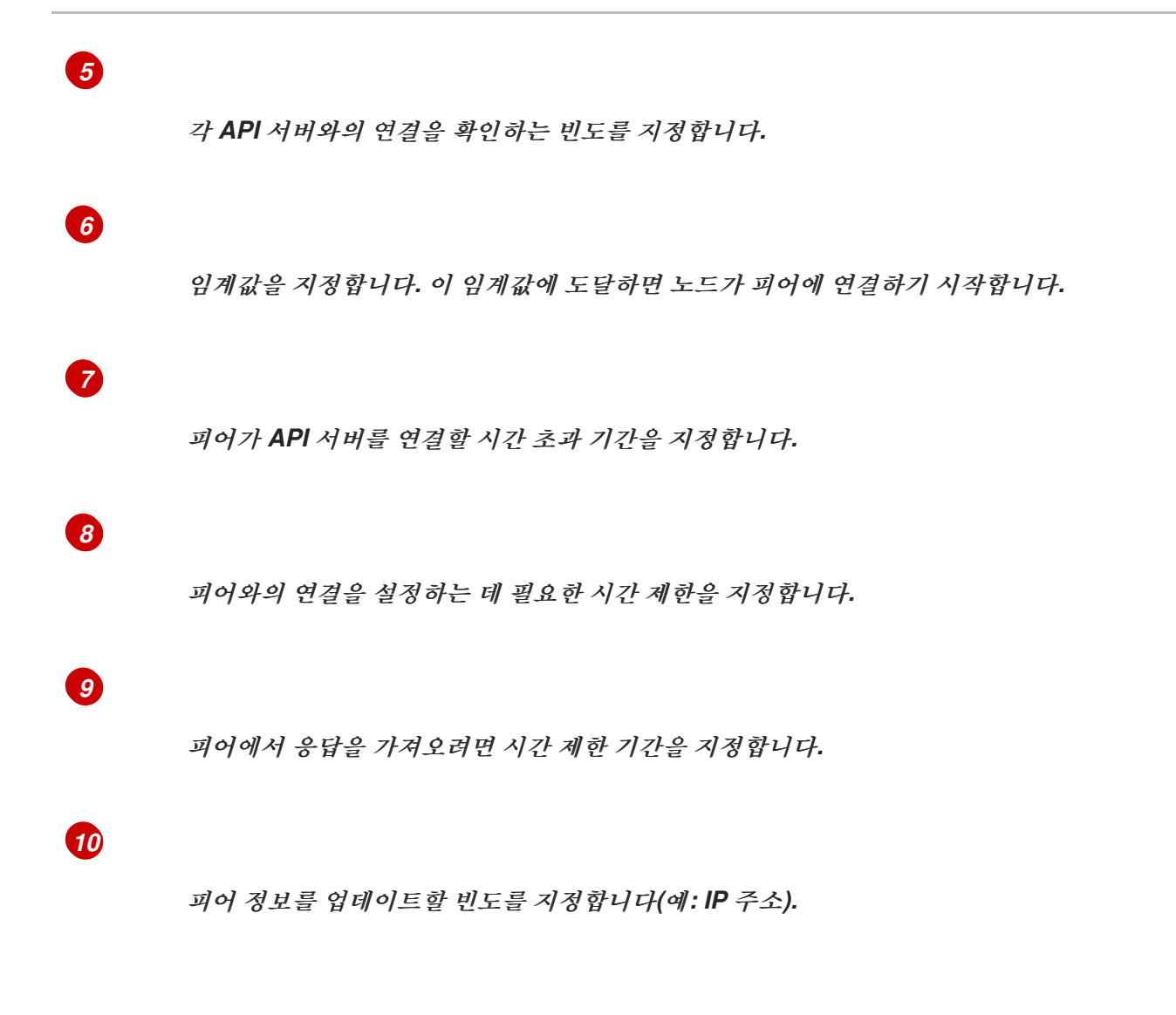

*6.6.1.2. Poison Pill Remediation* 템플릿 구성 이해

또한 *Poison Pill Operator*는 *Poison Pill Operator* 네임 스페이스에 *PoisonPillRemediationTemplate CR*을 생성합니다*.* 이 *CR*은 노드에 대한 수정 전략을 정의합니다*.*

기본 수정 전략은 노드 오브젝트를 제거하는 *NodeDeletion* 입니다*. OpenShift Container Platform 4.10*에서 *Poison Pill Operator*에는 *ResourceDeletion* 이라는 새로운 수정 전략이 도입되었습니다*. ResourceDeletion* 수정 전략에서는 *node* 오브젝트가 아닌 노드의 *Pod* 및 관련 볼륨 연결을 제거합니다*.* 이 전략은 워크로드를 더 빨리 복구하는 데 도움이 됩니다*.*

*PoisonPillRemediationTemplate CR*은 다음 *YAML* 파일과 유사합니다*.*

*apiVersion: poison-pill.medik8s.io/v1alpha1 kind: PoisonPillRemediationTemplate metadata: creationTimestamp: "2022-03-02T08:02:40Z" generation: 1 name: poison-pill-default-template namespace: openshift-operators*

*resourceVersion: "596469" uid: 5d29e437-c485-48fa-ba9e-0354649afd31 spec: template: spec: remediationStrategy: NodeDeletion 1*

<span id="page-329-0"></span>수정 전략을 지정합니다*.* 기본 수정 전략은 *NodeDeletion* 입니다*.*

*6.6.1.3.* 워치독 장치 정보

*[1](#page-329-0)*

워치독 장치는 다음 중 하나일 수 있습니다*.*

- 독립적으로 구동되는 하드웨어 장치
- 제어 대상 호스트와 전원을 공유하는 하드웨어 장치
- $\bullet$ 소프트웨어 또는 *softdog*에서 구현된 가상 장치

하드웨어 *watchdog* 및 *softdog* 장치에는 각각 전자 또는 소프트웨어 타이머가 있습니다*.* 이러한 워 치독 장치는 오류 상태가 감지될 때 시스템이 안전한 상태가 되도록 하는 데 사용됩니다*.* 클러스터가 정상 상태임을 증명하기 위해 워치독 타이머를 반복적으로 재설정해야 합니다*.* 이 타이머는 교착 상태*, CPU* 부 족*,* 네트워크 또는 디스크 액세스 손실과 같은 오류 상태로 인해 발생할 수 있습니다*.* 타이머가 만료되면 워치독 장치는 오류가 발생했다고 가정하고 장치가 노드의 강제 재설정을 트리거합니다*.*

하드웨어 워치독 장치는 *softdog* 장치보다 더 안정적입니다*.*

*6.6.1.3.1.* 워치독 장치를 사용하여 *Poison Pill Operator* 동작 이해

*Poison Pill Operator*는 존재하는 워치독 장치를 기반으로 한 수정 전략을 결정합니다*.*

하드웨어 워치독 장치가 구성되어 사용 가능한 경우 *Operator*는 이를 수정을 위해 사용합니다*.* 하드 웨어 워치독 장치가 구성되지 않은 경우 *Operator*는 수정을 위해 *softdog* 장치를 활성화하고 사용합니 다*.*

시스템 또는 구성에 따라 워치독 장치가 모두 지원되지 않는 경우 *Operator*는 소프트웨어 재부팅을 사용하여 노드를 해결합니다*.*

추가 리소스

[워치독](https://access.redhat.com/documentation/en-us/openshift_container_platform/4.10/html-single/virtualization/#virt-configuring-a-watchdog) 구성

*6.6.2.* 웹 콘솔을 사용하여 *Poison Pill Operator* 설치

*OpenShift Container Platform* 웹 콘솔을 사용하여 *Poison Pill Operator*를 설치할 수 있습니다*.*

사전 요구 사항

 $\blacksquare$ 

*cluster-admin* 권한이 있는 사용자로 로그인합니다*.*

절차

- 1. *OpenShift Container Platform* 웹 콘솔에서 *Operator → OperatorHub*<sup>로</sup> 이동합니다*.*
	- 사용 가능한 *Operator* 목록에서 *Poison Pill Operator*를 검색한 다음 설치를 클릭합니다*.*
- 3.

2.

기본 설치 모드 및 네임스페이스 를 계속 선택하여 *Operator*가 *openshift-operators* 네임스 페이스에 설치되어 있는지 확인합니다*.*

4. 설치를 클릭합니다*.*

검증

설치에 성공했는지 확인하려면 다음을 수행하십시오*.*

1.

*Operator →* 설치된 *Operator* 페이지로 이동합니다*.*

2.

*Operator*가 *openshift-operators* 네임스페이스에 설치되어 있고 해당 상태는 *Succeeded* 인지 확인합니다*.*

*Operator*가 성공적으로 설치되지 않은 경우 다음을 수행하십시오*.*

1.

*Operator →* 설치된 *Operator* 페이지로 이동하여 *Status* 열에 오류 또는 실패가 있는지 점검 합니다*.*

2.

워크로드 *→ Pod* 페이지로 이동하여 문제를 보고하는 *poison-pill-controller-manager* 프로 젝트에서 로그를 확인합니다*.*

*6.6.3. CLI*를 사용하여 *Poison Pill Operator* 설치

*OpenShift CLI(oc)*를 사용하여 *Poison Pill Operator*를 설치할 수 있습니다*.*

자체 네임스페이스 또는 *openshift-operators* 네임스페이스에 *Poison Pill Operator*를 설치할 수 있 습니다*.*

자체 네임스페이스에 *Operator*를 설치하려면 절차의 단계를 따르십시오*.*

*openshift-operators* 네임스페이스에 *Operator*를 설치하려면 새 *Namespace CR(*사용자 정의 리소 <sup>스</sup>*)* 및 *OperatorGroup CR*을 생성하는 단계가 필요하지 않기 때문에 절차의 *3*단계로 건너뛰십시오*.*

사전 요구 사항

*OpenShift CLI(oc)*를 설치합니다*.*

*cluster-admin* 권한이 있는 사용자로 로그인합니다*.*

절차

1.

 $\bullet$ 

*Poison Pill Operator*에 대한 네임스페이스 *CR(*사용자 정의 리소스*)*을 생성합니다*.*

a.

*Namespace CR*을 정의하고 *YAML* 파일을 저장합니다*(*예*: poison-pillnamespace.yaml ).*

*apiVersion: v1*

*kind: Namespace metadata: name: poison-pill*

b.

네임스페이스 *CR*을 생성하려면 다음 명령을 실행합니다*.*

*\$ oc create -f poison-pill-namespace.yaml*

2.

*OperatorGroup CR*을 생성합니다*.*

a.

*OperatorGroup CR*을 정의하고 *YAML* 파일을 저장합니다*(*예*: poison-pill-operatorgroup.yaml ).*

*apiVersion: operators.coreos.com/v1 kind: OperatorGroup metadata: name: poison-pill-manager namespace: poison-pill*

b.

*OperatorGroup CR*을 생성하려면 다음 명령을 실행합니다*.*

*\$ oc create -f poison-pill-operator-group.yaml*

3.

서브스크립션 *CR*을 생성합니다*.*

a.

<span id="page-332-1"></span>*[1](#page-332-0)*

서브스크립션 *CR*을 정의하고 *YAML* 파일을 저장합니다*(*예*: poison-pillsubscription.yaml ).*

<span id="page-332-0"></span>*apiVersion: operators.coreos.com/v1alpha1 kind: Subscription metadata: name: poison-pill-manager namespace: poison-pill 1 spec: channel: stable installPlanApproval: Manual 2 name: poison-pill-manager source: redhat-operators sourceNamespace: openshift-marketplace package: poison-pill-manager*

# *[2](#page-332-1)*

b.

지정된 버전이 카탈로그의 이후 버전으로 대체되는 경우 승인 전략을 *Manual*<sup>로</sup> 설정합니다*.* 이 계획에서는 이후 버전으로 자동 업그레이드할 수 없으므로 시작 *CSV*에 서 설치를 완료하려면 수동 승인이 필요합니다*.*

*Subscription CR*을 생성하려면 다음 명령을 실행합니다*.*

*\$ oc create -f poison-pill-subscription.yaml*

# 검증

1.

*CSV* 리소스를 검사하여 설치에 성공했는지 확인합니다*.*

*\$ oc get csv -n poison-pill*

출력 예

*NAME DISPLAY VERSION REPLACES PHASE poison-pill.v.0.2.0 Poison Pill Operator 0.2.0 Succeeded*

2.

*Poison Pill Operator*가 실행 중인지 확인합니다*.*

*\$ oc get deploy -n poison-pill*

출력 예

*NAME READY UP-TO-DATE AVAILABLE AGE poison-pill-controller-manager 1/1 1 1 10d*

3. *Poison Pill Operator*가 *PoisonPillConfig CR*을 생성했는지 확인합니다*.* 출력 예 4. 각 중독성 알약 *Pod*가 각 작업자 노드에서 예약되고 실행되고 있는지 확인합니다*.* 출력 예 *\$ oc get PoisonPillConfig -n poison-pill NAME AGE poison-pill-config 10d \$ oc get daemonset -n poison-pill*

*NAME DESIRED CURRENT READY UP-TO-DATE AVAILABLE NODE SELECTOR AGE poison-pill-ds 2 2 2 2 2 <none> 10d*

이 명령은 컨트롤 플레인 노드에서 지원되지 않습니다*.*

*6.6.4. Poison Pill Operator*를 사용하도록 머신 상태 점검 구성

참고

다음 절차에 따라 *Poison Pill Operator*를 수정 공급자로 사용하도록 머신 상태 점검을 구성합니다*.*

사전 요구 사항

*OpenShift CLI(oc)*를 설치합니다*.*

 $\bullet$ *cluster-admin* 권한이 있는 사용자로 로그인합니다*.* 절차 1. *PoisonPillRemediationTemplate CR*을 생성합니다*.* a. *PoisonPillRemediationTemplate CR*을 정의합니다*. apiVersion: poison-pill.medik8s.io/v1alpha1 kind: PoisonPillRemediationTemplate metadata: namespace: openshift-machine-api name: poisonpillremediationtemplate-sample spec: template: spec: {}* b. *PoisonPillRemediationTemplate CR*을 생성하려면 다음 명령을 실행합니다*.*

*\$ oc create -f <ppr-name>.yaml*

2.

*PoisonPillRemediationTemplate CR*을 가리키도록 *MachineHealthCheck CR*을 생성하거 나 업데이트합니다*.*

a.

*MachineHealthCheck CR*을 정의하거나 업데이트합니다*.*

```
apiVersion: machine.openshift.io/v1beta1
kind: MachineHealthCheck
metadata:
 name: machine-health-check
 namespace: openshift-machine-api
spec:
 selector:
  matchLabels:
   machine.openshift.io/cluster-api-machine-role: "worker"
   machine.openshift.io/cluster-api-machine-type: "worker"
 unhealthyConditions:
 - type: "Ready"
  timeout: "300s"
  status: "False"
 - type: "Ready"
  timeout: "300s"
  status: "Unknown"
```
<span id="page-336-0"></span>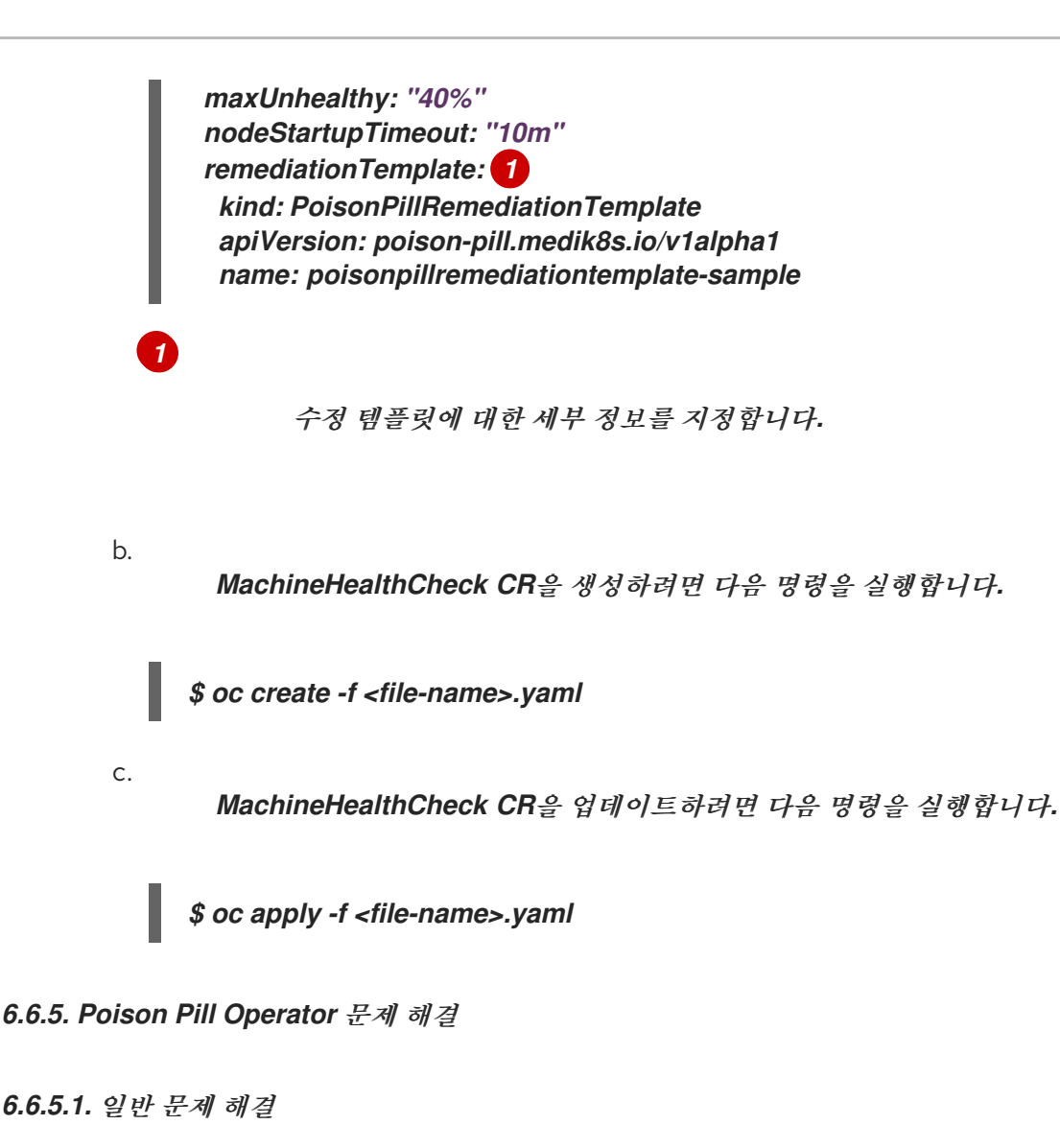

문제

*Poison Pill Operator* 문제를 해결합니다*.*

## 해결

*Operator* 로그를 확인합니다*.*

# *6.6.5.2.* 데몬 세트 확인

## 문제

*Poison Pill Operator*가 설치되었지만 데몬 세트를 사용할 수 없습니다*.*

## 해결

*Operator* 로그에 오류 또는 경고가 있는지 확인합니다*.*

## *6.6.5.3.* 실패한 수정

문제

비정상 노드가 수정되지 않았습니다*.*

해결

다음 명령을 실행하여 *PoisonPillRemediation CR*이 생성되었는지 확인합니다*.*

*\$ oc get ppr -A*

노드가 비정상인 경우 *MachineHealthCheck* 컨트롤러에서 *PoisonPillRemediation CR*을 생성 하지 않은 경우 *MachineHealthCheck* 컨트롤러의 로그를 확인합니다*.* 또한 *MachineHealthCheck CR*에 수정 템플릿을 사용하는 데 필요한 사양이 포함되어 있는지 확인합니다*.*

*PoisonPillRemediation CR*이 생성된 경우 해당 이름이 비정상 노드 또는 머신 오브젝트와 일치 하는지 확인합니다*.*

*6.6.5.4. Poison Pill Operator*를 제거한 후에도 데몬 세트 및 기타 *Poison Pill Operator* 리소스가 있습 니다*.*

문제

*Operator*를 제거한 후에도 데몬 세트*,* 구성 *CR* 및 수정 템플릿 *CR*과 같은 *Poison Pill Operator* 리소스가 존재합니다*.*

해결

*Poison Pill Operator* 리소스를 제거하려면 각 리소스 유형에 대해 다음 명령을 실행하여 리소스 를 삭제합니다*.*

*\$ oc delete ds <poison-pill-ds> -n <namespace>*

*\$ oc delete ppc <poison-pill-config> -n <namespace>*

*\$ oc delete pprt <poison-pill-remediation-template> -n <namespace>*

*6.6.6. Poison Pill Operator*에 대한 데이터 수집

*Poison Pill Operator*에 대한 디버깅 정보를 수집하려면 *must-gather* 툴을 사용합니다*. Poison Pill Operator*의 *must-gather* 이미지에 대한 자세한 내용은 특정 [기능에](https://access.redhat.com/documentation/en-us/openshift_container_platform/4.10/html-single/support/#gathering-data-specific-features_gathering-cluster-data) 대한 데이터 수집을 참조하십시오*.*

### *6.6.7.* 추가 리소스

*Poison Pill Operator*는 제한된 네트워크 환경에서 지원됩니다*.* 자세한 내용은 제한된 네트 워크에서 *Operator Lifecycle Manager* 사용을 [참조하십시오](https://access.redhat.com/documentation/en-us/openshift_container_platform/4.10/html-single/operators/#olm-restricted-networks)*.*

[클러스터에서](https://access.redhat.com/documentation/en-us/openshift_container_platform/4.10/html-single/operators/#olm-deleting-operators-from-a-cluster) *Operator* 삭제

### *6.7. NODE HEALTH CHECK OPERATOR*를 사용하여 노드 상태 점검 배포

*Node Health Check Operator*를 사용하여 *NodeHealthCheck* 컨트롤러를 배포합니다*.* 컨트롤러는 비 정상 노드를 식별하고 *Poison Pill Operator*를 사용하여 비정상 노드를 수정합니다*.*

추가 리소스

*Poison Pill [Operator](https://access.redhat.com/documentation/en-us/openshift_container_platform/4.10/html-single/nodes/#poison-pill-operator-remediate-nodes)*를 사용하여 노드 수정

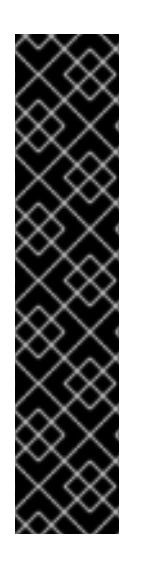

중요

*Node Health Check Operator*는 기술 프리뷰 기능 전용입니다*.* 기술 프리뷰 기능은 *Red Hat* 프로덕션 서비스 수준 계약*(SLA)*에서 지원되지 않으며 기능적으로 완전하지 않 을 수 있습니다*.* 따라서 프로덕션 환경에서 사용하는 것은 권장하지 않습니다*.* 이러한 기능 을 사용하면 향후 제품 기능을 조기에 이용할 수 있어 개발 과정에서 고객이 기능을 테스트 하고 피드백을 제공할 수 있습니다*.*

*Red Hat* 기술 프리뷰 기능의 지원 범위에 대한 자세한 내용은 기술 프리뷰 기능 지원 범 위를 [참조하십시오](https://access.redhat.com/support/offerings/techpreview/)*.*

*6.7.1. Node Health Check Operator* 정보

*Node Health Check Operator*는 *NodeHealthCheck* 컨트롤러를 배포하여 클러스터에서 노드의 상태 를 감지합니다*. NodeHealthCheck* 컨트롤러는 노드 상태를 확인하기 위해 일련의 기준 및 임계값을 정의 하는 *NodeHealthCheck CR(*사용자 정의 리소스*)*을 생성합니다*.*

*Node Health Check Operator*는 또한 *Poison Pill Operator*를 기본 수정 공급자로 설치합니다*.*

*Node Health Check Operator*가 비정상 노드를 감지하면 수정 공급자를 트리거하는 수정 *CR*을 생성 합니다*.* 예를 들어 컨트롤러는 *Poison Pill Operator*를 트리거하여 비정상 노드를 수정하는

*PoisonPillRemediation CR*을 생성합니다*.*

*NodeHealthCheck CR*은 다음 *YAML* 파일과 유사합니다*.*

<span id="page-339-2"></span><span id="page-339-1"></span><span id="page-339-0"></span>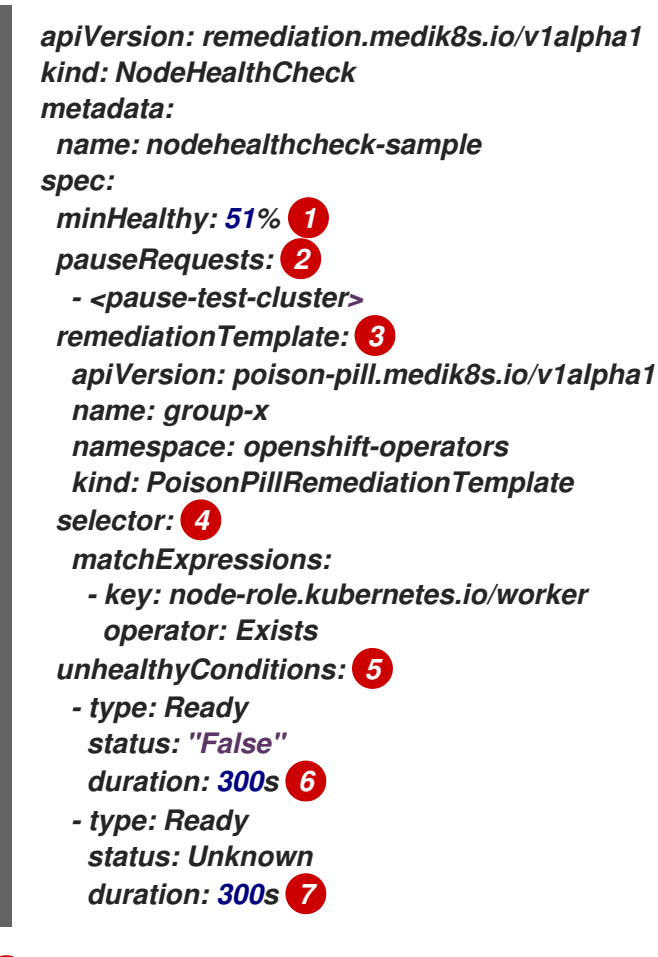

<span id="page-339-5"></span><span id="page-339-4"></span><span id="page-339-3"></span>*[1](#page-339-0)*

<span id="page-339-6"></span>해결 공급자가 대상 풀의 노드를 동시에 해결하는 데 필요한 정상 노드 수*(%* 또는 숫자*)*를 지정 합니다*.* 정상 상태의 노드 수가 *minHealthy* 에서 설정하거나 초과하는 경우 수정이 수행됩니다*.* 기 본값은 *leader*입니다*.*

# *[2](#page-339-1)*

새로운 수정이 시작되지 않고 지속적인 수정을 계속 유지할 수 없습니다*.* 기본값은 비어 있습니 다*.* 그러나 수정 중단의 원인을 식별하는 문자열 배열을 입력할 수 있습니다*.* 예*: pause-test-cluster.*

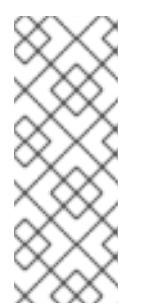

참고

업그레이드 프로세스 중에 클러스터의 노드를 일시적으로 사용할 수 없게 되고 비정상으로 식별될 수 있습니다*.* 작업자 노드의 경우 *Operator*에서 클러스터 업그레 이드가 탐지되면 이러한 노드가 재부팅되지 않도록 새로운 비정상 노드 수정을 중지 합니다*.*

# *[3](#page-339-2)*

수정 공급자에서 수정 템플릿을 지정합니다*.* 예를 들어 *Poison Pill Operator*에서 다음을 수행 합니다*.*

# *[4](#page-339-3)*

확인하려는 라벨 또는 표현식과 일치하는 선택기 를 지정합니다*.* 기본값은 비어 있으며 모든 <sup>노</sup> 드를 선택합니다*.*

*[5](#page-339-4)*

노드가 비정상으로 간주되는지 여부를 결정하는 조건 목록을 지정합니다*.*

*[6](#page-339-5) [7](#page-339-6)*

노드 상태에 대한 시간 제한을 지정합니다*.* 시간 초과 기간 동안 조건이 충족되면 노드가 수정됩 니다*.* 시간 제한이 길어지면 비정상 노드의 워크로드에 대한 다운타임이 길어질 수 있습니다*.*

*6.7.1.1. Node Health Check Operator* 워크플로우 이해

노드가 비정상으로 확인되면 *Node Health Check Operator*에서 비정상적인 다른 노드 수를 확인합 니다*.* 정상 노드 수가 *NodeHealthCheck CR*의 *minHealthy* 필드에 지정된 양을 초과하면 컨트롤러는 수 정 제공자가 외부 수정 템플릿에 제공되는 세부 사항에서 수정 *CR*을 생성합니다*.* 수정 후 *kubelet*은 노드 상태를 업데이트합니다*.*

노드가 정상 상태가 되면 컨트롤러는 외부 수정 템플릿을 삭제합니다*.*

*6.7.1.2.* 노드 상태 점검에서 머신 상태 점검과 충돌을 방지하는 방법 정보

노드 상태 점검 및 머신 상태 점검이 모두 배포되면 노드 상태 점검이 머신 상태 점검과 충돌하지 않습 니다*.*

참고

*OpenShift Container Platform*은 *machine-api-termination-handler* 를 기본 *MachineHealthCheck* 리소스로 배포합니다*.*

다음 목록은 노드 상태 점검 및 머신 상태 점검이 배포될 때 시스템 동작을 요약합니다*.*

기본 머신 상태 점검만 있는 경우 노드 상태 점검은 비정상 노드를 계속 식별합니다*.* 그러나 노드 상태 점검은 종료 상태의 비정상 노드를 무시합니다*.* 기본 머신 상태 점검은 *Terminating* 상 태로 비정상 노드를 처리합니다*.*

로그 메시지 예

*INFO MHCChecker ignoring unhealthy Node, it is terminating and will be handled by MHC {"NodeName": "node-1.example.com"}*

기본 머신 상태 점검이 수정되거나 비정상*Conditions* 가 *Ready*인 경우 또는 추가 머신 상태 점검이 생성되면 노드 상태 점검을 사용할 수 없습니다*.*

로그 메시지 예

*INFO controllers.NodeHealthCheck disabling NHC in order to avoid conflict with custom MHCs configured in the cluster {"NodeHealthCheck": "/nhc-worker-default"}*

다시 한번 기본 머신 상태 점검만 있으면 노드 상태 점검이 다시 활성화됩니다*.*

로그 메시지 예

*INFO controllers.NodeHealthCheck re-enabling NHC, no conflicting MHC configured in the cluster {"NodeHealthCheck": "/nhc-worker-default"}*

*6.7.2.* 웹 콘솔을 사용하여 *Node Health Check Operator* 설치

*OpenShift Container Platform* 웹 콘솔을 사용하여 *Node Health Check Operator*를 설치할 수 있습 니다*.*

#### 사전 요구 사항

*cluster-admin* 권한이 있는 사용자로 로그인합니다*.*

## 절차

1. *OpenShift Container Platform* 웹 콘솔에서 *Operator → OperatorHub*<sup>로</sup> 이동합니다*.*

#### 2.

*Node Health Check Operator*를 검색한 다음 설치를 클릭합니다*.*

#### 3.

기본 설치 모드 및 네임스페이스 를 계속 선택하여 *Operator*가 *openshift-operators* 네임스 페이스에 설치되도록 합니다*.*

#### 4.

설치를 클릭합니다*.*

### 검증

설치에 성공했는지 확인하려면 다음을 수행하십시오*.*

#### 1.

*Operator →* 설치된 *Operator* 페이지로 이동합니다*.*

#### 2.

*Operator*가 *openshift-operators* 네임스페이스에 설치되어 있고 해당 상태가 *Succeeded* 인지 확인합니다*.*

*Operator*가 성공적으로 설치되지 않은 경우 다음을 수행하십시오*.*

#### 1.

*Operator →* 설치된 *Operator* 페이지로 이동하여 *Status* 열에 오류 또는 실패가 있는지 점검 합니다*.*

#### 2.

워크로드 *→ Pod* 페이지로 이동하여 *openshift-operators* 프로젝트에서 문제를 보고하는 *Pod*의 로그를 확인합니다*.*

*6.7.3. CLI*를 사용하여 *Node Health Check Operator* 설치

*OpenShift CLI(oc)*를 사용하여 *Node Health Check Operator*를 설치할 수 있습니다*.*

자체 네임스페이스에 *Operator*를 설치하려면 절차의 단계를 따르십시오*.*

*openshift-operators* 네임스페이스에 *Operator*를 설치하려면 새 *Namespace CR(*사용자 정의 리소 <sup>스</sup>*)* 및 *OperatorGroup CR*을 생성하는 단계가 필요하지 않기 때문에 절차의 *3*단계로 건너뛰십시오*.*

사전 요구 사항

*OpenShift CLI(oc)*를 설치합니다*.*

*cluster-admin* 권한이 있는 사용자로 로그인합니다*.*

프로세스

1.

*Node Health Check Operator*의 *Namespace CR(*사용자 정의 리소스*)*을 생성합니다*.*

a.

*Namespace CR*을 정의하고 *YAML* 파일을 저장합니다*(*예*: node-health-checknamespace.yaml ).*

*apiVersion: v1 kind: Namespace metadata: name: node-health-check*

b.

네임스페이스 *CR*을 생성하려면 다음 명령을 실행합니다*.*

*\$ oc create -f node-health-check-namespace.yaml*

2.

*OperatorGroup CR*을 생성합니다*.*

a.

*OperatorGroup CR*을 정의하고 *YAML* 파일을 저장합니다*(*예*: node-health-checkoperator-group.yaml ).*

*apiVersion: operators.coreos.com/v1 kind: OperatorGroup metadata: name: node-health-check-operator namespace: node-health-check*

b.

*OperatorGroup CR*을 생성하려면 다음 명령을 실행합니다*.*

*\$ oc create -f node-health-check-operator-group.yaml*

3.

서브스크립션 *CR*을 생성합니다*.*

a.

서브스크립션 *CR*을 정의하고 *YAML* 파일을 저장합니다*(*예*: node-health-checksubscription.yaml ).*

<span id="page-344-1"></span><span id="page-344-0"></span>*apiVersion: operators.coreos.com/v1alpha1 kind: Subscription metadata: name: node-health-check-operator namespace: node-health-check 1 spec: channel: candidate 2 installPlanApproval: Manual 3 name: node-healthcheck-operator source: redhat-operators sourceNamespace: openshift-marketplace package: node-healthcheck-operator*

<span id="page-344-2"></span>*[1](#page-344-0)*

*Node Health Check Operator*를 설치할 네임스페이스 를 지정합니다*. openshift-operators* 네임스페이스에 *Node Health Check Operator*를 설치하려면 *Subscription CR*에서 *openshift-operators* 를 지정합니다*.*

# *[2](#page-344-1)*

서브스크립션의 채널 이름을 지정합니다*. Node Health Check Operator*의 최신 버전으로 업그레이드하려면 서브스크립션의 채널 이름을 *alpha* 에서 *candidate* <sup>로</sup> 수 동으로 변경해야 합니다*.*

# *[3](#page-344-2)*

지정된 버전이 카탈로그의 이후 버전으로 대체되는 경우 승인 전략을 *Manual*<sup>로</sup> 설정합니다*.* 이 계획에서는 이후 버전으로 자동 업그레이드할 수 없으므로 시작 *CSV*에 서 설치를 완료하려면 수동 승인이 필요합니다*.*

b.

*Subscription CR*을 생성하려면 다음 명령을 실행합니다*.*

*\$ oc create -f node-health-check-subscription.yaml*

검증

1.

*CSV* 리소스를 검사하여 설치에 성공했는지 확인합니다*.*

*\$ oc get csv -n openshift-operators*

출력 예

*NAME DISPLAY VERSION REPLACES PHASE node-healthcheck-operator.v0.2.0. Node Health Check Operator 0.2.0 Succeeded*

2.

*Node Health Check Operator*가 실행 중인지 확인합니다*.*

*\$ oc get deploy -n openshift-operators*

출력 예

*NAME READY UP-TO-DATE AVAILABLE AGE node-health-check-operator-controller-manager 1/1 1 1 10d*

*6.7.4. Node Health Check Operator*에 대한 데이터 수집

*Node Health Check Operator*에 대한 디버깅 정보를 수집하려면 *must-gather* 툴을 사용합니다*. Node Health Check Operator*의 *must-gather* 이미지에 대한 자세한 내용은 특정 [기능에](https://access.redhat.com/documentation/en-us/openshift_container_platform/4.10/html-single/support/#gathering-data-specific-features_gathering-cluster-data) 대한 데이터 수 집을 참조하십시오*.*

### *6.7.5.* 추가 리소스

- *[Operator](https://access.redhat.com/documentation/en-us/openshift_container_platform/4.10/html-single/operators/#olm-changing-update-channel_olm-upgrading-operators)*의 업데이트 채널 변경
- 

*Node Health Check Operator*는 제한된 네트워크 환경에서 지원됩니다*.* 자세한 내용은 제 한된 네트워크에서 *Operator Lifecycle Manager* 사용을 [참조하십시오](https://access.redhat.com/documentation/en-us/openshift_container_platform/4.10/html-single/operators/#olm-restricted-networks)*.*

*6.8. NODE MAINTENANCE OPERATOR*를 사용하여 노드를 유지보수 모드로 배치

*Node Maintenance Operator*를 사용하여 노드를 유지보수 모드로 배치할 수 있습니다*.* 이는 *OpenShift Virtualization* 설치와는 별도로 제공되는 독립형 버전의 *Node Maintenance Operator*입니 다*.*

참고

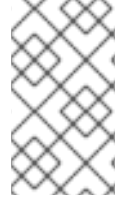

*OpenShift Virtualization*을 설치한 경우 번들로 제공되는 *Node Maintenance Operator*를 사용해야 합니다*.*

*6.8.1. Node Maintenance Operator* 정보

*oc adm* 유틸리티를 사용하거나 *NodeMaintenance CR(*사용자 정의 리소스*)*을 사용하여 노드를 유지 보수 모드에 배치할 수 있습니다*.*

*Node Maintenance Operator*는 새로운 또는 삭제된 *NodeMaintenance CR*을 감시합니다*.* 새 *NodeMaintenance CR*이 감지되면 새 워크로드가 예약되지 않고 나머지 클러스터에서 노드가 차단됩니 다*.* 제거할 수 있는 모든 *Pod*는 노드에서 제거됩니다*. NodeMaintenance CR*이 삭제되면 *CR*에서 참조되 는 노드를 새 워크로드에 사용할 수 있습니다*.*

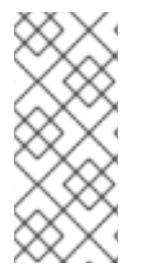

참고

노드 유지보수 작업에 *NodeMaintenance CR*을 사용하면 표준 *OpenShift Container Platform CR* 처리를 사용하여 *oc adm cordon* 및 *oc adm drain* 명령과 동일한 결과를 얻 을 수 있습니다*.*

*6.8.2.* 베어 메탈 노드 유지관리

베어 메탈 인프라에 *OpenShift Container Platform*을 배포할 때 클라우드 인프라에 배포하는 것과 비 교하여 추가 고려 사항을 고려해야 합니다*.* 클러스터 노드가 임시로 간주되는 클라우드 환경과 달리 베어

메탈 노드를 다시 프로비저닝하려면 유지 관리 작업에 더 많은 시간과 노력이 필요합니다*.*

커널 오류 또는 *NIC* 카드 하드웨어 오류로 인해 베어 메탈 노드가 실패하면 문제 노드를 복구하거나 <sup>교</sup> 체하는 동안 오류가 발생한 노드의 워크로드를 클러스터의 다른 노드에서 다시 시작해야 합니다*.* 노드 유 지보수 모드를 사용하면 클러스터 관리자가 노드를 정상적으로 끄고 워크로드를 클러스터의 다른 부분으 <sup>로</sup> 이동하고 워크로드가 중단되지 않도록 할 수 있습니다*.* 유지보수 관리 중에 자세한 진행 상황 및 노드 상태 세부 정보가 제공됩니다*.*

*6.8.3. Node Maintenance Operator* 설치

웹 콘솔 또는 *OpenShift CLI(oc)*를 사용하여 *Node Maintenance Operator*를 설치할 수 있습니다*.*

*6.8.3.1.* 웹 콘솔을 사용하여 *Node Maintenance Operator* 설치

*OpenShift Container Platform* 웹 콘솔을 사용하여 *Node Maintenance Operator*를 설치할 수 있습 니다*.*

사전 요구 사항

*cluster-admin* 권한이 있는 사용자로 로그인합니다*.*

#### 절차

*OpenShift Container Platform* 웹 콘솔에서 *Operator → OperatorHub*<sup>로</sup> 이동합니다*.*

2.

1.

*Node Maintenance Operator*를 검색한 다음 설치를 클릭합니다*.*

3.

기본 설치 모드 및 네임스페이스 를 계속 선택하여 *Operator*가 *openshift-operators* 네임스 페이스에 설치되도록 합니다*.*

4.

설치를 클릭합니다*.*

# 검증

설치에 성공했는지 확인하려면 다음을 수행하십시오*.*

*Operator →* 설치된 *Operator* 페이지로 이동합니다*.*

2.

1.

*Operator*가 *openshift-operators* 네임스페이스에 설치되어 있고 해당 상태가 *Succeeded* 인지 확인합니다*.*

*Operator*가 성공적으로 설치되지 않은 경우 다음을 수행하십시오*.*

1.

*Operator →* 설치된 *Operator* 페이지로 이동하여 *Status* 열에 오류 또는 실패가 있는지 점 검합니다*.*

2.

워크로드 *→ Pod* 페이지로 이동하여 *openshift-operators* 프로젝트에서 문제를 보고하는 *Pod*의 로그를 확인합니다*.*

*6.8.3.2. CLI*를 사용하여 *Node Maintenance Operator* 설치

*OpenShift CLI(oc)*를 사용하여 *Node Maintenance Operator*를 설치할 수 있습니다*.*

자체 네임스페이스 또는 *openshift-operators* 네임스페이스에 *Node Maintenance Operator*를 설치 할 수 있습니다*.*

자체 네임스페이스에 *Operator*를 설치하려면 절차의 단계를 따르십시오*.*

*openshift-operators* 네임스페이스에 *Operator*를 설치하려면 새 *Namespace CR(*사용자 정의 리소 <sup>스</sup>*)* 및 *OperatorGroup CR*을 생성하는 단계가 필요하지 않기 때문에 절차의 *3*단계로 건너뛰십시오*.*

사전 요구 사항

*OpenShift CLI(oc)*를 설치합니다*.*

*cluster-admin* 권한이 있는 사용자로 로그인합니다*.*

절차

1.

노드 유지보수 *Operator*의 *Namespace CR*을 생성합니다*.*

a.

1.

*Namespace CR*을 정의하고 *YAML* 파일을 저장합니다*(*예*: node-maintenancenamespace.yaml ).*

*apiVersion: v1 kind: Namespace metadata: name: nmo-test*

b.

네임스페이스 *CR*을 생성하려면 다음 명령을 실행합니다*.*

*\$ oc create -f node-maintenance-namespace.yaml*

2.

*OperatorGroup CR*을 생성합니다*.*

a.

*OperatorGroup CR*을 정의하고 *YAML* 파일을 저장합니다*(*예*: node-maintenanceoperator-group.yaml ).*

*apiVersion: operators.coreos.com/v1 kind: OperatorGroup metadata: name: node-maintenance-operator namespace: nmo-test*

b.

*OperatorGroup CR*을 생성하려면 다음 명령을 실행합니다*.*

*\$ oc create -f node-maintenance-operator-group.yaml*

3.

서브스크립션 *CR*을 생성합니다*.*

a.

서브스크립션 *CR*을 정의하고 *YAML* 파일을 저장합니다*(*예*: node-maintenancesubscription.yaml ).*

*apiVersion: operators.coreos.com/v1alpha1 kind: Subscription metadata: name: node-maintenance-operator namespace: nmo-test 1*

<span id="page-350-0"></span>*spec: channel: stable InstallPlaneApproval: Automatic name: node-maintenance-operator source: redhat-operators sourceNamespace: openshift-marketplace StartingCSV: node-maintenance-operator.v4.10.0*

*Node Maintenance Operator*를 설치할 네임스페이스 를 지정합니다*.*

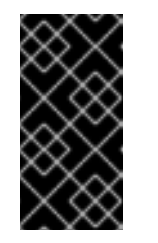

*[1](#page-350-0)*

중요

*openshift-operators* 네임스페이스에 *Node Maintenance Operator* 를 설치하려면 *Subscription CR*에서 *openshift-operators* 를 지정합니다*.*

b.

*Subscription CR*을 생성하려면 다음 명령을 실행합니다*.*

*\$ oc create -f node-maintenance-subscription.yaml*

# 검증

1.

*CSV* 리소스를 검사하여 설치에 성공했는지 확인합니다*.*

*\$ oc get csv -n openshift-operators*

출력 예

*NAME DISPLAY VERSION REPLACES PHASE node-maintenance-operator.v4.10 Node Maintenance Operator 4.10 Succeeded*

2.

*Node Maintenance Operator*가 실행 중인지 확인합니다*.*

*\$ oc get deploy -n openshift-operators*

출력 예

*NAME READY UP-TO-DATE AVAILABLE AGE node-maintenance-operator-controller-manager 1/1 1 1 10d*

*Node [Maintenance](https://access.redhat.com/documentation/en-us/openshift_container_platform/4.10/html-single/operators/#olm-restricted-networks) Operator*는 제한된 네트워크 환경에서 지원됩니다*.* 자세한 내용은 제한된 네트 워크에서 *Operator Lifecycle Manager* 사용을 참조하십시오*.*

*6.8.4.* 노드를 유지보수 모드로 설정

*NodeMaintenance CR*을 사용하여 웹 콘솔 또는 *CLI*에서 노드를 유지보수 모드에 배치할 수 있습니 다*.*

*6.8.4.1.* 웹 콘솔을 사용하여 노드를 유지보수 모드로 설정

노드를 유지보수 모드로 설정하려면 웹 콘솔을 사용하여 *NodeMaintenance CR(*사용자 정의 리소스*)* 을 생성할 수 있습니다*.*

사전 요구 사항

- *cluster-admin* 권한이 있는 사용자로 로그인합니다*.*
- *OperatorHub* 에서 *Node Maintenance Operator*를 설치합니다*.*

#### 절차

- 웹 콘솔의 관리자 화면에서 *Operator →* 설치된 *Operator* <sup>로</sup> 이동합니다*.*
- *Operator* 목록에서 *Node Maintenance Operator*를 선택합니다*.*

3.

2.

1.

*Node Maintenance* 탭에서 *NodeMaintenance*를 클릭합니다*.*

4.

*Create NodeMaintenance* 페이지에서 양식 보기 또는 *YAML* 보기를 선택하여 *NodeMaintenance CR*을 구성합니다*.*

5.

구성한 *NodeMaintenance CR*을 적용하려면 만들기를 클릭합니다*.*

검증

*Node Maintenance* 탭에서 *Status (*상태*)* 열을 검사하고 해당 상태가 *Succeeded* 인지 확인합니다*.*

*6.8.4.2. CLI*를 사용하여 노드를 유지보수 모드로 설정

*NodeMaintenance CR(*사용자 정의 리소스*)*을 사용하여 노드를 유지관리 모드에 배치할 수 있습니 다*. NodeMaintenance CR*을 적용하면 허용되는 모든 *Pod*가 제거되고 노드가 예약 불가능으로 렌더링됩 니다*.* 제거된 *Pod*는 클러스터의 다른 노드로 이동하기 위해 대기열에 있습니다*.*

사전 요구 사항

- *OpenShift Container Platform CLI oc*를 설치합니다*.*
- *cluster-admin* 권한이 있는 사용자로 클러스터에 로그인합니다*.*

절차

1.

다음 *NodeMaintenance CR*을 생성하고 파일을 *nodemaintenance-cr.yaml* <sup>로</sup> 저장합니다*.*

<span id="page-352-0"></span>*apiVersion: nodemaintenance.medik8s.io/v1beta1 kind: NodeMaintenance metadata: name: nodemaintenance-cr 1 spec: nodeName: node-1.example.com 2 reason: "NIC replacement" 3*

<span id="page-352-1"></span>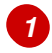

*[2](#page-352-1)*

<span id="page-352-2"></span>노드 유지보수 *CR*의 이름입니다*.*

유지관리 모드에 배치할 노드의 이름입니다*.*

유지 관리 이유에 대한 일반 텍스트 설명입니다*.*

2. 다음 명령을 실행하여 노드 유지보수 *CR*을 적용합니다*.*

*\$ oc apply -f nodemaintenance-cr.yaml*

3.

*[3](#page-352-2)*

다음 명령을 실행하여 유지보수 작업의 진행 상황을 확인하고 *< node-name >*을 노드 이름 으로 교체합니다*(*예*: node-1.example.com ):*

*\$ oc describe node node-1.example.com*

출력 예

*Events: Type Reason Age From Message ---- ------ ---- ---- ------- Normal NodeNotSchedulable 61m kubelet Node node-1.example.com status is now: NodeNotSchedulable*

*6.8.4.2.1.* 현재 *NodeMaintenance CR* 작업의 상태 확인

현재 *NodeMaintenance CR* 작업의 상태를 확인할 수 있습니다*.*

사전 요구 사항

*OpenShift Container Platform CLI oc*를 설치합니다*.*

*cluster-admin* 권한이 있는 사용자로 로그인합니다*.*

절차

<span id="page-354-1"></span><span id="page-354-0"></span>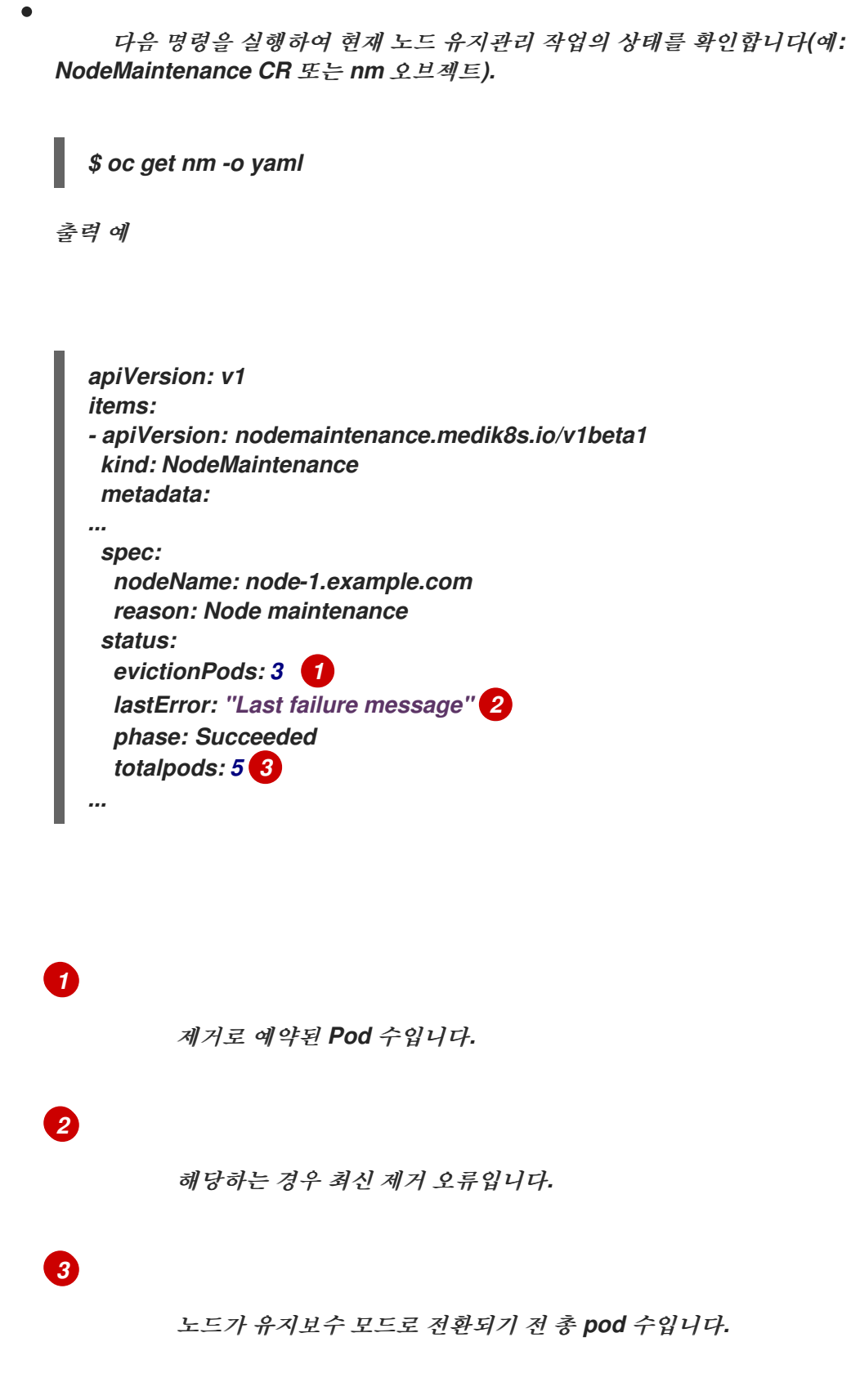

<span id="page-354-2"></span>*6.8.5.* 유지관리 모드에서 노드 재시작

*CLI*에서 또는 *NodeMaintenance CR*을 사용하여 유지보수 모드에서 노드를 재시작할 수 있습니다*.* <sup>노</sup> 드를 재시작하면 노드가 유지관리 모드에서 해제되어 노드를 다시 스케줄링할 수 있습니다*.*

*6.8.5.1.* 웹 콘솔을 사용하여 유지보수 모드에서 노드 재시작

유지보수 모드에서 노드를 재시작하려면 웹 콘솔을 사용하여 *NodeMaintenance CR(*사용자 정의 리 소스*)*을 삭제할 수 있습니다*.*

#### 사전 요구 사항

 $\blacksquare$ 

 $\bullet$ 

- *cluster-admin* 권한이 있는 사용자로 로그인합니다*.*
- *OperatorHub* 에서 *Node Maintenance Operator*를 설치합니다*.*

#### 절차

- 1. 웹 콘솔의 관리자 화면에서 *Operator →* 설치된 *Operator* <sup>로</sup> 이동합니다*.*
- 2. *Operator* 목록에서 *Node Maintenance Operator*를 선택합니다*.*
- 3.

노드 유지보수 탭에서 삭제할 *NodeMaintenance CR*을 선택합니다*.*

#### 4.

노드 끝에 있는 옵션 메뉴 i

를 클릭하고 노드 유지 관리 삭제를 선택합니다*.*

### 검증

1.

*OpenShift Container Platform* 콘솔에서 컴퓨팅 *→* 노드 를 클릭합니다*.*

2.

*NodeMaintenance CR*을 삭제한 노드의 상태 열을 검사하고 해당 상태가 *Ready* 인지 확인 합니다*.*

*6.8.5.2. CLI*를 사용하여 유지보수 모드에서 노드 재시작

*NodeMaintenance CR*을 삭제하여 *NodeMaintenance CR*을 사용하여 시작된 유지보수 모드에서 <sup>노</sup> 드를 재시작할 수 있습니다*.*

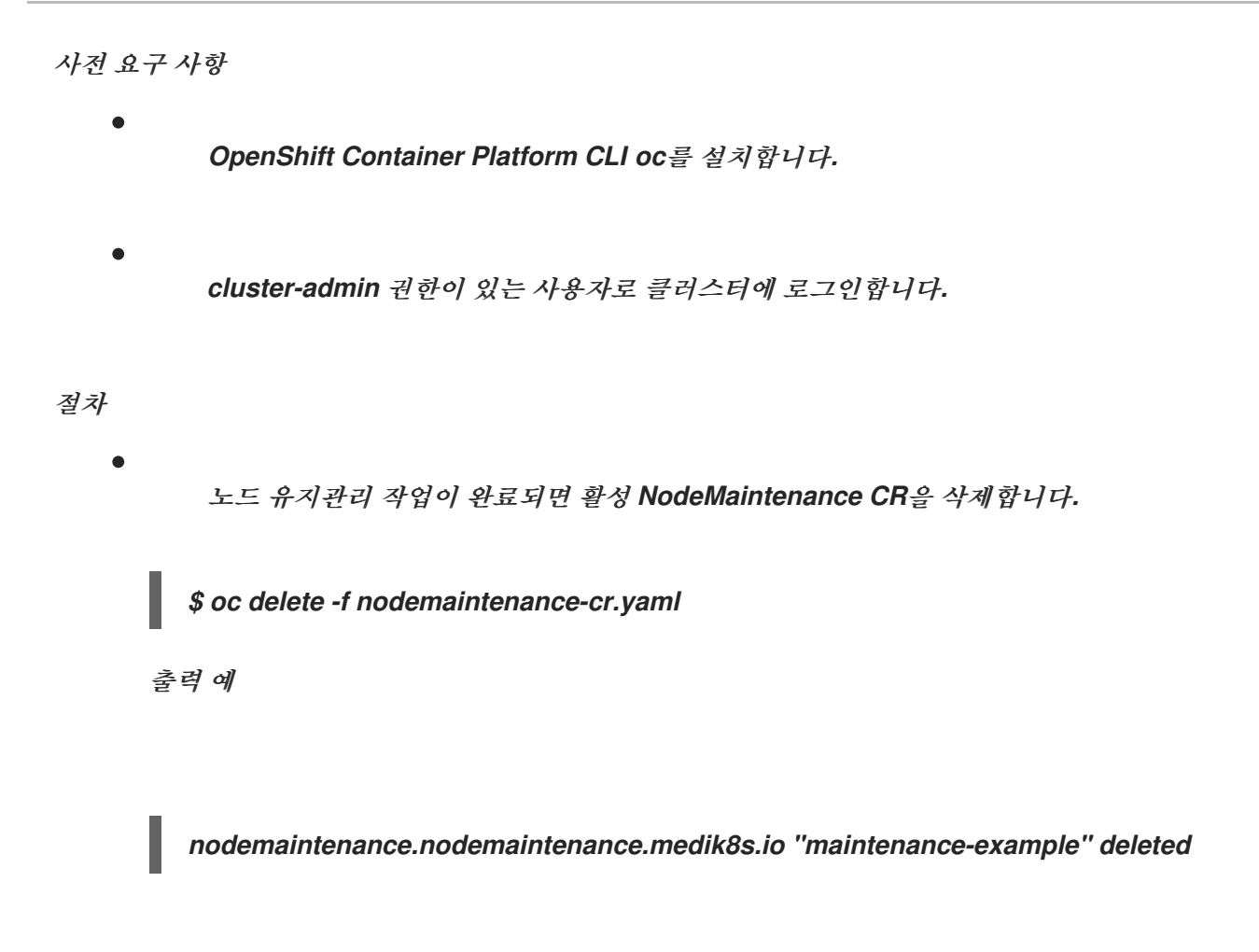

#### *6.8.6. Node Maintenance Operator*에 대한 데이터 수집

*Node Maintenance Operator*에 대한 디버깅 정보를 수집하려면 *must-gather* 툴을 사용합니다*. Node Maintenance Operator*의 *must-gather* 이미지에 대한 자세한 내용은 특정 [기능에](https://access.redhat.com/documentation/en-us/openshift_container_platform/4.10/html-single/support/#gathering-data-specific-features_gathering-cluster-data) 대한 데이터 수 집을 참조하십시오*.*

*6.8.7.* 추가 리소스

 $\bullet$ 

- [클러스터에](https://access.redhat.com/documentation/en-us/openshift_container_platform/4.10/html-single/support/#gathering-cluster-data) 대한 데이터 수집
- [노드에서](https://access.redhat.com/documentation/en-us/openshift_container_platform/4.10/html-single/nodes/#nodes-nodes-working-evacuating_nodes-nodes-working) *Pod*를 비우는 방법 이해
- $\bullet$ 노드를 예약 가능 또는 예약 [불가능으로](https://access.redhat.com/documentation/en-us/openshift_container_platform/4.10/html-single/nodes/#nodes-nodes-working-marking_nodes-nodes-working) 표시하는 방법 이해

*6.9.* 노드 재부팅 이해

플랫폼에서 실행 중인 애플리케이션을 중단하지 않고 노드를 재부팅하려면 먼저 *Pod*를 비워야 합니다*.* 라우팅 계층에서 가용성이 높은 *Pod*의 경우 다른 작업을 수행할 필요가 없습니다*.* 스토리지*(*일반적으로 데이터베이스*)*가 필요한 기타 *Pod*의 경우 특정 *Pod*가 일시적으로 오프라인으로 전환된 상태에서도 계속 작동하는지 확인하는 것이 중요합니다*.* 상태 저장 *Pod*에 대한 복원력을 구현하는 방법은 애플리케이션마 다 다르지만 어떠한 경우에도 노드 유사성 방지를 사용하여 *Pod*가 사용 가능한 노드에 적절히 분배되도 록 스케줄러를 구성하는 것이 중요합니다*.*

또 다른 문제는 라우터 또는 레지스트리와 같은 중요한 인프라를 실행하는 노드를 처리하는 방법입니 다*.* 동일한 노드 비우기 프로세스가 적용되지만 특정 엣지 케이스를 이해하는 것이 중요합니다*.*

*6.9.1.* 중요한 인프라를 실행하는 노드 재부팅 정보

라우터 *Pod,* 레지스트리 *Pod,* 모니터링 *Pod*와 같은 중요한 *OpenShift Container Platform* 인프라 구성 요소를 호스팅하는 노드를 재부팅할 때는 이러한 구성 요소를 실행하는 데 사용 가능한 노드가 세 개 이상 있는지 확인하십시오*.*

다음 시나리오에서는 두 개의 노드만 사용할 수 있을 때 *OpenShift Container Platform*에서 실행되는 애플리케이션에서 서비스 중단이 발생하는 방식을 보여줍니다*.*

- 노드 *A*가 예약 불가로 표시되고 모든 *Pod*가 비어 있습니다*.*
- 이제 해당 노드에서 실행 중인 레지스트리 *Pod*가 노드 *B*에 다시 배포됩니다*.* 그러면 노드 *B* 는 두 레지스트리 *Pod*를 모두 실행합니다*.*
- 이제 노드 *B*가 예약 불가로 표시되고 비어 있습니다*.*
- 

노드 *B*에 *Pod* 끝점 두 개를 노출하는 서비스에서는 해당 끝점이 노드 *A*에 다시 배포될 때까 지 잠시 모든 끝점이 손실됩니다*.*

인프라 구성 요소로 노드 세 개를 사용하는 경우 이 프로세스에서는 서비스가 중단되지 않습니다*.* 그러 나 *Pod* 예약으로 인해 비워진 후 다시 제공된 마지막 노드에는 레지스트리 *Pod*가 없습니다*.* 기타 노드 중 하나에는 레지스트리 *Pod*가 두 개 있습니다*.* 마지막 노드에 세 번째 레지스트리 *Pod*를 예약하려면 *Pod* 유사성 방지를 사용하여 스케줄러에서 동일한 노드에 두 레지스트리 *Pod*를 배치하지 않도록 합니다*.*

추가 정보

*Pod* 유사성 방지에 대한 자세한 내용은 유사성 및 유사성 방지 규칙을 사용하여 다른 *Pod*에 상대적인 *Pod* 배치를 [참조하십시오](https://access.redhat.com/documentation/en-us/openshift_container_platform/4.10/html-single/nodes/#nodes-scheduler-pod-affinity)*.*

*6.9.2. Pod* 유사성 방지를 사용하여 노드 재부팅

*Pod* 유사성 방지는 노드 유사성 방지와 약간 다릅니다*. Pod*를 배포할 다른 적절한 위치가 없는 경우 노드 유사성 방지를 위반할 수 있습니다*. Pod* 유사성 방지를 필수 또는 기본으로 설정할 수 있습니다*.*

이 규칙에서는 두 개의 인프라 노드만 사용할 수 있는 경우 한 개를 재부팅하면 컨테이너 이미지 레지 스트리 *Pod*가 다른 노드에서 실행되지 않습니다*. oc get pods*는 적절한 노드가 제공될 때까지 *Pod*를 준 비되지 않은 것으로 보고합니다*.* 노드를 사용할 수 있고 모든 *Pod*가 준비 상태가 되면 다음 노드를 재시작 할 수 있습니다*.*

절차

*Pod* 유사성 방지를 사용하여 노드를 재부팅하려면 다음을 수행합니다*.*

1.

노드 사양을 편집하여 *Pod* 유사성 방지를 구성합니다*.*

<span id="page-358-2"></span><span id="page-358-1"></span><span id="page-358-0"></span>*[1](#page-358-0) apiVersion: v1 kind: Pod metadata: name: with-pod-antiaffinity spec: affinity: podAntiAffinity: 1 preferredDuringSchedulingIgnoredDuringExecution: 2 - weight: 100 3 podAffinityTerm: labelSelector: matchExpressions: - key: registry 4 operator: In 5 values: - default topologyKey: kubernetes.io/hostname #...*

<span id="page-358-4"></span><span id="page-358-3"></span>*Pod* 유사성 방지를 구성하는 스탠자입니다*.*

# *[2](#page-358-1)*

기본 규칙을 정의합니다*.*

*[3](#page-358-2)*

기본 규칙의 가중치를 지정합니다*.* 가중치가 가장 높은 노드가 우선합니다*.*

*[4](#page-358-3)*

유사성 방지 규칙이 적용되는 시기를 결정하는 *Pod* 라벨에 대한 설명입니다*.* 라벨의 키와 값을 지정합니다*.*

*[5](#page-358-4)*

이 연산자는 기존 *Pod*의 라벨과 새 *Pod* 사양에 있는 *matchExpression* 매개변수의 값 집합 간의 관계를 나타냅니다*. In, NotIn, Exists* 또는 *DoesNotExist*일 수 있습니다*.*

이 예제에서는 컨테이너 이미지 레지스트리 *Pod*에 *registry=default* 라벨이 있다고 가정합 니다*. Pod* 유사성 방지에서는 모든 *Kubernetes* 일치 표현식을 사용할 수 있습니다*.*

2. 예약 정책 파일에서 *MatchInterPodAffinity* 스케줄러 서술자를 활성화합니다*.*

3. 노드를 정상적으로 다시 시작합니다*.*

*6.9.3.* 라우터를 실행하는 노드를 재부팅하는 방법 이해

대부분의 경우 *OpenShift Container Platform* 라우터를 실행하는 *Pod*에서는 호스트 포트를 노출합 니다*.*

*PodFitsPorts* 스케줄러 서술자를 사용하면 동일한 포트를 사용하는 라우터 *Pod*가 동일한 노드에서 실행되지 않고 *Pod* 유사성 방지를 구현할 수 있습니다*.* 라우터에서 고가용성을 위해 *IP* 장애 조치를 사용 하는 경우 추가로 필요한 조치는 없습니다*.*

고가용성을 위해 *AWS Elastic Load Balancing*과 같은 외부 서비스를 사용하는 라우터 *Pod*의 경우 해당 서비스에서 라우터 *Pod* 재시작에 대응해야 합니다*.*

드물지만 라우터 *Pod*에 호스트 포트가 구성되어 있지 않은 경우가 있습니다*.* 이러한 경우 인프라 노드 에 권장되는 재시작 프로세스를 따라야 합니다*.*

*6.9.4.* 노드를 정상적으로 재부팅
노드를 재부팅하기 전에 노드의 데이터 손실을 방지하려면 *etcd* 데이터를 백업하는 것이 좋습니다*.*

#### 참고

클러스터를 관리하기 위해 *kubeconfig* 파일에 인증서가 없는 *oc login* 명령을 수행해 야 하는 단일 노드 *OpenShift* 클러스터의 경우 노드를 차단하고 드레이닝한 후에는 *oc adm* 명령을 사용할 수 없습니다*.* 이는 *cordon*으로 인해 *openshift-oauth-apiserver Pod* 가 실행되지 않기 때문입니다*.* 다음 절차에 표시된 대로 *SSH*를 사용하여 노드에 액세스할 수 있습니다*.*

단일 노드 *OpenShift* 클러스터에서 차단 및 드레이닝 시 *Pod*를 다시 예약할 수 없습니 다*.* 그러나 이렇게 하면 *Pod,* 특히 워크로드 *Pod*를 통해 관련 리소스를 적절하게 중지하고 릴리스할 수 있습니다*.*

프로세스

노드를 정상적으로 다시 시작하려면 다음을 수행합니다*.*

1.

노드를 예약 불가능으로 표시합니다*.*

*\$ oc adm cordon <node1>*

2.

실행중인 *Pod*를 모두 제거하기 위해 노드를 드레이닝합니다*.*

*\$ oc adm drain <node1> --ignore-daemonsets --delete-emptydir-data --force*

사용자 정의 *PDB(Pod* 중단 예산*)*와 연결된 *Pod*를 제거할 수 없는 오류가 표시될 수 있습니 다*.*

오류 예

*error when evicting pods/"rails-postgresql-example-1-72v2w" -n "rails" (will retry after 5s): Cannot evict pod as it would violate the pod's disruption budget.*

이 경우 *drain* 명령을 다시 실행하여 *PDB* 검사를 바이패스하는 *disable-eviction* 플래그를 추가합니다*.*

*\$ oc adm drain <node1> --ignore-daemonsets --delete-emptydir-data --force --disableeviction*

3.

디버그 모드에서 노드에 액세스합니다*.*

*\$ oc debug node/<node1>*

4.

루트 디렉토리를 */host* <sup>로</sup> 변경합니다*.*

*\$ chroot /host*

5.

노드를 다시 시작합니다*.*

*\$ systemctl reboot*

잠시 후 노드가 *NotReady* 상태가 됩니다*.*

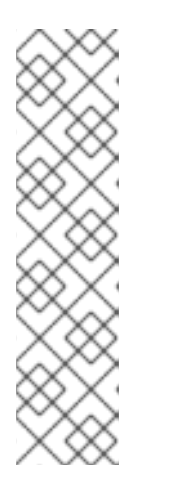

참고

일부 단일 노드 *OpenShift* 클러스터에서는 *openshift-oauth-apiserver Pod* 가 실행되지 않기 때문에 노드를 차단하고 드레이닝한 후 *oc* 명령을 사용할 수 없 습니다*. SSH*를 사용하여 노드에 연결하고 재부팅을 수행할 수 있습니다*.*

*\$ ssh core@<master-node>.<cluster\_name>.<base\_domain>*

*\$ sudo systemctl reboot*

6.

재부팅이 완료되면 다음 명령을 실행하여 노드를 예약 가능으로 표시합니다*.*

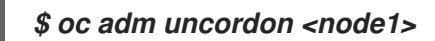

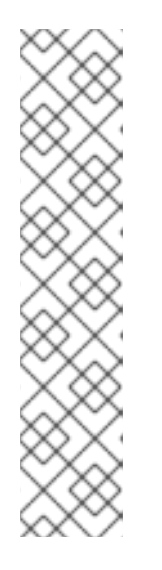

참고

일부 단일 노드 *OpenShift* 클러스터에서는 *openshift-oauth-apiserver Pod* 가 실행되지 않기 때문에 노드를 차단하고 드레이닝한 후 *oc* 명령을 사용할 수 없 습니다*. SSH*를 사용하여 노드에 연결하고 *uncordon*할 수 있습니다*.*

*\$ ssh core@<target\_node>*

*\$ sudo oc adm uncordon <node> --kubeconfig /etc/kubernetes/staticpod-resources/kube-apiserver-certs/secrets/nodekubeconfigs/localhost.kubeconfig*

7.

노드가 준비되었는지 확인합니다*.*

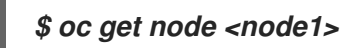

출력 예

*NAME STATUS ROLES AGE VERSION <node1> Ready worker 6d22h v1.18.3+b0068a8*

추가 정보

*etcd* 데이터 백업에 대한 자세한 내용은 *etcd* [데이터](https://access.redhat.com/documentation/en-us/openshift_container_platform/4.10/html-single/backup_and_restore/#backup-etcd) 백업을 참조하십시오*.*

*6.10.* 가비지 컬렉션을 사용하여 노드 리소스 해제

관리자는 *OpenShift Container Platform*에서 가비지 컬렉션을 통해 리소스를 확보함으로써 노드가 효율적으로 실행되도록 할 수 있습니다*.*

*OpenShift Container Platform* 노드는 두 가지 유형의 가비지 컬렉션을 수행합니다*.*

컨테이너 가비지 컬렉션*:* 종료된 컨테이너를 제거합니다*.*

이미지 가비지 컬렉션*:* 실행 중인 *Pod*에서 참조하지 않는 이미지를 제거합니다*.*

*6.10.1.* 가비지 컬렉션을 통해 종료된 컨테이너를 제거하는 방법

컨테이너 가비지 컬렉션에서는 제거 임계 값을 사용하여 종료된 컨테이너를 제거합니다*.*

가비지 컬렉션에 제거 임계 값이 설정되어 있으면 노드는 *API*에서 액세스 가능한 모든 *pod*의 컨테이 너를 유지하려고합니다*. pod*가 삭제된 경우 컨테이너도 삭제됩니다*. pod*가 삭제되지 않고 제거 임계 값 에 도달하지 않는 한 컨테이너는 보존됩니다*.* 노드가 디스크 부족 *(disk pressure)* 상태가 되면 컨테이너 가 삭제되고 *oc logs*를 사용하여 해당 로그에 더 이상 액세스할 수 없습니다*.*

*eviction-soft -* 소프트 제거 임계 값은 관리자가 지정한 필수 유예 기간이 있는 제거 임계 값 과 일치합니다*.*

*eviction-hard -* 하드 제거 임계 값에 대한 유예 기간이 없으며 감지되는 경우 *OpenShift Container Platform*은 즉시 작업을 수행합니다*.*

다음 표에는 제거 임계값이 나열되어 있습니다*.*

표 *6.2.* 컨테이너 가비지 컬렉션 구성을 위한 변수

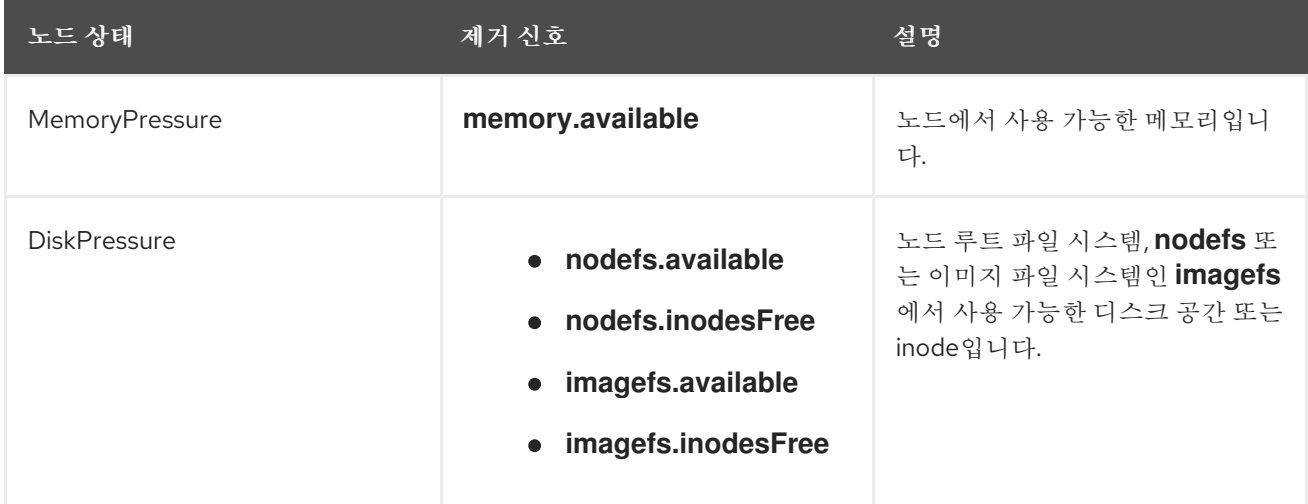

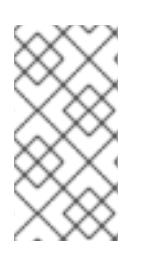

#### 참고

*evictionHard* 의 경우 이러한 매개변수를 모두 지정해야 합니다*.* 모든 매개변수를 지정 하지 않으면 지정된 매개변수만 적용되고 가비지 컬렉션이 제대로 작동하지 않습니다*.*

노드가 소프트 제거 임계 값 상한과 하한 사이에서 변동하고 연관된 유예 기간이 만료되지 않은 경우 해당 노드는 지속적으로 *true* 와 *false* 사이에서 변동합니다*.* 결과적으로 스케줄러는 잘못된 스케줄링 결 정을 내릴 수 있습니다*.*

이러한 변동을 방지하려면 *eviction-pressure-transition-period* 플래그를 사용하여 *OpenShift Container Platform*이 부족 상태에서 전환하기 전에 대기해야하는 시간을 제어합니다*. OpenShift Container Platform*은 *false* 상태로 전환되기 전에 지정된 기간에 지정된 부족 상태에 대해 제거 임계 값 을 충족하도록 설정하지 않습니다*.*

*6.10.2.* 가비지 컬렉션을 통해 이미지가 제거되는 방법 이해

이미지 가비지 컬렉션에서는 실행 중인 *Pod*에서 참조하지 않는 이미지를 제거합니다*.*

*OpenShift Container Platform*은 *cAdvisor* 에서 보고하는 디스크 사용량을 기반으로 노드에서 삭제 할 이미지를 결정합니다*.*

이미지 가비지 컬렉션 정책은 다음 두 가지 조건을 기반으로합니다*.*

이미지 가비지 컬렉션을 트리거하는 디스크 사용량의 백분율 *(*정수로 표시*)*입니다*.* 기본값은 *85*입니다*.*

이미지 가비지 컬렉션이 해제하려고 하는 디스크 사용량의 백분율 *(*정수로 표시*)*입니다*.* 기본 값은 *80*입니다*.*

이미지 가비지 컬렉션의 경우 사용자 지정 리소스를 사용하여 다음 변수를 수정할 수 있습니다*.*

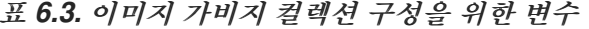

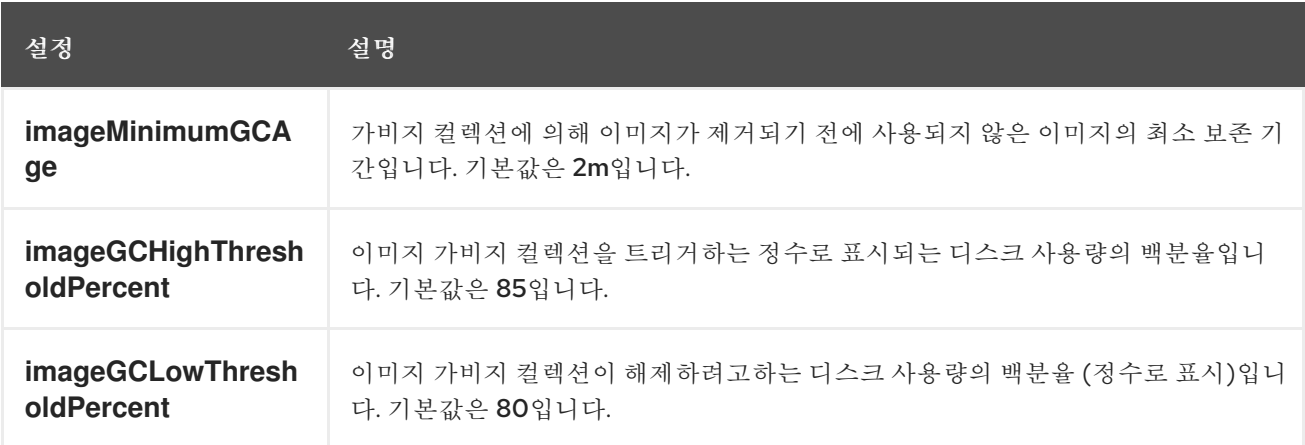

각 가비지 컬렉터 실행으로 두 개의 이미지 목록이 검색됩니다*.*

1. 하나 이상의 *Pod*에서 현재 실행중인 이미지 목록입니다*.*

2. 호스트에서 사용 가능한 이미지 목록입니다*.*

새로운 컨테이너가 실행되면 새로운 이미지가 나타납니다*.* 모든 이미지에는 타임 스탬프가 표시됩니 다*.* 이미지가 실행 중이거나 *(*위의 첫 번째 목록*)* 새로 감지된 경우 *(*위의 두 번째 목록*)* 현재 시간으로 표 시됩니다*.* 나머지 이미지는 이미 이전 실행에서 표시됩니다*.* 모든 이미지는 타임 스탬프별로 정렬됩니다*.*

컬렉션이 시작되면 중지 기준이 충족될 때까지 가장 오래된 이미지가 먼저 삭제됩니다*.*

*6.10.3.* 컨테이너 및 이미지의 가비지 컬렉션 구성

관리자는 각 *machine config pool*마다 *kubeletConfig* 오브젝트를 생성하여 *OpenShift Container Platform*이 가비지 컬렉션을 수행하는 방법을 구성할 수 있습니다*.*

*OpenShift Container Platform*은 각 머신 구성 풀에 대해 하나의 *kubeletConfig* 오브 젝트만 지원합니다*.*

다음 중 하나의 조합을 구성할 수 있습니다*.*

소프트 컨테이너 제거

참고

- 하드 컨테이너 제거
- 이미지 제거

컨테이너 가비지 컬렉션에서는 종료된 컨테이너를 제거합니다*.* 이미지 가비지 컬렉션에서는 실행 중 인 *Pod*에서 참조하지 않는 이미지를 제거합니다*.*

사전 요구 사항

1.

다음 명령을 입력하여 구성할 노드 유형의 정적 *MachineConfigPool CRD*와 연관된 라벨을 가져옵니다*.*

*\$ oc edit machineconfigpool <name>*

예를 들면 다음과 같습니다*.*

*\$ oc edit machineconfigpool worker*

출력 예

<span id="page-366-0"></span>*apiVersion: machineconfiguration.openshift.io/v1 kind: MachineConfigPool metadata: creationTimestamp: "2022-11-16T15:34:25Z" generation: 4 labels: pools.operator.machineconfiguration.openshift.io/worker: "" 1 name: worker #...*

*[1](#page-366-0)*

레이블이 *Labels* 아래에 표시됩니다*.*

작은 정보

라벨이 없으면 다음과 같은 키*/*값 쌍을 추가합니다*.*

*\$ oc label machineconfigpool worker custom-kubelet=small-pods*

프로세스

구성 변경을 위한 사용자 정의 리소스 *(CR)*를 만듭니다*.*

1.

중요

하나의 파일 시스템이 있거나 */var/lib/kubelet* 및 */var/lib/containers/* 가 동 일한 파일 시스템에 있는 경우*,* 값이 가장 많은 설정을 먼저 충족하므로 파일 시스 템이 제거를 트리거합니다*.*

컨테이너 가비지 컬렉션 *CR*의 설정 예*:*

<span id="page-367-9"></span><span id="page-367-8"></span><span id="page-367-7"></span><span id="page-367-6"></span><span id="page-367-5"></span><span id="page-367-4"></span><span id="page-367-3"></span><span id="page-367-2"></span><span id="page-367-1"></span><span id="page-367-0"></span>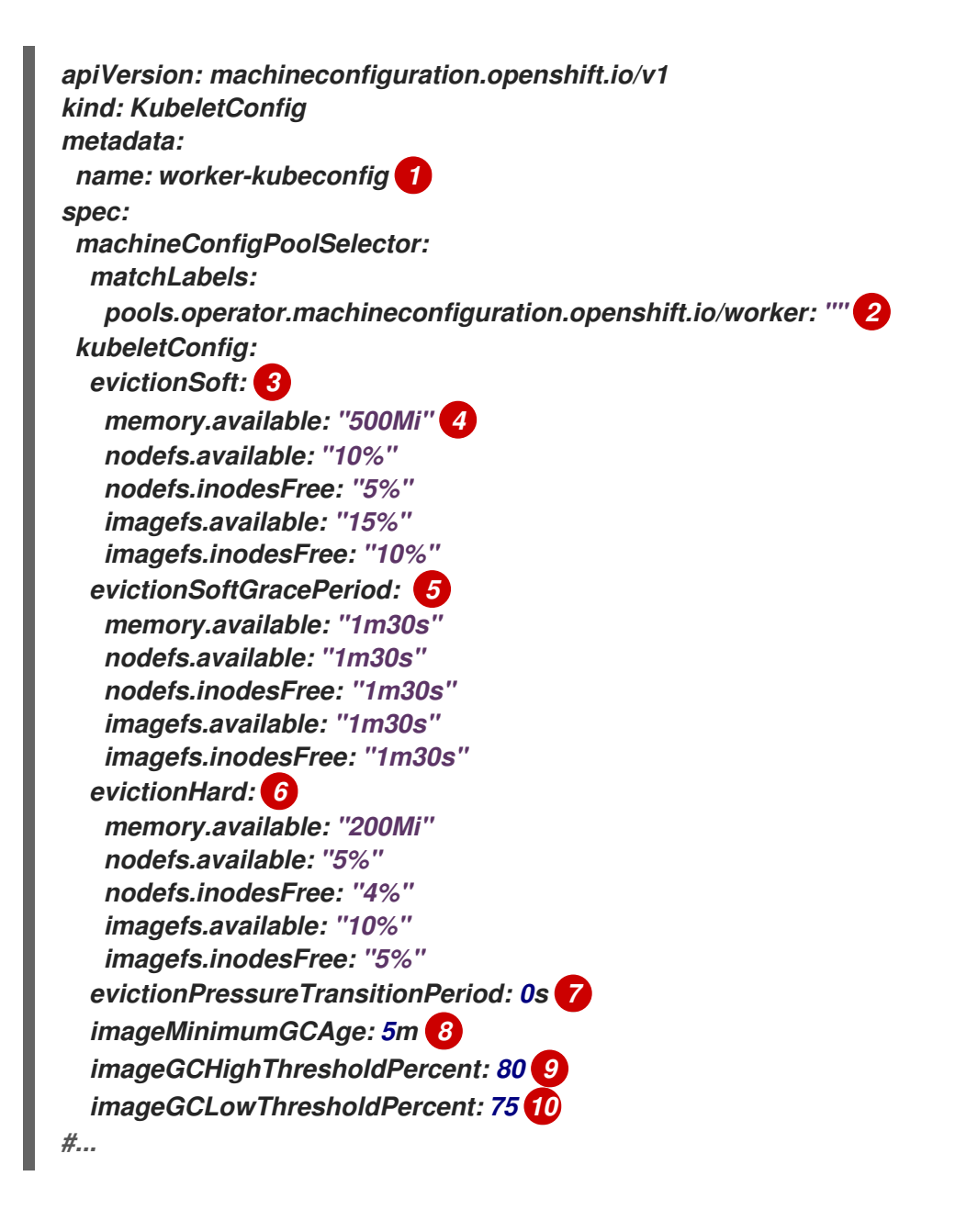

오브젝트의 이름입니다*.*

머신 구성 풀에서 라벨을 지정합니다*.*

# *[3](#page-367-2)*

*[2](#page-367-1)*

*[1](#page-367-0)*

컨테이너 가비지 컬렉션의 경우 *eviction: evictionSoft* 또는 *evictionHard* 입니다*.*

# *[4](#page-367-3)*

컨테이너 가비지 컬렉션의 경우*:* 특정 제거 트리거 신호를 기반으로 하는 제거 임계값 입니다*.*

## *[5](#page-367-4)*

컨테이너 가비지 컬렉션의 경우*:* 소프트 제거에 대한 *grace* 기간입니다*.* 이 매개변수 는 *eviction-hard*에는 적용되지 않습니다*.*

## *[6](#page-367-5)*

컨테이너 가비지 컬렉션의 경우*:* 특정 제거 트리거 신호를 기반으로 하는 제거 임계값 입니다*. evictionHard* 의 경우 이러한 매개변수를 모두 지정해야 합니다*.* 모든 매개변수를 지정하지 않으면 지정된 매개변수만 적용되고 가비지 컬렉션이 제대로 작동하지 않습니다*.*

# *[7](#page-367-6)*

컨테이너 가비지 컬렉션의 경우*:* 제거 부족 상태에서 전환되기 전에 대기하는 시간입 니다*.*

## *[8](#page-367-7)*

이미지 가비지 컬렉션의 경우 이미지 가비지 수집에 의해 이미지가 제거되기 전에 사 용되지 않은 이미지의 최소 수명입니다*.*

## *[9](#page-367-8)*

이미지 가비지 컬렉션의 경우*:* 이미지 가비지 컬렉션을 트리거하는 디스크 사용량의 백분율*(*정수로 표시*)*입니다*.*

### *[10](#page-367-9)*

이미지 가비지 컬렉션의 경우 이미지 가비지 컬렉션이 해제하려고 하는 디스크 사용량 의 백분율*(*정수로 표시*)*입니다*.*

2.

다음 명령을 실행하여 *CR*을 생성합니다*.*

*\$ oc create -f <file\_name>.yaml*

예를 들면 다음과 같습니다*.*

*\$ oc create -f gc-container.yaml*

출력 예

*kubeletconfig.machineconfiguration.openshift.io/gc-container created*

### 검증

1.

다음 명령을 입력하여 가비지 컬렉션이 활성화되어 있는지 확인합니다*.* 사용자 지정 리소스 에 지정한 *Machine Config Pool*은 변경 사항이 완전히 구현될 때까지 *UPDATING*과 함께 *'true'*<sup>로</sup> 표시됩니다*.*

*\$ oc get machineconfigpool*

출력 예

*NAME CONFIG UPDATED UPDATING master rendered-master-546383f80705bd5aeaba93 True False worker rendered-worker-b4c51bb33ccaae6fc4a6a5 False True*

*6.11. OPENSHIFT CONTAINER PLATFORM* 클러스터의 노드에 리소스 할당

더 안정적인 예약 기능을 제공하고 노드 리소스 과다 할당을 최소화하려면 기본 노드 구성 요소*(*예*: kubelet, kube-proxy)* 및 나머지 시스템 구성 요소*(*예*: sshd, NetworkManager)*에서 사용할 *CPU* 및 메 모리 리소스의 일부를 예약하십시오*.* 예약할 리소스를 지정하면 *Pod*에서 사용할 수 있는 노드의 나머지 *CPU* 및 메모리 리소스에 대한 세부 정보가 스케줄러에 제공됩니다*. OpenShift Container Platform*이 <sup>노</sup> 드에 가장 적합한 *[system-reserved](https://access.redhat.com/documentation/en-us/openshift_container_platform/4.10/html-single/nodes/#nodes-nodes-resources-configuring-auto_nodes-nodes-resources-configuring) CPU* 및 메모리 리소스를 자동으로 결정 하도록 허용하거나 노드에 가장 적합한 [리소스를](https://access.redhat.com/documentation/en-us/openshift_container_platform/4.10/html-single/nodes/#nodes-nodes-resources-configuring-setting_nodes-nodes-resources-configuring) 수동으로 결정하고 설정할 수 있습니다*.*

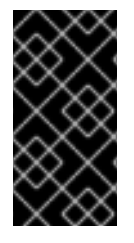

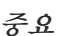

리소스 값을 수동으로 설정하려면 *kubelet* 구성 *CR*을 사용해야 합니다*.* 머신 구성 *CR* 을 사용할 수 없습니다*.*

*6.11.1.* 노드에 리소스를 할당하는 방법 이해

*OpenShift Container Platform*에서 노드 구성 요소용으로 예약된 *CPU* 및 메모리 리소스는 다음 두 노드 설정을 기반으로 합니다*.*

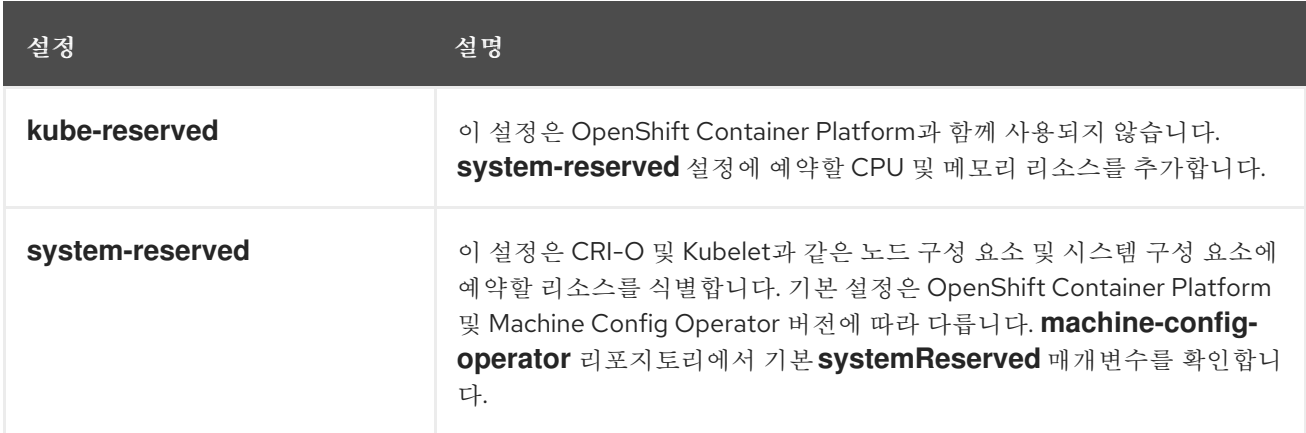

플래그를 설정하지 않으면 기본값이 사용됩니다*.* 플래그를 설정하지 않은 경우 할당된 리소스는 할당 가능 리소스를 도입하기 전과 마찬가지로 노드의 용량으로 설정됩니다*.*

참고

*reservedSystemCPUs* 매개변수를 사용하여 특별히 예약한 *CPU*는 *kube-reserved* 또는 *system-reserved*를 사용하여 할당할 수 없습니다*.*

*6.11.1.1. OpenShift Container Platform*에서 할당된 리소스를 계산하는 방법

할당된 리소스 양은 다음 공식에 따라 계산됩니다*.*

*[Allocatable] = [Node Capacity] - [system-reserved] - [Hard-Eviction-Thresholds]*

참고

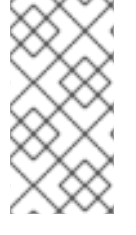

*Allocatable*에서 *Hard-Eviction-Thresholds*를 보류하면 *Allocatable* 값이 노드 수준 에서 *Pod*에 적용되므로 시스템 신뢰도가 향상됩니다*.*

*Allocatable*이 음수인 경우 *0*으로 설정됩니다*.*

각 노드는 컨테이너 런타임 및 *kubelet*에서 사용하는 시스템 리소스를 보고합니다*. system-reserved* 매개변수 구성을 단순화하려면 *Node Summary API*를 사용하여 노드의 리소스 사용량을 확인합니다*.* <sup>노</sup> 드 요약은 */api/v1/nodes/<node>/proxy/stats/summary*에 제공됩니다*.*

*6.11.1.2.* 노드에서 리소스 제약 조건을 적용하는 방법

노드는 구성된 할당 가능 값을 기반으로 *Pod*에서 사용할 수 있는 총 리소스 양을 제한할 수 있습니다*.* 이 기능을 사용하면 컨테이너 런타임 및 노드 에이전트와 같은 시스템 서비스에 필요한 *CPU* 및 메모리 리 소스를 *Pod*에서 사용하지 못하도록 하여 노드의 안정성이 크게 향상됩니다*.* 관리자는 노드 안정성을 개 선하기 위해 리소스 사용량 목표에 따라 리소스를 예약해야 합니다*.*

노드는 서비스 품질을 적용하는 새 *cgroup* 계층을 사용하여 리소스 제약 조건을 적용합니다*.* 모든 *Pod*는 시스템 데몬과는 별도의 전용 *cgroup* 계층에서 시작됩니다*.*

관리자는 서비스 품질이 보장된 *Pod*와 비슷한 시스템 데몬을 처리해야 합니다*.* 시스템 데몬은 바인딩 제어 그룹 내에서 버스트될 수 있으며 이 동작은 클러스터 배포의 일부로 관리해야 합니다*. systemreserved*에 *CPU* 및 메모리 리소스를 지정하여 시스템 데몬을 위한 *CPU* 및 메모리 리소스를 예약합니다*.*

*system-reserved* 제한을 강제 적용하여 중요한 시스템 서비스에서 *CPU* 및 메모리 리소스를 수신하 지 못하도록 할 수 있습니다*.* <sup>그</sup> 결과 메모리 부족 종료자에서 중요한 시스템 서비스를 종료할 수 있습니 다*.* 정확한 추정치를 결정하기 위해 노드를 철저히 프로파일링하고 메모리 부족 종료자에서 해당 그룹의 프로세스를 종료할 때 중요한 시스템 서비스를 복구할 수 있다고 확신하는 경우에만 *system-reserved*를 강제 적용하는 것이 좋습니다*.*

*6.11.1.3.* 제거 임계값 이해

노드가 메모리 부족 상태에 있는 경우 전체 노드와 해당 노드에서 실행 중인 모든 *Pod*에 영향을 미칠 수 있습니다*.* 예를 들어 시스템 데몬에서 예약된 메모리보다 많은 양을 사용하면 메모리 부족 이벤트가 <sup>트</sup> 리거될 수 있습니다*.* 노드에서는 시스템 메모리 부족 이벤트를 방지하거나 줄이기 위해 리소스 부족 처리 기능을 제공합니다*.*

*--eviction-hard* 플래그를 사용하여 일부 메모리를 예약할 수 있습니다*.* 노드는 노드의 메모리 가용성 이 이 절대값 또는 백분율 아래로 떨어지면 *Pod*를 제거하려고 합니다*.* 노드에 시스템 데몬이 없는 경우 *Pod*는 메모리 *capacity - eviction-hard*<sup>로</sup> 제한됩니다*.* 이로 인해 메모리 부족 상태에 도달하기 전에 제 거할 버퍼로 따로 설정된 리소스를 *Pod*에 사용할 수 없습니다*.*

다음은 메모리에 할당 가능한 노드의 영향을 보여주는 예입니다*.*

노드 용량이 *32Gi*입니다*.*

*--system-reserved*가 *3Gi*입니다*.*

*--eviction-hard*가 *100Mi*<sup>로</sup> 설정되어 있습니다*.*

이 노드의 경우 유효 노드 할당 가능 값은 *28.9Gi*입니다*.* 노드 및 시스템 구성 요소에서 예약된 용량을 모두 사용하는 경우 *Pod*에 사용 가능한 메모리는 *28.9Gi*이고 이 임계값을 초과하는 경우 *Kubelet*은 *Pod* 를 제거합니다*.*

노드 할당 가능 *28.9Gi*를 최상위 *cgroups*와 함께 적용하면 *Pod*에서 *28.9Gi*를 초과하지 않습니다*.* 시 스템 데몬의 메모리 사용량이 *3.1Gi*를 초과하면 제거 작업이 수행됩니다*.*

위 예에서 시스템 데몬이 예약된 용량을 모두 사용하지 않는 경우 노드 제거가 시작되기 전에 *Pod*의 바인딩 *cgroup*에서 *memcg OOM*이 종료됩니다*.* 이러한 상황에서 *QoS*를 더 잘 적용하기 위해 노드는 <sup>모</sup> 든 *Pod*가 *Node Allocatable + Eviction Hard Thresholds*가 되도록 최상위 *cgroup*에 하드 제거 임계값 을 적용합니다*.*

시스템 데몬에서 예약된 용량을 모두 사용하지 않는 경우 노드는 *Pod*의 메모리 사용량이 *28.9Gi*를 초 과할 때마다 *Pod*를 제거합니다*.* 제거 작업이 제시간에 수행되지 않아 *Pod*에서 *29Gi*의 메모리를 사용하 면 *Pod*가 *OOM* 종료됩니다*.*

*6.11.1.4.* 스케줄러에서 리소스 가용성을 결정하는 방법

스케줄러는 *node.Status.Capacity*가 아닌 *node.Status.Allocatable*의 값을 사용하여 노드가 *Pod* 예 약 후보가 될지 결정합니다*.*

기본적으로 노드는 클러스터에서 전체 머신 용량을 예약할 수 있는 것으로 보고합니다*.*

*6.11.2.* 노드의 리소스 자동 할당

*OpenShift Container Platform*은 특정 머신 구성 풀과 연결된 노드에 가장 적합한 *system-reserved CPU* 및 메모리 리소스를 자동으로 확인하고 노드가 시작될 때 해당 값으로 노드를 업데이트할 수 있습니 다*.* 기본적으로 *system-reserved CPU*는 *500m* 이고 *system-reserved* 메모리는 *1Gi* 입니다*.*

노드에서 *system-reserved* 리소스를 자동으로 결정하고 할당하려면 *KubeletConfig CR(*사용자 정의 리소스*)*을 생성하여 *autoSizingReserved: true* 매개변수를 설정합니다*.* 각 노드의 스크립트는 각 노드에 설치된 *CPU* 및 메모리 용량을 기반으로 예약된 각 리소스에 최적 값을 계산합니다*.* 이 스크립트는 용량을 늘리기 위해서는 예약된 리소스에서 해당 증가가 필요하다는 점을 고려합니다*.*

최적의 *system-reserved* 설정을 자동으로 확인하면 클러스터가 효율적으로 실행되고 있는 것을 방지 할 수 있으며 값을 수동으로 계산 및 업데이트할 필요 없이 *CRI-O* 및 *kubelet*과 같은 시스템 구성 요소의 리소스 부족으로 인해 노드 오류가 발생하지 않습니다*.*

이 기능은 기본적으로 비활성화되어 있습니다*.*

사전 요구 사항

1.

다음 명령을 입력하여 구성할 노드 유형의 정적 *MachineConfigPool* 오브젝트와 연관된 라 벨을 가져옵니다*.*

*\$ oc edit machineconfigpool <name>*

예를 들면 다음과 같습니다*.*

*\$ oc edit machineconfigpool worker*

출력 예

<span id="page-373-0"></span>*apiVersion: machineconfiguration.openshift.io/v1 kind: MachineConfigPool metadata: creationTimestamp: "2022-11-16T15:34:25Z" generation: 4 labels: pools.operator.machineconfiguration.openshift.io/worker: "" 1 name: worker #...*

*[1](#page-373-0)*

레이블은 *Labels* 아래에 표시됩니다*.*

작은 정보

적절한 라벨이 없으면 다음과 같은 키*/*값 쌍을 추가합니다*.*

*\$ oc label machineconfigpool worker custom-kubelet=small-pods*

#### 프로세스

1.

구성 변경을 위한 *CR(*사용자 정의 리소스*)*을 생성합니다*.*

리소스 할당 *CR* 구성 샘플

<span id="page-374-1"></span><span id="page-374-0"></span>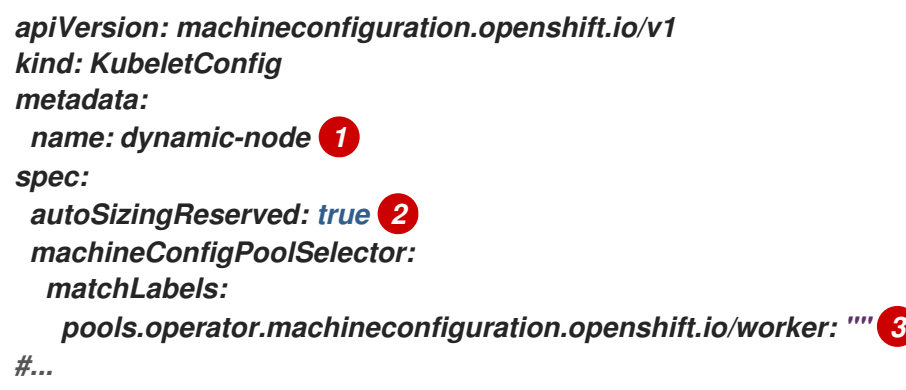

<span id="page-374-2"></span>*[1](#page-374-0)*

*CR*에 이름을 지정합니다*.*

# *[2](#page-374-1)*

*OpenShift Container Platform*이 지정된 라벨과 연결된 노드에서 *system-reserved* 리소스를 자동으로 결정하고 할당할 수 있도록 *autoSizingReserved* 매개변수 세트를 *true* <sup>로</sup> 추가합니다*.* 해당 노드에서 자동 할당을 비활성화하려면 이 매개변수를 *false* <sup>로</sup> 설정합 니다*.*

*[3](#page-374-2)*

*"*사전 요구 사항*"* 섹션에 구성한 머신 구성 풀에서 라벨을 지정합니다*. customkubelet: small-pods, default* 레이블*, pool .operator.machineconfiguration.openshift.io/worker: ""* 와 같은 머신 구성 풀에 대해 원 하는 레이블을 선택할 수 있습니다*.*

이전 예제에서는 모든 작업자 노드에서 자동 리소스 할당을 활성화합니다*. OpenShift Container Platform*은 노드를 드레인하고 *kubelet* 구성을 적용한 다음 노드를 다시 시작합니다*.*

다음 명령을 입력하여 *CR*을 생성합니다*.*

*\$ oc create -f <file\_name>.yaml*

*\$ oc debug node/<node\_name>*

검증

1.

2.

다음 명령을 입력하여 구성한 노드에 로그인합니다*.*

디버그 쉘 내에서 */host*를 *root* 디렉터리로 설정합니다*.*

3.

2.

*/etc/node-sizing.env* 파일을 확인합니다*.*

출력 예

*# chroot /host*

*SYSTEM\_RESERVED\_MEMORY=3Gi SYSTEM\_RESERVED\_CPU=0.08*

*kubelet*은 */etc/node-sizing.env* 파일의 *system-reserved* 값을 사용합니다*.* 이전 예에서 작 업자 노드에 *0.08 CPU* 및 메모리 *3Gi*가 할당됩니다*.* 최적의 값이 표시되는 데 몇 분이 걸릴 수 있

습니다*.*

*6.11.3.* 노드에 수동으로 리소스 할당

*OpenShift Container Platform*은 할당을 위해 *CPU* 및 메모리 리소스 유형을 지원합니다*. ephemeral-resource* 리소스 유형도 지원됩니다*. cpu* 유형의 경우 *200m,0.5* 또는 *1* 과 같은 코어 단위로 리소스 수량을 지정합니다*. memory* 및 *ephemeral-storage* 의 경우 *200Ki,50Mi* 또는 *5Gi* 와 같은 바이 <sup>트</sup> 단위로 리소스 수량을 지정합니다*.* 기본적으로 *system-reserved CPU*는 *500m* 이고 *systemreserved* 메모리는 *1Gi* 입니다*.*

관리자는 *<resource \_type>=<resource\_quantity>* 쌍 집합*(*예*: cpu=200m,memory=512Mi )*을 통해 *kubelet* 구성 *CR(*사용자 정의 리소스*)*을 사용하여 이러한 값을 설정할 수 있습니다*.*

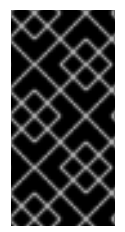

중요

리소스 값을 수동으로 설정하려면 *kubelet* 구성 *CR*을 사용해야 합니다*.* 머신 구성 *CR* 을 사용할 수 없습니다*.*

권장 *system-reserved* 값에 대한 자세한 내용은 권장 *[system-reserved](https://access.redhat.com/solutions/5843241)* 값을 참조하십시오*.*

사전 요구 사항

1.

다음 명령을 입력하여 구성할 노드 유형의 정적 *MachineConfigPool CRD*와 연관된 라벨을 가져옵니다*.*

*\$ oc edit machineconfigpool <name>*

예를 들면 다음과 같습니다*.*

*\$ oc edit machineconfigpool worker*

출력 예

*apiVersion: machineconfiguration.openshift.io/v1 kind: MachineConfigPool metadata: creationTimestamp: "2022-11-16T15:34:25Z" generation: 4*

<span id="page-377-0"></span>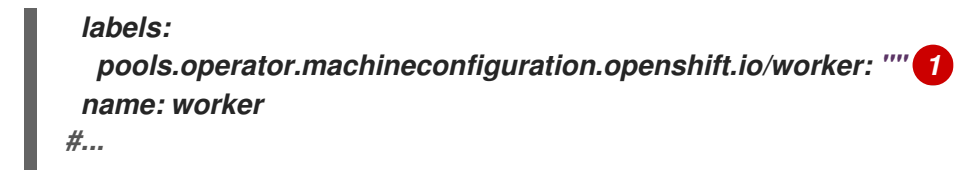

*[1](#page-377-0)*

레이블이 *Labels* 아래에 표시됩니다*.*

작은 정보

라벨이 없으면 다음과 같은 키*/*값 쌍을 추가합니다*.*

*\$ oc label machineconfigpool worker custom-kubelet=small-pods*

프로세스

1.

구성 변경을 위한 사용자 정의 리소스 *(CR)*를 만듭니다*.*

리소스 할당 *CR* 구성 샘플

<span id="page-377-3"></span><span id="page-377-2"></span><span id="page-377-1"></span>*apiVersion: machineconfiguration.openshift.io/v1 kind: KubeletConfig metadata: name: set-allocatable 1 spec: machineConfigPoolSelector: matchLabels: pools.operator.machineconfiguration.openshift.io/worker: "" 2 kubeletConfig: systemReserved: 3 cpu: 1000m memory: 1Gi #...*

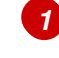

*CR*에 이름을 지정합니다*.*

머신 구성 풀에서 라벨을 지정합니다*.*

노드 구성 요소 및 시스템 구성 요소에 예약할 리소스를 지정합니다*.*

2. 다음 명령을 실행하여 *CR*을 생성합니다*.*

*\$ oc create -f <file\_name>.yaml*

*6.12.* 클러스터의 노드에 특정 *CPU* 할당

정적 *CPU* [관리자](https://access.redhat.com/documentation/en-us/openshift_container_platform/4.10/html-single/scalability_and_performance/#using-cpu-manager-and-topology-manager) 정책을 사용하는 경우 클러스터의 특정 노드에서 사용할 특정 *CPU*를 예약할 수 있습 니다*.* 예를 들어 *CPU*가 *24*개인 시스템에서 컨트롤 플레인에 *0~3*번 *CPU*를 예약하여 컴퓨팅 노드에서 *4~23*번 *CPU*를 사용하도록 할 수 있습니다*.*

*6.12.1.* 노드의 *CPU* 예약

*[2](#page-377-2)*

*[3](#page-377-3)*

특정 노드에 예약된 *CPU* 목록을 명시적으로 정의하려면 *KubeletConfig CR(*사용자 정의 리소스*)*을 생성하여 *reservedSystemCPUs* 매개변수를 정의합니다*.* 이 목록은 *systemReserved* 및 *kubeReserved* 매개변수를 사용하여 예약할 수 있는 *CPU*를 대체합니다*.*

프로세스

1.

구성하려는 노드 유형의 *MCP(*머신 구성 풀*)*와 연결된 라벨을 가져옵니다*.*

*\$ oc describe machineconfigpool <name>*

예를 들면 다음과 같습니다*.*

*\$ oc describe machineconfigpool worker*

출력 예

<span id="page-379-0"></span>*Name: worker Namespace: Labels: machineconfiguration.openshift.io/mco-built-in= pools.operator.machineconfiguration.openshift.io/worker= 1 Annotations: <none> API Version: machineconfiguration.openshift.io/v1 Kind: MachineConfigPool #...*

*[1](#page-379-0)*

*MCP* 라벨을 가져옵니다*.*

2.

*KubeletConfig CR*의 *YAML* 파일을 생성합니다*.*

<span id="page-379-2"></span><span id="page-379-1"></span>*apiVersion: machineconfiguration.openshift.io/v1 kind: KubeletConfig metadata: name: set-reserved-cpus 1 spec: kubeletConfig: reservedSystemCPUs: "0,1,2,3" 2 machineConfigPoolSelector: matchLabels: pools.operator.machineconfiguration.openshift.io/worker: "" 3 #...*

*CR* 이름을 지정합니다*.*

*[2](#page-379-2)*

<span id="page-379-3"></span>*[1](#page-379-1)*

*MCP*와 연결된 노드에 예약할 *CPU*의 코어 *ID*를 지정합니다*.*

*[3](#page-379-3)*

*MCP*에서 라벨을 지정합니다*.*

*CR* 오브젝트를 생성합니다*.*

*\$ oc create -f <file\_name>.yaml*

추가 리소스

3.

*[systemReserved](https://access.redhat.com/documentation/en-us/openshift_container_platform/4.10/html-single/nodes/#nodes-nodes-resources-configuring-about_nodes-nodes-resources-configuring)* 및 *kubeReserved* 매개변수에 대한 자세한 내용은 *OpenShift Container Platform* 클러스터의 노드에 리소스 할당을 참조하십시오*.*

*6.13. KUBELET*의 *TLS* 보안 프로필 활성화

*TLS(Transport Layer Security)* 보안 프로필을 사용하여 *HTTP* 서버 역할을 할 때 *kubelet*에 필요한 *TLS* 암호를 정의할 수 있습니다*. kubelet*은 *HTTP/GRPC* 서버를 사용하여 명령을 *Pod*에 전송하고 로그 를 수집하며 *kubelet*을 통해 *Pod*에서 *exec* 명령을 실행하는 *Kubernetes API* 서버와 통신합니다*.*

*TLS* 보안 프로필은 *kubelet*과 *Kubernetes API* 서버 간 통신을 보호하기 위해 *kubelet*에 연결할 때 *Kubernetes API* 서버가 사용해야 하는 *TLS* 암호를 정의합니다*.*

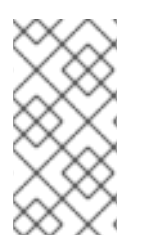

참고

기본적으로 *kubelet*이 *Kubernetes API* 서버와 클라이언트 역할을 할 때 *API* 서버와 *TLS* 매개변수를 자동으로 협상합니다*.*

*6.13.1. TLS* 보안 프로필 이해

*TLS(Transport Layer Security)* 보안 프로필을 사용하여 다양한 *OpenShift Container Platform* 구 성 요소에 필요한 *TLS* 암호를 정의할 수 있습니다*. OpenShift Container Platform TLS* 보안 프로필은 *[Mozilla](https://wiki.mozilla.org/Security/Server_Side_TLS)* 권장 구성을 기반으로 합니다*.*

각 구성 요소에 대해 다음 *TLS* 보안 프로필 중 하나를 지정할 수 있습니다*.*

표 *6.4. TLS* 보안 프로필

Profile 설명

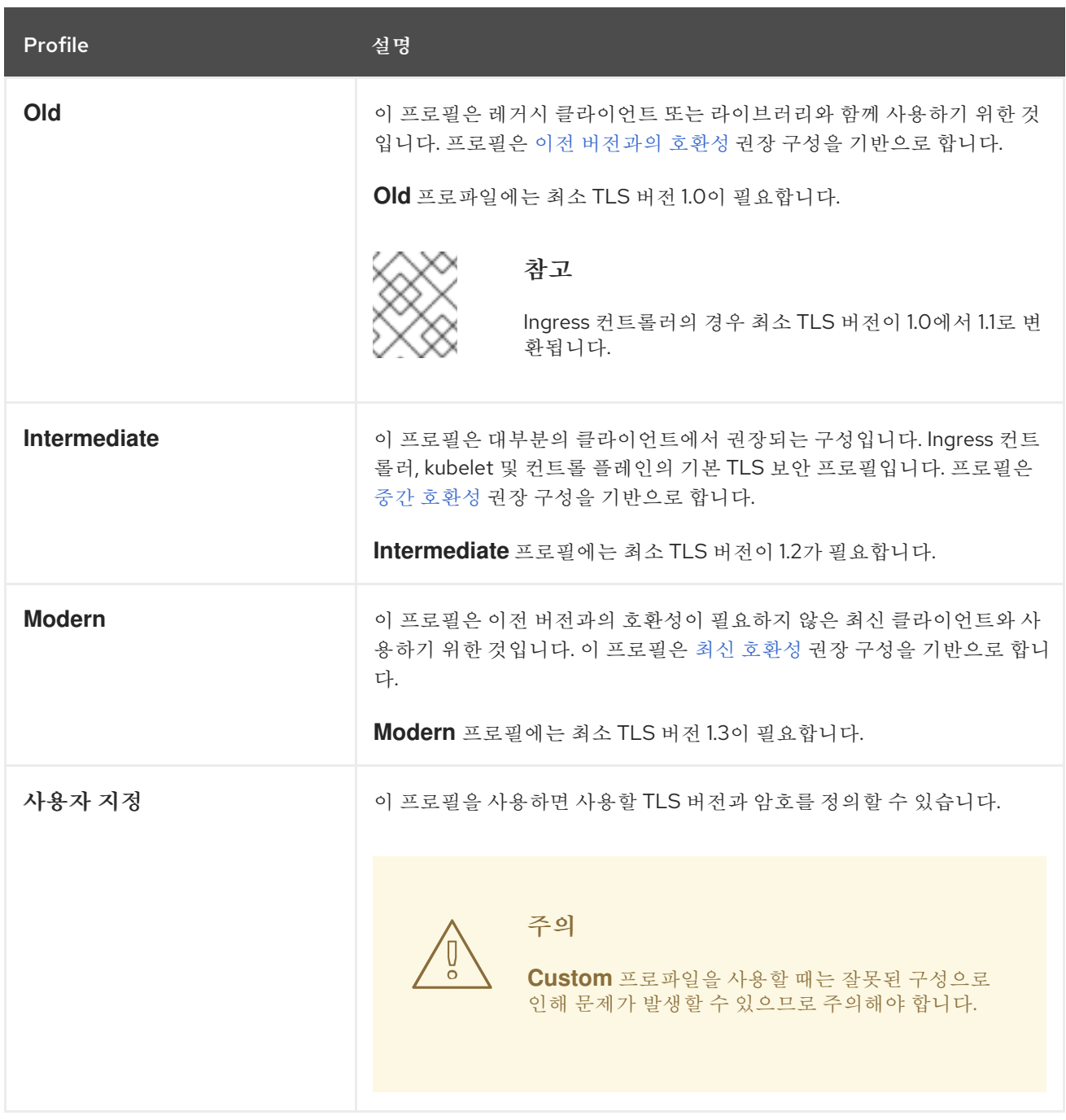

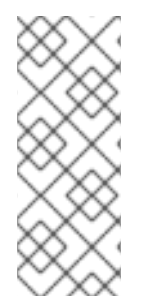

참고

미리 정의된 프로파일 유형 중 하나를 사용하는 경우 유효한 프로파일 구성은 릴리스마 다 변경될 수 있습니다*.* 예를 들어 릴리스 *X.Y.Z*에 배포된 중간 프로필을 사용하는 사양이 있는 경우 릴리스 *X.Y.Z+1*<sup>로</sup> 업그레이드하면 새 프로필 구성이 적용되어 롤아웃이 발생할 수 있습니다*.*

### *6.13.2. kubelet*의 *TLS* 보안 프로필 구성

*HTTP* 서버 역할을 할 때 *kubelet*에 대한 *TLS* 보안 프로필을 구성하려면 *KubeletConfig CR(*사용자 정의 리소스*)*을 생성하여 특정 노드에 대해 사전 정의 또는 사용자 지정 *TLS* 보안 프로필을 지정합니다*. TLS* 보안 프로필이 구성되지 않은 경우 기본 *TLS* 보안 프로필은 *Intermediate*입니다*.*

작업자 노드에서 *Old TLS* 보안 프로필을 구성하는 샘플 *KubeletConfig CR*

```
apiVersion: config.openshift.io/v1
kind: KubeletConfig
...
spec:
 tlsSecurityProfile:
  old: {}
  type: Old
 machineConfigPoolSelector:
  matchLabels:
   pools.operator.machineconfiguration.openshift.io/worker: ""
#...
```
구성된 노드의 *kubelet.conf* 파일에서 구성된 *TLS* 보안 프로필의 암호 및 최소 *TLS* 버전을 확인할 수 있습니다*.*

사전 요구 사항

 $\bullet$ 

*cluster-admin* 역할의 사용자로 클러스터에 액세스할 수 있어야 합니다*.*

프로세스

1.

*KubeletConfig CR*을 생성하여 *TLS* 보안 프로필을 구성합니다*.*

*Custom* 프로파일의 샘플 *KubeletConfig CR*

<span id="page-382-0"></span>*apiVersion: machineconfiguration.openshift.io/v1 kind: KubeletConfig metadata: name: set-kubelet-tls-security-profile spec: tlsSecurityProfile: type: Custom 1 custom: 2 ciphers: 3 - ECDHE-ECDSA-CHACHA20-POLY1305 - ECDHE-RSA-CHACHA20-POLY1305 - ECDHE-RSA-AES128-GCM-SHA256*

<span id="page-383-2"></span><span id="page-383-1"></span><span id="page-383-0"></span>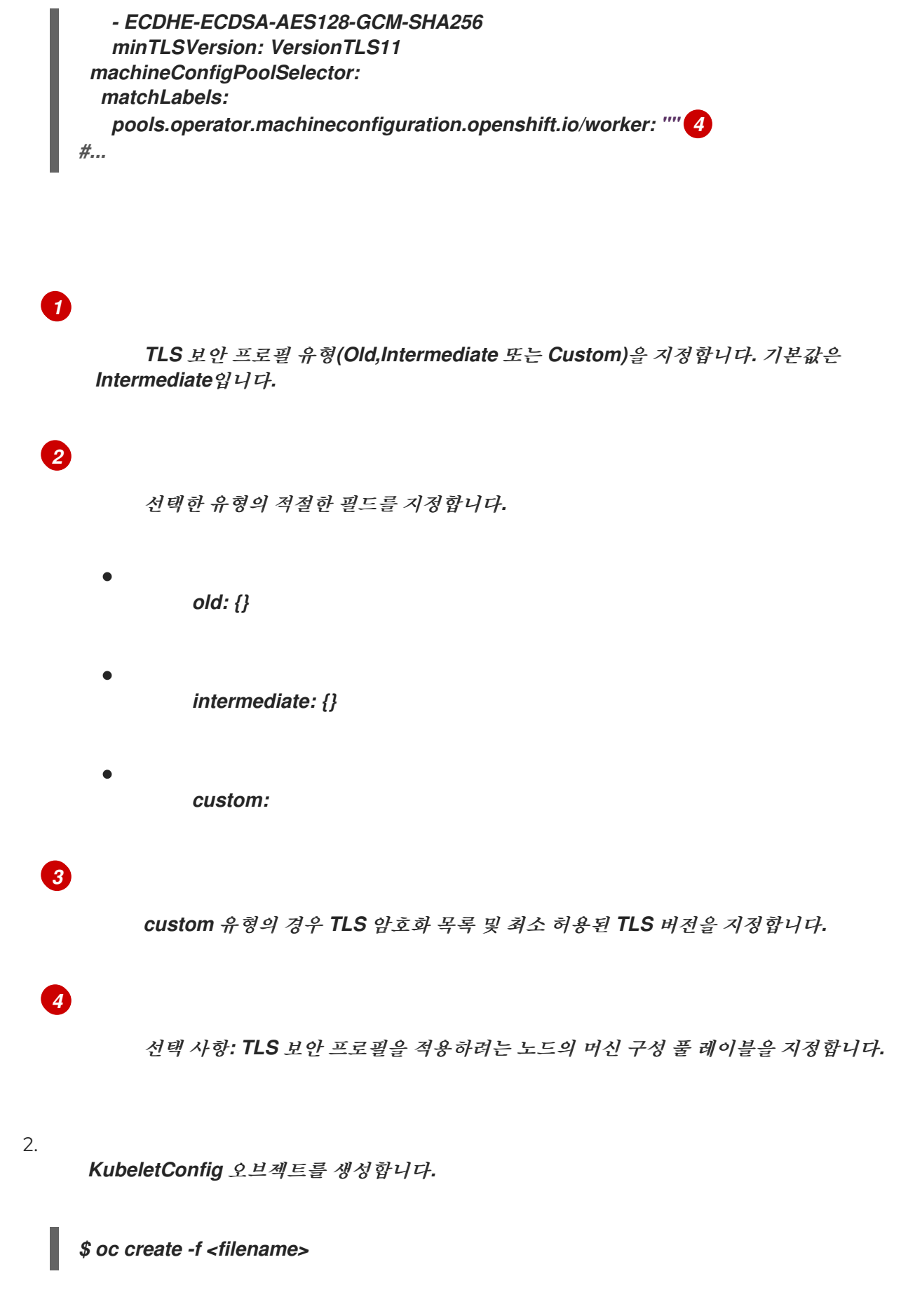

클러스터의 작업자 노드 수에 따라 구성된 노드가 하나씩 재부팅될 때까지 기다립니다*.*

프로필이 설정되었는지 확인하려면 노드가 *Ready* 상태가 된 후 다음 단계를 수행합니다*.*

구성된 노드의 디버그 세션을 시작합니다*.*

*\$ oc debug node/<node\_name>*

2.

1.

디버그 쉘 내에서 */host*를 *root* 디렉터리로 설정합니다*.*

*sh-4.4# chroot /host*

3.

```
kubelet.conf 파일을 확인합니다.
```
*sh-4.4# cat /etc/kubernetes/kubelet.conf*

출력 예

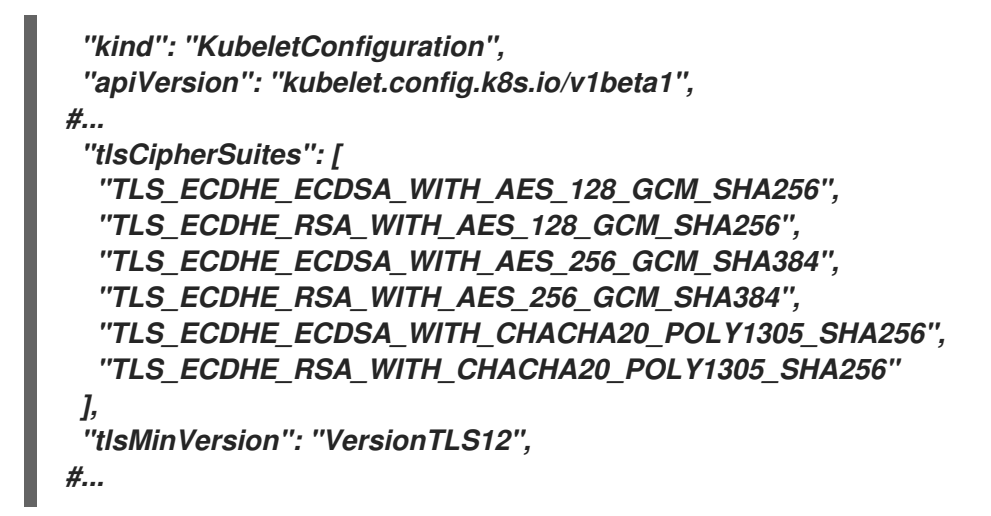

*6.14.* 머신 구성 데몬 메트릭

머신 구성 데몬은 *Machine Config Operator*의 일부입니다*.* 클러스터의 모든 노드에서 실행됩니다*.* 머 신 구성 데몬은 각 노드의 구성 변경 및 업데이트를 관리합니다*.*

*6.14.1.* 머신 구성 데몬 메트릭

*OpenShift Container Platform 4.3*부터는 머신 구성 데몬에서 일련의 메트릭을 제공합니다*.* 이러한 메트릭은 *Prometheus* 클러스터 모니터링 스택을 사용하여 액세스할 수 있습니다*.*

다음 테이블에 이러한 메트릭 집합이 설명되어 있습니다*.*

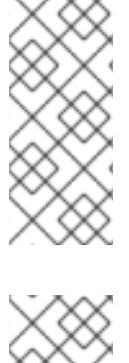

참고

*\* Name\** 및 *Description* 열에서 *\**<sup>로</sup> 표시된 메트릭은 성능 문제를 일으킬 수 있는 심각 한 오류를 나타냅니다*.* 이러한 문제가 발생하면 업데이트 및 업그레이드가 진행되지 않을 수 있습니다*.*

참고

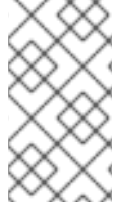

일부 항목에는 특정 로그를 가져오는 명령이 포함되지만 *oc adm must-gather* 명령을 사용하여 가장 포괄적인 로그 집합을 사용할 수 있습니다*.*

표 *6.5. MCO* 메트릭

| 이름                              | 형식                           | 설명                                                                     | 참고                                                                                                    |
|---------------------------------|------------------------------|------------------------------------------------------------------------|----------------------------------------------------------------------------------------------------|
| mcd_host_o<br>s_and_versio<br>n | []string{"os",<br>"version"} | MCD가 실행 중인 OS(예: RHCOS<br>또는 RHEL)를 표시합니다.<br>RHCOS의 경우 버전이 제공됩니<br>다. |                                                                                                    |
| mcd_drain_e<br>$rr^*$           | {"drain_time"<br>, "err"}    | 드레이닝 실패 중 수신한 오류를 기<br>록합니다. *                                         | 드레이닝에 성공하려면 여러 번 시<br>도해야 할 수 있지만 터미널에서 드<br>레이닝이 실패하면 업데이트가 진<br>행되지 않습니다. drain_time 메<br>트릭은 드레이닝에 걸린 시간을 표<br>시하며 문제 해결에 도움이 될 수<br>있습니다.<br>추가 조사가 필요한 경우 다음을 실<br>행하여 로그를 참조하십시오. |
|                                 |                              |                                                                        | \$ oc logs -f -n openshift-<br>machine-config-operator<br>machine-config-daemon-<br><hash> -c machine-config-<br/>daemon</hash>                                                         |

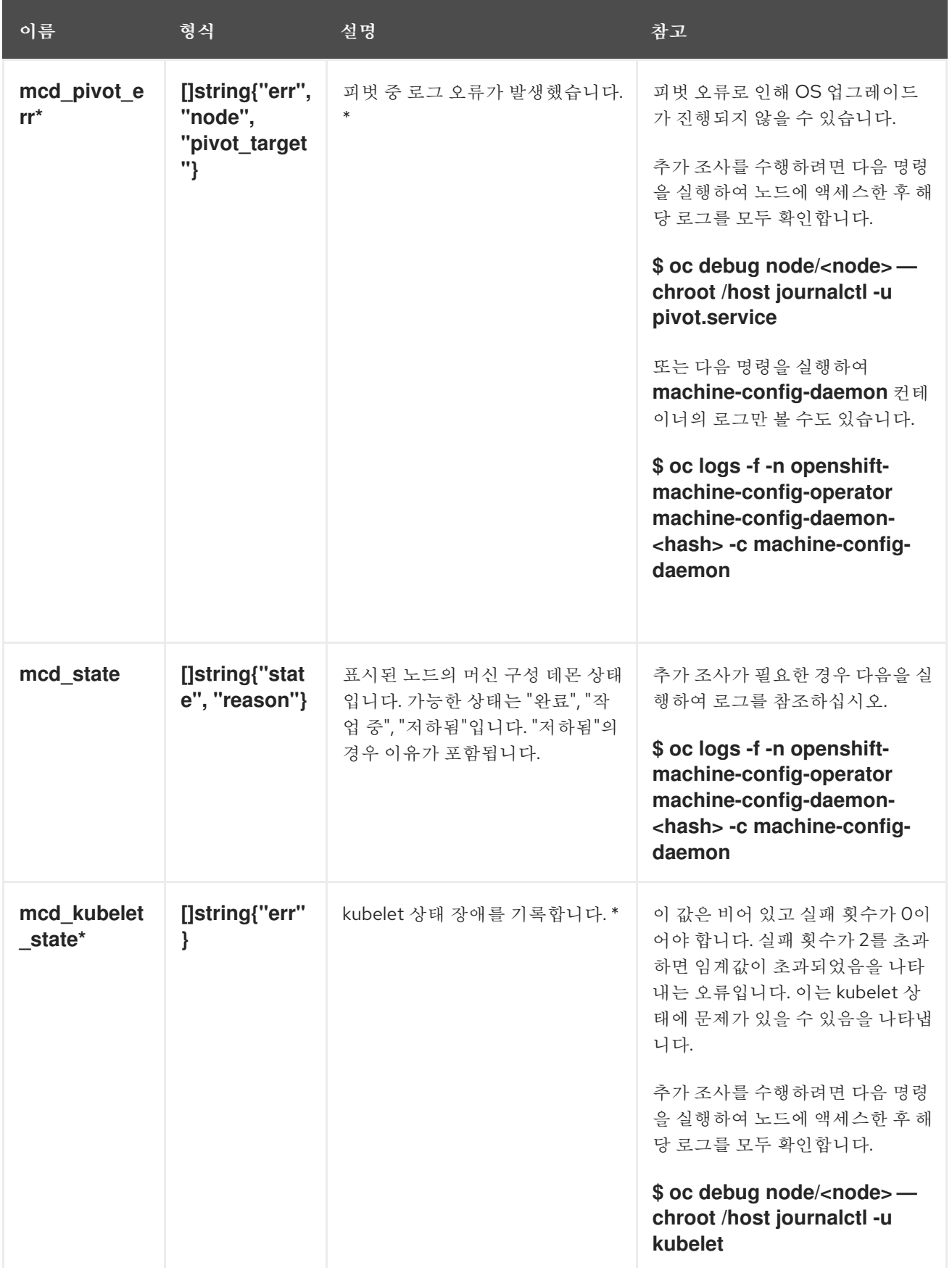

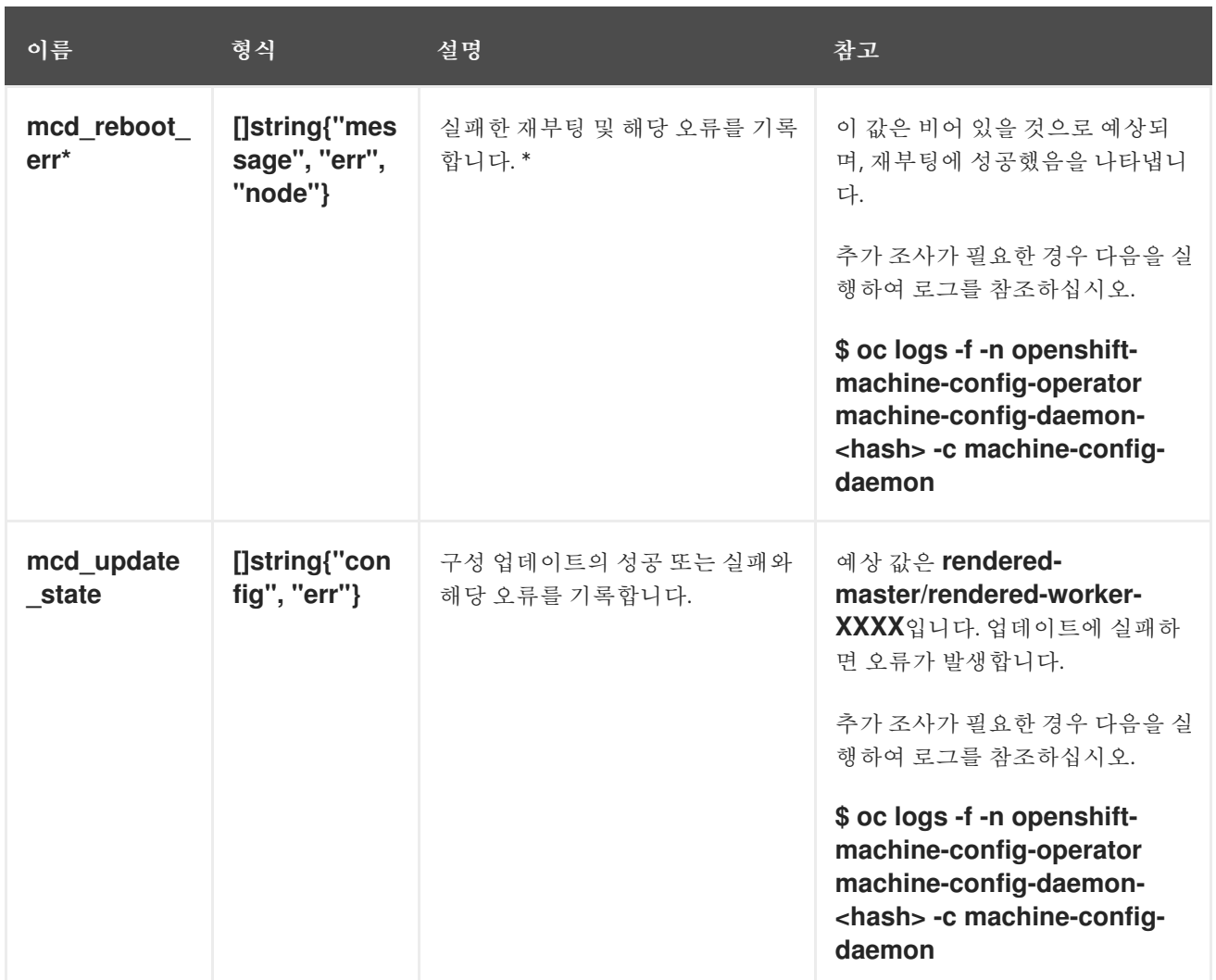

### 추가 리소스

- $\bullet$ [모니터링](https://access.redhat.com/documentation/en-us/openshift_container_platform/4.10/html-single/monitoring/#monitoring-overview) 개요
- $\bullet$ [클러스터에](https://access.redhat.com/documentation/en-us/openshift_container_platform/4.10/html-single/support/#gathering-cluster-data) 대한 데이터 수집

*6.15.* 인프라 노드 생성

중요

머신 *API*가 작동하는 클러스터에서만 고급 머신 관리 및 스케일링 기능을 사용할 수 있 습니다*.* 사용자 프로비저닝 인프라가 있는 클러스터에는 *Machine API*를 사용하려면 추가 검증 및 구성이 필요합니다*.*

인프라 플랫폼 유형의 클러스터가 *Machine API*를 사용할 수 없습니다*.* 이 제한은 클러 스터에 연결된 컴퓨팅 시스템이 기능을 지원하는 플랫폼에 설치된 경우에도 적용됩니다*.* 이 매개변수는 설치 후 변경할 수 없습니다*.*

클러스터의 플랫폼 유형을 보려면 다음 명령을 실행합니다*.*

*\$ oc get infrastructure cluster -o jsonpath='{.status.platform}'*

인프라 머신 세트를 사용하여 기본 라우터*,* 통합 컨테이너 이미지 레지스트리*,* 클러스터 지표 및 모니터 링 구성 요소와 같은 인프라 구성 요소만 호스팅하는 머신을 생성할 수 있습니다*.* 이러한 인프라 시스템은 환경을 실행하는 데 필요한 총 서브스크립션 수에 포함되지 않습니다*.*

프로덕션 배포에서는 인프라 구성 요소를 유지하기 위해 세 개 이상의 머신 세트를 배포하는 것이 좋습 니다*. OpenShift Logging* 및 *Red Hat OpenShift Service Mesh* 둘 다 다른 노드에 *3*개의 인스턴스를 설 치해야 하는 *Elasticsearch*를 배포합니다*.* 이러한 각 노드는 고가용성을 위해 다른 가용성 영역에 배포할 수 있습니다*.* 이 구성에는 가용성 영역마다 하나씩 *3*개의 서로 다른 머신 세트가 필요합니다*.* 여러 가용성 영역이 없는 글로벌 *Azure* 리전에서는 가용성 세트를 사용하여 고가용성을 보장할 수 있습니다*.*

참고

인프라 노드에 *NoSchedule* 테인트를 추가하면 해당 노드에서 실행 중인 기존 *DNS Pod*가 잘못 예약 됨으로 [표시됩니다](https://access.redhat.com/solutions/6592171)*.* 잘못 스케줄링된 *DNS Pod*에서 허용 오차를 삭제하 거나 추가해야 합니다*.*

*6.15.1. OpenShift Container Platform* 인프라 구성 요소

다음 인프라 워크로드에서는 *OpenShift Container Platform* 작업자 서브스크립션이 발생하지 않습 니다*.*

마스터에서 실행되는 *Kubernetes* 및 *OpenShift Container Platform* 컨트롤 플레인 서비스

 $\bullet$ 

 $\bullet$ 

- 기본 라우터
- 통합된 컨테이너 이미지 레지스트리

*HAProxy* 기반 *Ingress* 컨트롤러

- 사용자 정의 프로젝트를 모니터링하기위한 구성 요소를 포함한 클러스터 메트릭 수집 또는 모니터링 서비스
- 클러스터 집계 로깅
- 서비스 브로커
- *Red Hat Quay*
- *Red Hat OpenShift Data Foundation*
- *Red Hat Advanced Cluster Manager*
- *Red Hat Advanced Cluster Security for Kubernetes*
- *Red Hat OpenShift GitOps*
- $\bullet$ *Red Hat OpenShift Pipelines*

다른 컨테이너*, Pod* 또는 구성 요소를 실행하는 모든 노드는 서브스크립션을 적용해야 하는 작업자 <sup>노</sup> 드입니다*.*

인프라 노드 및 인프라 노드에서 실행할 수 있는 구성 요소에 대한 자세한 내용은 엔터프라이즈 *Kubernetes*용 *OpenShift* 크기 조정 및 [서브스크립션](https://www.redhat.com/en/resources/openshift-subscription-sizing-guide) 가이드의 *"Red Hat OpenShift* 컨트롤 플레인 및 인프라 노드*"* 섹션을 참조하십시오*.*

인프라 노드를 생성하려면 머신 세트를 [사용하거나노드에](https://access.redhat.com/documentation/en-us/openshift_container_platform/4.10/html-single/machine_management/#machineset-creating_creating-infrastructure-machinesets) 레이블을 지정하거나 머신 구성 풀을 사용 할 수 있습니다*.*

*6.15.1.1.* 인프라 노드 생성

중요

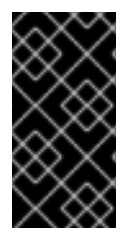

설치 관리자 프로비저닝 인프라 환경 또는 머신 *API*에서 컨트롤 플레인 노드를 관리하 는 클러스터의 인프라 머신 세트 생성을 참조하십시오*.*

클러스터의 요구 사항은 *infra* 노드라고도 불리는 인프라를 프로비저닝해야 합니다*.* 설치 프로그램은 컨트롤 플레인 및 작업자 노드에 대한 프로비저닝만 제공합니다*.* 작업자 노드는 레이블을 통해 인프라 <sup>노</sup> 드 또는 애플리케이션 *( app, app* 이라고도 함*)*으로 지정할 수 있습니다*.*

#### 프로세스

1.

애플리케이션 노드 역할을 수행할 작업자 노드에 레이블을 추가합니다*.*

*\$ oc label node <node-name> node-role.kubernetes.io/app=""*

2.

인프라 노드 역할을 수행할 작업자 노드에 레이블을 추가합니다*.*

*\$ oc label node <node-name> node-role.kubernetes.io/infra=""*

3.

해당 노드에 *infra* 역할 및 *app* 역할이 있는지 확인합니다*.*

*\$ oc get nodes*

4.

기본 클러스터 수준 노드 선택기를 생성합니다*.* 기본 노드 선택기는 모든 네임스페이스에서 생성된 *Pod*에 적용됩니다*.* 이렇게 하면 *Pod*의 기존 노드 선택기와 교차점이 생성되어 *Pod*의 선 택기가 추가로 제한됩니다*.*

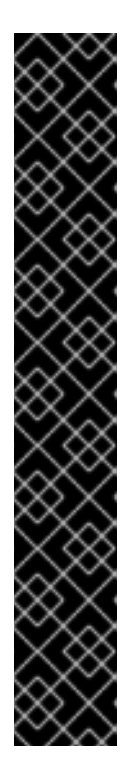

중요

기본 노드 선택기 키가 *Pod* 라벨 키와 충돌하는 경우 기본 노드 선택기가 적 용되지 않습니다*.*

그러나 *Pod*를 예약할 수 없게 만들 수 있는 기본 노드 선택기를 설정하지 마 십시오*.* 예를 들어 *Pod*의 라벨이 *node-role.kubernetes.io/master=""*와 같은 다 른 노드 역할로 설정된 경우 기본 노드 선택기를 *noderole.kubernetes.io/infra=""*와 같은 특정 노드 역할로 설정하면 *Pod*를 예약할 수 없게 될 수 있습니다*.* 따라서 기본 노드 선택기를 특정 노드 역할로 설정할 때 주의 해야 합니다*.*

또는 프로젝트 노드 선택기를 사용하여 클러스터 수준 노드 선택기 키 충돌 을 방지할 수 있습니다*.*

a.

*Scheduler* 오브젝트를 편집합니다*.*

*\$ oc edit scheduler cluster*

b.

적절한 노드 선택기를 사용하여 *defaultNodeSelector* 필드를 추가합니다*.*

*apiVersion: config.openshift.io/v1 kind: Scheduler metadata: name: cluster spec: defaultNodeSelector: topology.kubernetes.io/region=us-east-1 1 # ...*

이 예제 노드 선택기는 기본적으로 *us-east-1* 리전의 노드에 *Pod*를 배포합니다*.*

c.

<span id="page-391-0"></span>*[1](#page-391-0)*

파일을 저장하여 변경 사항을 적용합니다*.*

이제 인프라 리소스를 새로 레이블이 지정된 인프라 노드로 이동할 수 있습니다*.*

### 추가 리소스

[인프라](https://access.redhat.com/documentation/en-us/openshift_container_platform/4.10/html-single/machine_management/#moving-resources-to-infrastructure-machinesets) 머신 세트로 리소스 이동

 $\bullet$ 

#### *7*장*.* 컨테이너 작업

*7.1.* 컨테이너 이해

*OpenShift Container Platform* [애플리케이션의](https://www.redhat.com/en/topics/containers#overview) 기본 단위는 컨테이너라고 합니다*. Linux* 컨테이너 기 술은 실행 중인 프로세스를 격리하는 데 필요한 간단한 메커니즘으로*,* 이를 통해 실행 중인 프로세스는 지 정된 리소스하고만 상호 작용하도록 제한됩니다*.*

많은 애플리케이션 인스턴스는 서로의 프로세스*,* 파일*,* 네트워크 등을 보지 않으며 단일 호스트의 컨테 이너에서 실행될 수 있습니다*.* 컨테이너를 임의의 워크로드에 사용할 수는 있지만 일반적으로 각 컨테이 너는 웹 서버나 데이터베이스 같은 단일 서비스*(*흔히 *"*마이크로 서비스*"*라고 함*)*를 제공합니다*.*

*Linux* 커널은 수년간 컨테이너 기술을 위한 기능을 통합해 왔습니다*. OpenShift Container Platform* 및 *Kubernetes*는 다중 호스트 설치에서 컨테이너를 오케스트레이션하는 기능을 추가합니다*.*

컨테이너 및 *RHEL* 커널 메모리 정보

*RHEL(Red Hat Enterprise Linux)* 동작으로 인해 *CPU* 사용량이 많은 노드의 컨테이너에서 예상보다 많은 메모리를 사용하는 것처럼 보일 수 있습니다*.* 메모리 사용량 증가는 *RHEL* 커널의 *kmem\_cache*<sup>로</sup> 인한 것일 수 있습니다*. RHEL* 커널은 각 *cgroup*에 *kmem\_cache*를 생성합니다*.* 성능 향상을 위해 *kmem\_cache*에는 *cpu\_cache*와 모든 *NUMA* 노드에 대한 노드 캐시가 포함됩니다*.* 이러한 캐시는 모두 커널 메모리를 사용합니다*.*

이러한 캐시에 저장된 메모리 양은 시스템에서 사용하는 *CPU* 수에 비례합니다*.* 결과적으로 *CPU* 수가 많을수록 이러한 캐시에 더 많은 양의 커널 메모리가 저장됩니다*.* 이러한 캐시의 커널 메모리 양이 늘어나 면 *OpenShift Container Platform* 컨테이너가 구성된 메모리 제한을 초과하여 컨테이너가 종료될 수 있 습니다*.*

커널 메모리 문제로 인한 컨테이너 손실을 방지하려면 컨테이너에서 메모리를 충분히 요청해야 합니 다*.* 다음 공식을 사용하여 *kmem\_cache* 에서 사용하는 메모리 양을 추정할 수 있습니다*.* 여기서 *nproc* 는 *nproc* 명령에서 보고하는 처리 단위의 수입니다*.* 컨테이너 요청의 하한은 이 값에 컨테이너 메모리 요 구 사항을 더한 값이어야 합니다*.*

*\$(nproc) X 1/2 MiB*

*7.2. POD*를 배포하기 전에 *INIT CONTAINER*를 사용하여 작업 수행

*OpenShift Container Platform*에서는 애플리케이션 컨테이너보다 먼저 실행되고 앱 이미지에 없는 유틸리티 또는 설정 스크립트를 포함할 수 있는 특수 컨테이너인 *Init Container*를 제공합니다*.*

*7.2.1. Init Container* 이해

 $\blacksquare$ 

*Init Container* 리소스를 사용하여 나머지 *Pod*를 배포하기 전에 작업을 수행할 수 있습니다*.*

*Pod*에는 애플리케이션 컨테이너 외에도 *Init Container*가 있을 수 있습니다*. Init Container*를 사용하 면 설정 스크립트 및 바인딩 코드를 재구성할 수 있습니다*.*

*Init Container*는 다음을 수행할 수 있습니다*.*

보안상의 이유로 앱 컨테이너 이미지에 포함하지 않는 유틸리티를 포함 및 실행합니다*.*

앱 이미지에 없는 설정에 대한 유틸리티 또는 사용자 정의 코드를 포함합니다*.* 예를 들어*,* 설 치 중에 *sed, awk, python* 또는 *dig*와 같은 툴을 사용하기 위해 다른 이미지에서 이미지를 만들 필요가 없습니다*.*

애플리케이션 컨테이너에서 액세스할 수 없는 보안에 대한 액세스 권한과 같이 파일 시스템 보기가 앱 컨테이너와 다르게 표시되도록 *Linux* 네임스페이스를 사용합니다*.*

각 *Init Container*는 다음 컨테이너를 시작하기 전에 성공적으로 완료해야 합니다*.* 이를 위해 *Init Container*에서는 몇 가지 사전 조건 집합이 충족될 때까지 앱 컨테이너의 시작을 차단하거나 지연할 수 있는 쉬운 방법을 제공합니다*.*

예를 들어 다음은 *Init Container*를 사용할 수 있는 몇 가지 방법입니다*.*

다음과 같은 쉘 명령을 사용하여 서비스가 생성될 때까지 기다립니다*.*

*for i in {1..100}; do sleep 1; if dig myservice; then exit 0; fi; done; exit 1*

다음과 같은 명령으로 하위 *API*의 원격 서버에 이 *Pod*를 등록합니다*.*

*\$ curl -X POST http://\$MANAGEMENT\_SERVICE\_HOST:\$MANAGEMENT\_SERVICE\_PORT/register -d 'instance=\$()&ip=\$()'*

 $\bullet$ 

*sleep 60*과 같은 명령을 사용하여 앱 컨테이너를 시작하기 전에 잠시 기다립니다*.*

*Git* 리포지토리를 볼륨에 복제합니다*.*

구성 파일에 값을 저장하고 템플릿 툴을 실행하여 기본 앱 컨테이너에 대한 구성 파일을 동적 으로 생성합니다*.* 예를 들어 *POD\_IP* 값을 구성에 저장하고 *Jinja*를 사용하여 기본 앱 구성 파일 을 생성합니다*.*

자세한 내용은 *[Kubernetes](https://kubernetes.io/docs/concepts/workloads/pods/init-containers/)* 설명서를 참조하십시오*.*

*7.2.2. Init Container* 생성

다음 예제에서는 *Init Container* 두 개가 있는 간단한 *Pod*를 간략하게 설명합니다*.* 첫 번째 컨테이너는 *myservice*를 기다리고 두 번째 컨테이너는 *mydb*를 기다립니다*.* 두 컨테이너가 모두 완료되면 *Pod*가 시 작됩니다*.*

```
프로세스
```
1.

*Init Container*의 *Pod*를 생성합니다*.*

a.

다음과 유사한 *YAML* 파일을 생성합니다*.*

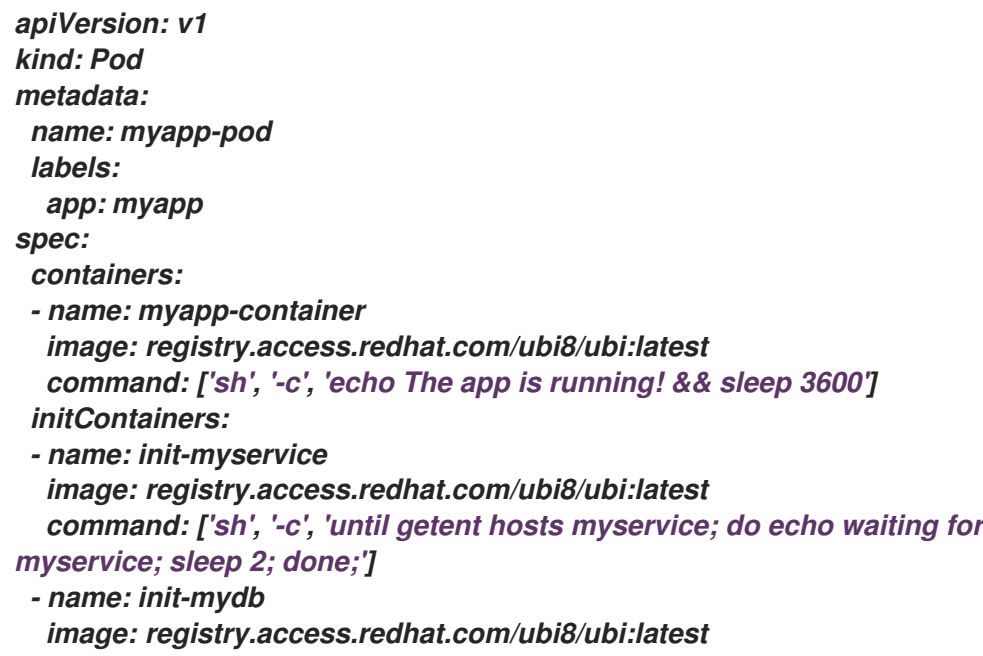
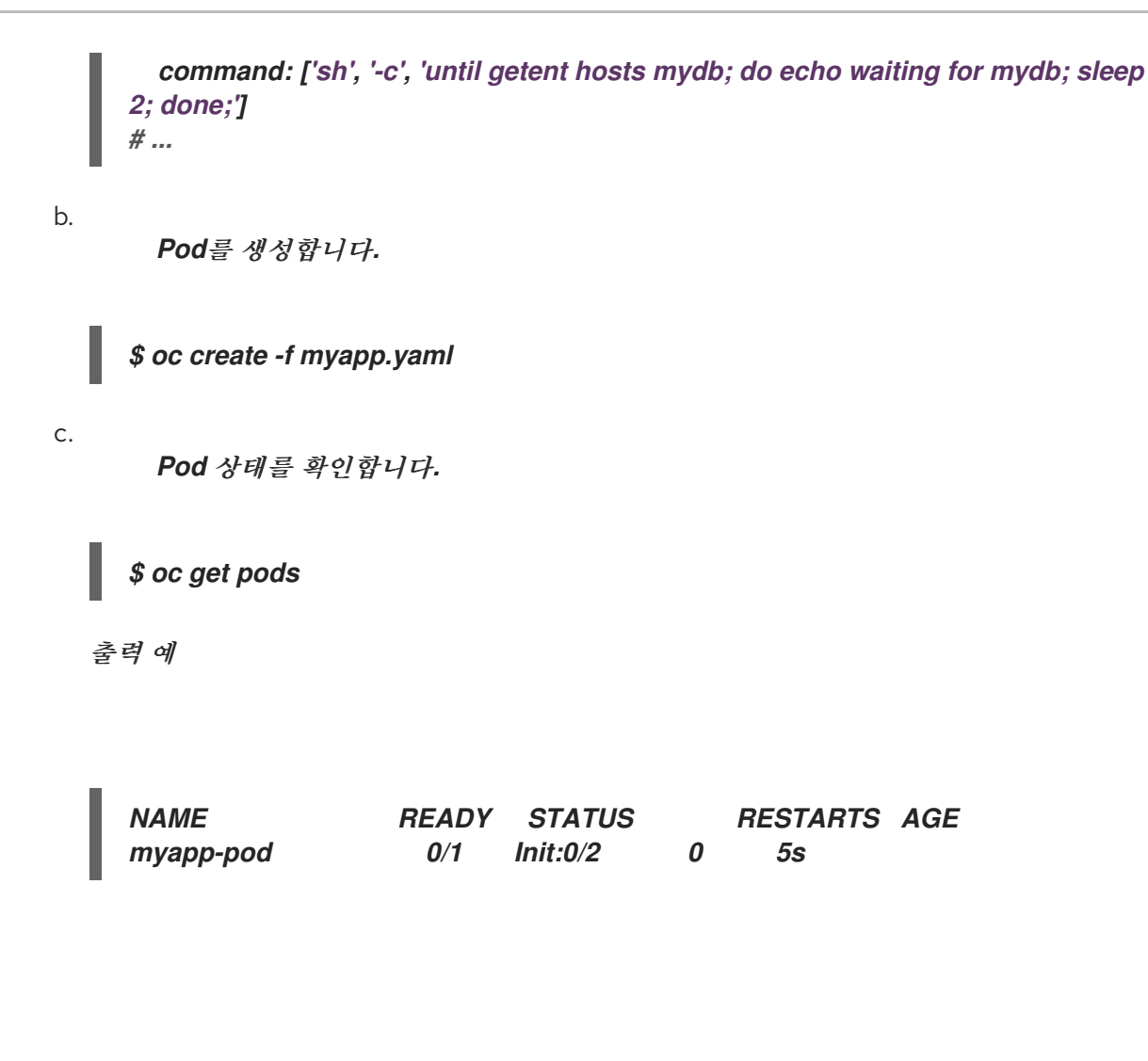

포드 상태 *Init:0/2* 는 두 서비스를 대기 중임을 나타냅니다*.*

### 2.

*myservice* 서비스를 생성합니다*.*

a.

다음과 유사한 *YAML* 파일을 생성합니다*.*

*kind: Service apiVersion: v1 metadata: name: myservice spec: ports: - protocol: TCP port: 80 targetPort: 9376*

b.

*Pod*를 생성합니다*.*

*\$ oc create -f myservice.yaml*

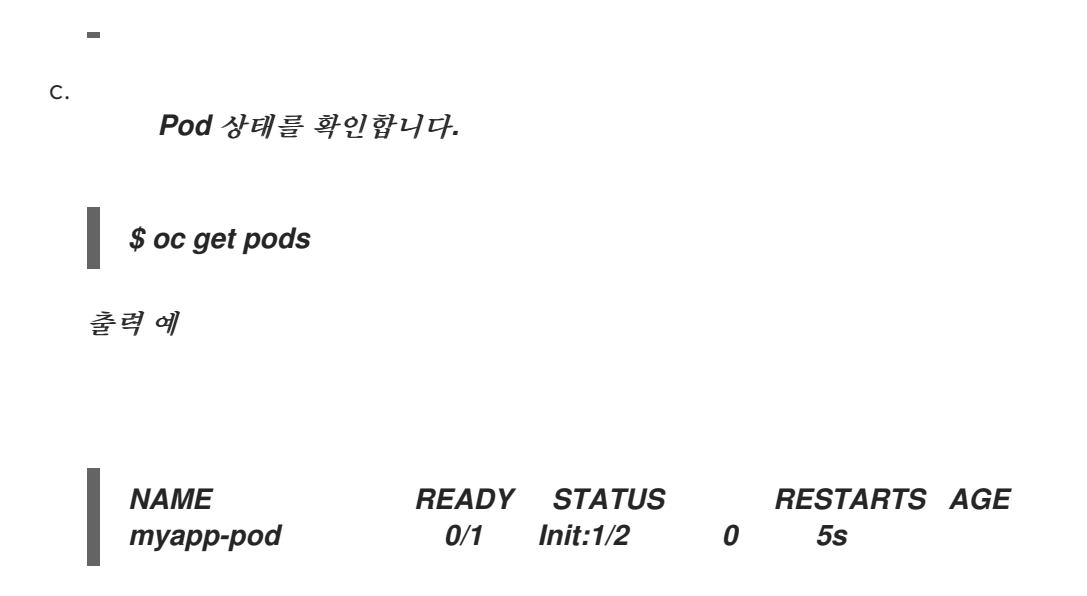

*Pod* 상태 *Init:1/2* 는 하나의 서비스*(*이 경우 *mydb* 서비스*)*를 대기 중임을 나타냅니다*.*

3.

*mydb* 서비스를 생성합니다*.*

a.

다음과 유사한 *YAML* 파일을 생성합니다*.*

*kind: Service apiVersion: v1 metadata: name: mydb spec: ports: - protocol: TCP port: 80 targetPort: 9377*

b.

*Pod*를 생성합니다*.*

*\$ oc create -f mydb.yaml*

c.

*Pod* 상태를 확인합니다*.*

*\$ oc get pods*

출력 예

*NAME READY STATUS RESTARTS AGE myapp-pod 1/1 Running 0 2m*

*Pod* 상태는 더 이상 서비스를 기다리지 않고 실행 중임을 나타냅니다*.*

*7.3.* 볼륨을 사용하여 컨테이너 데이터 유지

컨테이너의 파일은 임시 파일입니다*.* 컨테이너가 충돌하거나 중지되면 데이터가 손실됩니다*.* 볼륨을 사용하여 *Pod*의 컨테이너에서 사용하는 데이터를 유지할 수 있습니다*.* 볼륨은 *Pod* 수명 동안 데이터가 저장되는 *Pod*의 컨테이너에 액세스할 수 있는 디렉터리입니다*.*

*7.3.1.* 볼륨 이해

볼륨은 *Pod* 및 해당 컨테이너에서 사용할 수 있는 마운트된 파일 시스템으로*,* 다수의 호스트*-*로컬 <sup>또</sup> 는 네트워크 연결 스토리지 끝점에서 지원할 수 있습니다*.* 컨테이너는 기본적으로 영구적이 아니며 재시 작 시 저장된 콘텐츠가 지워집니다*.*

볼륨의 파일 시스템에 오류가 없는지 확인한 후 오류가 있고 가능한 경우 오류를 복구하기 위해 *OpenShift Container Platform*에서는 *mount* 유틸리티 이전에 *fsck* 유틸리티를 호출합니다*.* 이러한 작 업은 볼륨을 추가하거나 기존 볼륨을 업데이트할 때 수행됩니다*.*

가장 간단한 볼륨 유형은 단일 머신의 임시 디렉터리인 *emptyDir*입니다*.* 관리자는 *Pod*에 자동으로 연 결된 영구 볼륨을 요청할 수도 있습니다*.*

참고

클러스터 관리자가 *FSGroup* 매개변수를 활성화하면 *Pod*의 *FSGroup*을 기반으로 한 할당량에 따라 *emptyDir* 볼륨 스토리지가 제한될 수 있습니다*.*

*7.3.2. OpenShift Container Platform CLI*를 사용하여 볼륨 작업

*CLI* 명령 *oc set volume*을 사용하여 복제 컨트롤러 또는 배포 구성과 같은 *Pod* 템플릿이 있는 오브젝 트의 볼륨 및 볼륨 마운트를 추가하고 제거할 수 있습니다*. Pod*의 볼륨 또는 *Pod* 템플릿이 있는 오브젝트 <sup>도</sup> 나열할 수 있습니다*.*

*oc set volume* 명령에서는 다음과 같은 일반 구문을 사용합니다*.*

*\$ oc set volume <object\_selection> <operation> <mandatory\_parameters> <options>*

오브젝트 선택

*oc set volume* 명령에서 *object\_selection* 매개변수에 다음 중 하나를 지정합니다*.*

### 표 *7.1.* 오브젝트 선택

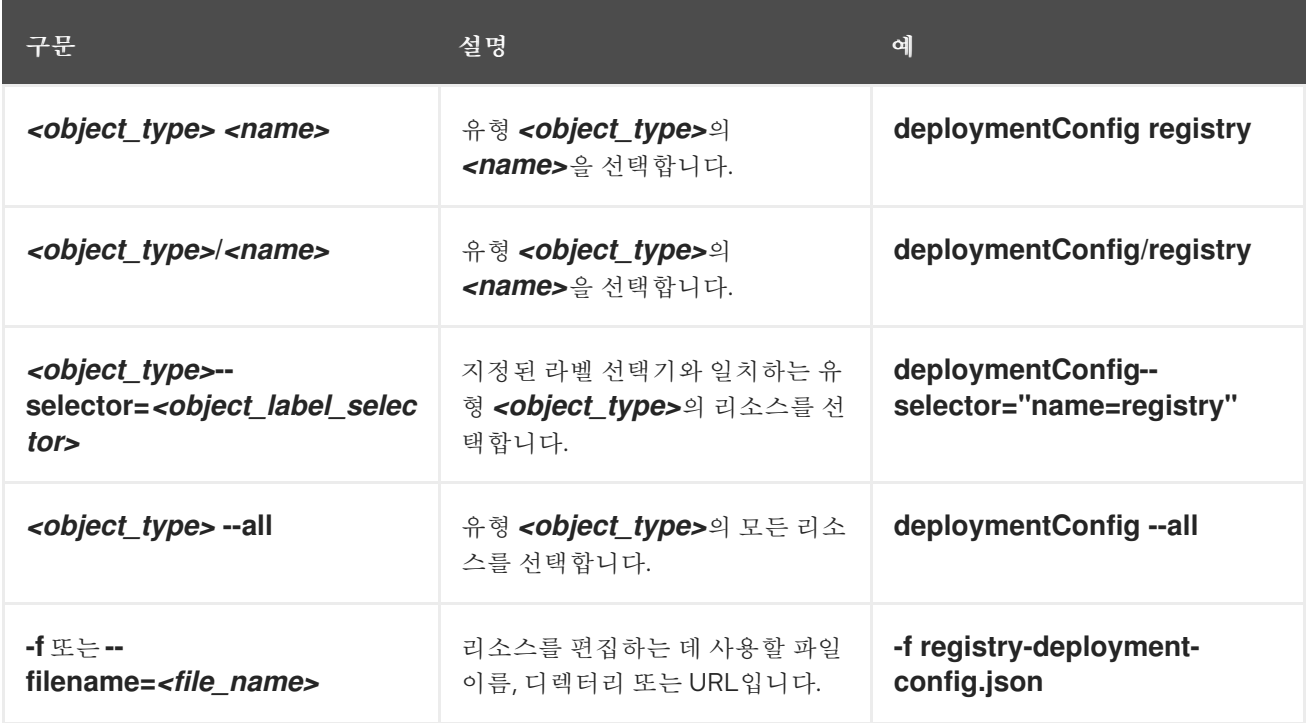

### 작업

*oc set volume* 명령의 *operation* 매개변수에 *--add* 또는 *--remove*를 지정합니다*.*

### 필수 매개변수

모든 필수 매개변수는 선택한 작업에 한정되며 뒤에 나오는 섹션에서 설명합니다*.*

### 옵션

모든 옵션은 선택한 작업에 한정되며 뒤에 나오는 섹션에서 설명합니다*.*

### *7.3.3. Pod*의 볼륨 및 볼륨 마운트 나열

*Pod* 또는 *Pod* 템플릿의 볼륨 및 볼륨 마운트를 나열할 수 있습니다*.*

프로세스

볼륨 목록을 표시하려면 다음을 수행합니다*.*

*\$ oc set volume <object\_type>/<name> [options]*

볼륨에서 지원하는 옵션을 나열합니다*.*

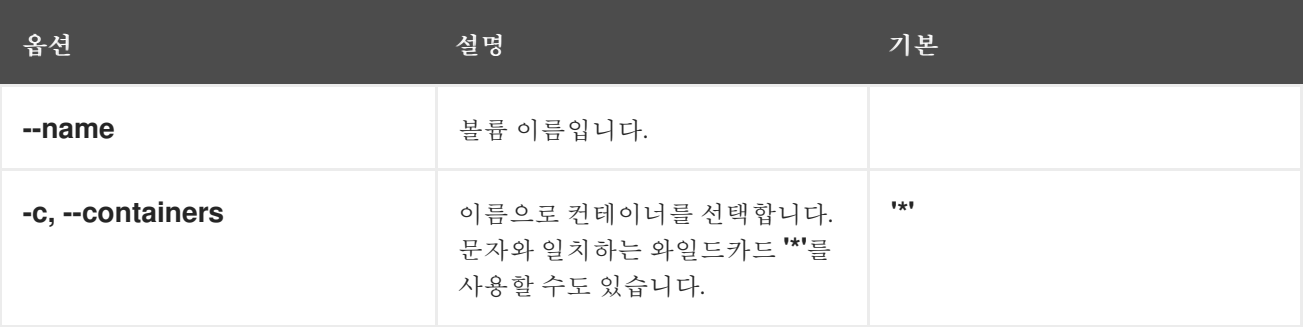

예를 들면 다음과 같습니다*.*

*Pod p1*에 대한 모든 볼륨을 나열하려면 다음을 실행합니다*.*

*\$ oc set volume pod/p1*

모든 배포 구성에 정의된 볼륨 *v1*을 나열하려면 다음을 실행합니다*.*

*\$ oc set volume dc --all --name=v1*

*7.3.4. Pod*에 볼륨 추가

*Pod*에 볼륨 및 볼륨 마운트를 추가할 수 있습니다*.*

프로세스

볼륨*,* 볼륨 마운트 또는 둘 다를 *Pod* 템플릿에 추가하려면 다음을 실행합니다*.*

*\$ oc set volume <object\_type>/<name> --add [options]*

# 표 *7.2.* 볼륨 추가에 지원되는 옵션

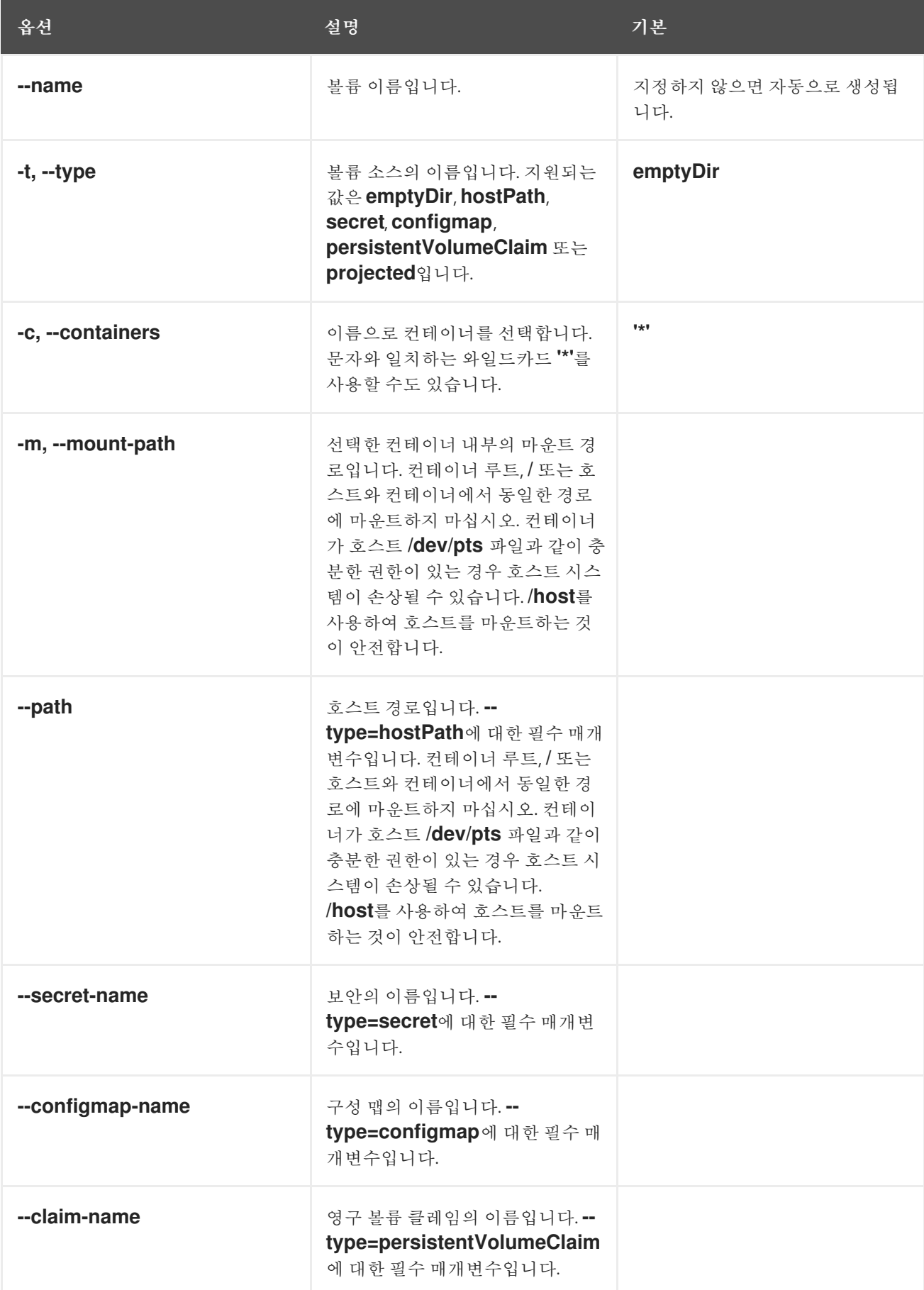

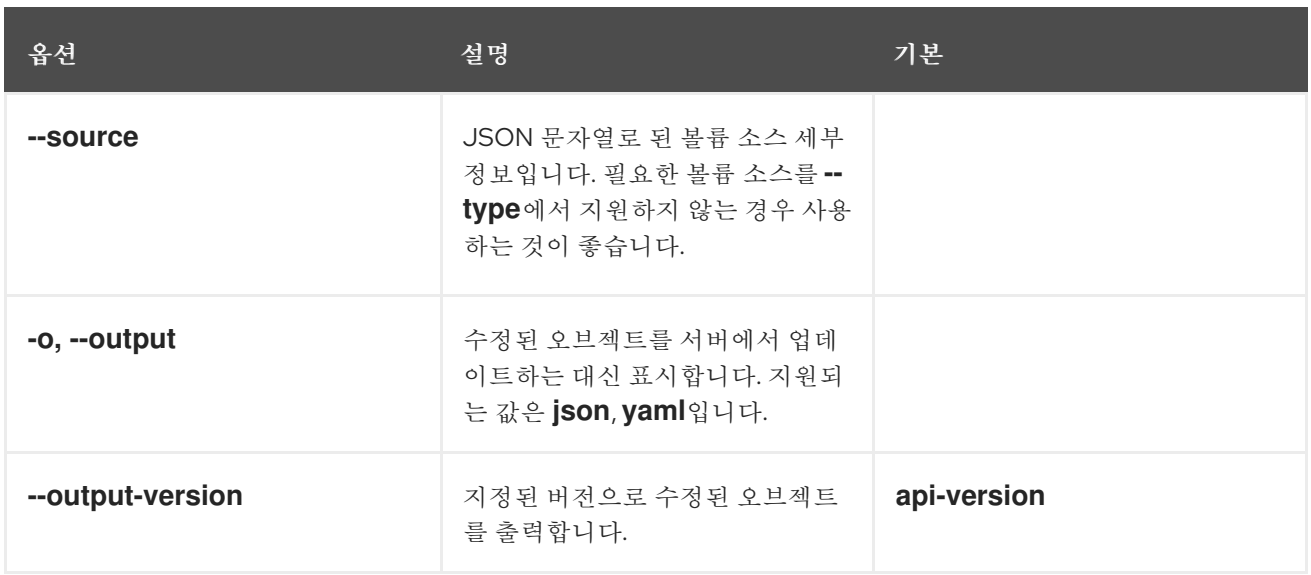

예를 들면 다음과 같습니다*.*

 $\bullet$ 

레지스트리 *DeploymentConfig* 오브젝트에 새 볼륨 소스 *emptyDir*을 추가하려면 다음을 실 행합니다*.*

*\$ oc set volume dc/registry --add*

*[1](#page-403-0)* 작은 정보 다음 *YAML*을 적용하여 볼륨을 추가할 수도 있습니다*.* 예 *7.1.* 추가된 볼륨이 있는 배포 구성 샘플 볼륨 소스 *emptyDir* 을 추가합니다*. kind: DeploymentConfig apiVersion: apps.openshift.io/v1 metadata: name: registry namespace: registry spec: replicas: 3 selector: app: httpd template: metadata: labels: app: httpd spec: volumes: 1 - name: volume-pppsw emptyDir: {} containers: - name: httpd image: > image-registry.openshift-image-registry.svc:5000/openshift/httpd:latest ports: - containerPort: 8080 protocol: TCP*

<span id="page-403-0"></span>복제 컨트롤러 *r1*에 대해 보안 *secret1*을 사용하여 볼륨 *v1*을 추가하고 */data:*의 컨테이너 내 부에 마운트하려면 다음을 실행합니다*.*

*\$ oc set volume rc/r1 --add --name=v1 --type=secret --secret-name='secret1' --mountpath=/data*

```
작은 정보
```
다음 *YAML*을 적용하여 볼륨을 추가할 수도 있습니다*.*

예 *7.2.* 볼륨 및 시크릿이 추가된 샘플 복제 컨트롤러

*kind: ReplicationController apiVersion: v1 metadata: name: example-1 namespace: example spec: replicas: 0 selector: app: httpd deployment: example-1 deploymentconfig: example template: metadata: creationTimestamp: null labels: app: httpd deployment: example-1 deploymentconfig: example spec: volumes: 1 - name: v1 secret: secretName: secret1 defaultMode: 420 containers: - name: httpd image: > image-registry.openshift-image-registry.svc:5000/openshift/httpd:latest volumeMounts: 2 - name: v1 mountPath: /data*

볼륨 및 보안을 추가합니다*.*

컨테이너 마운트 경로를 추가합니다*.*

<span id="page-404-1"></span><span id="page-404-0"></span>*[1](#page-404-0)*

*[2](#page-404-1)*

클레임 이름이 *pvc1*인 기존 영구 볼륨 *v1*을 디스크의 배포 구성 *dc.json*에 추가하려면 */data*의 컨테이너 *c1*에 볼륨을 마운트하고 서버에서 *DeploymentConfig* 오브젝트를 업데이트합 니다*.*

*\$ oc set volume -f dc.json --add --name=v1 --type=persistentVolumeClaim \ --claim-name=pvc1 --mount-path=/data --containers=c1*

```
작은 정보
```
다음 *YAML*을 적용하여 볼륨을 추가할 수도 있습니다*.*

<span id="page-405-1"></span><span id="page-405-0"></span>*[1](#page-405-0) [2](#page-405-1)* 예 *7.3.* 영구 볼륨이 추가된 배포 구성의 예 *'pvc1*이라는 영구 볼륨 클레임을 추가합니다*.* 컨테이너 마운트 경로를 추가합니다*. kind: DeploymentConfig apiVersion: apps.openshift.io/v1 metadata: name: example namespace: example spec: replicas: 3 selector: app: httpd template: metadata: labels: app: httpd spec: volumes: - name: volume-pppsw emptyDir: {} - name: v1 1 persistentVolumeClaim: claimName: pvc1 containers: - name: httpd image: > image-registry.openshift-image-registry.svc:5000/openshift/httpd:latest ports: - containerPort: 8080 protocol: TCP volumeMounts: 2 - name: v1 mountPath: /data*

모든 복제 컨트롤러에서 수정 버전이 *5125c45f9f563*인 *Git* 리포지토리 *https://github.com/namespace1/project1*을 기반으로 볼륨 *v1*을 추가하려면 다음을 실행합니 다*.*

```
$ oc set volume rc --all --add --name=v1 \
 --source='{"gitRepo": {
         "repository": "https://github.com/namespace1/project1",
         "revision": "5125c45f9f563"
      }}'
```
*7.3.5. Pod*의 볼륨 및 볼륨 마운트 업데이트

*Pod*에서 볼륨 및 볼륨 마운트를 수정할 수 있습니다*.*

프로세스

*--overwrite* 옵션을 사용하여 기존 볼륨을 업데이트합니다*.*

*\$ oc set volume <object\_type>/<name> --add --overwrite [options]*

예를 들면 다음과 같습니다*.*

복제 컨트롤러 *r1*의 기존 볼륨 *v1*을 기존 영구 볼륨 클레임 *pvc1*<sup>로</sup> 교체하려면 다음을 실행 합니다*.*

*\$ oc set volume rc/r1 --add --overwrite --name=v1 --type=persistentVolumeClaim - claim-name=pvc1*

작은 정보

다음 *YAML*을 적용하여 볼륨을 교체할 수도 있습니다*.*

<span id="page-407-0"></span>*[1](#page-407-0)* 예 *7.4. pvc1*이라는 영구 볼륨 클레임이 있는 샘플 복제 컨트롤러 영구 볼륨 클레임을 *pvc1* <sup>로</sup> 설정합니다*. kind: ReplicationController apiVersion: v1 metadata: name: example-1 namespace: example spec: replicas: 0 selector: app: httpd deployment: example-1 deploymentconfig: example template: metadata: labels: app: httpd deployment: example-1 deploymentconfig: example spec: volumes: - name: v1 1 persistentVolumeClaim: claimName: pvc1 containers: - name: httpd image: > image-registry.openshift-image-registry.svc:5000/openshift/httpd:latest ports: - containerPort: 8080 protocol: TCP volumeMounts: - name: v1 mountPath: /data*

*DeploymentConfig* 오브젝트 *d1* 마운트 옵션을 볼륨 *v1*의 */opt*<sup>로</sup> 변경하려면 다음을 실행합 니다*.*

*\$ oc set volume dc/d1 --add --overwrite --name=v1 --mount-path=/opt*

```
1
작은 정보
   다음 YAML을 적용하여 마운트 지점을 변경할 수 있습니다.
  예 7.5. 마운트 지점이 옵트인 으로 설정된 샘플 배포 구성.
            마운트 지점을 /opt 으로 설정합니다.
     kind: DeploymentConfig
     apiVersion: apps.openshift.io/v1
     metadata:
      name: example
      namespace: example
     spec:
      replicas: 3
      selector:
       app: httpd
      template:
       metadata:
        labels:
         app: httpd
       spec:
        volumes:
         - name: volume-pppsw
          emptyDir: {}
         - name: v2
          persistentVolumeClaim:
           claimName: pvc1
         - name: v1
          persistentVolumeClaim:
           claimName: pvc1
        containers:
         - name: httpd
          image: >-
           image-registry.openshift-image-registry.svc:5000/openshift/httpd:latest
          ports:
           - containerPort: 8080
            protocol: TCP
          volumeMounts: 1
           - name: v1
            mountPath: /opt
```
<span id="page-408-0"></span>*7.3.6. Pod*에서 볼륨 및 볼륨 마운트 제거

*Pod*에서 볼륨 또는 볼륨 마운트를 제거할 수 있습니다*.*

프로세스

*Pod* 템플릿에서 볼륨을 제거하려면 다음을 수행합니다*.*

# *\$ oc set volume <object\_type>/<name> --remove [options]*

## 표 *7.3.* 볼륨 제거에 지원되는 옵션

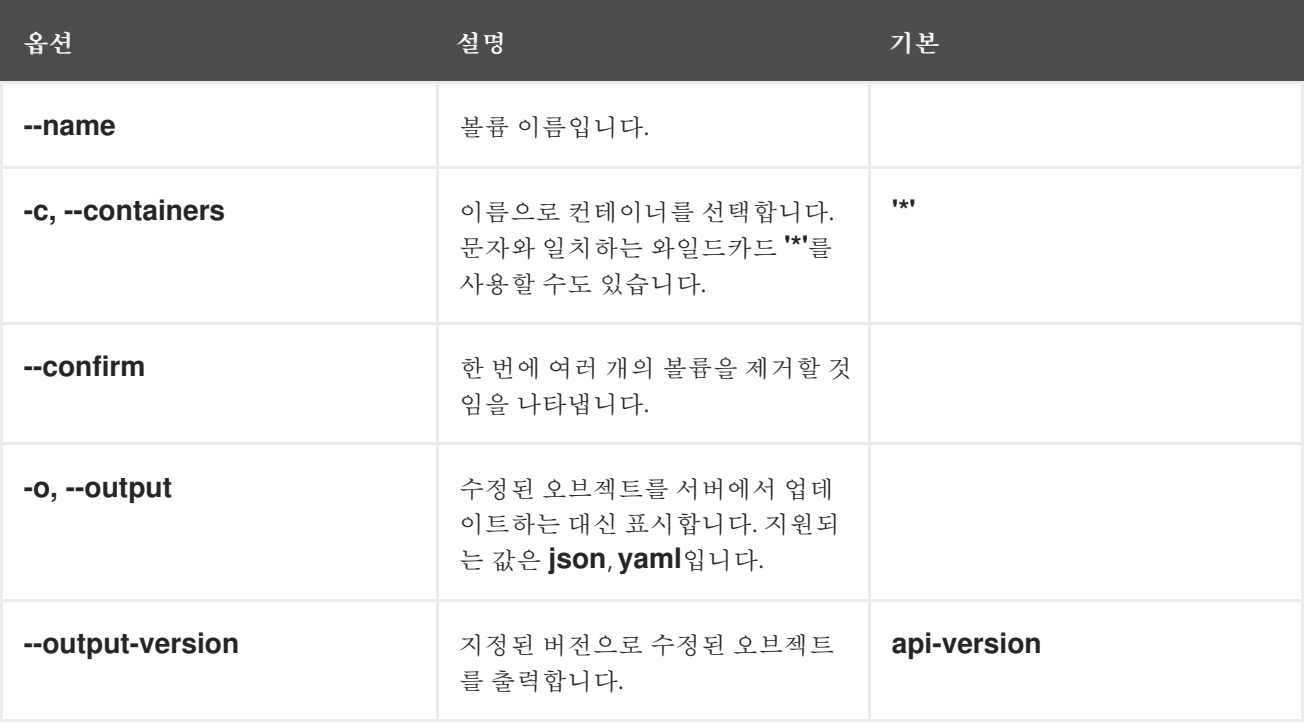

예를 들면 다음과 같습니다*.*

 $\bullet$ 

 $\blacksquare$ 

*DeploymentConfig* 오브젝트 *d1*에서 볼륨 *v1*을 제거하려면 다음을 실행합니다*.*

*\$ oc set volume dc/d1 --remove --name=v1*

*DeploymentConfig* 오브젝트 *d1*의 컨테이너에서 참조하지 않는 경우 *d1*의 컨테이너 *c1*에 서 볼륨 *v1*을 마운트 해제하고 볼륨 *v1*을 제거하려면 다음을 실행합니다*.*

*\$ oc set volume dc/d1 --remove --name=v1 --containers=c1*

복제 컨트롤러 *r1*의 모든 볼륨을 제거하려면 다음을 실행합니다*.*

*\$ oc set volume rc/r1 --remove --confirm*

*7.3.7. Pod*에서 다양한 용도의 볼륨 구성

볼륨의 루트 대신 볼륨 내부에 *subPath* 값을 지정하는 *volumeMounts.subPath* 속성을 사용하여 단 일 *Pod*에서 다양한 용도로 하나의 볼륨을 공유하도록 볼륨을 구성할 수 있습니다*.*

예약된 기존 *Pod*에 *subPath* 매개변수를 추가할 수 없습니다*.*

프로세스

1.

2.

볼륨의 파일 목록을 보려면 *oc rsh* 명령을 실행합니다*.*

*\$ oc rsh <pod>*

참고

출력 예

*sh-4.2\$ ls /path/to/volume/subpath/mount example\_file1 example\_file2 example\_file3*

*subPath*를 지정합니다*.*

*subPath* 매개변수가 포함된 *Pod* 사양의 예

*apiVersion: v1 kind: Pod metadata: name: my-site spec: containers: - name: mysql image: mysql volumeMounts: - mountPath: /var/lib/mysql name: site-data subPath: mysql 1 - name: php image: php volumeMounts:*

<span id="page-411-1"></span><span id="page-411-0"></span>*- mountPath: /var/www/html name: site-data subPath: html 2 volumes: - name: site-data persistentVolumeClaim: claimName: my-site-data*

데이터베이스는 *mysql* 폴더에 저장됩니다*.*

*[2](#page-411-1)*

*[1](#page-411-0)*

*HTML* 콘텐츠는 *html* 폴더에 저장됩니다*.*

*7.4.* 예상된 볼륨을 사용하여 볼륨 매핑

예상 볼륨은 여러 개의 기존 볼륨 소스를 동일한 디렉터리에 매핑합니다*.*

다음 유형의 볼륨 소스를 예상할 수 있습니다*.*

- $\bullet$ 보안
	- *Config Map*

*Downward API*

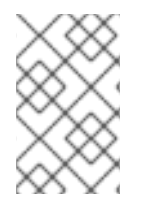

참고

모든 소스는 *Pod*와 동일한 네임스페이스에 있어야 합니다*.*

*7.4.1.* 예상 볼륨 이해

예상 볼륨은 해당 볼륨 소스의 조합을 단일 디렉터리에 매핑할 수 있어 사용자는 다음을 수행할 수 있

습니다*.*

여러 보안의 키*,* 구성 맵*, Downward API* 정보를 사용하여 단일 볼륨을 자동으로 채워 단일 디렉터리를 다양한 정보 소스와 합성할 수 있습니다*.*

여러 보안의 키*,* 구성 맵*, Downward API* 정보를 사용하여 단일 볼륨을 채우고 각 항목의 경 로를 명시적으로 지정하여 해당 볼륨의 콘텐츠를 완전히 제어할 수 있습니다*.*

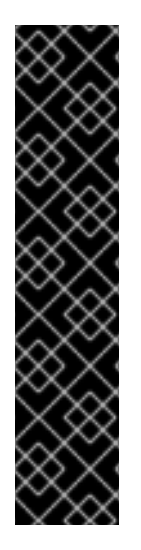

중요

*Linux* 기반 *Pod*의 보안 컨텍스트에서 *RunAsUser* 권한이 설정된 경우 예상 파일에는 컨테이너 사용자 소유권을 포함하여 올바른 권한이 설정됩니다*.* 그러나 *Windows* 동등한 *RunAsUsername* 권한이 *Windows Pod*에 설정된 경우 *kubelet*은 예상 볼륨의 파일에 대 한 소유권을 올바르게 설정할 수 없습니다*.*

따라서 *Windows Pod*의 보안 컨텍스트에서 설정된 *RunAsUsername* 권한은 *OpenShift Container Platform*에서 실행되는 *Windows* 예상 볼륨에 대해 적용되지 않습 니다*.*

다음 일반 시나리오에서는 예상 볼륨을 사용하는 방법을 보여줍니다*.*

### 구성 맵*,* 보안*, Downward API*

예상 볼륨을 사용하여 암호가 포함된 구성 데이터가 있는 컨테이너를 배포할 수 있습니다*.* 이러한 리소스를 사용하는 애플리케이션은 *Kubernetes*에 *RHOSP(Red Hat OpenStack Platform)*를 배포할 수 있습니다*.* 서비스를 프로덕션 또는 테스트에 사용하는지에 따라 구성 데이터를 다르게 어셈블해야 할 수 있습니다*. Pod*에 프로덕션 또는 테스트로 라벨이 지정되면 *Downward API* 선택기 *metadata.labels*를 사용하여 올바른 *RHOSP* 구성을 생성할 수 있습니다*.*

구성 맵 *+* 보안

예상 볼륨을 사용하면 구성 데이터 및 암호와 관련된 컨테이너를 배포할 수 있습니다*.* 예를 들면 *Vault* 암호 파일을 사용하여 암호를 해독하는 몇 가지 민감한 암호화된 작업에서 구성 맵을 실행할 수 있습니다*.*

#### 구성 맵 *+ Downward API*

예상 볼륨을 사용하면 *Pod* 이름*(metadata.name* 선택기를 통해 제공*)*을 포함하여 구성을 생성할 수 있습니다*.* 그러면 이 애플리케이션에서 *IP* 추적을 사용하지 않고 소스를 쉽게 확인할 수 있도록 요 청과 함께 *Pod* 이름을 전달할 수 있습니다*.*

보안 *+ Downward API*

예상 볼륨을 사용하면 보안을 공개키로 사용하여 *Pod*의 네임스페이스*(metadata.namespace* 선 택기를 통해 제공*)*를 암호화할 수 있습니다*.* 이 예제를 사용하면 *Operator*에서 애플리케이션을 사용하 여 암호화된 전송을 사용하지 않고도 네임스페이스 정보를 안전하게 전달할 수 있습니다*.*

*7.4.1.1. Pod* 사양의 예

다음은 예상되는 볼륨을 생성하는 *Pod* 사양의 예입니다*.*

보안*, Downward API,* 구성 맵이 있는 *Pod*

<span id="page-413-10"></span><span id="page-413-9"></span><span id="page-413-8"></span><span id="page-413-7"></span><span id="page-413-6"></span><span id="page-413-5"></span><span id="page-413-4"></span><span id="page-413-3"></span><span id="page-413-2"></span><span id="page-413-1"></span><span id="page-413-0"></span>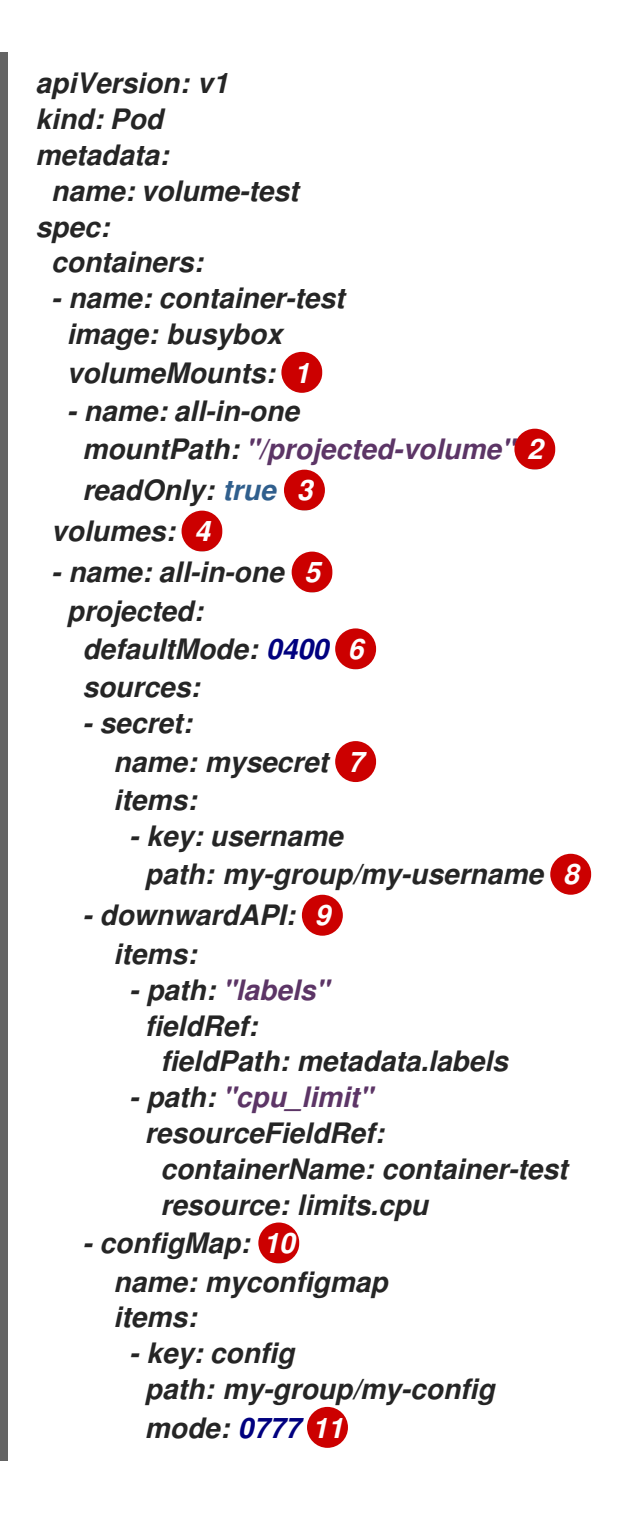

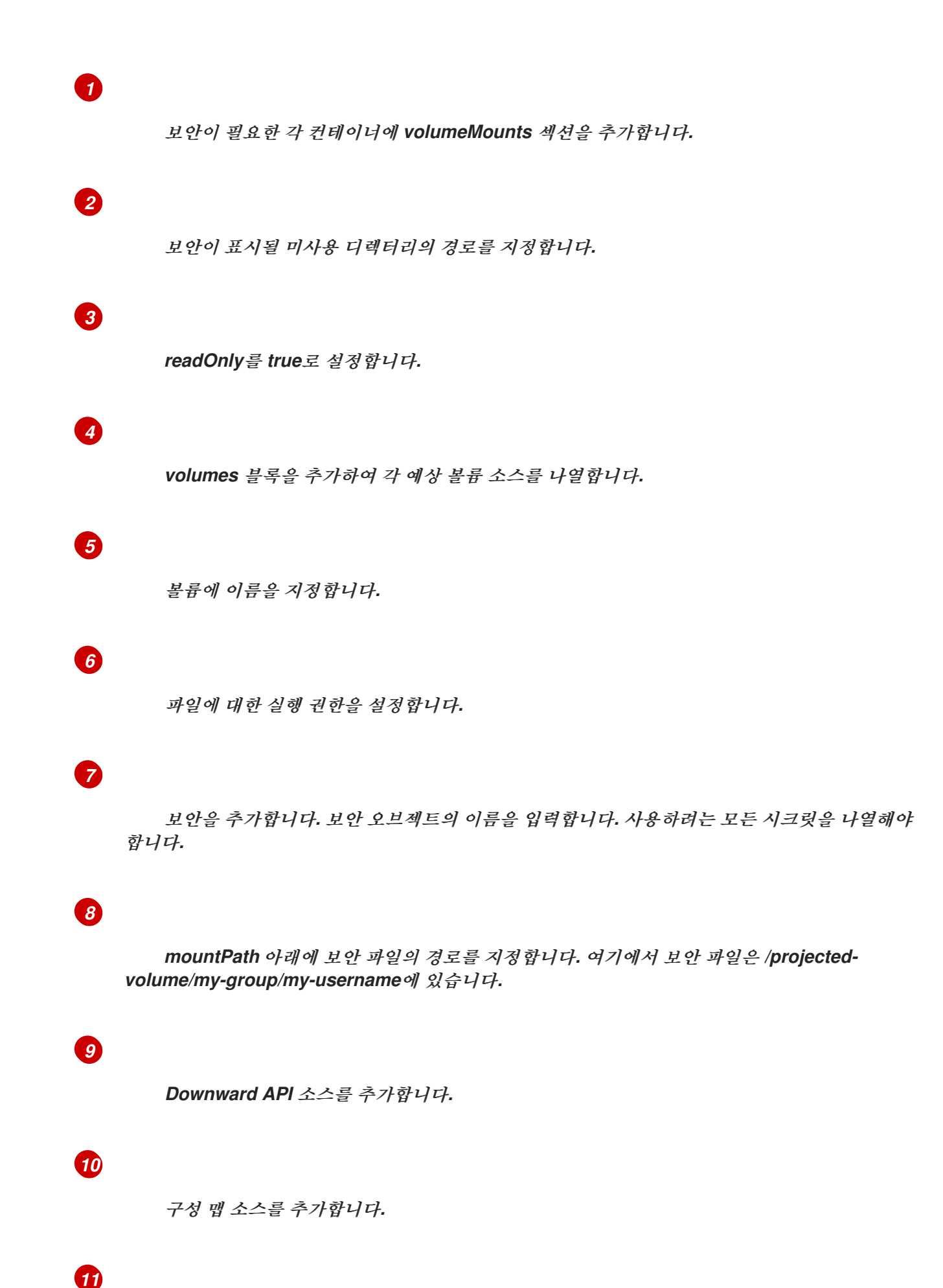

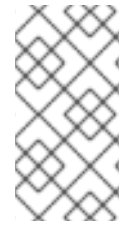

참고

*Pod*에 컨테이너가 여러 개 있는 경우 각 컨테이너에 *volumeMounts* 섹션이 있어야 하지만 *volumes* 섹션은 하나만 있으면 됩니다*.*

기본이 아닌 권한 모드가 설정된 보안이 여러 개인 *Pod*

*apiVersion: v1 kind: Pod metadata: name: volume-test spec: containers: - name: container-test image: busybox volumeMounts: - name: all-in-one mountPath: "/projected-volume" readOnly: true volumes: - name: all-in-one projected: defaultMode: 0755 sources: - secret: name: mysecret items: - key: username path: my-group/my-username - secret: name: mysecret2 items: - key: password path: my-group/my-password mode: 511*

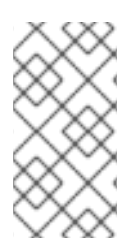

참고

*defaultMode*는 각 볼륨 소스가 아닌 예상 수준에서만 지정할 수 없습니다*.* 하지만 위 에서 설명한 대로 개별 예상마다 *mode*를 명시적으로 설정할 수 있습니다*.*

*7.4.1.2.* 경로 지정 고려 사항

구성된 경로가 동일할 때 키 간 충돌

동일한 경로를 사용하여 여러 개의 키를 구성하면 *Pod* 사양이 유효한 것으로 승인되지 않습니 다*.* 다음 예제에서 *mysecret* 및 *myconfigmap*에 지정된 경로는 동일합니다*.*

*apiVersion: v1 kind: Pod metadata: name: volume-test spec: containers: - name: container-test image: busybox volumeMounts: - name: all-in-one mountPath: "/projected-volume" readOnly: true volumes: - name: all-in-one projected: sources: - secret: name: mysecret items: - key: username path: my-group/data - configMap: name: myconfigmap items: - key: config path: my-group/data*

볼륨 파일 경로와 관련된 다음 상황을 고려하십시오*.*

구성된 경로가 없는 키 간 충돌

발생할 수 있는 유일한 런타임 검증은 *Pod* 생성 시 모든 경로가 알려진 경우이며 위의 시나리오 와 유사합니다*.* 이 경우에 해당하지 않으면 충돌이 발생할 때 최근 지정된 리소스가 이전의 모든 리소 스를 덮어씁니다*(Pod* 생성 후 업데이트된 리소스 포함*).*

하나의 경로는 명시적이고 다른 경로는 자동으로 예상될 때의 충돌

사용자가 지정한 경로가 자동 예상 데이터와 일치하여 충돌이 발생하는 경우 위에서와 마찬가지 <sup>로</sup> 자동 예상 데이터가 이전의 모든 리소스를 덮어씁니다*.*

#### *7.4.2. Pod*의 예상 볼륨 구성

예상 볼륨을 생성할 때는 예상 볼륨 이해에 설명된 볼륨 파일 경로 상황을 고려하십시오*.*

다음 예제에서는 예상 볼륨을 사용하여 기존 보안 볼륨 소스를 마운트하는 방법을 보여줍니다*.* 이 단계 를 사용하여 로컬 파일에서 사용자 이름 및 암호 보안을 생성할 수 있습니다*.* 그런 다음 예상 볼륨을 사용 하여 하나의 컨테이너를 실행하는 *Pod*를 생성하여 동일한 공유 디렉터리에 보안을 마운트합니다*.*

사용자 이름 및 암호 값은 *base64* <sup>로</sup> 인코딩된 유효한 문자열일 수 있습니다*.*

다음 예제에서는 *admin*을 *base64* 형식으로 보여줍니다*.*

*\$ echo -n "admin" | base64*

출력 예

П

*YWRtaW4=*

다음 예제에서는 암호 *1f2d1e2e67df* 를 *base64*<sup>로</sup> 보여줍니다*.*

*\$ echo -n "1f2d1e2e67df" | base64*

출력 예

*MWYyZDFlMmU2N2Rm*

프로세스

예상 볼륨을 사용하여 기존 보안 볼륨 소스를 마운트합니다*.*

시크릿을 생성합니다*.*

a.

1.

다음과 유사한 *YAML* 파일을 생성하고 암호 및 사용자 정보를 적절하게 교체합니다*.*

*apiVersion: v1 kind: Secret metadata: name: mysecret type: Opaque data: pass: MWYyZDFlMmU2N2Rm user: YWRtaW4=*

b.

다음 명령을 사용하여 보안을 생성합니다*.*

*\$ oc create -f <secrets-filename>*

예를 들면 다음과 같습니다*.*

*\$ oc create -f secret.yaml*

출력 예

*secret "mysecret" created*

c.

다음 명령을 사용하여 보안이 생성되었는지 확인할 수 있습니다*.*

*\$ oc get secret <secret-name>*

예를 들면 다음과 같습니다*.*

*\$ oc get secret mysecret*

출력 예

예를 들면 다음과 같습니다*. NAME TYPE DATA AGE mysecret Opaque 2 17h \$ oc get secret <secret-name> -o yaml \$ oc get secret mysecret -o yaml apiVersion: v1 data: pass: MWYyZDFlMmU2N2Rm user: YWRtaW4= kind: Secret metadata: creationTimestamp: 2017-05-30T20:21:38Z name: mysecret namespace: default resourceVersion: "2107" selfLink: /api/v1/namespaces/default/secrets/mysecret uid: 959e0424-4575-11e7-9f97-fa163e4bd54c type: Opaque*

2.

예상 볼륨이 포함된 *Pod*를 생성합니다*.*

a.

*volumes* 섹션을 포함하여 다음과 유사한 *YAML* 파일을 생성합니다*.*

*kind: Pod metadata: name: test-projected-volume spec: containers: - name: test-projected-volume image: busybox args: - sleep - "86400" volumeMounts: - name: all-in-one mountPath: "/projected-volume" readOnly: true*

*securityContext: allowPrivilegeEscalation: false capabilities: drop: - ALL volumes: - name: all-in-one projected: sources: - secret: name: mysecret 1*

*[1](#page-420-0)*

<span id="page-420-0"></span>생성한 보안의 이름입니다*.*

b.

구성 파일에서 *Pod*를 생성합니다*.*

*\$ oc create -f <your\_yaml\_file>.yaml*

예를 들면 다음과 같습니다*.*

*\$ oc create -f secret-pod.yaml*

출력 예

*pod "test-projected-volume" created*

3.

*Pod* 컨테이너가 실행 중인지 확인한 후 *Pod* 변경 사항을 확인합니다*.*

*\$ oc get pod <name>*

예를 들면 다음과 같습니다*.*

*\$ oc get pod test-projected-volume*

출력은 다음과 유사합니다*.*

출력 예

*NAME READY STATUS RESTARTS AGE test-projected-volume 1/1 Running 0 14s*

4.

다른 터미널에서 *oc exec* 명령을 사용하여 실행 중인 컨테이너에 쉘을 엽니다*.*

*\$ oc exec -it <pod> <command>*

예를 들면 다음과 같습니다*.*

*\$ oc exec -it test-projected-volume -- /bin/sh*

5.

쉘에서 *projected-volumes* 디렉터리에 예상 소스가 포함되어 있는지 확인합니다*.*

*/ # ls*

출력 예

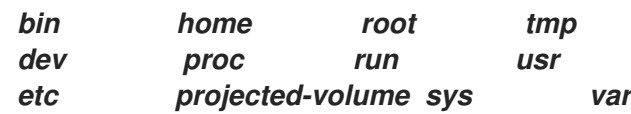

*7.5.* 컨테이너에서 *API* 오브젝트를 사용하도록 허용

*Downward API*는 *OpenShift Container Platform*에 결합하지 않고도 컨테이너에서 *API* 오브젝트에 대한 정보를 사용할 수 있는 메커니즘입니다*.* 이러한 정보에는 *Pod* 이름*,* 네임스페이스*,* 리소스 값이 포함 됩니다*.* 컨테이너는 환경 변수 또는 볼륨 플러그인을 사용하여 *Downward API*의 정보를 사용할 수 있습 니다*.*

*7.5.1. Downward API*를 사용하여 컨테이너에 *Pod* 정보 노출

*Downward API*에는 *Pod* 이름*,* 프로젝트*,* 리소스 값과 같은 정보가 포함됩니다*.* 컨테이너는 환경 변수 또는 볼륨 플러그인을 사용하여 *Downward API*의 정보를 사용할 수 있습니다*.*

*Pod* 내 필드는 *FieldRef API* 유형을 사용하여 선택합니다*. FieldRef*에는 두 개의 필드가 있습니다*.*

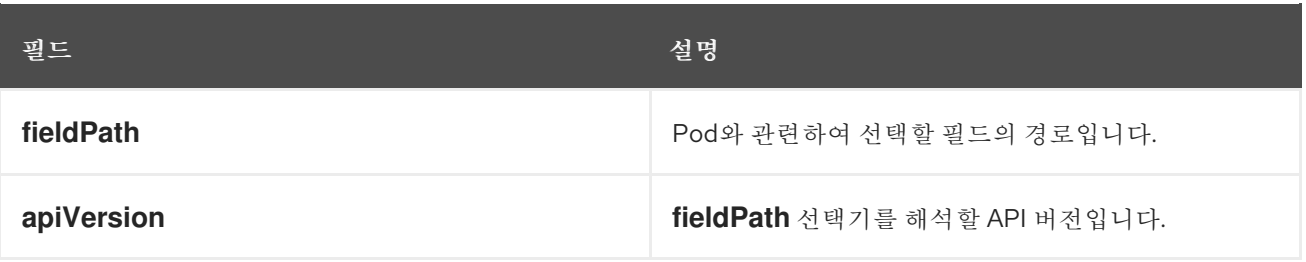

현재 *v1 API*에서 유효한 선택기는 다음과 같습니다*.*

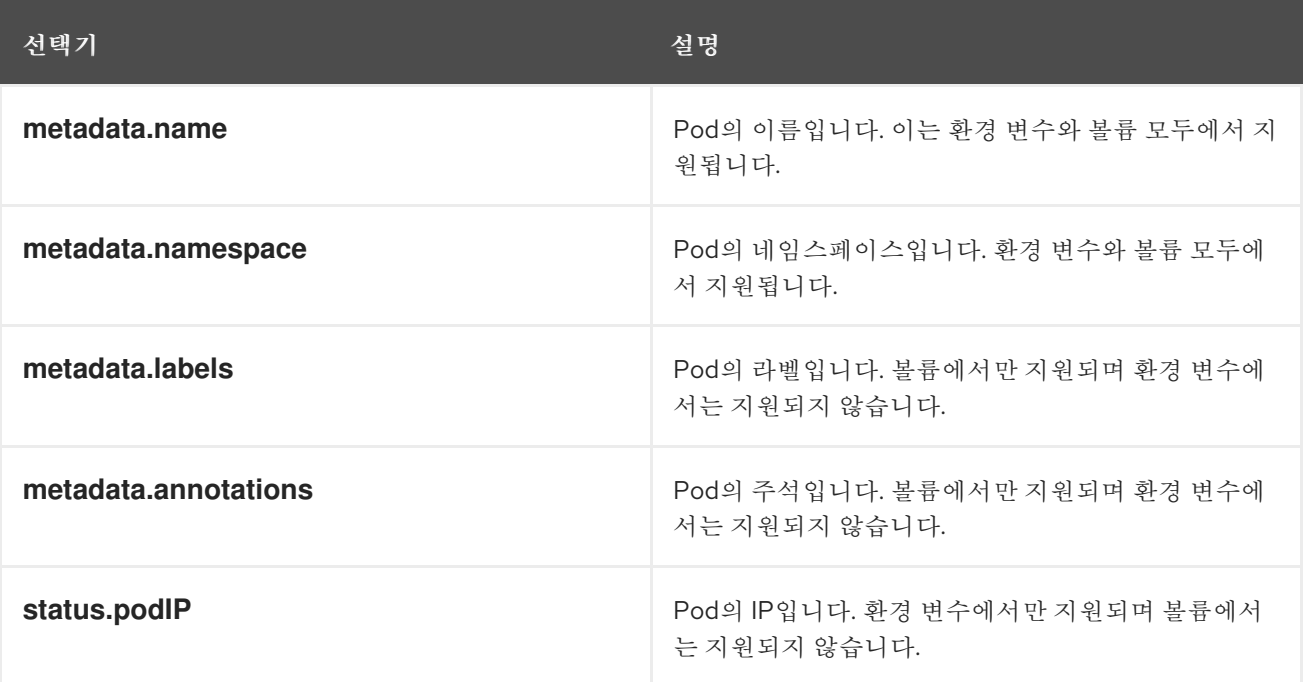

*apiVersion* 필드가 지정되지 않은 경우 기본값은 포함된 *Pod* 템플릿의 *API* 버전입니다*.*

*7.5.2. Downward API*를 사용하여 컨테이너 값을 사용하는 방법 이해

컨테이너는 환경 변수 또는 볼륨 플러그인을 사용하여 *API* 값을 사용할 수 있습니다*.* 선택하는 메서드

에 따라 컨테이너에서 다음을 사용할 수 있습니다*.*

*Pod* 이름 *Pod* 프로젝트*/*네임스페이스 *Pod* 주석

*Pod* 라벨

볼륨 플러그인만 사용하여 주석 및 레이블을 사용할 수 있습니다*.*

*7.5.2.1.* 환경 변수를 사용하여 컨테이너 값 사용

컨테이너의 환경 변수를 사용할 때는 변수 값을 *value* 필드에서 지정하는 리터럴 값 대신 *FieldRef* <sup>소</sup> 스에서 제공하도록 *EnvVar* 유형의 *valueFrom* 필드*(EnvVarSource* 유형*)*를 사용합니다*.*

프로세스에 변수 값이 변경되었음을 알리는 방식으로 프로세스를 시작한 후에는 환경 변수를 업데이 트할 수 없으므로 *Pod*의 상수 특성만 이러한 방식으로 사용할 수 있습니다*.* 환경 변수를 사용하여 지원되 는 필드는 다음과 같습니다*.*

*Pod* 이름

*Pod* 프로젝트*/*네임스페이스

절차

1.

컨테이너에서 사용할 환경 변수가 포함된 새 *Pod* 사양을 생성합니다*.*

a.

다음과 유사한 *pod.yaml* 파일을 생성합니다*.*

*apiVersion: v1 kind: Pod*

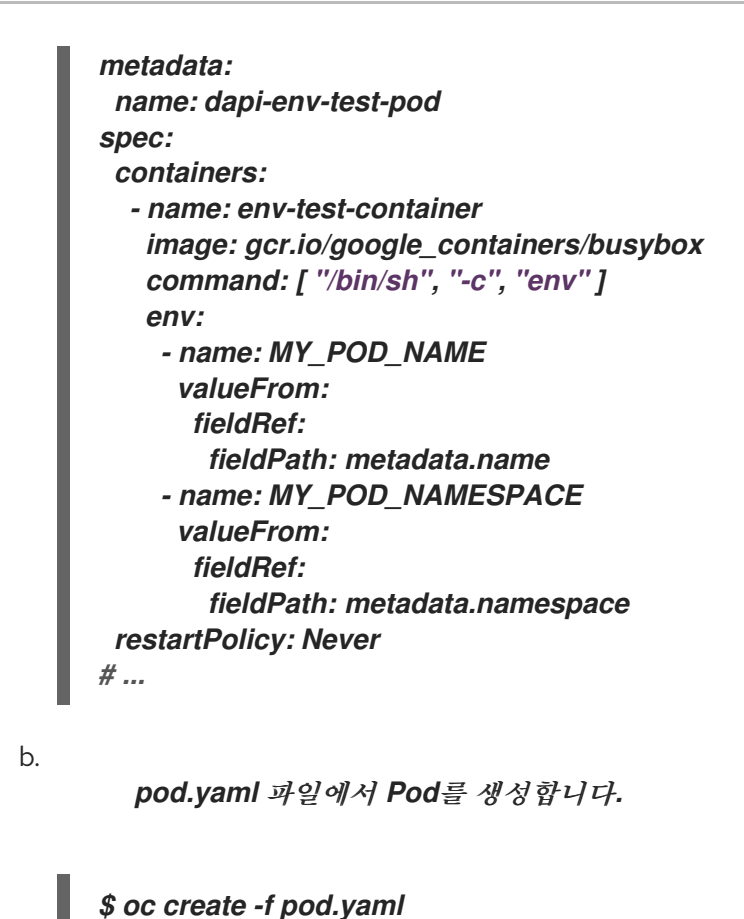

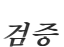

컨테이너의 로그에 *MY\_POD\_NAME* 및 *MY\_POD\_NAMESPACE* 값이 있는지 확인합니다*.*

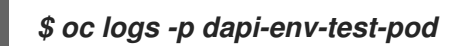

*7.5.2.2.* 볼륨 플러그인을 사용하여 컨테이너 값 사용

컨테이너는 볼륨 플러그인을 사용하여 *API* 값을 사용할 수 있습니다*.*

컨테이너는 다음을 사용할 수 있습니다*.*

- *Pod* 이름
- *Pod* 프로젝트*/*네임스페이스
- *Pod* 주석

*Pod* 라벨

### 절차

 $\bullet$ 

볼륨 플러그인을 사용하려면 다음을 수행합니다*.*

1.

컨테이너에서 사용할 환경 변수가 포함된 새 *Pod* 사양을 생성합니다*.*

a.

다음과 유사한 *volume-pod.yaml* 파일을 생성합니다*.*

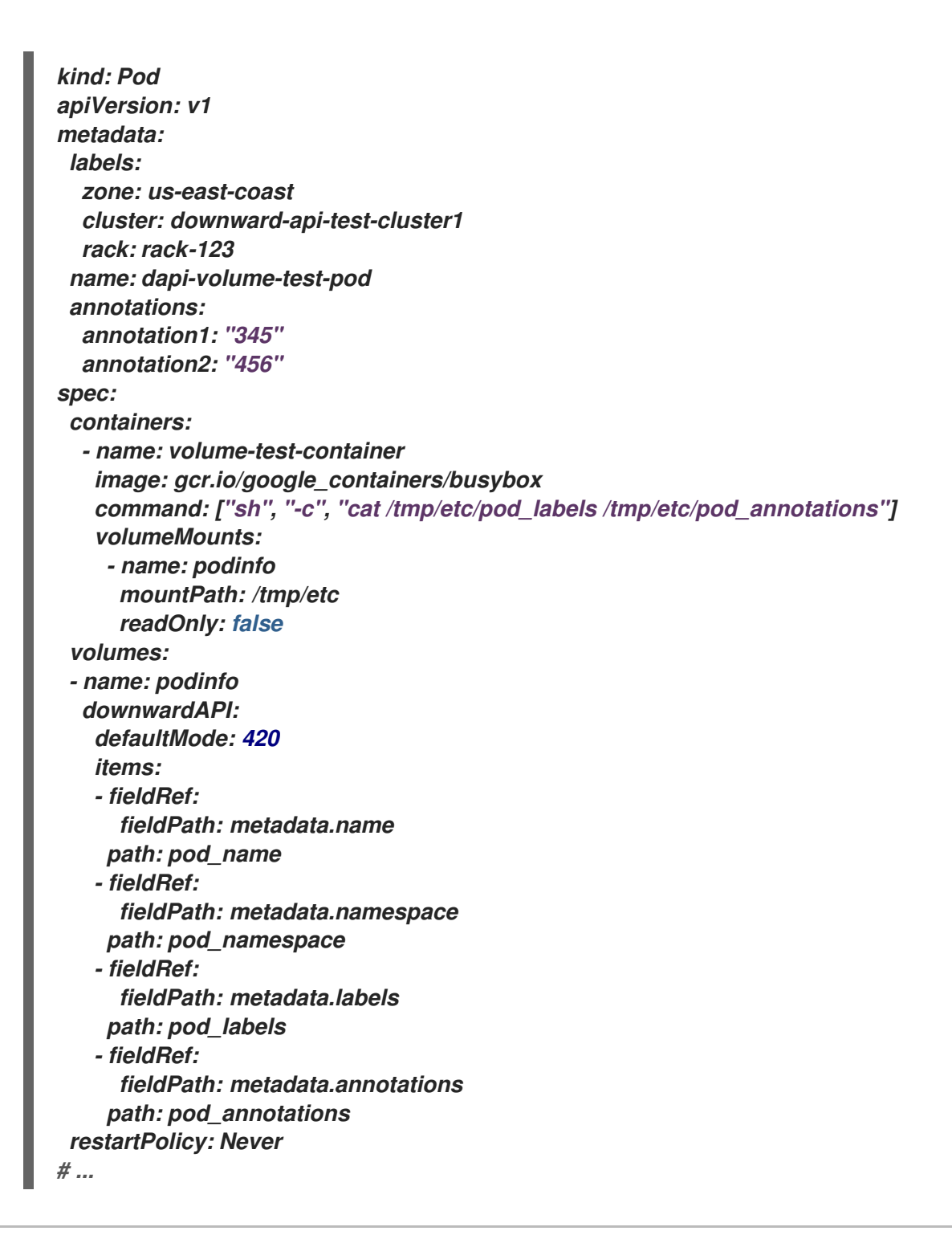

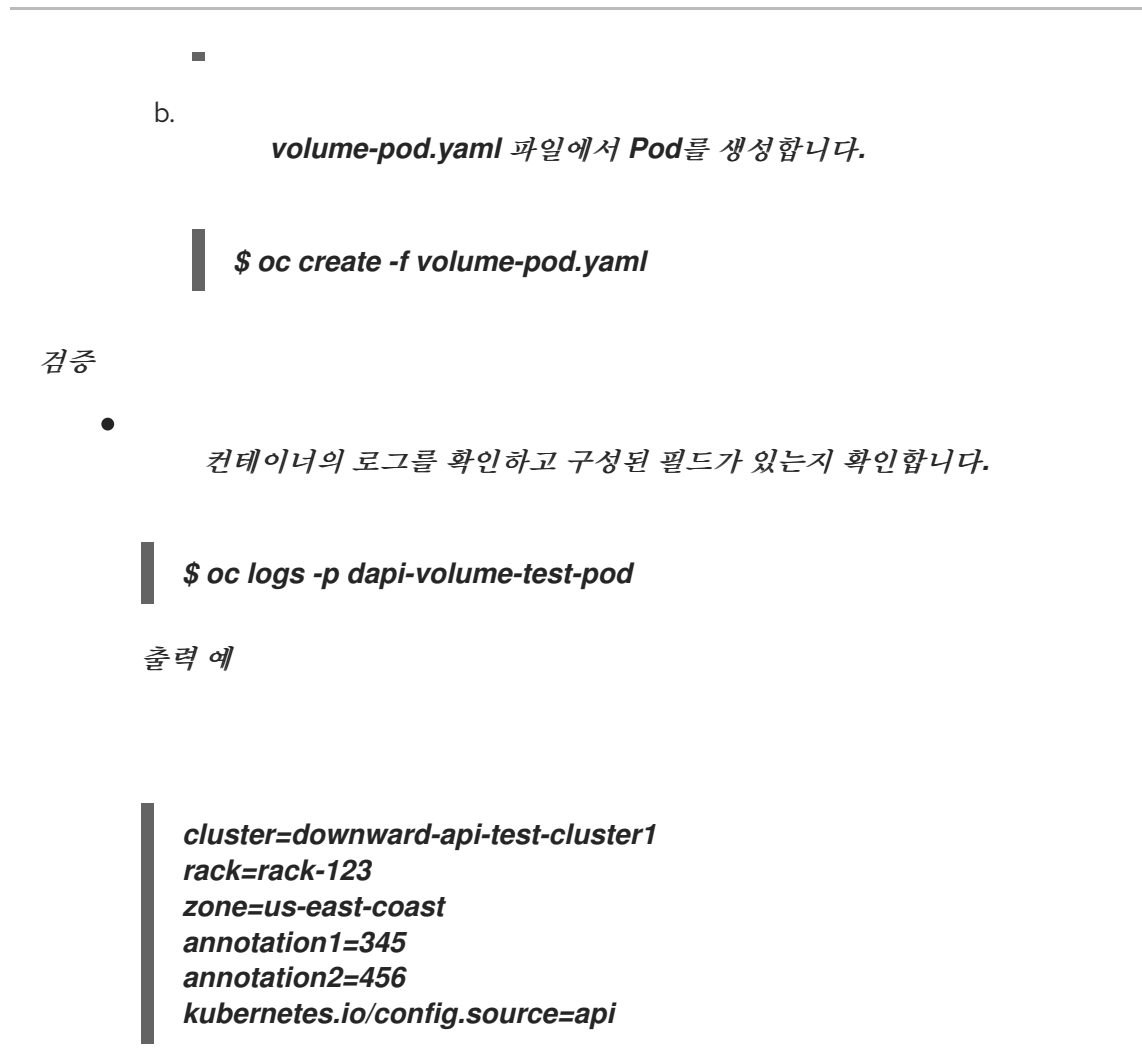

*7.5.3. Downward API*를 사용하여 컨테이너 리소스를 사용하는 방법 이해

*Pod*를 생성할 때 이미지 및 애플리케이션 작성자가 특정 환경에 대한 이미지를 올바르게 생성할 수 있 도록 *Downward API*를 사용하여 컴퓨팅 리소스 요청 및 제한에 대한 정보를 삽입할 수 있습니다*.*

환경 변수 또는 볼륨 플러그인을 사용하여 이 작업을 수행할 수 있습니다*.*

*7.5.3.1.* 환경 변수를 사용하여 컨테이너 리소스 사용

*Pod*를 생성할 때는 *Downward API*에서 환경 변수를 사용하여 컴퓨팅 리소스 요청 및 제한에 대한 정 보를 삽입할 수 있습니다*.*

*Pod* 구성을 생성할 때 *spec.container* 필드의 *resources* 필드에 해당하는 환경 변수를 지정합니다*.*

참고

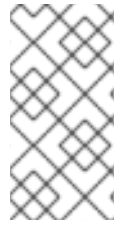

리소스 제한이 컨테이너 구성에 포함되지 않은 경우 *Downward API*의 기본값은 노드 의 *CPU* 및 메모리 할당 가능 값으로 설정됩니다*.*

### 절차

1.

삽입할 리소스가 포함된 새 *Pod* 사양을 생성합니다*.*

a.

다음과 유사한 *pod.yaml* 파일을 생성합니다*.*

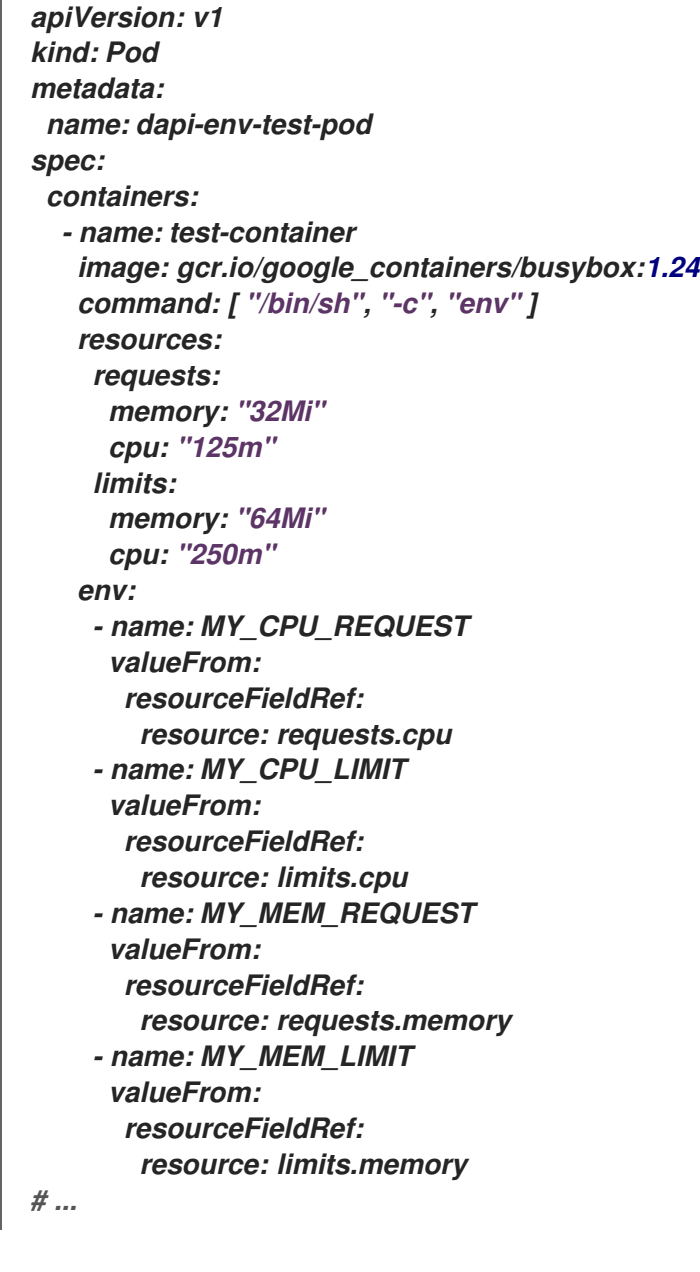

b.

*pod.yaml* 파일에서 *Pod*를 생성합니다*.*

### *\$ oc create -f pod.yaml*

*7.5.3.2.* 볼륨 플러그인을 사용하여 컨테이너 리소스 사용

*Pod*를 생성할 때 *Downward API*를 사용하여 볼륨 플러그인을 사용하여 컴퓨팅 리소스 요청 및 제한 에 대한 정보를 삽입할 수 있습니다*.*

*Pod* 구성을 생성할 때 *spec.volumes.downwardAPI.items* 필드를 사용하여 *spec.resources* 필드 에 해당하는 원하는 리소스를 설명합니다*.*

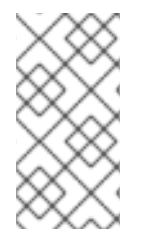

참고

리소스 제한이 컨테이너 구성에 포함되지 않은 경우 *Downward API*의 기본값은 노드 의 *CPU* 및 메모리 할당 가능 값으로 설정됩니다*.*

절차

1.

삽입할 리소스가 포함된 새 *Pod* 사양을 생성합니다*.*

a.

다음과 유사한 *pod.yaml* 파일을 생성합니다*.*

*apiVersion: v1 kind: Pod metadata: name: dapi-env-test-pod spec: containers: - name: client-container image: gcr.io/google\_containers/busybox:1.24 command: ["sh", "-c", "while true; do echo; if [[ -e /etc/cpu\_limit ]]; then cat /etc/cpu\_limit; fi; if [[ -e /etc/cpu\_request ]]; then cat /etc/cpu\_request; fi; if [[ -e /etc/mem\_limit ]]; then cat /etc/mem\_limit; fi; if [[ -e /etc/mem\_request ]]; then cat /etc/mem\_request; fi; sleep 5; done"] resources: requests: memory: "32Mi" cpu: "125m" limits: memory: "64Mi" cpu: "250m" volumeMounts: - name: podinfo mountPath: /etc readOnly: false volumes:*

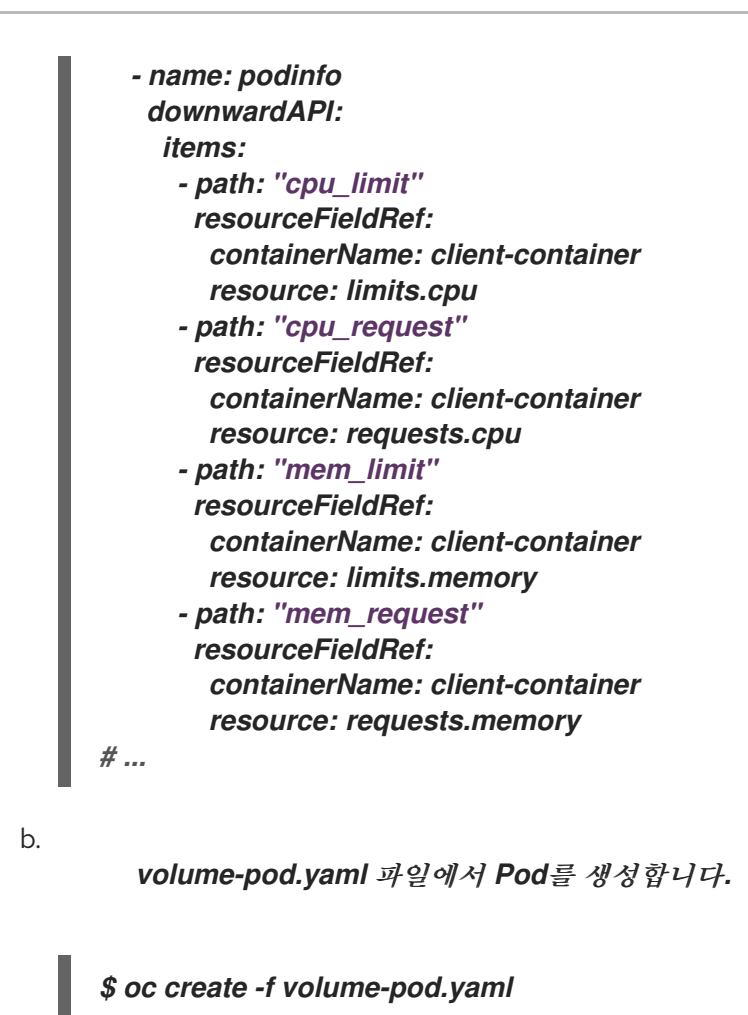

*7.5.4. Downward API*를 사용하여 보안 사용

*Pod*를 생성할 때 이미지 및 애플리케이션 작성자가 특정 환경에 대한 이미지를 생성할 수 있도록 *Downward API*를 사용하여 보안을 삽입할 수 있습니다*.*

#### 절차

1.

삽입할 시크릿을 생성합니다*.*

a.

b.

다음과 유사한 *secret.yaml* 파일을 생성합니다*.*

*apiVersion: v1 kind: Secret metadata: name: mysecret data: password: <password> username: <username> type: kubernetes.io/basic-auth*

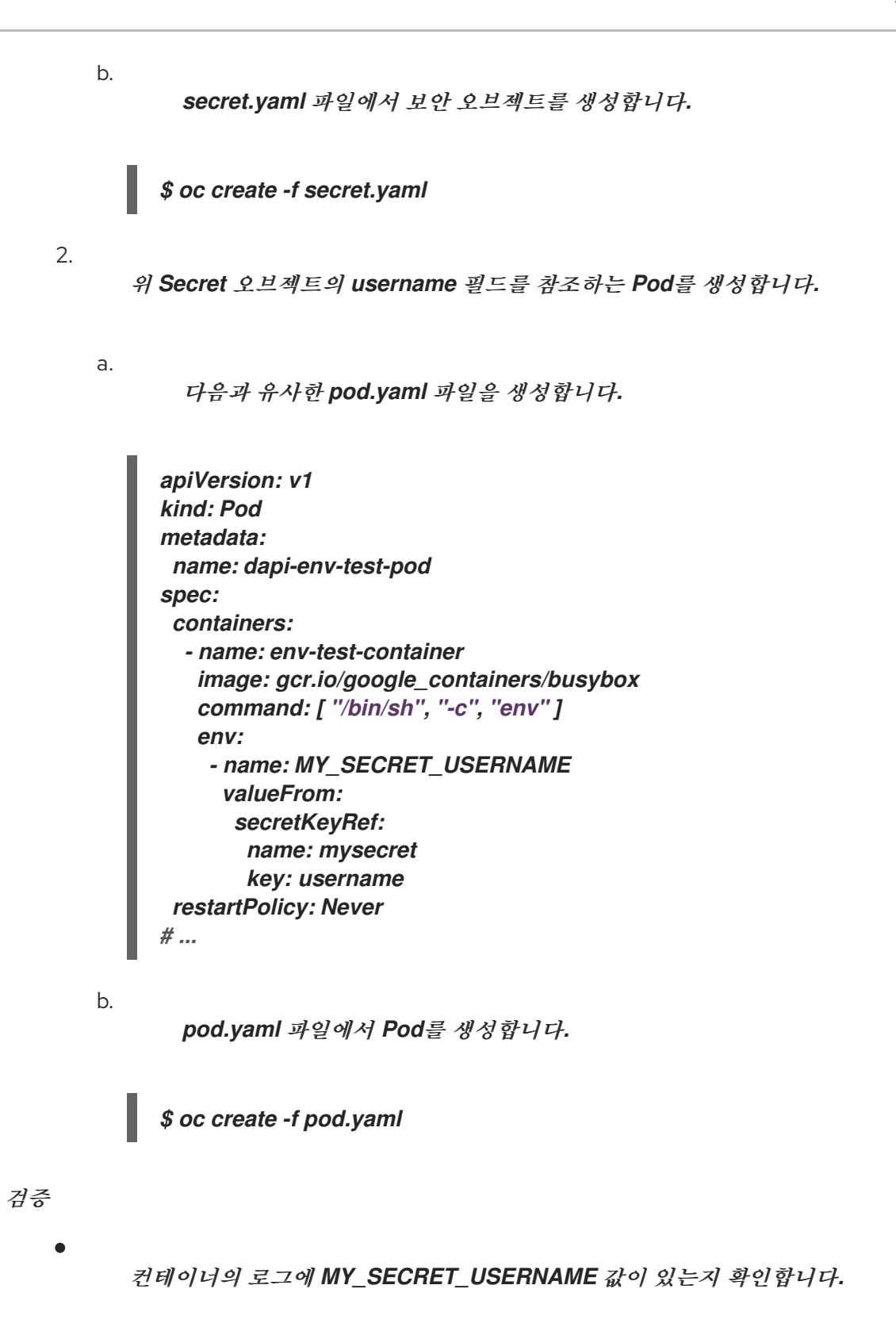

*\$ oc logs -p dapi-env-test-pod*

*7.5.5. Downward API*를 사용하여 구성 맵 사용

*Pod*를 생성할 때 이미지 및 애플리케이션 작성자가 특정 환경에 대한 이미지를 생성할 수 있도록 *Downward API*를 사용하여 구성 맵 값을 삽입할 수 있습니다*.*

삽입할 값으로 구성 맵을 생성합니다*.*

a.

1.

다음과 유사한 *configmap.yaml* 파일을 생성합니다*.*

*apiVersion: v1 kind: ConfigMap metadata: name: myconfigmap data: mykey: myvalue*

b.

*configmap.yaml* 파일에서 구성 맵을 생성합니다*.*

*\$ oc create -f configmap.yaml*

2.

위 구성 맵을 참조하는 *Pod*를 생성합니다*.*

a.

다음과 유사한 *pod.yaml* 파일을 생성합니다*.*

*apiVersion: v1 kind: Pod metadata: name: dapi-env-test-pod spec: containers: - name: env-test-container image: gcr.io/google\_containers/busybox command: [ "/bin/sh", "-c", "env" ] env: - name: MY\_CONFIGMAP\_VALUE valueFrom: configMapKeyRef: name: myconfigmap key: mykey restartPolicy: Always # ...*

b.

*pod.yaml* 파일에서 *Pod*를 생성합니다*.*

*\$ oc create -f pod.yaml*

검증
컨테이너의 로그에 *MY\_CONFIGMAP\_VALUE* 값이 있는지 확인합니다*.*

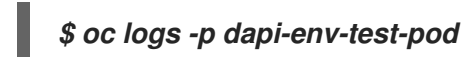

*7.5.6.* 환경 변수 참조

 $\bullet$ 

*Pod*를 생성할 때 *\$()* 구문을 사용하여 이전에 정의한 환경 변수의 값을 참조할 수 있습니다*.* 환경 변수 참조를 확인할 수 없는 경우에는 값이 제공된 문자열로 그대로 유지됩니다*.*

절차

1.

기존 환경 변수를 참조하는 *Pod*를 생성합니다*.*

a.

다음과 유사한 *pod.yaml* 파일을 생성합니다*.*

*apiVersion: v1 kind: Pod metadata: name: dapi-env-test-pod spec: containers: - name: env-test-container image: gcr.io/google\_containers/busybox command: [ "/bin/sh", "-c", "env" ] env: - name: MY\_EXISTING\_ENV value: my\_value - name: MY\_ENV\_VAR\_REF\_ENV value: \$(MY\_EXISTING\_ENV) restartPolicy: Never # ...*

b.

*pod.yaml* 파일에서 *Pod*를 생성합니다*.*

*\$ oc create -f pod.yaml*

검증

컨테이너의 로그에 *MY\_ENV\_VAR\_REF\_ENV* 값이 있는지 확인합니다*.*

*\$ oc logs -p dapi-env-test-pod*

*7.5.7.* 환경 변수 참조 이스케이프

*Pod*를 생성할 때 이중 달러 기호를 사용하여 환경 변수 참조를 이스케이프할 수 있습니다*.* 그러면 해 당 값이 제공된 값의 단일 달러 기호 버전으로 설정됩니다*.*

```
절차
```
1.

기존 환경 변수를 참조하는 *Pod*를 생성합니다*.*

a.

다음과 유사한 *pod.yaml* 파일을 생성합니다*.*

*apiVersion: v1 kind: Pod metadata: name: dapi-env-test-pod spec: containers: - name: env-test-container image: gcr.io/google\_containers/busybox command: [ "/bin/sh", "-c", "env" ] env: - name: MY\_NEW\_ENV value: \$\$(SOME\_OTHER\_ENV) restartPolicy: Never # ...*

b.

*pod.yaml* 파일에서 *Pod*를 생성합니다*.*

*\$ oc create -f pod.yaml*

검증

컨테이너의 로그에 *MY\_NEW\_ENV* 값이 있는지 확인합니다*.*

*\$ oc logs -p dapi-env-test-pod*

*7.6. OPENSHIFT CONTAINER PLATFORM* 컨테이너에 또한 해당 컨테이너에서 파일 복사

*CLI*에서 *rsync* 명령을 사용하여 컨테이너의 원격 디렉터리에서 또는 원격 디렉터리로 로컬 파일을 복 사할 수 있습니다*.*

*7.6.1.* 파일을 복사하는 방법 이해

*oc rsync* 명령 또는 원격 동기화는 백업 및 복원을 위해 *Pod*에서 및 *Pod*<sup>로</sup> 데이터베이스 아카이브를 복사하는 유용한 툴입니다*.* 실행 중인 *Pod*에서 소스 파일의 핫 리로드를 지원하는 경우 개발 디버깅을 위 해 *oc rsync*를 사용하여 소스 코드 변경 사항을 실행 중인 *Pod*에 복사할 수도 있습니다*.*

*\$ oc rsync <source> <destination> [-c <container>]*

*7.6.1.1.* 요구사항

복사 소스 지정

*oc rsync* 명령의 소스 인수는 로컬 디렉터리 또는 *pod* 디렉터리를 가리켜야 합니다*.* 개별 파일 은 지원되지 않습니다*.*

*Pod* 디렉터리를 지정할 때는 디렉터리 이름 앞에 *Pod* 이름을 붙여야 합니다*.*

*<pod name>:<dir>*

디렉터리 이름이 경로 구분자*(/)*<sup>로</sup> 끝나는 경우 디렉터리의 콘텐츠만 대상에 복사됩니다*.* 그러지 않으면 디렉터리 및 해당 콘텐츠가 대상에 복사됩니다*.*

복사 대상 지정

*oc rsync* 명령의 대상 인수는 디렉터리를 가리켜야 합니다*.* 해당 디렉터리가 존재하지 않지만 *rsync*가 복사에 사용되는 경우 사용자를 위해 디렉터리가 생성됩니다*.*

대상의 파일 삭제

*--delete* 플래그는 로컬 디렉터리에 없는 파일을 원격 디렉터리에서 삭제하는 데 사용할 수 있습 니다*.*

파일 변경 시 연속 동기화

*--watch* 옵션을 사용하면 명령에서 파일 시스템 변경의 소스 경로를 모니터링하고 변경이 발생 하면 변경 사항을 동기화합니다*.* 이 인수를 사용하면 명령이 영구적으로 실행됩니다*.*

빠르게 변경되는 파일 시스템으로 인해 동기화를 연속으로 호출하지 않도록 동기화는 잠시 후에 수행됩니다*.*

*--watch* 옵션을 사용할 때의 동작은 일반적으로 *oc rsync*에 전달되는 인수를 포함하여 *oc rsync*를 수동으로 반복해서 호출하는 것과 사실상 동일합니다*.* 따라서 *-delete*와 같이 *oc rsync*를 수 동으로 호출하는 데 사용하는 것과 같은 플래그를 통해 해당 동작을 제어할 수 있습니다*.*

*7.6.2.* 컨테이너에서 또는 컨테이너에 파일 복사

컨테이너에서 또는 컨테이너에 로컬 파일 복사 지원 기능은 *CLI*에 빌드됩니다*.*

사전 요구 사항

*oc rsync*<sup>로</sup> 작업할 때 다음 사항에 유의하십시오*.*

*rsync*가 설치되어 있어야 합니다*. oc rsync* 명령은 클라이언트 머신 및 원격 컨테이너에 있 는 경우 로컬 *rsync* 툴을 사용합니다*.*

*rsync*가 로컬이나 원격 컨테이너에 없는 경우 *tar* 아카이브는 로컬에 생성된 후 컨테이너로 전송되며*,* 여기에서 *tar* 유틸리티를 통해 파일이 추출됩니다*.* 원격 컨테이너에서 *tar*를 사용할 수 없는 경우 복사가 실패합니다*.*

*tar* 복사 방법에서는 *oc rsync*와 동일한 기능을 제공하지 않습니다*.* 예를 들어 *oc rsync*는 대 상 디렉터리가 존재하지 않는 경우 대상 디렉터리를 생성하고 소스와 대상 간에 다른 파일만 보냅 니다*.*

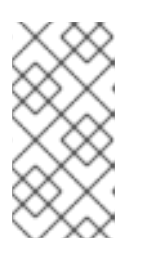

참고

*Windows*에서는 *oc rsync* 명령과 함께 사용할 수 있도록 *cwRsync* 클라이 언트를 설치하고 *PATH*에 추가해야 합니다*.*

절차

로컬 디렉터리를 *Pod* 디렉터리에 복사하려면 다음을 수행합니다*.*

*\$ oc rsync <local-dir> <pod-name>:/<remote-dir> -c <container-name>*

예를 들면 다음과 같습니다*.*

*\$ oc rsync /home/user/source devpod1234:/src -c user-container*

*Pod* 디렉터리를 로컬 디렉터리에 복사하려면 다음을 수행합니다*.*

*\$ oc rsync devpod1234:/src /home/user/source*

출력 예

*\$ oc rsync devpod1234:/src/status.txt /home/user/*

*7.6.3.* 고급 *Rsync* 기능 사용

*oc rsync* 명령은 표준 *rsync*보다 적은 수의 명령줄 옵션을 표시합니다*. oc rsync*에서 사용할 수 없는 표준 *rsync* 명령줄 옵션*(*예*: --exclude-from=FILE* 옵션*)*을 사용하려는 경우 표준 *rsync*의 *--rsh(-e)* 옵션 또는 *RSYNC\_RSH* 환경 변수를 다음과 같이 해결 방법으로 사용할 수 있습니다*.*

*\$ rsync --rsh='oc rsh' --exclude-from=<file\_name> <local-dir> <pod-name>:/<remote-dir>*

또는 다음을 수행합니다*.*

*RSYNC\_RSH* 변수를 내보냅니다*.*

*\$ export RSYNC\_RSH='oc rsh'*

그런 다음 *rsync* 명령을 실행합니다*.*

*\$ rsync --exclude-from=<file\_name> <local-dir> <pod-name>:/<remote-dir>*

위의 두 가지 예 모두 *oc rsh*를 원격 쉘 프로그램으로 사용하여 원격 *Pod*에 연결할 수 있도록 표준 *rsync*를 구성하고 *oc rsync*를 실행하는 대신 사용할 수 있습니다*.*

*7.7. OPENSHIFT CONTAINER PLATFORM* 컨테이너에서 원격 명령 실행

*CLI*를 사용하여 *OpenShift Container Platform* 컨테이너에서 원격 명령을 실행할 수 있습니다*.*

*7.7.1.* 컨테이너에서 원격 명령 실행

원격 컨테이너 명령 실행을 위한 지원은 *CLI*에 빌드됩니다*.*

프로세스

컨테이너에서 명령을 실행하려면 다음을 수행합니다*.*

*\$ oc exec <pod> [-c <container>] -- <command> [<arg\_1> ... <arg\_n>]*

예를 들면 다음과 같습니다*.*

*\$ oc exec mypod date*

출력 예

*Thu Apr 9 02:21:53 UTC 2015*

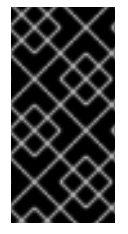

중요

[보안상의](https://access.redhat.com/errata/RHSA-2015:1650) 이유로 *cluster-admin* 사용자가 명령을 실행하는 경우를 제외하고 권한 있는 컨테이너에 액세스하면 *oc exec* 명령이 작동하지 않습니다*.*

*7.7.2.* 클라이언트에서 원격 명령을 시작하는 프로토콜

클라이언트는 *Kubernetes API* 서버에 대한 요청을 발행하여 컨테이너에서 원격 명령 실행을 시작합 니다*.*

*/proxy/nodes/<node\_name>/exec/<namespace>/<pod>/<container>?command=<command>*

위 *URL*에서

*<node\_name>*은 노드의 *FQDN*입니다*.*

*<namespace>*는 대상 *Pod*의 프로젝트입니다*.*

- *<pod>*는 대상 *Pod*의 이름입니다*.*
- *<container>*는 대상 컨테이너의 이름입니다*.*
- *<command>*는 실행하기를 원하는 명령입니다*.*

예를 들면 다음과 같습니다*.*

 $\bullet$ 

*/proxy/nodes/node123.openshift.com/exec/myns/mypod/mycontainer?command=date*

또한 클라이언트는 요청에 매개변수를 추가하여 다음에 대한 여부를 표시할 수 있습니다*.*

- 클라이언트에서 원격 컨테이너의 명령*(stdin)*에 입력을 보내야 합니다*.*
- 클라이언트의 터미널이 *TTY*입니다*.*
- 원격 컨테이너의 명령에서 *stdout*의 출력을 클라이언트로 보내야 합니다*.*
- 원격 컨테이너의 명령에서 *stderr*의 출력을 클라이언트로 보내야 합니다*.*

클라이언트는 *API* 서버로 *exec* 요청을 보낸 후 다중 스트림을 지원하는 연결로 연결을 업그레이드합 니다*.* 현재 구현에서는 *HTTP/2* 를 사용합니다*.*

클라이언트는 *stdin, stdout, stderr*에 대해 각각 하나의 스트림을 생성합니다*.* 클라이언트는 스트림을 구분하기 위해 스트림의 *streamType* 헤더를 *stdin, stdout, stderr* 중 하나로 설정합니다*.*

클라이언트는 원격 명령 실행 요청을 완료하면 모든 스트림*,* 업그레이드된 연결*,* 기본 연결을 종료합니 다*.*

*7.8.* 포트 전달을 사용하여 컨테이너의 애플리케이션에 액세스

*OpenShift Container Platform*에서는 *Pod*<sup>로</sup> 포트를 전달할 수 있습니다*.*

*7.8.1.* 포트 전달 이해

*CLI*를 사용하여 하나 이상의 로컬 포트를 *Pod*<sup>로</sup> 전달할 수 있습니다*.* 이 경우 지정된 포트 또는 임의의 포트에서 로컬로 수신 대기하고 *Pod*의 지정된 포트와 데이터를 주고받을 수 있습니다*.*

포트 전달 기능을 위한 지원은 *CLI*에 빌드되어 있습니다*.*

*\$ oc port-forward <pod> [<local\_port>:]<remote\_port> [...[<local\_port\_n>:]<remote\_port\_n>]*

*CLI*는 사용자가 지정한 각 로컬 포트에서 수신 대기하고 아래에 설명된 프로토콜을 사용하여 전달합니 다*.*

포트는 다음 형식을 사용하여 지정할 수 있습니다*.*

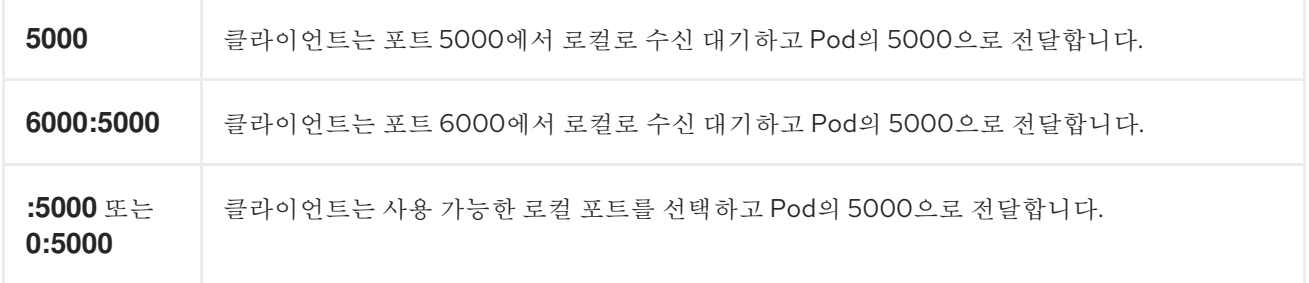

*OpenShift Container Platform*은 클라이언트의 포트 전달 요청을 처리합니다*.* 요청이 수신되면 *OpenShift Container Platform*에서 응답을 업그레이드하고 클라이언트에서 포트 전달 스트림을 생성할 때까지 기다립니다*. OpenShift Container Platform*에서 새 스트림을 수신하면 스트림과 *Pod*의 포트 간 데이터를 복사합니다*.*

구조적으로 *Pod*의 포트로 전달할 수 있는 옵션이 있습니다*.* 지원되는 *OpenShift Container Platform* 구현에서는 노드 호스트에서 직접 *nsenter*를 호출하여 *Pod*의 네트워크 네임스페이스에 입력한 다음 *socat*을 호출하여 스트림과 *Pod* 포트 사이의 데이터를 복사합니다*.* 그러나 사용자 정의 구현에는 *nsenter* 및 *socat*을 실행하는 *helper Pod* 실행을 포함할 수 있으므로 이러한 바이너리를 호스트에 설치 할 필요가 없습니다*.*

*7.8.2.* 포트 전달 사용

*CLI*를 사용하여 하나 이상의 로컬 포트를 *Pod*<sup>로</sup> 포트 전달할 수 있습니다*.*

프로세스

다음 명령을 사용하여 *Pod*의 지정된 포트에서 수신 대기합니다*.*

*\$ oc port-forward <pod> [<local\_port>:]<remote\_port> [...[<local\_port\_n>:]<remote\_port\_n>]*

예를 들면 다음과 같습니다*.*

다음 명령을 사용하여 포트 *5000* 및 *6000*에서 로컬로 수신 대기하고 *Pod*의 포트 *5000* 및 *6000*에서 또는 해당 포트로 데이터를 전달합니다*.*

*\$ oc port-forward <pod> 5000 6000*

출력 예

*Forwarding from 127.0.0.1:5000 -> 5000 Forwarding from [::1]:5000 -> 5000 Forwarding from 127.0.0.1:6000 -> 6000 Forwarding from [::1]:6000 -> 6000*

다음 명령을 사용하여 포트 *8888*에서 로컬로 수신 대기하고 *Pod*의 *5000*으로 전달합니다*.*

*\$ oc port-forward <pod> 8888:5000*

출력 예

*Forwarding from 127.0.0.1:8888 -> 5000 Forwarding from [::1]:8888 -> 5000*

다음 명령을 사용하여 사용 가능한 포트에서 로컬로 수신 대기하고 *Pod*의 *5000*으로 전달합 니다*.*

*\$ oc port-forward <pod> :5000*

출력 예

*Forwarding from 127.0.0.1:42390 -> 5000 Forwarding from [::1]:42390 -> 5000*

또는 다음을 수행합니다*.*

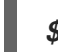

*\$ oc port-forward <pod> 0:5000*

*7.8.3.* 클라이언트에서 포트 전달을 시작하는 프로토콜

클라이언트는 *Kubernetes API* 서버에 대한 요청을 발행하여 *Pod*로의 포트 전달을 시작합니다*.*

*/proxy/nodes/<node\_name>/portForward/<namespace>/<pod>*

위 *URL*에서

 $\bullet$ 

*<node\_name>*은 노드의 *FQDN*입니다*.*

- *<namespace>*는 대상 *Pod*의 네임스페이스입니다*.*
- *<pod>*는 대상 *Pod*의 이름입니다*.*

예를 들면 다음과 같습니다*.*

*/proxy/nodes/node123.openshift.com/portForward/myns/mypod*

클라이언트는 *API* 서버로 포트 전달 요청을 보낸 후 다중 스트림을 지원하는 연결로 연결을 업그레이 드합니다*.* 현재 구현에서는 *[Hyptertext](https://httpwg.org/specs/rfc7540.html) Transfer Protocol Version 2(HTTP/2)* 를 사용합니다*.*

클라이언트는 *Pod*에 대상 포트가 포함된 *port* 헤더를 사용하여 스트림을 생성합니다*.* 스트림에 기록 된 모든 데이터는 *kubelet*을 통해 대상 *Pod* 및 포트로 전달됩니다*.* 마찬가지로 이렇게 전달된 연결에 대 해 *Pod*에서 전송되는 모든 데이터는 클라이언트의 동일한 스트림으로 다시 전달됩니다*.*

클라이언트는 포트 전달 요청을 완료하면 모든 스트림*,* 업그레이드된 연결*,* 기본 연결을 종료합니다*.*

*7.9.* 컨테이너의 *SYSCTL* 사용

*sysctl* 설정은 *Kubernetes*를 통해 노출되므로 사용자는 런타임에 컨테이너 내의 네임스페이스에 대한 특정 커널 매개변수를 수정할 수 있습니다*.* 네임스페이스가 지정된 *sysctl*만 *Pod*에 독립적으로 설정할 수 있습니다*. sysctl*이 노드 수준 이라고 하는 네임스페이스가 아닌 경우 *Node Tuning [Operator](https://access.redhat.com/documentation/en-us/openshift_container_platform/4.10/html-single/scalability_and_performance/#using-node-tuning-operator)* 와 같은 *sysctl*을 설정하는 다른 방법을 사용해야 합니다*.* 또한 기본적으로 안전한 것으로 간주되는 *sysctl*만 허용 목록에 포함됩니다*.* 노드의 다른 안전하지 않은 *sysctl*을 사용자에게 제공하도록 수동으로 활성화할 수 있습니다*.*

#### *7.9.1. sysctl* 정보

*Linux*에서 *sysctl* 인터페이스를 사용하면 관리자가 런타임에 커널 매개변수를 수정할 수 있습니다*.* 매 개변수는 */proc/sys/* 가상 프로세스 파일 시스템을 통해 사용할 수 있습니다*.* 해당 매개변수는 다음과 같 이 다양한 하위 시스템에 적용됩니다*.*

커널*(*공용 접두사*: kernel.)*

네트워킹*(*공용 접두사*: net.)*

가상 메모리*(*공용 접두사*: vm.)*

*MDADM(*공용 접두사*: dev.)*

커널 [설명서](https://www.kernel.org/doc/Documentation/sysctl/README)에 더 많은 하위 시스템이 설명되어 있습니다*.* 모든 매개변수 목록을 가져오려면 다음을 실 행합니다*.*

# *\$ sudo sysctl -a*

*7.9.1.1.* 네임스페이스 지정 *sysctl* 및 노드 수준 *sysctl* 비교

대다수의 *sysctl*은 *Linux* 커널에 네임스페이스가 지정됩니다*.* 즉 노드의 각 *Pod*에 개별적으로 설정할 수 있습니다*. Kubernetes* 내의 *Pod* 컨텍스트에서 *sysctl*에 액세스하려면 네임스페이스를 지정해야 합니 다*.*

다음 *sysctl*은 네임스페이스로 알려져 있습니다*.*

*kernel.shm\**

*kernel.msg\**

- *kernel.sem*
- *fs.mqueue.\**

또한 *net.\** 그룹에 있는 대부분의 *sysctl*은 네임스페이스로 알려져 있습니다*.* 해당 네임스페이스 채택 은 커널 버전 및 배포자에 따라 다릅니다*.*

네임스페이스가 지정되지 않은 *Sysctl*은 노드 수준이라고 하며 노드의 기본 *Linux* 배포*(*예*: /etc/sysctls.conf* 파일 수정*)*를 통해 또는 권한 있는 컨테이너에 데몬 세트를 사용하여 클러스터 관리자 가 수동으로 설정해야 합니다*. Node Tuning Operator*를 사용하여 노드 수준 *sysctl*을 설정할 수 있습니 다*.*

참고

특수 *sysctl*이 있는 노드를 테인트로 표시하는 것이 좋습니다*.* 이러한 *sysctl* 설정이 필요한 노드에만 *Pod*를 예약하십시오*.* 테인트 및 허용 오차 기능을 사용하여 노드를 표시 합니다*.*

*7.9.1.2.* 안전한 *sysctl* 및 안전하지 않은 *sysctl* 비교

*sysctl*은 안전한 *sysctl* 및 안전하지 않은 *sysctl*<sup>로</sup> 그룹화됩니다*.*

*sysctl*이 안전한 것으로 간주되려면 적절한 네임스페이스를 사용해야 하며 동일한 노드의 *Pod* 간에 올바르게 격리되어야 합니다*.* 즉 하나의 *Pod*에 *sysctl*을 설정하면 다음과 같은 결과가 발생하지 않아야 합니다*.*

- 노드의 다른 *Pod*에 영향을 미침
	- 노드 상태 손상

 $\bullet$ 

*Pod*의 리소스 제한을 벗어나는 *CPU* 또는 메모리 리소스 확보

*OpenShift Container Platform*에서는 안전 설정에 있는 다음 *sysctl*을 지원하거나 허용 목록에 추가 합니다*.*

- *kernel.shm\_rmid\_forced*
- *net.ipv4.ip\_local\_port\_range*
- *net.ipv4.tcp\_syncookies*
	- *net.ipv4.ping\_group\_range*

안전한 *sysctl*은 모두 기본적으로 활성화됩니다*. Pod* 사양을 수정하여 *Pod*에서 *sysctl*을 사용할 수 있습니다*.*

*OpenShift Container Platform*에서 허용 목록에 추가하지 않은 *sysctl*은 *OpenShift Container Platform*에서 안전하지 않은 것으로 간주합니다*. sysctl*을 안전한 것으로 간주하기 위해서는 네임스페이 스만으로는 충분하지 않습니다*.*

안전하지 않은 *sysctl*은 기본적으로 모두 비활성화되어 있으며 클러스터 관리자가 노드별로 수동으로 활성화해야 합니다*.* 안전하지 않은 *sysctl*이 비활성화된 *Pod*는 예약은 되지만 시작되지 않습니다*.*

출력 예

*NAME READY STATUS RESTARTS AGE hello-pod 0/1 SysctlForbidden 0 14s*

*7.9.2. Pod*의 *sysctl* 설정

*Pod*의 *securityContext*를 사용하여 *Pod*에 *sysctl*을 설정할 수 있습니다*. securityContext*는 동일한 *Pod*의 모든 컨테이너에 적용됩니다*.*

안전한 *sysctl*은 기본적으로 허용됩니다*.* 안전하지 않은 *sysctl*이 있는 *Pod*는 클러스터 관리자가 해당 노드에 대해 안전하지 않은 *sysctl*을 명시적으로 활성화하지 않는 한 어떠한 노드에서도 시작되지 않습니 다*.* 노드 수준 *sysctl*과 마찬가지로 노드에 테인트 및 허용 오차 기능을 사용하여 해당 *Pod*를 올바른 노드 에 예약합니다*.*

다음 예제에서는 *Pod securityContext* 를 사용하여 안전한 *sysctl kernel.shm\_rmid\_forced* 와 안전 하지 않은 *sysctl*인 *net.core.somaxconn* 및 *kernel.msgmax* 를 설정합니다*.* 사양에서는 안전 및 안전하 지 않은 *sysctl*이 구분되지 않습니다*.*

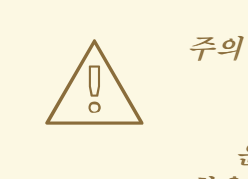

운영 체제가 불안정해지는 것을 방지하기 위해 *sysctl* 매개변수 수정이 미치는 영 향을 파악한 후에만 수정하십시오*.*

프로세스

안전한 *sysctl* 및 안전하지 않은 *sysctl*을 사용하려면 다음을 수행합니다*.*

1.

다음 예제와 같이 *Pod*를 정의하는 *YAML* 파일을 수정하고 *securityContext* 사양을 추가합 니다*.*

*apiVersion: v1 kind: Pod metadata: name: sysctl-example spec: securityContext: sysctls: - name: kernel.shm\_rmid\_forced value: "0" - name: net.core.somaxconn value: "1024" - name: kernel.msgmax value: "65536" ...*

2.

*Pod*를 생성합니다*.*

*\$ oc apply -f <file-name>.yaml*

안전하지 않은 *sysctl*을 노드에 사용할 수 없는 경우 *Pod*는 예약되지만 배포되지는 않습니 다*.*

*\$ oc get pod*

출력 예

*NAME READY STATUS RESTARTS AGE hello-pod 0/1 SysctlForbidden 0 14s*

*7.9.3.* 안전하지 않은 *sysctl* 활성화

클러스터 관리자는 고성능 또는 실시간 애플리케이션 튜닝과 같이 매우 특별한 상황에 대해 안전하지 않은 특정 *sysctl*을 허용할 수 있습니다*.*

안전하지 않은 *sysctl*을 사용하려면 클러스터 관리자가 특정 유형의 노드에 대해 개별적으로 활성화해 야 합니다*. sysctl*에 네임스페이스가 지정되어 있어야 합니다*.*

보안 컨텍스트 제약 조건의 *allowedUnsafeSysctls* 필드에 *sysctls* 목록 또는 *sysctl* 패턴 목록을 지정

하여 *Pod*에 설정된 *sysctl*을 추가로 제어할 수 있습니다*.*

*allowedUnsafeSysctls* 옵션은 고성능 또는 실시간 애플리케이션 튜닝과 같은 특정 요구 사 항을 제어합니다*.*

주의 

안전하지 않은 상태의 특성으로 인해 안전하지 않은 *sysctl*을 사용하는 경우 사용 자가 위험을 감수해야 하고 부적절한 컨테이너 동작*,* 리소스 부족 또는 노드 중단과 같은 심각한 문제가 발생할 수 있습니다*.*

프로세스

1.

안전하지 않은 *sysctl*이 있는 컨테이너가 실행될 머신 구성 풀에 라벨을 추가합니다*.*

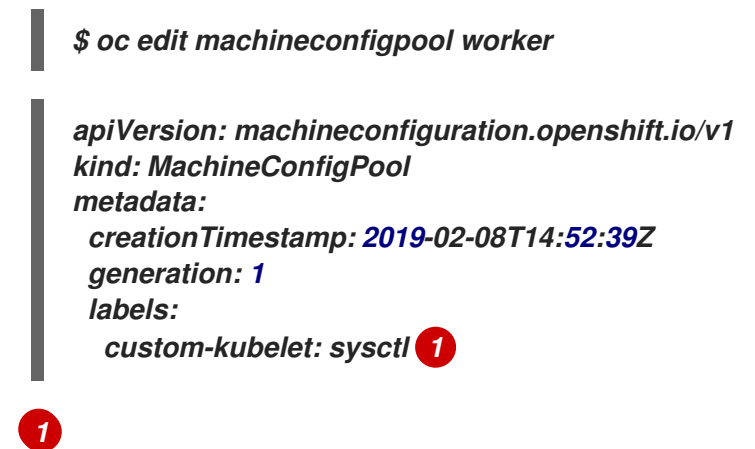

<span id="page-447-0"></span>*key: pair* 라벨을 추가합니다*.*

2.

*KubeletConfig CR(*사용자 정의 리소스*)*을 생성합니다*.*

*apiVersion: machineconfiguration.openshift.io/v1 kind: KubeletConfig metadata: name: custom-kubelet spec: machineConfigPoolSelector: matchLabels: custom-kubelet: sysctl 1*

<span id="page-448-1"></span><span id="page-448-0"></span>*kubeletConfig: allowedUnsafeSysctls: 2 - "kernel.msg\*" - "net.core.somaxconn"*

머신 구성 풀에서 라벨을 지정합니다*.*

허용할 안전하지 않은 *sysctl*을 나열합니다*.*

3.

*[1](#page-448-0)*

*[2](#page-448-1)*

오브젝트를 생성합니다*.*

*\$ oc apply -f set-sysctl-worker.yaml*

*99-worker-XXXXXX-XXXXX-XXXX-XXXXX-kubelet* 형식으로 이름이 지정된 새 *MachineConfig* 오브젝트가 생성됩니다*.*

4.

*machineconfigpool* 오브젝트 상태 필드를 사용하여 클러스터가 재부팅될 때까지 기다립니 다*.*

예를 들면 다음과 같습니다*.*

*status: conditions: - lastTransitionTime: '2019-08-11T15:32:00Z' message: >- All nodes are updating to rendered-worker-ccbfb5d2838d65013ab36300b7b3dc13 reason: '' status: 'True' type: Updating*

클러스터가 준비되면 다음과 유사한 메시지가 표시됩니다*.*

*- lastTransitionTime: '2019-08-11T16:00:00Z' message: >- All nodes are updated with rendered-worker-ccbfb5d2838d65013ab36300b7b3dc13* *reason: '' status: 'True' type: Updated*

5.

클러스터가 준비되면 새 *MachineConfig* 오브젝트에 병합된 *KubeletConfig* 오브젝트가 있 는지 확인합니다*.*

*\$ oc get machineconfig 99-worker-XXXXXX-XXXXX-XXXX-XXXXX-kubelet -o json | grep ownerReference -A7*

```
"ownerReferences": [
  {
     "apiVersion": "machineconfiguration.openshift.io/v1",
     "blockOwnerDeletion": true,
     "controller": true,
     "kind": "KubeletConfig",
     "name": "custom-kubelet",
     "uid": "3f64a766-bae8-11e9-abe8-0a1a2a4813f2"
  }
]
```
이제 필요한 경우 *Pod*에 안전하지 않은 *sysctl*을 추가할 수 있습니다*.*

#### *8*장*.* 클러스터 작업

*8.1. OPENSHIFT CONTAINER PLATFORM* 클러스터에서 시스템 이벤트 정보 보기

*OpenShift Container Platform*의 이벤트는 *OpenShift Container Platform* 클러스터의 *API* 오브젝트 에 발생하는 이벤트를 기반으로 모델링됩니다*.*

*8.1.1.* 이벤트 이해

*OpenShift Container Platform*은 이벤트를 통해 리소스와 관계없이 실제 이벤트에 대한 정보를 기록 할 수 있습니다*.* 또한 개발자와 관리자는 통합된 방식으로 시스템 구성 요소에 대한 정보를 사용할 수 있 습니다*.*

*8.1.2. CLI*를 사용하여 이벤트 보기

*CLI*를 사용하여 지정된 프로젝트의 이벤트 목록을 가져올 수 있습니다*.*

프로세스

*[1](#page-450-0)*

프로젝트의 이벤트를 보려면 다음 명령을 사용합니다*.*

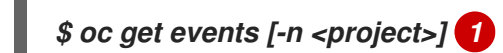

<span id="page-450-0"></span>프로젝트 이름입니다*.*

예를 들면 다음과 같습니다*.*

*\$ oc get events -n openshift-config*

출력 예

*LAST SEEN TYPE REASON OBJECT MESSAGE 97m Normal Scheduled pod/dapi-env-test-pod Successfully assigned openshift-config/dapi-env-test-pod to ip-10-0-171-202.ec2.internal 97m Normal Pulling pod/dapi-env-test-pod pulling image "gcr.io/google\_containers/busybox"*

*97m Normal Pulled pod/dapi-env-test-pod Successfully pulled image "gcr.io/google\_containers/busybox" 97m Normal Created pod/dapi-env-test-pod Created container 9m5s Warning FailedCreatePodSandBox pod/dapi-volume-test-pod Failed create pod sandbox: rpc error: code = Unknown desc = failed to create pod network sandbox k8s\_dapi-volume-test-pod\_openshift-config\_6bc60c1f-452e-11e9-9140- 0eec59c23068\_0(748c7a40db3d08c07fb4f9eba774bd5effe5f0d5090a242432a73eee66ba9 e22): Multus: Err adding pod to network "openshift-sdn": cannot set "openshift-sdn" ifname to "eth0": no netns: failed to Statfs "/proc/33366/ns/net": no such file or directory 8m31s Normal Scheduled pod/dapi-volume-test-pod Successfully assigned openshift-config/dapi-volume-test-pod to ip-10-0-171-202.ec2.internal*

*OpenShift Container Platform* 콘솔에서 프로젝트의 이벤트를 보려면 다음을 수행합니다*.*

- 1. *OpenShift Container Platform* 콘솔을 시작합니다*.*
- $\mathcal{L}$

홈 *→* 이벤트를 클릭하고 프로젝트를 선택합니다*.*

3.

이벤트를 표시할 리소스로 이동합니다*.* 예를 들면 홈 *→* 프로젝트 *→ <*프로젝트 이름*> → <*리소스 이름*>*과 같습니다*.*

*Pod* 및 배포와 같이 많은 오브젝트에는 자체 이벤트 탭도 있으며 해당 오브젝트와 관련 된 이벤트가 표시됩니다*.*

*8.1.3.* 이벤트 목록

이 섹션에서는 *OpenShift Container Platform*의 이벤트에 대해 설명합니다*.*

표 *8.1.* 구성 이벤트

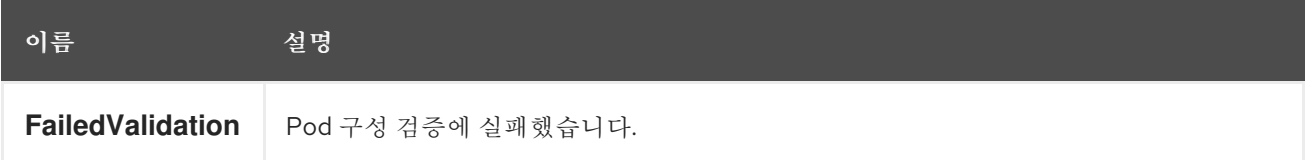

표 *8.2.* 컨테이너 이벤트

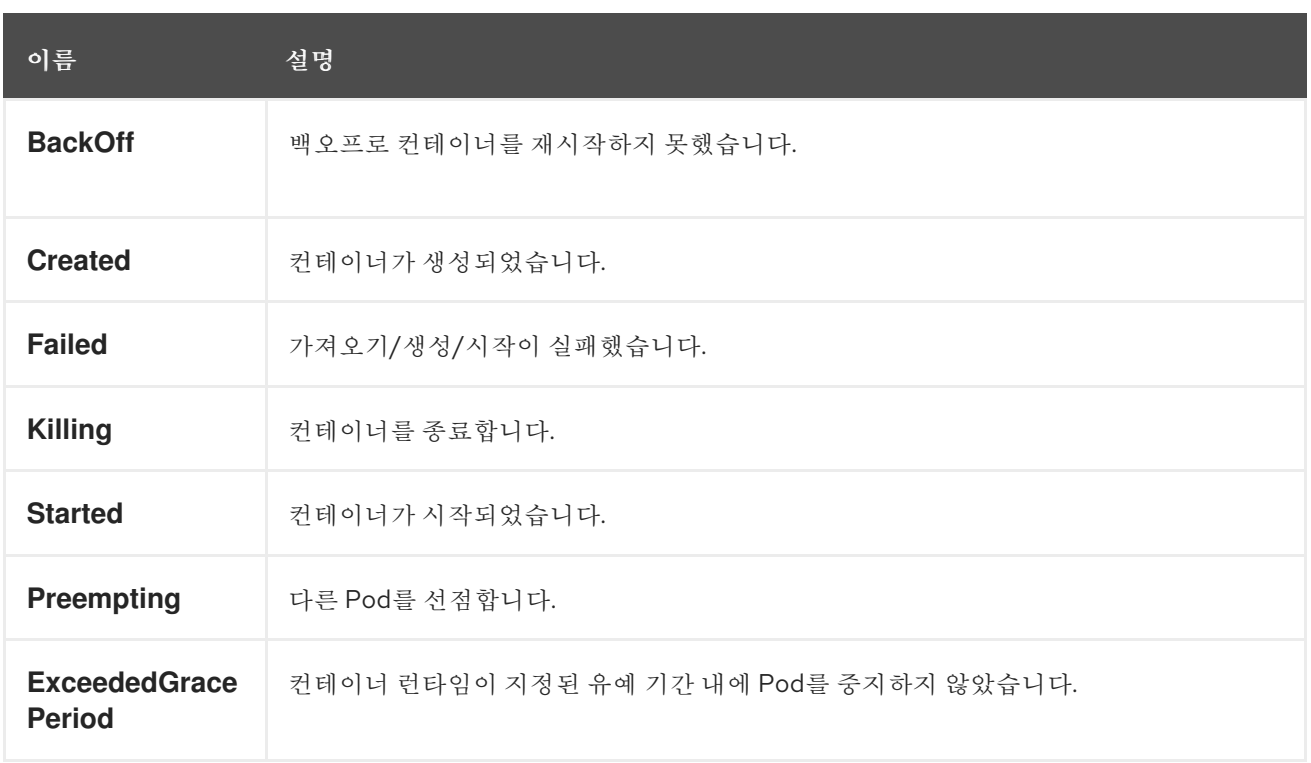

#### 표 *8.3.* 상태 이벤트

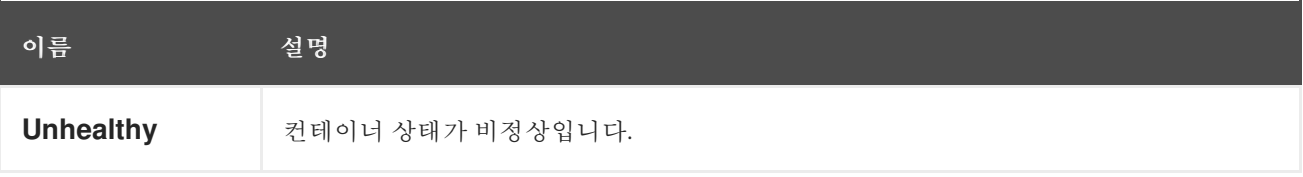

### 표 *8.4.* 이미지 이벤트

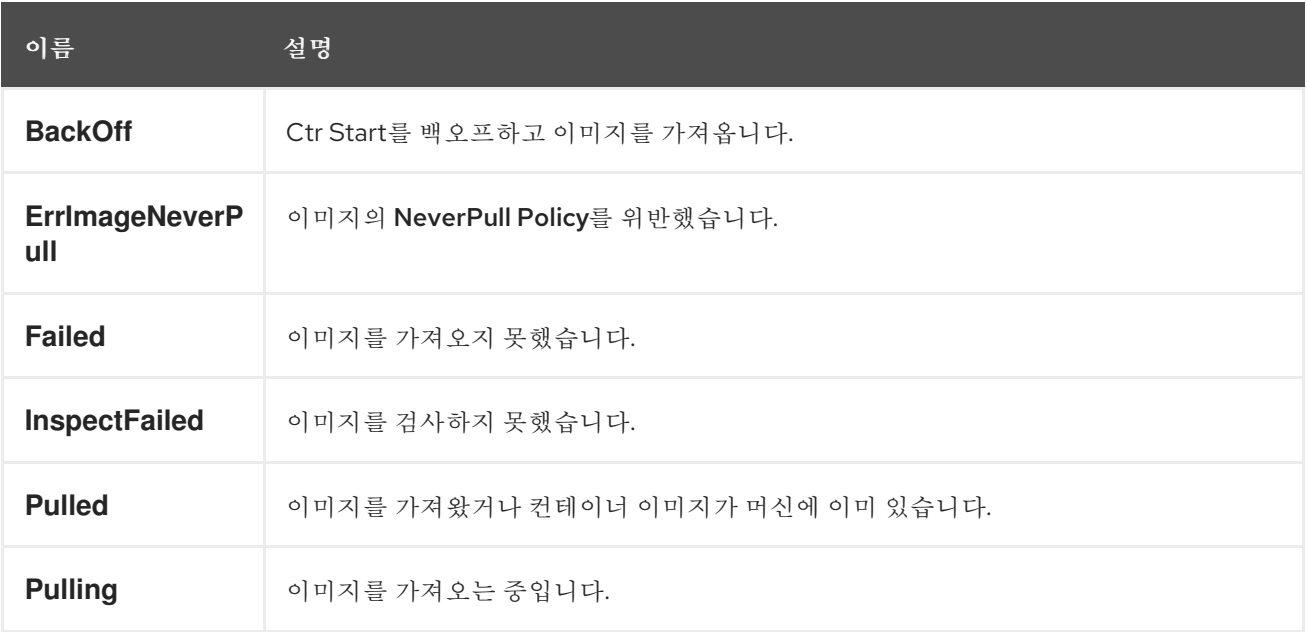

### 표 *8.5.* 이미지 관리자 이벤트

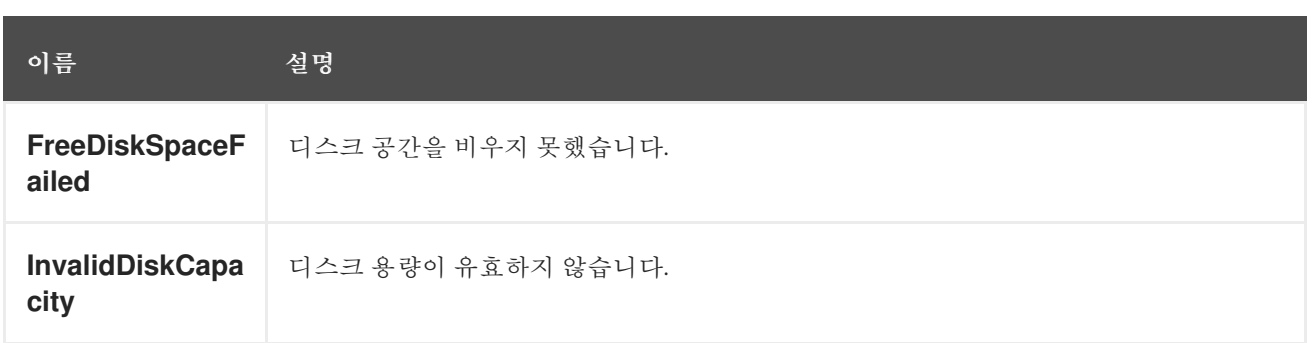

## 표 *8.6.* 노드 이벤트

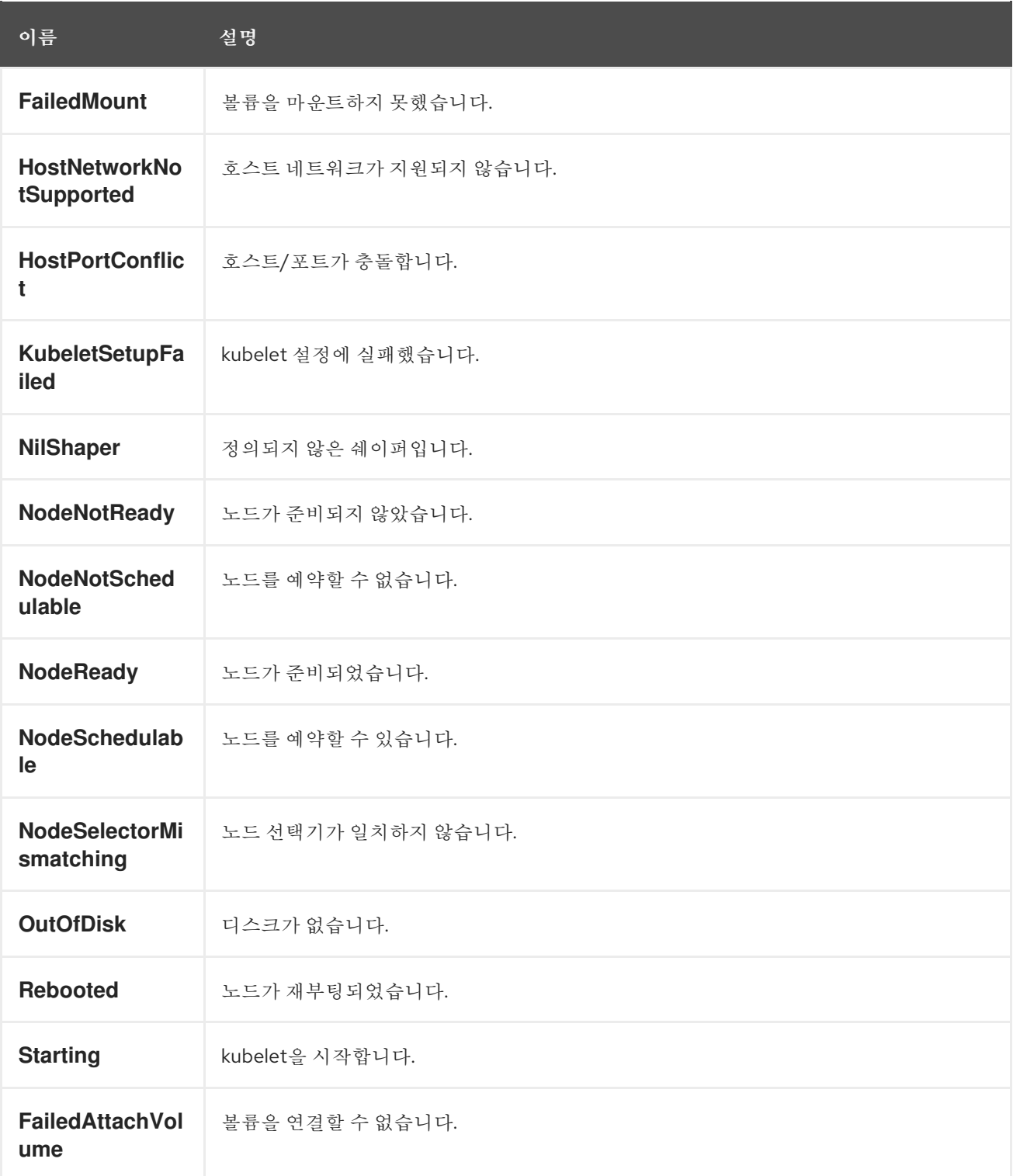

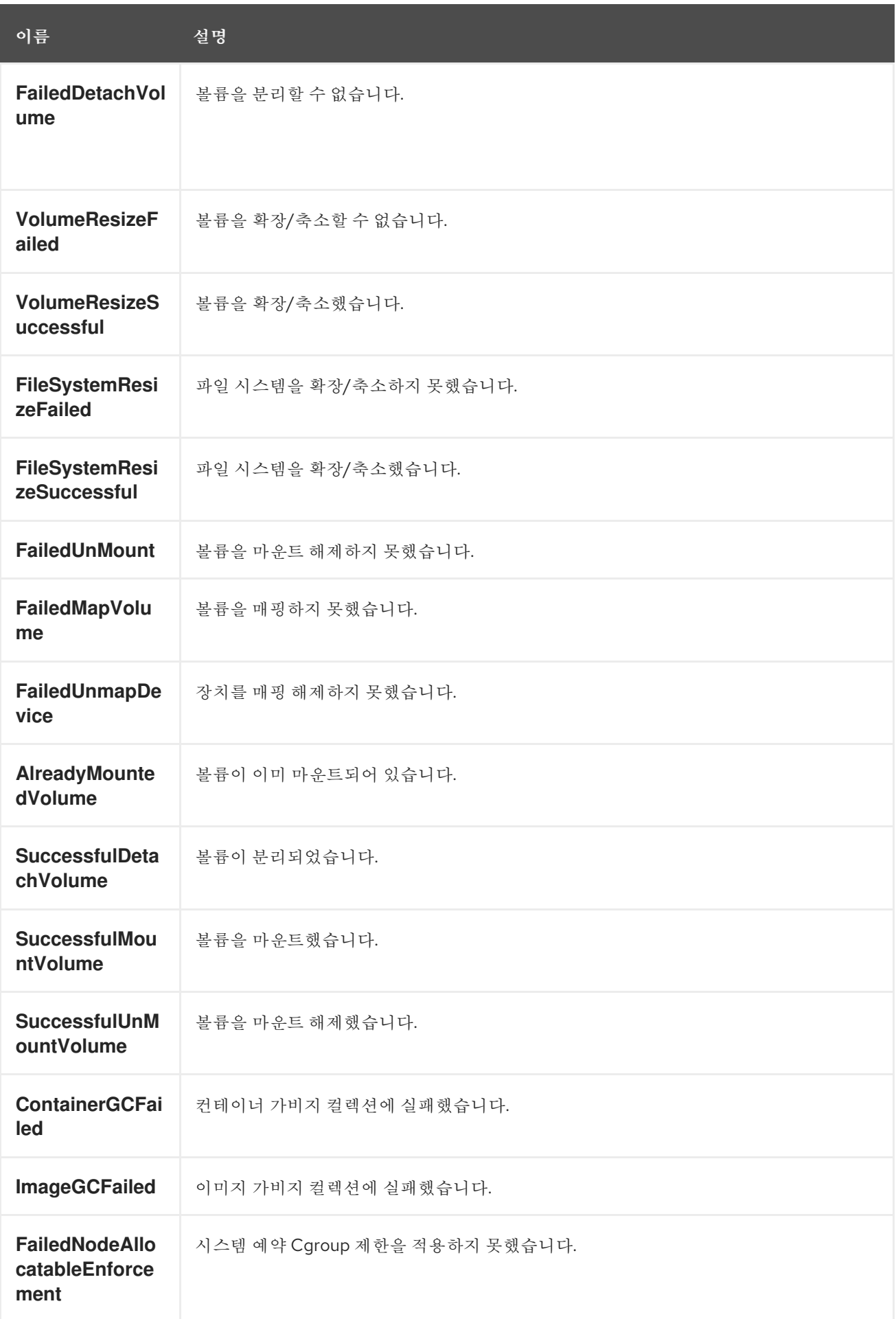

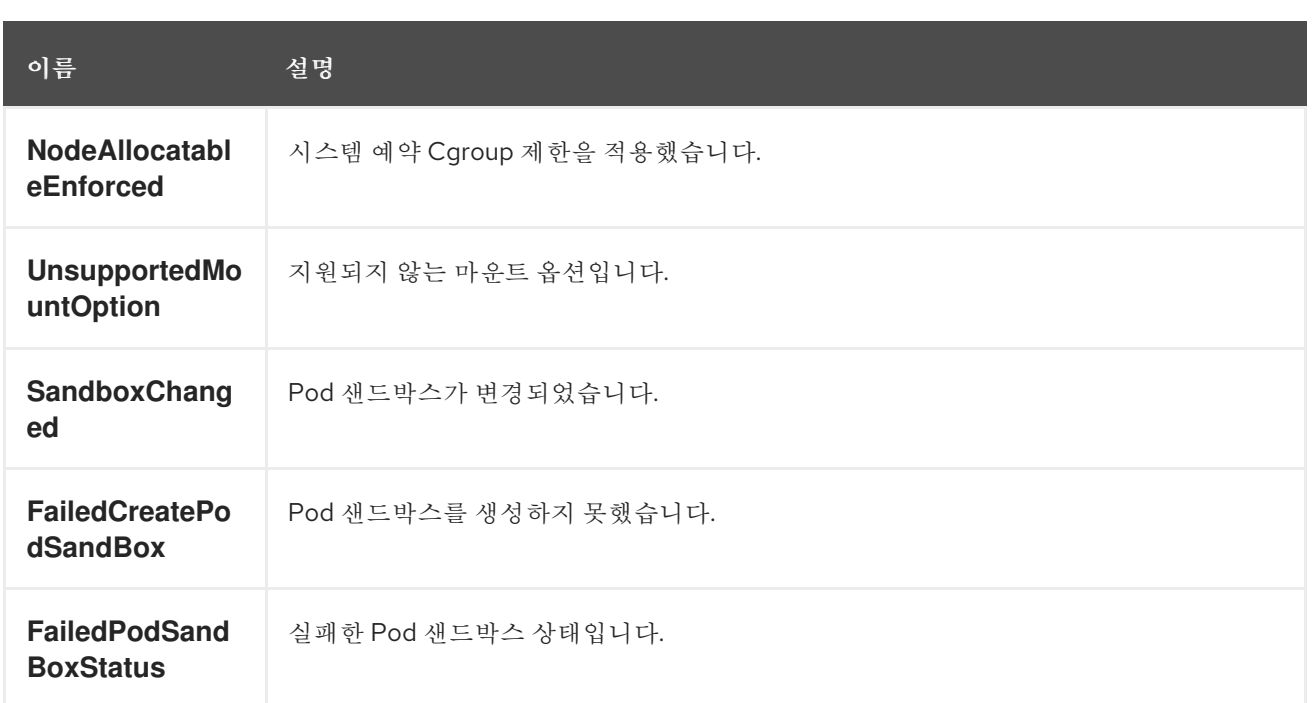

# 표 *8.7. Pod* 작업자 이벤트

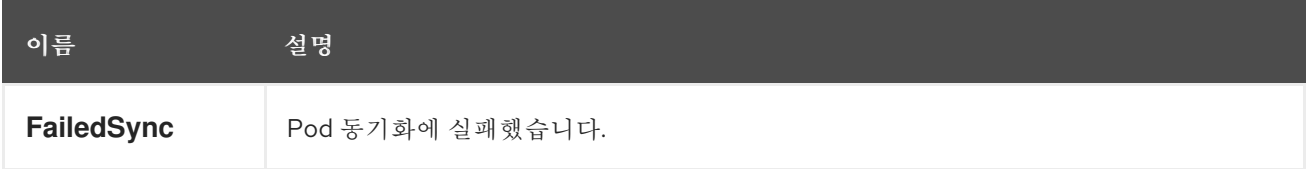

## 표 *8.8.* 시스템 이벤트

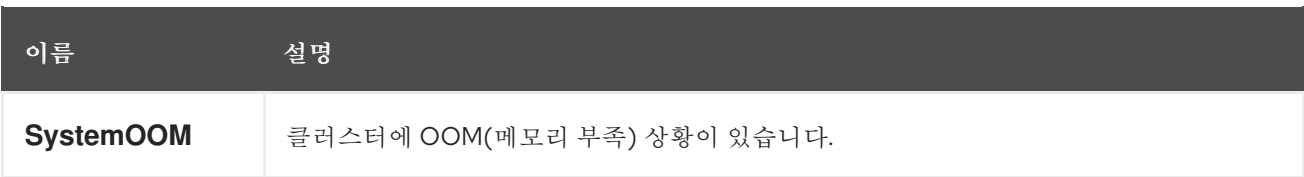

# 표 *8.9. Pod* 이벤트

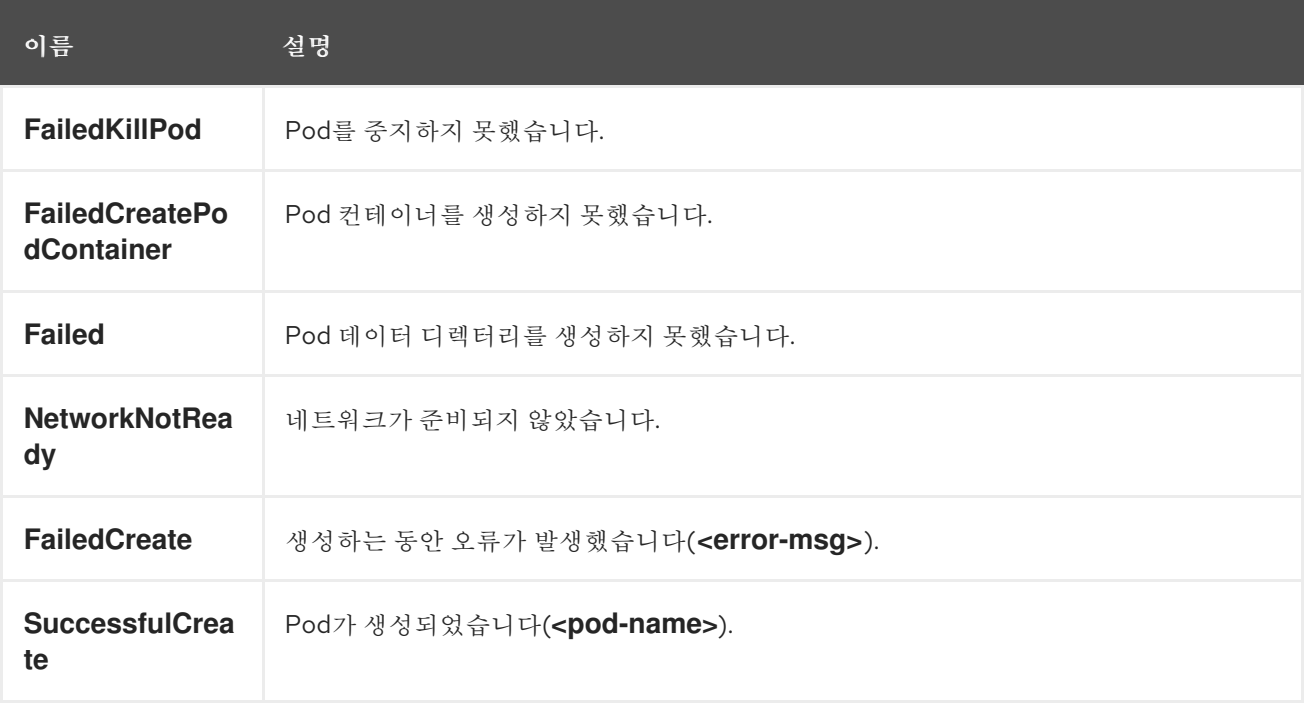

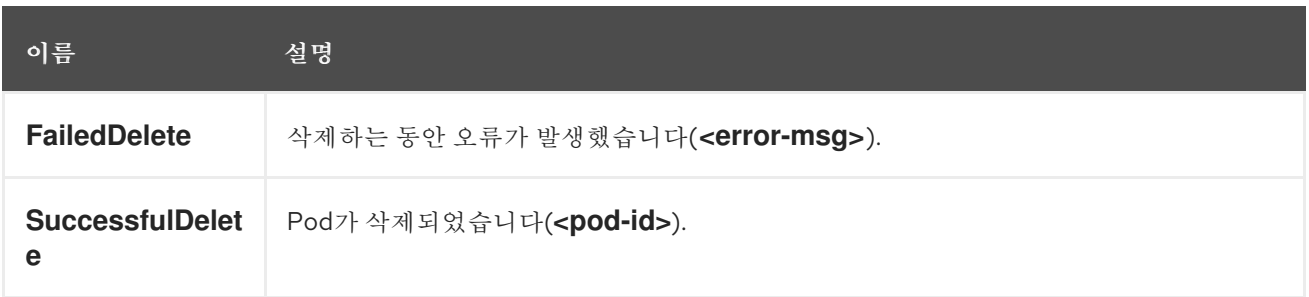

## 표 *8.10.* 수평 *Pod* 자동 스케일러 이벤트

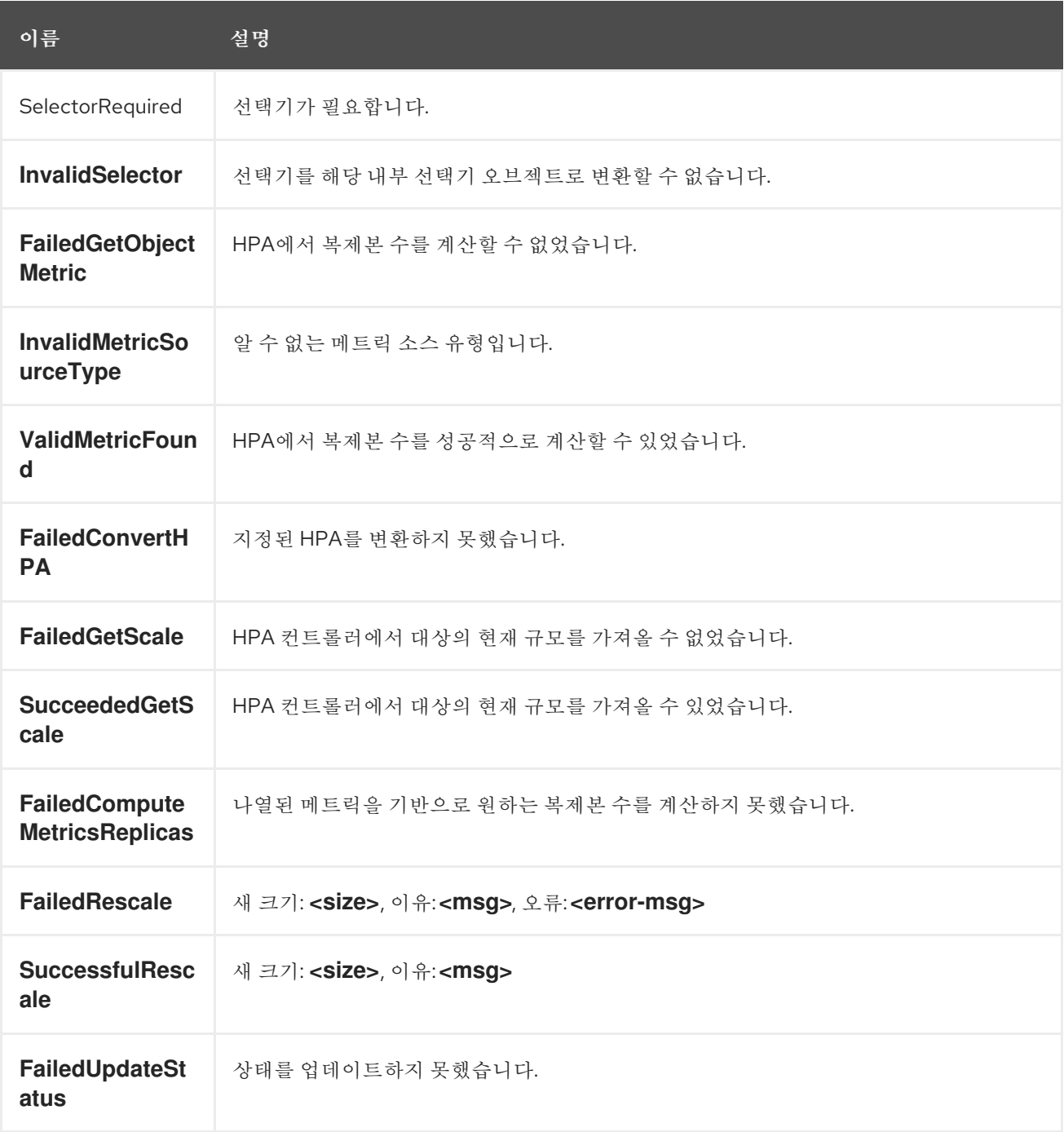

표 *8.11.* 네트워크 이벤트*(openshift-sdn)*

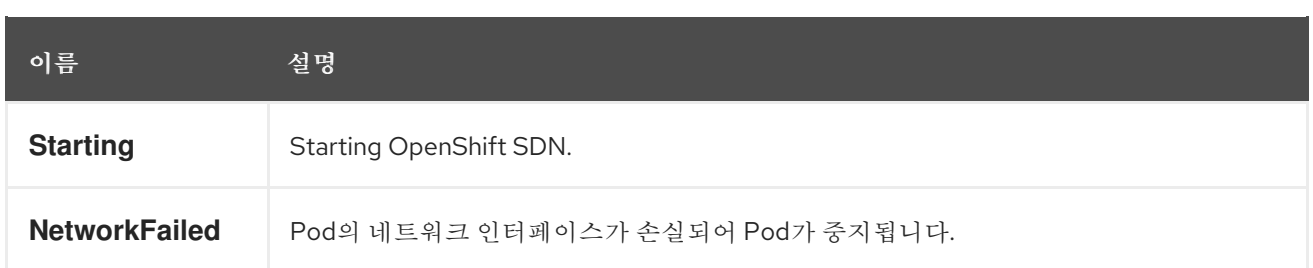

## 표 *8.12.* 네트워크 이벤트*(kube-proxy)*

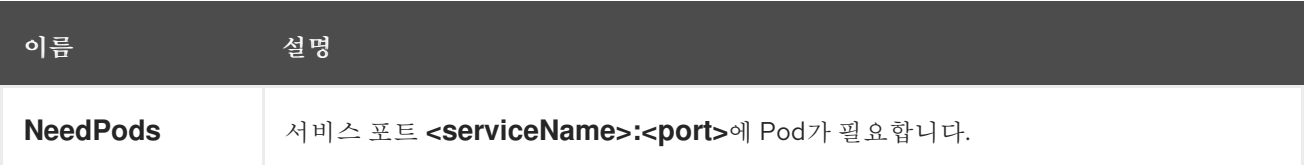

# 표 *8.13.* 볼륨 이벤트

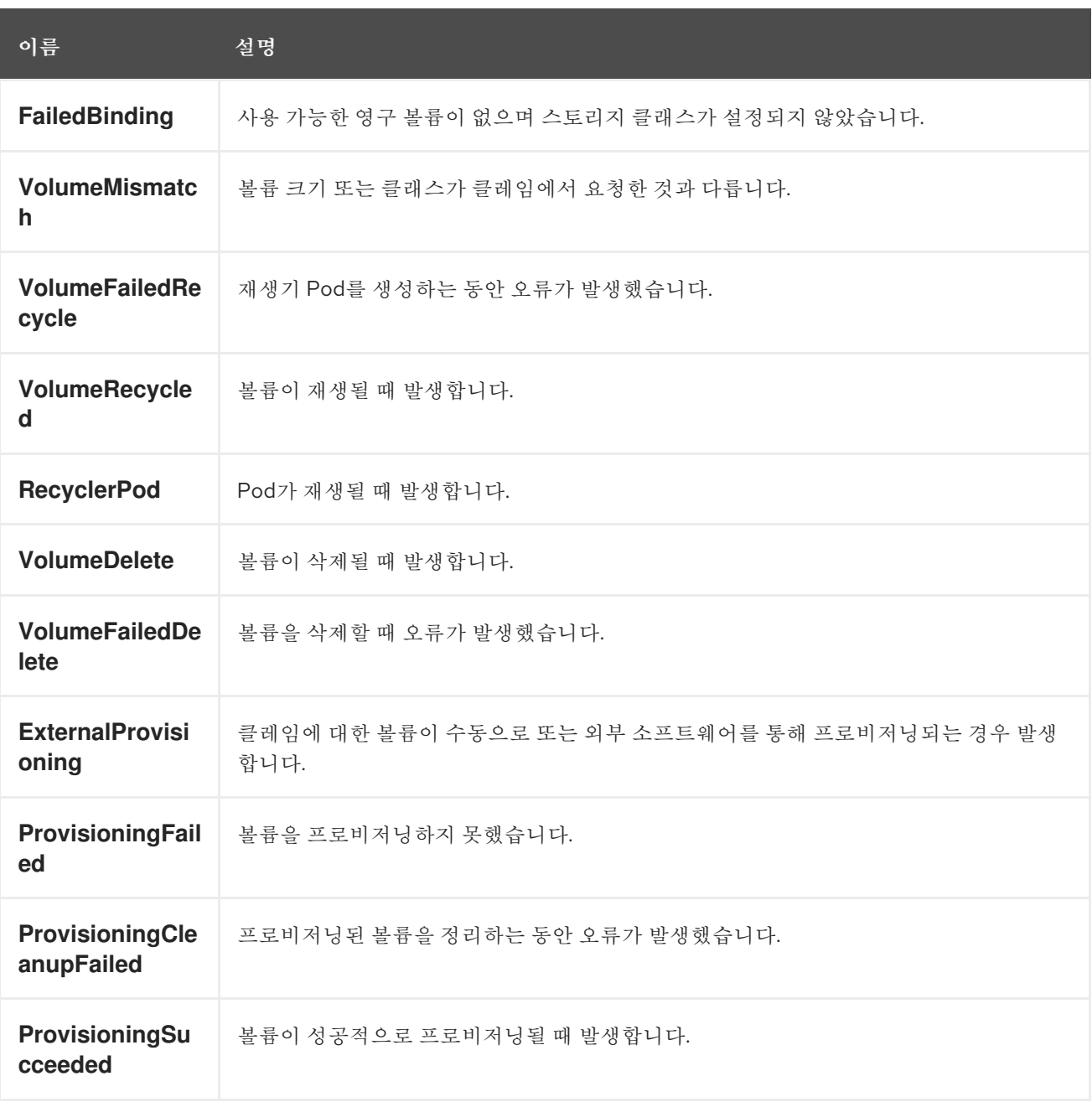

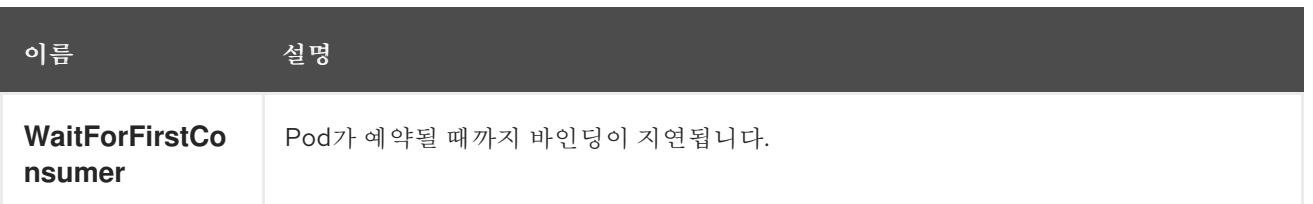

# 표 *8.14.* 라이프사이클 후크

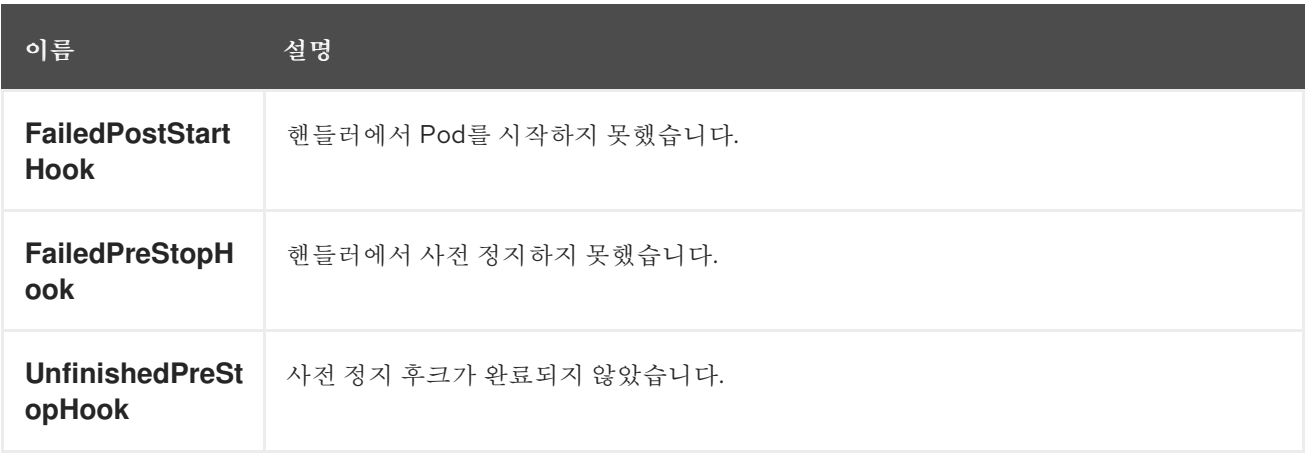

### 표 *8.15.* 배포

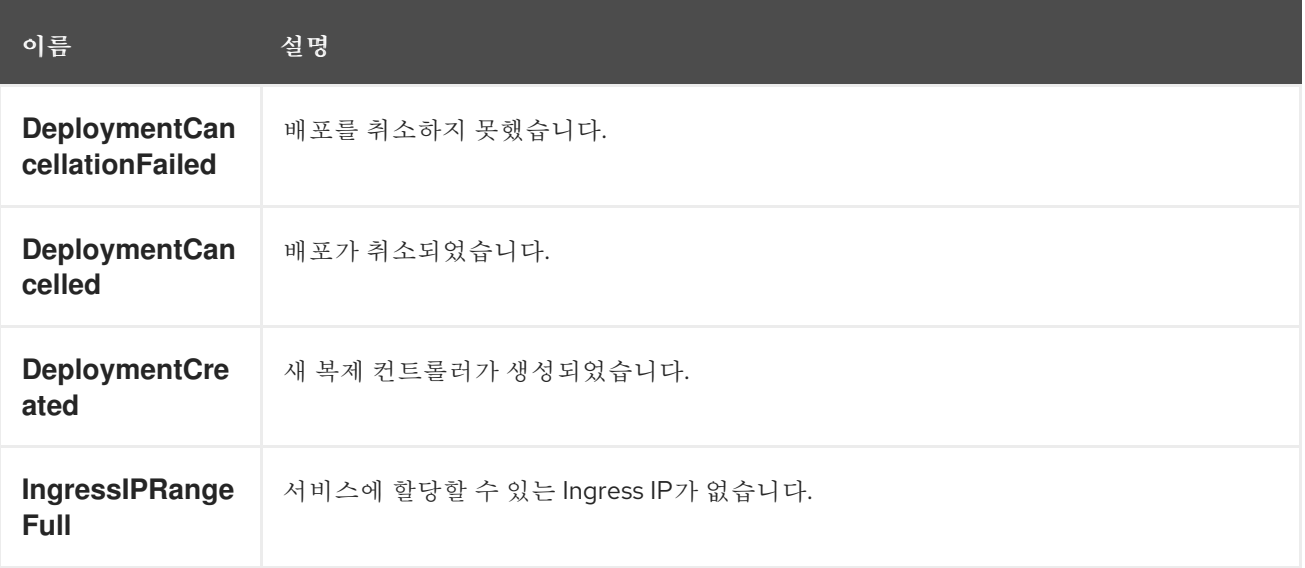

## 표 *8.16.* 스케줄러 이벤트

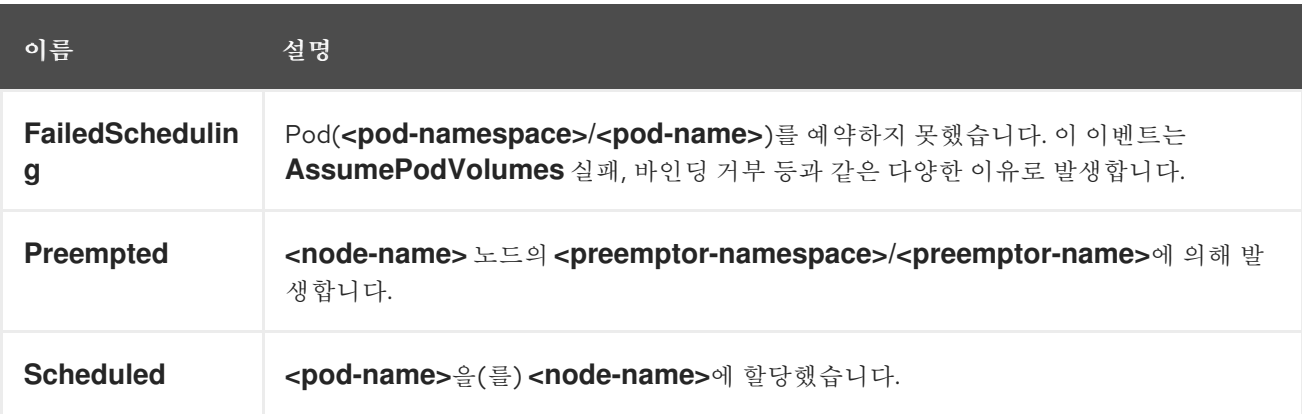

# 표 *8.17.* 데몬 세트 이벤트

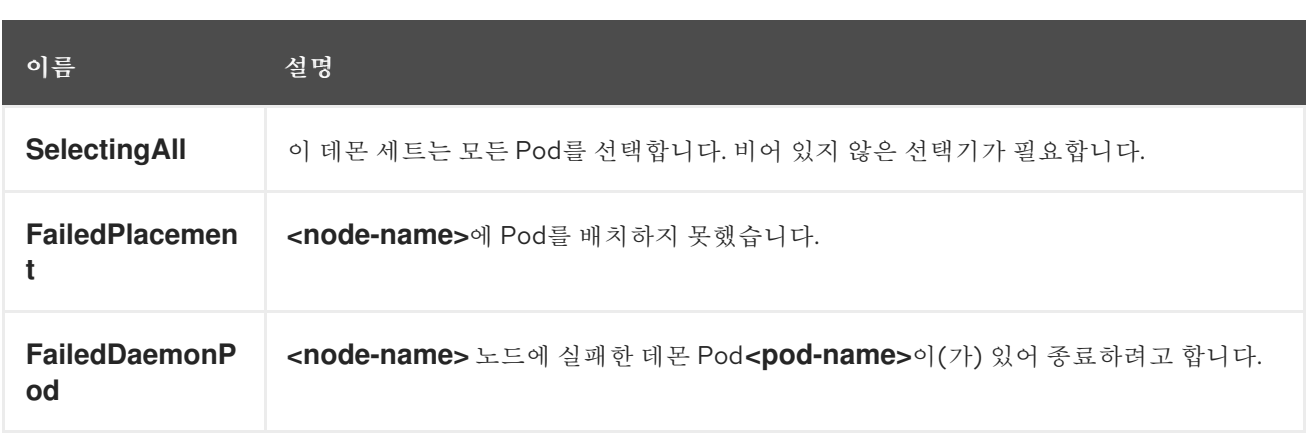

# 표 *8.18. LoadBalancer* 서비스 이벤트

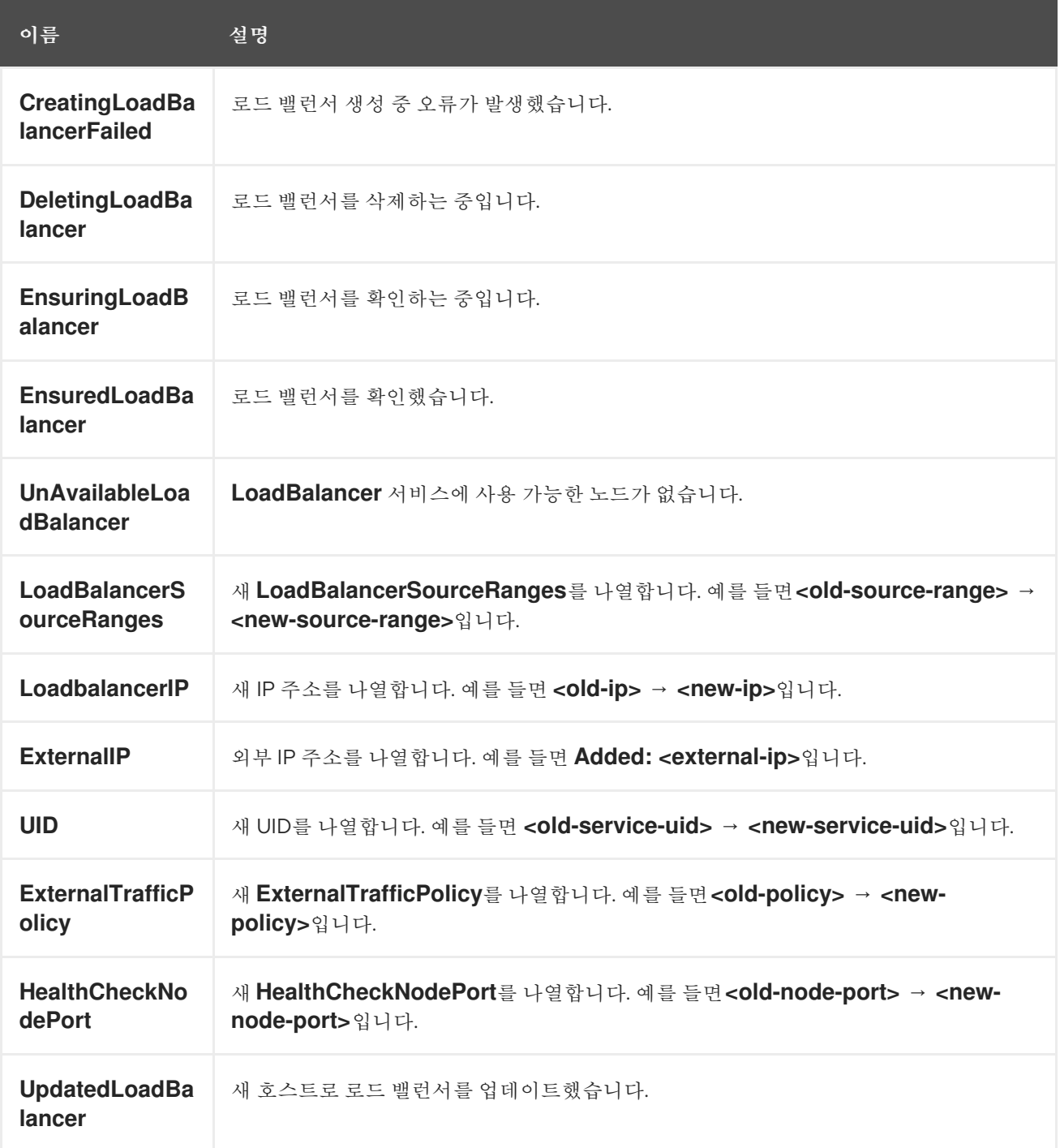

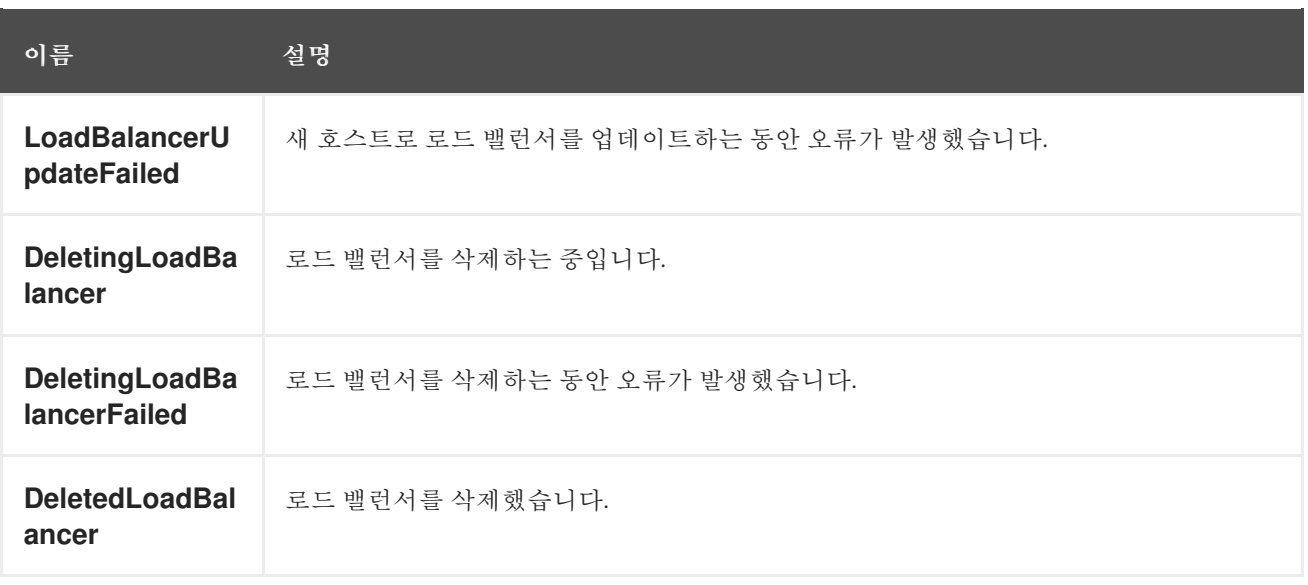

### *8.2. OPENSHIFT CONTAINER PLATFORM* 노드에서 보유할 수 있는 *POD* 수 추정

클러스터 관리자는 *OpenShift Cluster Capacity Tool*을 사용하여 현재 리소스가 소진되기 전에 현재 리소스를 늘리기 전에 예약할 수 있는 *Pod* 수를 확인하고 향후 포드를 예약할 수 있습니다*.* 이러한 용량은 클러스터의 개별 노드 호스트에서 제공하며 *CPU,* 메모리*,* 디스크 공간 등을 포함합니다*.*

### *8.2.1. OpenShift Cluster Capacity* 툴 이해

*OpenShift Cluster Capacity Tool*은 보다 정확한 추정을 제공하기 위해 리소스가 소진되기 전에 클러 스터에서 예약할 수 있는 입력 포드의 인스턴스 수를 결정하기 위해 일련의 스케줄링 결정을 시뮬레이션 합니다*.*

참고

나머지 할당 가능 용량은 여러 노드에 배포되는 모든 리소스를 계산하지 않기 때문에 대략적인 추정치입니다*.* 남은 리소스만 분석하고 클러스터에서 예약할 수 있는 지정된 요 구 사항이 포함된 *Pod*의 여러 인스턴스 측면에서 여전히 사용할 수 있는 가용 용량을 추정 합니다*.*

또한 *Pod*는 선택 및 유사성 기준에 따라 특정 노드 집합에서만 예약 기능이 지원될 수 있습니다*.* 이로 인해 클러스터에서 예약할 수 있는 나머지 *Pod*를 추정하기 어려울 수 있습 니다*.*

*OpenShift Cluster Capacity Tool*을 명령줄에서 독립형 유틸리티로 실행하거나 *OpenShift Container Platform* 클러스터 내부의 *Pod*에서 작업으로 실행할 수 있습니다*. Pod* 내에서 툴을 작업으로 실행하면 개입 없이 여러 번 실행할 수 있습니다*.*

*8.2.2.* 명령줄에서 *OpenShift Cluster Capacity Tool* 실행

명령줄에서 *OpenShift Cluster Capacity Tool*을 실행하여 클러스터에 예약할 수 있는 포드 수를 추정 할 수 있습니다*.*

툴에서 리소스 사용량을 추정하는 데 사용하는 샘플 *Pod* 사양 파일을 생성합니다*. Pod* 사양은 리소스 요구 사항을 제한 또는 요청으로 지정합니다*.* 클러스터 용량 툴에서는 추정 분석에 *Pod*의 리소스 요구 사 항을 고려합니다*.*

사전 요구 사항

1.

*Red Hat [Ecosystem](https://catalog.redhat.com/software/containers/openshift4/ose-cluster-capacity/5cca0324d70cc57c44ae8eb6?container-tabs=overview) Catalog*에서 컨테이너 이미지로 사용할 수 있는 *OpenShift* 클러스터 용량 툴을 실행합니다*.*

2.

샘플 *Pod* 사양 파일을 생성합니다*.*

a.

다음과 유사한 *YAML* 파일을 생성합니다*.*

*apiVersion: v1 kind: Pod metadata: name: small-pod labels: app: guestbook tier: frontend spec: containers: - name: php-redis image: gcr.io/google-samples/gb-frontend:v4 imagePullPolicy: Always resources: limits: cpu: 150m memory: 100Mi requests: cpu: 150m memory: 100Mi*

b.

클러스터 역할을 생성합니다*.*

*\$ oc create -f <file\_name>.yaml*

예를 들면 다음과 같습니다*.*

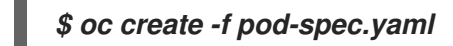

#### 절차

명령줄에서 클러스터 용량 툴을 사용하려면 다음을 수행합니다*.*

터미널에서 *Red Hat Registry*에 로그인합니다*.*

*\$ podman login registry.redhat.io*

2.

1.

클러스터 용량 툴 이미지를 가져옵니다*.*

*\$ podman pull registry.redhat.io/openshift4/ose-cluster-capacity*

3.

클러스터 용량 툴을 실행합니다*.*

*\$ podman run -v \$HOME/.kube:/kube:Z -v \$(pwd):/cc:Z ose-cluster-capacity \ /bin/cluster-capacity --kubeconfig /kube/config --<pod\_spec>.yaml /cc/<pod\_spec>.yaml \ --verbose*

다음과 같습니다*.*

*<pod\_spec>.yaml*

사용할 *Pod* 사양을 지정합니다*.*

상세 정보

클러스터의 각 노드에서 예약할 수 있는 *Pod* 수에 대한 자세한 설명을 출력합니다*.*

출력 예

*small-pod pod requirements: - CPU: 150m - Memory: 100Mi*

*The cluster can schedule 88 instance(s) of the pod small-pod.*

*Termination reason: Unschedulable: 0/5 nodes are available: 2 Insufficient cpu, 3 node(s) had taint {node-role.kubernetes.io/master: }, that the pod didn't tolerate.*

*Pod distribution among nodes: small-pod - 192.168.124.214: 45 instance(s) - 192.168.124.120: 43 instance(s)*

위 예에서 클러스터에 예약할 수 있는 예상 *Pod* 수는 *88*입니다*.*

*8.2.3. Pod* 내에서 *OpenShift Cluster Capacity Tool*을 작업으로 실행

포드 내에서 *OpenShift Cluster Capacity Tool*을 작업으로 실행하면 사용자 개입 없이도 툴을 여러 번 실행할 수 있습니다*. ConfigMap* 오브젝트를 사용하여 *OpenShift Cluster Capacity Tool*을 작업으로 실행합니다*.*

사전 요구 사항

*[OpenShift](https://github.com/openshift/cluster-capacity) Cluster Capacity* 툴 을 다운로드하여 설치합니다*.*

절차

클러스터 용량 툴을 실행하려면 다음을 수행합니다*.*

1.

클러스터 역할을 생성합니다*.*

a.

다음과 유사한 *YAML* 파일을 생성합니다*.*

*kind: ClusterRole apiVersion: rbac.authorization.k8s.io/v1 metadata: name: cluster-capacity-role rules: - apiGroups: [""] resources: ["pods", "nodes", "persistentvolumeclaims", "persistentvolumes", "services", "replicationcontrollers"]*

*verbs: ["get", "watch", "list"] - apiGroups: ["apps"] resources: ["replicasets", "statefulsets"] verbs: ["get", "watch", "list"] - apiGroups: ["policy"] resources: ["poddisruptionbudgets"] verbs: ["get", "watch", "list"] - apiGroups: ["storage.k8s.io"] resources: ["storageclasses"] verbs: ["get", "watch", "list"]*

b.

다음 명령을 실행하여 클러스터 역할을 생성합니다*.*

*\$ oc create -f <file\_name>.yaml*

예를 들면 다음과 같습니다*.*

*\$ oc create sa cluster-capacity-sa*

2.

서비스 계정을 생성합니다*.*

*\$ oc create sa cluster-capacity-sa -n default*

3.

서비스 계정에 역할을 추가합니다*.*

*\$ oc adm policy add-cluster-role-to-user cluster-capacity-role \ system:serviceaccount:<namespace>:cluster-capacity-sa*

다음과 같습니다*.*

#### *<namespace>*

*Pod*가 있는 네임스페이스를 지정합니다*.*

#### 4.

*Pod* 사양을 정의하고 생성합니다*.*

a.

다음과 유사한 *YAML* 파일을 생성합니다*.*

*apiVersion: v1*

*kind: Pod metadata: name: small-pod labels: app: guestbook tier: frontend spec: containers: - name: php-redis image: gcr.io/google-samples/gb-frontend:v4 imagePullPolicy: Always resources: limits: cpu: 150m memory: 100Mi requests: cpu: 150m memory: 100Mi*

b.

다음 명령을 실행하여 *Pod*를 생성합니다*.*

*\$ oc create -f <file\_name>.yaml*

예를 들면 다음과 같습니다*.*

*\$ oc create -f pod.yaml*

5.

다음 명령을 실행하여 구성 맵 오브젝트를 생성했습니다*.*

*\$ oc create configmap cluster-capacity-configmap \ --from-file=pod.yaml=pod.yaml*

클러스터 용량 분석은 입력 *Pod* 사양 파일 *pod.yaml* 을 경로 */test-pod* 의 볼륨 *test-volume* 에 마운트하기 위해 *cluster-capacity-configmap* 이라는 구성 맵 오브젝트를 사용하여 볼륨에 마운트됩니다*.*

6.

아래의 작업 사양 파일 예제를 사용하여 작업을 생성합니다*.*

a.

다음과 유사한 *YAML* 파일을 생성합니다*.*

*apiVersion: batch/v1 kind: Job metadata:*

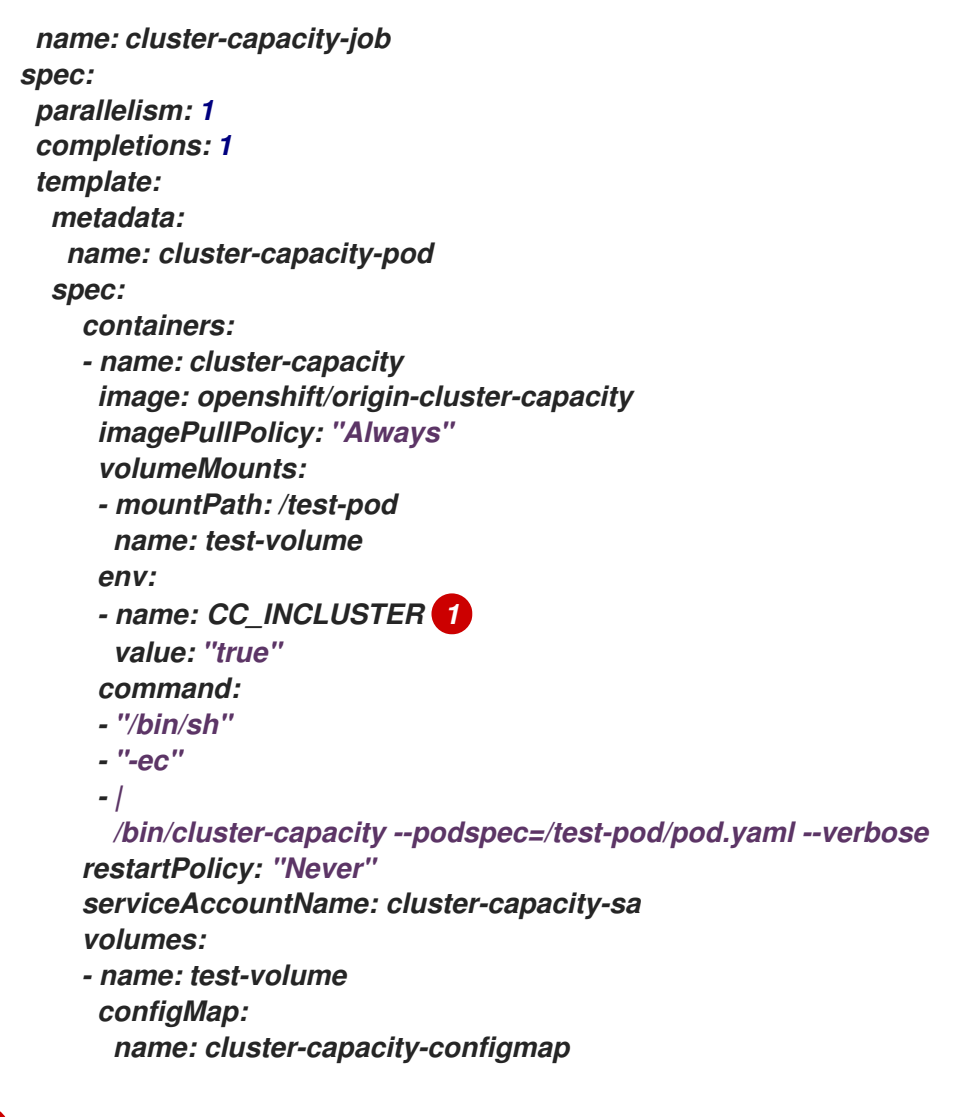

### <span id="page-466-0"></span>*[1](#page-466-0)*

클러스터 용량 툴에 클러스터 내에서 *Pod*<sup>로</sup> 실행되고 있음을 알리는 필수 환경 변수입니다*. ConfigMap* 오브젝트의 *pod.yaml* 키는 필수는 아니지만 *Pod* 사양 파일의 이름과 동일

합니다*.* 이렇게 하면 *Pod* 내부에서 */test-pod/pod.yaml*<sup>로</sup> 입력 *Pod* 사양 파일에 액세 스할 수 있습니다*.*

b.

다음 명령을 실행하여 *Pod*에서 클러스터 용량 이미지를 작업으로 실행합니다*.*

*\$ oc create -f cluster-capacity-job.yaml*

#### 검증

1.

작업 로그를 확인하여 클러스터에서 예약할 수 있는 *Pod* 수를 찾습니다*.*

*\$ oc logs jobs/cluster-capacity-job*

출력 예

*small-pod pod requirements: - CPU: 150m - Memory: 100Mi*

*The cluster can schedule 52 instance(s) of the pod small-pod.*

*Termination reason: Unschedulable: No nodes are available that match all of the following predicates:: Insufficient cpu (2).*

*Pod distribution among nodes: small-pod*

*- 192.168.124.214: 26 instance(s)*

*- 192.168.124.120: 26 instance(s)*

*8.3. POD*에 대한 *OPENSHIFT CONTAINER PLATFORM* 클러스터 구성

관리자는 *Pod*에 효율적인 클러스터를 생성하고 유지 관리할 수 있습니다*.*

클러스터를 효율적으로 유지하면 *Pod*가 종료될 때 수행하는 작업과 같은 툴을 사용하여 개발자에게 더 나은 환경을 제공할 수 있습니다*.* 즉 필요한 수의 *Pod*가 항상 실행되고 있는지 확인하여 한 번만 실행되도 록 설계된 *Pod*를 재시작하는 경우 *Pod*에 사용할 수 있는 대역폭을 제한하고*,* 중단 중 *Pod*를 계속 실행하 는 방법을 제공합니다*.*

*8.3.1.* 재시작 후 *Pod* 작동 방식 구성

*Pod* 재시작 정책에 따라 해당 *Pod*의 컨테이너가 종료될 때 *OpenShift Container Platform*에서 응답 하는 방법이 결정됩니다*.* 정책은 해당 *Pod*의 모든 컨테이너에 적용됩니다*.*

가능한 값은 다음과 같습니다*.*

*Always -* 급격한 백오프 지연*(10*초*, 20*초*, 40*초*)*을 *5*분으로 제한하여 *Pod*에서 성공적으로 종료된 컨테이너를 지속적으로 재시작합니다*.* 기본값은 *Always*입니다*.*

*OnFailure -* 급격한 백오프 지연*(10*초*, 20*초*, 40*초*)*을 *5*분으로 제한하여 *Pod*에서 실패한 컨 테이너를 재시작합니다*.*
*Never - Pod*에서 종료되거나 실패한 컨테이너를 재시작하지 않습니다*. Pod*가 즉시 실패하 <sup>고</sup> 종료됩니다*.*

*Pod*가 특정 노드에 바인딩된 후에는 다른 노드에 바인딩되지 않습니다*.* 따라서 노드 장애 시 *Pod*가 작 동하려면 컨트롤러가 필요합니다*.*

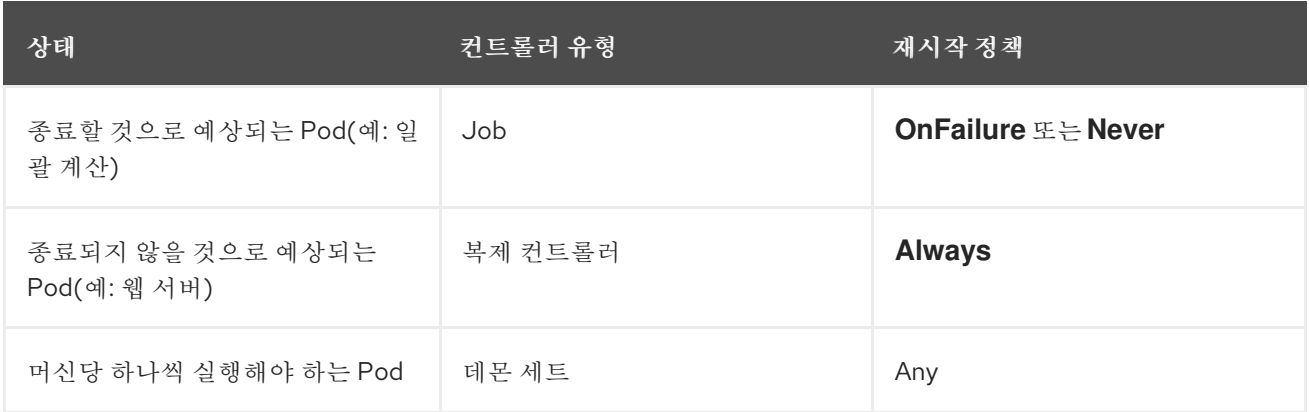

*Pod*의 컨테이너가 실패하고 재시작 정책이 *OnFailure*<sup>로</sup> 설정된 경우 *Pod*가 노드에 남아 있고 컨테이 너가 재시작됩니다*.* 컨테이너를 재시작하지 않으려면 재시작 정책 *Never*를 사용하십시오*.*

전체 *Pod*가 실패하면 *OpenShift Container Platform*에서 새 *Pod*를 시작합니다*.* 개발자는 애플리케 이션이 새 *Pod*에서 재시작될 수 있는 가능성을 고려해야 합니다*.* 특히 애플리케이션에서는 이전 실행으 <sup>로</sup> 발생한 임시 파일*,* 잠금*,* 불완전한 출력 등을 처리해야 합니다*.*

참고

*Kubernetes* 아키텍처에서는 클라우드 공급자의 끝점이 안정적인 것으로 예상합니다*.* 클라우드 공급자가 중단되면 *kubelet*에서 *OpenShift Container Platform*이 재시작되지 않습니다*.*

기본 클라우드 공급자 끝점이 안정적이지 않은 경우 클라우드 공급자 통합을 사용하여 클러스터를 설치하지 마십시오*.* 클라우드가 아닌 환경에서처럼 클러스터를 설치합니다*.* 설 치된 클러스터에서 클라우드 공급자 통합을 설정하거나 해제하는 것은 권장되지 않습니다*.*

*OpenShift Container Platform*에서 실패한 컨테이너에 재시작 정책을 사용하는 방법에 대한 자세한 내용은 *Kubernetes* 설명서의 [예제](https://kubernetes.io/docs/concepts/workloads/pods/pod-lifecycle/#example-states) 상태를 참조하십시오*.*

*8.3.2. Pod*에서 사용할 수 있는 대역폭 제한

*Pod*에 서비스 품질 트래픽 조절 기능을 적용하고 사용 가능한 대역폭을 효과적으로 제한할 수 있습니 다*. Pod*에서 송신하는 트래픽은 구성된 속도를 초과하는 패킷을 간단히 삭제하는 정책에 따라 처리합니 다*. Pod*에 수신되는 트래픽은 데이터를 효과적으로 처리하기 위해 대기 중인 패킷을 구성하여 처리합니 다*.* 특정 *Pod*에 대한 제한 사항은 다른 *Pod*의 대역폭에 영향을 미치지 않습니다*.*

절차

*Pod*의 대역폭을 제한하려면 다음을 수행합니다*.*

1.

오브젝트 정의 *JSON* 파일을 작성하고 *kubernetes.io/ingress-bandwidth* 및 *kubernetes.io/egress-bandwidth* 주석을 사용하여 데이터 트래픽 속도를 지정합니다*.* 예를 들 어 *Pod* 송신 및 수신 대역폭을 둘 다 *10M/s*<sup>로</sup> 제한하려면 다음을 수행합니다*.*

제한된 *Pod* 오브젝트 정의

```
{
  "kind": "Pod",
  "spec": {
    "containers": [
       {
         "image": "openshift/hello-openshift",
         "name": "hello-openshift"
       }
    ]
  },
  "apiVersion": "v1",
  "metadata": {
    "name": "iperf-slow",
     "annotations": {
       "kubernetes.io/ingress-bandwidth": "10M",
       "kubernetes.io/egress-bandwidth": "10M"
    }
  }
}
```
2. 오브젝트 정의를 사용하여 *Pod*를 생성합니다*.*

*\$ oc create -f <file\_or\_dir\_path>*

*8.3.3. Pod* 중단 예산을 사용하여 실행 중인 *pod* 수를 지정하는 방법

*Pod* 중단 예산을 사용하면 유지보수를 위해 노드를 드레이닝하는 등 작업 중에 *Pod*에 대한 보안 제약 조건을 지정할 수 있습니다*.*

*PodDisruptionBudget*은 동시에 작동해야 하는 최소 복제본 수 또는 백분율을 지정하는 *API* 오브젝 트입니다*.* 프로젝트에서 이러한 설정은 노드 유지 관리 *(*예*:* 클러스터 축소 또는 클러스터 업그레이드*)* 중 에 유용할 수 있으며 *(*노드 장애 시가 아니라*)* 자발적으로 제거된 경우에만 적용됩니다*.*

*PodDisruptionBudget* 오브젝트의 구성은 다음과 같은 주요 부분으로 구성되어 있습니다*.*

일련의 *pod*에 대한 라벨 쿼리 기능인 라벨 선택기입니다*.*

동시에 사용할 수 있어야 하는 최소 *pod* 수를 지정하는 가용성 수준입니다*.*

*minAvailable*은 중단 중에도 항상 사용할 수 있어야하는 *pod* 수입니다*.*

*maxUnavailable*은 중단 중에 사용할 수없는 *pod* 수입니다*.*

참고

 $\circ$ 

 $\Omega$ 

*Available* 은 *condition Ready=True* 가 있는 *Pod* 수를 나타냅니다*. ready=True* 는 요청을 처리할 수 있는 *Pod*를 참조하며 일치하는 모든 서비스의 부하 분산 풀에 추가해야 합니다*.*

*maxUnavailable 0 %* 또는 *0*이나 *minAvailable*의 *100 %* 혹은 복제본 수와 동일한 값 은 허용되지만 이로 인해 노드가 드레인되지 않도록 차단할 수 있습니다*.*

다음을 사용하여 모든 프로젝트에서 *pod* 중단 예산을 확인할 수 있습니다*.*

*\$ oc get poddisruptionbudget --all-namespaces*

*NAMESPACE NAME MIN AVAILABLE MAX UNAVAILABLE ALLOWED DISRUPTIONS AGE openshift-apiserver openshift-apiserver-pdb N/A 1 1 121m openshift-cloud-controller-manager aws-cloud-controller-manager 1 N/A 1 125m openshift-cloud-credential-operator pod-identity-webhook 1 N/A 1 117m openshift-cluster-csi-drivers aws-ebs-csi-driver-controller-pdb N/A 1 1 121m openshift-cluster-storage-operator csi-snapshot-controller-pdb N/A 1 1 122m openshift-cluster-storage-operator csi-snapshot-webhook-pdb N/A 1 1 122m openshift-console console N/A 1 1 116m #...*

*PodDisruptionBudget*은 시스템에서 최소 *minAvailable pod*가 실행중인 경우 정상으로 간주됩니다*.* 이 제한을 초과하는 모든 *pod*는 제거할 수 있습니다*.*

참고

*Pod* 우선 순위 및 선점 설정에 따라 우선 순위가 낮은 *pod*는 *pod* 중단 예산 요구 사항 을 무시하고 제거될 수 있습니다*.*

*8.3.3.1. Pod* 중단 예산을 사용하여 실행해야 할 *pod* 수 지정

*PodDisruptionBudget* 오브젝트를 사용하여 동시에 가동되어야 하는 최소 복제본 수 또는 백분율을 지정할 수 있습니다*.*

절차

*pod* 중단 예산을 구성하려면 다음을 수행합니다*.*

1.

다음과 같은 오브젝트 정의를 사용하여 *YAML* 파일을 만듭니다*.*

*apiVersion: policy/v1 1 kind: PodDisruptionBudget metadata: name: my-pdb*

<span id="page-472-2"></span><span id="page-472-1"></span><span id="page-472-0"></span>*spec: minAvailable: 2 2 selector: 3 matchLabels: name: my-pod*

*[1](#page-472-0)*

*PodDisruptionBudget* 은 *policy/v1 API* 그룹의 일부입니다*.*

*[2](#page-472-1)*

동시에 사용할 수 필요가 있는 최소 *pod* 수 입니다*.* 정수 또는 백분율 *(*예*: 20 %)*을 지 정하는 문자열을 사용할 수 있습니다*.*

# *[3](#page-472-2)*

리소스 집합에 대한 라벨 쿼리입니다*. matchLabels* 및 *matchExpressions*의 결과는 논리적으로 결합됩니다*.* 이 매개 변수*(*예*: selector {} )*를 비워 두면 프로젝트의 모든 *Pod*를 선택합니다*.*

또는 다음을 수행합니다*.*

<span id="page-472-4"></span><span id="page-472-3"></span>*apiVersion: policy/v1 1 kind: PodDisruptionBudget metadata: name: my-pdb spec: maxUnavailable: 25% 2 selector: 3 matchLabels: name: my-pod*

*PodDisruptionBudget* 은 *policy/v1 API* 그룹의 일부입니다*.*

*[2](#page-472-4)*

<span id="page-472-5"></span>*[1](#page-472-3)*

동시에 사용할 수없는 최대 *pod* 수입니다*.* 정수 또는 백분율 *(*예*: 20 %)*을 지정하는 문 자열을 사용할 수 있습니다*.*

# *[3](#page-472-5)*

리소스 집합에 대한 라벨 쿼리입니다*. matchLabels* 및 *matchExpressions*의 결과는 논리적으로 결합됩니다*.* 이 매개 변수*(*예*: selector {} )*를 비워 두면 프로젝트의 모든 *Pod*를 선택합니다*.*

2. 다음 명령을 실행하여 오브젝트를 프로젝트에 추가합니다*.*

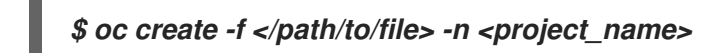

*8.3.4.* 중요 *Pod*를 사용하여 *Pod* 제거 방지

완전히 작동하는 클러스터에 중요하지만 마스터가 아닌 일반 클러스터 노드에서 실행되는 다양한 핵 심 구성 요소가 있습니다*.* 중요한 추가 기능이 제거되면 클러스터가 제대로 작동하지 않을 수 있습니다*.*

중요로 표시된 *Pod*는 제거할 수 없습니다*.*

절차

*Pod*를 중요로 설정하려면 다음을 수행합니다*.*

1.

*Pod* 사양을 생성하거나 *system-cluster-critical* 우선순위 클래스를 포함하도록 기존 *Pod*를 편집합니다*.*

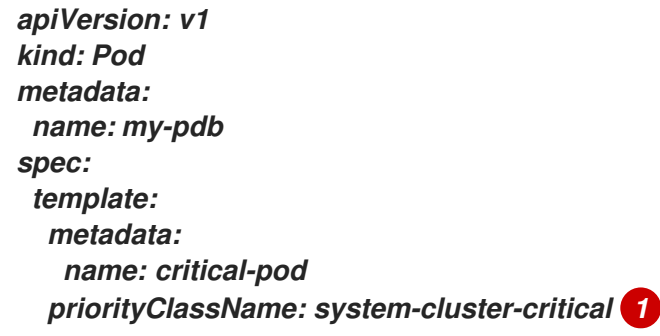

<span id="page-473-0"></span>노드에서 제거해서는 안 되는 *Pod*의 기본 우선순위 클래스입니다*.*

또는 클러스터에 중요한 *Pod*에 대해 *system-node-critical*을 지정할 수 있지만 필요한 경우 제거할 수도 있습니다*.*

2.

*[1](#page-473-0)*

*Pod*를 생성합니다*.*

*\$ oc create -f <file-name>.yaml*

*8.4.* 제한 범위를 사용하여 리소스 사용 제한

기본적으로 컨테이너는 *OpenShift Container Platform* 클러스터에서 바인딩되지 않은 컴퓨팅 리소스 와 함께 실행됩니다*.* 제한 범위를 사용하면 프로젝트에서 특정 오브젝트에 대한 리소스 사용을 제한할 수 있습니다*.*

- *Pod* 및 컨테이너*: Pod* 및 해당 컨테이너의 *CPU* 및 메모리에 대한 최소 및 최대 요구사항을 설정할 수 있습니다*.*
- 이미지 스트림*: ImageStream* 오브젝트에서 이미지 및 태그 수에 대한 제한을 설정할 수 있습 니다*.*
	- 이미지*:* 내부 레지스트리로 내보낼 수 있는 이미지 크기를 제한할 수 있습니다*.*
- *PVC(*영구 볼륨 클레임*):* 요청할 수 있는 *PVC* 크기를 제한할 수 있습니다*.*

*Pod*가 제한 범위에 따라 적용된 제약 조건을 충족하지 않는 경우에는 네임스페이스에 *Pod*를 생성할 수 없습니다*.*

*8.4.1.* 제한 범위 정보

*LimitRange* 오브젝트에서 정의하는 제한 범위는 프로젝트의 리소스 사용을 제한합니다*.* 프로젝트에 서는 *Pod,* 컨테이너*,* 이미지 스트림 또는 *PVC(*영구 볼륨 클레임*)*에 대한 특정 리소스 제한을 설정할 수 있 습니다*.*

리소스 생성 및 수정을 위한 모든 요청은 프로젝트의 각 *LimitRange* 오브젝트에 대해 평가됩니다*.* 리 소스가 열거된 제약 조건을 위반하는 경우 해당 리소스는 거부됩니다*.*

다음은 모든 구성 요소의 제한 범위 오브젝트*(Pod,* 컨테이너*,* 이미지*,* 이미지 스트림 또는 *PVC)*를 보여 줍니다*.* 동일한 오브젝트에서 이러한 구성 요소의 일부 또는 모두에 대한 제한을 구성할 수 있습니다*.* 리 소스를 제어하려는 각 프로젝트에 대해 서로 다른 제한 범위 오브젝트를 생성합니다*.*

컨테이너의 제한 범위 오브젝트 샘플

*apiVersion: "v1" kind: "LimitRange" metadata: name: "resource-limits" spec: limits: - type: "Container" max: cpu: "2" memory: "1Gi" min: cpu: "100m" memory: "4Mi" default: cpu: "300m" memory: "200Mi" defaultRequest: cpu: "200m" memory: "100Mi" maxLimitRequestRatio: cpu: "10"*

*8.4.1.1.* 구성 요소 제한 정보

다음 예제에서는 각 구성 요소에 대한 제한 범위 매개변수를 보여줍니다*.* 해당 예제는 명확성을 위해 분류되어 있습니다*.* 필요에 따라 일부 또는 모든 구성 요소에 대해 단일 *LimitRange* 오브젝트를 생성할 수 있습니다*.*

*8.4.1.1.1.* 컨테이너 제한

제한 범위를 사용하면 *Pod*의 각 컨테이너에서 특정 프로젝트에 대해 요청할 수 있는 최소 및 최대 *CPU* 및 메모리를 지정할 수 있습니다*.* 프로젝트에서 컨테이너가 생성되면 *Pod* 사양의 컨테이너 *CPU* 및 메모리 요청이 *LimitRange* 오브젝트에 설정된 값을 준수해야 합니다*.* 그러지 않으면 *Pod*가 생성되지 않 습니다*.*

컨테이너 *CPU* 또는 메모리에 대한 요청 및 제한이 *LimitRange* 오브젝트에 지정된 컨테이 너의 *min* 리소스 제약 조건보다 크거나 같아야 합니다*.*

컨테이너 *CPU* 또는 메모리 요청 및 제한이 *LimitRange* 오브젝트에 지정된 컨테이너의 *max* 리소스 제약 조건보다 작거나 같아야 합니다*.*

*LimitRange* 오브젝트에서 *max CPU*를 정의하는 경우 *Pod* 사양에 *CPU request* 값을 정의 할 필요가 없습니다*.* 그러나 제한 범위에 지정된 최대 *CPU* 제약 조건을 충족하는 *CPU limit* 값은 지정해야 합니다*.*

요청에 대한 컨테이너 제한 비율은 *LimitRange* 오브젝트에 지정된 컨테이너의 *maxLimitRequestRatio* 값보다 작거나 같아야 합니다*.*

*LimitRange* 오브젝트에서 *maxLimitRequestRatio* 제약 조건을 정의하는 경우 새 컨테이 너에 *request* 및 *limit* 값이 모두 있어야 합니다*. OpenShift Container Platform*은 *limit* 값을 *request* 값으로 나눠 제한 대 요청 비율을 계산합니다*.* 이 값은 음수가 아닌 *1*보다 큰 정수여야 합 니다*.*

예를 들어 컨테이너의 *limit* 값이 *cpu: 500*이고 *request* 값이 *cpu: 100*인 경우 *cpu*의 제한 대 요청 비율은 *5*입니다*.* 이 비율은 *maxLimitRequestRatio*보다 작거나 같아야 합니다*.*

*Pod* 사양에서 컨테이너 리소스 메모리 또는 제한을 지정하지 않으면 제한 범위 오브젝트에 지정된 컨테이너의 *default* 또는 *defaultRequest CPU* 및 메모리 값이 컨테이너에 할당됩니다*.*

컨테이너 *LimitRange* 오브젝트 정의

<span id="page-476-9"></span><span id="page-476-8"></span><span id="page-476-7"></span><span id="page-476-6"></span><span id="page-476-5"></span><span id="page-476-4"></span><span id="page-476-3"></span><span id="page-476-2"></span><span id="page-476-1"></span><span id="page-476-0"></span>*apiVersion: "v1" kind: "LimitRange" metadata: name: "resource-limits" 1 spec: limits: - type: "Container" max: cpu: "2" 2 memory: "1Gi" 3 min: cpu: "100m" 4 memory: "4Mi" 5 default: cpu: "300m" 6 memory: "200Mi" 7 defaultRequest: cpu: "200m" 8 memory: "100Mi" 9 maxLimitRequestRatio: cpu: "10" 10*

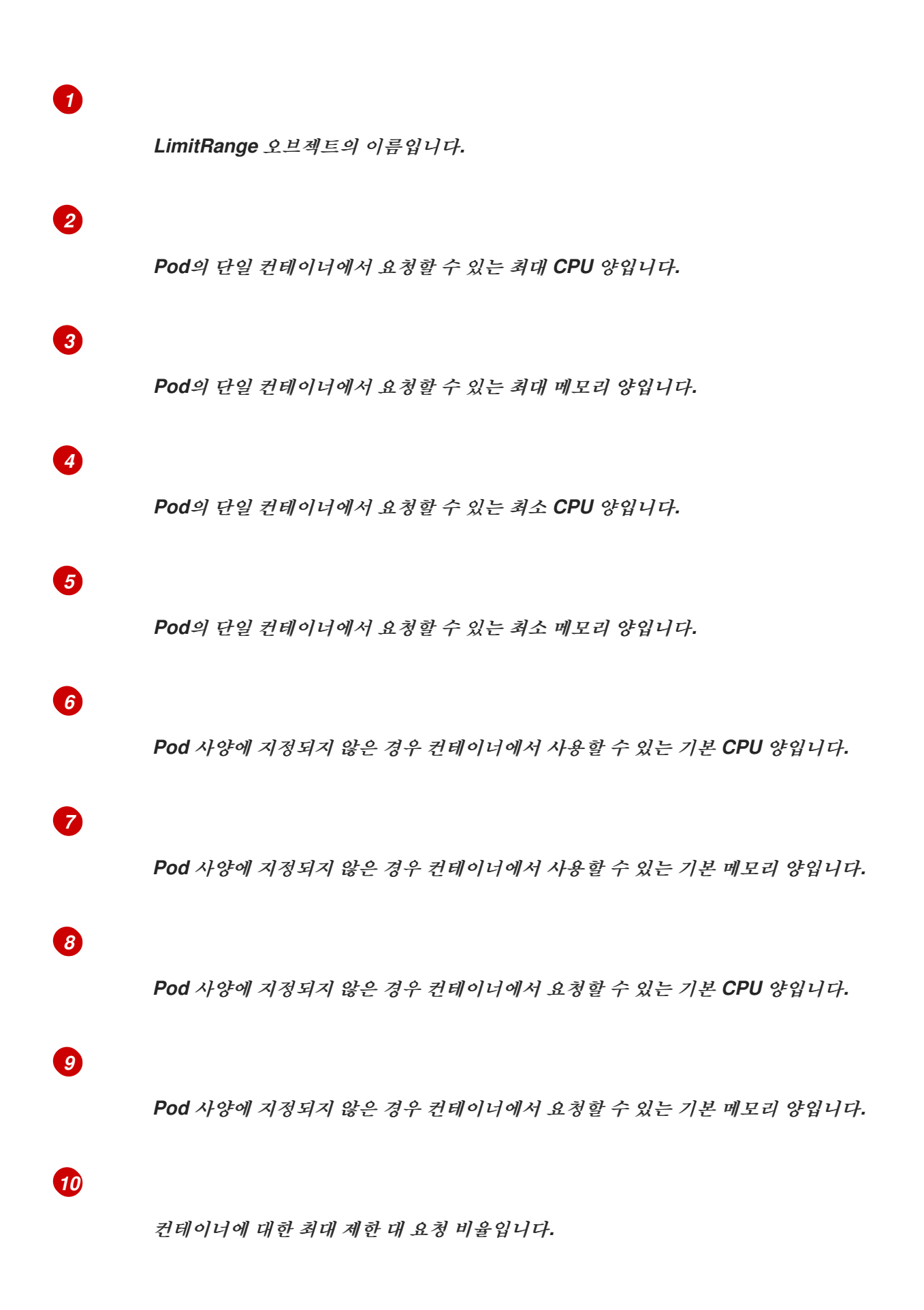

*8.4.1.1.2. Pod* 제한

제한 범위를 사용하면 지정된 프로젝트의 *Pod*에서 모든 컨테이너에 대해 최소 및 최대 *CPU* 및 메모 리 제한을 지정할 수 있습니다*.* 프로젝트에서 컨테이너를 생성하려면 *Pod* 사양의 컨테이너 *CPU* 및 메모 리 요청이 *LimitRange* 오브젝트에 설정된 값을 준수해야 합니다*.* 그러지 않으면 *Pod*가 생성되지 않습니 다*.*

*Pod* 사양에서 컨테이너 리소스 메모리 또는 제한을 지정하지 않으면 제한 범위 오브젝트에 지정된 컨테이너의 *default* 또는 *defaultRequest CPU* 및 메모리 값이 컨테이너에 할당됩니다*.*

*Pod*의 모든 컨테이너에서 다음 사항이 충족되어야 합니다*.*

- 컨테이너 *CPU* 또는 메모리에 대한 요청 및 제한이 *LimitRange* 오브젝트에 지정된 *Pod*의 *min* 리소스 제약 조건보다 크거나 같아야 합니다*.*
- 컨테이너 *CPU* 또는 메모리에 대한 요청 및 제한이 *LimitRange* 오브젝트에 지정된 *Pod*의 *max* 리소스 제약 조건보다 작거나 같아야 합니다*.*
- 

요청에 대한 컨테이너 제한 대 요청 비율이 *LimitRange* 오브젝트에 지정된 *maxLimitRequestRatio* 제약 조건보다 작거나 같아야 합니다*.*

*Pod LimitRange* 오브젝트 정의

<span id="page-478-5"></span><span id="page-478-4"></span><span id="page-478-3"></span><span id="page-478-2"></span><span id="page-478-1"></span><span id="page-478-0"></span>*apiVersion: "v1" kind: "LimitRange" metadata: name: "resource-limits" 1 spec: limits: - type: "Pod" max: cpu: "2" 2 memory: "1Gi" 3 min: cpu: "200m" 4 memory: "6Mi" 5 maxLimitRequestRatio: cpu: "10" 6*

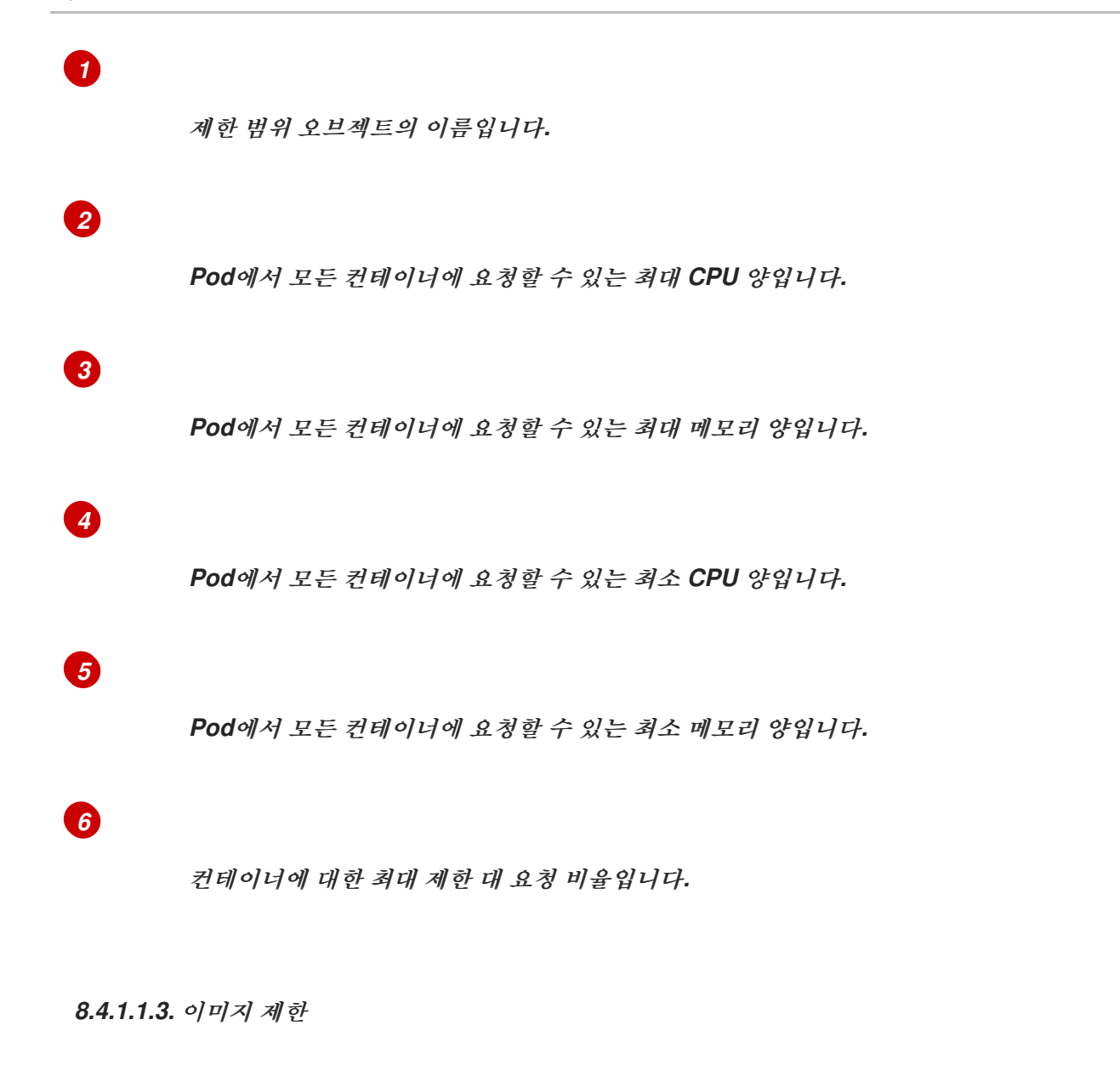

*LimitRange* 오브젝트를 사용하면 *OpenShift* 이미지 레지스트리로 내보낼 수 있는 이미지의 최대 <sup>크</sup> 기를 지정할 수 있습니다*.*

*OpenShift* 이미지 레지스트리로 이미지를 내보내는 경우 다음 사항이 충족되어야 합니다*.*

이미지 크기가 *LimitRange* 오브젝트에 지정된 이미지의 *max* 크기보다 작거나 같아야 합니 다*.*

이미지 *LimitRange* 오브젝트 정의

*apiVersion: "v1" kind: "LimitRange" metadata: name: "resource-limits" 1*

<span id="page-480-1"></span><span id="page-480-0"></span>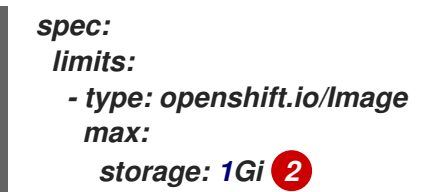

*LimitRange* 오브젝트의 이름입니다*.*

*[2](#page-480-1)*

*[1](#page-480-0)*

*OpenShift* 이미지 레지스트리로 내보낼 수 있는 이미지의 최대 크기입니다*.*

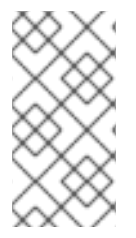

참고

제한을 초과하는 *Blob*이 레지스트리에 업로드되지 않도록 하려면 할당량을 적용하도 록 레지스트리를 구성해야 합니다*.*

주의 

업로드된 이미지의 매니페스트에서 이미지 크기를 항상 사용할 수 있는 것은 아 닙니다*.* 특히 *Docker 1.10* 이상으로 빌드하여 *v2* 레지스트리로 내보낸 이미지의 경 우 그러합니다*.* 이전 *Docker* 데몬을 사용하여 이러한 이미지를 가져오면 레지스트리 에서 이미지 매니페스트를 모든 크기 정보가 없는 스키마 *v1*<sup>로</sup> 변환합니다*.* 이미지에 스토리지 제한이 설정되어 있지 않아 업로드할 수 없습니다*.*

[문제](https://github.com/openshift/origin/issues/7706)가 처리되고 있습니다*.*

*8.4.1.1.4.* 이미지 스트림 제한

*LimitRange* 오브젝트를 사용하면 이미지 스트림에 대한 제한을 지정할 수 있습니다*.*

각 이미지 스트림에서 다음 사항이 충족되어야 합니다*.*

*ImageStream* 사양의 이미지 태그 수가 *LimitRange* 오브젝트의 *openshift.io/image-tags* 제약 조건보다 작거나 같아야 합니다*.*

*ImageStream* 사양의 이미지에 대한 고유 참조 수가 제한 범위 오브젝트의 *openshift.io/images* 제약 조건보다 작거나 같아야 합니다*.*

이미지 스트림 *LimitRange* 오브젝트 정의

```
apiVersion: "v1"
kind: "LimitRange"
metadata:
 name: "resource-limits" 1
spec:
 limits:
  - type: openshift.io/ImageStream
   max:
    openshift.io/image-tags: 20 2
    openshift.io/images: 30 3
```
#### <span id="page-481-1"></span>*[1](#page-481-0)*

<span id="page-481-2"></span>*LimitRange* 오브젝트의 이름입니다*.*

# *[2](#page-481-1)*

*imagestream* 사양의 *imagestream.spec.tags* 매개변수에 있는 최대 고유 이미지 태그 수입 니다*.*

#### *[3](#page-481-2)*

*imagestream* 사양의 *imagestream.status.tags* 매개변수에 있는 최대 고유 이미지 참조 수입 니다*.*

*openshift.io/image-tags* 리소스는 고유 이미지 참조를 나타냅니다*.* 사용 가능한 참조는 *ImageStreamTag, ImageStreamImage, DockerImage*입니다*.* 태그는 *oc tag* 및 *oc import-image* 명령 을 사용하여 생성할 수 있습니다*.* 내부 참조와 외부 참조는 구분되지 않습니다*.* 그러나 *ImageStream* 사 양에 태그된 각각의 고유 참조는 한 번만 계산됩니다*.* 내부 컨테이너 이미지 레지스트리에 대한 내보내기 는 어떤 방식으로든 제한하지 않지만 태그 제한에 유용합니다*.*

*openshift.io/images* 리소스는 이미지 스트림 상태에 기록된 고유 이미지 이름을 나타냅니다*.* 이를 통해 *OpenShift* 이미지 레지스트리로 내보낼 수 있는 여러 이미지를 제한할 수 있습니다*.* 내부 및 외부 참 조는 구분되지 않습니다*.*

*8.4.1.1.5.* 영구 볼륨 클레임 제한

 $\bullet$ 

*LimitRange* 오브젝트를 사용하여 *PVC(*영구 볼륨 클레임*)*에 요청된 스토리지를 제한할 수 있습니다*.*

프로젝트의 모든 영구 볼륨 클레임에서 다음 사항이 충족되어야 합니다*.*

*PVC(*영구 볼륨 클레임*)*의 리소스 요청이 *LimitRange* 오브젝트에 지정된 *PVC*의 *min* 제약 조건보다 크거나 같아야 합니다*.*

*PVC(*영구 볼륨 클레임*)*의 리소스 요청이 *LimitRange* 오브젝트에 지정된 *PVC*의 *max* 제약 조건보다 작거나 같아야 합니다*.*

*PVC LimitRange* 오브젝트 정의

<span id="page-482-1"></span><span id="page-482-0"></span>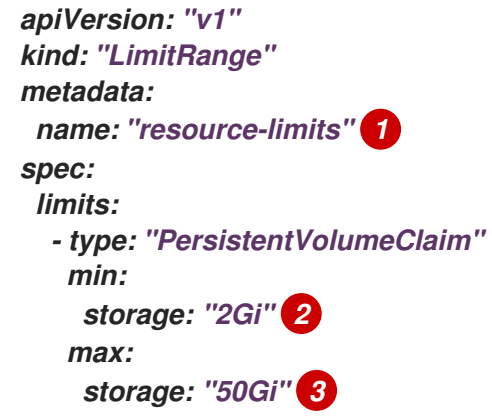

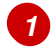

<span id="page-482-2"></span>*LimitRange* 오브젝트의 이름입니다*.*

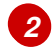

영구 볼륨 클레임에서 요청할 수 있는 최소 스토리지 양입니다*.*

영구 볼륨 클레임에서 요청할 수 있는 최대 스토리지 양입니다*.*

*8.4.2.* 제한 범위 생성

*[3](#page-482-2)*

프로젝트에 제한 범위를 적용하려면 다음을 수행합니다*.*

<span id="page-483-8"></span><span id="page-483-7"></span><span id="page-483-6"></span><span id="page-483-5"></span><span id="page-483-4"></span><span id="page-483-3"></span><span id="page-483-2"></span><span id="page-483-1"></span><span id="page-483-0"></span>1. 필요한 사양을 사용하여 *LimitRange* 오브젝트를 생성합니다*. apiVersion: "v1" kind: "LimitRange" metadata: name: "resource-limits" 1 spec: limits: - type: "Pod" 2 max: cpu: "2" memory: "1Gi" min: cpu: "200m" memory: "6Mi" - type: "Container" 3 max: cpu: "2" memory: "1Gi" min: cpu: "100m" memory: "4Mi" default: 4 cpu: "300m" memory: "200Mi" defaultRequest: 5 cpu: "200m" memory: "100Mi" maxLimitRequestRatio: 6 cpu: "10" - type: openshift.io/Image 7 max: storage: 1Gi - type: openshift.io/ImageStream 8 max: openshift.io/image-tags: 20 openshift.io/images: 30 - type: "PersistentVolumeClaim" 9 min:*

*[1](#page-483-0) [2](#page-483-1) [3](#page-483-2) LimitRange* 오브젝트의 이름을 지정합니다*. Pod*에 제한을 설정하려면 필요에 따라 최소 및 최대 *CPU* 및 메모리 요청을 지정합니 다*. storage: "2Gi" max: storage: "50Gi"*

컨테이너에 제한을 설정하려면 필요에 따라 최소 및 최대 *CPU* 및 메모리 요청을 지정 합니다*.*

## *[4](#page-483-3)*

선택 사항입니다*.* 컨테이너의 경우 *Pod* 사양에 지정하지 않는 경우 컨테이너에서 사용 할 수 있는 기본 *CPU* 또는 메모리 양을 지정합니다*.*

## *[5](#page-483-4)*

선택 사항입니다*.* 컨테이너의 경우 *Pod* 사양에 지정하지 않는 경우 컨테이너에서 요청 할 수 있는 기본 *CPU* 또는 메모리 양을 지정합니다*.*

### *[6](#page-483-5)*

선택 사항입니다*.* 컨테이너의 경우 *Pod* 사양에 지정할 수 있는 최대 제한 대 요청 비율 을 지정합니다*.*

## *[7](#page-483-6)*

이미지 오브젝트에 대한 제한을 설정하려면 *OpenShift* 이미지 레지스트리로 내보낼 수 있는 최대 이미지 크기를 설정합니다*.*

### *[8](#page-483-7)*

이미지 스트림에 대한 제한을 설정하려면 필요에 따라 *ImageStream* 오브젝트 파일에 있을 수 있는 최대 이미지 태그 및 참조 수를 설정합니다*.*

#### *[9](#page-483-8)*

영구 볼륨 클레임에 대한 제한을 설정하려면 요청할 수 있는 최소 및 최대 스토리지 양 을 설정합니다*.*

오브젝트를 생성합니다*.*

*\$ oc create -f <limit\_range\_file> -n <project> 1*

<span id="page-485-0"></span>생성한 *YAML* 파일의 이름과 제한을 적용할 프로젝트를 지정합니다*.*

*8.4.3.* 제한 보기

*[1](#page-485-0)*

2.

웹 콘솔에서 프로젝트의 할당량 페이지로 이동하면 프로젝트에 정의된 제한을 확인할 수 있습니다*.*

*CLI*를 사용하여 제한 범위 세부 정보를 볼 수도 있습니다*.*

1.

프로젝트에 정의된 *LimitRange* 오브젝트 목록을 가져옵니다*.* 예를 들어 *demoproject*라는 프로젝트의 경우 다음과 같습니다*.*

*\$ oc get limits -n demoproject*

*NAME CREATED AT resource-limits 2020-07-15T17:14:23Z*

2.

관심 있는 *LimitRange* 오브젝트를 설명합니다*(*예*: resource-limits* 제한 범위*).*

*\$ oc describe limits resource-limits -n demoproject*

| Name:<br>Namespace:<br><b>Type</b>                                            | resource-limits<br>demoproject<br><b>Resource</b> | Min               | Max            |                | <b>Default Request Default Limit</b> |    |
|-------------------------------------------------------------------------------|---------------------------------------------------|-------------------|----------------|----------------|--------------------------------------|----|
| <b>Max Limit/Request Ratio</b>                                                |                                                   |                   |                |                |                                      |    |
|                                                                               |                                                   |                   |                |                |                                      |    |
| Pod                                                                           | cpu                                               | <b>200m</b><br>-2 |                |                |                                      |    |
| Pod                                                                           | memory                                            | 6Mi               | 1Gi            |                |                                      |    |
| <b>Container</b>                                                              | cpu                                               | 100m              | $\overline{2}$ | <b>200m</b>    | 300m                                 | 10 |
| <b>Container</b>                                                              | memory                                            | 4Mi               | 1Gi            | 100Mi          | <b>200Mi</b>                         |    |
| openshift.io/Image                                                            | storage                                           |                   | 1Gi            | $\blacksquare$ |                                      |    |
| openshift.io/ImageStream<br>openshift.io/image<br>12<br>$\blacksquare$        |                                                   |                   |                |                |                                      |    |
| openshift.io/image-tags -<br>openshift.io/ImageStream<br>10<br>$\blacksquare$ |                                                   |                   |                |                |                                      |    |
| <b>PersistentVolumeClaim</b>                                                  | storage                                           |                   |                | 50Gi           |                                      |    |

*8.4.4.* 제한 범위 삭제

활성 *LimitRange* 오브젝트를 제거하여 더 이상 프로젝트에 제한을 적용하지 않으려면 다음을 수행합 니다*.*

다음 명령을 실행합니다*.*

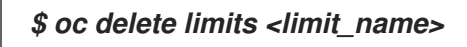

*8.5.* 컨테이너 메모리 및 위험 요구 사항을 충족하도록 클러스터 메모리 구성

클러스터 관리자는 다음과 같은 방법으로 애플리케이션 메모리를 관리하여 클러스터를 효율적으로 작 동할 수 있습니다*.*

- 컨테이너화된 애플리케이션 구성 요소의 메모리 및 위험 요구 사항을 확인하고 해당 요구 사 항에 맞게 컨테이너 메모리 매개변수를 구성합니다*.*
- $\bullet$ 구성된 컨테이너 메모리 매개변수를 최적으로 준수하도록 컨테이너화된 애플리케이션 런타 임*(*예*: OpenJDK)*을 구성합니다*.*
	- 컨테이너에서 실행과 연결된 메모리 관련 오류 조건을 진단 및 해결합니다*.*

*8.5.1.* 애플리케이션 메모리 관리 이해

 $\bullet$ 

계속하기 전에 *OpenShift Container Platform*에서 컴퓨팅 리소스를 관리하는 방법에 대한 개요를 꼼 꼼히 확인하는 것이 좋습니다*.*

각 유형의 리소스*(*메모리*, CPU,* 스토리지*)*에 대해 *OpenShift Container Platform*에서는 선택적인 요 청 및 제한 값을 *Pod*의 각 컨테이너에 배치할 수 있습니다*.*

메모리 요청 및 메모리 제한에 대해 다음 사항에 유의하십시오*.*

메모리 요청

 $\circ$ 

메모리 요청 값을 지정하면 *OpenShift Container Platform* 스케줄러에 영향을 미칩니 다*.* 스케줄러는 노드에 컨테이너를 예약할 때 메모리 요청을 고려한 다음 컨테이너 사용을 위 해 선택한 노드에서 요청된 메모리를 차단합니다*.*

 $\Omega$ 

노드의 메모리가 소모되면 *OpenShift Container Platform*에서 메모리 사용량이 메모 리 요청을 가장 많이 초과하는 컨테이너를 제거하는 작업에 우선순위를 부여합니다*.* 메모리 소모가 심각한 경우 노드 *OOM* 종료자는 유사한 메트릭을 기반으로 컨테이너에서 프로세스 를 선택하고 종료할 수 있습니다*.*

 $\circ$ 

클러스터 관리자는 메모리 요청 값에 할당량을 할당하거나 기본값을 할당할 수 있습니 다*.*

 $\circ$ 

클러스터 관리자는 클러스터 과다 할당을 관리하기 위해 개발자가 지정하는 메모리 요 청 값을 덮어쓸 수 있습니다*.*

메모리 제한

 $\circ$ 

메모리 제한 값을 지정하면 컨테이너의 모든 프로세스에 할당될 수 있는 메모리에 대한 하드 제한을 제공합니다*.*

 $\circ$ 

컨테이너의 모든 프로세스에서 할당한 메모리가 메모리 제한을 초과하면 노드의 *OOM(Out of Memory)* 종료자에서 즉시 컨테이너의 프로세스를 선택하여 종료합니다*.*

 $\circ$ 

메모리 요청 및 제한을 둘 다 지정하면 메모리 제한 값이 메모리 요청보다 크거나 같아 야 합니다*.*

 $\circ$ 클러스터 관리자는 메모리 제한 값에 할당량을 할당하거나 기본값을 할당할 수 있습니 다*.*

 $\circ$ 

최소 메모리 제한은 *12MB*입니다*.* 메모리를 할당할 수 없음 *Pod* 이벤트로 인해 컨테이 너가 시작되지 않으면 메모리 제한이 너무 낮은 것입니다*.* 메모리 제한을 늘리거나 제거합니 다*.* 제한을 제거하면 *Pod*에서 바인딩되지 않은 노드 리소스를 사용할 수 있습니다*.*

*8.5.1.1.* 애플리케이션 메모리 전략 관리

*OpenShift Container Platform*에서 애플리케이션 메모리 크기를 조정하는 단계는 다음과 같습니다*.*

예상되는 컨테이너 메모리 사용량 확인

필요한 경우 경험적으로 예상되는 평균 및 최대 컨테이너 메모리 사용량을 결정합니다*(*예*:* 별도의 부하 테스트를 통해*).* 컨테이너에서 잠재적으로 병렬로 실행될 수 있는 모든 프로세스를 고려해야 합니다*(*예*:* 기본 애플리케이션에서 보조 스크립트를 생성하는지의 여부*).*

2.

1.

위험 유형 확인

제거와 관련된 위험 유형을 확인합니다*.* 위험 성향이 낮으면 컨테이너는 예상되는 최대 사용 량과 백분율로 된 안전 범위에 따라 메모리를 요청해야 합니다*.* 위험 성향이 높으면 예상되는 사 용량에 따라 메모리를 요청하는 것이 더 적합할 수 있습니다*.*

3.

컨테이너 메모리 요청 설정

위 내용에 따라 컨테이너 메모리 요청을 설정합니다*.* 요청이 애플리케이션 메모리 사용량을 더 정확하게 나타낼수록 좋습니다*.* 요청이 너무 높으면 클러스터 및 할당량 사용이 비효율적입니 다*.* 요청이 너무 낮으면 애플리케이션 제거 가능성이 커집니다*.*

4.

필요한 경우 컨테이너 메모리 제한 설정

필요한 경우 컨테이너 메모리 제한을 설정합니다*.* 제한을 설정하면 컨테이너에 있는 모든 <sup>프</sup> 로세스의 메모리 사용량 합계가 제한을 초과하는 경우 컨테이너 프로세스가 즉시 종료되는 효과 가 있어 이로 인한 장단점이 발생합니다*.* 다른 한편으로는 예상치 못한 과도한 메모리 사용을 <sup>조</sup> 기에 확인할 수 있습니다*("*빠른 실패*").* 그러나 이로 인해 프로세스가 갑자기 종료됩니다*.*

일부 *OpenShift Container Platform* 클러스터에는 제한 값을 설정해야 할 수 있습니다*.* 일 부는 제한에 따라 요청을 덮어쓸 수 있습니다*.* 일부 애플리케이션 이미지에서는 요청 값보다 탐지 하기 쉬운 설정된 제한 값을 사용합니다*.*

메모리 제한을 설정하는 경우 예상되는 최대 컨테이너 메모리 사용량과 백분율로 된 안전 범 위 이상으로 설정해야 합니다*.*

5.

애플리케이션이 튜닝되었는지 확인

적절한 경우 구성된 요청 및 제한 값과 관련하여 애플리케이션이 튜닝되었는지 확인합니다*.* 이 단계는 특히 *JVM*과 같이 메모리를 풀링하는 애플리케이션과 관련이 있습니다*.* 이 페이지의 나 머지 부분에서는 이 작업에 대해 설명합니다*.*

#### 추가 리소스

- 
- 컴퓨팅 리소스 및 [컨테이너](https://access.redhat.com/documentation/en-us/openshift_container_platform/4.10/html-single/nodes/#nodes-cluster-overcommit-reserving-memory_nodes-cluster-overcommit) 이해

*8.5.2. OpenShift Container Platform*에 대한 *OpenJDK* 설정 이해

기본 *OpenJDK* 설정은 컨테이너화된 환경에서 제대로 작동하지 않습니다*.* 따라서 컨테이너에서 *OpenJDK*를 실행할 때마다 몇 가지 추가 *Java* 메모리 설정을 항상 제공해야 합니다*.*

*JVM* 메모리 레이아웃은 복잡하고 버전에 따라 다르며 자세한 설명은 이 문서의 범위를 벗어납니다*.* <sup>그</sup> 러나 최소한 다음 세 가지 메모리 관련 작업은 컨테이너에서 *OpenJDK*를 실행하기 위한 시작점으로서 중 요합니다*.*

1. *JVM* 최대 힙 크기를 덮어씁니다*.*

- 2. 적절한 경우 *JVM*에서 사용하지 않는 메모리를 운영 체제에 제공하도록 유도합니다*.*
- 3.

컨테이너 내의 모든 *JVM* 프로세스가 적절하게 구성되었는지 확인합니다*.*

컨테이너에서 실행하기 위해 *JVM* 워크로드를 최적으로 튜닝하는 것은 이 문서의 범위를 벗어나며 다 양한 *JVM* 옵션을 추가로 설정하는 작업이 포함될 수 있습니다*.*

*8.5.2.1. JVM* 최대 힙 크기를 덮어쓰는 방법 이해

대다수의 *Java* 워크로드에서 *JVM* 힙은 메모리를 가장 많이 사용하는 단일 소비 항목입니다*.* 현재 *OpenJDK*는 기본적으로 *OpenJDK*가 컨테이너에서 실행되는지의 여부와 관계없이 컴퓨팅 노드 메모리 의 최대 *1/4(1/-XX:MaxRAMFraction)*을 힙에 사용할 수 있도록 허용합니다*.* 따라서 특히 컨테이너 메모 리 제한도 설정되어 있는 경우 이 동작을 덮어쓰는 것이 중요합니다*.*

위 작업은 두 가지 이상의 방법으로 수행할 수 있습니다*.*

컨테이너 메모리 제한이 설정되어 있고 *JVM*에서 실험 옵션을 지원하는 경우 *- XX:+UnlockExperimentalVMOptions -XX:+UseCGroupMemoryLimitForHeap*을 설정합니다*.* 참고

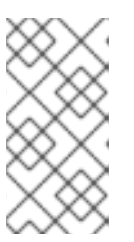

*UseCGroupMemoryLimitForHeap* 옵션이 *JDK 11*에서 제거되었습니다*.* 대 신 *-XX:+UseContainerSupport*를 사용합니다*.*

이 명령은 *-XX:MaxRAM*을 컨테이너 메모리 제한으로 설정하고 최대 힙 크기*(- XX:MaxHeapSize / -Xmx)*를 *1/-XX:MaxRAMFraction(*기본값*: 1/4)*으로 설정합니다*.*

*-XX:MaxRAM, -XX:MaxHeapSize* 또는 *-Xmx* 중 하나를 직접 덮어씁니다*.*

이 옵션을 수행하려면 값을 하드 코딩해야 하지만 안전한 여백을 계산할 수 있다는 장점이 있습니다*.*

*8.5.2.2. JVM*에서 사용하지 않는 메모리를 운영 체제에 제공하도록 유도하는 방법 이해

기본적으로 *OpenJDK*는 사용하지 않는 메모리를 운영 체제에 적극적으로 반환하지 않습니다*.* 이는 대다수의 컨테이너화된 *Java* 워크로드에 적합할 수 있습니다*.* 그러나 추가 프로세스가 네이티브인지 추 가 *JVM*인지 또는 이 둘의 조합인지와 관계없이 컨테이너 내에서 추가 활성 프로세스가 *JVM*과 공존하는 워크로드는 주목할 만한 예외입니다*.*

*OpenShift Container Platform Jenkins maven* 슬레이브 이미지에서는 다음 *JVM* 인수를 사용하여 *JVM*에서 사용하지 않는 메모리를 운영 체제에 제공하도록 유도합니다*.*

*-XX:+UseParallelGC -XX:MinHeapFreeRatio=5 -XX:MaxHeapFreeRatio=10 -XX:GCTimeRatio=4 -XX:AdaptiveSizePolicyWeight=90.*

이러한 인수는 할당된 메모리가 사용 중인 메모리의 *110%(-XX:MaxHeapFreeRatio)*를 초과할 때마 다 힙 메모리를 운영 체제에 반환하기 위한 것으로*,* 가비지 수집기에서 최대 *20%(-XX:GCTimeRatio)*의 *CPU* 시간을 사용합니다*.* 애플리케이션 힙 할당은 항상 초기 힙 할당*(-XX:InitialHeapSize / -Xms*<sup>로</sup> 덮어 씀*)*보다 적지 않습니다*.* 자세한 내용은 *[OpenShift](https://developers.redhat.com/blog/2014/07/15/dude-wheres-my-paas-memory-tuning-javas-footprint-in-openshift-part-1/)*에서 *Java* 풋프린트 튜닝*(1*부*), OpenShift*에서 *Java* 풋 프린트 튜닝*(2*부*), [OpenJDK](https://developers.redhat.com/blog/2017/04/04/openjdk-and-containers/)* 및 [컨테이너에서](https://developers.redhat.com/blog/2014/07/22/dude-wheres-my-paas-memory-tuning-javas-footprint-in-openshift-part-2/) 확인할 수 있습니다*.*

*8.5.2.3.* 컨테이너 내의 모든 *JVM* 프로세스를 적절하게 구성하는 방법 이해

동일한 컨테이너에서 여러 개의 *JVM*이 실행되는 경우 모든 *JVM*이 올바르게 구성되어 있는지 확인해 야 합니다*.* 워크로드가 많은 경우 각 *JVM*에 백분율로 된 메모리 예산을 부여하여 추가 안전 범위를 충분 히 유지해야 합니다*.*

대다수의 *Java* 툴에서는 다양한 환경 변수*(JAVA\_OPTS, GRADLE\_OPTS, MAVEN\_OPTS* 등*)*를 사 용하여 *JVM*을 구성하며*,* 올바른 설정을 올바른 *JVM*에 전달하는 것이 어려울 수 있습니다*.*

*OpenJDK*는 항상 *JAVA\_TOOL\_OPTIONS* 환경 변수를 준수하고 *JAVA\_TOOL\_OPTIONS*에 지정된 값은 *JVM* 명령줄에 지정된 다른 옵션에서 덮어씁니다*.* 기본적으로 이러한 옵션이 슬레이브 이미지에서 실행되는 모든 *JVM* 워크로드에 기본적으로 사용되도록 *OpenShift Container Platform Jenkins maven* 슬레이브 이미지는 다음과 같이 설정합니다*.*

*JAVA\_TOOL\_OPTIONS="-XX:+UnlockExperimentalVMOptions -XX:+UseCGroupMemoryLimitForHeap -Dsun.zip.disableMemoryMapping=true"*

참고

*UseCGroupMemoryLimitForHeap* 옵션이 *JDK 11*에서 제거되었습니다*.* 대신 *- XX:+UseContainerSupport*를 사용합니다*.*

이러한 설정을 통해 추가 옵션이 필요하지 않다고 보장할 수는 없지만 유용한 시작점이 될 수 있습니 다*.*

*8.5.3. Pod* 내에서 메모리 요청 및 제한 찾기

*Pod* 내에서 메모리 요청 및 제한을 동적으로 검색하려는 애플리케이션에서는 *Downward API*를 사용 해야 합니다*.*

절차

1.

*MEMORY\_REQUEST* 및 *MEMORY\_LIMIT* 스탠자를 추가하도록 *Pod*를 구성합니다*.*

a.

다음과 유사한 *YAML* 파일을 생성합니다*.*

*apiVersion: v1 kind: Pod metadata: name: test spec: containers: - name: test image: fedora:latest command: - sleep - "3600"*

<span id="page-492-1"></span><span id="page-492-0"></span>*env: - name: MEMORY\_REQUEST 1 valueFrom: resourceFieldRef: containerName: test resource: requests.memory - name: MEMORY\_LIMIT 2 valueFrom: resourceFieldRef: containerName: test resource: limits.memory resources: requests: memory: 384Mi limits: memory: 512Mi*

이 스탠자를 추가하여 애플리케이션 메모리 요청 값을 검색합니다*.*

# *[2](#page-492-1)*

*[1](#page-492-0)*

이 스탠자를 추가하여 애플리케이션 메모리 제한 값을 검색합니다*.*

#### b.

다음 명령을 실행하여 *Pod*를 생성합니다*.*

*\$ oc create -f <file-name>.yaml*

#### 검증

원격 쉘을 사용하여 *Pod*에 액세스합니다*.*

*\$ oc rsh test*

2.

1.

요청된 값이 적용되었는지 확인합니다*.*

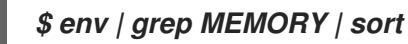

참고

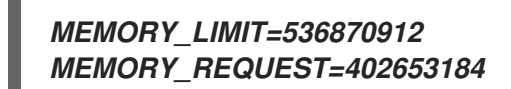

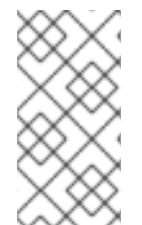

메모리 제한 값은 */sys/fs/cgroup/memory/memory.limit\_in\_bytes* 파일을 통해 컨테 이너 내부에서도 확인할 수 있습니다*.*

*8.5.4. OOM* 종료 정책 이해

컨테이너에 있는 모든 프로세스의 총 메모리 사용량이 메모리 제한을 초과하거나 노드의 메모리 부족 상태가 심각한 경우에는 *OpenShift Container Platform*에서 컨테이너의 프로세스를 종료할 수 있습니 다*.*

프로세스가 *OOM(Out of Memory)* 종료되면 컨테이너가 즉시 종료될 수 있습니다*.* 컨테이너 *PID 1* <sup>프</sup> 로세스에서 *SIGKILL*을 수신하면 컨테이너가 즉시 종료됩니다*.* <sup>그</sup> 외에는 컨테이너 동작이 기타 프로세스 의 동작에 따라 달라집니다*.*

예를 들어 컨테이너 프로세스가 코드 *137*<sup>로</sup> 종료되면 *SIGKILL* 신호가 수신되었음을 나타냅니다*.*

컨테이너가 즉시 종료되지 않으면 다음과 같이 *OOM* 종료를 탐지할 수 있습니다*.*

원격 쉘을 사용하여 *Pod*에 액세스합니다*.*

*# oc rsh test*

2.

1.

다음 명령을 실행하여 */sys/fs/cgroup/memory/memory.oom\_control*에서 현재 *OOM* 종료 수를 확인합니다*.*

*\$ grep '^oom\_kill ' /sys/fs/cgroup/memory/memory.oom\_control*

*oom\_kill 0*

다음 명령을 실행하여 *OOM* 종료를 유도합니다*.*

*\$ sed -e '' </dev/zero*

출력 예

3.

*Killed*

4.

다음 명령을 실행하여 *sed* 명령의 종료 상태를 확인합니다*.*

*\$ echo \$?*

출력 예

*137*

*137* 코드는 컨테이너 프로세스가 코드 *137*<sup>로</sup> 종료되었음을 나타냅니다*.* 이 코드는 *SIGKILL* 신호가 수신되었음을 나타냅니다*.*

5.

다음 명령을 실행하여 */sys/fs/cgroup/memory/memory.oom\_control*에서 *OOM* 종료 카운 터가 증가했는지 확인합니다*.*

*\$ grep '^oom\_kill ' /sys/fs/cgroup/memory/memory.oom\_control*

*oom\_kill 1*

*Pod*에서 하나 이상의 프로세스가 *OOM* 종료된 경우 나중에 *Pod*가 종료되면*(*즉시 여부와 관 계없이*)* 단계는 실패*,* 이유는 *OOM* 종료가 됩니다*. restartPolicy* 값에 따라 *OOM* 종료된 *Pod*가 다시 시작될 수 있습니다*.* 재시작되지 않는 경우 복제 컨트롤러와 같은 컨트롤러는 *Pod*의 실패 상태를 확인하고 새 *Pod*를 생성하여 이전 *Pod*를 교체합니다*.*

다음 명령을 사용하여 *Pod* 상태를 가져옵니다*.*

*\$ oc get pod test*

출력 예

*NAME READY STATUS RESTARTS AGE test 0/1 OOMKilled 0 1m*

*Pod*가 재시작되지 않은 경우 다음 명령을 실행하여 *Pod*를 확인합니다*.*

*\$ oc get pod test -o yaml*

출력 예

*... status: containerStatuses: - name: test ready: false restartCount: 0 state: terminated:*

*exitCode: 137 reason: OOMKilled phase: Failed*

재시작된 경우 다음 명령을 실행하여 *Pod*를 확인합니다*.*

### *\$ oc get pod test -o yaml*

출력 예

*... status: containerStatuses: - name: test ready: true restartCount: 1 lastState: terminated: exitCode: 137 reason: OOMKilled state: running: phase: Running*

*8.5.5. Pod* 제거 이해

노드의 메모리가 소모되면 *OpenShift Container Platform*은 해당 노드에서 *Pod*를 제거할 수 있습니 다*.* 메모리 소모 범위에 따라 제거가 정상적으로 수행되지 않을 수 있습니다*.* 정상적인 제거에서는 프로세 스가 아직 종료되지 않은 경우 각 컨테이너의 기본 프로세스*(PID 1)*에서 *SIGTERM* 신호를 수신한 다음 잠 시 후 *SIGKILL* 신호를 수신합니다*.* 비정상적인 제거에서는 각 컨테이너의 기본 프로세스에서 *SIGKILL* 신호를 즉시 수신합니다*.*

제거된 *Pod*의 단계는 실패*,* 이유는 제거됨입니다*. restartPolicy* 값과 관계없이 재시작되지 않습니다*.* 그러나 복제 컨트롤러와 같은 컨트롤러는 *Pod*의 실패 상태를 확인하고 새 *Pod*를 생성하여 이전 *Pod*를 교체합니다*.*

*\$ oc get pod test*

출력 예

*NAME READY STATUS RESTARTS AGE test 0/1 Evicted 0 1m*

*\$ oc get pod test -o yaml*

출력 예

*... status: message: 'Pod The node was low on resource: [MemoryPressure].' phase: Failed reason: Evicted*

*8.6.* 과다 할당된 노드에 *POD*를 배치하도록 클러스터 구성

과다 할당 상태에서는 컨테이너 컴퓨팅 리소스 요청 및 제한의 합계가 시스템에서 사용 가능한 리소스 를 초과합니다*.* 예를 들어 용량에 맞게 보장된 성능을 절충할 수 있는 개발 환경에서는 과다 할당을 사용 할 수 있습니다*.*

컨테이너는 컴퓨팅 리소스 요청 및 제한을 지정할 수 있습니다*.* 요청은 컨테이너 예약에 사용되며 최소 서비스 보장을 제공합니다*.* 제한은 노드에서 사용할 수 있는 컴퓨팅 리소스의 양을 제한합니다*.*

스케줄러는 클러스터의 모든 노드에서 컴퓨팅 리소스 사용을 최적화합니다*. Pod*의 컴퓨팅 리소스 요청 및 노드의 사용 가능한 용량을 고려하여 특정 노드에 *Pod*를 배치합니다*.*

*OpenShift Container Platform* 관리자는 노드에서 과다 할당 수준을 제어하고 컨테이너 밀도를 관리 할 수 있습니다*. [ClusterResourceOverrideOperator](#page-503-0)*를 사용하여 클러스터 수준 과다 할당을 구성하면 개 발자 [컨테이너에](https://access.redhat.com/documentation/en-us/openshift_container_platform/4.10/html-single/building_applications/#deployments-setting-resources_deployment-operations) 설정된 요청과 제한 사이의 비율을 덮어쓸 수 있습니다*.* 노드 [과다](#page-512-0) 할당 및 프로젝트의 메모리 및 *CPU* 제한과 기본값과 함께 리소스 제한 및 요청을 조정하여 원하는 수준의 과다 할당을 수행할 수 있습니다*.*

참고

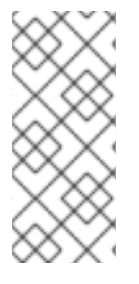

*OpenShift Container Platform*에서는 클러스터 수준 과다 할당을 활성화해야 합니다*.* 노드 과다 할당은 기본적으로 활성화되어 있습니다*.* 노드의 과다 할당 [비활성화](#page-515-0)를 참조하 십시오*.*

*8.6.1.* 리소스 요청 및 과다 할당

각 컴퓨팅 리소스에 대해 컨테이너는 리소스 요청 및 제한을 지정할 수 있습니다*.* 노드에 요청된 값을 충족할 수 있는 충분한 용량을 확보하기 위한 요청에 따라 스케줄링 결정이 내려집니다*.* 컨테이너가 제한 을 지정하지만 요청을 생략하면 요청은 기본적으로 제한 값으로 설정됩니다*.* 컨테이너가 노드에서 지정된 제한을 초과할 수 없습니다*.*

제한 적용은 컴퓨팅 리소스 유형에 따라 다릅니다*.* 컨테이너가 요청하거나 제한하지 않으면 컨테이너 는 리소스 보장이 없는 상태에서 노드로 예약됩니다*.* 실제로 컨테이너는 가장 낮은 로컬 우선 순위로 사용 가능한 만큼의 지정된 리소스를 소비할 수 있습니다*.* 리소스가 부족한 상태에서는 리소스 요청을 지정하 지 않는 컨테이너에 가장 낮은 수준의 *QoS (Quality of Service)*가 설정됩니다*.*

예약은 요청된 리소스를 기반으로하는 반면 할당량 및 하드 제한은 리소스 제한을 나타내며 이는 요청 된 리소스보다 높은 값으로 설정할 수 있습니다*.* 요청과 제한의 차이에 따라 오버 커밋 수준이 결정됩니 다*.* 예를 들어*,* 컨테이너에 *1Gi*의 메모리 요청과 *2Gi*의 메모리 제한이 지정되면 노드에서 사용 가능한 *1Gi* 요청에 따라 컨테이너가 예약되지만 최대 *2Gi*를 사용할 수 있습니다*.* 따라서 이 경우 *200%* 오버 커밋되는 것입니다*.*

*8.6.2. Cluster Resource Override Operator*를 사용한 클러스터 수준 오버 커밋

*Cluster Resource Override Operator*는 클러스터의 모든 노드에서 오버 커밋 수준을 제어하고 컨테 이너 밀도를 관리할 수 있는 승인*Webhook*입니다*. Operator*는 특정 프로젝트의 노드가 정의된 메모리 및 *CPU* 한계를 초과하는 경우에 대해 제어합니다*.*

다음 섹션에 설명된대로 *OpenShift Container Platform* 콘솔 또는 *CLI*를 사용하여 *Cluster Resource Override Operator*를 설치해야합니다*.* 설치하는 동안 다음 예에 표시된 것처럼 오버 커밋 수 준을 설정하는 *ClusterResourceOverride* 사용자 지정 리소스 *(CR)*를 만듭니다*.*

<span id="page-498-0"></span>*apiVersion: operator.autoscaling.openshift.io/v1 kind: ClusterResourceOverride metadata: name: cluster 1 spec: podResourceOverride: spec: memoryRequestToLimitPercent: 50 2*

<span id="page-499-2"></span><span id="page-499-1"></span><span id="page-499-0"></span>*cpuRequestToLimitPercent: 25 3 limitCPUToMemoryPercent: 200 4 # ...*

이름은 *instance*이어야 합니다*.*

*[2](#page-499-0)*

*[1](#page-498-0)*

선택 사항입니다*.* 컨테이너 메모리 제한이 지정되어 있거나 기본값으로 설정된 경우 메모리 요 청이 제한 백분율 *(1-100)*<sup>로</sup> 덮어 쓰기됩니다*.* 기본값은 *50*입니다*.*

*[3](#page-499-1)*

선택 사항입니다*.* 컨테이너 *CPU* 제한이 지정되어 있거나 기본값으로 설정된 경우 *CPU* 요청이 *1-100* 사이의 제한 백분율로 덮어 쓰기됩니다*.* 기본값은 *25*입니다*.*

*[4](#page-499-2)*

선택 사항입니다*.* 컨테이너 메모리 제한이 지정되어 있거나 기본값으로 설정된 경우*, CPU* 제한 이 지정되어 있는 경우 메모리 제한의 백분율로 덮어 쓰기됩니다*. 1Gi*의 *RAM*을 *100 %*<sup>로</sup> 스케일링 하는 것은 *1* 개의 *CPU* 코어와 같습니다*. CPU* 요청을 재정의하기 전에 처리됩니다 *(*설정된 경우*).* 기 본값은 *200*입니다*.*

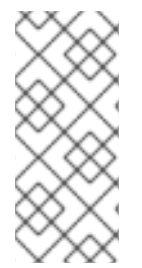

참고

컨테이너에 제한이 설정되어 있지 않은 경우 *Cluster Resource Override Operator* 덮 어 쓰기가 적용되지 않습니다*.* 프로젝트별 기본 제한이 있는 *LimitRange* 오브젝트를 생성 하거나 *Pod* 사양에 제한을 구성하여 덮어쓰기를 적용하십시오*.*

각 프로젝트의 네임 스페이스 오브젝트에 다음 라벨을 적용하여 프로젝트별로 덮어 쓰기를 활성화할 수 있습니다*.*

*apiVersion: v1 kind: Namespace metadata:*

*# ...*

*labels: clusterresourceoverrides.admission.autoscaling.openshift.io/enabled: "true"*

*# ...*

*Operator*는 *ClusterResourceOverride CR*을 감시하고 *ClusterResourceOverride* 승인 *Webhook* 가 *operator*와 동일한 네임 스페이스에 설치되어 있는지 확인합니다*.*

*8.6.2.1.* 웹 콘솔을 사용하여 *Cluster Resource Override Operator* 설치

*OpenShift Container Platform* 웹 콘솔을 사용하여 *Cluster Resource Override Operator*를 설치하 여 클러스터의 오버 커밋을 제어할 수 있습니다*.*

사전 요구 사항

컨테이너에 제한이 설정되어 있지 않은 경우 *Cluster Resource Override Operator*에 영향 을 주지 않습니다*.* 덮어쓰기를 적용하려면 *LimitRange* 오브젝트를 사용하여 프로젝트의 기본 제 한을 지정하거나 *Pod* 사양에 제한을 구성해야 합니다*.*

절차

*OpenShift Container Platform* 웹 콘솔을 사용하여 *Cluster Resource Override Operator*를 설치 합니다*.*

1.

*OpenShift Container Platform* 웹 콘솔에서 *Home → Projects*<sup>로</sup> 이동합니다*.*

*Create Project*를 클릭합니다*.*

b.

c.

a.

*clusterresourceoverride-operator*를 프로젝트 이름으로 지정합니다*.*

*Create*를 클릭합니다*.*

2.

*Operators → OperatorHub*<sup>로</sup> 이동합니다*.*

a.

사용 가능한 *Operator* 목록에서 *ClusterResourceOverride Operator*를 선택한 다음 *Install*을 클릭합니다*.*

b.

*Operator* 설치 페이지에서 설치 모드에 대해 클러스터의 특정 네임스페이스가 선택되 어 있는지 확인합니다*.*

c.

*Installed Namespace*에 대해 *clusterresourceoverride-operator*가 선택되어 있는지 확인합니다*.*

d. *Update Channel* 및 *Approval Strategy*를 선택합니다*.*

e.

설치를 클릭합니다*.*

3.

*Installed Operators* 페이지에서 *ClusterResourceOverride*를 클릭합니다*.*

a.

*ClusterResourceOverride Operator* 세부 정보 페이지에서 *Create ClusterResourceOverride* 를 클릭합니다*.*

b.

*Create ClusterResourceOverride* 페이지에서 *YAML* 보기를 클릭하고 *YAML* 템플릿 을 편집하여 필요에 따라 오버 커밋 값을 설정합니다*.*

<span id="page-501-0"></span>*apiVersion: operator.autoscaling.openshift.io/v1 kind: ClusterResourceOverride metadata: name: cluster 1 spec: podResourceOverride: spec: memoryRequestToLimitPercent: 50 2 cpuRequestToLimitPercent: 25 3 limitCPUToMemoryPercent: 200 4 # ...*

이름은 *instance*이어야 합니다*.*

*[2](#page-501-1)*

<span id="page-501-3"></span><span id="page-501-2"></span><span id="page-501-1"></span>*[1](#page-501-0)*

선택 사항입니다*.* 컨테이너 메모리 제한을 덮어 쓰기하는 경우 *1-100* 사이의 백 분율로 지정합니다*.* 기본값은 *50*입니다*.*

*[3](#page-501-2)*

*[4](#page-501-3)*

선택 사항입니다*.* 컨테이너 *CPU* 제한을 덮어 쓰기하는 경우 *1-100* 사이의 백분 율로 지정합니다*.* 기본값은 *25*입니다*.*

*Create*를 클릭합니다*.*

4.

클러스터 사용자 정의 리소스 상태를 확인하여 승인 *Webhook*의 현재 상태를 확인합니다*.*

a.

c.

*ClusterResourceOverride Operator* 페이지에서 *cluster*를 클릭합니다*.*

b.

*ClusterResourceOverride Details* 페이지에서 *YAML* 을 클릭합니다*. webhook* 호출 시 *mutatingWebhookConfigurationRef* 섹션이 표시됩니다*.*

*apiVersion: operator.autoscaling.openshift.io/v1 kind: ClusterResourceOverride metadata: annotations: kubectl.kubernetes.io/last-applied-configuration: |*

*{"apiVersion":"operator.autoscaling.openshift.io/v1","kind":"ClusterResourceOver ride","metadata":{"annotations":{},"name":"cluster"},"spec": {"podResourceOverride":{"spec": {"cpuRequestToLimitPercent":25,"limitCPUToMemoryPercent":200,"memoryRequ estToLimitPercent":50}}}} creationTimestamp: "2019-12-18T22:35:02Z" generation: 1 name: cluster resourceVersion: "127622" selfLink: /apis/operator.autoscaling.openshift.io/v1/clusterresourceoverrides/cluster uid: 978fc959-1717-4bd1-97d0-ae00ee111e8d spec: podResourceOverride: spec: cpuRequestToLimitPercent: 25 limitCPUToMemoryPercent: 200 memoryRequestToLimitPercent: 50 status: # ... mutatingWebhookConfigurationRef: 1 apiVersion: admissionregistration.k8s.io/v1 kind: MutatingWebhookConfiguration name: clusterresourceoverrides.admission.autoscaling.openshift.io resourceVersion: "127621" uid: 98b3b8ae-d5ce-462b-8ab5-a729ea8f38f3*

<span id="page-502-0"></span>*# ...*

<span id="page-503-0"></span>*[1](#page-502-0)*

*ClusterResourceOverride* 승인 *Webhook* 참조

*8.6.2.2. CLI*를 사용하여 *Cluster Resource Override Operator* 설치

*OpenShift Container Platform CLI*를 사용하여 *Cluster Resource Override Operator*를 설치하면 클러스터의 오버 커밋을 제어할 수 있습니다*.*

사전 요구 사항

컨테이너에 제한이 설정되어 있지 않은 경우 *Cluster Resource Override Operator*에 영향 을 주지 않습니다*.* 덮어쓰기를 적용하려면 *LimitRange* 오브젝트를 사용하여 프로젝트의 기본 제 한을 지정하거나 *Pod* 사양에 제한을 구성해야 합니다*.*

절차

*CLI*를 사용하여 *Cluster Resource Override Operator*를 설치하려면 다음을 수행합니다*.*

1.

*Cluster Resource Override Operator*의 네임스페이스를 생성합니다*.*

a.

*Cluster Resource Override Operator*의 *Namespace* 오브젝트 *YAML* 파일*(*예*: cronamespace.yaml)*을 생성합니다*.*

*apiVersion: v1 kind: Namespace metadata: name: clusterresourceoverride-operator*

b.

네임스페이스를 생성합니다*.*

*\$ oc create -f <file-name>.yaml*

예를 들면 다음과 같습니다*.*

*\$ oc create -f cro-namespace.yaml*
*Operator* 그룹을 생성합니다*.*

a.

2.

*Cluster Resource Override Operator*의 *OperatorGroup* 오브젝트 *YAML* 파일*(*예*: cro-og.yaml)*을 생성합니다*.*

*apiVersion: operators.coreos.com/v1 kind: OperatorGroup metadata: name: clusterresourceoverride-operator namespace: clusterresourceoverride-operator spec: targetNamespaces: - clusterresourceoverride-operator*

b.

*Operator* 그룹을 생성합니다*.*

*\$ oc create -f <file-name>.yaml*

예를 들면 다음과 같습니다*.*

*\$ oc create -f cro-og.yaml*

3.

서브스크립션을 생성합니다*.*

a.

*Cluster Resource Override Operator*의 *Subscription* 오브젝트 *YAML* 파일*(*예*: crosub.yaml)*을 생성합니다*.*

*apiVersion: operators.coreos.com/v1alpha1 kind: Subscription metadata: name: clusterresourceoverride namespace: clusterresourceoverride-operator spec: channel: "4.10" name: clusterresourceoverride source: redhat-operators sourceNamespace: openshift-marketplace*

b.

서브스크립션을 생성합니다*.*

*\$ oc create -f <file-name>.yaml*

예를 들면 다음과 같습니다*.*

*\$ oc create -f cro-sub.yaml*

4.

*clusterresourceoverride-operator* 네임 스페이스에서 *ClusterResourceOverride* 사용자 지정 리소스 *(CR)* 오브젝트를 만듭니다*.*

a.

*clusterresourceoverride-operator* 네임 스페이스로 변경합니다*.*

*\$ oc project clusterresourceoverride-operator*

b.

*Cluster Resource Override Operator*의 *ClusterResourceOverride* 오브젝트 *YAML* 파일 *(*예*: cro-cr.yaml)*을 만듭니다*.*

<span id="page-505-0"></span>*apiVersion: operator.autoscaling.openshift.io/v1 kind: ClusterResourceOverride metadata: name: cluster 1 spec: podResourceOverride: spec: memoryRequestToLimitPercent: 50 2 cpuRequestToLimitPercent: 25 3 limitCPUToMemoryPercent: 200 4*

<span id="page-505-3"></span>이름은 *instance*이어야 합니다*.*

# *[2](#page-505-1)*

<span id="page-505-2"></span><span id="page-505-1"></span>*[1](#page-505-0)*

선택 사항입니다*.* 컨테이너 메모리 제한을 덮어 쓰기하는 경우 *1-100* 사이의 백 분율로 지정합니다*.* 기본값은 *50*입니다*.*

# *[3](#page-505-2)*

선택 사항입니다*.* 컨테이너 *CPU* 제한을 덮어 쓰기하는 경우 *1-100* 사이의 백분 율로 지정합니다*.* 기본값은 *25*입니다*.*

### *[4](#page-505-3)*

선택 사항입니다*.* 컨테이너 메모리 제한을 덮어 쓰기하는 경우 백분율로 지정합 니다 *(*사용되는 경우*). 1Gi*의 *RAM*을 *100 %*<sup>로</sup> 스케일링하는 것은 *1* 개의 *CPU* 코어와 같습니다*. CPU* 요청을 덮어 쓰기하기 전에 처리됩니다 *(*설정된 경우*).* 기본값은 *200*입

니다*.*

*ClusterResourceOverride* 오브젝트를 만듭니다*.*

*\$ oc create -f <file-name>.yaml*

예를 들면 다음과 같습니다*.*

*\$ oc create -f cro-cr.yaml*

5.

c.

클러스터 사용자 정의 리소스의 상태를 확인하여 승인 *Webhook*의 현재 상태를 확인합니 다*.*

*\$ oc get clusterresourceoverride cluster -n clusterresourceoverride-operator -o yaml*

*webhook* 호출 시 *mutatingWebhookConfigurationRef* 섹션이 표시됩니다*.*

출력 예

```
apiVersion: operator.autoscaling.openshift.io/v1
kind: ClusterResourceOverride
metadata:
 annotations:
  kubectl.kubernetes.io/last-applied-configuration: |
{"apiVersion":"operator.autoscaling.openshift.io/v1","kind":"ClusterResourceOverride
","metadata":{"annotations":{},"name":"cluster"},"spec":{"podResourceOverride":
{"spec":
{"cpuRequestToLimitPercent":25,"limitCPUToMemoryPercent":200,"memoryRequestT
oLimitPercent":50}}}}
 creationTimestamp: "2019-12-18T22:35:02Z"
 generation: 1
 name: cluster
 resourceVersion: "127622"
 selfLink: /apis/operator.autoscaling.openshift.io/v1/clusterresourceoverrides/cluster
 uid: 978fc959-1717-4bd1-97d0-ae00ee111e8d
spec:
 podResourceOverride:
  spec:
   cpuRequestToLimitPercent: 25
   limitCPUToMemoryPercent: 200
   memoryRequestToLimitPercent: 50
```
<span id="page-507-0"></span>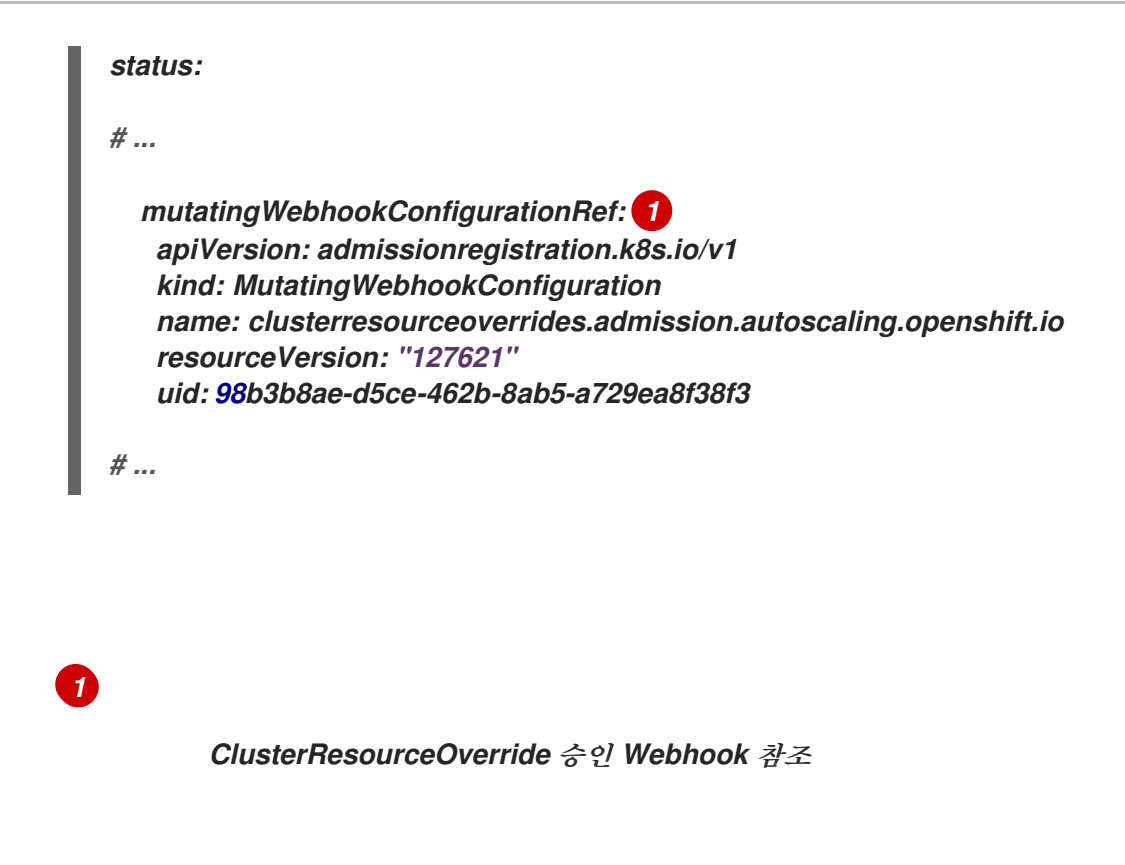

*8.6.2.3.* 클러스터 수준 오버 커밋 설정

*Cluster Resource Override Operator*에는 *Operator*가 오버 커밋을 제어해야 하는 각 프로젝트에 대 한 라벨 및 *ClusterResourceOverride* 사용자 지정 리소스 *(CR)*가 필요합니다*.*

사전 요구 사항

컨테이너에 제한이 설정되어 있지 않은 경우 *Cluster Resource Override Operator*에 영향 을 주지 않습니다*.* 덮어쓰기를 적용하려면 *LimitRange* 오브젝트를 사용하여 프로젝트의 기본 제 한을 지정하거나 *Pod* 사양에 제한을 구성해야 합니다*.*

절차

클러스터 수준 오버 커밋을 변경하려면 다음을 수행합니다*.*

1.

*ClusterResourceOverride CR*을 편집합니다*.*

*apiVersion: operator.autoscaling.openshift.io/v1 kind: ClusterResourceOverride metadata: name: cluster spec: podResourceOverride: spec: memoryRequestToLimitPercent: 50 1*

<span id="page-508-2"></span><span id="page-508-1"></span><span id="page-508-0"></span>*cpuRequestToLimitPercent: 25 2 limitCPUToMemoryPercent: 200 3 # ...*

*[1](#page-508-0)*

선택 사항입니다*.* 컨테이너 메모리 제한을 덮어 쓰기하는 경우 *1-100* 사이의 백분율로 지정합니다*.* 기본값은 *50*입니다*.*

## *[2](#page-508-1)*

선택 사항입니다*.* 컨테이너 *CPU* 제한을 덮어 쓰기하는 경우 *1-100* 사이의 백분율로 지정합니다*.* 기본값은 *25*입니다*.*

### *[3](#page-508-2)*

선택 사항입니다*.* 컨테이너 메모리 제한을 덮어 쓰기하는 경우 백분율로 지정합니다 *(*사용되는 경우*). 1Gi*의 *RAM*을 *100 %*<sup>로</sup> 스케일링하는 것은 *1* 개의 *CPU* 코어와 같습니다*. CPU* 요청을 덮어 쓰기하기 전에 처리됩니다 *(*설정된 경우*).* 기본값은 *200*입니다*.*

2.

*Cluster Resource Override Operator*가 오버 커밋을 제어해야 하는 각 프로젝트의 네임 <sup>스</sup> 페이스 오브젝트에 다음 라벨이 추가되었는지 확인합니다*.*

*[1](#page-508-3) apiVersion: v1 kind: Namespace metadata: # ... labels: clusterresourceoverrides.admission.autoscaling.openshift.io/enabled: "true" 1 # ...*

<span id="page-508-3"></span>이 라벨을 각 프로젝트에 추가합니다*.*

*8.6.3.* 노드 수준 오버 커밋

*QoS (Quality of Service)* 보장*, CPU* 제한 또는 리소스 예약과 같은 다양한 방법으로 특정 노드에서 오버 커밋을 제어할 수 있습니다*.* 특정 노드 및 특정 프로젝트의 오버 커밋을 비활성화할 수도 있습니다*.*

*8.6.3.1.* 컴퓨팅 리소스 및 컨테이너 이해

컴퓨팅 리소스에 대한 노드 적용 동작은 리소스 유형에 따라 다릅니다*.*

#### *8.6.3.1.1.* 컨테이너의 *CPU* 요구 이해

컨테이너에 요청된 *CPU*의 양이 보장되며 컨테이너에서 지정한 한도까지 노드에서 사용 가능한 초과 *CPU*를 추가로 소비할 수 있습니다*.* 여러 컨테이너가 초과 *CPU*를 사용하려고하면 각 컨테이너에서 요청 된 *CPU* 양에 따라 *CPU* 시간이 분배됩니다*.*

예를 들어*,* 한 컨테이너가 *500m*의 *CPU* 시간을 요청하고 다른 컨테이너가 *250m*의 *CPU* 시간을 요청 한 경우 노드에서 사용 가능한 추가 *CPU* 시간이 *2:1* 비율로 컨테이너간에 분배됩니다*.* 컨테이너가 제한 을 지정한 경우 지정된 한도를 초과하는 많은 *CPU*를 사용하지 않도록 제한됩니다*. CPU* 요청은 *Linux* 커 널에서 *CFS* 공유 지원을 사용하여 적용됩니다*.* 기본적으로 *CPU* 제한은 *Linux* 커널에서 *CFS* 할당량 지 원을 사용하여 *100ms* 측정 간격으로 적용되지만 이 기능은 비활성화할 수 있습니다*.*

*8.6.3.1.2.* 컨테이너의 메모리 요구 이해

컨테이너에 요청된 메모리 양이 보장됩니다*.* 컨테이너는 요청된 메모리보다 많은 메모리를 사용할 수 있지만 요청된 양을 초과하면 노드의 메모리 부족 상태에서 종료될 수 있습니다*.* 컨테이너가 요청된 메모 리보다 적은 메모리를 사용하는 경우 시스템 작업 또는 데몬이 노드의 리소스 예약에 확보된 메모리 보다 더 많은 메모리를 필요로하지 않는 한 컨테이너는 종료되지 않습니다*.* 컨테이너가 메모리 제한을 지정할 경우 제한 양을 초과하면 즉시 종료됩니다*.*

*8.6.3.2.* 오버커밋 및 *QoS (Quality of Service)* 클래스 이해

요청이 없는 *pod*가 예약되어 있거나 해당 노드의 모든 *pod*에서 제한의 합계가 사용 가능한 머신 용량 을 초과하면 노드가 오버 커밋됩니다*.*

오버 커밋된 환경에서는 노드의 *pod*가 특정 시점에서 사용 가능한 것보다 더 많은 컴퓨팅 리소스를 사 용하려고 할 수 있습니다*.* 이 경우 노드는 각 *pod*에 우선 순위를 지정해야합니다*.* 이러한 결정을 내리는 데 사용되는 기능을 *QoS (Quality of Service)* 클래스라고 합니다*.*

*Pod*는 우선순위가 감소하는 세 가지 *QoS* 클래스 중 하나로 지정됩니다*.*

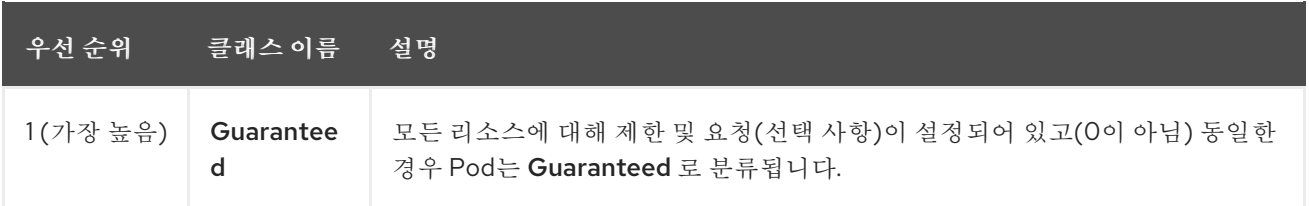

표 *8.19. QoS (Quality of Service)* 클래스

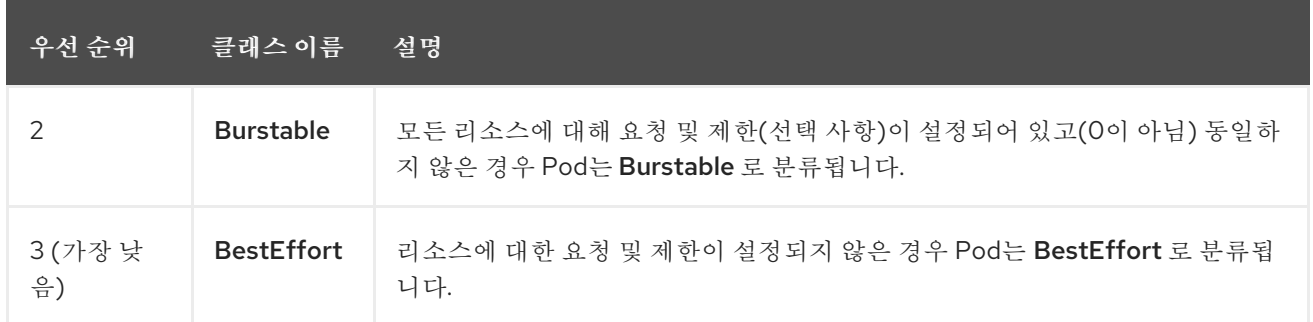

메모리는 압축할 수 없는 리소스이므로 메모리가 부족한 경우 우선 순위가 가장 낮은 컨테이너가 먼저 종료됩니다*.*

*Guaranteed* 컨테이너는 우선 순위가 가장 높은 컨테이너로 간주되며 제한을 초과하거나 시 스템의 메모리가 부족하고 제거할 수 있는 우선 순위가 낮은 컨테이너가 없는 경우에만 종료됩니 다*.*

시스템 메모리 부족 상태에 있는 *Burstable* 컨테이너는 제한을 초과하고 다른 *BestEffort* 컨 테이너가 없으면 종료될 수 있습니다*.*

*BestEffort* 컨테이너는 우선 순위가 가장 낮은 컨테이너로 처리됩니다*.* 시스템에 메모리가 부족한 경우 이러한 컨테이너의 프로세스가 먼저 종료됩니다*.*

*8.6.3.2.1. Quality of Service (QoS)* 계층에서 메모리 예약 방법

*qos-reserved* 매개변수를 사용하여 특정 *QoS* 수준에서 *pod*에 예약된 메모리의 백분율을 지정할 수 있습니다*.* 이 기능은 요청된 리소스를 예약하여 하위 *OoS* 클래스의 *pod*가 고급 *QoS* 클래스의 *pod*에서 요청한 리소스를 사용하지 못하도록 합니다*.*

*OpenShift Container Platform*은 다음과 같이 *qos-reserved* 매개변수를 사용합니다*.*

*qos-reserved=memory=100%* 값은 *Burstable* 및 *BestEffort QoS* 클래스가 더 높은 *QoS* 클래스에서 요청한 메모리를 소비하지 못하도록 합니다*.* 이를 통해 *BestEffort* 및 *Burstable* 워 크로드에서 *OOM*이 발생할 위험이 증가되어 *Guaranteed* 및 *Burstable* 워크로드에 대한 메모리 리소스의 보장 수준을 높이는 것이 우선됩니다*.*

*qos-reserved=memory=50%* 값은 *Burstable* 및 *BestEffort QoS* 클래스가 더 높은 *QoS* 클래스에서 요청한 메모리의 절반을 소비하는 것을 허용합니다*.*

*qos-reserved=memory=0%* 값은 *Burstable* 및 *BestEffort QoS* 클래스가 사용 가능한 경 우 할당 가능한 최대 노드 양까지 소비하는 것을 허용하지만 *Guaranteed* 워크로드가 요청된 메 모리에 액세스하지 못할 위험이 높아집니다*.* 이로 인해 이 기능은 비활성화되어 있습니다*.*

*8.6.3.3.* 스왑 메모리 및 *QOS* 이해

*QoS (Quality of Service)* 보장을 유지하기 위해 노드에서 기본적으로 스왑을 비활성화할 수 있습니 다*.* 그렇지 않으면 노드의 물리적 리소스를 초과 구독하여 *Pod* 배포 중에 *Kubernetes* 스케줄러가 만드는 리소스에 영향을 미칠 수 있습니다*.*

예를 들어 *2* 개의 *Guaranteed pod*가 메모리 제한에 도달하면 각 컨테이너가 스왑 메모리를 사용할 수 있습니다*.* 결국 스왑 공간이 충분하지 않으면 시스템의 초과 구독으로 인해 *Pod*의 프로세스가 종료될 수 있습니다*.*

스왑을 비활성화하지 못하면 노드에서 *MemoryPressure*가 발생하고 있음을 인식하지 못하여 *Pod*가 스케줄링 요청에서 만든 메모리를 받지 못하게 됩니다*.* 결과적으로 메모리 *Pod*를 추가로 늘리기 위해 추 가 *Pod*가 노드에 배치되어 궁극적으로 시스템 메모리 부족 *(OOM)* 이벤트가 발생할 위험이 높아집니다*.*

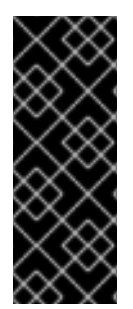

중요

스왑이 활성화되면 사용 가능한 메모리에 대한 리소스 부족 처리 제거 임계 값이 예상 대로 작동하지 않을 수 있습니다*.* 리소스 부족 처리를 활용하여 메모리 부족 상태에서 *Pod* 를 노드에서 제거하고 메모리 부족 상태가 아닌 다른 노드에서 일정을 재조정할 수 있도록 합니다*.*

*8.6.3.4.* 노드 과다 할당 이해

오버 커밋된 환경에서는 최상의 시스템 동작을 제공하도록 노드를 올바르게 구성하는 것이 중요합니 다*.*

노드가 시작되면 메모리 관리를 위한 커널 조정 가능한 플래그가 올바르게 설정됩니다*.* 커널은 실제 메모리가 소진되지 않는 한 메모리 할당에 실패해서는 안됩니다*.*

이 동작을 확인하기 위해 *OpenShift Container Platform*은 *vm.overcommit\_memory* 매개변수를 *1*<sup>로</sup> 설정하여 기본 운영 체제 설정을 재정의하여 커널이 항상 메모리를 오버 커밋하도록 구성합니다*.*

*OpenShift Container Platform*은 *vm.panic\_on\_oom* 매개변수를 *0*으로 설정하여 메모리 부족시 커 널이 패닉 상태가되지 않도록 구성합니다*. 0*으로 설정하면 커널에서 *OOM (*메모리 부족*)* 상태일 때

*oom\_killer*를 호출하여 우선 순위에 따라 프로세스를 종료합니다*.*

노드에서 다음 명령을 실행하여 현재 설정을 볼 수 있습니다*.*

*\$ sysctl -a |grep commit*

출력 예

*#... vm.overcommit\_memory = 0 #...*

*\$ sysctl -a |grep panic*

출력 예

*#... vm.panic\_on\_oom = 0 #...*

참고

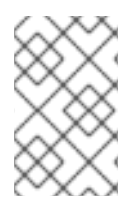

위의 플래그는 이미 노드에 설정되어 있어야하며 추가 조치가 필요하지 않습니다*.*

각 노드에 대해 다음 구성을 수행할 수도 있습니다*.*

- $\bullet$ *CPU CFS* 할당량을 사용하여 *CPU* 제한 비활성화 또는 실행
- 시스템 프로세스의 리소스 예약

*Quality of Service (QoS)* 계층에서의 메모리 예약

*8.6.3.5. CPU CFS* 할당량을 사용하여 *CPU* 제한 비활성화 또는 실행

기본적으로 노드는 *Linux* 커널에서 *CFS (Completely Fair Scheduler)* 할당량 지원을 사용하여 지정 된 *CPU* 제한을 실행합니다*.*

*CPU* 제한 적용을 비활성화한 경우 노드에 미치는 영향을 이해해야 합니다*.*

컨테이너에 *CPU* 요청이 있는 경우 요청은 *Linux* 커널의 *CFS* 공유를 통해 계속 강제 적용됩 니다*.*

컨테이너에 *CPU* 요청은 없지만 *CPU* 제한이 있는 경우 *CPU* 요청 기본값이 지정된 *CPU* 제 한으로 설정되며 *Linux* 커널의 *CFS* 공유를 통해 강제 적용됩니다*.*

컨테이너에 *CPU* 요청 및 제한이 모두 있는 경우 *Linux* 커널의 *CFS* 공유를 통해 *CPU* 요청 이 강제 적용되며 *CPU* 제한은 노드에 영향을 미치지 않습니다*.*

사전 요구 사항

다음 명령을 입력하여 구성할 노드 유형의 정적 *MachineConfigPool CRD*와 연관된 라벨을 가져옵니다*.*

*\$ oc edit machineconfigpool <name>*

예를 들면 다음과 같습니다*.*

*\$ oc edit machineconfigpool worker*

출력 예

*apiVersion: machineconfiguration.openshift.io/v1 kind: MachineConfigPool metadata: creationTimestamp: "2022-11-16T15:34:25Z" generation: 4*

<span id="page-514-0"></span>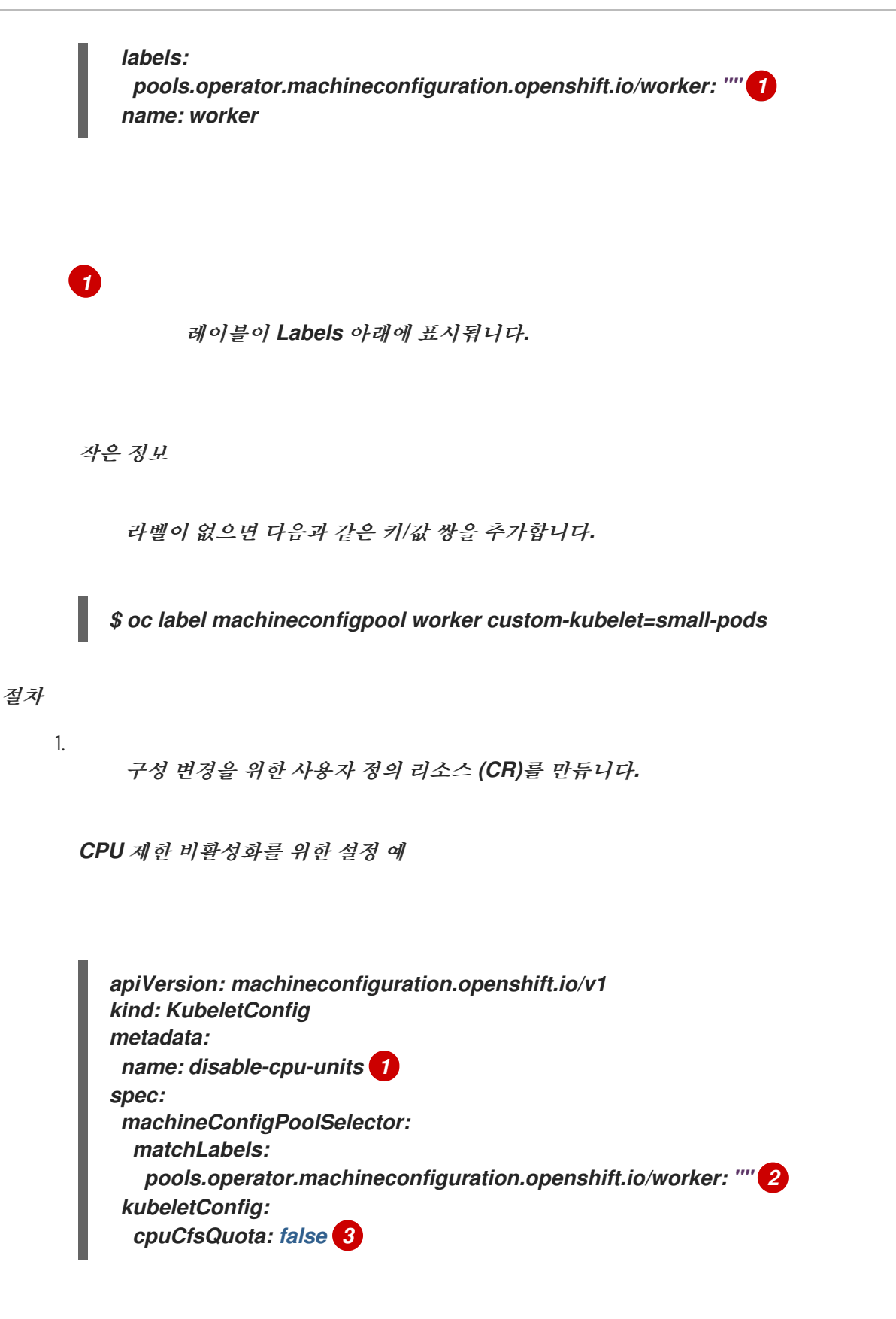

<span id="page-514-2"></span><span id="page-514-1"></span>*[1](#page-514-1)*

*[2](#page-514-2)*

<span id="page-514-3"></span>*CR*에 이름을 지정합니다*.*

*[3](#page-514-3)*

*cpuCfsQuota* 매개변수를 *false*<sup>로</sup> 설정합니다*.*

2.

다음 명령을 실행하여 *CR*을 생성합니다*.*

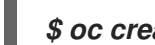

*\$ oc create -f <file\_name>.yaml*

*8.6.3.6.* 시스템 프로세스의 리소스 예약

보다 안정적인 스케줄링을 제공하고 노드 리소스 오버 커밋을 최소화하기 위해 각 노드는 클러스터가 작동할 수 있도록 노드에서 실행하는 데 필요한 시스템 데몬에서 사용할 리소스의 일부를 예약할 수 있습 니다*.* 특히 메모리와 같은 압축 불가능한 리소스의 경우 리소스를 예약하는 것이 좋습니다*.*

절차

*pod*가 아닌 프로세스의 리소스를 명시적으로 예약하려면 스케줄링에서 사용 가능한 리소스를 지정 하여 노드 리소스를 할당합니다*.* 자세한 내용은 노드의 리소스 할당을 참조하십시오*.*

*8.6.3.7.* 노드의 오버 커밋 비활성화

이를 활성화하면 각 노드에서 오버 커밋을 비활성화할 수 있습니다*.*

절차

노드에서 오버 커밋을 비활성화하려면 해당 노드에서 다음 명령을 실행합니다*.*

*\$ sysctl -w vm.overcommit\_memory=0*

*8.6.4.* 프로젝트 수준 제한

오버 커밋을 제어하기 위해 오버 커밋을 초과할 수없는 프로젝트의 메모리 및 *CPU* 제한과 기본값을 지 정하여 프로젝트 별 리소스 제한 범위를 설정할 수 있습니다*.*

프로젝트 수준 리소스 제한에 대한 자세한 내용은 추가 리소스를 참조하십시오*.*

또는 특정 프로젝트의 오버 커밋을 비활성화할 수 있습니다*.*

*8.6.4.1.* 프로젝트의 오버 커밋 비활성화

이를 활성화하면 프로젝트 별 오버 커밋을 비활성화할 수 있습니다*.* 예를 들어*,* 오버 커밋과 독립적으 <sup>로</sup> 인프라 구성 요소를 구성할 수 있습니다*.*

절차

프로젝트에서 오버 커밋을 비활성화하려면 다음을 실행합니다*.*

1.

네임스페이스 오브젝트를 편집하여 다음 주석을 추가합니다*.*

*apiVersion: v1 kind: Namespace metadata: annotations: quota.openshift.io/cluster-resource-override-enabled: "false" 1 # ...*

이 주석을 *false* <sup>로</sup> 설정하면 이 네임스페이스에 대한 오버 커밋이 비활성화됩니다*.*

*8.6.5.* 추가 리소스

<span id="page-516-0"></span>*[1](#page-516-0)*

배포 [리소스](https://access.redhat.com/documentation/en-us/openshift_container_platform/4.10/html-single/building_applications/#deployments-triggers_deployment-operations) 설정*.*

 $\bullet$ 노드에 [리소스](https://access.redhat.com/documentation/en-us/openshift_container_platform/4.10/html-single/nodes/#nodes-nodes-resources-configuring-setting_nodes-nodes-resources-configuring) 할당*.*

*8.7. FEATUREGATES*를 사용하여 *OPENSHIFT CONTAINER PLATFORM* 기능 활성화

관리자는 *Feature Gate* 를 사용하여 기본 기능 세트의 일부가 아닌 기능을 활성화할 수 있습니다*.*

*8.7.1. FeatureGate* 이해

*FeatureGate* 사용자 정의 리소스 *(CR)*를 사용하여 클러스터에서 특정 기능 세트를 활성화할 수 있습

니다*.* 기능 세트는 기본적으로 활성화되어 있지 않은 *OpenShift Container Platform* 기능 컬렉션입니다*.*

*FeatureGate CR*을 사용하여 설정한 다음 기능을 활성화할 수 있습니다*.*

*TechPreviewNoUpgrade.* 이 기능 세트는 현재 기술 프리뷰 기능의 하위 집합입니다*.* 이 기 능 세트를 사용하면 프로덕션 클러스터에서 기능을 비활성화하는 동안 테스트 클러스터에서 이 러한 기술 프리뷰 기능을 활성화할 수 있습니다*.* 이 기능 세트를 활성화하면 취소할 수 없으며 마 이너 버전 업데이트를 방지합니다*.* 이 기능 세트는 프로덕션 클러스터에서는 권장되지 않습니다*.*

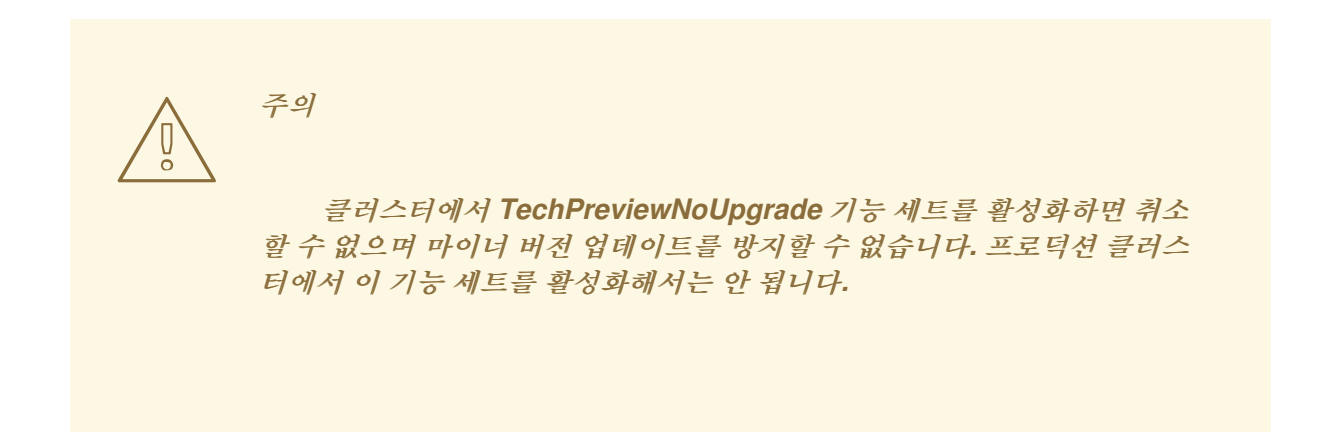

기능 세트를 통해 다음과 같은 기술 프리뷰 기능을 활성화할 수 있습니다*.*

 $\circ$ 

*Microsoft Azure File CSI Driver Operator. Microsoft Azure File Storage*용 *CSI(Container Storage Interface)* 드라이버를 사용하여 *PV(*영구 볼륨*)*를 프로비저닝할 수 있습니다*.*

 $\circ$ 

*CSI* 자동 마이그레이션 지원되는 *in-tree* 볼륨 플러그인을 동등한 *CSI(Container Storage Interface)* 드라이버로 자동 마이그레이션을 활성화합니다*.* 다음을 위해 지원됩니 다*.*

*AWS(Amazon Web Services) EBS(Elastic Block Storage)*

*OpenStack Cinder*

*Azure Disk*

ш *Azure File* п *Google Cloud Platform* 영구 디스크*(CSI)* É *VMware vSphere*  $\circ$ *Cluster Cloud Controller Manager Operator. in-tree* 클라우드 컨트롤러가 아닌 *Cluster Cloud Controller Manager Operator*를 활성화합니다*.* 다음을 위한 기술 프리뷰로 사용할 수 있습니다*.*  $\blacksquare$ *Alibaba Cloud AWS(Amazon Web Services) GCP(Google Cloud Platform)*  $\blacksquare$ *IBM Cloud Microsoft Azure*  $\blacksquare$ *Red Hat OpenStack Platform (RHOSP)*

*VMware vSphere*

 $\blacksquare$ 

 $\circ$ 

 $\circ$ 

 $\circ$ 

공유 리소스 *CSI* 드라이버

*OpenShift Container Platform* 빌드 시스템에 대한 *CSI* 볼륨 지원

노드의 스왑 메모리

#### 추가 리소스

*TechPreviewNoUpgrade* 기능 게이트에서 활성화한 기능에 대한 자세한 내용은 다음 항목 을 참조하십시오*.*

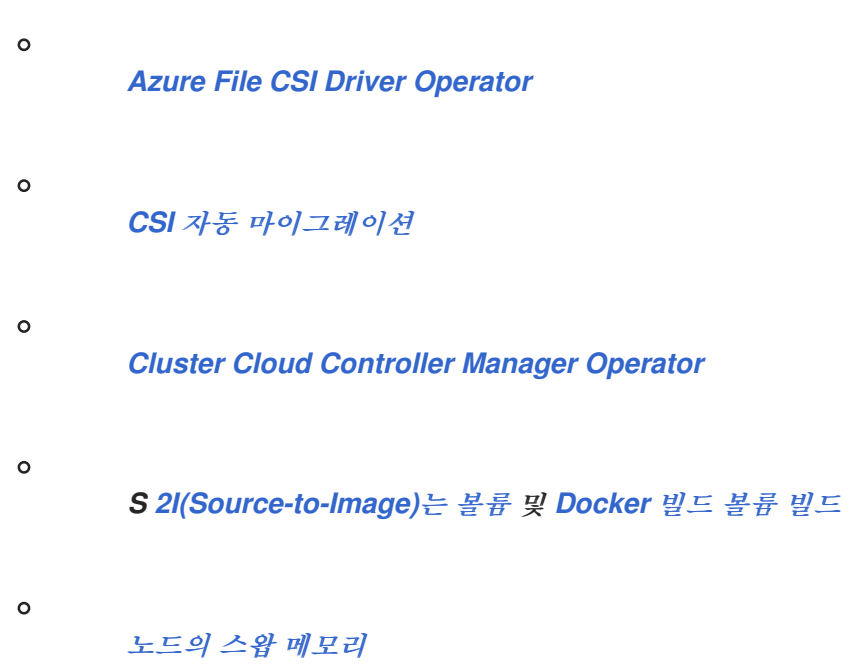

*8.7.2.* 웹 콘솔을 사용하여 기능 세트 활성화

*OpenShift Container Platform* 웹 콘솔을 사용하여 *FeatureGate CR(*사용자 정의 리소스*)*을 편집하 여 클러스터의 모든 노드에 대해 기능 세트를 활성화할 수 있습니다*.*

#### 절차

기능 세트를 활성화하려면 다음을 수행합니다*.*

1.

*OpenShift Container Platform* 웹 콘솔에서 관리 *→* 사용자 지정 리소스 정의 페이지로 전 환합니다*.*

- 사용자 지정 리소스 정의 페이지에서 *FeatureGate*를 클릭합니다*.*
- 3.

2.

사용자 정의 리소스 정의 세부 정보 페이지에서 인스턴스 탭을 클릭합니다*.*

4.

클러스터 기능 게이트를 클릭한 다음 *YAML* 탭을 클릭합니다*.*

<span id="page-520-1"></span><span id="page-520-0"></span>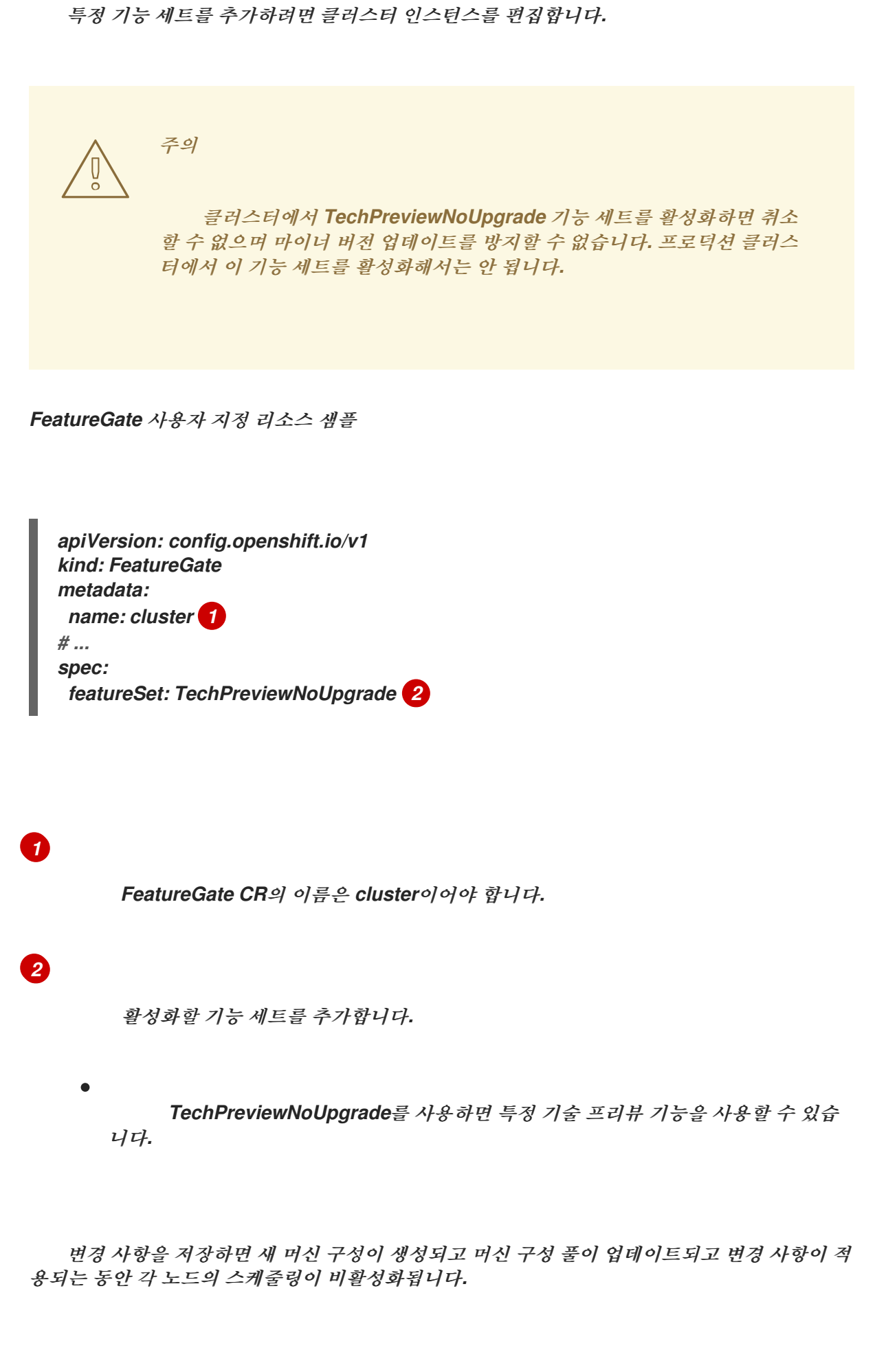

검증

노드가 준비 상태로 돌아간 후 노드의 *kubelet.conf* 파일을 확인하여 기능 게이트가 활성화되어 있는 지 확인할 수 있습니다*.*

- 1. 웹 콘솔의 관리자 관점에서 *Compute → Nodes* <sup>로</sup> 이동합니다*.*
	- 노드를 선택합니다*.*
	- 노드 세부 정보 페이지에서 터미널 을 클릭합니다*.*
- 4.

2.

3.

터미널 창에서 *root* 디렉토리를 */host:*<sup>로</sup> 변경합니다*.*

*sh-4.2# chroot /host*

5.

*kubelet.conf* 파일을 확인합니다*.*

*sh-4.2# cat /etc/kubernetes/kubelet.conf*

샘플 출력

*# ... featureGates: InsightsOperatorPullingSCA: true, LegacyNodeRoleBehavior: false # ...*

참고

*true* <sup>로</sup> 나열된 기능은 클러스터에서 활성화됩니다*.*

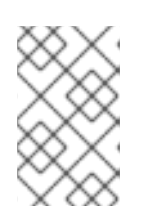

나열된 기능은 *OpenShift Container Platform* 버전에 따라 다릅니다*.*

*8.7.3. CLI*를 사용하여 기능 세트 활성화

*OpenShift CLI(oc)*를 사용하여 *FeatureGate CR(*사용자 정의 리소스*)*을 편집하여 클러스터의 모든 노드에 대해 기능 세트를 활성화할 수 있습니다*.*

#### 사전 요구 사항

*OpenShift CLI(oc)*가 설치되어 있습니다*.*

#### 절차

기능 세트를 활성화하려면 다음을 수행합니다*.*

1.

*cluster*라는 *FeatureGate CR*을 편집합니다*.*

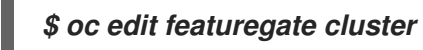

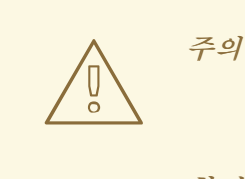

클러스터에서 *TechPreviewNoUpgrade* 기능 세트를 활성화하면 취소 할 수 없으며 마이너 버전 업데이트를 방지할 수 없습니다*.* 프로덕션 클러스 터에서 이 기능 세트를 활성화해서는 안 됩니다*.*

*FeatureGate* 사용자 지정 리소스 샘플

<span id="page-522-1"></span><span id="page-522-0"></span>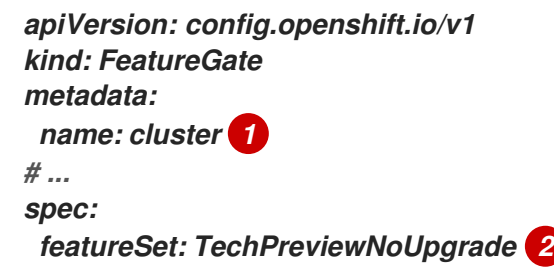

*FeatureGate CR*의 이름은 *cluster*이어야 합니다*.*

*[2](#page-522-1)*

 $\bullet$ 

*[1](#page-522-0)*

활성화할 기능 세트를 추가합니다*.*

*TechPreviewNoUpgrade*를 사용하면 특정 기술 프리뷰 기능을 사용할 수 있습 니다*.*

변경 사항을 저장하면 새 머신 구성이 생성되고 머신 구성 풀이 업데이트되고 변경 사항이 적 용되는 동안 각 노드의 스케줄링이 비활성화됩니다*.*

#### 검증

노드가 준비 상태로 돌아간 후 노드의 *kubelet.conf* 파일을 확인하여 기능 게이트가 활성화되어 있는 지 확인할 수 있습니다*.*

1.

웹 콘솔의 관리자 관점에서 *Compute → Nodes* <sup>로</sup> 이동합니다*.*

2.

노드를 선택합니다*.*

3.

노드 세부 정보 페이지에서 터미널 을 클릭합니다*.*

4.

터미널 창에서 *root* 디렉토리를 */host:*<sup>로</sup> 변경합니다*.*

#### *sh-4.2# chroot /host*

5.

*kubelet.conf* 파일을 확인합니다*.*

*sh-4.2# cat /etc/kubernetes/kubelet.conf*

샘플 출력

 $\mathbf{m}$ 

*# ... featureGates: InsightsOperatorPullingSCA: true, LegacyNodeRoleBehavior: false # ...*

*true* <sup>로</sup> 나열된 기능은 클러스터에서 활성화됩니다*.*

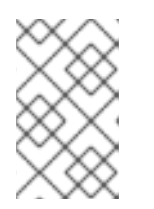

참고

나열된 기능은 *OpenShift Container Platform* 버전에 따라 다릅니다*.*

*9*장*.* 네트워크 엣지의 원격 작업자 노드

*9.1.* 네트워크 엣지에서 원격 작업자 노드 사용

네트워크 엣지에 있는 노드를 사용하여 *OpenShift Container Platform* 클러스터를 구성할 수 있습니 다*.* 이 주제에서는 해당 노드를 원격 작업자 노드라고 합니다*.* 원격 작업자 노드가 있는 일반 클러스터에 서는 온프레미스 마스터 및 작업자 노드를 클러스터에 연결된 다른 위치에 있는 작업자 노드와 결합합니 다*.* 이 주제는 원격 작업자 노드 사용 모범 사례에 대한 지침을 제공하기 위한 것으로*,* 특정 구성 세부 정보 는 포함하지 않습니다*.*

통신*,* 소매*,* 제조*,* 정부와 같이 다양한 업계에서 원격 작업자 노드에서 배포 패턴을 사용하는 다양한 사 용 사례가 있습니다*.* 예를 들어 원격 작업자 노드를 *[Kubernetes](https://access.redhat.com/documentation/en-us/openshift_container_platform/4.10/html-single/nodes/#nodes-edge-remote-workers-strategies-zones_nodes-edge-remote-workers)* 영역에 결합하여 프로젝트 및 워크로드를 분리하고 격리할 수 있습니다*.*

그러나 원격 작업자 노드가 있으면 대기 시간이 길어지고 네트워크 연결이 간헐적으로 끊어지며 기타 문제가 발생할 수 있습니다*.* 원격 작업자 노드가 있는 클러스터의 문제점은 다음과 같습니다*.*

네트워크 분리*: OpenShift Container Platform* 컨트롤 플레인과 원격 작업자 노드가 서로 통 신할 수 있어야 합니다*.* 컨트롤 플레인과 원격 작업자 노드 간의 거리로 인해 네트워크 문제가 발 생하여 이러한 통신을 방해할 수 있었습니다*. OpenShift Container Platform*에서 네트워크 분리 에 응답하는 방법 및 클러스터에 대한 영향을 완화하는 방법에 대한 내용은 원격 작업자 노드를 사용하여 네트워크 분리를 [참조하십시오](https://access.redhat.com/documentation/en-us/openshift_container_platform/4.10/html-single/nodes/#nodes-edge-remote-workers-network_nodes-edge-remote-workers)*.*

정전*:* 컨트롤 플레인 및 원격 작업자 노드가 별도의 위치에 있기 때문에 원격 위치 또는 이 둘 사이의 어느 지점에서 정전이 발생하면 클러스터에 부정적인 영향을 미칠 수 있습니다*. OpenShift Container Platform*에서 노드 정전에 대응하는 방법과 클러스터에 미치는 영향을 완 화하는 방법에 대한 내용은 원격 [작업자](https://access.redhat.com/documentation/en-us/openshift_container_platform/4.10/html-single/nodes/#nodes-edge-remote-workers-power_nodes-edge-remote-workers) 노드의 정전을 참조하십시오*.*

대기 시간 급증 또는 일시적인 처리량 감소*:* 모든 네트워크와 마찬가지로 클러스터와 원격 작 업자 노드 간의 네트워크 조건이 변경되면 클러스터에 부정적인 영향을 미칠 수 있습니다*.* 이러한 유형의 상황은 이 문서의 범위를 벗어납니다*.*

원격 작업자 노드가 있는 클러스터를 계획할 때 다음과 같은 제한 사항에 유의하십시오*.*

*OpenShift Container Platform*은 온프레미스 클러스터에서 사용하는 것과 다른 클라우드 공 급자를 사용하는 원격 작업자 노드를 지원하지 않습니다*.*

특정 *Kubernetes* 영역에서 다른 *Kubernetes* 영역으로 워크로드를 이동하는 경우 다른 영역

에서 사용할 수 없는 특정 유형의 메모리 등 시스템 및 환경 문제로 인해 문제가 발생할 수 있습니 다*.*

프록시 및 방화벽은 이 문서의 범위를 벗어나는 추가 제한 사항을 제공할 수 있습니다*.* 방화벽 구성과 같은 제한 사항을 처리하는 방법은 관련 *[OpenShift](https://access.redhat.com/documentation/en-us/openshift_container_platform/4.10/html-single/installing/#configuring-firewall) Container Platform* 설명서를 참조하 십시오*.*

컨트롤 플레인과 네트워크 엣지 노드 간에 *L2/L3* 수준 네트워크 연결을 구성하고 유지 관리해 야 합니다*.*

*9.1.1.* 원격 작업자 노드 추가

클러스터에 원격 작업자 노드를 추가하려면 몇 가지 추가 고려 사항이 필요합니다*.*

- 컨트롤 플레인과 모든 원격 작업자 노드 간에 트래픽을 라우팅하려면 경로 또는 기본 게이트 웨이가 제 위치에 있는지 확인해야 합니다*.*
	- 컨트롤 플레인에 *Ingress VIP*를 배치해야 합니다*.*
- 

사용자 프로비저닝 인프라를 사용하여 원격 작업자 노드를 추가하는 것은 다른 작업자 노드 를 추가하는 것과 동일합니다*.*

설치 시 설치 시 설치 관리자 프로비저닝 클러스터에 원격 작업자 노드를 추가하려면 설치 전 에 *install-config.yaml* 파일의 각 작업자 노드의 서브넷을 지정합니다*. DHCP* 서버에는 추가 설 정이 필요하지 않습니다*.* 원격 작업자 노드는 로컬 프로비저닝 네트워크에 액세스할 수 없으므로 가상 미디어를 사용해야 합니다*.*

*provisioning* 네트워크와 함께 배포된 설치 관리자 프로비저닝 클러스터에 원격 작업자 노드 를 추가하려면 *install-config.yaml* 파일에서 *virtualMediaViaExternalNetwork* 플래그가 *true* <sup>로</sup> 설정되어 가상 미디어를 사용하여 노드를 추가해야 합니다*.* 원격 작업자 노드는 로컬 프로비저 닝 네트워크에 액세스할 수 없습니다*. PXE*가 아닌 가상 미디어와 함께 배포해야 합니다*.* 또한 *DHCP* 서버의 각 원격 작업자 노드 및 컨트롤 플레인 노드의 각 서브넷을 지정합니다*.*

추가 리소스

- 
- [서브넷](https://access.redhat.com/documentation/en-us/openshift_container_platform/4.10/html-single/installing/#ipi-install-establishing-communication-between-subnets_ipi-install-installation-workflow) 간 통신 설정

서브넷에 대한 호스트 네트워크 [인터페이스](https://access.redhat.com/documentation/en-us/openshift_container_platform/4.10/html-single/installing/#ipi-install-configuring-host-network-interfaces-for-subnets_ipi-install-installation-workflow) 구성

컨트롤 플레인에서 [실행되도록](https://access.redhat.com/documentation/en-us/openshift_container_platform/4.10/html-single/installing/#configure-network-components-to-run-on-the-control-plane_ipi-install-installation-workflow) 네트워크 구성 요소 구성

*9.1.2.* 원격 작업자 노드를 사용하여 네트워크 분리

모든 노드는 *10*초마다 *OpenShift Container Platform* 클러스터의 *Kubernetes Controller Manager Operator(kube* 컨트롤러*)*<sup>로</sup> 하트비트를 보냅니다*.* 클러스터에서 노드의 하트비트를 수신하지 않는 경우 *OpenShift Container Platform*은 여러 기본 메커니즘을 사용하여 응답합니다*.*

*OpenShift Container Platform*은 네트워크 파티션 및 기타 중단에 대해 탄력적으로 설계되었습니다*.* 소프트웨어 업그레이드로 인한 중단*,* 네트워크 분할*,* 라우팅 문제와 같이 비교적 일반적인 일부 중단을 완 화할 수 있습니다*.* 완화 전략에는 원격 작업자 노드의 *Pod*가 올바른 양의 *CPU* 및 메모리 리소스를 요청 하는지 확인*,* 적절한 복제 정책 구성*,* 영역 전체에서 중복성 사용*,* 워크로드에 *Pod* 중단 예산 사용이 포함 됩니다*.*

구성된 기간이 지난 후 *kube* 컨트롤러와 노드의 연결이 끊어지면 컨트롤 플레인의 노드 컨트롤러에서 노드 상태를 *Unhealthy*<sup>로</sup> 업데이트하고 노드 *Ready* 조건을 *Unknown*으로 표시합니다*.* 스케줄러는 이에 대한 응답으로 해당 노드에 대한 *Pod* 예약을 중지합니다*.* 온프레미스 노드 컨트롤러는 *NoExecute* 효과 가 있는 *node.kubernetes.io/unreachable* 테인트를 노드에 추가하고 노드의 *Pod*를 기본적으로 *5*분 후 에 제거하도록 예약합니다*.*

*Deployment* 오브젝트 또는 *StatefulSet* 오브젝트와 같은 워크로드 컨트롤러에서 비정상 노드의 *Pod* <sup>로</sup> 트래픽을 전송하고 기타 노드에서 클러스터에 연결할 수 있는 경우 *OpenShift Container Platform*은 노드의 *Pod* 외부로 트래픽을 라우팅합니다*.* 클러스터에 연결할 수 없는 노드는 새 트래픽 라우팅을 통해 업데이트되지 않습니다*.* 결과적으로 해당 노드의 워크로드가 비정상 노드에 도달하기 위해 계속 시도할 수 있습니다*.*

다음과 같은 방법으로 연결 손실의 영향을 완화할 수 있습니다*.*

- 데몬 세트를 사용하여 테인트를 허용하는 *pod* 생성
- 노드가 중단되는 경우 자동으로 재시작하는 정적 *Pod* 사용

*Kubernetes* 영역을 사용하여 *Pod* 제거 제어

*Pod* 제거를 지연하거나 방지하도록 *Pod* 허용 오차 구성

노드를 비정상으로 표시하는 시기를 제어하도록 *kubelet* 구성*.*

원격 작업자 노드가 있는 클러스터에서 이러한 오브젝트를 사용하는 방법에 대한 자세한 내용은 원격 작업자 노드 전략 정보를 [참조하십시오](https://access.redhat.com/documentation/en-us/openshift_container_platform/4.10/html-single/nodes/#nodes-edge-remote-workers-strategies_nodes-edge-remote-workers)*.*

*9.1.3.* 원격 작업자 노드의 정전

원격 작업자 노드가 정전되거나 강제 다시 시작되면 *OpenShift Container Platform*은 여러 기본 메커 니즘을 사용하여 응답합니다*.*

구성된 기간이 지난 후 *Kubernetes Controller Manager Operator(kube* 컨트롤러*)*와 노드의 연결이 끊어지면 컨트롤 플레인에서 노드 상태를 *Unhealthy*<sup>로</sup> 업데이트하고 노드 *Ready* 조건을 *Unknown*으로 표시합니다*.* 스케줄러는 이에 대한 응답으로 해당 노드에 대한 *Pod* 예약을 중지합니다*.* 온프레미스 노드 컨트롤러는 *NoExecute* 효과가 있는 *node.kubernetes.io/unreachable* 테인트를 노드에 추가하고 노드 의 *Pod*를 기본적으로 *5*분 후에 제거하도록 예약합니다*.*

노드가 전원을 복구하고 컨트롤 플레인에 다시 연결되면 노드에서 *Pod*를 재시작해야 합니다*.*

참고

재시작 즉시 *Pod*를 재시작하려면 정적 *Pod*를 사용하십시오*.*

노드를 재시작하면 *kubelet*<sup>도</sup> 재시작되고 노드에 예약된 *Pod*를 재시작하려고 합니다*.* 컨트롤 플레인 에 대한 연결이 기본값인 *5*분보다 오래 걸리는 경우 컨트롤 플레인에서 노드 상태를 업데이트하고 *node.kubernetes.io/unreachable* 테인트를 제거할 수 없습니다*.* 노드에서 *kubelet*은 실행 중인 *Pod*를 모두 종료합니다*.* 이러한 조건이 해제되면 스케줄러는 해당 노드에 *Pod*를 예약할 수 있습니다*.*

다음을 통해 정전의 영향을 완화할 수 있습니다*.*

데몬 세트를 사용하여 테인트를 허용하는 *pod* 생성

노드와 함께 자동으로 재시작하는 정적 *Pod* 사용

*Pod* 제거를 지연하거나 방지하도록 *Pod* 허용 오차 구성

노드 컨트롤러에서 노드를 비정상으로 표시하는 시기를 제어하도록 *kubelet* 구성*.*

원격 작업자 노드가 있는 클러스터에서 이러한 오브젝트를 사용하는 방법에 대한 자세한 내용은 원격 작업자 노드 전략 정보를 [참조하십시오](https://access.redhat.com/documentation/en-us/openshift_container_platform/4.10/html-single/nodes/#nodes-edge-remote-workers-strategies_nodes-edge-remote-workers)*.*

*9.1.4.* 원격 작업자 노드 전략

원격 작업자 노드를 사용하는 경우 애플리케이션을 실행하는 데 사용할 오브젝트를 고려하십시오*.*

네트워크 문제 또는 정전 시 원하는 동작을 기반으로 데몬 세트 또는 정적 *Pod*를 사용하는 것이 좋습 니다*.* 또한 컨트롤 플레인에서 원격 작업자 노드에 연결할 수 없는 경우 *Kubernetes* 영역 및 허용 오차를 사용하여 *Pod* 제거를 제어하거나 방지할 수 있습니다*.*

데몬 세트

데몬 세트는 다음과 같은 이유로 원격 작업자 노드에서 *Pod*를 관리하는 가장 좋은 방법입니다*.*

데몬 세트에는 일반적으로 일정 조정 동작이 필요하지 않습니다*.* 노드와 클러스터의 연결이 끊어지면 노드의 *Pod*가 계속 실행될 수 있습니다*. OpenShift Container Platform*에서는 데몬 세트 *Pod*의 상태를 변경하지 않고 *Pod*를 마지막으로 보고된 상태로 유지합니다*.* 예를 들어 데몬 세트 *Pod*가 *Running* 상태에 있는 경우 노드에서 통신을 중지하면 *Pod*가 계속 실행되고 *OpenShift Container Platform*에서 *Pod*가 실행 중인 것으로 간주합니다*.*

기본적으로 데몬 세트 *Pod*는 *tolerationSeconds* 값이 없는 *node.kubernetes.io/unreachable* 및 *node.kubernetes.io/not-ready* 테인트에 대한 *NoExecute* 허용 오차로 생성됩니다*.* 이러한 기본값을 사용하면 컨트롤 플레인에서 노드에 연결 할 수 없는 경우 데몬 세트 *Pod*가 제거되지 않습니다*.* 예를 들면 다음과 같습니다*.*

데몬 세트 *Pod*에 기본적으로 허용 오차 추가

*tolerations: - key: node.kubernetes.io/not-ready*

*operator: Exists effect: NoExecute - key: node.kubernetes.io/unreachable operator: Exists effect: NoExecute - key: node.kubernetes.io/disk-pressure operator: Exists effect: NoSchedule - key: node.kubernetes.io/memory-pressure operator: Exists effect: NoSchedule - key: node.kubernetes.io/pid-pressure operator: Exists effect: NoSchedule - key: node.kubernetes.io/unschedulable operator: Exists effect: NoSchedule*

데몬 세트에서는 라벨을 사용하여 일치하는 작업자 노드에서 워크로드를 실행할 수 있습니 다*.*

*OpenShift Container Platform* 서비스 끝점을 사용하여 데몬 세트 *Pod*의 부하를 분산할 수 있습니다*.*

참고

*OpenShift Container Platform*에서 노드에 연결할 수 없는 경우 데몬 세트에서는 <sup>노</sup> 드 재부팅 후 *Pod*를 예약하지 않습니다*.*

고정 *Pod*

노드가 재부팅될 때*(*예*:* 정전 후*) Pod*를 재시작하려면 정적 *[Pod](https://kubernetes.io/docs/tasks/configure-pod-container/static-pod/)*를 사용하는 것이 좋습니다*.* 노드 의 *Kubelet*은 노드가 재시작되면 정적 *Pod*를 자동으로 재시작합니다*.*

참고

정적 *Pod*에서는 보안 및 구성 맵을 사용할 수 없습니다*.*

*Kubernetes* 영역

*[Kubernetes](https://kubernetes.io/docs/setup/best-practices/multiple-zones/)* 영역은 속도를 늦추거나 경우에 따라 *Pod* 제거를 완전히 중지할 수 있습니다*.*

컨트롤 플레인에서 노드에 연결할 수 없는 경우 노드 컨트롤러는 기본적으로 *node.kubernetes.io/unreachable* 테인트를 적용하고 초당 *0.1* 노드의 속도로 *Pod*를 제거합니다*.* 그러 나 *Kubernetes* 영역을 사용하는 클러스터에서는 *Pod* 제거 동작이 변경됩니다*.*

영역이 완전히 중단되고 해당 영역에 있는 모든 노드의 *Ready* 조건이 *False* 또는 *Unknown*인 경우 컨 트롤 플레인에서 해당 영역의 노드에 *node.kubernetes.io/unreachable* 테인트를 적용하지 않습니다*.*

부분적으로 중단된 영역의 경우 노드의 *55%* 이상에 *False* 또는 *Unknown* 조건이 있으면 *Pod* 제거 비 율이 초당 *0.01* 노드로 줄어듭니다*.* 노드가 *50*개 미만인 소규모 클러스터의 노드는 테인트되지 않습니다*.* 이러한 동작을 적용하려면 클러스터에 영역이 네 개 이상 있어야 합니다*.*

노드 사양에 *topology.kubernetes.io/region* 라벨을 적용하여 특정 영역에 노드를 할당합니다*.*

*Kubernetes* 영역의 노드 라벨 샘플

*kind: Node apiVersion: v1 metadata: labels: topology.kubernetes.io/region=east*

*KubeletConfig* 오브젝트

*Kubelet*에서 각 노드의 상태를 확인하는 시간을 조정할 수 있습니다*.*

온프레미스 노드 컨트롤러에서 노드를 *Unhealthy* 또는 *Unreachable* 조건으로 표시하는 타이밍에 영 향을 미치는 간격을 설정하려면 *node-status-update-frequency* 및 *node-status-report-frequency* 매 개변수가 포함된 *KubeletConfig* 오브젝트를 생성합니다*.*

각 노드의 *kubelet*은 *node-status-update-frequency* 설정에서 정의하는 노드 상태를 확인하고 *node-status-report-frequency* 설정에 따라 클러스터에 상태를 보고합니다*.* 기본적으로 *kubelet*은 *Pod* 상태를 *10*초 간격으로 확인하고 상태를 *1*분 간격으로 보고합니다*.* 그러나 노드 상태가 변경되면 *Kubelet* 에서 이러한 변경을 클러스터에 즉시 보고합니다*. OpenShift Container Platform*에서는 노드 리스 기능

```
게이트가 활성화된 경우(OpenShift Container Platform 클러스터의 기본 상태)에만 node-status-
report-frequency 설정을 사용합니다. 노드 리스 기능 게이트가 비활성화된 경우 노드는 node-status-
update-frequency 설정에 따라 해당 상태를 보고합니다.
```
*kubelet* 구성의 예

<span id="page-532-0"></span>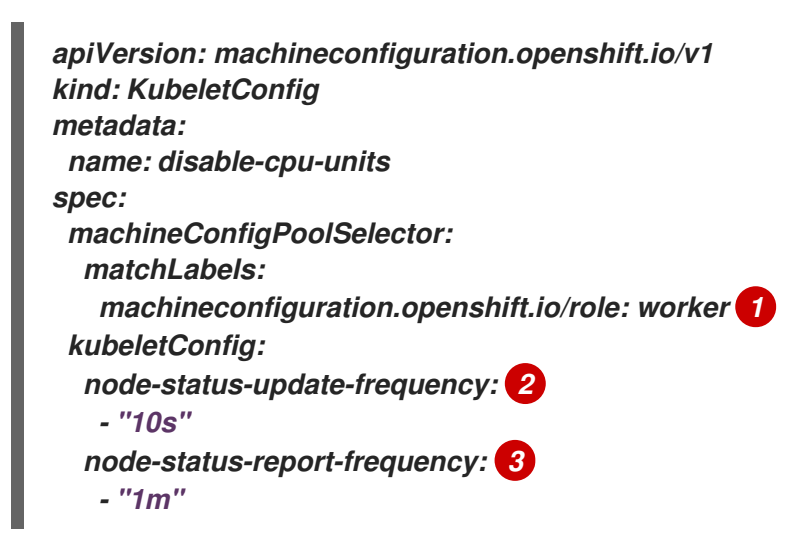

<span id="page-532-2"></span><span id="page-532-1"></span>*[1](#page-532-0)*

*MachineConfig* 오브젝트의 라벨을 사용하여 이 *KubeletConfig* 오브젝트가 적용되는 노드 유 형을 지정합니다*.*

## *[2](#page-532-1)*

*Kubelet*에서 이 *MachineConfig* 오브젝트와 연결된 노드의 상태를 점검하는 빈도를 지정합니 다*.* 기본값은 *10s*입니다*.* 이 기본값을 변경하면 *node-status-report-frequency* 값이 동일한 값으로 변경됩니다*.*

### *[3](#page-532-2)*

*Kubelet*에서 이 *MachineConfig* 오브젝트와 연결된 노드의 상태를 보고하는 빈도를 지정합니 다*.* 기본값은 *1m*입니다*.*

*node-status-update-frequency* 매개변수는 *node-monitor-grace-period* 및 *pod-eviction-timeout* 매개변수와 함께 작동합니다*.*

*node-monitor-grace-period* 매개변수는 컨트롤러 관리자가 노드 하트비트를 수신하지 못 하는 경우 *MachineConfig* 오브젝트와 연결된 노드가 *Unhealthy*<sup>로</sup> 표시된 후 *OpenShift*

*Container Platform*에서 대기하는 시간을 지정합니다*.* 노드의 워크로드는 이 시간 이후 계속 실 행됩니다*. node-monitor-grace-period*가 만료된 후 원격 작업자 노드가 클러스터에 다시 참여하 면 *Pod*가 계속 실행됩니다*.* 해당 노드에 새 *Pod*를 예약할 수 있습니다*. node-monitor-graceperiod* 간격은 *40s*입니다*. node-status-update-frequency* 값은 *node-monitor-grace-period* 값보다 작아야 합니다*.*

*pod-eviction-timeout* 매개변수는 *Pod*를 제거하도록 표시하기 위해 *MachineConfig* 오브 젝트와 연결된 노드를 *Unreachable*<sup>로</sup> 표시한 후 *OpenShift Container Platform*에서 대기하는 시간을 지정합니다*.* 제거된 *Pod*는 다른 노드에 다시 예약됩니다*.* 노드 컨트롤러가 온프레미스에 서 *Pod*를 제거했기 때문에 *pod-eviction-timeout*이 만료된 후 원격 작업자 노드가 클러스터에 다시 참여하면 원격 작업자 노드에서 실행 중인 *Pod*가 종료됩니다*.* 그런 다음 *Pod*를 해당 노드에 다시 예약할 수 있습니다*. pod-eviction-timeout* 기간은 *5m0s*입니다*.*

참고

*node-monitor-grace-period* 및 *pod-eviction-timeout* 매개변수 수정은 지원되지 않 습니다*.*

허용 오차

온프레미스 노드 컨트롤러에서 *NoExecute* 효과가 있는 *node.kubernetes.io/unreachable* 테인 트를 연결할 수 없는 노드에 추가하는 경우 *Pod* 허용 오차를 사용하여 영향을 완화할 수 있습니다*.*

*NoExecute* 효과가 있는 테인트는 다음과 같은 방식으로 노드에서 이미 실행되고 있는 *Pod*에 영향을 미칩니다*.*

해당 테인트를 허용하지 않는 *Pod*가 제거를 위해 큐에 추가됩니다*.*

허용 오차 사양에 *tolerationSeconds* 값을 지정하지 않은 상태로 테인트를 허용하는 *Pod*는 영구적으로 바인딩된 상태로 유지됩니다*.*

*tolerationSeconds* 값이 지정된 테인트를 허용하는 *Pod*는 지정된 시간 동안 바인딩된 상태 <sup>로</sup> 유지됩니다*.* 시간이 지나면 *Pod*가 제거를 위해 큐에 추가됩니다*.*

*node.kubernetes.io/unreachable* 및 *node.kubernetes.io/not-ready* 테인트에 대해 *NoExecute* 효 과를 사용하여 *Pod* 허용 오차를 구성하면 *Pod* 제거를 지연하거나 방지할 수 있습니다*.*

*Pod* 사양의 허용 오차 예

<span id="page-534-1"></span><span id="page-534-0"></span>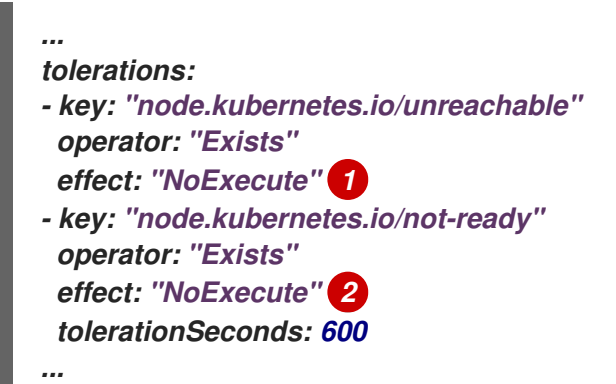

*[1](#page-534-0)*

*tolerationSeconds* 가 없는 *NoExecute* 효과를 사용하면 컨트롤 플레인에서 노드에 연결할 수 없는 경우 *Pod*가 영구적으로 유지됩니다*.*

*[2](#page-534-1)*

*tolerationSeconds: 600*으로 *NoExecute* 효과를 사용하면 컨트롤 플레인에서 노드를 *Unhealthy* <sup>로</sup> 표시하는 경우 *Pod*가 *10*분 동안 유지됩니다*.*

*OpenShift Container Platform*에서는 *pod-eviction-timeout* 값이 경과하면 *tolerationSeconds* 값 을 사용합니다*.*

기타 유형의 *OpenShift Container Platform* 오브젝트

복제본 세트*,* 배포*,* 복제 컨트롤러를 사용할 수 있습니다*.* 노드가 *5*분 동안 연결이 끊기면 스케줄 러에서 해당 *Pod*를 다른 노드에 다시 예약할 수 있습니다*.* 관리자가 특정 수의 *Pod*가 실행되고 해당 *Pod*에 액세스하도록 보장할 수 있는 일부 워크로드의 경우*(*예*: REST API)* 다른 노드에 다시 예약하면 유용할 수 있습니다*.*

참고

원격 작업자 노드로 작업할 때 원격 작업자 노드가 특정 기능을 위해 예약되도록 의도 된 경우 다른 노드에 *Pod*를 다시 예약하지 못할 수 있습니다*.*

상태 [저장](https://kubernetes.io/docs/concepts/workloads/controllers/statefulset/) 세트는 중단 발생 시 재시작되지 않습니다*.* 컨트롤 플레인에서 *Pod*가 종료되었음을 인식할 때까지 *Pod*는 *terminating* 상태로 유지됩니다*.*

네트워크 분리의 경우 *OpenShift Container Platform*에서는 동일한 유형의 영구 스토리지에 액세스 할 수 없는 노드에 예약하지 않도록 영구 볼륨이 필요한 *Pod*를 다른 영역에 마이그레이션할 수 없습니다*.*

추가 리소스

 $\bullet$ 

*Daemoneset*에 대한 자세한 내용은 *[DaemonSets](https://access.redhat.com/documentation/en-us/openshift_container_platform/4.10/html-single/nodes/#nodes-pods-daemonsets)*를 참조하십시오*.*

- 테인트 및 허용 오차에 대한 자세한 내용은 노드 [테인트를](https://access.redhat.com/documentation/en-us/openshift_container_platform/4.10/html-single/nodes/#nodes-scheduler-taints-tolerations-about_nodes-scheduler-taints-tolerations) 사용하여 *Pod* 배치 제어를 참조하 십시오*.*
- *KubeletConfig* 오브젝트 구성에 대한 자세한 내용은 *[KubeletConfig](https://access.redhat.com/documentation/en-us/openshift_container_platform/4.10/html-single/post-installation_configuration/#create-a-kubeletconfig-crd-to-edit-kubelet-parameters_post-install-node-tasks) CRD* 구성을 참조하십 시오*.*
- 복제본 세트에 대한 자세한 내용은 [복제본](https://access.redhat.com/documentation/en-us/openshift_container_platform/4.10/html-single/building_applications/#deployments-repliasets_what-deployments-are) 세트를 참조하십시오*.*
- 배포에 대한 자세한 내용은 [배포](https://access.redhat.com/documentation/en-us/openshift_container_platform/4.10/html-single/building_applications/#deployments-kube-deployments_what-deployments-are)를 참조하십시오*.*
	- 복제 컨트롤러에 대한 자세한 내용은 복제 [컨트롤러](https://access.redhat.com/documentation/en-us/openshift_container_platform/4.10/html-single/building_applications/#deployments-replicationcontrollers_what-deployments-are)를 참조하십시오*.*
	- 컨트롤러 관리자에 대한 자세한 내용은 *[Kubernetes](https://access.redhat.com/documentation/en-us/openshift_container_platform/4.10/html-single/operators/#kube-controller-manager-operator_cluster-operators-ref) Controller Manager Operator*를 참조 하십시오*.*